# **EDV-Dokumentation**

**ITX Betriebssystem D00-0071251**

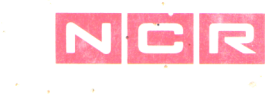

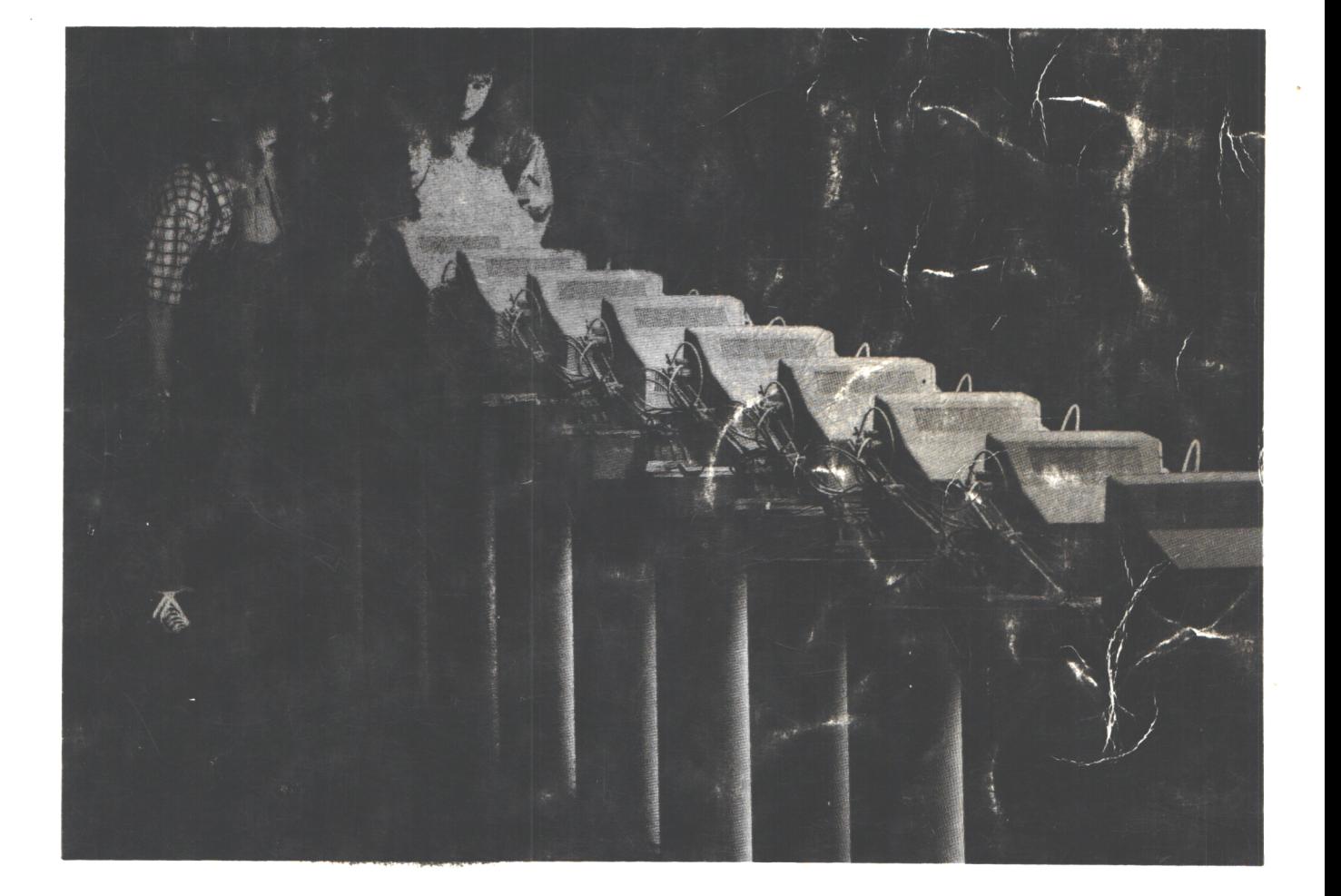

ITXRel. 7.0 Januar 1991

 $\sim$ 

 $\Delta \sim 10^{11}$  m  $^{-1}$ 

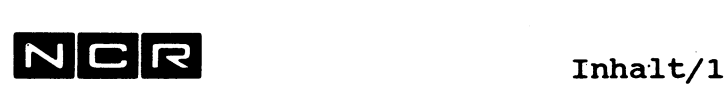

# **INHALT**

 $\sim$ 

**Im Band 1** finden Sie die **Kapitel 1 bis 19,** den Anhang und das Stichwort-Verzeichnis.

**Im Band 2** finden Sie die **Kapitel ab** *20,* den Anhang und das Stichwort-Verzeichnis.

# **ITX Betriebssystem, Band 1:**

**Kapitel/Seite**

 $\sim$ 

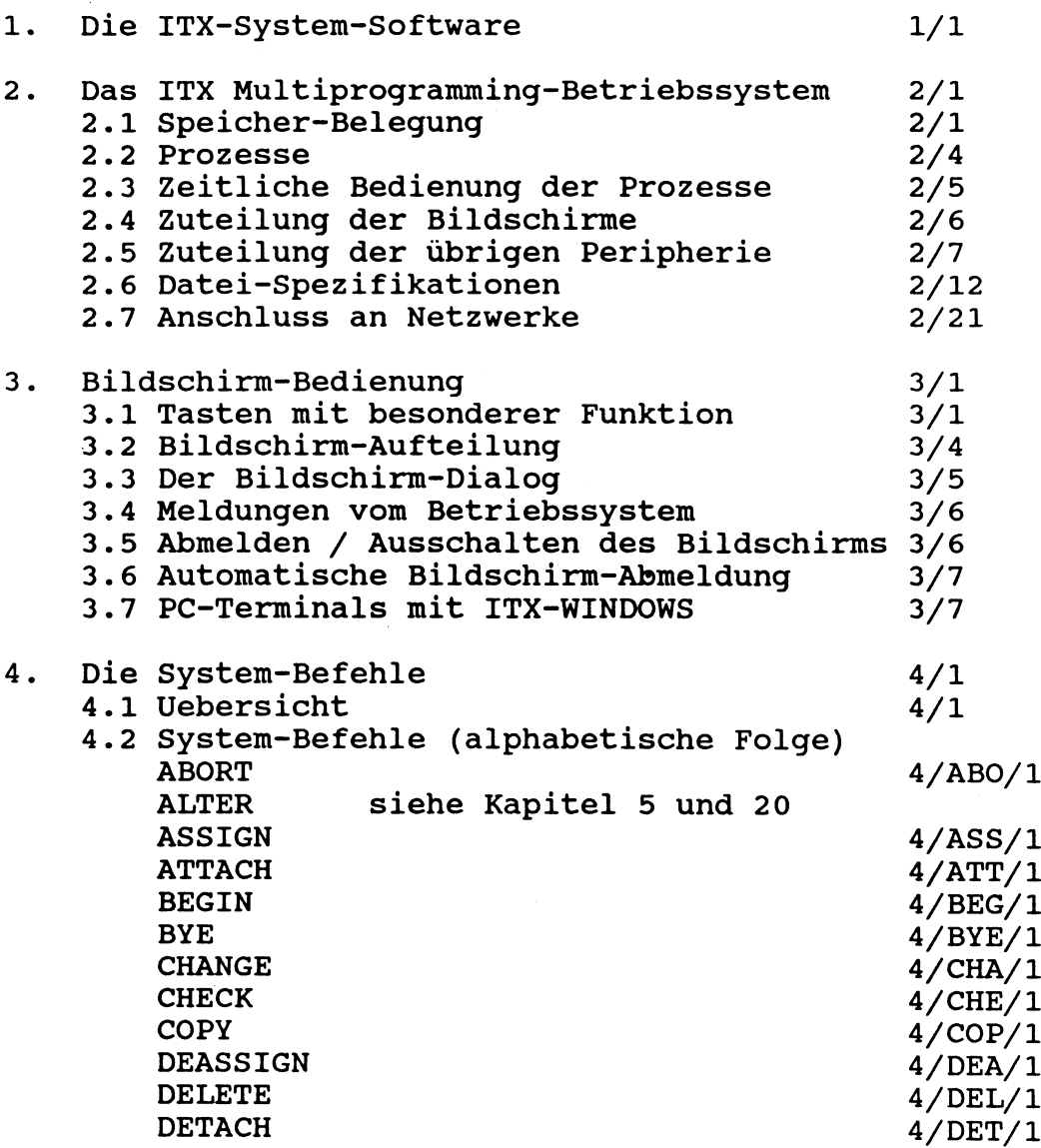

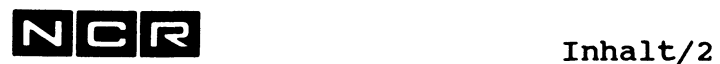

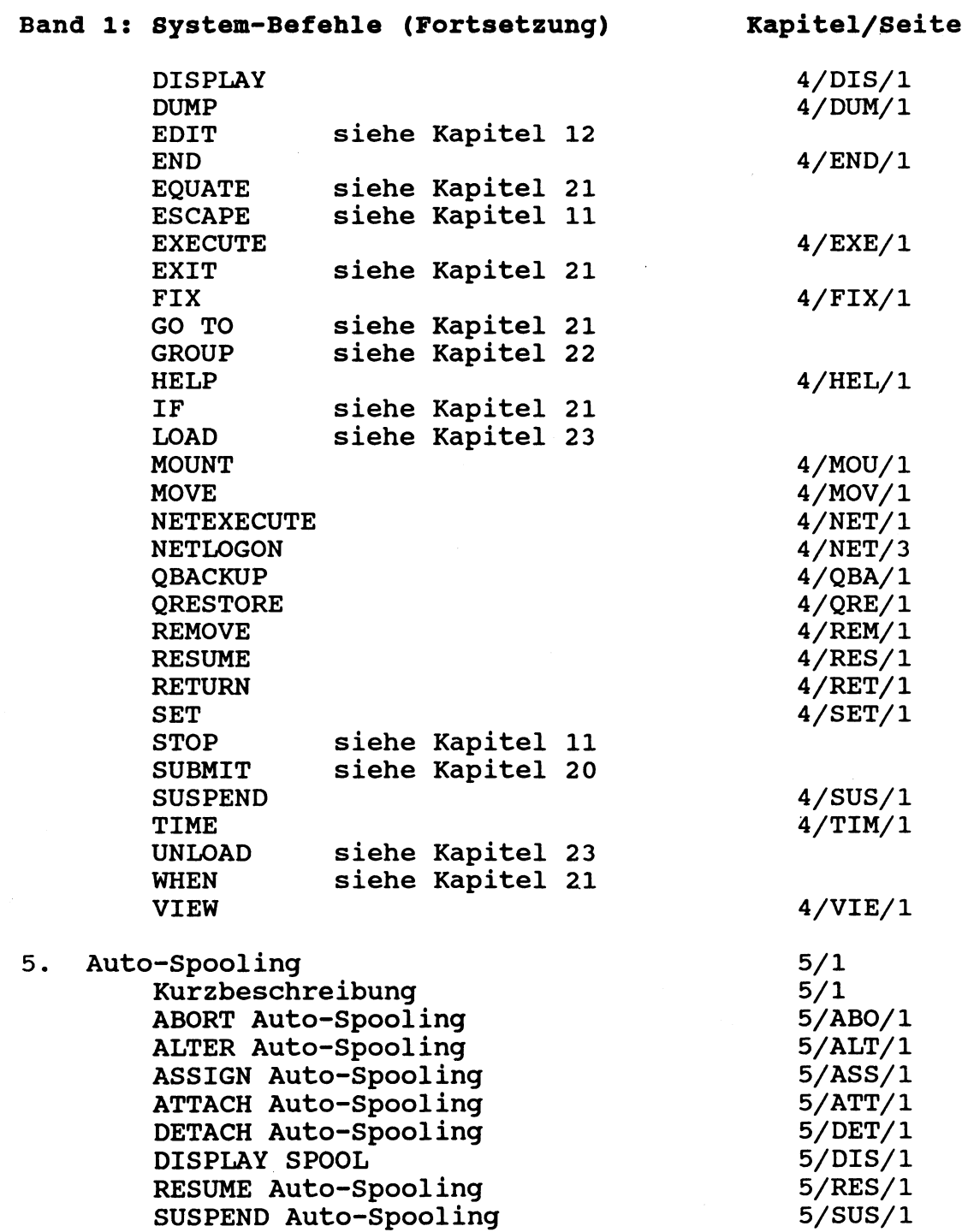

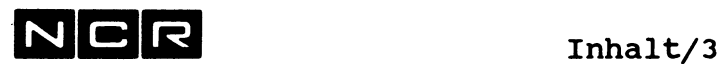

 $\sim$ 

 $\ddot{\phantom{a}}$ 

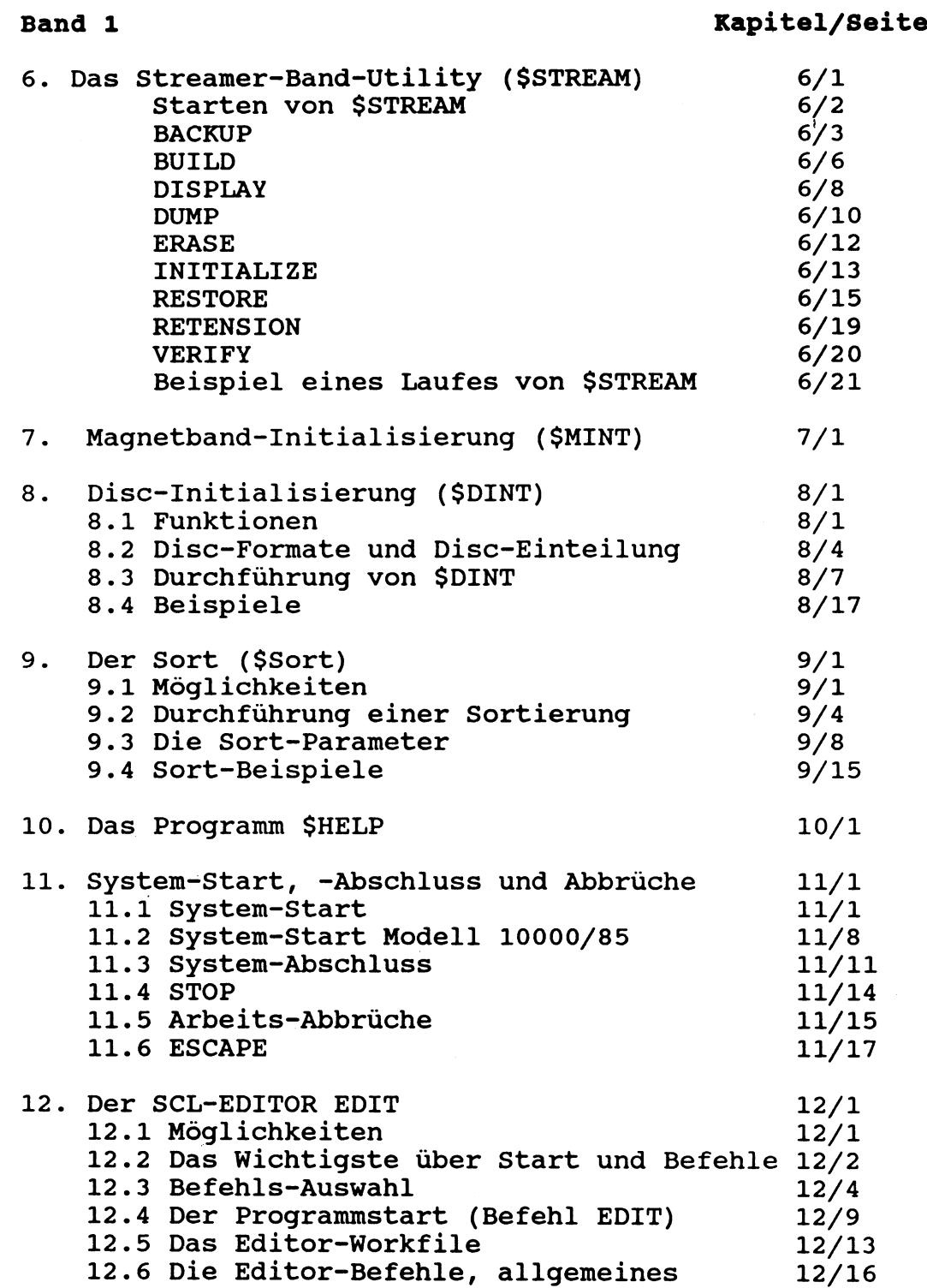

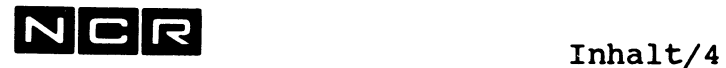

 $\sim$ 

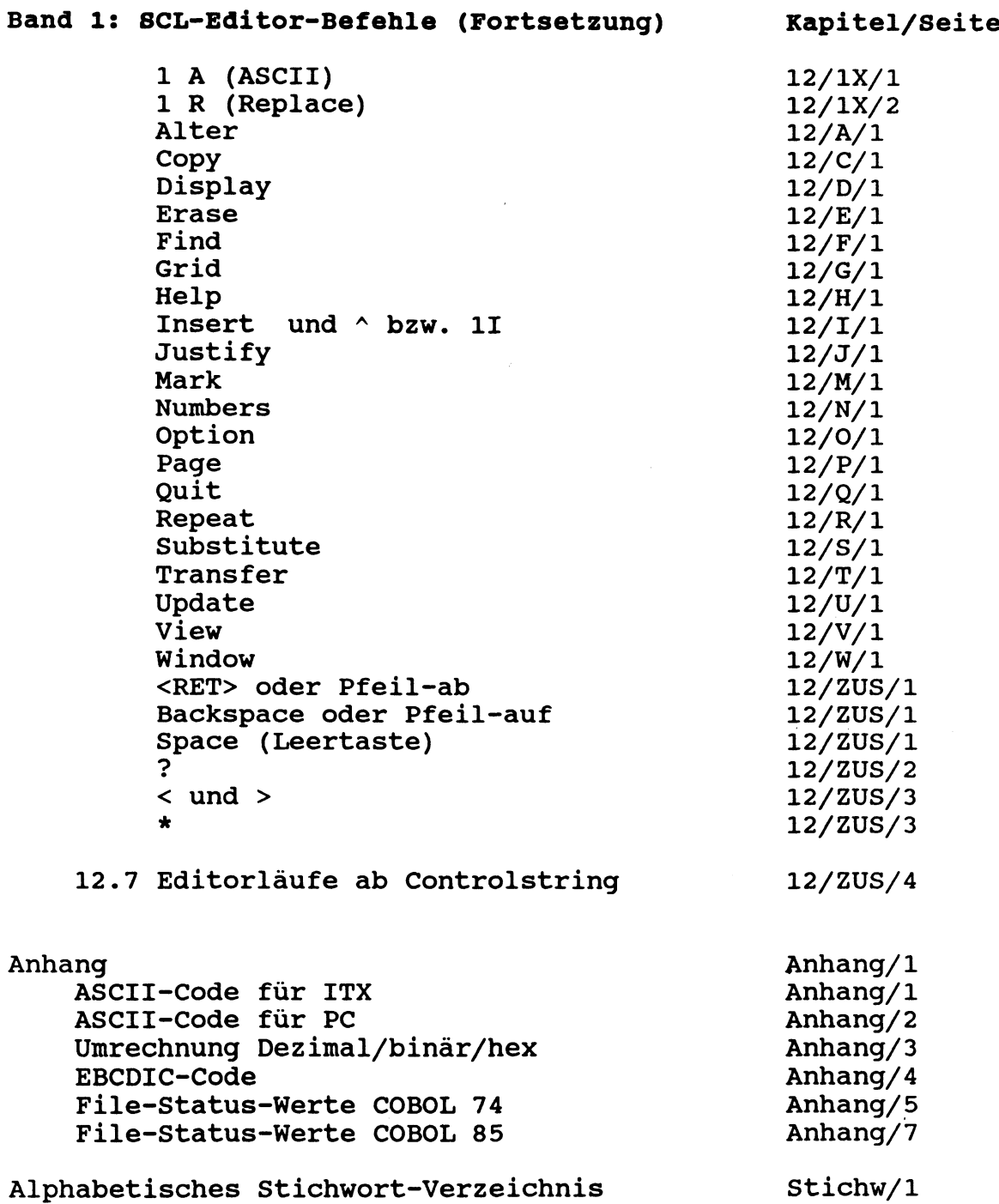

 $\hat{\boldsymbol{\epsilon}}$ 

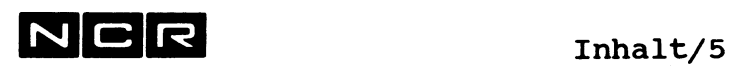

# **ITX Betriebssystem, Band 2:**

# Kapitel/Seite

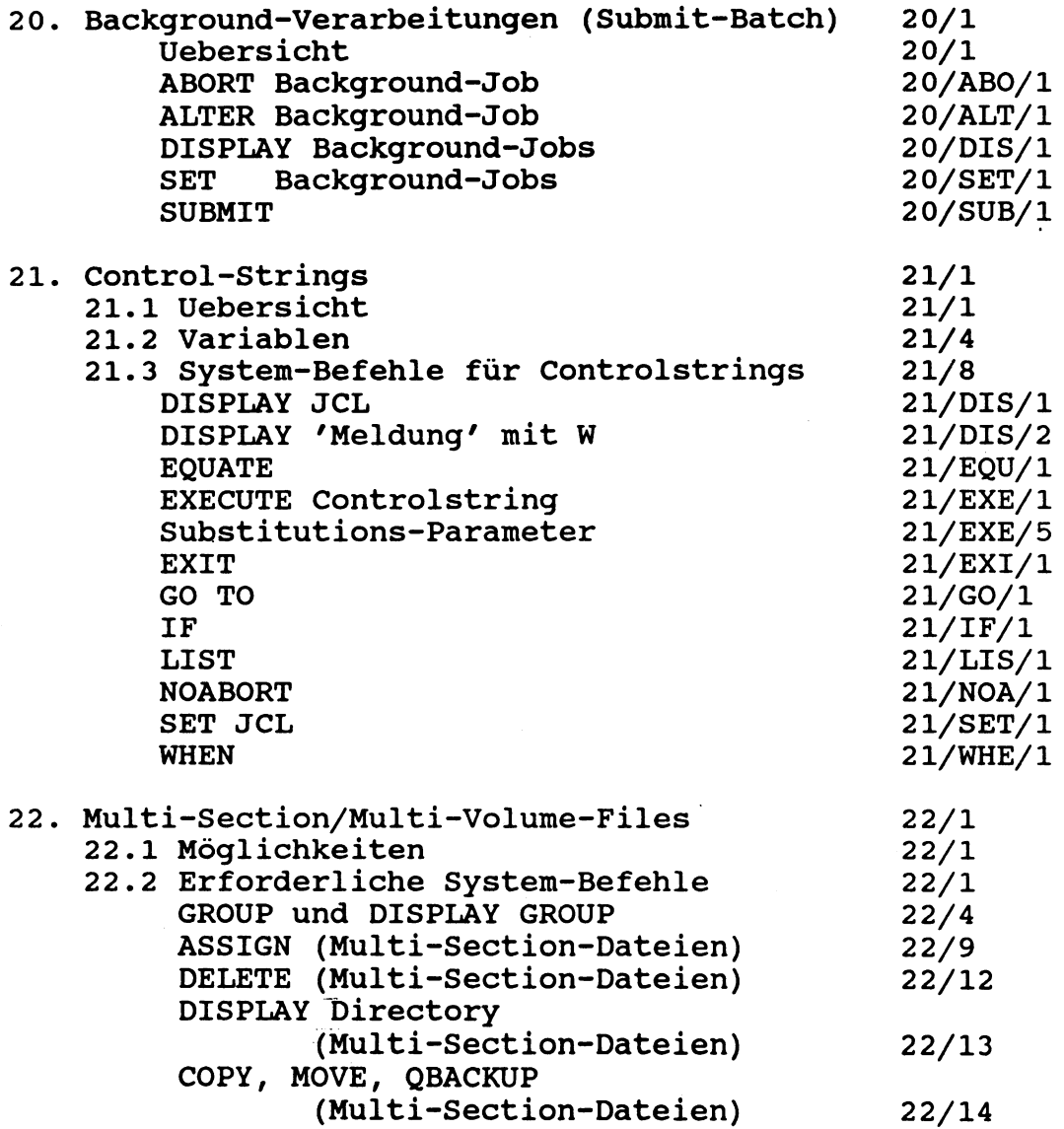

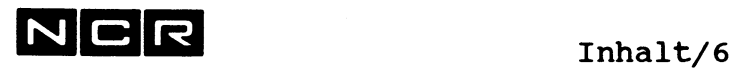

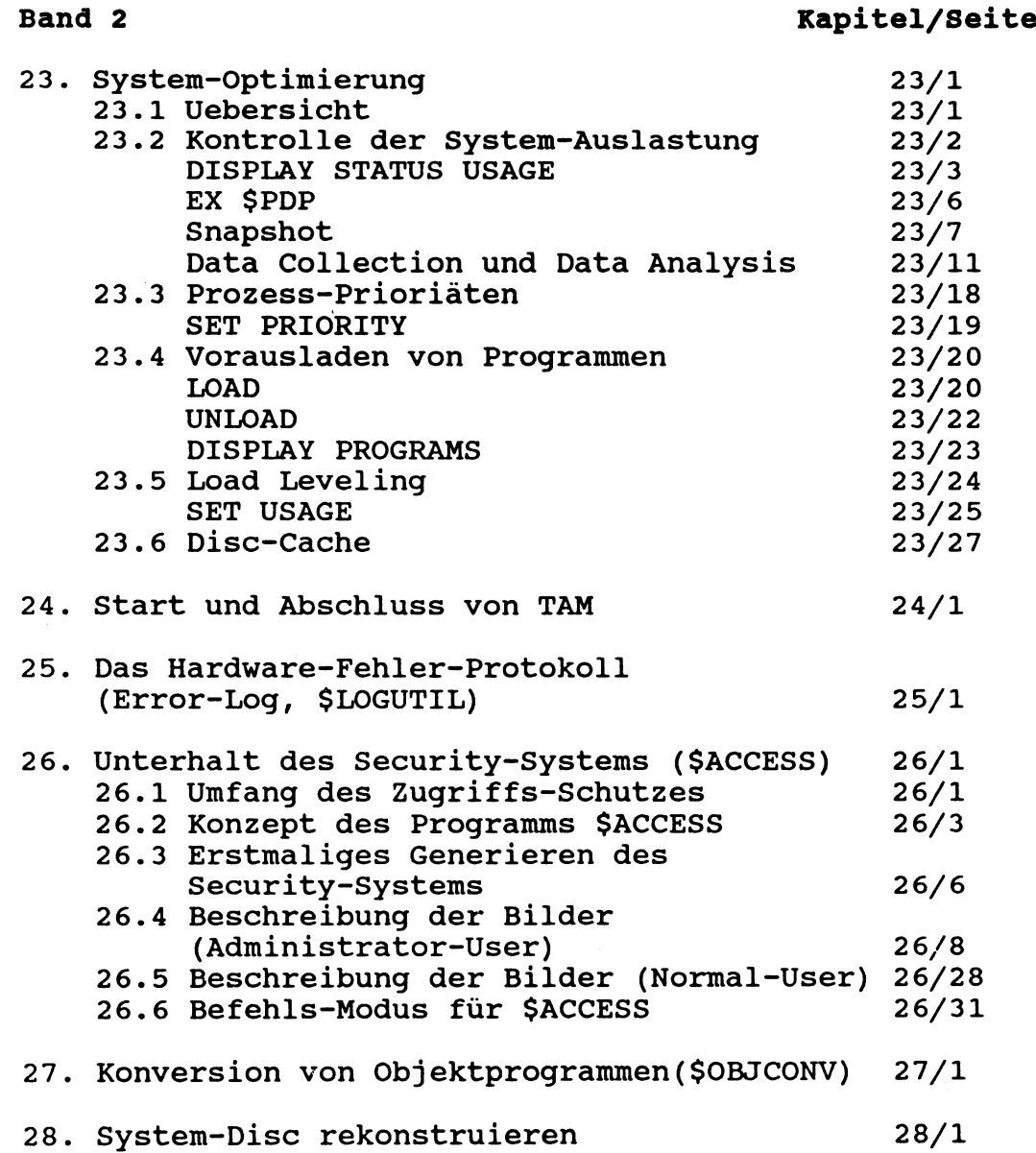

 $\mathcal{A}$ 

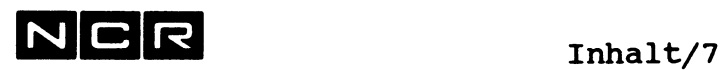

 $\bar{\beta}$ 

 $\hat{\mathcal{L}}$ 

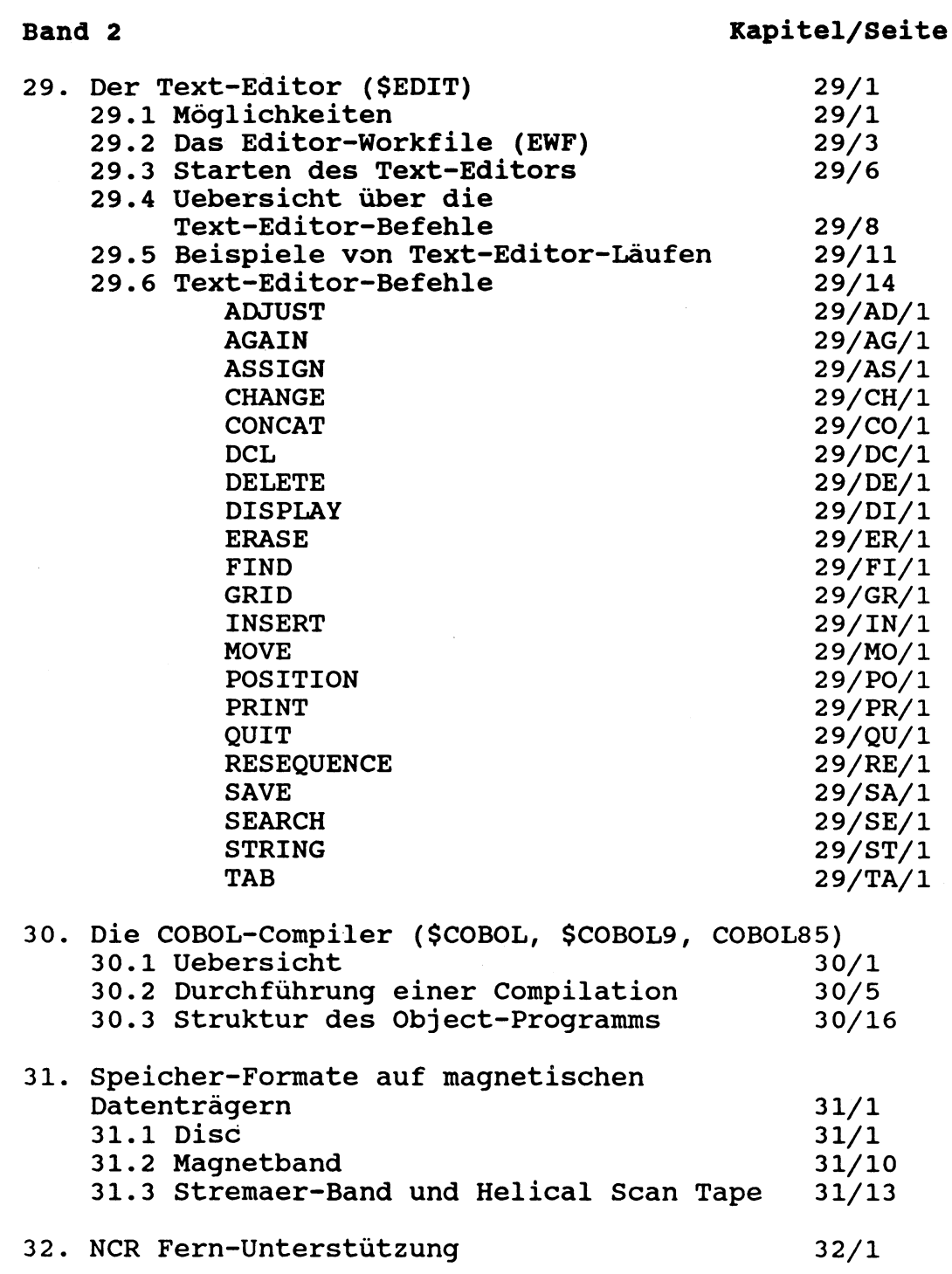

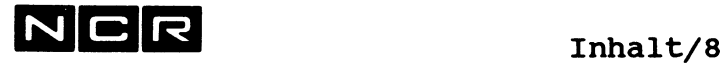

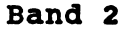

Kapitel/Seite

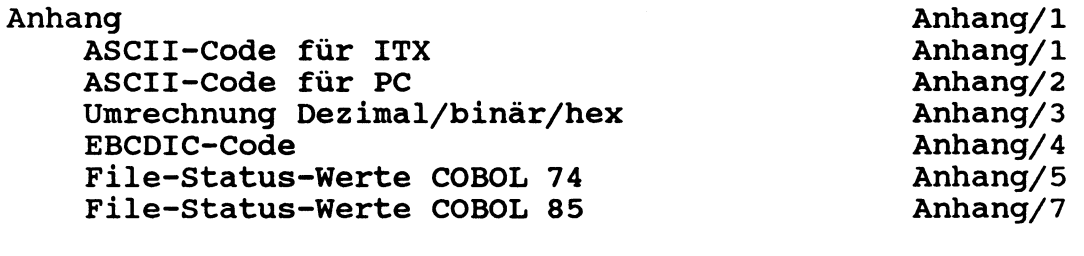

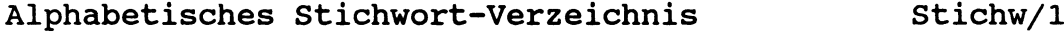

# Bemerkungen zur Seiten-Numerierung:

Die Seiten sind alpha-numerisch-aufsteigend numeriert, unabhängig von der Länge der Seiten-Nummer.

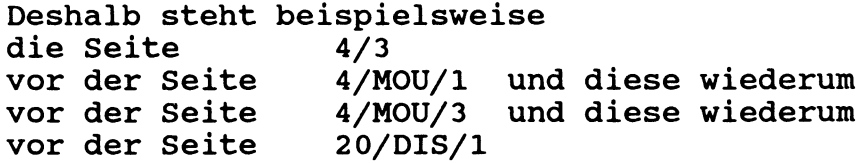

Im Band 1 finden Sie die Kapitel 1 bis 19, den Anhang und das Stichwort-Verzeichnis.

Im Band 2 finden Sie die Kapitel ab 20, den Anhang und das Stichwort-Verzeichnis.

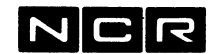

#### $1<sub>1</sub>$ **DIE ITX SYSTEM-SOFTWARE**

ITX steht für Interactive Transaction Executive und ist die System-Software für NCR-Computer der Serien 1-9400, 1-9500 und 1-10000.

ITX besteht aus den folgenden Teilen:

- a) einem Multiprogramming-Betriebssystem zur Steuerung mehrerer gleichzeitig ablaufender Prozesse.
- b) zahlreichen Dienstprogramm-Funktionen (System-Utilities) .
- c) drei COBOL-Compilern, basierend auf den Normen für ANSI-COBOL-74 und COBOL-85, einem Pascal- und einem C-Compiler.
- d) Kommunikations-Software: ITXNET für die Vernetzung von ITX-Systemen untereinander, Kommunikations-Software für TTY, ISO-ASYNC, BSC, DLC und X25-Verbindungen, sowie für LAN's Ethernet -TCP/IP und Token Ring - NetBios.
- e) besonderen Funktionen für den Systemsoftware-Spezialisten, z.B. zum Generieren der System-Software für eine bestimmte Maschinen-Konfiguration, zum Ausdrucken und Patchen von System-Bereichen auf Disc, für Memory Dump usw.

Das vorliegende Handbuch umfasst die Elemente a) und b).

Es besteht aus zwei Bänden (vgl. Inhalts-Verzeichnis).

Diese deutsche Ausgabe stützt sich hauptsächlich auf das folgende Manual der NCR Corporation, Dayton, USA:

Reference Manual D1-0545-F, ITX Operating System, Release 7.

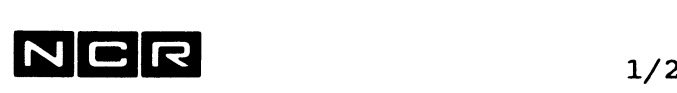

Hinweis auf weitere Dokumentationen in deutscher Sprache:

- ITX-Betriebssystem, Band 2
- ITX System-Meldungen  $\blacksquare$
- COBOL 74 I-Systeme und ITX COBOL 85: Die COBOL-Programmiersprache
- Menu-Processor und System-Log
- ITXNET (Kursbegleittext) Kommunikation zwischen ITX-Systemen
- Eine grosse Auswahl von Applikations-Software (Anwendungsprogramme).

# Hinweis:

Alle Dokumentationen und Handbücher, auch die amerikanischen Reference Manuals, sind beim NCR Library Service Center erhältlich.

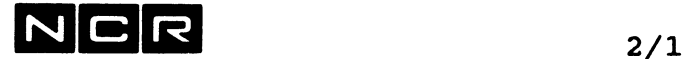

# **2. DAS ITX MULTIPROGRAMMING-BETRIEBSSYSTEM**

# **2.1 SPEICHER-BELEGUNG**

## **DIE SYSTEM-DISCS**

Beim Generieren des Betriebssystems für eine bestimmte Anlagen-Konfiguration werden alle benötigten Betriebssystem-Elemente auf einer bis 3 Platten-Einheiten, den System-Discs, gespeichert:

- Teil 1 : (SYS1) Betriebssystem-Programme, Swap-File (Speicher- Ueberlauf-Datei), Error-Log (Hardware-Fehler- Protokoll).
- Teil 2 : (SYS2) System-Utilities wie COBOL-Compiler, Sort usw.
- Teil 3 : (SYS3) Main-Spoolfile (Haupt-Druck-Datei) und verschiedene Hilfs-Dateien.

Die System-Discs können auf beliebige Platteneinheiten generiert werden und ausser dem Betriebssystem auch Daten und Programme enthalten. Der Teil SYS1 muss jedoch die erste logische Einheit eines physischen Disc-Drives sein.

Die 3 System-Disc-Teile können auf 1 bis 3 Platten-Einheiten verteilt sein. Ueblicherweise werden die Teile 1 und 2 auf dieselbe Platten-Einheit generiert.

Der für das Betriebssystem benötigte Disc-Speicherplatz ist abhängig vom Modell des Systems, den installierten Software-Elementen, der Memory-Grösse und der Grösse der Haupt-Druck-Datei. Entsprechende Angaben finden Sie im Kapitel 31 (Speicherformate, Abschnitt "Discbedarf für das Betriebssystem").

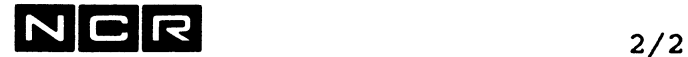

### DER ZENTRALE SPEICHER (MEMORY)

Im Memory belegt das Betriebssystem als Resident Executive und System-Overlays einen unterschiedlich grossen Teil des Memory, je nach Anlage-Konfiguration und System-Auslastung.

Der verbleibende Memorybereich wird als Dynamic storage area (DSA) für die verschiedenen Verarbeitungen (Prozesse) dynamisch verwaltet.

Die für eine Verarbeitung benötigten Memory-Segmente können unabhängig voneinander in den Speicher eingelagert sein.

Sie werden beim Programm-Start auch im Swap-File gespeichert .

Falls der vorhandene Speicher nicht für alle Segmente sämtlicher Verarbeitungen ausreicht, werden vorübergehend inaktive Segmente dynamisch ins Swap-File auf dem System-Disc ausgelagert.

Das Betriebssystem steuert die Speicher-Zuteilung und die Verwendung des Swap-Files automatisch.

Der Memory-Bedarf für das ITX-Betriebssystem ist abhängig vom Modell des Systems, den installierten Software-Elementen und der Anzahl aktiver Prozesse. Er liegt im Bereich von etwa 1 MB bis zu mehreren Megabytes.

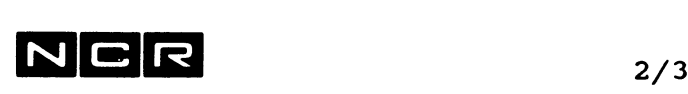

# **Schema der Speicheraufteilung**

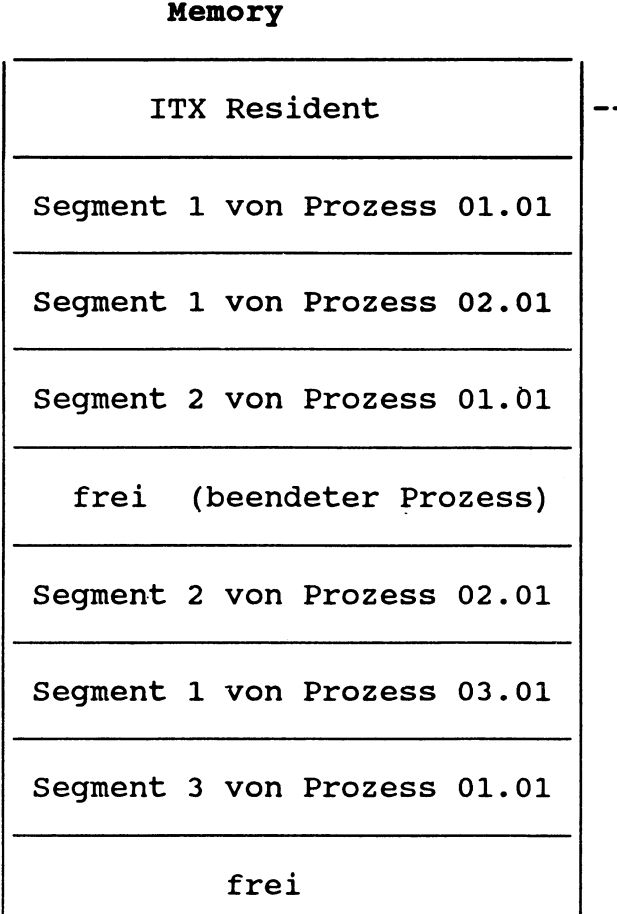

Jeder Prozess entspricht einer Verarbeitung.

Die Segmentgrössen sind vom betreffenden Programm abhängig. Frei gewordene Speicher-Segmente sind wieder für andere Prozesse frei.

Das Betriebssystem verschiebt die belegten Memory-Segmente bei Bedarf so, dass Lücken möglichst schnell aufgefüllt werden.

Bei Memory-Knappheit werden inaktive Prozesse automatisch vorübergehend aus dem Memory ausgelagert (Roll out) und bei Bedarf wieder eingelagert (Roll in).

# **Memory System-Disc(s)**

Betriebssystem-Programme einschliesslich System-Utilities (\$-Modules) Swap-File ((SWAP)) = alle einmal geladenen und noch nicht abgeschlossenen Programme, in Segmente aufgeteilt Main Spoolfile ((SPOOL)) = alle Druckdaten des Autospooling Errorlog ((ERRLOG)) Für Benützer-Daten und Programme frei benützbar

Die Betriebssystem-Elemente (\$-Modules, Swap-File, Main Spoolfile und Error-Log) können bei der System-Generierung als SYS1, SYS2 und SYS3 auf 1 bis 3 Disc-Einheiten verteilt werden. Bei einer Aufteilung wird empfohlen, den Teil SYS3 mit dem Main-Spool-File auf einem andern physischen Disc zu speichern, um die Zugriffe zu verteilen.

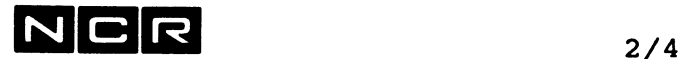

# **2.2 PROZESSE**

Ein Prozess stellt eine autonome Verarbeitungs-Einheit dar, in deren Rahmen ein Benutzer-Programm, eine Utility-Funktion, eine COBOL-Compilation oder eine Folge solcher Verarbeitungen ablaufen kann.

Es gibt verschiedene Arten von Prozessen:

- Interaktive Prozesse sind immer an einen Bildschirm gebunden. Programme eines solchen Prozesses können Bildschirm-Dialoge enthalten.
- Batch-Prozesse werden zwar von einem Bildschirm gestartet, beinhalten aber Verarbeitungen, deren Eingaben und Ausgaben keinen Bildschirm benötigen. Sie laufen aus Bedienersicht "im Hintergrund" ab.
- Spawn-Prozesse sind System-Prozesse, die keinen eigenen Bildschirm belegen. Für jeden Drucker, der Auto-Spool-Listen ausdruckt, wird zum Beispiel ein solcher Prozess gebildet.

Jeder Prozess erhält vom System eine <u>Prozess-Identifika-</u> tion zugeteilt. Diese hat die Form

xxx.yy, wobei xxx die Bildschirm-Nummer, yy die Prozess-Nummer pro Schirm darstellt.

Die Prozess-Identifikation eines interaktiven Prozesses bleibt unverändert bis

- der Bildschirm inaktiviert (detached) wird oder
- der Prozess abgebrochen wird.

In den genannten Fällen teilt das System dem nachfolgenden Prozess eine um 1 erhöhte Prozess-Nummer (yy) zu.

Jeder Batch-Prozess erhält beim Start eine eigene Prozess-Identifikation aus Start-Bildschirm-Nummer (xxx) und einer Prozess-Nummer (yy).

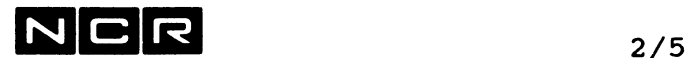

# **2.3 ZEITLICHE BEDIENUNG DER PROZESSE / PRIORITAETEN**

Die Bedienung der Prozesse durch den zentralen Processor wird nach dem Timesharing-Prinzio mit Prioritäts-Stufen geregelt.

*i*

Einem Prozess kann eine von acht Prioritäten zugeteilt werden. Solange ein Prozess hoher Priorität (z.B. 1) Processorzeit benötigt, wird die Bedienung aller Prozesse mit niedrigeren Prioritäten zurückgestellt. Innerhalb derselben Prioritätsstufe gilt die gleiche Rangordnung der Prozesse (Round-robin-Prinzip).

Eine genauere Beschreibung der Prozess-Prioritäten und deren Steuerung finden Sie im Kapitel "Svstem-Qptimierung".

## Load Leveling

Das System prüft alle 30 Sekunden, wie stark es mit Einund Auslagern von Programmteilen beschäftigt ist (Swapping). Erreichen diese system-internen Operationen einen zu

grossen Anteil an der System-Leistung, wird die Eröffnung neuer Prozesse gestoppt oder inaktive Prozesse temporär aus dem Memory ausgelagert.

Eine genauere Beschreibung dieser Technik finden Sie im Kapitel "System-Optimierung".

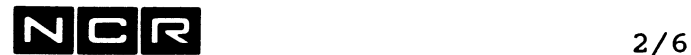

# **2.4 ZUTEILUNG DER BILDSCHIRME**

Der Bildschirm 0 ist in der Regel die Firmware-Konsole, wo der System-Start ausgeführt werden muss und wo bestimmte System-Meldungen erscheinen.

Nach dem System-Start können alle Bildschirme die folgenden Funktionen ausführen:

- Starten von Verarbeitungen und Abfragen (Benützerprogramme, Utility-Funktionen, Compilation usw.)
- Daten-Dialoq. gesteuert durch ein am gleichen Bildschirm gestartetes Programm. Ein Programm kann nur den Bildschirm ansprechen, von dem es geladen wurde.

Jeder Bildschirm lässt sich wahlweise mit 80 oder 132 Zeichen pro Zeile konfigurieren.

# Privilegien

Jedem Schirm kann bei der System-Generierung oder während des Arbeitstages eine bestimmte Auswahl von System-Funktionen zugeteilt werden.

In der Regel werden mindestens dem Schirm 0 sämtliche Funktionen ermöglicht (privilegierter Befehlssatz), den Applikations-Schirmen jedoch nur eine begrenzte Auswahl (normaler Befehlssatz).

# Bildschirm-Inaktivierung

Bei Bedarf können einzelne Schirme inaktiviert (detached) und später wieder aktiviert werden. An einem inaktivierten Bildschirm kann kein Dialog ausgeführt werden.

## .Anzahl Prozesse pro Schirm

Klassische Bildschirme und PC/s mit PCTS: Einem Schirm können höchstens 1 aktiver und 1 suspendierter interaktiver Prozess und mehrere aktive Batch-Prozesse gleichzeitig zugeteilt sein.

# PC's mit ITX-WINDOWS:

An einem PC mit ITX-WINDOWS können bis 9 interaktive Prozesse (Fenster) und mehrere aktive Batch-Prozesse gleichzeitig eröffnet sein.

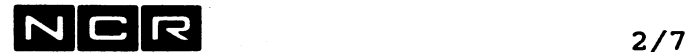

# **2.5 ZUTEILUNG DER UEBRIGEN PERIPHERIE**

# **DRUCKER**

Ein Drucker kann nur einem Prozess gleichzeitig zugeteilt werden.

Wenn mehrere Prozesse gleichzeitig Druckprogramme ausführen sollten, aber nicht genug Drucker vorhanden sind, kann zwischen verschiedenen Techniken gewählt werden.

# **a) Direkter Druck:**

Der Drucker wird einem Prozess direkt zugeteilt

Diese Technik eignet sich vor allem für Listen, wo das Papier mit Hilfe eines Probedruck-Dialogs genau eingespannt werden muss.

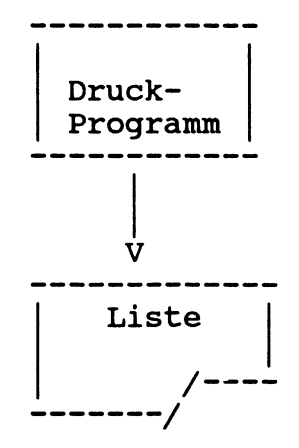

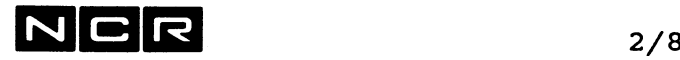

## b) Auto-Spooling

Die Druck-Daten werden vom Betriebssystem auf dem Main-Spoolfile auf dem System-Disc gespeichert und, sobald der gewünschte Drucker frei ist, automatisch ausgedruckt .

Beim Start des "druckenden" Verarbeitungsprogramms kann gewählt werden, wie viele Seiten die Liste höchstens umfassen soll, auf welchem Drucker sie auszugeben ist, wie oft der Druck zu wiederholen ist, welches Formular verwendet wird, mit welcher Priorität der Ausdruck eingeleitet werden soll und ob die Druckdaten nach dem Ausdrucken aus dem Main-Spoolfile-zu löschen sind.

Diese Auswahl-Parameter können vor dem Ausdruck auch noch verändert werden. Während des Ausdruckens lässt sich der Druck bei Bedarf unterbrechen, von vorn neu starten, vor- und zurücksetzen.

Bei der System-Generierung wird festgelegt, ob eine Anlage das Auto-Spooling enthalten soll oder nicht. Eine Auto-Spool-Liste kann bis 65'535 Seiten gross sein.

Auto-Spooling ist besonders für Listen auf Standard-Formular ohne Probedruck geeignet.

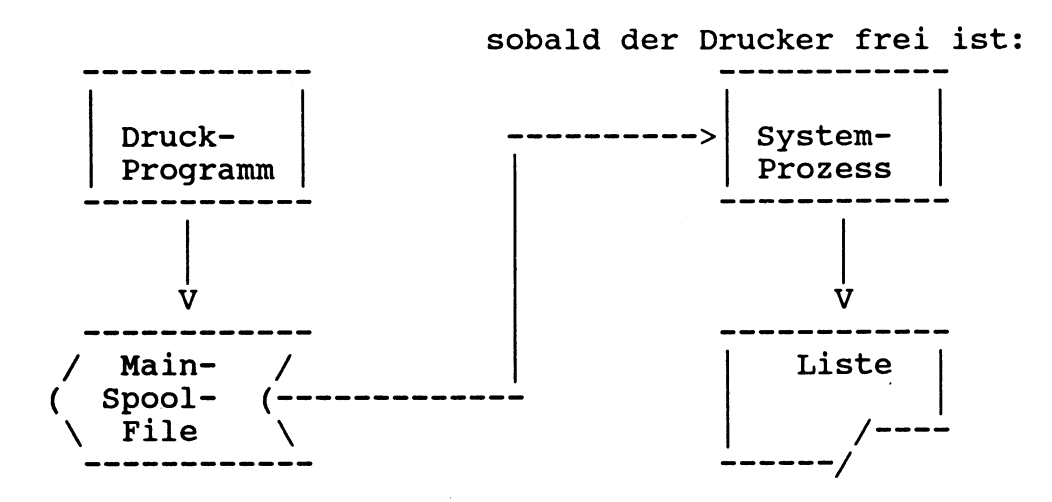

1 Main-Spoolfile auf dem System-Disc für alle Listen . Eingriffsmöglichkeiten des Operators vor oder während des Ausdruckens.

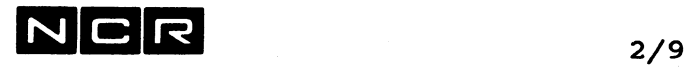

# **c) Manuelle Spoolfiles**

In diesem Fall speichert man die Druck-Daten auf je einem magnetischen File pro Liste. Solche Spoolfiles können auf beliebigen Disc-Einheiten gespeichert werden. Sie lassen sich mit einer Utility-Funktion auf irgendeinem Drucker des Systems beliebig oft ausdrucken oder am Bildschirm anschauen. Manuelle Spoolfiles lassen sich auch auf Magnetband oder Disc einzeln wegkopieren.

In einem manuellen Spoolfile belegen je 3 Zeilen einen Disc-Sektor.

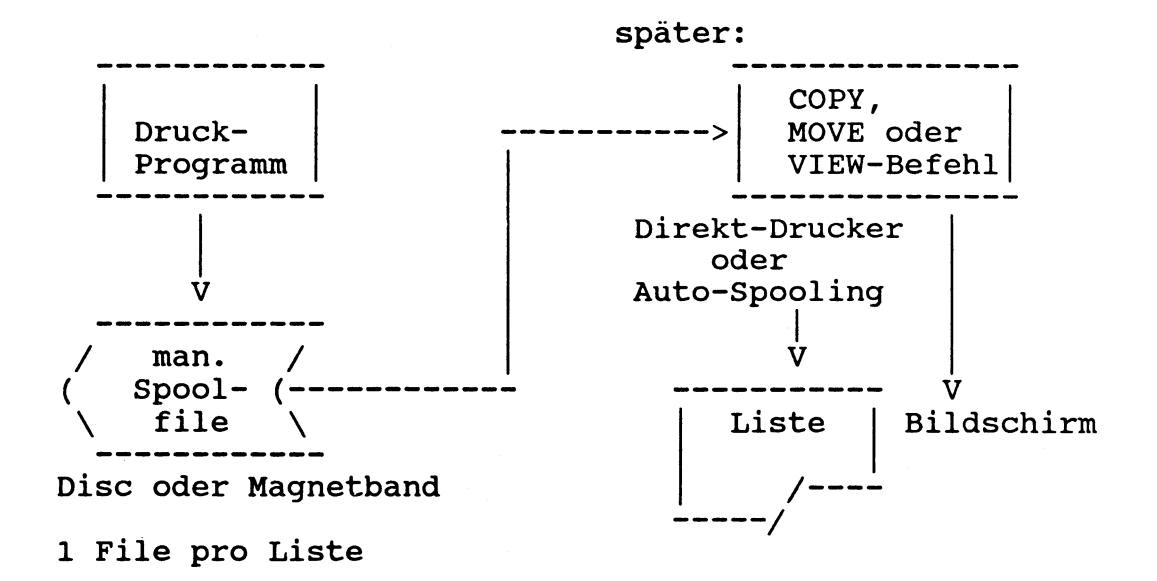

## **Wahl der Druck-Technik**

Die Wahl von direktem Druck, manuellem oder Auto-Spooling kann beim Programmstart getroffen werden und erfordert keinerlei Programm-Anpassungen.

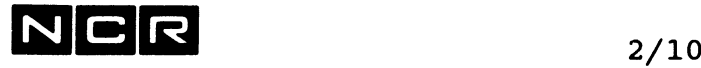

DISC ----

Sämtliche Magnetplatten können von mehreren Prozessen simultan benützt werden (Unit sharing).

Für jede Disc-Datei kann der Benützer bestimmen, ob die gleichzeitige Bearbeitung durch mehrere Prozesse erlaubt sein soll (File sharing). Ausnahme: Während der Neuerstellung einer Datei kann kein anderes Programm darauf zugreifen.

Die Einschränkungen der gleichzeitigen Benützung auf einen Prozess lässt sich permanent oder nur für die Dauer eines Programmes festlegen, indem die Datei als **"<u>private</u>" (permanent) oder "<u>own</u>" (für die Programm-**Dauer) bezeichnet wird.

Der Ausdruck "Datei" steht als Oberbegriff für Datendatei, Programm oder Control-String (Verarbeitungskette) .

Wird eine Datei von mehreren Verarbeitungen gleichzeitig bearbeitet, erfolgt das Lesen und Schreiben der einzelnen Datensätze in der genauen zeitlichen Folge der Lese/Schreib-Anweisungen in den betreffenden Programmen.

# **Zugriffs-Schutz während der gleichzeitigen Bearbeitung durch mehrere Verarbeitungen:**

Das Betriebssystem verhindert automatisch, dass ein Disc-Block von einer Verarbeitung verändert werden kann, während er sich im Zugriff einer andern Verarbeitung befindet:

Jede Lese-Operation (READ) sperrt den gelesenen Block für alle übrigen Verarbeitungen, bis das Programm einen andern Zugriff auf dieselbe Datei ausübt oder die Datei abgeschlossen wird. (Block- bzw. Sektor-Lock).

Während einer Schreib-Funktion (REWRITE, WRITE) wird der betreffende Block ebenfalls gesperrt.

Erfordert eine Schreibfunktion mehrere Zugriffe auf dieselbe Datei, sperrt das Betriebssytem für diese Dauer die ganze Datei (WRITE oder DELETE auf indexed-Dateien).

Diese Zugriffsschutz-Methoden können für Verarbeitungen, welche eine Datei nur lesen, bei der Datei-Zuteilung ausgeschaltet werden (Read only mode).

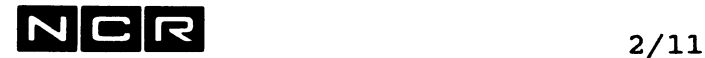

### Disc-Cache:

Disc-Cache ist eine Technik, um die Anzahl physischer Disc-Zugriffe zu reduzieren.

Bei der System-Generierung kann ein Teil des Memory als "Disc Cache Memory" reserviert werden (64 KB bis 50 % des Memory).

Alle gelesenen Blöcke der Dateien, die als "Cache" zugeteilt sind, werden im Cache Memory gespeichert. Soll ein solcher Block später wieder gelesen werden, holt ihn das System aus dem Memory, ohne einen Disc-Zugriff. auszuführen.

Schreibfunktionen werden auf Disc und im Cache-Memory ausgeführt. Dadurch sind die Dateien auch im Falle eines Absturzes auf dem aktuellen Stand.

Bei vollem Cache-Memory werden die am wenigsten oft gelesenen und die längsten nicht mehr gelesenen Blöcke durch neuere überdeckt.

Weitere Informationen finden Sie im Kapitel "System-Optimierung" .

# MAGNETBAND UND STREAMER-BAND

............................

Eine Magnetband- bzw. Streamer-Station kann gleichzeitig nur einem Prozess zugeteilt werden.

#### SWITCHABLE SCSI-DEVICES .......................

Disc-, Magnetband-Stationen und bestimmte Drucker-Modelle lassen sich als frei zuteilbare Geräte an mehrere Systeme anschliessen. Durch eine softwaremässige Zuteilung (z.B. MOUNT- oder ATTACH-Befehl) wird ein solches Gerät abwechslungsweise dem einen oder andern System zugeteilt. Bei Discs wird immer die ganze physische Disc-Einheit einem System zugeteilt.

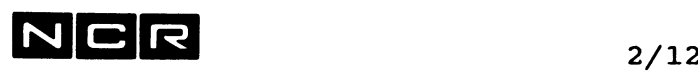

# **2.6 DATEI-SPEZIFIKATIONEN**

#### DISC-TYPEN

Jedes System weist eine Anzahl Discs (Hard-Discs) auf. Angaben über die verschiedenen Typen finden Sie im Kapitel 31 "Speicherformate auf magnetischen Datenträgern".

Zusätzlich kann ein WORM-Disc (Write Once Read Many) angeschlossen werden. Diese Auswechselbare Compact-Disc-Kassette mit einer Kapazität von 655 MB lässt sich als Archivierungs-Disc nur einmal beschreiben, jedoch beliebig oft lesen.

#### DISC-DATEI-SPEZIFIKATIONEN --------------------------

#### **Datei-Grösse**

Eine Datei kann aus einer Folge zusammenhängender Sektoren oder aus maximal 50 gleichgrossen "Sections" bestehen.

Die Grösse einer Section wird durch die Grösse der Disc-Einheit begrenzt. Mehrere Sections derselben Datei können auf mehrere Disc-Einheiten verteilt werden.

### **Blocklänge**

Ein Block kann maximal 8192 Bytes gross sein (1 bis 16 Sektoren). Die Blocklänge sollte eine Folge ganzer Sektoren zu 512 Bytes möglichst vollständig füllen.

## **Satzlänge**

Die Satzlänge beträgt 1 bis 8192 Bytes fix oder 1 bis 8190 Bytes (ohne VLI) bei variabler Satzlänge. Sequentiell und indexed organisierte Dateien können fixe oder variable, relativ organisierte Dateien nur fixe Satzlängen aufweisen.

Der C0B0L-85- und der Native-COBOL-74-Compiler erlaubt auch Relativ-Dateien mit variabler Satzlänge.

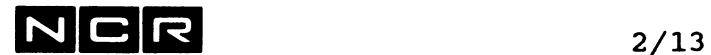

# **Datei-Strukturen**

Die Organisationsformen entsprechen dem Standard ANSI COBOL 74 und 85.

## **Organisation Sequential :**

Lückenlose Satzfolge ohne Direktzugriffs-Möglichkeit. Die erforderliche Dateigrösse ergibt sich aus der Formel

Satz-Anzahl Anzahl Blöcke  $=$ / Blocklänge\  $($  ---------  $)$ \ Satzlänge /

Anzahl Sektoren (zu 512 Bytes) = Block-Anzahl x Sektoren pro Block

Einzelne Divisionen auf ganze Zahlen abrunden. Endergebnis aufrunden.

# **Organisation Relative :**

Sequentielle oder Direktzugriffs-Verarbeitung aufgrund der Position der Sätze in der Datei. Die erforderliche Dateigrösse ergibt sich aus der Formel

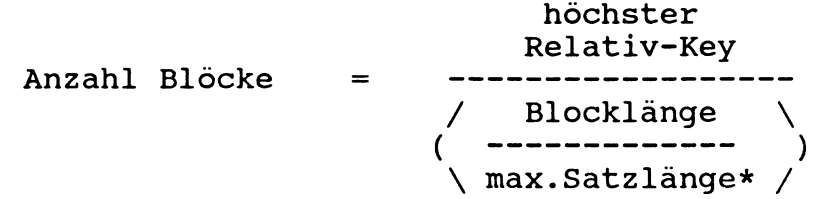

Anzahl Sektoren (zu 512 Bytes) = Block-Anzahl x Sektoren pro Block

Einzelne Divisionen auf ganze Zahlen abrunden. Endergebnis aufrunden.

\*)

Bei variabler Satzlänge und relativer Organisation werden die einzelnen Sätze auf Disc auf die maximale Satzlänge ergänzt. Zusätzlich bildet das Betriebssystem vor jedem Satz einen Header von 5 Bytes.

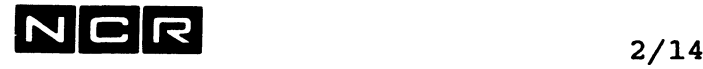

# Organisation Indexed :

Sequentielle oder Direktzugriffs-Verarbeitung aufgrund eines Schlüssel-Feldes in jedem Satz.

ITX kennt zwei verschiedene Index-File-Strukturen

# Indexed Old-Style:

Diese Struktur ist kompatibel mit IMOS, IMX, IRX und den ITX-Versionen vor Release 4.

Pro Datei ist nur ein Schlüssel möglich. Die Datei muss aus einer Anzahl zusammenhängender Sektoren bestehen. Die maximale Grösse beträgt 524000 Sektoren.

Derselbe Schlüssel-Wert darf nur einmal pro Datei Vorkommen und der Schlüssel muss sich in allen Sätzen an derselben Stelle befinden. Die maximale Schlüssellänge beträgt 246.

Der Index (Satz-Verzeichnis) befindet sich innerhalb der Datei. Die Dateigrösse ergibt sich aus der folgenden Formel:

# Anzahl Sektoren:

Sie setzt sich zusammen aus Daten- und Index Teil.

Daten-Teil

Satz-Anzahl ---------------------/ Blocklänge\ ( -------------------- ) \ Satzlänge /

(Gleiche Formel wie für sequentielle Dateien)

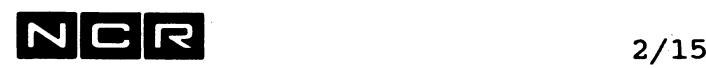

# **Indexed, Old-Style (Fortsetzung)**

# **Index-Teil:**

Bei einer Dateigrösse bis 32767 Sektoren und Blockgrösse 512:

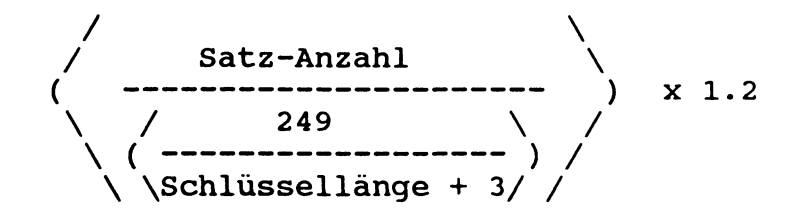

Bei einer Blockgrösse von über 512 oder einer Dateigrösse über 32767 Sektoren:

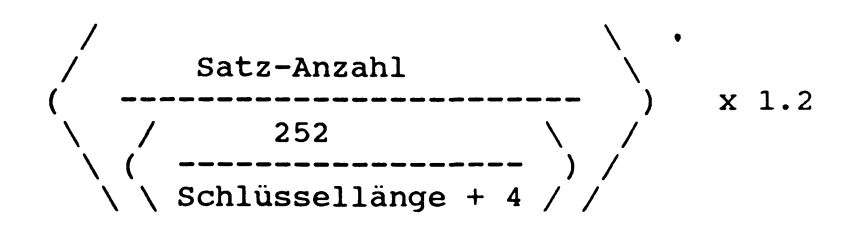

Der Faktor 1.2 ist nur ein Annäherungswert.

# **Beispiel:**

Indexed Datei mit 20000 Records zu 250 Bytes. Blocklänge 512 Bytes. Die Schüssellänge beträgt 9 Bytes:

- 1. Daten-Teil: 20000 **2** 10000 Sektoren
- 2. Index-Teil: **20000** ------- x 1.2 = 1200 Sektoren  $/249\backslash$  $(----)$  $\setminus$  12/
- 3. Daten + Index-Teil = 11200 Sektoren ---------------

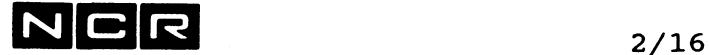

## Indexed New-Style:

Diese Struktur ist nur unter ITX ab Release 4 .1 anwendbar.

Pro Datei ist sind neben dem Primär-Schlüssel 1 bis 15 Alternate-Schlüssel möglich. Die Datei kann auch aus einer Anzahl nicht zusammenhändender Sections aus gleichvielen Sektoren bestehen.

Derselbe Primär-Schlüssel-Wert darf nur einmal pro Datei Vorkommen und der Schlüssel muss sich in allen Sätzen an derselben Stelle befinden. Die maximale Schlüssellänge beträgt 1000 Bytes.

Alternate-Keys dürfen mehrmals denselben Wert innerhalb der Datei aufweisen.

Eine New-Style-Index-Datei besteht immer aus zwei Dateien mit demselben Namen, aber

- unterschiedlichem Typ:<br>- Daten: Typ INX-A Typ INX-A
- Index: Typ INX-B

Der Index (Satz-Verzeichnis) ist eine eigene Datei auf derselben Platteneinheit wie die Daten. Sie trägt denselben Namen wie die Daten-Datei, hat aber einen andern "Entry-Type". Dieselbe Index-Datei enthält die Indices aller Schlüssel. Auch der Index kann aus einer Anzahl nicht

zusammenhängender Sections aus gleichvielen Sektoren bestehen.

Alternate Keys können nur mit Programmen bearbeitet werden, die mit dem Native-C0B0L-74 oder mit dem COBOL-85-Compiler compiliert wurden.

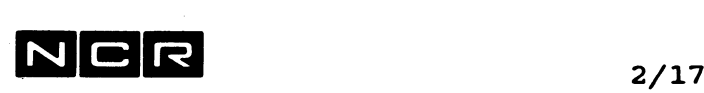

# **Indexed, New-Style (Fortsetzung)**

Die Dateigrösse ergibt sich aus der folgenden Formel:

# Anzahl Sektoren :

Sie setzt sich zusammen aus Daten- und Index-Datei.

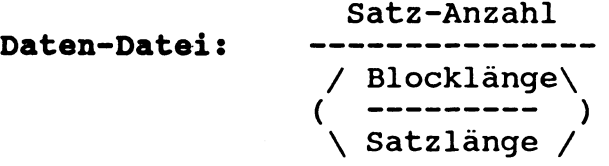

(Gleiche Formel wie für sequentielle Dateien)

# **Index-Datei:**

Die Grösse der Index-Datei wird bei der Erstellung vom System automatisch berechnet. Bei Bedarf bildet das System weitere Sections.

Die genaue Formel ist sehr komplex. Sie ist im amerikanischen Reference Manual enthalten.

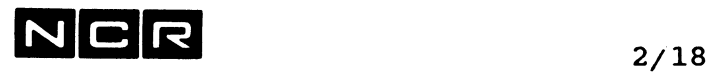

DRUCKER

Satzlänge (Zeilenlänge) maximal 506 Zeichen, je nach Drucker-Modell und -Einstellung.

**MAGNETBAND**

----------

Es lassen sich Bänder mit verschiedenen Kennsätzen (Labels) verarbeiten:

Bänder mit Non-ANSI-Kennsätzen werden nur für Sicherheits-Kopien von Platten oder für den Datenaustausch zwischen ITX-Systemen verwendet. Ihr Aufbau ist spezifisch für NCR-ITX.

Bänder mit ANSI-Standard-Kennsätzen können eine oder mehrere Spulen pro Datei umfassen. Ein Band kann aber auch mehrere Dateien hintereinander aufnehmen. Die Satzlänge kann fix bis 2048 Bytes oder variabel bis maximal 2044 Bytes (+ 4 Bytes VLI, dezimal) gewählt werden. Ein Block darf bis 2048 Bytes lang sein und mehrere Sätze enthalten.

Bänder ohne Kennsätze (non file mode) können pro Band nur eine Datei aufnehmen. Die Sätze müssen gleich einem Block sein und fixe Länge aufweisen, höchstens 8192 Bytes. Solche Bänder finden Verwendung zum Datenaustausch mit Anlagen, welche nicht mit dem ANSI-Band-Standard arbeiten.

Als Daten-Code ist der ASCII oder der EBCDIC-Code wählbar.

Eine Magnetband-Spule kann mehrere Dateien aufnehmen und eine Datei kann sich auch über mehrere Spulen erstrecken.

Magnetband-Dateien sind immer sequentiell organisiert und lassen sich nur sequentiell verarbeiten.

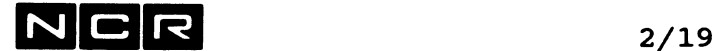

Die Kapazität einer Magnetband-Spule lässt sich mit der folgenden Formel berechnen:

Anzahl Blöcke Bandlänge (in Meter) x 40 / Blocklänge \<br>------------- + 0.6 \ bpi / Bandlänge : grosse Spule = 760 Meter,  $k$ leinere Spulen = 190 und 380 m. bpi Aufzeichnungs-Dichte, je nach Modell 800, 1600 oder 6250 Blocklänge in Bytes

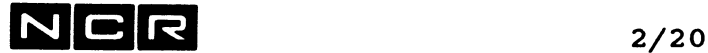

STREAMER-KASSETTE NCR 6343 

Dieser Datenträger wird nur für Sicherheits-Kopien von Platten oder für den Datenaustausch zwischen ITX-Systemen verwendet. Sein Aufbau ist spezifisch für NCR-ITX.

Eine Kassette kann nur eine Kopie (alle Dateien einer Disc-Einheit) aufnehmen. Diese kann sich jedoch über mehrere Streamer-Kassetten erstrecken.

Die Streamer-Kassette NCR 6343 wird immer mit dem Utility SSTREAM angesprochen.

Die Kapazität einer Streamer-Kassette beträgt rund 60 Megabytes.

#### HELICAL SCAN TAPE NCR 6099 (5,25 Zoll)

Dieser Datenträger wird nur für Sicherheits-Kopien von Platten oder für den Datenaustausch zwischen ITX-Systemen verwendet. Sein Aufbau ist spezifisch für NCR-ITX.

Eine Kassette kann viele Kopien (ganze Disc-Einheiten oder einzelne Dateien) aufnehmen. Eine Kopie kann sich auch über mehrere Kassetten erstrecken.

Die Kapazität einer Kassette beträgt je nach Kassetten-Modell 291, 1166 oder 2332 Megabytes.

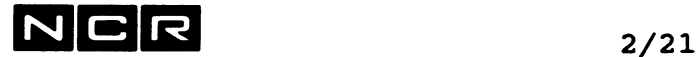

# **2.7 ANSCHLUSS AN NETZWERKE**

#### ITXNET

Mehrere ITX-Systeme lassen sich mit ITXNET vernetzen über SCSI-Processor-Verbindung (in-house), DLC-ABM, X25 oder Token Ring.

## **LAN-Vernet zung**

Ueber spezielle Boards lassen sich ITX-Systeme an folgende LAN's anschliessen:

Ethernet - TCP/IP und Token Ring - NetBios

# **Weitere Kommunikationsmöglichkeiten**

Ueber spezielle Boards ist die Kommunikation mit andern Systemen möglich:

TTY-Terminals aller Art, BSC, verschiedene Varianten, Remote-Batch-Subsystem, ISO-ASYNC DLC-Verbindungen.

Diese Verbindungen werden mit Hilfe der System-Software TAM hergestellt.

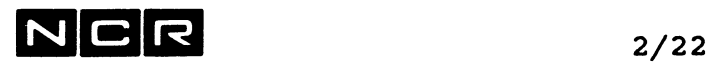

 $\ddot{\phantom{a}}$ 

 $\sim$   $\sim$ 

 $\sim 10$ 

 $\sim$ 

 $\sim$   $\sim$ 

 $\sim 10$ 

- Notizen -

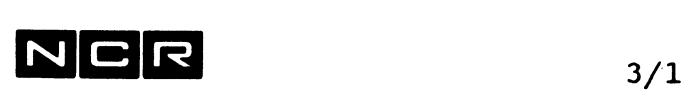

# **3. BILDSCHIRM-BEDIENUNG**

# **3.1 TASTEN HIT BESONDERER FUNKTION**

Die folgenden Tasten haben Steuer-Funktionen:

# **RETURN bzw. NEW LINE bzw. ENTER**

dient zum Abschluss von Eingabe-Meldungen. Die Taste muss zum Abschluss jeder Eingabe gedrückt werden. Der Druck dieser Taste wird in diesem Buch immer als <RET> oder (NL) dargestellt.

# **BREAK bzw. BRK**

Je nach Bildschirm-Modell auch:

- 
- Control-Break<br>- ALT-B (I (PC unter PCTS oder ITX-WINDOWS)

Diese Taste hat eine besondere Funktion zum Eröffnen eines neuen interaktiven Prozesses sowie zum Erzeugen eines Verarbeitungs-Haltes:

# a) **Eröffnung eines interaktiven Prozesses:**

Wenn ein Schirm vom System aktiviert wird, erscheint auf der obersten Zeile die Meldung:

SYSTEM READY FOR LOG-ON

Diese Meldung muss zur Eröffnung eines Prozesses durch Drücken der

BREAK-Taste beantwortet werden.

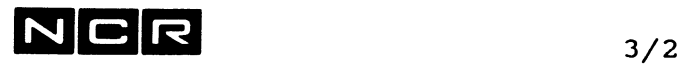

Wenn das Svstem-Securitv-Svstem installiert ist, folgen die Aufforderungen:

ENTER USER ID: ENTER PASSWORD:

Hier ist die richtige Benützer-Identifikation und ein gültiges Passwort einzugeben.

Anschliessend sendet das System die Prozess-Eröffungsmeldung auf den Schirm:

> COPYRIGHT NCR CORP. 19nn ITX SYSTEM SYSTEM SOFTWARE RELEASE rrrrr Datum Zeit PROCESS ID : xxx.yy LAST LOGON : Datum Zeit ? rrrrr = Software-Version, xxx = Bildschirm-Nr. yy = Prozess-Nr.

Die Zeile "LAST LOGON" erscheint nur an Systemen, wo das System-Security-System generiert ist.

**b) Verarbeitungs-Halt**

Durch Druck der Break-Taste kann ein Prozess jederzeit gestoppt werden.

Darauf folgt die Meldung:

D)UMP, R)ETURN, A)ABORT, S)USPEND, SD)DEBUGGER, B)REAK KEY HANDLER
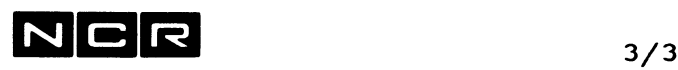

Mögliche Antworten auf die Meldung D) UMP, R) ETURN, A) ABORT, S) USPEND, SD) DEBUGGER, B)REAK KEY HANDLER:

- R Die gestoppte Verarbeitung fortsetzen.
- A Die gestoppte Verarbeitung abbrechen. Alle DateiZuteilungen werden aufgehoben und der Prozess ist beendet. Vorsicht: Während produktiven Verarbeitungen nur in Fällen zu verwenden, wo ein programmgesteuerter Abschluss nicht möglich ist!
- D Speicherausdruck wichtiger Programmteile auf die Datei DUMPxxyy auf der Disc-Station mit der niedrigsten Nummer, die mounted ist. Diese Datei kann für den Software-Spezialisten wie ein Spoolfile ausgedruckt werden. Anschliessend folgt wieder die obenstehende Meldung.
- S Die gestoppte Verarbeitung wird suspendiert bei Aufrechterhaltung aller Dateizuteilungen. Anschliessend wird ein neuer Prozess eröffnet, in dem eine "Zwischenarbeit" durchgeführt werden kann. (Siehe auch unter dem Befehl "RETURN".)

Diese Antwort ist nur an Schirmen möglich, welche 2 interaktive Prozesse zugteilt haben können.

- SD Eintritt in den Test-Modus "Symbolic Debug". Wird separat dokumentiert. Vorsicht: Sollte nach der Eingabe von SD die Meldung BREAK AT xx yy xxxx erscheinen, zur Fortsetzung C eingeben!
- B dient zum Stoppen gewisser Funktionen im Editor EDIT und im Utility VIEW. Wird in einem andern Programm Break und B eingegeben, erscheint die Meldung X601 UNABLE TO SEND BREAK KEY SIGNAL und wiederum Meldung: D)UMP, R)ETURN, A)ABORT, S)USPEND, SD)DEBUGGER

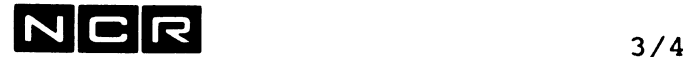

#### ESC-Taste:

Diese Taste wird für besondere Bildschirm-Funktionen und zur Spezial-Darstellung von Feldern benützt.

Vorsicht an der Firmware-Konsole (Schirm 0): An gewissen Systemen bewirkt das Drücken der ESC-Taste am Schirm 0 den Eintritt in die Firmware, wobei das System sofort angehalten wird! Sollte die Taste irrtümlich gedrückt werden, anschliessend C eintippen.

Wenn an einem solchen Schirm die ESC-Taste für andere Funktionen benötigt wird, muss der Schirm vor dem Druck der ESC-Taste in den LOCAL-Modus gesetzt werden.

#### **"Pfeil-links"** und **"Pfeil-rechts"**

Verschieben des Cursors, um bereits eingetippte Zeichen innerhalb eines Eingabe-Feldes zu korrigieren. Diese Korrekturmöglichkeit besteht nur vor dem Druck der <RET>-Taste und vor dem Feld-Ende.

#### **"Pfeil-auf"** und **"Pfeil-ab"**

Diese Tasten können nicht benützt werden, um den Cursor zu verschieben. Einzige Ausnahmen: In den Utilities ED und VI.

## 3 .2 BILDSCHIRM-AUFTEILUNG

-----------------------------

Der Bildschirm weist 24 Zeilen zu 80 oder 132 Zeichen auf.

Während des System-Dialogs (System-Befehl-Eingabe, Text-Editor, Dienstprogramme) "rollt" das Bild (sofern der Bildschirm im Roll-Modus ist).

Die untersten zwei Zeilen (Zeile 23 und 24) werden für verschiedene System-Meldungen benützt. Während eines Programms sollten sie durch den Daten-Dialog nicht belegt werden.

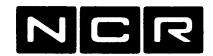

#### 3.3 **DER BILDSCHIRM-DIALOG**

Erscheint das Zeichen ? am linken Bildrand, muss ein Befehl eingetippt werden (siehe Kapitel System-Befehle).

Jede System-Eingabe ist durch Drücken der RETURN bzw. NEW LINE-Taste abzuschliessen. (Dargestellt als <RET>)

 $z.B.$  EX MENU(1) <RET>

Je nach dem eingetippten Befehl können verschiedene Meldungen auf dem Schirm erscheinen, die teils bei der Beschreibung der einzelnen Befehle, teils im Handbuch "ITX System-Meldungen" erläutert sind.

Im programmgesteuerten Daten-Dialog wird die Eingabebereitschaft auf eine der folgenden Arten angezeigt:

- Das für die Eingabe vorgesehene Feld wird mit \*-Zeichen gefüllt. Der Cursor steht unter dem ersten Stern.
- Der Cursor steht an der Stelle des Schirmes, wo die Eingabe erwartet wird, ohne dass Sterne ausgegeben werden.

In beiden Fällen ertönt in der Regel ein Pfeifton.

Jedes Eingabefeld wird im Normalfall durch Drücken der RETURN-Taste abgeschlossen.

Die Struktur der Eingabe (Dezimalpunkt, Vorzeichen usw.) wird vom einzelnen Programm bestimmt und kann unterschiedlich gewählt werden.

Verlangt das System keine Eingabe, werden eingetippte Zeichen vom System ignoriert. Es empfiehlt sich, zu diesen Zeiten nichts einzutippen.

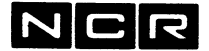

#### 3.4 MELDUNGEN VOM BETRIEBSSYSTEM / VON ANDERN PROZESSEN

Erscheint während einer Eingabe eine solche Meldung auf dem Schirm, verfällt die angebrochene Eingabe und muss von Anfang an nochmals eingetippt werden.

An der Firmware-Konsole (in der Regel Schirm 0) erschei nen verschiedene solche System-Meldungen, z.B. bei der Beendigung von Prozessen, Start und Ende von Background Verarbeitungen, Roll-in und Roll-out-Meldungen usw. Es empfiehlt sich deshalb, diesen Schirm nicht dauernd für Dialog-Programme zu verwenden.

#### 3.5 ABMELDEN / AUSSCHALTEN DES BILDSCHIRMES

#### Abmelden:

Mit dem Befehl

RETURN (NL) oder

BYE (NL)

#### Ausschalten:

Nach der Eingabe des RET- oder BYE-Befehls darf der Schirm ausgeschaltet werden.

Bemerkung: Je nach dem installierten Bildschirm-Kabel und Bildschirm-Modell kann das Ausschalten wie eine "Break-Sequenz" wirken und somit die Eröffnung eines neuen Prozesses bewirken. Sollte nach dem Wiedereinschalten die Meldung  $DUMP = D$ , RETURN = R, ABORT = A erscheinen, ist diese mit R zu beantworten.

Wichtig:

Die Firmware-Konsole (Schirm 0) darf keinesfalls ausgeschaltet werden, solange das System läuft.

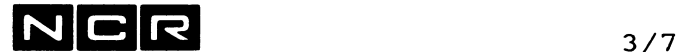

### **3.6 AUTOMATISCHE BILDSCHIRM-ABMELDUNG**

---------------------------------

Bei der System-Generierung kann festgelegt werden, dass Bildschirme automatisch abgemeldet werden, wenn daran während einer bestimmten Zeit keine Verarbeitung läuft. Die Zeitdauer bis zur automatischen Abmeldung ist wählbar von 60 bis 65535 Sekunden.

Als inaktiv gilt ein Bildschirm in folgenden Fällen:

- Ein Schirm steht auf der System-Eingabe "? ".
- Ein Schirm steht in einer System-Ausgabe (DISPLAY, DUMP) auf der Meldung "ENTER (NL) TO CONTINUE, "X" TO CANCEL".

Nach der automatischen Abmeldung steht am Bildschirm die Meldung "SYSTEM READY FOR LOG-ON". Zum Weiterarbeiten muss er mit der Break-Taste neu aktiviert werden.

In einem Benützerprogramm wird ein Schirm nie automatisch abgemeldet.

#### **3.7 PC-TERMINALS MIT ITX-WINDOWS** ---------------------------

Auf einem PC, der als ITX-WINDOWS-Terminal angeschlossen ist, können gleichzeitig mehrere PC-Programme und bis zu 9 interaktive ITX-Processe mit je einem Fenster eröffnet sein. Das aktivierte ITX-Fenster ist vom ITX-System her aktiv, die Prozesse hinter den übrigen Fenstern wechseln automatisch in den "Waiting"-Zustand, sobald sie eine Ein- oder Ausgabe am Bildschirm erfordern.

Die Handhabung der Fenster, verschieben, ikonisieren usw. erfolgt nach den Regeln von MS-WINDOWS. Die Bedienung des PC unter MS-WINDOS und ITX-WINDOWS finden Sie in der entsprechenden Dokumentation.

Innerhalb es aktiven ITX-Fensters gelten jedoch alle in diesem Buch enthaltenen Regeln und Befehle. Ausnahme: Anstelle der Meldung "SYSTEM READY FOR LOG-ON" erscheint ein leeres WINDOWS-Fenster oder das bisher aktive Fenster ist als "terminated" (T) im Titel gekennzeichnet.

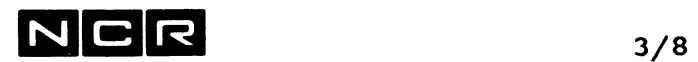

 $\sim 10^7$ 

- Notizen

 $\overline{\phantom{a}}$ 

 $\sim$ 

 $\sim 10^{-10}$ 

 $N \, \text{C}$  R  $_{\color{red}4/1}$ 

#### **4. DIE SYSTEM - BEFEHLE**

#### **4.1 UEBERSICHT**

#### 4.1.1 **BEFEHLS-AUSWAHL**

SET

#### **Arbeits-Vorbereitung**

- MOUNT Verfügbarmachen von Platten- oder Magnetband-Einheiten.
- REMOVE Abschluss der Arbeit mit Platten- oder Magnetband-Einheiten, insbesondere vor dem Entfernen von Platten und Bändern.
- ATTACH Aktivieren von Bildschirmen oder Starten des automatischen Drückens von Spoolfiles.
- DETACH Inaktivieren von Bildschirmen oder Stop des automatischepoolfile-Druckens.
- GROUP Festlegen von Gruppen aus mehreren Disc-Einheiten, über welche Multi-Volume-Files verteilt werden können.

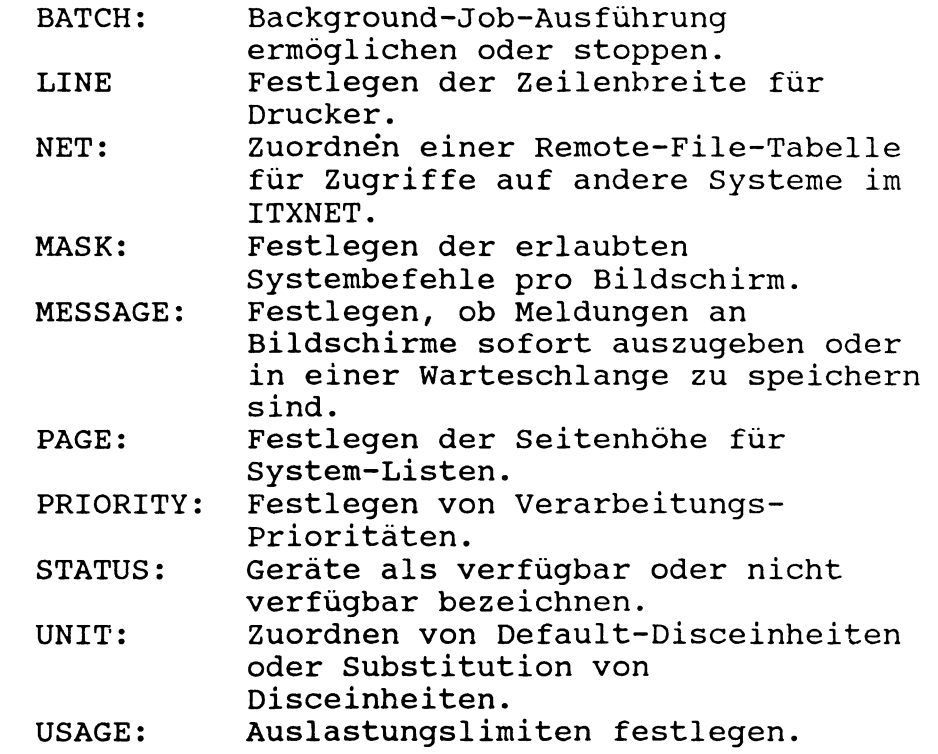

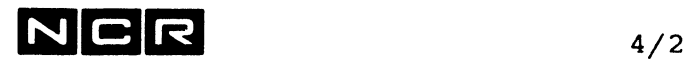

- BEGIN Laden von Systemsoftware-Subsystemen.
- END Entladen von Systemsoftware-Subsystemen.
- LOAD Vorausladen von Programmen.
- UNLOAD Entladen von Programmen.
- ABORT Abbrechen von Prozessen, Löschen von Auto-Spoolfiles oder Background-Jobs.

#### **Datei- und Geräte-Zuteilung**

Diese Befehle stehen unmittelbar vor einem Programmstart-Befehl (EXECUTE).

- ASSIGN Zuteilung von Dateien oder Drucker.
- DEASSIGN Aufheben von Dateizuteilungen, die nicht benutzt wurden.
- LINK Zuteilung eines Remote-Batch-Subsystems.

#### **Verarbeitungs-Start, Unterbruch und Beendigung**

- ABORT Abbruch von Prozessen oder Löschen von Auto-Spoolfiles.
- BYE Abmelden eines Bildschirmes.
- EXECUTE Start von interaktiven Programmen oder Control-Strings.
- SUBMIT Start von Batch-Prozessen.
- SUSPEND Unterbruch laufender Verarbeitungen oder Stoppen des automatischen Drückens von Auto-Spoolfiles.
- RESUME Fortsetzung einer mit SUSPEND unterbrochenen Verarbeitung oder des Ausdruckens von Spoolfiles.
- RETURN Fortsetzung einer am gleichen Bildschirm unterbrochenen Verarbeitung nach einer "Zwischenarbeit".

STOP Abschluss des Systems.

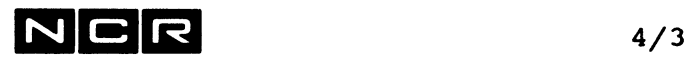

#### Utility-Funktionen

- ALTER Modifizieren von Auto-Spoolfile-Attributen oder Batch-Job-Spezifikationen.
- CHANGE Aendern des Namens und/oder der Generation bestehender Disc-Dateien. Sperren und entsperren von Dateien.
- CHECK Bereinigen von Disc-Directory-Eintragungen nach Abbrüchen.
- COPY Kopieren von magnetischen Dateien, ausdrucken von Dateien.
- DELETE Löschen von Disc-Dateien.
- DISPLAY Ausgabe von Verzeichnissen und internen Anzeigen auf Bildschirm oder einem Drucker, wie System-Status, Disc- und Band-Inhaltsverzeichnis , Auto-Spool-Listen-Verzeichnis, Ausgabe der erlaubten/verbotenen System-Befehle des Bildschirms, Ausgabe der wartenden SUBMIT-Batch-Jobs usw.

Senden von Meldungen an andere Bildschirme.

- EDIT Start des SCL-Editors (Texteditor).
- FIX Verändern von Disc-Datei-Inhalten (nur in Ausnahmefällen).
- DUMP Ausgabe des Inhaltes magnetischer Datenträger
- HELP Ausgabe von Erkärungen.
- MOVE Kopieren/Vergrössern/Reorganisieren von Dateien. Ausdrucken manueller Spoolfiles.
- QBACKUP Sichern von Disc auf Magnetband.
- QRESTORE Zurückkopieren von Bändern, die mit QBACKUP beschrieben wurden, auf Disc.
- TIME Ausgabe der Systemzeit, Zurücksetzen des Elapsed-Time-Zählers.
- VIEW Ausgabe von Disc-Dateien am Bildschirm oder Drucker. Auch Ausgabe auf Disc-Dateien.

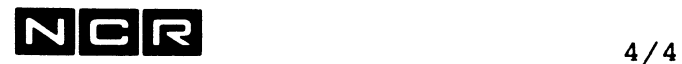

#### Wahl von Ablaufvarianten, Eingabe variabler Angaben

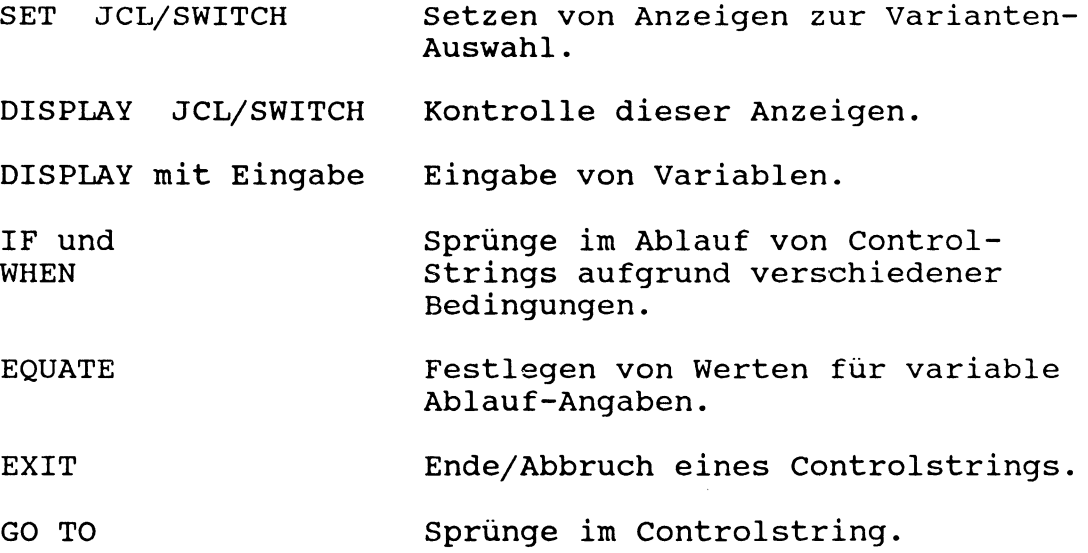

#### ITXNET-Befehle (nur in Netzwerken mit mehreren ITX-Systemen bzw. Modell 85):

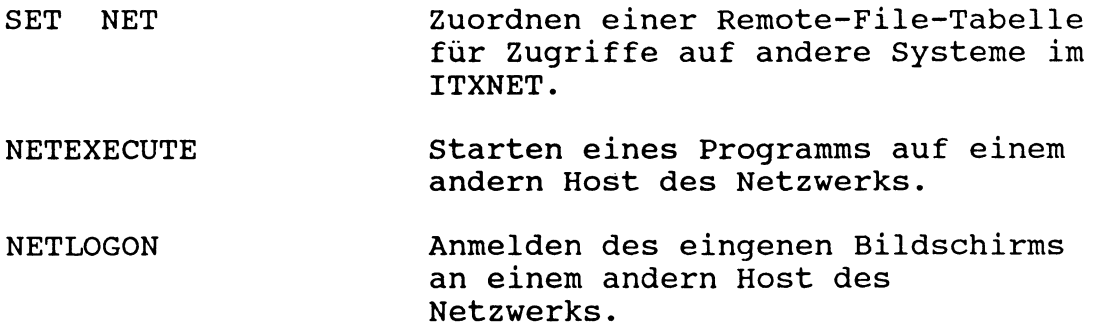

#### Bemerkung:

Alle System-Befehle, die mit folgenden Gebieten zu tun haben, werden in besonderen Kapiteln weiter hinten in diesem Manual beschrieben:

- System-Abschluss
- Auto-Spooling
- Background-Verarbeitungen (SUBMIT-Batch)
- Controlstring-Ablauflogik
- Multi-Volume-Files
- System-Optimierung
- Cobol-Compiler
- Text-Editoren
- Sort
- Diverse Utilities

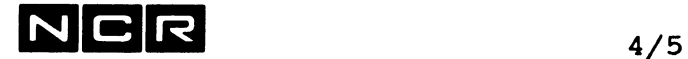

#### **4.1.2 BEFEHLS\*\*FOLGEN (einige Beispiele)**

In diesen Beispielen werden die System-Befehle teilweise ohne Erklärung der Parameter angegeben. Varianten und Befehlsparameter finden Sie in der Beschreibung der einzelnen Befehle.

#### **a) Beim System-Start**

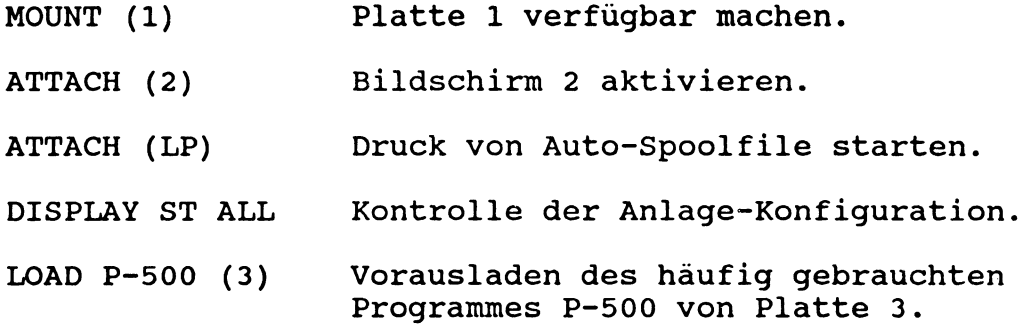

#### **b) Auswechseln einer Platte**

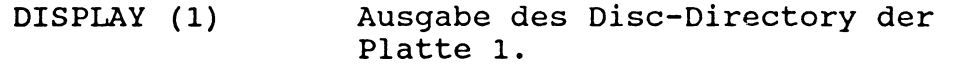

REMOVE (1) Platte 1 zum Entfernen vorbereiten.

Platte auswechseln.

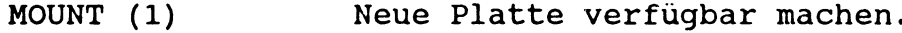

#### **c) Ein Programm ausführen**

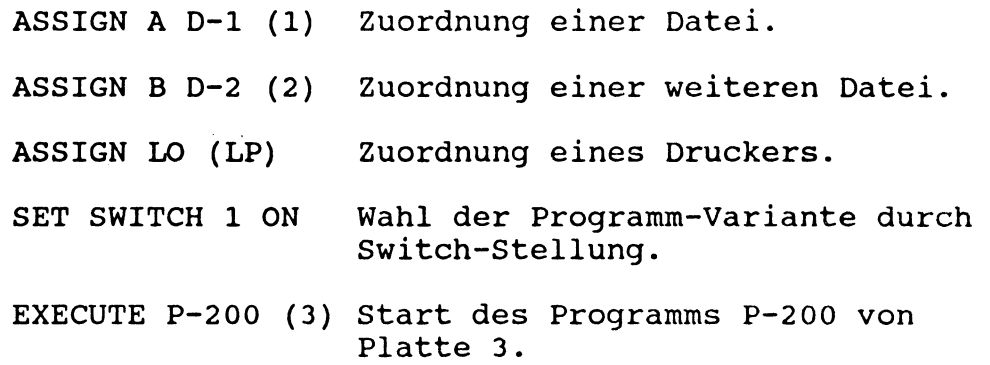

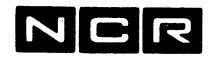

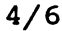

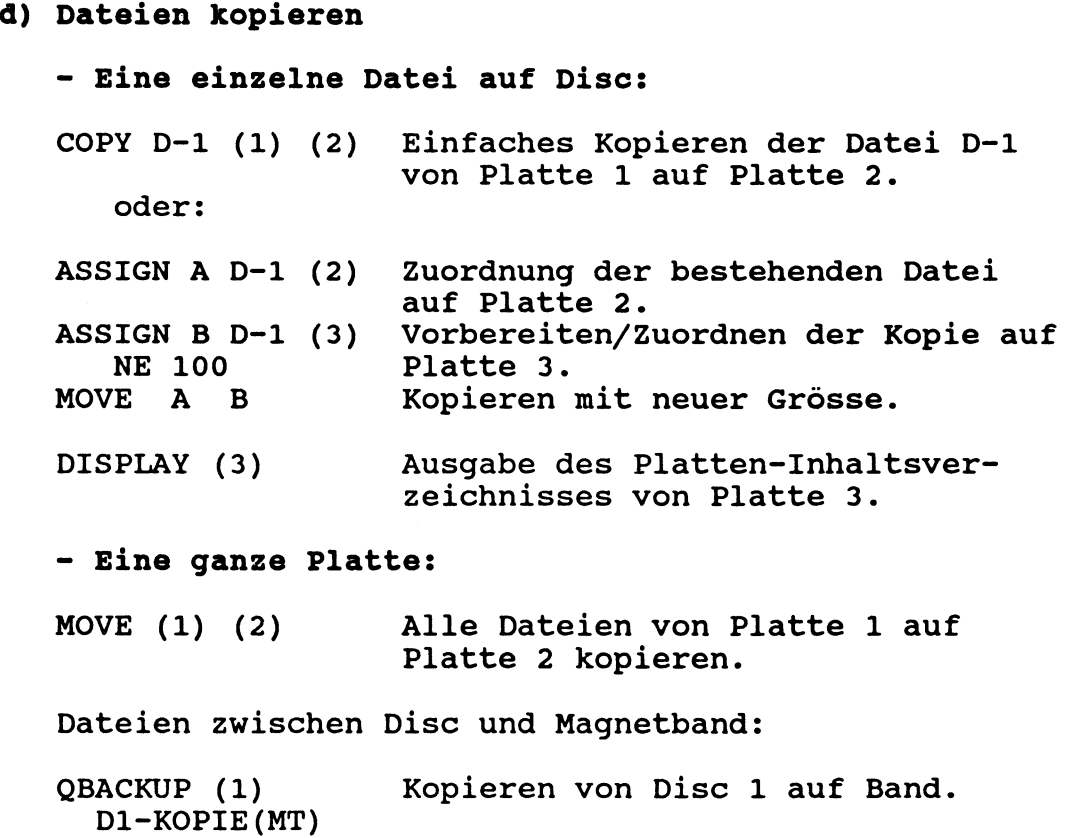

QRESTORE Zurückkopieren ab Band. D1-K0PIE(MT) (1)

# e) Allgemeine Kontroll-Funktionen

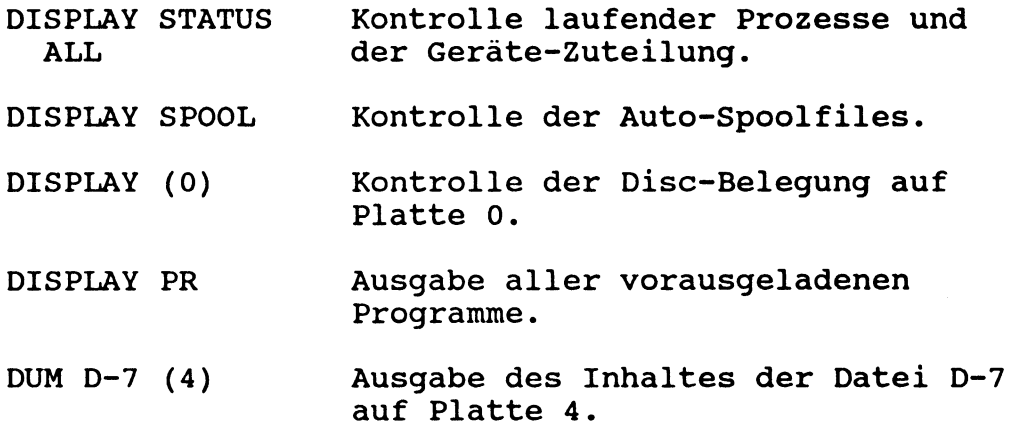

# $NCR$

## **f) Lösch- und Abbruch-Arbeiten**

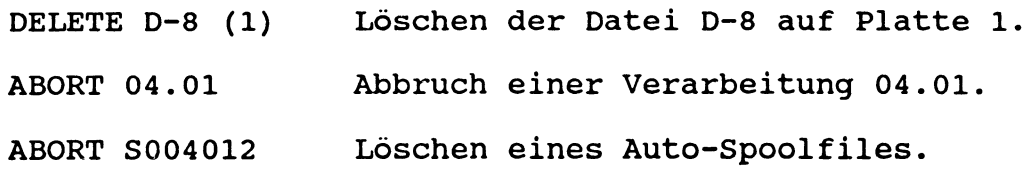

## **g) Aendern von Konfigurationen und Privilegien**

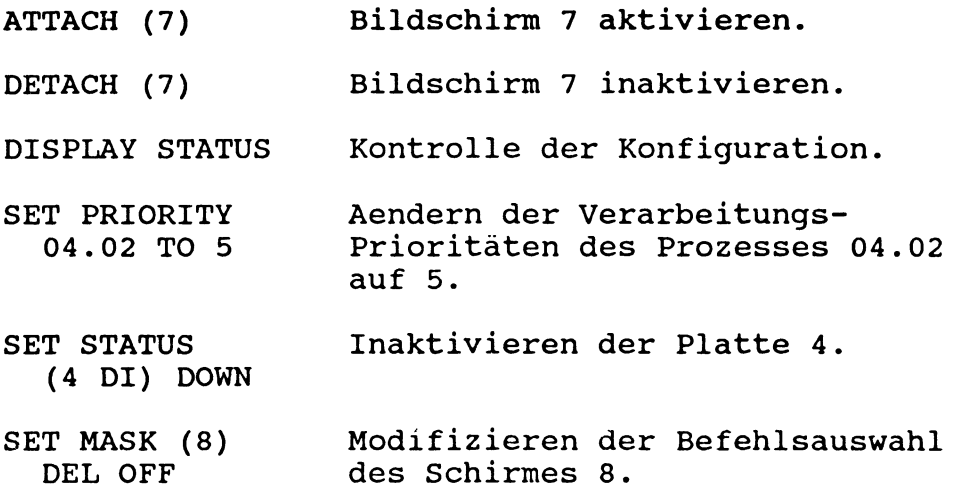

## **h) System-Abschluss**

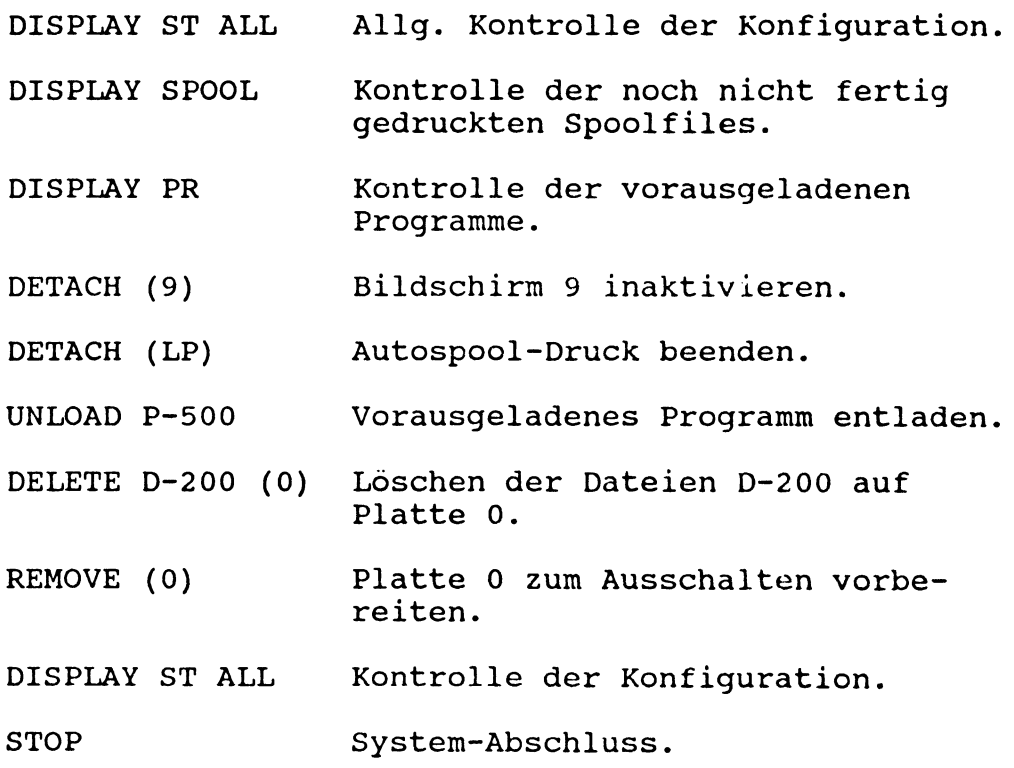

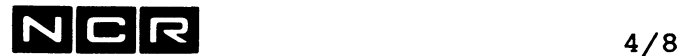

#### **4.1.3 BEFEHLSSAETZE**

Es bestehen 3 Stufen von Befehlssätzen:

- Der **privilegierte** Befehlssatz ist für System-Operator-Schirme bestimmt.
- Der **normale** Befehlssatz umfasst nur die System-Befehle, welche die Benützer-Verarbeitungen normalerweise benötigen.
- Für Batch-Prozesse besteht eine eigene Befehlsauswahl, der **submitted** Befehlssatz.

Bei der System-Generierung wird jedem Bildschirm der privilegierte, der normale oder eine individueller Befehlssatz zugeteilt.

Die Befehlsauswahl lässt sich für jeden Schirm bei Bedarf erweitern oder einschränken mit dem Befehl SET MASK.

> PRIVILEGIERT NORMAL SUBMITTED (alle Befehle)

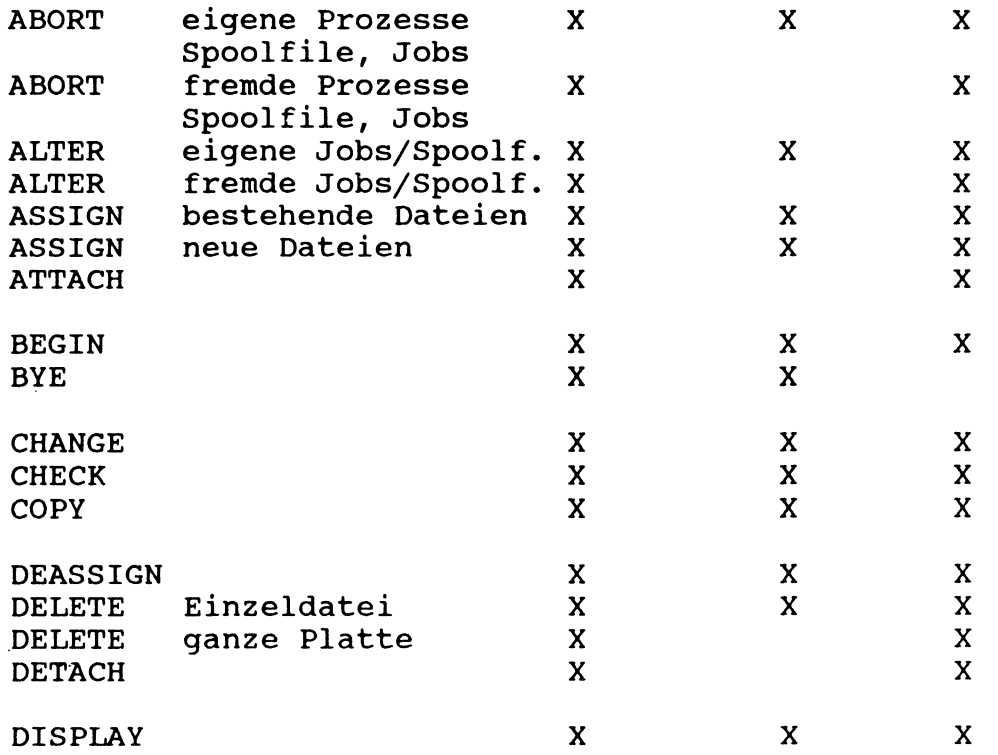

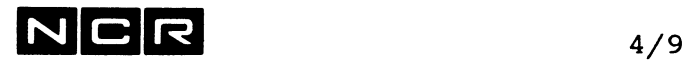

SET PRIORITY SET PAGE

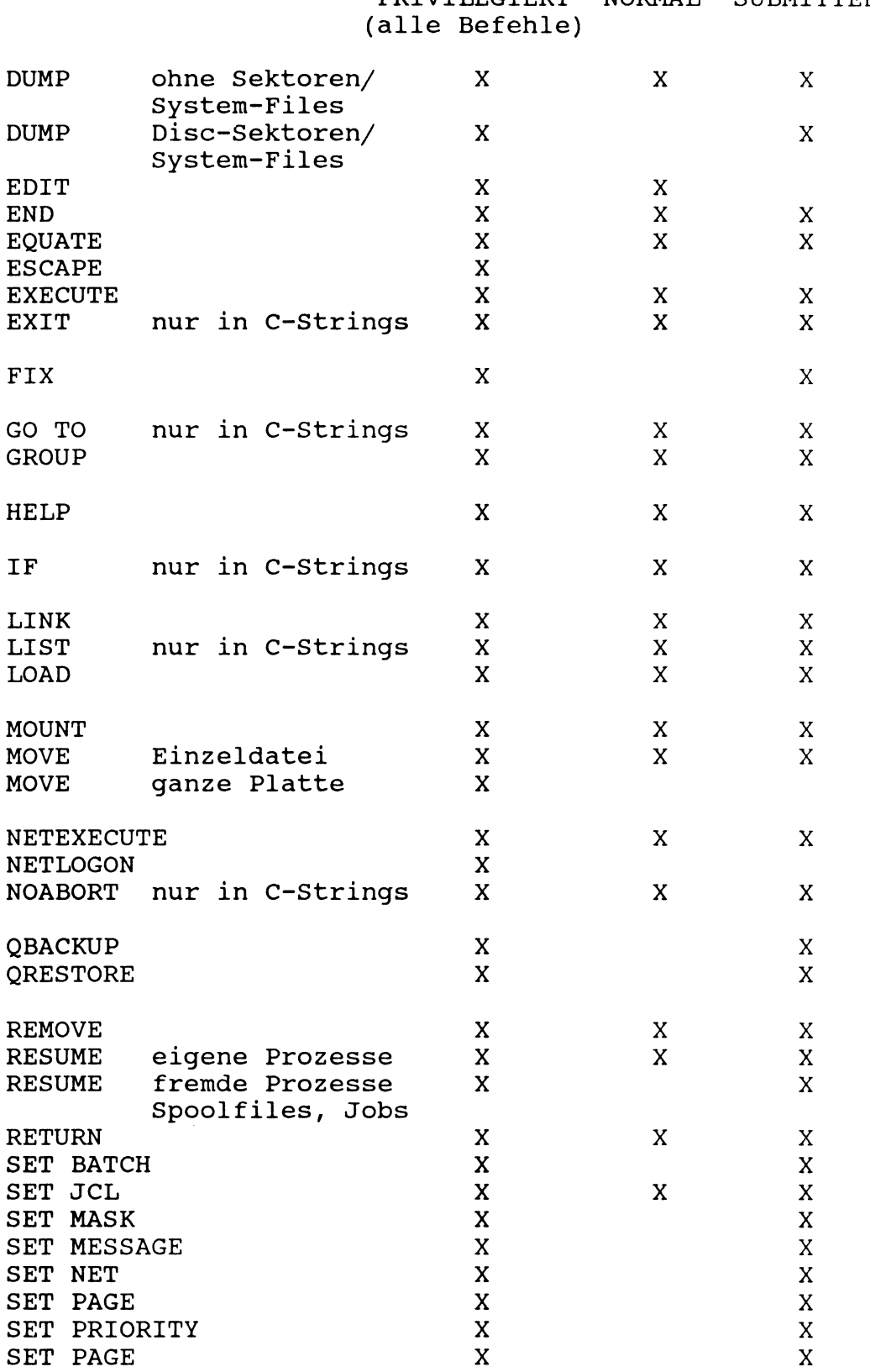

PRIVILEGIERT NORMAL SUBMITTED

 $\hat{\mathcal{A}}$ 

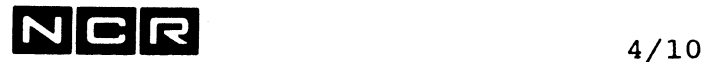

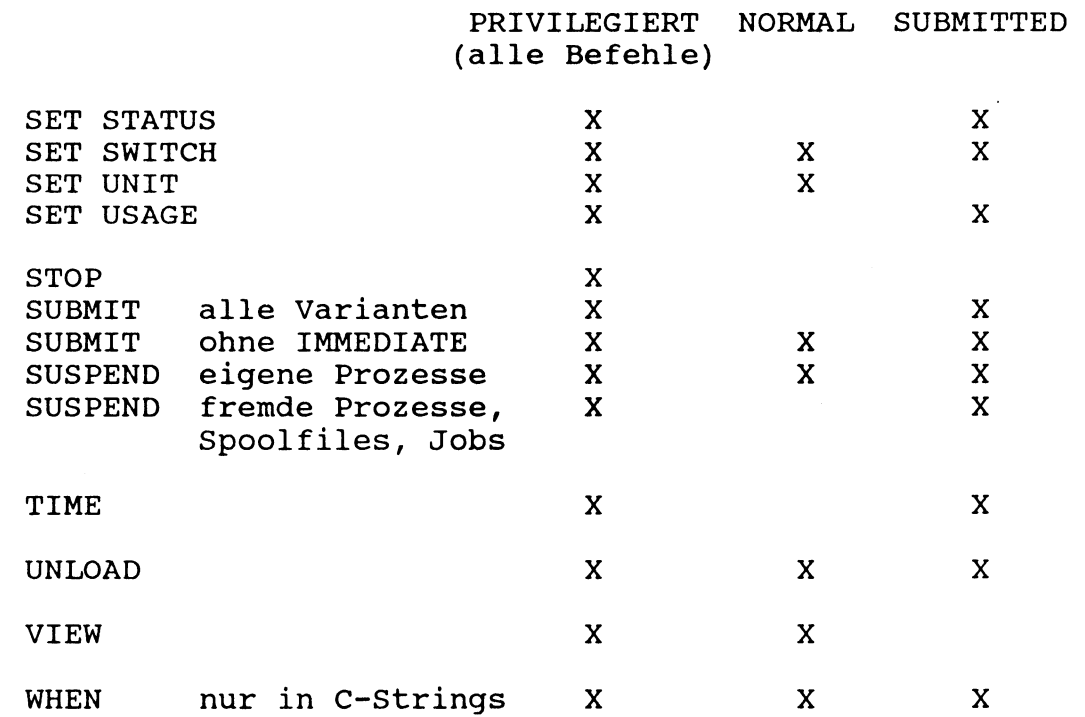

#### 4.1.4 EINGABE DER SYSTEM-BEFEHLE

System-Befehle können wahlweise auf den folgenden Geräten eingegeben werden:

- am Bildschirm: Wenn am linken Bildrand ein Fragezeichen (?) erscheint, kann ein System-Befehl eingetippt werden.

#### - ab Disc oder Magnetband: System-Befehlsfolgen können als Control-Strings auf diesen Medien gespeichert und von dort abgerufen werden (siehe Kapitel "Control-Strings").

Alle Befehle können mit Gross- oder Kleinbuchstaben dargestellt werden.

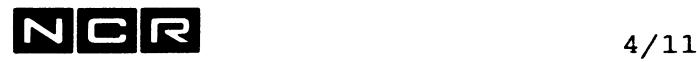

#### 4.1.5 CONTROL-STRINGS

Ein Control-String ist eine Folge von System-Befehlen, die auf einem Datenträger (meist Disc) als Datei gespeichert ist.

Die System-Befehle, welche nur im Zusammenhang mit Control-Strings verwendet werden, finden Sie in einem besonderen Kapitel.

Das Ende jedes abgelaufenden interaktiven Controlstrings wird auf dem dazugehörigen Bildschirm angezeigt mit der Meldung

CONTROL STRING Name DONE (falls normal beendet) oder CONTROL STRING Name ABORTED AT LINE nn (falls abgebrochen).

#### Control-Strings mit verschiedenen Ablauf-Varianten

Das Betriebssystem kennt verschiedene Möglichkeiten der Varianten-Steuerung. Diese sind im Kapitel "Controlstrinqs" beschrieben.

#### Fehler in Control-Strings

Tritt während des Control-String-Ablaufs ein Fehler auf, wird der String in den meisten Fällen mit einer entsprechenden Meldung abgebrochen.

Diejenigen Fehler-Bedingungen, welche keinen Abbruch verursachen, sind in den Bemerkungen zu den betreffenden System-Befehlen oder im Kapitel "Controlstrings" beschrieben.

Mit dem Befehl NOABORT im Control-String kann ein Abbruch bei Fehlern verhindert werden (siehe Kapitel "Control-Strings").

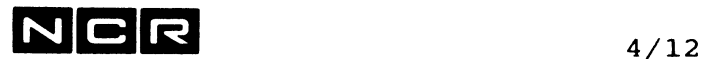

#### **4.1.6 SWITCHES UND JCL-CODE**

Jedem Prozess sind 8 Software-Switches und ein JCL-Code zugeteilt. Damit lassen sich Programm- und Control-String-Varianten dynamisch steuern.

Jeder Switch kann den Zustand "on" oder "off" aufweisen. Die Switches lassen sich vom Bediener oder im Control-String setzen (mit dem Befehl SET SW) und können in jedem COBOL-Programm abgefragt werden, um eine bestimmte Variante des Programms anzusteuern (siehe auch COBOL-Handbuch).

Der JCL-Code kann die Werte 0 bis 7 enthalten. Sein Inhalt kann in jedem COBOL-Programm oder durch einen System-Befehl vom Bediener oder im Control-String festgesetzt werden. (Im Programm mit dem Befehl MOVE TO JCL-CODE, vom Bediener oder im Control-String mit dem System-Befehl SET JC). Im Rahmen jedes Control-String lässt sich der JCL-Code mit IF-Befehlen testen, um den Controlstrinq-Ablauf zu steuern (siehe Kapitel "Controlstrings").

Switches und JCL-Code-Inhalt bleiben für die Dauer eines Prozesses (d.h. bei gleichbleibender Prozess-Identifikation) auch über mehrere Programme und Control-Strings hinweg erhalten.

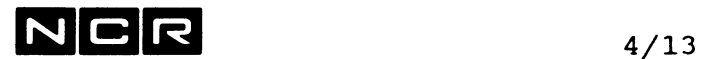

#### **4.1.7 DAS BEFEHLS-FORMAT**

Der Aufbau aller System-Befehle ist variabel: Nach jeder Angabe sind beliebig viele Leerstellen möglich:

**Der generelle Aufbau:**

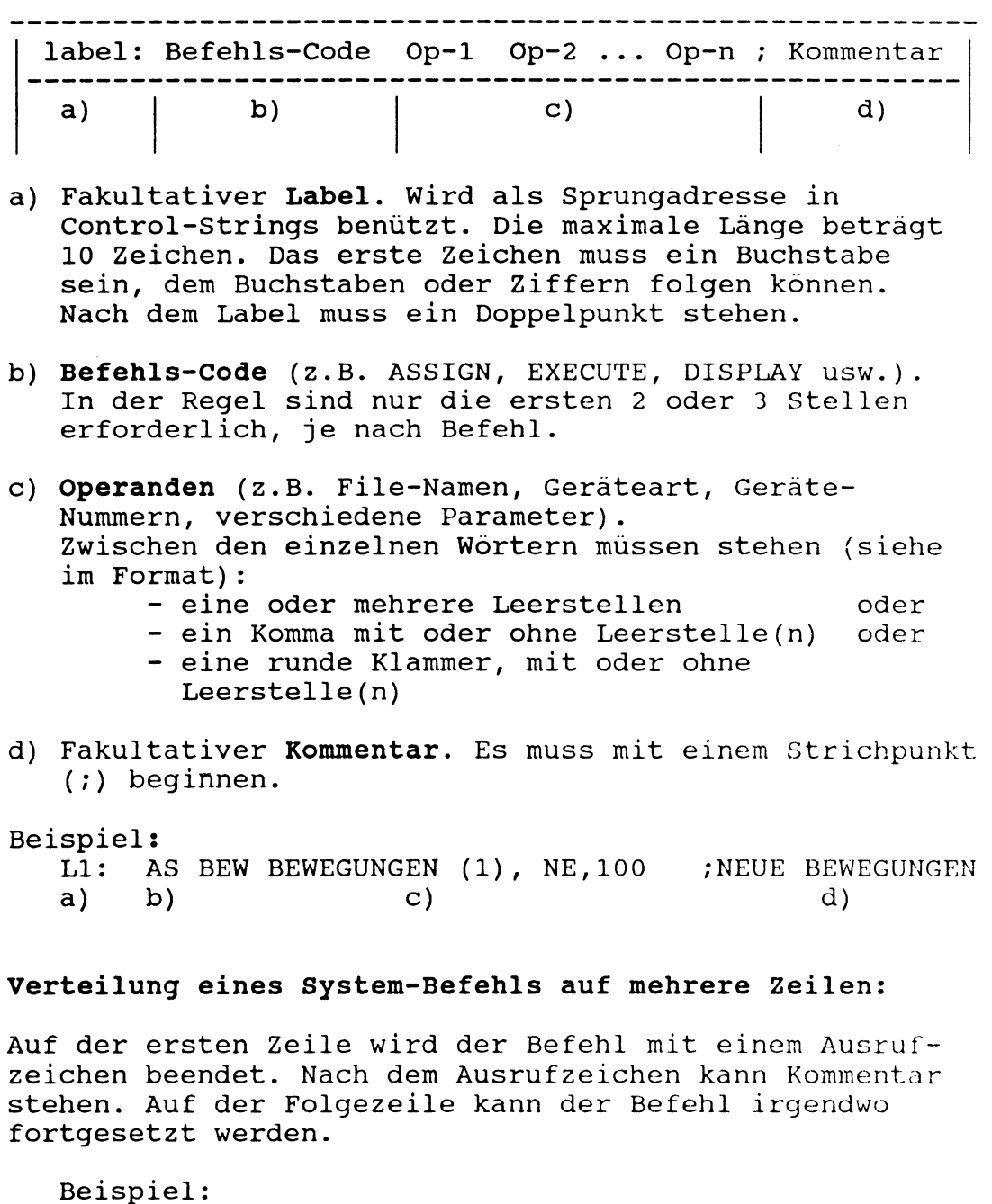

AS BEW BEWEGUNGEN ! FORTS. NAECHSTE ZEILE (1) NE 100 ; ZWEITER TEIL

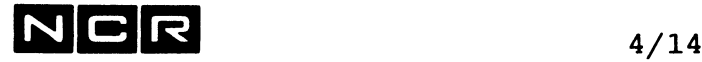

#### **Die Darstellung des Befehlsformates:**

- GROSSBUCHSTABEN sind Schlüsselwörter, die genau wie im Format zu schreiben sind. **Fett** gedruckte Wörter/Wortteile sind obligatorisch, mager gedruckte können weggelassen werden.
- Kleinbuchstaben bezeichnen Wörter, wo ein "Benutzer-Name" einzusetzen ist. Wo solche Wörter **fett** gedruckt sind, sind sie obligatorisch.
- [XXXXXXXXXXXXXX] Was in eckigen Klammern steht, ist nicht immer oder nie notwendig (siehe Befehls-Beschreibung).
- $/$ xxx $\backslash$  $\vert$ xxx $\vert$  od./xxx $\backslash$  Die Zeichen /  $\backslash$  oder  $\langle \quad \rangle$ Ļ \xxx/ \xxx/ \ / \ / bezeichnen eine Auswahlmöglichkeit zwischen den darin enthaltenen Angaben.
- ... An dieser Stelle sind weitere Wiederholungen möglich.
- (xxxxx) Runde Klammern sind notwendig, wo sie im Format stehen.
	- Kommas sind in System-Befehlen überall fakultativ.
- Punkte im Befehlsformat sind obligatorisch.

#### **Beispiel:**

 $\mathbf{r}$ 

DISPLAY / [packnr]\ (n,DI) Xphysname/  $[TO \t/(n \ \setminus LP)$ \ANY/

Je nach Anwendung (siehe Befehls-Beschreibung) erlaubt dieses Format z.B. folgende Befehls-Varianten:

DI (1) DI (1,DI) DI (2,DI) (LP) DI DATEIX (3) (1, LP) DISPLAY DATEIX (3,DI) TO (1,LP) DI 123456 (2) (ANY,LP)

Alle Kommas könnten auch weggelassen werden.

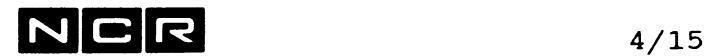

#### **Für verschiedene Befehle gültige allgemeine Angaben**

Angaben in runden Klammern (n,dt) = Geräte-Angabe:

```
n = Geräte-Einheits-Nummer, 1- bis 3-stellig
```
Das erste Gerät ist immer Einheit 0. Weitere Geräte derselben Art tragen die Nummern 1, 2, 3 usw. Wird keine solche Nummer angegeben, gilt die Nummer 0, bei Disc die mit SET UNIT festgelegte Nummer.

Beim Drucker kann statt einer Nummer auch ANY angegeben werden. Dabei sucht sich das System selber einen freien Drucker aus.

**dt = Geräte-Art**

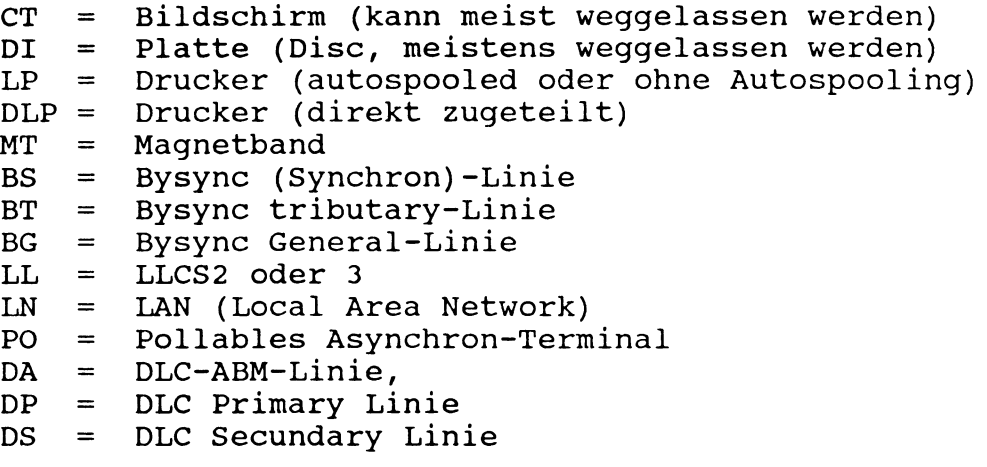

Wenn eine Geräte-Einheits-Nummer und eine Geräte-Art eingegeben werden, muss zwischen den beiden Angaben ein Komma oder mindestens eine Leerstelle stehen. Die Reihenfolge der beiden Angaben ist frei.

z.B. (0 DI) oder (DI 0) oder (0,DI) oder (0) oder (DI)

#### **Spezielle Geräte-Angaben:**

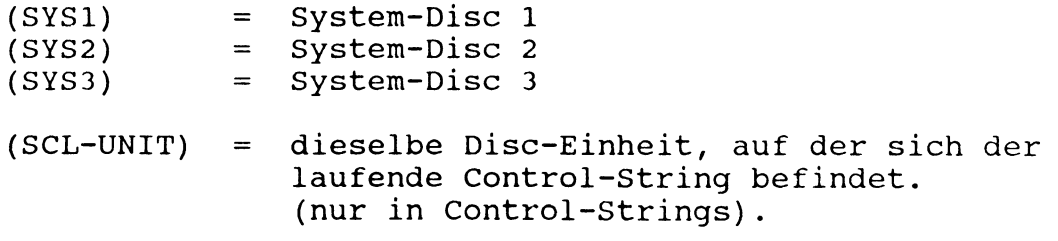

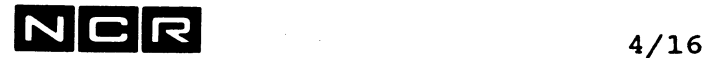

**physname**

**Physischer Datei-Name** im Disc-Directory oder im Band-Label, maximal 10-stellig.

Das erste Zeichen muss ein Buchstabe sein, die übrigen Zeichen Buchstaben, Zahlen oder eingeschlossene Bindestriche. Falls der Name auch andere Zeichen enthält, muss er zwischen Anführungszeichen (") stehen.

**Generation:**

Zusätzlich zum Datei-Namen kann eine **Generations-Nummer** angegeben werden:

physname/n Bestimmte Generation n. n ist eine Zahl von 0\*) bis 255.

physname/ Bei bestehenden Dateien: die höchste (neueste) Generations-Nummer auf der Platte.

> Bei neuen Dateien: eine um 1 höhere Generations-Nummer als die höchste bestehende auf der Platte.

physname (ohne /) Generation 1

\*) Die Generations-Nummer 0 sollte nur zum Lesen von Dateien verwendet werden, die unter dem Betriebssystem IMOS II erstellt wurden.

Eine Platte kann nur eine einzige Datei mit einer bestimmten Kombination von physname/Generation enthalten.

Beispiele für physname/Generationen:

- D-250 Generation 1 von D-250
- KUSTAMM/2 Generation 2 von KUSTAMM
- DAT1/ Neueste Generation von DAT1 (bestehende Datei)

Neueste Generation +1 von DAT1 (falls eine neue Datei)

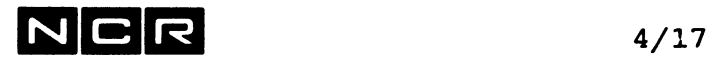

#### **Gruppe mit Wildcard-Zeichen (\*)**

In einigen System-Befehlen (CH, COPY, DELETE, DISPLAY) kann eine Gruppe von Dateien, deren Namen gemeinsame Elemente aufweisen, wie folgt angesprochen werden:

Der nicht bedeutsame Teil des physnamen wird dabei durch das Zeichen \* dargestellt. Im gleichen "physnamen" ist nur ein einziges \*-Zeichen erlaubt. Auch als Generation kann \* eingegeben werden.

#### Beispiele:

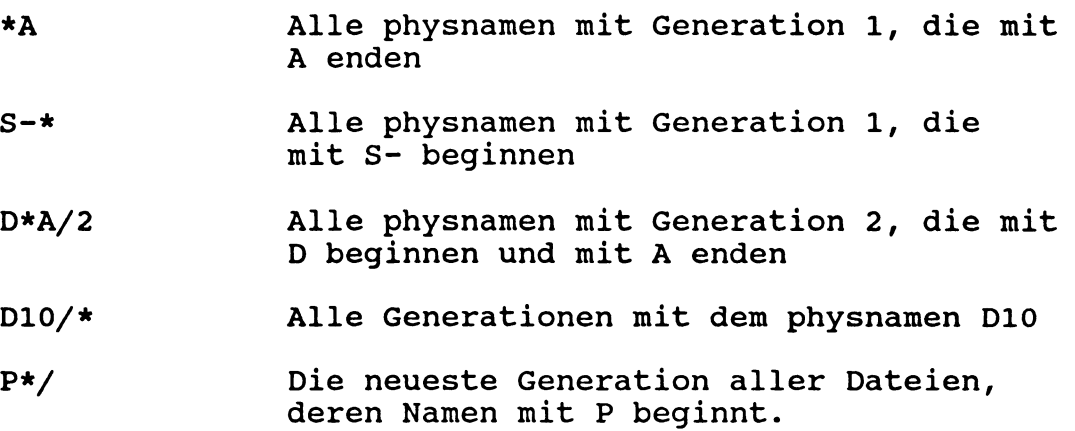

#### **xxx.yy**

```
Prozess-Identifikation, wobei:
  xxx = Bildschirm-Nr, auch 1- oder 2-
        stellig.
  yy = Prozess-Nr.
```
#### **Packnr**

Disc-Pack-Nummer, 6-stellig, numerisch, wird bei der Disc-Initialsierung festgelegt.

Dieselbe Packnummer kann nicht mehrmals auf dem System mounted sein!

#### **Allgemeine Bemerkung**

Label und Kommentar sind in den nachfolgenden Befehls-Formaten nicht erwähnt, da sie für alle Befehle gleich gelten.

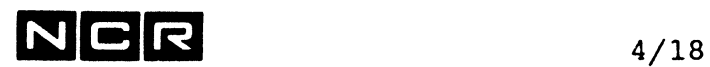

- Notizen

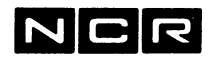

### **ASSIGN**

#### **Funktion:**

Zuordnen einer magnetischen Datei oder eines Druckers für ein Programm oder eine Utility-Funktion, die mit einem EXECUTE- oder MOVE-Befehl gestartet wird.

#### **Formate:**

**a) Disc, bestehende Datei:**

**ASSIGN logname [TO physname]** (n,DI) **[,KE) [,NO]** [ / OL] **(/,RE** \**] [,UP**] **[,/OW\ ]**<br>\,RER/ \SH/  $\backslash$ , RER/ [,/SAM\ ] [,TI=sek ] [,CA] **SEC** SPA \SPR/

#### **b) Disc, neue Datei:**

**AS**SIGN logname [TO physname]  $(n, DI)$  ,NE [,s ] [,AP] [,/PR\] [,/SP\] [,KE] [,NO] [,UP] **\0W/ \SC/**  $[$ ,/SAM\]  $[$ ,CA]  $|$  SEC  $|$  $|$  SPA  $|$  $\sqrt{\text{SPR}}$ 

Vergleiche auch Format für manuelle Spoolfiles

**c) Magnet-Band: (Spulen-Magnetband und Helical Scan Tape-Kassette)**

**ASSIGN logname** [TO **physname] (n,MT) [**,KE] [SP]  $\left[\right.$  / NE  $\left[\right.$  , SC]  $\setminus$  ]  $\overline{\phantom{a}}$   $\overline{\phantom{a}}$  $\setminus$  RE

Für Bänder ohne Label (non-file-mode) wird kein physname angegeben.

Dateien auf **Streamer-Band** lassen sich nur mit dem Programm \$STREAM ansprechen. Siehe entsprechendes Kapitel.

 $NCR$  4/ASS/2

d) Drucker in System ohne Auto-Spooling ASSIGN logname TO (/ n \, LP) [, KE] [, /DE=zeilen\]  $\langle \text{ANY} \rangle$  \CON / e) Drucker mit Auto-Spooling ASSIGN logname [physname] TO  $($ / n  $\backslash$ , LP) [, CO=c] \ANY/ [,FID=formular] [,KE] [,NOP] [,PA=p] [,TR=train] [,/DE=zeilen\ ] [,SEC] \CON / Die spezifischen Parameter für Autospool-Dateien werden im Kapitel 5 beschrieben! f) Drucker, Direktdruck in Systemen mit Auto-Spooling ASSIGN logname TO (/ n \, DLP) [, KE] [, /DE=zeilen\ ]  $\langle \text{ANY} \rangle$ g) Drucker, Erstellung eines manuellen Spoolfiles auf Disc: ASSIGN logname [TO physname] (n, DI) , NE [, s] [, AP]  $\textsf{SP}$  [,KE] [,NO] [,UP] [,/PR\] [,/DE=zeilen\ ] **\0W/ \CON /** h) Drucker, Erstellung eines manuellen Spoolfiles auf Magnetband: ASSIGN logname [TO physname] (n,MT) ,NE ,SP [,KE] [,/DE=zeilen\] \CON /

#### Für alle ASSIGN-Formate gilt:

Die Reihenfolge der Parameter nach der Geräte-Angabe  $(......)$  ist frei.

## Auf magnetischen Datenträgern gilt:

Wenn der logname und der physname gleich lauten, kann der physname weggelassen werden.

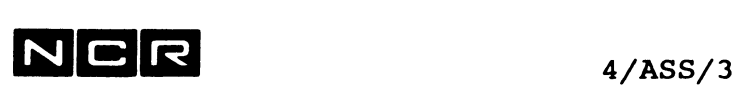

#### **Beschreibung der ASSIGN-Parameter**

logname Programm-interner Datei-Name

Für COBOL-Programme ist dies der Name aus der Klausel "VALUE OF FILE-ID". Enthält die Dateidefinition keine solche Klausel, ist es der Datei-Name SELECT-Satz.

Für den Text-Editor ist dies der Name, der in den CONCAT- und SAVE-Befehlen angegeben wird.

Der logname kann 1- bis 10-stellig sein. Er muss mit einem Buchstaben beginnen, der von Buchstaben, Ziffern und eingeschlossenen Bindestrichen gefolgt sein kann.

Falls der Name auch andere Zeichen enthält, muss er zwischen Anführungszeichen (") stehen.

#### physname Name der Datei auf dem Datenträger.

Gleiche Regeln wie für lognamen.

ANY (Als Drucker-Nummer): Das System wählt irgendeinen freien Drucker selbst aus. Bei entsprechender Angabe im Sysgen kann auch ein Remote-Drucker zugeteilt werden.

> An Systemen mit Auto-Spooling und mehreren Druckern bewirkt die ANY-Drucker-Zuteilung eine gleichmässigere Auslastung der vorhandenen Drucker.

Die zugeteilte Drucker-Einheit wird am Bildschirm bestätigt mit der Meldung:

logname ASSIGNED TO (n,LP)

Die Reihenfolge der folgenden Parameter nach der Geräte-Angabe (....) ist frei.

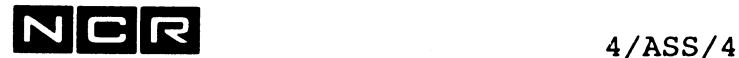

---> Hinweis: Die spezifischen Parameter für Autospool-Dateien werden im Kapitel "Autospooling" beschrieben!

AP (nur bei neuen Disc-Dateien)

Approximative Size: Beim Dateiabschluss werden nicht belegte Sektoren am Dateiende für andere Dateien freigegeben. Wird bei Index-Files und Multi-Section-Files ignoriert.

- BU Dieser veraltete Parameter sollte aus Sicherheitsgründen nicht verwendet werden.
- CA (nur bei Disc-Dateien)

Cache: Die gelesenen Blöcke bleiben im Memory und müssen bei weiteren Zugriffen nicht mehr vom Disc gelesen werden (erspart Zugriffszeit). Schreibfunktionen werden in jedem Fall auf Disc ausgeführt. Bei vollem Cache-Memory werden die am längsten nicht mehr gelesenen Blöcke durch neuere überdeckt.

Achtung: Der erste Assign auf dieses File bestimmt, ob Cache aktiviert wird oder nicht. Ist das File ohne CA schon assigned, werden Assigns mit CA mit der folgenden Meldung zurückgewiesen: Z733 DISK CACHE MISMATCH

Die Grösse des Cache-Memory wird beim Sysgen festgelegt (64 KB bis 50 % des Memory). Cache bringt nur Zeitersparnis, wenn dieselben Blöcke eines Files oft gelesen werden (z.B. der Index).

CON Continuous Page, (nur für Drucker und Spoolfiles, nicht zusammen mit DE= ): Die Seitenhöhe wird nur vom Programm bestimmt. Das System macht nie einen automatischen Seitenwechsel innerhalb der Liste.

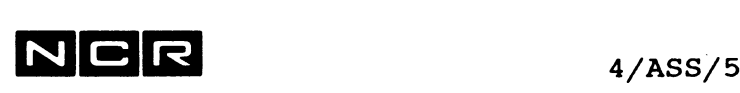

DE=zeilen (nur für Drucker und Spoolfiles) Formularhöhe (Seitenhöhe) in Zeilen. 1 bis 255 Zeilen. Angabe, wenn die programmierte Seitenhöhe grösser ist als die system-generierte Formularhöhe. Achtung: falls die Seitenhöhe kürzer angegeben wird als in der Programmlogik vorgesehen, erfolgt beim Erreichen dieser Zeile ein Blattwechsel ohne Titel! Alternative: Den Parameter CON angeben!

KE KEEP: Diese Assign-Zuordnung bleibt solange erhalten, bis sie wie folgt aufgehoben wird:

- DEASSIGN logname

- BYE

- Prozess-Ende bzw. Prozess-Abbruch. Programmende, MOVE- oder DEASSIGN ALL-Befehle heben die Zuteilung nicht auf.

Der KE-Parameter spart Zeit, wenn dieselbe Datei in mehreren Verarbeitungen desselben Prozesses nacheinander verwendet wird.

NE NEW: Diese Datei besteht noch nicht.

Bei neuen Disc- und Magnetband-Dateien obligatorisch.

NO (nur bei Disc-Dateien)

NO auto-re-read: Keine Schreibprüfung durch nochmaliges Lesen. Spart Zeit, bringt jedoch geringere Sicherheit.

OL OLD: Diese Datei besteht schon (fakultative Angabe).

OW (nur bei Disc-Dateien)

OWN: Auf diese Datei kann während des nachfolgenden Programms durch keinen anderen Prozess zugegriffen werden. Wird bei neuen Dateien (NE-Parameter) automatisch angenommen.

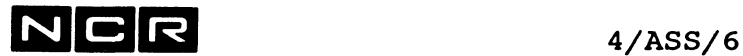

PR (nur bei Disc-Dateien) PRIVATE: Nur bei neuen Dateien (zusammen mit dem NE-Parameter) möglich. Diese wird für die laufende und alle zukünftigen Zuteilungen als "OWN" zugeteilt. Im Discdirectory wird sie als "privat" markiert. Die "Privaf'-Spezifikation lässt sich später bei Bedarf mit dem CHANGE-Befehl wieder aufheben.

RE (nur bei Disc-Dateien) Read only: Diese Datei erzeugt keinen Sektor-Lock im nachfolgenden Programm. Ausschliesslich für Dateien verwenden, die nur gelesen werden!

RER (nur bei Disc-Dateien)

Re-Read: Read-only-Zuteilung, wobei jeder READ den betreffenden Block neu ab Disc liest.

Damit ist gewährleistet, dass stets der neueste Zustand des Blockes gelesen wird. Ohne REREAD-Zuteilung kann ein anderer Prozess einen Record verändern, ohne dass jene Aenderung auch im Record-Bereich dieses Prozesses nachgeführt wird.

Bei CA-Zuteilung ist der REREAD-Parameter überflüssig. Ausschliesslich für Dateien verwenden, die nur gelesen werden!

s (nur bei neuen Dateien) Anzahl zu reservierende Sektoren (Section-Grösse) für diese Datei auf Disc. Ohne diese Angabe wird eine Grösse von 25 Sektoren zugeteilt.

SC (nur bei neuen Dateien) SCRATCH: Auf Disc wird diese Datei bei Programm-Ende (Aufhebung der Zuteilung) gelöscht.

> Auf Magnetband wird eine solche Datei durch die nächste neue Datei überschrieben.

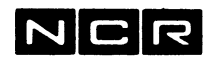

**N C R** 4/ASS/7

#### **Parameter des ASSIGN-Befehls in alphabetischer Folge:**

- SAM, SEC, SPA und SPR (nur bei Disc-Dateien) Diese Parameter werden im Kapitel "Multi-Section-Files" beschrieben.
- SH SHARED: Diese Datei kann während des nachfolgenden Programms auch andern Prozessen zugeteilt werden. Bei bestehenden Disc-Dateien, die im Directory nicht als "private" markiert sind, wird SH automatisch angenommen.
- SP Bezeichnet ein manuelles Spoolfile.

Muss beim Erstellen eines manuellen Spoolfiles (Ausführung des "Druck-Programms") nur für neue Disc- oder Magnetband-Files angegeben werden.

Manuelle Spoolfiles lassen sich auch auf Magnetband oder Kassette kopieren, wobei der ASSIGN-Befehl für Magnetband den SP-Parameter enthalten muss.

Das Ausdrucken kann ab Disc oder Magnetband erfolgen (siehe unter MOVE).

Zur Bestimmung der Dateigrösse manueller Spoolfiles ist die Anzahl Druckzeilen massgebend: Jede Zeile ergibt einen variabel langen Satz mit 4 Byte Kopf (VLI + Vorschubcode).

Die benötigte Anzahl Sektoren wird nie grösser als die Anzahl gedruckte Zeilen dividiert durch 3.

TI=sek (nur bei Disc-Dateien) Anzahl Sekunden (sek). bis bei einem Sektor-Lock "Status 99" gemeldet wird. Maximal 65535 Sekunden. Arbeiten mehrere Prozesse mit derselben Datei, kann jeder Prozess diesen Wert anders wählen. Ohne den TI-Parameter gilt die bei der Systemgenerierung festgelegte Dauer.

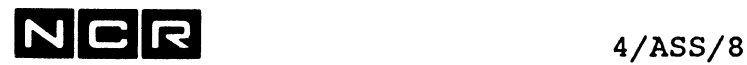

UP (nur bei Disc-Dateien) Update: Das Disc-Directory wird bei jeder Aenderung des End-Data-Sektors nachgeführt. Ohne UP wird dies erst beim Datei-Abschluss gemacht und neu eingefügte Daten würden bei einem Programm-Abbruch vorlorengehen. Der UP-Parameter gilt für alle Benützer einer Datei, sobald ein Prozess den UP-Parameter verlangt hat, auch wenn die ASSIGN-Befehle der andern Benützer den UP-Parameter nicht enthalten.

> Bei Indexed-Files kann auf den UP-Parameter verzichtet werden, wenn nach jedem Absturz die Datei mit dem CHECK-Befehl bereinigt wird. Der CHECK-Befehl führt den End-Data-Sektor ebenfalls nach.

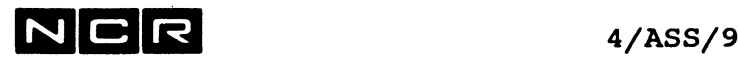

#### Beschreibung:

Allgemein:

Der ASSIGN-Befehl prüft die Verfügbarkeit des betreffenden Gerätes oder der Datei. Ist das Gerät bzw. die (bestehende) Datei nicht verfügbar, erfolgt eine System-Meldung und der ASSIGN-Befehl wird ignoriert.

#### Disc-Dateien:

Ein ASSIGN-Befehl für eine Disc-Datei sucht die Datei im Disc-Directory bzw. schreibt darin eine entsprechende Eintragung.

Wenn die Generation der zugeteilten Datei nicht direkt aus dem ASSIGN-Befehl ersichtlich ist, wird der Befehl mit der folgenden Meldung bestätigt:

logname ASSIGNED TO physname/nnn = Generation

#### Aufheben von ASSIGN-Zuteilungen:

Alle Datei-Zuteilungen ohne den KE-Parameter werden beim Abschluss des nächsten EXECUTE (Programm), COPY oder MOVE-Befehls aufgehoben.

Um sie vorher aufzuheben, wird der DEASSIGN-Befehl verwendet.

Eine Auto-Spool-Liste wird erst zum Ausdrucken freigegeben, nachdem die ASSIGN-Zuteilung aufgehoben ist.

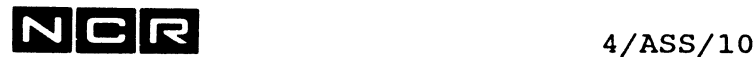

#### Bemerkungen:

Neue Disc-Dateien. die mit ASSIGN zugeteilt, aber im Programm nicht eröffnet werden, bleiben als leere Dateien auf dem Disc bestehen und müssen in den meisten Fällen gelöscht und später neu (mit dem NE-Parameter) erstellt werden.

Falls ein Programm mit der CALL-Anweisung weitere Programm-Module aufruft, welche auf Dateien zugreifen, müssen auch jene Dateien vor dem Start des Programms mit ASSIGN zugeteilt werden.

Für Drucker, die als Switchable SCSI-Devices an mehreren Systemen angeschlossen sind, gilt: Eine Zuteilung mit (n, DLP) teilt den Drucker dem eigenen System zu. Diese Zuteilung bleibt erhalten, bis der ASSIGN aufgehoben wird. Danach kann sich eines der andern Systeme den betreffenden Drucker zuteilen.

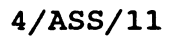

#### Beispiele von ASSIGN-Befehlen

#### DISC:

- a) Zuordnung einer bestehenden Disc-Datei ARTSTAMM. Programminterner Name: DI. Die Datei ist indexed organisiert und wird nur gelesen. Disc-Einheit: 1
	- AS DI ARTDSTAMM (1) RE
- b) Zuordnung einer neuen Disc-Datei TABELLEN. Generation um 1 erhöhen. Programminterner Name: DTAB. Dateigrösse: 100 Sektoren. End-Datasektor laufend fortschreiben. Disc-Einheit: 2

AS DTAB TABELLEN/ (2) NE 100 UP

DTAB ASSIGNED TO TABELLEN/002 <- Bestätigung

c) Zuordnung der Disc-Datei EWF5 auf Disc-Einheit 8. Die Zuordnung soll erhalten bleiben, bis sie mit DEASSIGN aufgehoben wird. In dieser Zeit soll kein anderer Prozess die Datei benützen dürfen. Der logname lautet EWF:

AS EWF EWF5 (8) KE OW

d) Zuordnung einer neuen Disc-Datei D-JAHR. Sie kann aus mehreren Sections zu je 200 Sektoren bestehen, je nach Datenmenge. Logname: JAHR. Disc-Einheit: 2

AS JAHR D-JAHR (2) NE 200 SEC

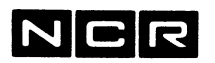

#### MAGNETBAND

e) Zuordnung einer neuen Magnetband-Datei. Programminterner Name: BU, Physischer Name: BUCHBAND Magnetband-Station: 0

AS BU BUCHBAND (MT) NE

f) Zuordnung einer neuen Magnetband-Datei ohne Label. Programminterner Name: A Magnetband-Station: 1

AS A (1 MT) NE

g) Zuordnung einer bestehenden Magnetband-Datei SP10, die ein manuelles Spoolfile enthält, Band-Station 0. logname = LO.

AS LO SP10 (MT) SP

#### DRUCKER/SPOOLFILES:

h) Zuordnung des Druckers 0, mit dem lognamen LO:

AS LO (LP)

Falls das System Auto-Spooling aufweist, folgt die Meldung:

SOxxxyyn ASSIGNED FOR AUTOSPOOLING

i) Zuordnung irgendeines Druckers mit dem programminternen Namen LIST. Das System weist Auto-Spooling auf:

AS LIST (ANY LP)

k) Zuordnung des Druckers 1 mit dem programminternen Namen LO. Der Drucker wird direkt angesprochen, er ist vom Auto-Spooling detached:

AS LO (1 DLP)
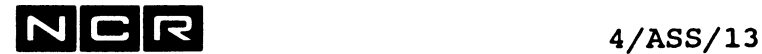

1) Zuordnung einer neuen manuellen Spool-Datei SP00L1. Programminterner Name: LO Dateigrösse: 1000 Sektoren, unbenützte Sektoren am Ende freigegeben. Die Datei darf nie von mehreren Prozessen gleichzeitig bearbeitet werden.

AS LO SP00L1 (0) PR NE 1000 AP SP

# Geräte-Unabhängigkeit

In gewissen Fällen ist es möglich, den im COBOL-Programm definierten Datenträger durch den ASSIGN-Befehl zu übersteuern.

## Bedingungen:

- Solche Dateien müssen Organisation Sequential aufweisen.
- Sie müssen als Input oder als Output eröffnet werden, nicht jedoch als 1-0.
- Eine Input-Datei kann nur durch eine andere Input-Datei ersetzt werden, eine Output-Datei nur durch eine andere Output-Datei.
- die Blockgrösse darf der im COBOL-Programm definierten Angabe nicht widersprechen: Falls im Programm BLOCK nnn BYTES angegeben ist, muss die Blocklänge der Ersatz-Datei genau nnn Bytes sein. Falls im Programm BLOCK nn RECORDS steht, muss der neue Block auch genau nn Records umfassen.

## **Beispiel:**

Eine Disc-Datei mit variablen Sätzen hat eine Blockgrösse von 512 Bytes (510 Bytes Recordlänge + 2 Bytes VLI). Auf Magnetband wird die Blocklänge 514 Bytes, da der VLI 4 Bytes gross wird. In diesem Fall kann die Disc-Datei nur durch Magnetband ersetzt werden, wenn im Programm BLOCK n TO m RECORDS angegeben ist.

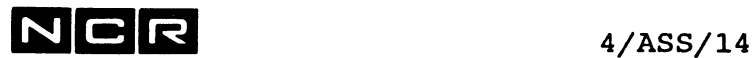

# Geräte-Uebersteuerungsmöglichkeiten

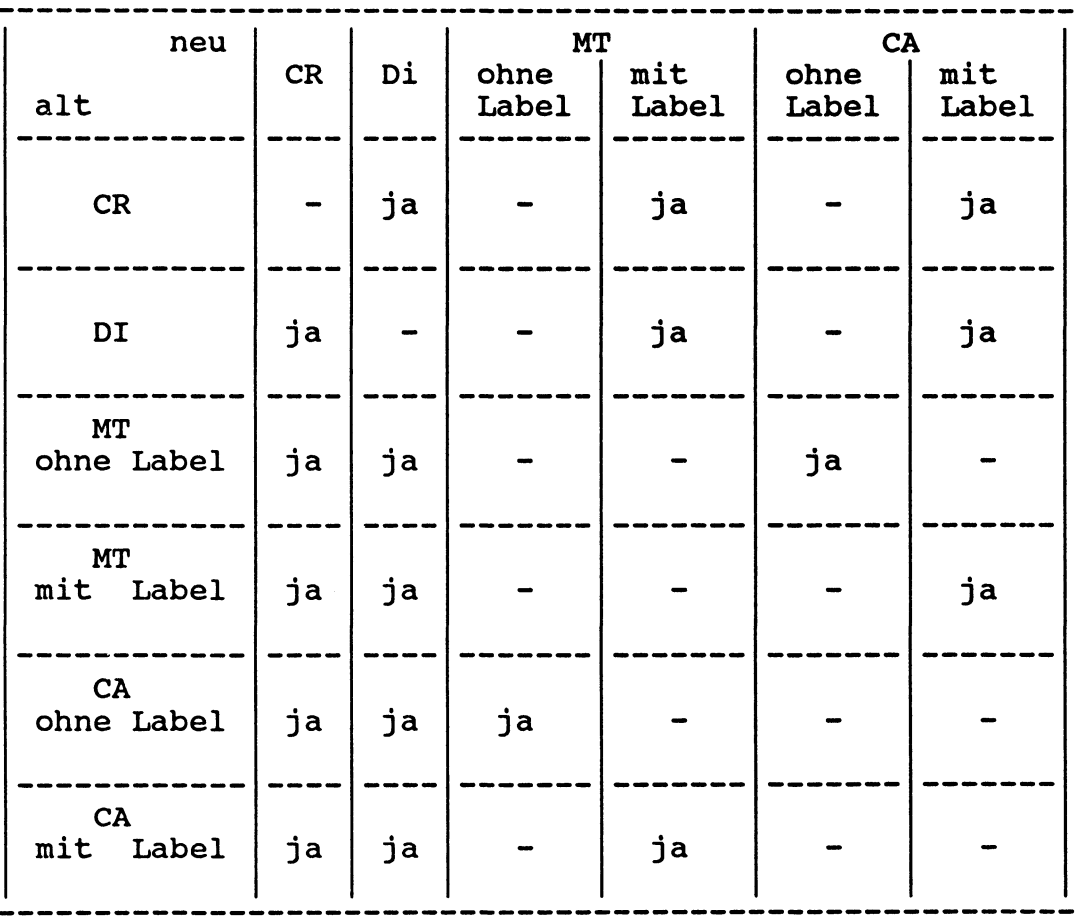

# **Beispiel:**

Ein COBOL-Programm wurde für das Einlesen von Lochkarten geschrieben.

Anstelle von Lochkarten kann eine Disc-Datei mit Satzund Blocklänge 80 eingelesen werden, ohne dass eine Programm-Aenderung nötig ist.

Statt AS logname (CR) lautet der ASSIGN-Befehl: AS logname physname (n)

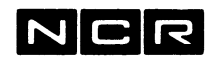

# **ATTACH**

# Funktionen:

- 1. Aktivieren eines anderen inaktiven Bildschirms.
- 2. Starten des automatischen Druckes von Auto-Spooling (Despooling).

# 1. AKTIVIEREN EINES ANDERN BILDSCHIRMS

# Format:

ATTACH (n) [  $/$  [ FILE=physname(n) [substitute]  $\setminus$  ]  $\setminus$  [ NOBANNER]  $\setminus$ 

# Beschreibung:

Der Bildschirm mit der Einheitsnummer n wird aktiviert. Auf seiner obersten Zeile erscheint die Meldung:

SYSTEM READY FOR LOG-ON

Diese Meldung ist durch Drücken der Break-Taste zu beantworten, vgl. Kapitel "Bildschirm-Bedienung".

Der ATTACH-Befehl ist notwendig, um Bildschirme zu aktivieren, die beim System-Start als "Non auto attach" zugeteilt oder die mit DETACH inaktiviert wurden.

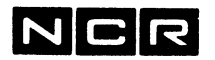

#### Varianten:

 $\texttt{FILE} = \text{physname}(n)$ 

Am betreffenden Schirm wird nach Beantwortung der Meldung SYSTEM READY FOR LOG-ON sofort der Control-String "physname" gestartet.

"Physname" muss einen Control-String bezeichnen. "Substitutionen" siehe unter "Control-Strings, EXECUTE".

An jenem Schirm lassen sich keine System-Befehle eingeben. Er kann nur den genannten Control-String ausführen.

Ist dieser Control-String der Aufruf-String für den Menu-Prozessor, können jedoch alle über das Menu ausführbaren System-Befehle ausgeführt werden.

Um am betreffenden Schirm wieder System-Befehle direkt eingeben zu können, muss er detached und mit ATTACH ohne den FILE-Parameter neu aktiviert werden.

Bei einem Abbruch des Control-Strings erscheint eine entsprechende Meldung. Nach dem Druck der <RET>-Taste erscheint wieder SYSTEM READY FOR LOG-ON.

Ein Abbruch durch die Break-Sequenz mit der Antwort A bricht das laufende Programm ab, der Control-String läuft jedoch weiter.

## NOBANNER

Am betreffenden Schirm erscheint bei der Prozesseröffnung die Meldung mit Release, Prozess-ID usw. nicht.

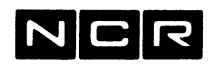

## Bemerkungen:

Für den aktivierten Bildschirm gilt der Befehlssatz, der dem Schirm bei der Systemgenerierung zugeteilt wurde.

Der AT-Befehl ist für Bildschirme, die an Front-End-Prozessoren angeschlossen sind, nicht anwendbar.

Bildschirme, die ATTACHed aber nicht eingeschaltet sind, können nach einiger Zeit vom Betriebssystem automatisch DETACHed werden.

## Beispiele:

- a) Aktivieren der Bildschirme 2 und 4:
	- AT (2)
	- AT (4)
- b) Aktivieren des Bildschirms 3 ohne die Prozesseröf fnungs-Meldung:
	- AT (3) NO
- c) Aktivieren des Bildschirms 5. Er soll jedoch nur den Control-String RUN05 von Disc 3 ausführen können:
	- AT (5) FI=RUN05(3)

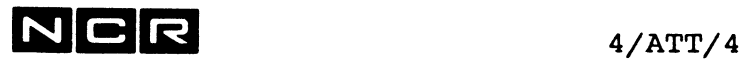

 $\vec{y}$ 

 $\mathbb{R}^2$ 

 $\sim 40\%$ 

2. STARTEN DES DESPOOLING

**Format:**

ATTACH  $(n, LP)$  [  $/(n) \setminus$  ] **\ H /**

Diese Variante des ATTACH-Befehls ist im Kapitel "Auto-Spooling" beschrieben.

 $\mathcal{L}_{\mathrm{eff}}$ 

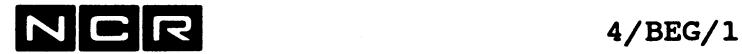

# **BEGIN**

# Funktion:

Laden eines Sub-Systems für die anschliessende Verwendung im gleichen Prozess.

## Format:

BEGIN physname (n,Dl)

# Beschreibung:

Das Subsystem mit dem "physname" wird für den laufenden Prozess vom angegebenen Disc geladen. Es bleibt geladen bis zu einem System-Befehl END oder dem Prozess-Ende (ABORT, DETACH).

#### Bemerkungen:

In jedem Prozess, der ein Subsystem braucht, ist ein BEGIN-Befehl auszuführen. Pro Prozess kann gleichzeitig nur ein Subsystem geladen sein.

Ein erfolgreich ausgeführter BEGIN-Befehl erzeugt die folgende Bildschirm-Meldung:

SUBSYSTEM physname READY.

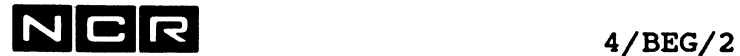

Wird ein BEGIN-Befehl ausgeführt, wenn schon ein anderes Subsystem geladen ist, erfolgt eine Fehlermeldung.

Ein BEGIN-Befehl für ein Subsystem, das für denselben Prozess bereits geladen ist, verursacht nur eine Warnung. Falls sich der BEGIN-Befehl in einem Control-String befindet, erfolgt kein Control-String-Abbruch.

Beispiel:

Laden des Subsystems DBCS-ITX von Disc-Einheit 3:

Ť.

BE DBCS-ITX (3)

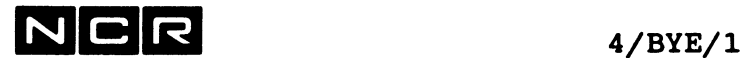

# **BYE**

Funktion:

Abmelden des eigenen Bildschirms.

Format:

**BYE** 

# Beschreibung:

Der Prozess des eigenen Bildschirmes wird beendet. Seine Speicher-Bereiche im Memory (etwa 20 KB) werden frei und aktive Datei-Zuteilungen (ASSIGN) aufgehoben.

Auf dem Schirm erscheint die Meldung:

SYSTEM READY FOR LOG-ON

Um den Schirm später wieder zu aktivieren, ist die Break-Taste zu drücken (vgl. Kapitel Bildschirm-Bedienung) . Dadurch entsteht ein neuer Prozess mit einer höheren Prozess-Nummer.

#### Empfehlung:

Den Befehl RETURN anstelle von BYE verwenden, besonders an Systemen, wo der SUBMIT-Befehl verwendet wird. Begründung: BYE kann auch SUBMIT-Batch-Jobs des eigenen Schirmes abbrechen.

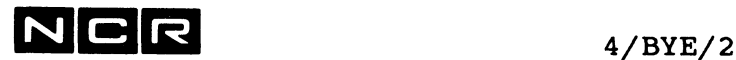

#### Bemerkungen:

Nicht benutzte Schirme sollten sich mit RET oder BYE abmelden, um den Memory-Bedarf des Systems zu reduzieren.

Nach der Ausführung des BYE-Befehls darf der Bildschirm ausgeschaltet werden.

Der BYE-Befehl darf nicht in Control-Strings stehen.

#### Automatische Bildschirm-Abmeldung

Bei der System-Generierung kann festgelegt werden, dass Bildschirme automatisch abgemeldet werden, wenn daran während einer bestimmten Zeit keine Verarbeitung läuft. Die Zeitdauer bis zur automatischen Abmeldung ist wählbar von 60 bis 65535 Sekunden.

Als inaktiv gilt ein Bildschirm in folgenden Fällen:

- Ein Schirm steht auf der System-Eingabe "? ".
- Ein Schirm steht in einer System-Ausgabe (DISPLAY, DUMP) auf der Meldung "ENTER (NL) TO CONTINUE, "X" TO CANCEL".

Nach der automatischen Abmeldung steht am Bildschirm die Meldung "SYSTEM READY FOR LOG-ON". Das System macht somit dasselbe, wie wenn der Bildschirm-Bediener den Befehl BY eintippen würde.

In einem Benützerprogramm wird ein Schirm nie automatisch abgemeldet.

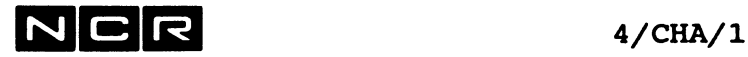

# **CHANGE**

# Funktionen:

- 1. Aendern des physischen Namens und/oder der Generation bestehender Disc-Dateien.
- 2. Sperren/Entsperren von Disc-Dateien gegen Löschung.
- 3. Aendern von Datei-Spezifikationen im Disc-Directory: - Datei-Organisation
	- Private/sharable-Spezifikation
	- Blocklänge

# 1. AENDERN VON PHYSNAME UND/ODER GENERATION

#### Format:

CHANGE / physname  $\setminus$  (n, DI) TO / neuname  $\setminus$  $\setminus$  gruppealt /  $\setminus$  gruppeneu/

# Beschreibung der Parameter:

- physname Bestehender Dateiname, mit oder ohne Generation
- neuname Neuer physischer Name, mit oder ohne Generation
- gruppealt Name einer Datei-Gruppe, gruppeneu siehe unter "Gruppe" am Anfang des Kapitels 4. Die "gruppealt" bezeichnet den alten, die "gruppeneu" den neuen physischen Namen.

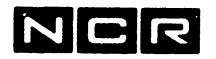

 $4/CHA/2$ 

#### Bemerkungen:

Die CHANGE-Funktion wird für jede Datei auf dem Bildschirm bestätigt:

physname/gen \*RENAMED neuname/gen

Eine neu zu benennende Datei darf keinem Prozess zugeordnet sein.

Bei folgenden Fehlern erfolgt kein Control-String-Abbruch :

- Die Datei "physname" befindet sich nicht auf der  $\sim$ angegebenen Einheit.
- Es ist schon eine Datei mit "neuname" auf der Disc-Einheit vorhanden.

#### Beispiele:

a) Eine Datei namens BESTANDA, Generation 1 auf der Disc-Einheit 1 soll den neuen Namen BESTANDN erhalten.

CH BESTANDA (1) BESTANDN

b) Die Datei A-STAMM Generation 2 auf Disc-Einheit 0 soll die neue Generationsnummer 3 erhalten.

CH A-STAMM/2 (0) A-STAMM/3

c) Alle Dateinamen mit Generation 1 auf Disc 1, die mit R3 beginnen, sollen neu mit R4 beginnen.

CH R3\* (1) R4\*

d) In allen Dateinamen mit Generation 1 auf Disc 2, welche mit X enden, soll dieses letzte Zeichen X entfernt werden.

CH  $\star$ X (2)  $\star$ 

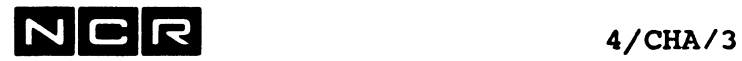

e) Alle Dateinamen mit Generation 2 auf Disc 3 sollen am Ende den Zusatz -A und die Generations-Nummer 1 erhalten.

CH  $*/2$  (3)  $*-A/1$ 

f) Alle Dateinamen mit allen Generationen auf Disc 4 sollen am Anfang den Buchstaben A vorangestellt bekommen. Die Generation soll unverändert bleiben.

CH \*/\* (4)  $A*/*$ 

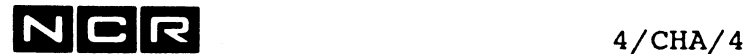

# 2. SPERREN/ENTSPERREN VON DATEIEN GEGEN LOESCHUNG

#### Format:

CHANGE  $[ / \text{physname } \setminus ]$  (n, DI) LO = / ON \<br>\ gruppe /  $\setminus$  gruppe

#### Beschreibung der Parameter:

physname Bestehender Dateiname, mit oder ohne Generation

gruppe Name einer Datei-Gruppe, siehe unter "Gruppe" am Anfang des Kapitels 4.

- Ohne den Parameter "physname" oder "gruppe" gilt der Befehl für die ganze logische Disc-Einheit.
- LO = ON Die angegebenen Dateien werden gegen das Löschen mit DELETE gesperrt.
- LO = OFF Die angegebenen Dateien werden entsperrt. Sie lassen sich wieder mit DELETE löschen.

#### Bemerkungen:

Das Sperren/Entsperren jeder Datei wird mit der folgenden Meldung bestätigt: physname/gen LOCKED (sperren) bzw. physname/gen UNLOCKED

Die Sperrung aller Dateien einer Disc-Einheit wird mit der Meldung betätigt: ALL FILES LOCKED (sperren) bzw. ALL FILES UNLOCKED (entsperren)

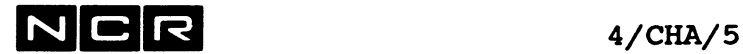

Bei gesperrten Dateien wird im Disc-Directory das "Lock flag" auf Y gesetzt. Solche Dateien werden durch DELETE-Befehle nicht gelöscht.

System-Files sind stets gesperrt und lassen sich mit CHANGE nicht entsperren.

# Beispiele:

- a) Sperren der Datei P-SPEZ auf Disc-Einheit 1: CH P-SPEZ (1) LO=ON
- b) Entsperren derselben Datei:

CH P-SPEZ (1) LO=OFF

c) Entsperren aller Dateien (ohne Systemfiles) auf Disc-Einheit 2:

CH (2) LO=OFF

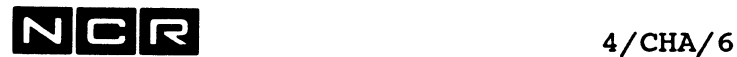

# **3. AENDERN VON DATEI-SPEZIFIKATIONEN IM DISC-DIRECTORY**

**Format:**

CHANGE **physical** (n, DI) 
$$
PO = / PR
$$

$$
OR = / SE
$$

$$
RE / RE / DE = block
$$

- PO = Aendern der private/sharable-Spezifikation.
- OR = Aendern der Datei-Organisation.
- BL = Aendern der Blocklänge im Directory.

Die Beschreibung dieser Parameter folgt anschliessend.

# **Aendern der Private/Sharable-Spezifikation:**

- **PO = PR** Die angegebene Datei wird im Disc-Directory als "privat" markiert. Sie kann nur einem einzigen Prozess zugleich zugeteilt werden.
- **PO = SH** Die angegebene Datei wird im Disc-Directory als sharable markiert.

Beispiele:

a) Die Datei P-SPEZ auf Disc-Einheit 1 soll "privat" werden:

CH P-SPEZ (1) PO=PR

b) Dieselbe Datei soll wieder mehreren Prozessen zugleich zuteilbar sein:

CH P-SPEZ (1) PO=SH

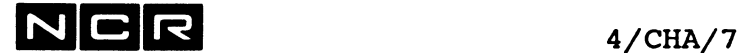

# Aendern der Datei-Organisation:

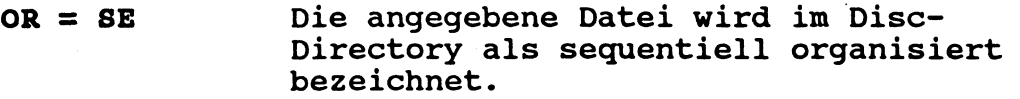

OR = RE Die angegebene Datei wird im Disc-Directory als relativ organisiert bezeichnet.

# Bemerkungen:

Nur die folgenden Aenderungen der Datei-Organisation sind möglich:

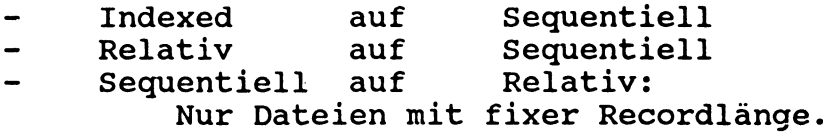

Indexed direkt auf Relativ ist nicht möglich. Für die Aenderung auf Indexed ist der MOV-Befehl zu verwenden.

# Beispiele:

a) Die Datei D-TEST auf Disc-Einheit 1 soll als Relativ-Datei gelten:

CH D-TEST (1) OR=RE

b) Dieselbe Datei soll als sequentielle Datei gelten:

CH D-TEST (1) OR=SE

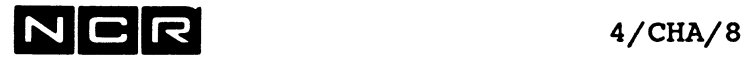

# Aendern der Blocklängen-Eintragung:

BL = block Im Disc-Directory wird für die angegebene Datei die Blocklänge "block" eingetragen.

# Wichtige Bemerkungen:

Die Blocklänge wird nur im Disc-Directorv-Eintraa verändert. Die Länge der Datenblöcke bleibt unverändert.

Dieser Befehl eignet sich somit nur zur Korrektur der Directory-Eintragung, insbesondere von Dateien aus früheren Software-Versionen.

Die neue Blocklänge muss die gleiche Anzahl Sektoren umfassen wie die bisherige. Bei fixer Recordlänge muss die Blocklänge ein ganzes Vielfaches der Recordlänge sein.

Die Blocklänge von Spoolfiles, Objektprogrammen und Systemfiles kann nicht verändert werden.

Hinweis:

Zum Verändern der Datenblocklänge ist die Datei mit dem Befehl MOVE zu kopieren.

Beispiel:

Die Datei D-TEST auf Disc-Einheit 1 soll im Directory die Blocklänge 500 erhalten:

CH D-TEST (1) BL=500

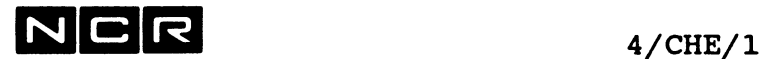

# **CHECK**

# Funktionen:

Bereinigen von Disc-Dateien nach einem Abbruch oder Disc-Fehler:

- Zurücksetzen des "FILE STAT" (Open-Anzeige) im Disc-Directory.
- Bei Index-Files zusätzlich Nachführen des Index, falls der letzte Record im Datenteil und die Angabe "NEXT RECORD/S OFFSET" im Index nicht übereinstimmen.
- Test auf Widersprüche zwischen Disc-Directory- $\frac{1}{2}$ Eintragungen und Datei-Inhalt.

**Format:**

**CHE**CK [physname]  $(n, DI)$  [ TO ( / n  $\backslash$ , /LP  $\backslash$  ) ] [INT] [NO] **\ANY/ \DLP/**

# **Parameter:**

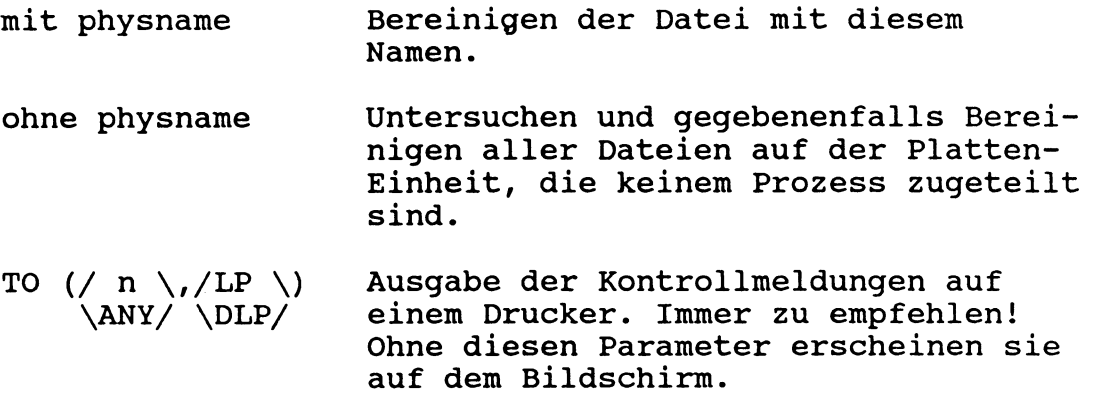

INT Integrity-Test: Testet das File auf Widersprüche zwischen File-Inhalt und Directory-Einträgen in bezug auf folgende Angaben: Block- und Record-Länge, Sektorgrösse, Bad VLI's, Offset to next Record usw.

> Er testet bei Dateien mit fixer Recordlänge auf Format-10-Discs auch, ob die Länge des ersten Blockes mit der Blocklängen-Angabe im Directory übereinstimmt.

Es werden keine Veränderungen oder Korrekturen vorgenommen. nur entsprechende Meldungen ausgegeben. ---> Meldungen genau beachten!

NO Es wird nur die Open-Anzeige im Disc Directory gelöscht. Der Index wird nicht bereinigt.

#### Beschreibung:

Der CHECK-Befehl untersucht die angegebene(n) Datei(en). Ist die Open-Anzeige gesetzt, (File Status nicht = CLSD), wird sie auf CLSD gesetzt. Offene Scratch-Dateien werden gelöscht.

Bei nicht abgeschlossenen Index-Dateien wird ausserdem der End-Data-Sektor im Disc-Directory nachgeführt.

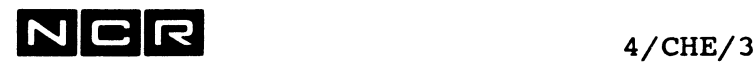

Ohne den NO-Parameter wird bei Index-Files zusätzlich geprüft, ob die Pointer-Angaben im gröbsten Index mit den Daten im letzten Daten-Sektor übereinstimmen. Falls dies nicht zutrifft, wird versucht, die Datei wie folgt zu bereinigen: Es wird geprüft, ob der Pointer auf einen Sektor zeigt, der gleich oder grösser als der "END DATA SEKTOR" ist. Wenn das der Fall ist, wird geprüft, ob ein Datenrecord für diesen Schlüssel vorhanden ist. Wenn dieser existiert, werden der Next Record Offset und wenn nötig, der "END DATA SEKTOR" nachgeführt. Existiert kein Datenrecord für diesen Schlüssel, wird dieser aus dem Indexteil gelöscht.

Für jede bereinigte Datei wird die folgende Meldung ausgegeben bzw. gedruckt:

FILE (physname) WAS OPEN

Für jede Index-Datei, deren Index und/oder letzter Daten-Sektor verändert wurde, werden alle Modifikationen ausgegeben.

#### Bemerkungen:

Korrupte Index-Files, die bereits den FILE-STAT = "CLSD" aufweisen, können auf diese Weise nicht bereinigt werden.

Wenn eine logische Transaktion mehrere Records schreibt, kann ein Abbruch einen logisch unvollständigen Zustand hinterlassen, den auch der CHECK-Befehl nicht zu bereinigen vermag.

Index-Dateien, die der CHECK-Befehl anzeigt, sind deshalb besonders sorgfältig zu überprüfen, bevor sie weiterverwendet werden.

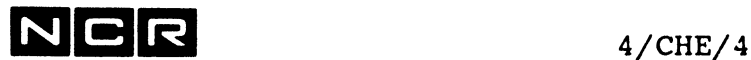

Speicherung der Meldungen des CHECK-Befehls auf einer Datei:

Vor dem CHECK-Befehl ist die gewünschte Datei mit dem lognamen LOG zuzuteilen: AS LOG physname (n) NE sekt SP [AP] Der CHECK-Befehl ist darauf <u>ohne</u> den Zusatz<br>TO ( / n \ /LP \ ) auszuführen. TO ( / n  $\backslash$  /LP  $\backslash$  ) auszuführen.  $\\$ / $\$ Zu beachten: Anschliessend bleibt die LOG-Datei assigned. Ihre Zuordnung kann mit DEA LOG aufgehoben werden.

Die so erstellte LOG-Datei hat die Struktur eines manuellen Spoolfiles und lässt sich entsprechend verarbeiten.

# Wichtige Empfehlung:

Den CHECK-Befehl immer mit dem Zusatz (n. LP) oder (n. DLP) oder mit einer LOG-Dateizuteilung verwenden, damit alle Meldungen für Kontrollen und Wiedereinstieg gedruckt oder gespeichert werden.

# Beispiele:

a) Die ganze Disc-Einheit 4 bereinigen und die Meldungen drucken:

CHE (4) (LP)

b) Ganze Disc-Einheit 4 bereinigen und die Meldungen auf dem File L0G4 speichern:

AS LOG L0G4 (1) NE SP 20 AP CHE (4) (LP) NB: Die LOG-Zuteilung mit DEA LOG oder DEA ALL aufheben. Später die Datei LOG4 ausdrucken: COP LOG4 (1) TO (LP) oder: AS A LOG4 (1) AS B (LP) MOV A B

c) Datei MENU00 auf Disc-Einheit 6 bereinigen. Meldung auf dem Schirm ausgeben:

CHE MENU00(6)

d) Integritäts-Test der Datei D-KUNDE (2):

CHE D-KUNDE (2) INT

e) Beispiel der Meldungen, wenn in einem Index-File Adressen oder Pointers verändert wurden:

BEGINNING INDEX FILE RECOVERY FILE NAME = MENU00 KEY DELETED IN RELATIVE SECTOR NUMBER 133  $KEY = NC3213TXT$ END OF DATA SECTOR UPDATED TO RELATIVE SECTOR NUMBER 81 KEY DELETED IN RELATIVE SECTOR NUMBER 133 KEY = NC3213003 INDEX FILE RECOVERY COMPLETE FILE (MENU00 ) WAS OPEN, INDEX FILE

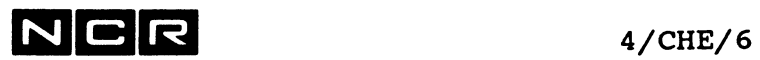

- Notizen -

 $\label{eq:2.1} \mathcal{L}(\mathcal{L}^{\text{max}}_{\mathcal{L}}(\mathcal{L}^{\text{max}}_{\mathcal{L}})) \leq \mathcal{L}(\mathcal{L}^{\text{max}}_{\mathcal{L}}(\mathcal{L}^{\text{max}}_{\mathcal{L}}))$ 

 $\mathcal{L}(\mathcal{A})$  and  $\mathcal{L}(\mathcal{A})$ 

 $\label{eq:2} \mathcal{L}(\mathcal{L}^{\text{max}}_{\text{max}}(\mathcal{L}^{\text{max}}_{\text{max}}(\mathcal{L}^{\text{max}}_{\text{max}}(\mathcal{L}^{\text{max}}_{\text{max}})))$ 

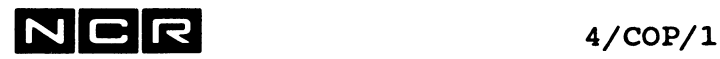

# **COPY**

# Funktionen:

Kopieren von magnetischen Dateien bei gleicher Datei-Grösse und -Struktur. Ausdrucken von Dateien.

# Formate:

Kopieren:

CoPY physname-1 
$$
/(n, DI) \setminus TO
$$
 [physname-2]  $/(n, DI) \setminus \{ (n, MT) / \ (cDATE) [ PROMPT = /YES \}$ 

\n[  $CDATE$  ]  $[ PROMPT = /YES \setminus ]$ 

**Ausdrucken:**

**COPY** physname-1  $/(n, DI) \ ($  TO  $/(n, D)$   $)$  $\langle n, MT \rangle / \Delta NY / \Delta DY$ 

# Parameter:

physname-1 Name der zu kopierenden Datei (Herkunfts-Datei).

Der Name darf ein \*-Zeichen enthalten, um eine Gruppe zu kopieren (wie in den Befehlen DI oder DEL). In diesem Fall darf kein physname-2 angegeben werden!

 $/(n, DI)$  $\setminus$ (n,MT)/ Disc- oder Magnetband-Einheit. Ohne eine solche Angabe wird die Default-Disc-Einheit angenommen: 0 oder die Einheit aus dem Befehl SET UNIT.

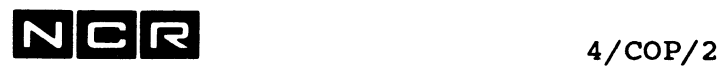

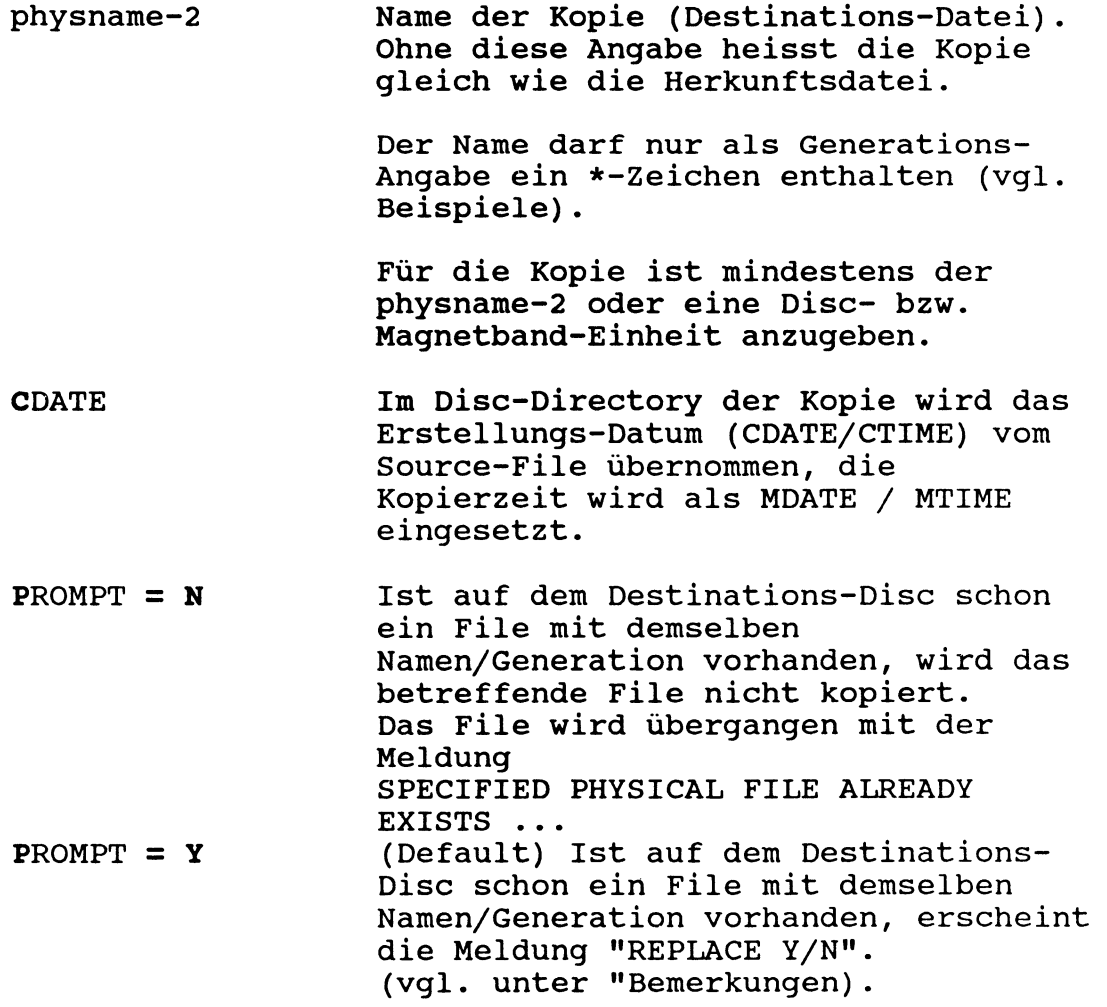

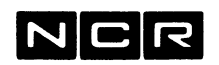

4/COP/3

## Beschreibung:

Der COPY-Befehl kopiert eine oder mehrere magnetische Dateien, ohne ihre Grösse oder Struktur zu verändern. Indexdateien werden nicht reorganisiert. Section-Anzahl und -Grösse bleiben unverändert.

Hinweise:

Für folgende Kopier-Funktionen ist der Befehl MOVE zu verwenden:

Verändern der Datei- oder der Section-Grösse, Indexneuaufbau, Daten-Reorganisation, kopieren ganzer Disc-Einheiten oder Magnetbänder, kopieren von System-Files.

## Bemerkungen:

Dateien, die einem Prozess zugeteilt sind, werden nicht kopiert. Sie ergeben die Meldung

FILE physname/gen NOT COPIED

- STATUS=COULD NOT OWN THE FILE

Kopiert ein COPY-Befehl mehrere Dateien, wird jede einzelne Kopie bestätigt mit der Meldung

FILE physname/gen (DI,n) COPIED TO physname/gen (DI,n)

Falls schon eine Datei mit dem für die Kopie gewünschten Namen auf der betreffenden Einheit besteht, und PROMPT=Y oder kein PROMPT-Parameter angegeben ist, erfolgt die Meldung:

FILE physname/gen ALREADY EXISTS-REPLACE IT(Y/N/QUIT) Mögliche Antworten:

- Y = Die Kopie ersetzt die bestehende Datei
- N = Die betreffende Datei wird nicht kopiert und die bestehende Datei bleibt erhalten
- Q = Abbruch der Kopierfunktion. Die betreffende Datei und alle weiteren Dateien werden nicht mehr kopiert.

System-Files lassen sich mit COPY nicht kopieren.

Bei einem COPY auf Drucker und Wildcard-Zeichen (\*) im physname-1 ergibt jedes File eine Liste.

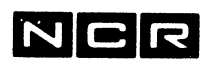

4/COP/4

Beispiele:

Kopieren Disc- Disc:

a) Die Datei D-A von Disc 1 auf Disc 2 kopieren:

COP D-A (1) (2)

b) Die Datei D-B von Disc 1 auf Disc 2 kopieren. Die Kopie soll D-BKOP heissen:

COP D-A (1) D-BKOP (2)

c) Die Datei D-C auf Disc 1 auf die gleiche Disc-Einheit mit dem Namen D-CKOP kopieren. Das Erstellungsdatum soll nicht verändert werden:

COP D-C (1) D-CKOP (1) CDATE

d) Kopieren aller Dateien mit Generation 1, deren Physname mit S- beginnt, von Disc 1 auf Disc 2:

> COP S-\* (1) (2) oder:  $COP S = \frac{1}{1} (1) (2)$

e) Kopieren aller Generationen der Datei D-E von Disc 1 auf Disc 2:

COP  $D-E/* (1) (2)$ 

f) Kopieren aller Generationen aller Dateien, deren Physname mit -ALT endet, von Disc 1 auf Disc 2:

 $COP *-ALT/* (1) (2)$ 

g) Kopieren aller Generationen der Datei D-G von Disc 1 auf Disc 2. Die Kopien sollen alle den Physnamen D-G2 erhalten:

COP  $D-G/*$  (1)  $D-G2/*$  (2)

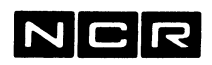

4/C0P/5

h) Kopieren aller Dateien von Disc 1 auf Disc 2:

 $COP */* (1) (2)$ 

Bemerkung: Der gleichartige Befehl MOV (1) (2) läuft etwas schneller.

i) Kopieren aller Dateien, deren Namen mit S- beginnt, von Disc 1 auf Disc 2. Falls dort schon eine Datei mit gleichem Namen/Generation besteht, die betreffende Datei nicht kopieren:

 $COP S-*/* (1) (2) P=N$ 

#### Ausdrucken:

k) Ausdrucken der manuellen Spooldatei SP-PROT (5) auf dem Drucker 0:

COP SP-PROT (5) (LP)

1) Ausdrucken aller Dateien, deren Namen mit SP- beginnt und mit 04 endet, vom Disc (6) auf dem Drucker 1:

COP SP-\*04 (6) (1 LP)

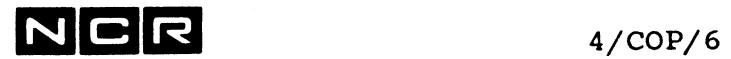

- Notizen

 $\label{eq:2.1} \frac{1}{\|x\|^{2}}\leq \frac{1}{\|x\|^{2}}\leq \frac{1}{\|x\|^{2}}\leq \frac{1}{\|x\|^{2}}\leq \frac{1}{\|x\|^{2}}\leq \frac{1}{\|x\|^{2}}\leq \frac{1}{\|x\|^{2}}\leq \frac{1}{\|x\|^{2}}\leq \frac{1}{\|x\|^{2}}\leq \frac{1}{\|x\|^{2}}\leq \frac{1}{\|x\|^{2}}\leq \frac{1}{\|x\|^{2}}\leq \frac{1}{\|x\|^{2}}\leq \frac{$ 

 $\epsilon$ 

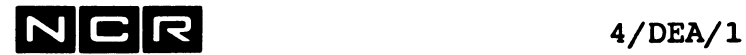

# **DEASSIGN**

# Funktion:

Auflösen aktiver ASSIGN-Zuteilungen des eigenen Prozesses.

Format:

DEASSIGN  $/$  ALL  $\qquad \qquad \backslash$  $\setminus$  logname [, logname] .../

# Parameter:

- ALL Alle Datei-Zuteilungen des eigenen Prozesses werden aufgehoben, jedoch ohne die ASSIGN mit dem KE-Parameter.
- logname Nur die Dateizuteilung mit diesem logname wird aufgehoben. Derselbe DEASSIGN-Befehl kann bis 35 lognamen enthalten. Der logname ALL ist als "ALL" anzugeben.

# Bemerkungen:

Ausgeführte EXECUTE- oder MOVE-Befehle heben alle Datei-Zuteilungen automatisch auf. Ausnahme: Zuteilungen mit dem KE-Parameter im ASSIGN-Befehl.

Datei-Zuteilungen, die mit ASSIGN mit dem KE-Parameter vorgenommen wurden, lassen sich nur mit DEA logname, BYE, ABORT, RETURN, DETACH oder andern Prozess-Abbrüchen aufheben, nicht jedoch mit DEA ALL.

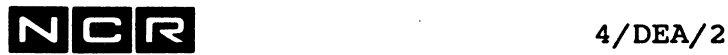

Als Bestätigung eines DEASSIGN-Befehls ohne ALL erscheint die Meldung:

filename DEASSIGNED

Als Bestätigung eines DEASSIGN ALL-Befehls erscheint die Meldung:

ALL USER FILE ASSIGNMENTS ARE KILLED

# Beispiele:

a) Alle ASSIGN-Zuteilungen (ohne diejenigen mit KE) des Prozesses aufheben:

DEA ALL

b) Die Zuteilungen mit den lognamen A und LO aufheben: DEA A LO

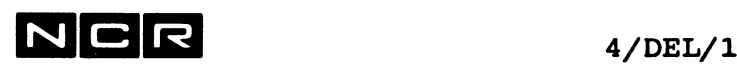

# **DELETE**

# Funktion:

Löschen von Disc-Dateien.

# Formate:

```
a) Löschen einer einzelnen Datei:
DELETE / physname \setminus (n, DI) [V] [SO]
       \physname/ALL/
   [ SE=sect VSN=packnr ]
```
b) Löschen aller Dateien auf einer Platten Einheit: DELETE packnr (n,DI) [SO] [MV]

c) Löschen mehrerer Dateien (Datei-Gruppe):

DELETE gruppe (n, DI) [V] [SO]

## Parameter:

ALL Löscht alle Generationen mit diesem Physname.

packnr Packnummer der Platte in Disceinheit (n).

gruppe Dateien mit gleichen Stellen im physnamen, z.B: A\* oder \*25. Siehe unter "Gruppe" am Anfang des Kapitels 4.

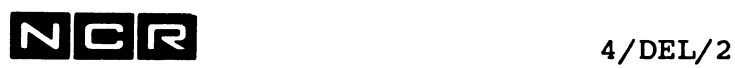

V Verify: Vor dem Löschen jeder Datei erscheint eine Kontrollmeldung:

physname/gen jj/mm/tt <NL> OR Y TO DELETE, Antworten: (NL) oder Y : Diese Datei löschen N S V N FOR NO, S FOR STOP : Diese Datei nicht löschen : Diese Datei und alle folgeden Dateien nicht löschen. Ende des DEL-Befehls. : Datei-Inhalt mit VIEW ausgeben (siehe System-Befehl VIEW)

Bemerkungen:

Das Erstellungsdatum (jj/mm/tt) erscheint nur bei der Variante mit DEL gruppe... Da der V-Parameter zur Zeit für DEL packnr(n) nicht anwendbar ist: Zum Löschen ganzer Disc-Einheiten DEL \*/\* (n) V verwenden.

SO Löscht auch Systemfiles, d.h. Files, deren Namen mit \$ oder (( beginnt. Um ein einzelnes solches File zu löschen, ist sein Name zwischen Anführungszeichen anzugeben.

Dieser Parameter ist für den laufenden Systemdisc nicht anwendbar.

## SE=sect VSN=packnr

Zum Löschen der Section mit der Nummer "sect". Einzelne Sections können nur gelöscht werden, wenn nicht mehr alle Sections der Datei vorhanden sind. Als "packnr" ist die Packnummer anzugeben, wo sich die erste Section der betreffenden Datei befindet.

Vgl. Kapitel "Multi-Section-Files".

MV Löscht auch die Multi-Volume-Files mit Folge-Sections auf andern Disc-Einheiten, sofern die erste Section auf dieser Disc-Einheit liegt. Die Disc-Einheiten mit den Folge-Sections müssen mounted sein.

Vgl. Kapitel "Multi-Section-Files".

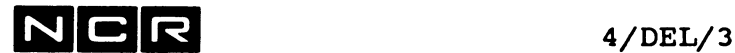

#### Bemerkungen:

Einem Prozess zugeteilte und gesperrte Dateien können nicht gelöscht werden.

Beim Versuch, eine gesperrte Datei zu löschen, erscheint die Meldung:

- 491 THE FILE LOCK MUST BE OFF BEFORE THE FILE CAN BE DELETED
- Die betreffende Datei wird nicht gelöscht.

Bei den Varianten DEL gruppe (n) und DEL packnr (n) werden solche Files übergangen.

Folge-Sections von Dateien, deren erste Section auf einer andern Disc-Einheit liegt, werden nicht gelöscht.

Systemfiles werden nur gelöscht, wenn der Parameter SO angegeben wird.

Die Löschung einer Datei verändert keine Daten, sondern bezeichnet die Datei nur im Disc-Directory als gelöscht. Eine neu eröffnete Datei auf derselben Disc-Einheit kann darauf den Platz der gelöschten Datei beanspruchen und überschreiben. (Vgl. Disc-Directory-Aufbau im Kapitel "Speicherformate auf magnetischen Datenträgern").

## Zu Variante a)*,* Löschen einzelne Datei:

Ist der DEL-Befehl in einem Control-String und die zu löschende Datei nicht vorhanden, erfolgt eine Meldung und der Control-String läuft weiter.

Dies erlaubt "vorsorgliche" Löschungen in einem Ablauf.

Um alle Generationen mit demselben "physname" zu löschen, muss physname/ALL angegeben werden. Zum Löschen einer bestimmten Generation einer Datei physname/nnn angeben. Um mehrere Dateien, aber nicht alle, mit demselben Namen und verschiedenen Generationen zu löschen, muss für jede zu löschende Datei ein DEL-Befehl eingegeben werden.

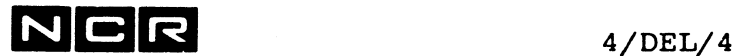

# Zu Variante b) Löschen aller ungesperrten Dateien auf einer Disceinheit:

Nach der Eingabe eines Löschbefehls für eine ganze Platte erscheint die Bildschirm-Meldung:

DO YOU WISH TO DELETE ALL OF PACK packnr (Y OR N)?

Zum Löschen muss Y(NL) eingetippt werden.

Falls die Pack-Nummer auf der Disc-Einheit nicht gleich "packnr" ist oder mindestens eine Datei auf der Disc-Einheit einem Prozess zugeteilt ist, erfolgt eine Fehlermeldung. Dabei wird nichts gelöscht.

Ohne den Parameter MV werden die Multi-Volume-Files mit Folge-Sections auf andern Disc-Einheiten nicht gelöscht.

#### Bestätigungs-Meldungen:

Mit dem Format a) oder c) gelöschte Dateien verursachen die folgende Bestätigungs-Meldung auf dem Bildschirm:

physname/gen DELETED wobei: gen = Generation

Die Löschung aller Dateien mit dem Format b) wird bestätigt mit

PACK packnr (n) DELETED
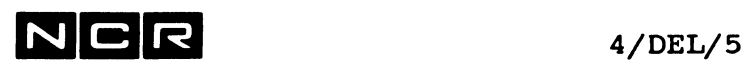

```
Beispiele:
```
a) Datei BEWEG1 auf Disc-Einheit 3 löschen:

DEL BEWEG1 (3)

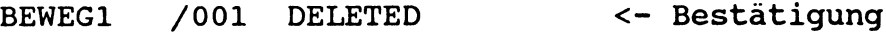

b) Auf der Platte in Einheit 2 alle Generationen mit dem Namen P-21 löschen:

DEL P-21/ALL (2)

P-21 ALL GENERATIONS DELETED <- Bestätigung

c) Alle ungesperrten Dateien auf der Platte mit der Pack-Nummer 123001 auf der Einheit 1 löschen (ohne Multi-Volume-Files mit Folge-Sections auf andern Einheiten):

DEL 123001 (1)

DO YOU REALLY WANT TO DELETE ALL FILES? Y<RET>

PACK 123001 (01) DELETED <- Bestätigung

d) Alle Dateien mit Generation 1 auf Disc 3 löschen, deren Namen mit P beginnt. Jede Löschung soll bestätigt werden:

DEL P\* (3) V oder: DEL P\*/1 (3) V

e) Alle Dateien auf Disc 4 löschen, deren Namen mit S beginnt und mit -A endet, mit allen Generationen. Jede Löschung soll bestätigt werden:

DEL  $S*-A/*$  (4) V

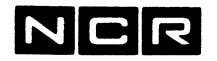

f) Alle Dateien einschliesslich Systemfiles auf Disc 4 (packnr=000004) löschen. Annahme: Diese Disceinheit enthält eine überholte Kopie des Systemdisc:

DEL 000004 (4) SO

g) Alle Dateien (ohne Multi-Volume-Files und Systemfiles) auf Disc 5 löschen. Jede Löschung soll bestätigt werden:

DEL  $*/*$  (5) V

h) Alle Dateien einschliesslich Multi-Volume-Files, aber ohne System-Files auf Disc 5 (packnr=000005) löschen.

DEL 000005 (5) MV

i) Das System-File ((SAC)) auf Disc 5 löschen.

DEL "((SAC))" (5) SO

Name in Anführungszeichen und SO-Parameter!

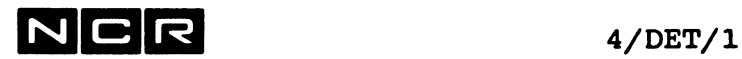

# **DETACH**

# Funktionen:

- 1. Inaktivieren eines Bildschirms mit gleichzeitigem Abbruch aller seiner Verarbeitungen.
- 2. Beenden des Auto-Spool-Druckes (despooling).

# 1. INAKTIVIEREN EINES BILDSCHIRMS

Format:

DETACH (n) [ NODROP ]

# Beschreibung:

Der Bildschirm n wird sofort inaktiviert. Führt er Verarbeitungen durch, werden diese abgebrochen. Seine interaktiven Prozesse werden aufgehoben. Auf dem inaktivierten Schirm erscheint auf Zeile 23 oder 24 die Meldung

TERMINAL DETACHED

Der Bildschirm nimmt keine Eingabe mehr entgegen. Er kann nur mit ATTACH wieder aktiviert werden.

Vom inaktivierten Bildschirm gestartete SUBMIT-Batch-Prozesse laufen unbehindert weiter. Sie werden jedoch abgebrochen, sobald einer ihrer Befehle auf den inaktivierten Schirm zugreift.

NO-Parameter:

Nur für Remote-Bildschirme: Die logische Verbindung zum Terminal bleibt aufrechterhalten. Ohne den NO-Parameter wird sie unterbrochen.

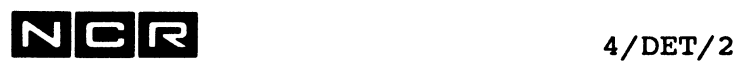

### Bemerkungen:

Kein Bildschirm kann sich selber inaktivieren.

Der Bildschirm 0, der zugleich Firmware-Konsole ist, sollte nie inaktiviert werden.

Vorsicht; DET ohne (n) detached den Bildschirm 0 !!

Der Abbruch eines Programmes durch DETACH des Bildschirms ergibt keinen normalen Datei-Abschluss. Bildschirme, welche Verarbeitungen ausführen, sollten deshalb nur mit DETACH inaktiviert werden, falls keine andere Möglichkeit besteht (wie programmgesteuerter Abschluss)!

Meldung bei einem erfolgreichen DETACH:

X001 PROCESS **XX.**yy TERMINATED - TERMINAL DETACH REQUEST

# Beispiel:

Inaktivieren des Bildschirms 3. Vorgängig mit dem System-Status kontrollieren, ob ihm keine Dateien mehr zugeteilt sind.

DI ST ALL DET  $(3)$ 

## 2. BEENDEN DES AUTO-SPOOL-DRUCKES

### Format:

DETACH (n,LP) (I] [ NODROP ]

Diese Variante des DETACH-Befehls ist im Kapitel "Auto-Spooling" beschrieben.

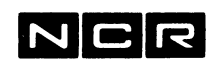

# **DISPLAY**

## **Funktionen:**

Ausgabe von Verzeichnissen, Meldungen und internen Anzeigen:

- 1. System Status (System-Uebersicht): DI STATUS ...
- 2. Disc-Directory (Disc-Inhalts-Verzeichnis) DI (n) und DI physname (n)
- 3. Magnetband-Directory (Inhalts-Verzeichnis) von Spulen-Magnetbändern und Helical Scan Tape-Kassetten: DI (MT) und DI physname (MT)...
- 4. Switch-Stellungen DI SWITCH
- 5. JCL-Code-Inhalt DI JCL
- 6. Dem Bildschirm erlaubte und verbotene System-Befehle DI MASK
- 7. Senden der Meldungen an andere Bildschirme DI 'meldung' (n
- 8. Ausgabe der Bildschirm-Meldungen, die in der "Message Queue" gesammelt und noch nicht auf den Bildschirm ausgegeben sind: DI MESSAGE
- 9. Ausgabe der Variablen des eigenen Prozesses DI SUBSTITUTE
- 10. Ausgabe des Auto-Spoolfile-Verzeichnisses DI SPOOL
- 11. Ausgabe der Namen aller mit LOAD vorausgeladenen Programme DI PROGRAMS
- 12. Ausgabe des Batch-Queue-Verzeichnisses DI BATCH
- 13. Ausgabe der Disc-Gruppen für Multi-Volume-Files DI GROUP

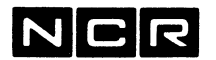

## Fehler in DISPLAY-Befehlen:

Fehler-Bedingungen während der Ausführung von DISPLAY-Befehlen in Control-Strings ergeben keinen Control-String-Abbruch.

Ausgabe-Gerät:

--> In den Befehls-Formaten ist diese Angabe als [ TO ausgabegerät ] enthalten.

Ausgabe auf den eigenen Bildschirm:

kein Ausgabe-Parameter

Ausgabe auf Drucker:

[ TO ( / n \,/LP \ ) ]  $\\$ / $\$ DLP/

Varianten der Drucker-Angabe finden Sie unter "Geräte-Angaben" am Anfang des Kapitels 4.

Ausgabe auf eine Disc-Datei:

TO physname ( n, DI ) [sektoren]

Das "TO" ist erforderlich!

**Sektoren:**

Die gewünschte Anzahl Sektoren für die Ausgabe Datei. Wird keine "Sektoren"-Angabe gemacht, berechnet das System die erforderliche Grösse automatisch.

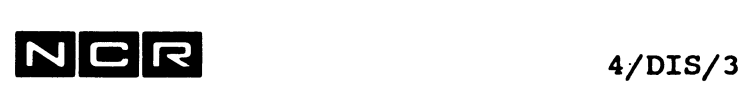

# **AUSGABE DES SYSTEM -STATUS**

### **Formate:**

a) Alle Prozesse: DISPLAY STATUS ALL [P] [U] [F] [L] [S] [R] [ TO ausgabegerät ]

b) Einzelner Prozess:

DISPLAY STATUS  $[J=/xxx, yy \setminus ]$  [P]  $[U]$  [F]  $[L]$  [S] **\jobname/** [ TO ausgabegerät ]

c) Einzelne Geräteart / einzelnes Gerät:

DISPLAY STATUS  $U= / (n, XX) \setminus [T0 \text{ ausgabegerät } ]$  $U = / (n, XX)$ 

d) Kontrolle der System-Auslastung: Die genauere Beschreibung finden Sie im Kapitel "System-Optimierung"

DISPLAY STATUS USAGE [ TO ausgabegerät ]

# SYSTEM-STATUS*,* Parameter zur Selektion der Status-Teile:

ALL Der Status umfasst alle Prozesse im System

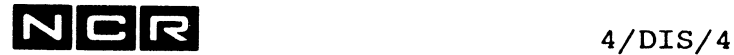

### SYSTEM-STATUS, Parameter zur Selektion der Status-Teile:

- J=xxx.yy Der Status umfasst nur den angegebenen Prozess
- J=jobname Der Status umfasst nur den angegebenen Background-Job. Falls er noch in einer Warteschlange steht, wird Queue und Position ausgegeben. Ist er schon ausgeführt, wird er als DONE bezeichnet.
- keine der Angaben ALL oder J=...: Der Status umfasst nur den eigenen Prozess.
- U=(n,XX) Ausgabe der Statuszeile des einzelnen Gerätes (n, XX), wobei n = Gerätenummer XX = Geräteart, z.B. DI
- U=XX Ausgabe der Statuszeilen aller Geräte der Geräteart XX wobei XX = Geräteart, z.B. DI
- F Files. Ausgabe des Verzeichnisses der zugeteilten Dateien.
- Long. Zeigt ausführlichere Angaben wie - User-Id
	- Name des Hauptprogramms
	- Uhrzeit seit Prozess-Eröffnung
	- Anzahl Ein/Ausgabe-Operationen pro zur Zeit zugeteilte Datei
	- Einzelheiten abgelaufener Background-Prozesse. Siehe besonderen Abschnitt.
	- Geladene Subsysteme (z.B. Datenbank, TAM) werden für jeden einzelnen Prozess angezeigt: SUBSYSTEM = **XXXXXXXXX**
	- Anzahl Ein/Ausgabe-Operationen jeder zugeteilten Datei.
- P Processes. Ausgabe des Prozess-Verzeichnisses
	- S Subsystems. Angabe der geladenen Subsysteme (z.B. Datenbank, TAM) mit Lade-Zeitpunkt

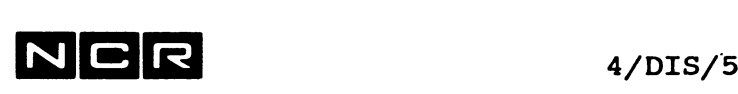

# **SYSTEM-STATUS, Parameter zur Selektion der Status-Teile:**

U V Voltreis. Ausgabe des Geräte-Verzeichnisses. Es wird in allen Varianten das ganze Geräteverzeichnis ausgegeben.

Die Reihenfolge der Parameter F L P S und U ist frei.

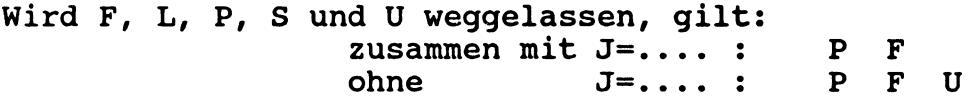

R Remote. Ausgabe der Submit-Batch-Prozesse, die über ITXNET von diesem System auf andern Systemen gestartet wurden. Die darin angegebene NODE-ID bezeichnet das System, wo der Job abläuft.

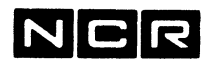

 $4/DIS/6$ 

### Beispiele:

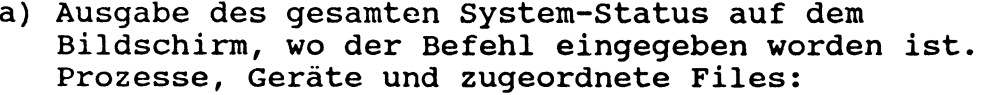

DI ST ALL oder DI ST ALL P U F

b) Ausgabe des gleichen System-Status auf dem Drucker mit der Einheitsnummer 0:

DI ST ALL (LP) Oder DI ST ALL (0 LP)

- c) Ausgabe des Status des eigenen Prozesses auf den Bildschirm:
	- Prozesse, Geräte, zugeordnete Files: oder DI ST P U F
	- nur die zugeordneten Dateien: DI ST F
	- nur die Prozess-Angaben, z.B. zur Ermittlung der Prozess-Identifikation: DI ST P
- d) Ausgabe des Geräte-Verzeichnisses, z.B. zur Kontrolle, welche Discs mounted und welche Bildschirme attached sind:

DI ST U oder DI ST ALL U

e) Ausgabe des Status aller Drucker:

DI ST U=LP

f) Ausgabe einer einzelnen Geräte-Zeile auf dem Bildschirm:

Disc-Einheit 2: DI ST  $U=(2)$  oder DI ST  $U=(2 \text{ DI})$ Drucker 1: DI ST  $U=(1 LP)$ 

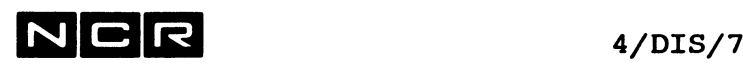

- g) Ausgabe des System-Status von Prozess 04.01
	- nur Prozess und Files:<br>DI ST J=04.01 oder:  $DI$  ST J=04.01 P F
	- mit Ausgabe von Prozess, Geräte, Files und des geladenen Subsystems: DI ST J=04.01 P U F S
- h) Ausgabe des erweiterten Prozess-Verzeichnisses aller Prozesse:

DI ST ALL P L

i) Ausgabe aller irgendwo zugeordneten Dateien auf dem Drucker 1:

DI ST ALL F (1,LP)

k) Ausgabe aller irgendwo zugeordneten Dateien mit der Anzahl Ein/Ausgabe-Operationen auf die Datei ALL-FILES (4):

DI ST ALL F L TO ALL-FILES (4)

1) Kontrolle, ob noch irgendwo ein Subsystem geladen ist:

DI ST S

m)

Ausführliche Ausgabe der über ITXNET von diesem System aus auf andern Systemen aufgerufenen Batch-Prozesse:

DI ST R L

n) Ausgabe aller Prozesse, einschliesslich der über ITXNET von diesem System aus auf andern Systemen aufgerufenen Batch-Prozesse:

DI ST ALL P R

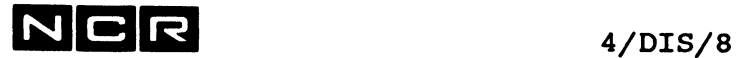

# Beispiel eines Bystem-Status

(mit DI ST ALL L)

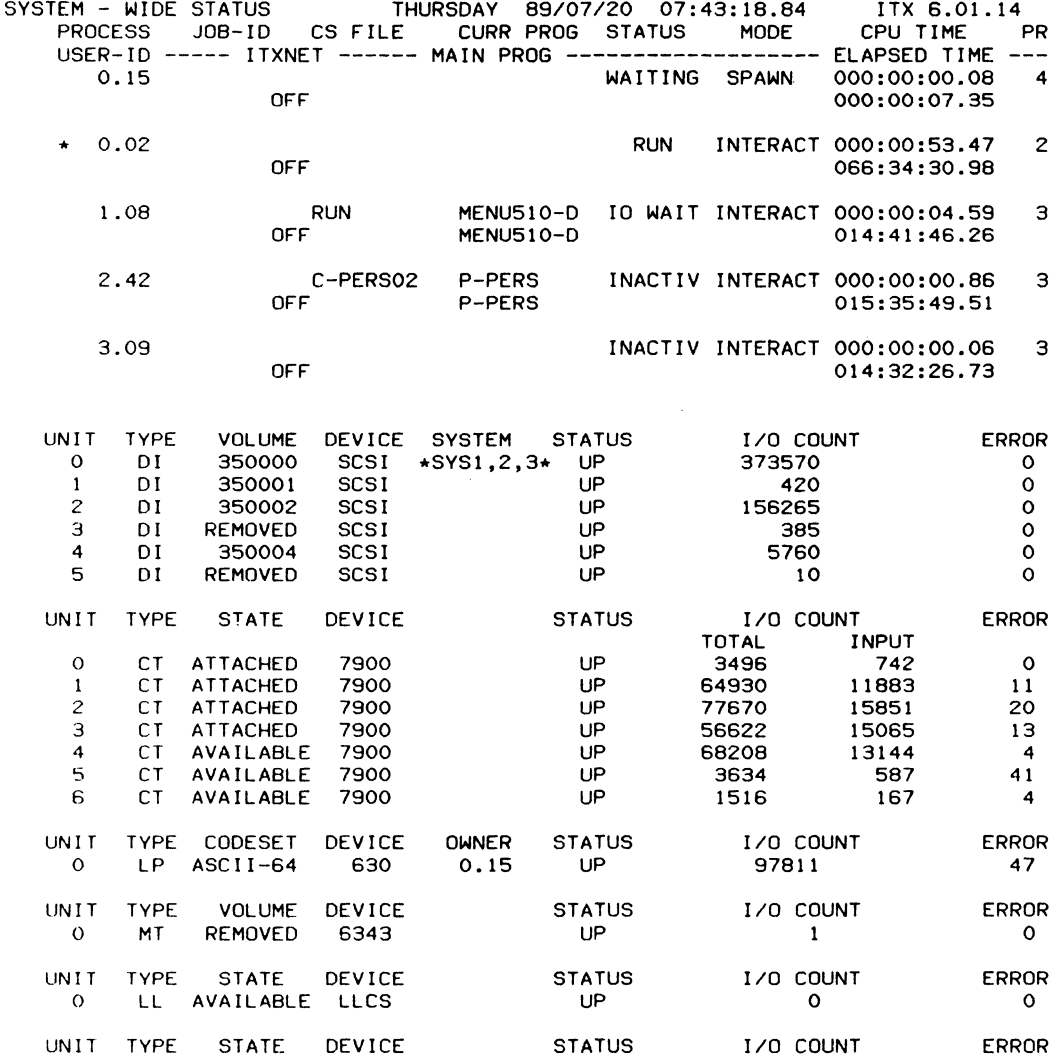

**LOGICAL . OG ICAL : PHYSICAL INPUTS -- OUTPUTS UNIT PHYSICAL: PROCESS INPUTS - OWNER STATUS KEEP — OUTPUTS CACHE NET NODE-ID**

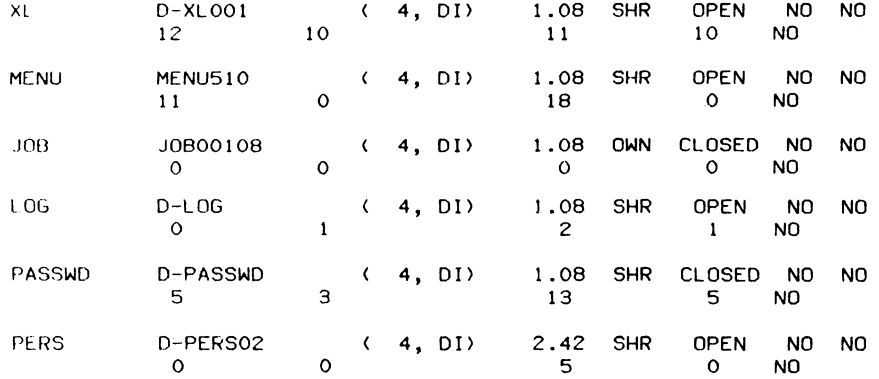

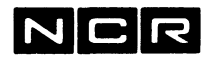

 $4/DIS/9$ 

**System Status, Teil P), Prozess-Verzeichnis**

- PROCESS Prozess-Identifikation Der eigene Prozess ist mit einem \* markiert.
- JOB ID Jobname, falls dieser Prozess ein Background-Job ist. Siehe unter SUBMIT.
- CS FILE Name des in diesem Prozess laufenden Control-Strings.
- CURR PROG Name des Programm(Modul)s, das im Rahmen dieses Prozesses abläuft.
- STATUS Zustand des Prozesses im Augenblick der Status-Ausgabe.

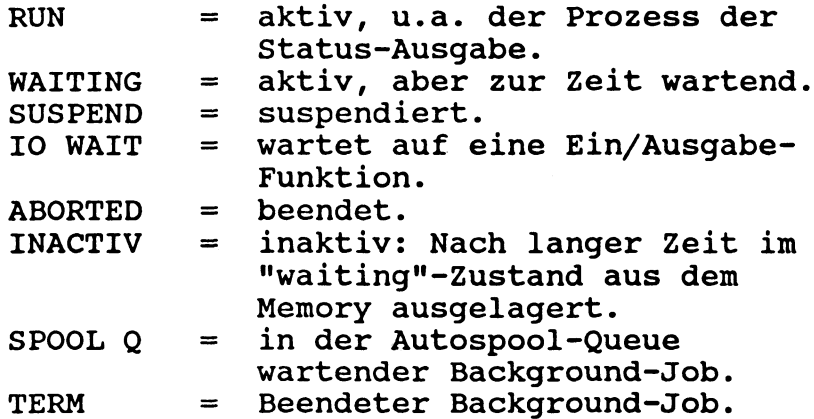

MODE INTERACT = interaktiver Prozess

BATCH = Background-/Batch-Prozess, mit SUBMIT gestartet.

SPAWN = System-Prozess, z.B. Despooler

- CPU TIME Vom Prozess-Start bis zum Zeitpunkt der Ausgabe vom Prozess beanspruchte Processor Zeit in Std:Min:Sek:Millisek.
- PRIORITY Priorität des Prozesses

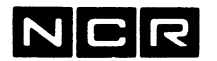

N C R **4/DIS/10**

### **System Status, Teil P), Prozess-Verzeichnis**

- ---> Die folgenden Angaben mit \* erscheinen nur, wenn im Befehl DI ST... der Parameter L angegeben wird.
- USER ID \* Benützer-Identifikation, die bei SYSTEM READY FOR LOG-ON eingetippt wurde.
- NET \* Zeigt, ob ITXNET in diesem Prozess aktiviert ist:  $ON = ia$ ,  $OFF = nein$ .
- MAIN PROG \* Name des (Haupt) Programms, das im Rahmen dieses Prozesses abläuft. Ist ungleich wie das CURR PROG, wenn das CURR PROG ein vom Hauptprogramm aufgerufenes CALL-Modul ist.
- ELAPSED TIME \* Vom Prozess-Start bis zum Zeitpunkt der Ausgabe abgelaufene (Uhr-)Zeit in Std:Min:Sek:Millisek.

### **System-Status, U) Geräte Verzeichnis**

Dieser Teil zeigt alle zum System gehörenden peripheren Geräte.

- UNIT Station oder Einheits-Nummer
- 

TYPE Geräte-Art:

- CT = Bildschirm
- $DI =$  Platte<br> $LP =$  Drucker
- = Drucker
- MT = Magnetband
- BS = Bysync (Synchron)-Linie
- BT = Bysync tributary-Linie
- BG = Bysync General-Linie
- $LL = L\overline{L}c\overline{s}2 \text{ oder } 3$
- LN = LAN (Local Area Network)
- PO = Pollables Asynchron-Terminal
- $DA = DLC-ABM-Linie,$
- DP = DLC Primary Linie
- DS = DLC Secundary Linie

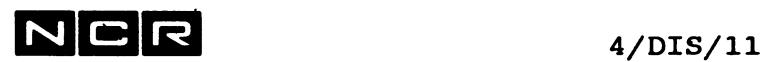

 $\sim 10^7$ 

# System Status, Geräte-Verzeichnis:

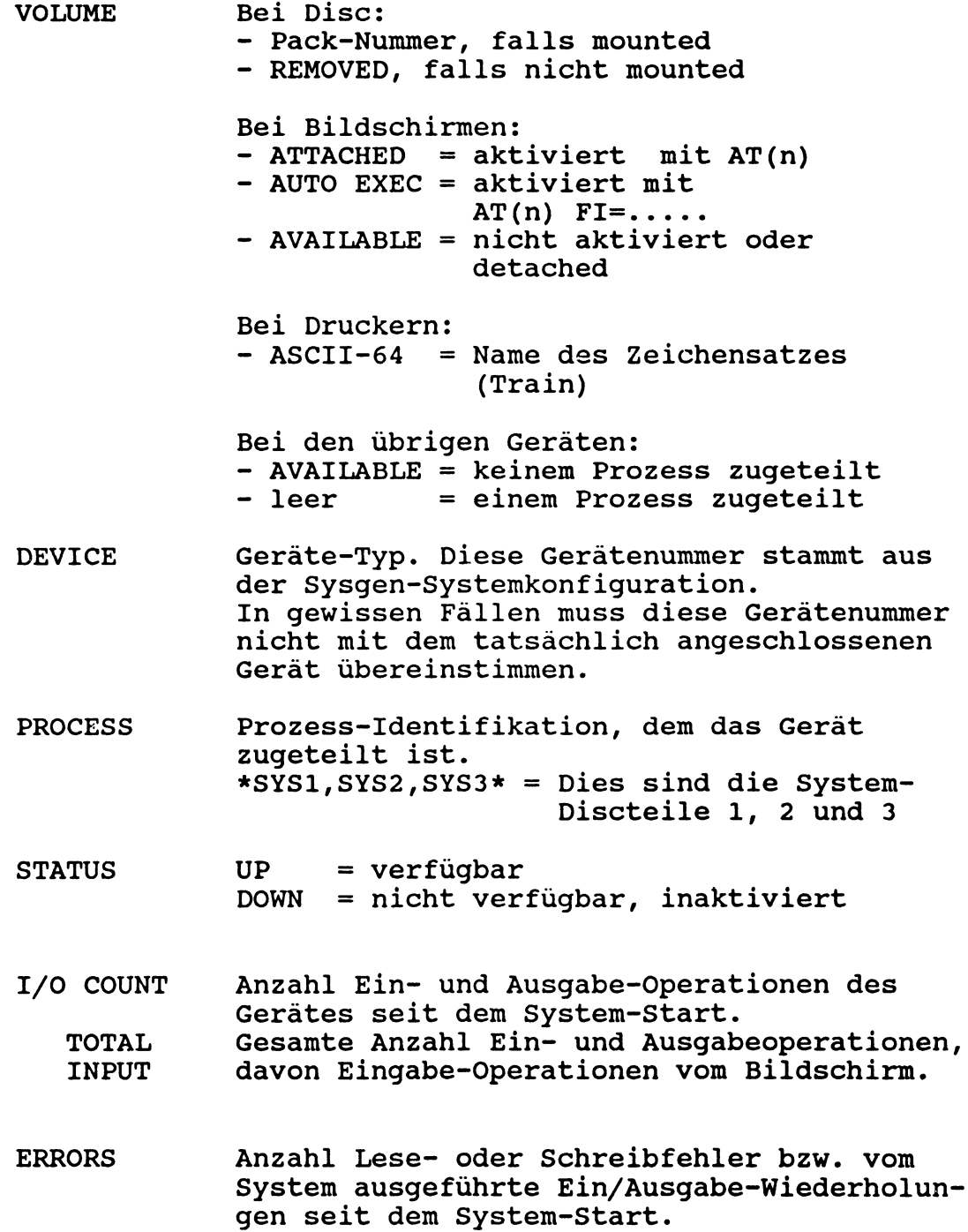

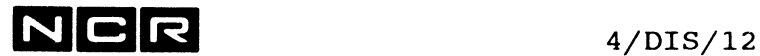

## **System-Status, F) Datei-Verzeichnis**

Dieser Teil enthält Angaben über alle Dateien/Geräte, die irgendeinem Prozess zugeteilt sind.

- LOGICAL Logname (meistens aus der ASSIGN-Anweisung)
- PHYSICAL Physischer Dateiname / Generation
- UNIT Einheits-Nummer und Geräteart ind der Form (nn, XX)
- PROCESS Identifikation des Prozesses, dem die Datei zugeteilt ist. Der eigene Prozess ist mit einem \* markiert.
- OWNER OWN = als OW oder PRI zugeteilt<br>
SHR = als SH zugeteilt (sharabl  $=$  als SH zugeteilt (sharable)
- STATUS OPEN = vom Programm eröffnet CLOSED = noch nicht eröffnet oder bereits abgeschlossen
- KEEP TRUE = mit ASSIGN...KE zugeteilt<br>FALSE = ohne KE zugeteilt  $=$  ohne KE zugeteilt
- NET NO = die Datei ist auf diesem System<br>
YES = die Datei ist auf einem andern = die Datei ist auf einem andern System über ITXNET zugeteilt
- NODE-ID Identifikation des Systems, wo sich die Datei befindet (Nur, wenn NET = YES)

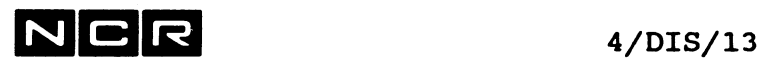

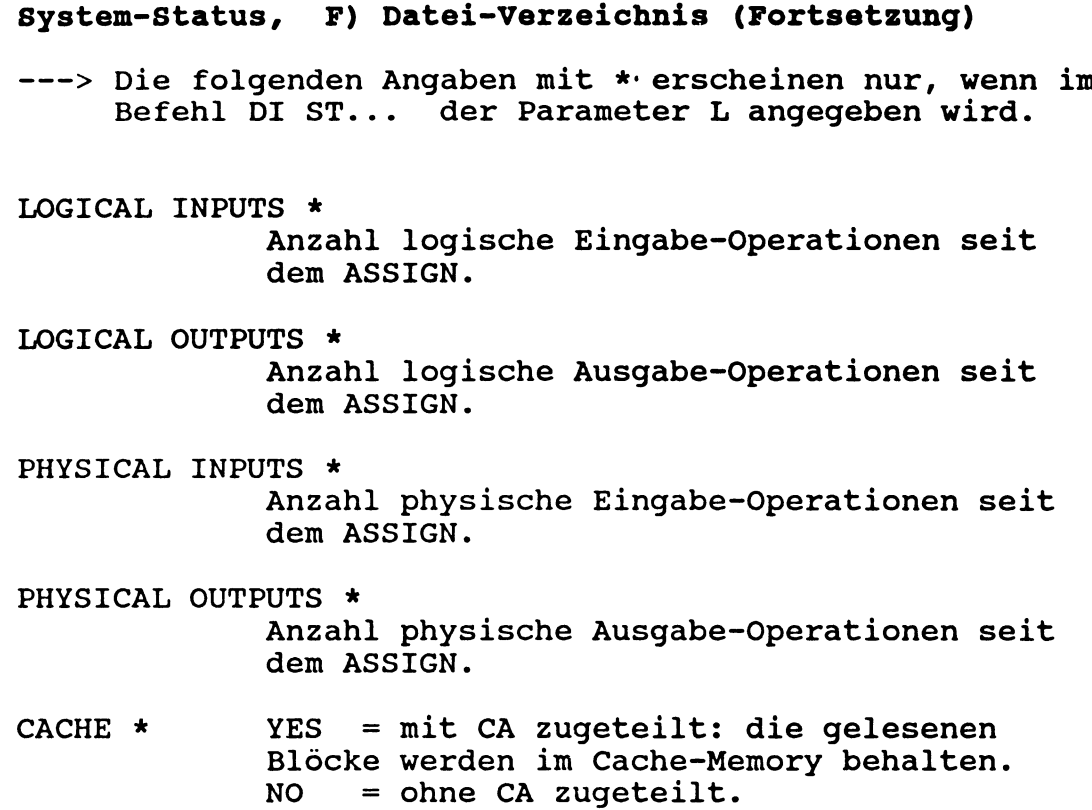

# **Besondere Angaben für abgelaufene Background-Jobs**

Die Beschreibung dieser Angaben finden Sie im <u>Kapitel</u> "Background-Verarbeitungen".

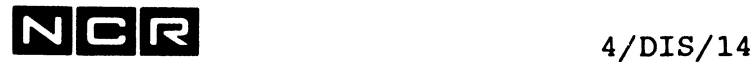

Kontrolle der System-Auslastung

Befehls-Format:

DISPLAY STATUS USAGE [ TO ( / n \,/LP \ ) ]  $\\$  /DLP/

Die Beschreibung dieser Angaben finden Sie im Kapitel "System-Optimierung".

I

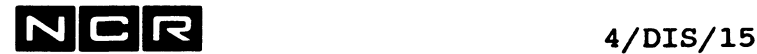

# **AUSGABE DES DISC-DIRECTORY**

## Formate:

a) Ganzes Disc-Directory DISPLAY [packnr] (n,DI) [ TO ausgabegerät ]  $[A]$  [SP]  $[ / L \setminus ]$  [ FI=feldliste ]  $\begin{bmatrix} E \\ -E \end{bmatrix}$ **\ Fü/** b) Einzelne Disc-Datei-Eintragung DISPLAY physname (n,DI) [ TO ausgabegerät ]  $[ / L \setminus ]$  [ FI=feldliste ] I E |  $\setminus$  FU/ c) Mehrere Datei-Eintragungen DISPLAY gruppe (n,DI) [ TO ausgabegerät ]  $[A]$   $[ / L \setminus ]$  [ FI=feldliste ]  $\left| \begin{array}{c} \overline{E} \end{array} \right|$ 

# Parameter:

 $\setminus$  FU/

Die Reihenfolge der Angaben A, SP, L/E/FU und FI=... ist frei.

- packnr Wird geprüft, wenn eine solche Nummer angegeben ist.
- physname Name einer Datei. Datei-Namen wie SP, ST, BA oder PR müssen in Anführungszeichen angegeben werden, da diese Angaben DISPLAY-Parameter sein können. z.B.: DI "SP"(3)
- gruppe Siehe unter "Gruppe" am Anfang des Kapitel 4.

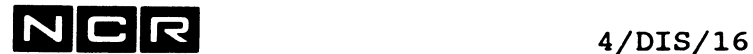

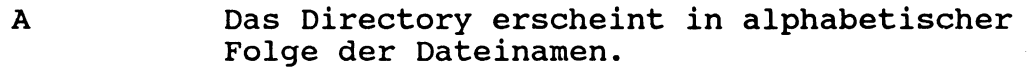

SP Am Anfang der Ausgabe erscheinen folgende Angaben über den freien Platz auf dem Disc:

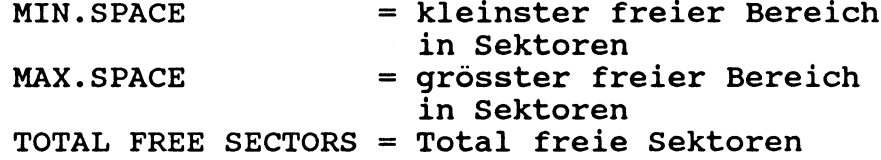

Bei der Ausgabe ohne den A-Parameter erscheint dort, wo auf der Platte Lücken zwischen zwei Dateien bestehen, die Angabe >>GAP>> und die Grösse der Lücke unter "Section Size".

L, E und FU

Die Directory-Ausgabe ist in verschiedenen Ausführlichkeits-Stufen möglich:

Basis-Ausgabe (ohne L und E-Parameter): Nur die Angaben, die der Identifizierung einer Datei dienen: Dateiname, Generation, Erstellungsdatum, Scratch-Anzeige, Anzahl Benützer, AP-Anzeige, Sperr-Anzeige, Private-Anzeige, Record-Typ, Recordlänge, File-Typ, File-Grösse, Section-Grösse.

Long-Ausgabe (mit dem Parameter L): Zusätzlich weitere Angaben: Entry Type, Version, File Status, Blockgrösse, Grösse des letzten Blocks, Anzahl belegte Sektoren.

Extended-Ausqabe (mit dem Parameter E): Zusätzlich Angaben über die physische Platzierung der Datei: Für jede Section: Section-Nr, Start- und End-Sektor, End-Data-Sektor.

Full-Ausgabe (mit dem Parameter FU): Zeigt alle einzelnen Sections mit zusätzlichen Angaben für Multi-Volume-Files. Pro File werden 2 Zeilen ausgegeben.

Bei gedruckter Ausgabe besteht der Unterschied zwischen Long und Extend nur darin, dass mit Extend die Sections von Multi-Section-Files einzeln ausgegeben werden.

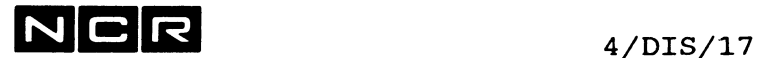

 $\sim$ 

FI=feldliste Verfeinerte Auswahl der auszugebenden Angaben: Als "feidliste" sind die Felder anzugeben, die in der Ausgabe erscheinen sollen. Dies sind meistens dieselben Abkürzungen, wie sie im Titel der Directory-Ausgabe erscheinen. Dateiname und Generation erscheinen in jedem

Fall.Die einzelnen Feld-Abkürzungen sind mit Komma oder Leerstelle zu trennen.

Feld-Abkürzungen:

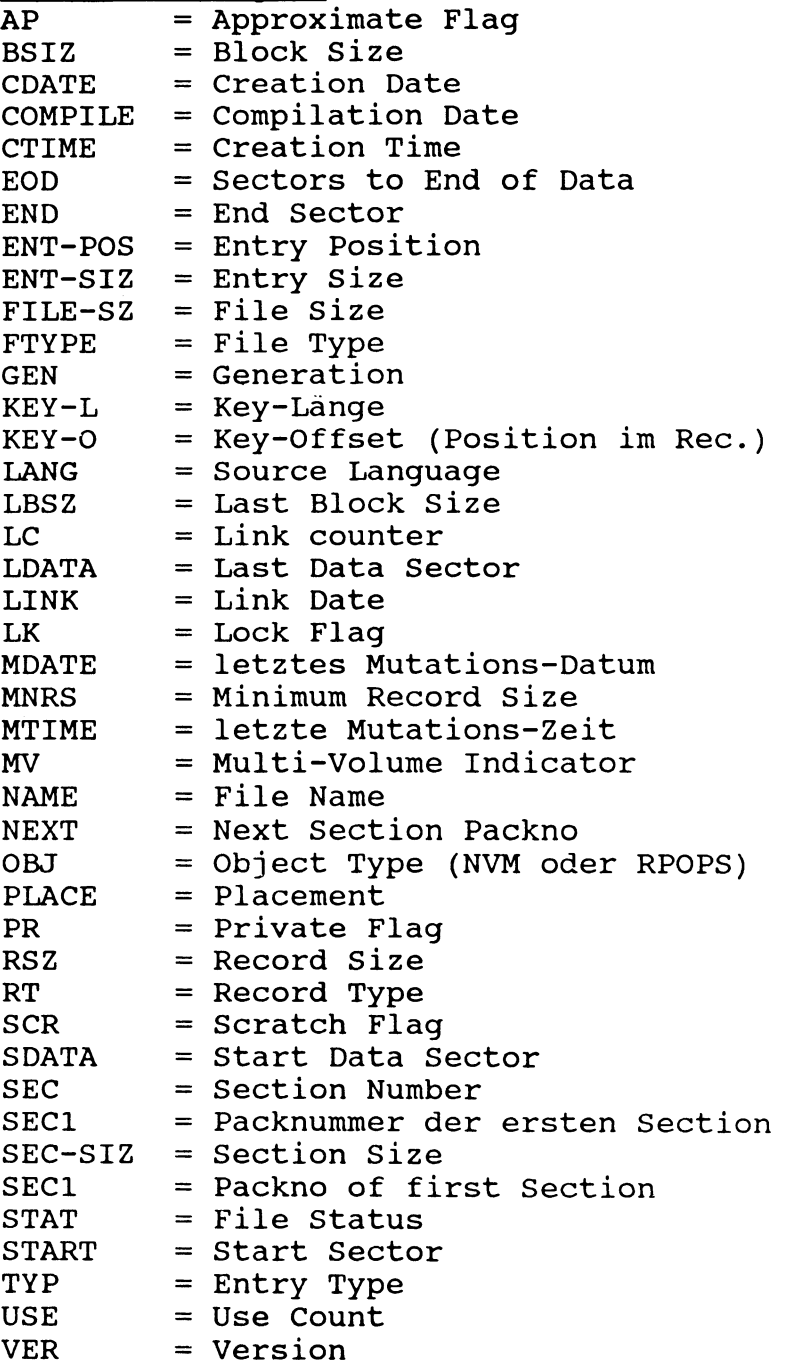

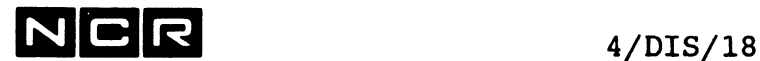

# **Disc-Directory-Ausgabe, Beispiele:**

- a) Ausgabe des ganzen Disc-Directory (Basis-Ausgabe) des Discpack mit der Nummer 400304 auf Disc-Einheit 1 auf den Bildschirm, wo der Befehl eingegeben worden ist.
	- ohne Prüfung der Pack-Nummer: DI (1) - mit Prüfung der Pack-Nummer:
		- DI 400304 (1)
- b) Drucken des ganzen Disc-Directory des Disc-Pack auf Einheit 2, alphabetisch sortiert nach Dateinamen:

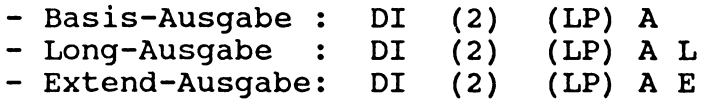

- c) Ausgabe der Disc-Directory-Eintragung der Datei SAMMEL, Generation 1 von Disc-Einheit 0 auf den Bildschirm:
	- Basis-Ausgabe : DI SAMMEL (0) - Long-Ausgabe : DI SAMMEL (0) L - Extend-Ausgabe: DI SAMMEL (0) E
- d) Drucken der Disc-Directory-Eintragung der neuesten Generation der Datei VARFILE von Disc-Einheit 2, Extend-Ausgabe:

DI VARFILE/ (2) (LP) E

e) Drucken des Directory von Disc 3 mit Angabe des freien Platzes auf der Disc-Einheit, Extend-Ausgabe:

DI (3) (LP) E SP

f) Ausgeben der Directory-Eintragungen (Basis-Ausgabe) aller Dateien von Disc 1, deren Namen mit Sbeginnen, Generation 1, in alphabetischer Folge:

DI  $S-* (1)$ 

g) Drucken der Directory-Eintragungen aller Dateien von Disc 2, deren Namen mit 00 enden, alle Generationen, in alphabetischer Folge, Long-Ausgabe:

DI \*00/\* (2) (LP) A L

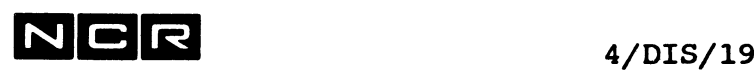

h) Drucken der ausführlichsten Form des Disc-Directory von Disc 2 auf den Drucker 1:

DI (2) (1 LP) FU

i) Von allen Dateien auf Disc 3, deren Namen mit "S-M beginnt, die Angaben Name, Generation, Erstellungs-Datum, Datei-Grösse und Datei-Typ am Bildschirm ausgeben, alphaetische Folge der File-Namen:

DI S-\*/\* (2) A FI=NAME GEN CDATE FILE-SZ FTYPE

oder:

DI S-\*/\* (2) A FI=CDATE FILE-SZ FTYPE

(Name und Generation erscheinen immer)

k) Ausgabe aller Eintragungen der Systemfiles auf (SYS3) , deren Name mit " (('• beginnt:

DI "(("\* (SYS3)

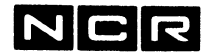

#### **BESCHREIBUNG DER DISC-DIRECTORY-AUSGABE**

Die Form der Ausgabe hängt vom Ausgabegerät ab und weist zwischen Gesamt-Directory und Einzeldatei-Eintragung einige Unterschiede auf.

## **Ausgabe einer einzelnen Datei-Eintragung** mit DI physname(n):

**?DI MENUPR(**8 **) E**

**NAME GEN CDATE CTIME SCR USE AP LK PR RT RSZ MNRS FTYPE FILE-SZ** 001 900423 13:06 N 001 N N N FX 0001

**TYP VER STAT BSIZ LBSZ EOD PLACE KEY-0 KEY-L SEC-SIZ MDATE MTIME** 000 000 CLSD 0512 0512 0000553 SAME

**OBJ LANG COMPILE LINK LC NVM COBOL 900411 900411 001 EAC**

> **SEC SDATA END LDATA VSN UNIT 01 0017116 0017670 0017669 000008 008**

Der zweite Teil (TYP VER usw.) erscheint nur mit dem Parameter L, wobei die Zeile OBJ LANG COMPILE usw. nur für Objectprogramme erscheint.

> Der dritte Teil (SEC START usw.) erscheint nur mit dem Parameter E

## **Ausgabe einer einzelnen Datei-Eintragung eines Multi Section-Files mit** DI physname (n) E:

**?DI MS-FILE(1) E**

**NAME GEN CDATE CTIME SCR USE AP LK PR RT RSZ MNRS FTYPE FILE-SZ MS-FILE 001 890720 07:48 N 000 N N N FX 0256 INX-A 0000020 MS-FILE 001 890720 07:48 N N N N FX 1024 INX-B 0000004**

**TYP VER STAT BSIZ LBSZ EOD PLACE KEY-0 KEY-L SEC-SIZ MDATE MTIME 000 000 CLSD 0512 0512 0000013 SAME 0000 0008 0000010 890720 07:48 010 000 CLSD 1024 1024 0000004 SAME 0000 0000 0000004 890720 07:48**

**SEC SDATA END LDATA VSN UNIT Ö01 0000556 0000566 0000566 350001 001 02 0000572 0000582 0000575 350001 001 INX-B 01 0000567 0000571 0000571 350001 001**

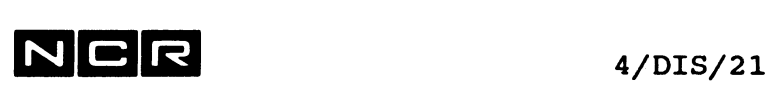

# **Ausgabe einer Datei-Gruppe oder einer ganzen Disc-Einheit auf dem Bildschirm:**

**Basis-Ausgabe mit DI (n) oder DI xxxx\* (n) ohne L / E:**

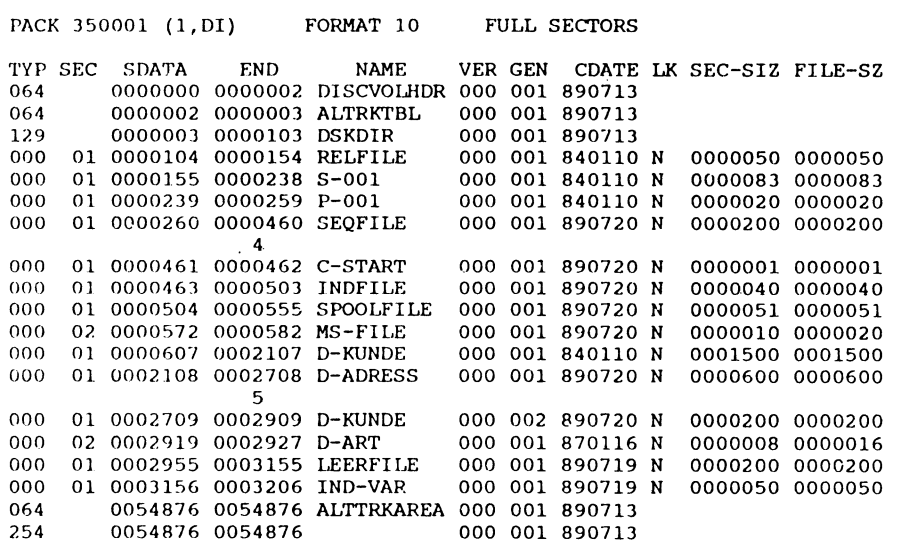

# **Ausgabe einer Datei-Gruppe oder einer ganzen Disc-Einheit auf dem Bildschirm:**

**Long-Ausgabe mit DI (n) L oder DI xxxx\* (n) L**

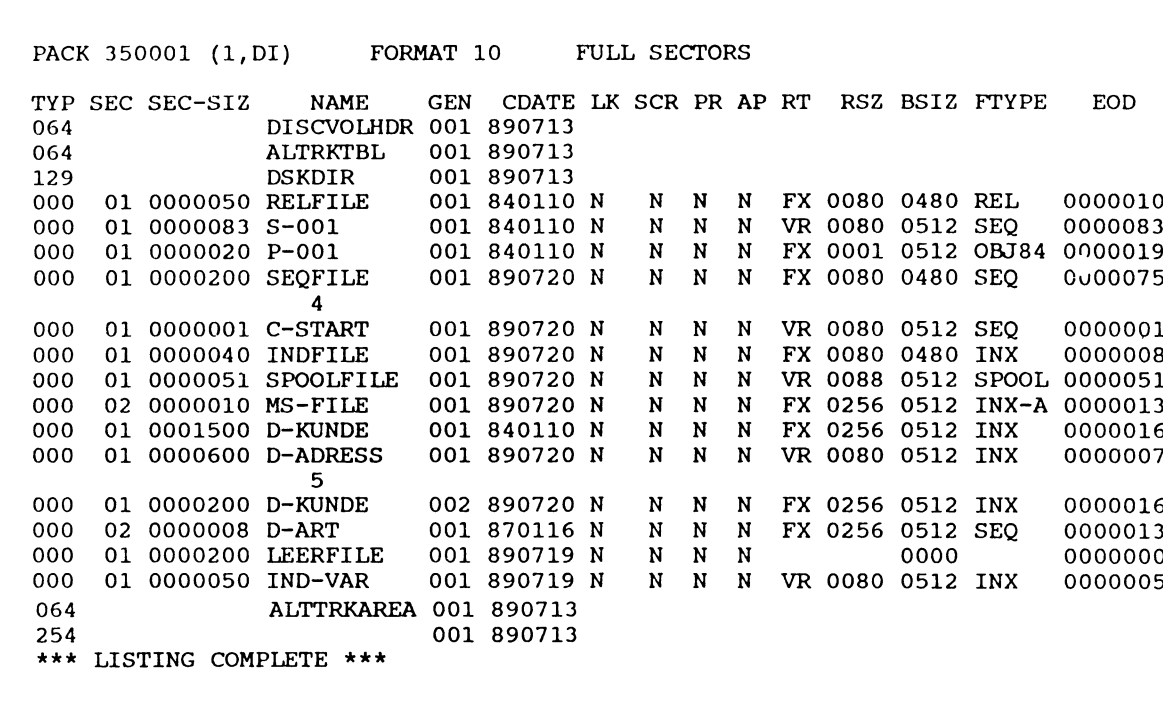

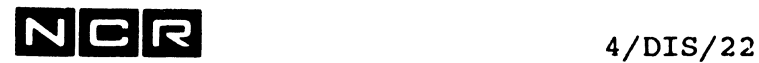

 $\mathcal{L}_{\mathcal{A}}$ 

# **Ausgabe einer Datei-Gruppe oder einer ganzen Disc-Einheit auf dem Bildschirm:**

**Extend-Ausgabe mit DI (n) E oder DI xxxx\* (n)**

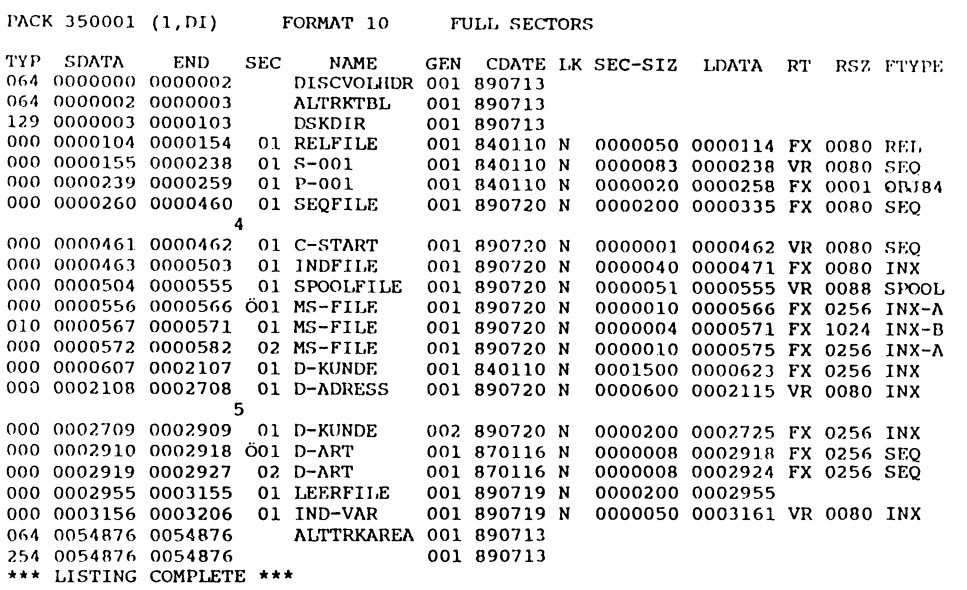

# **Ausgabe des ganzen Directories mit dem Parameter SP am Bildschirm: Mit DI (n) SP**

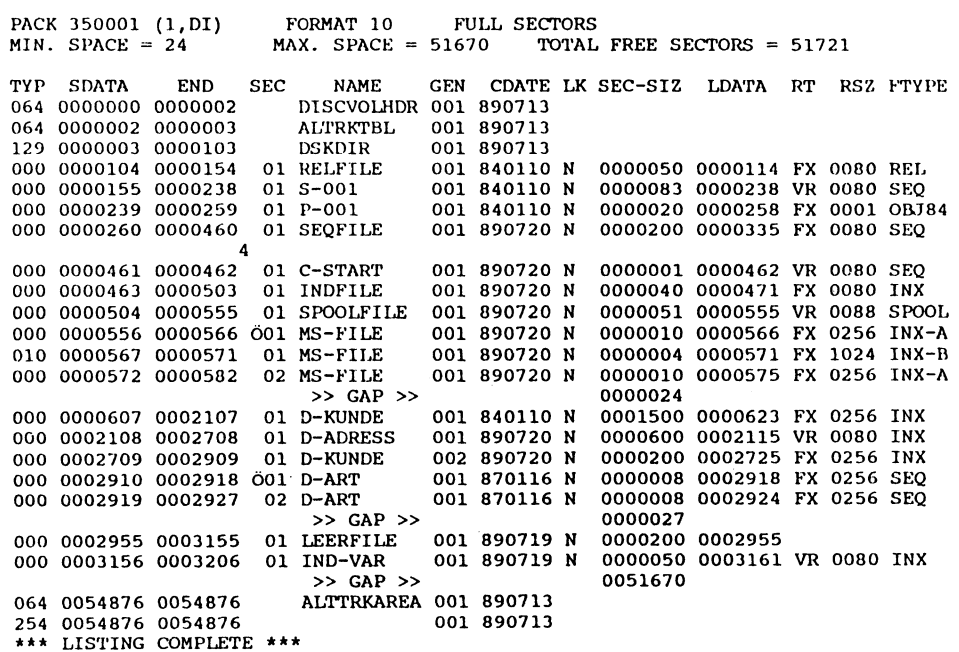

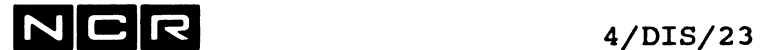

# **Ausgabe einer Datei-Gruppe oder einer ganzen Disc-Einheit auf einem Drucker:**

# **Basis-Ausgabe mit DI (n) (LP) ohne L/E**

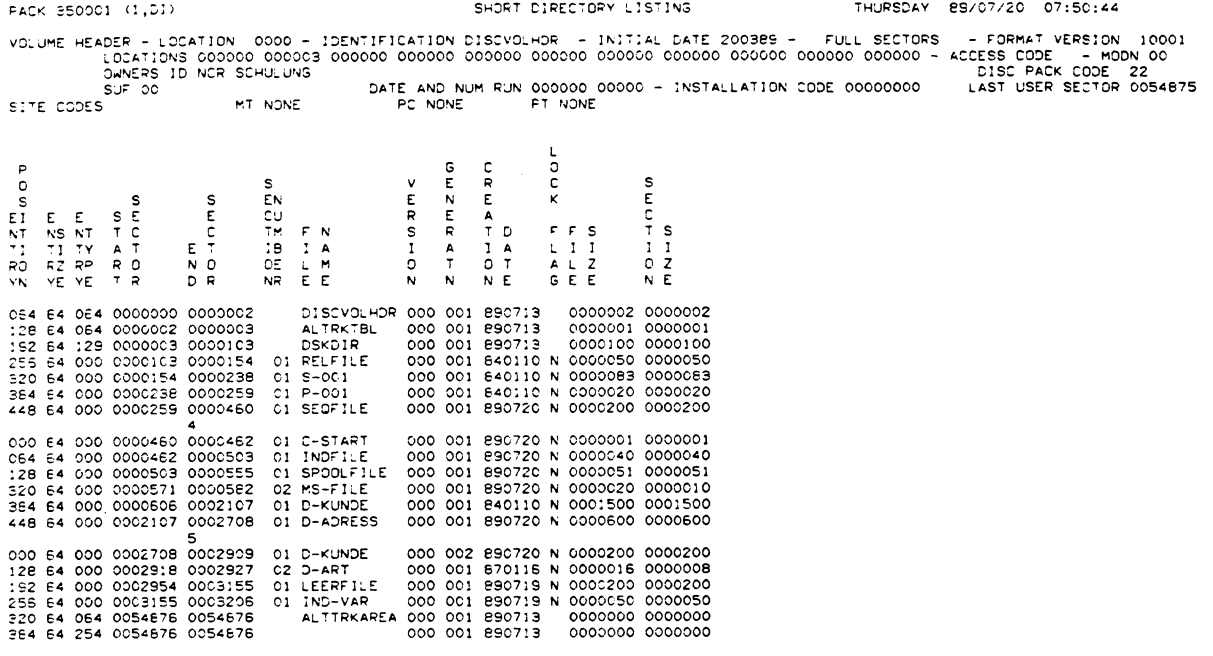

# **Extend-Ausgabe mit DI (n) (LP) E**

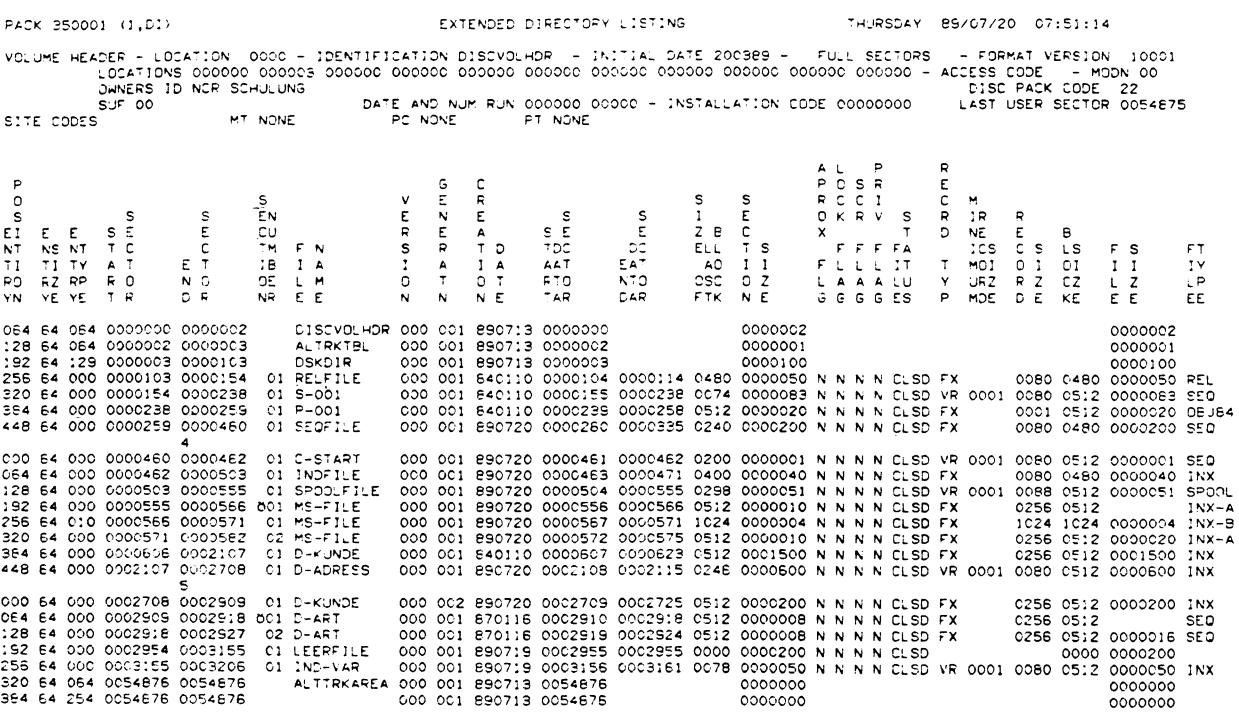

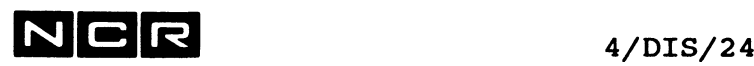

### **Ausgabe einer ganzen Disc-Einheit auf dem Bildschirm:**

**Full-Ausgabe mit DI (n) FU**

**(besonders ausführliche Ausgabe)**

**PACK 350001 <1,DI> FORMAT 10 FULL SECTORS**

**NAME VER GEN CDATE CTIME START END SEC SDATA LDATA LBSZ SEC-SIZ AP LK SCR PR STAT RT MNRS RSZ BSIZ FILE-SZ FTYPE USE EOD SEC1 NEXT PLACE MV ENT-POS ENT-SZ TYP KEY-0 KEY-L MDATE MTIME DISCVOLHDR 000 001 890713 0000000 0000002 0000000**

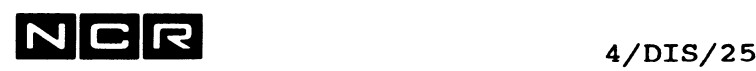

# **Beschreibung der einzelnen Directory-Angaben:**

**Kopf-Angaben:**

PACK Packnummer

FORMAT bzw. FORMAT VERSION Disc-Format: 10 = CFS-Format (übliche Format)

FULL SECTORS Uebliches Sektor-Format.

Nur in der Druck-Ausgabe erscheinen:

INITIAL DATE Initialisierungs-Datum

OWNERS ID Besitzer (Owners Identification)

LOCATIONS, zweite Zahl: Start-Sektor des Disc-Directory.

LAST USER SECTOR Höchster benützbarer Sektor.

# **Datei-Angaben:**

FILE NAME oder NAME Datei-Name (physname)

Die Systembereiche heissen:

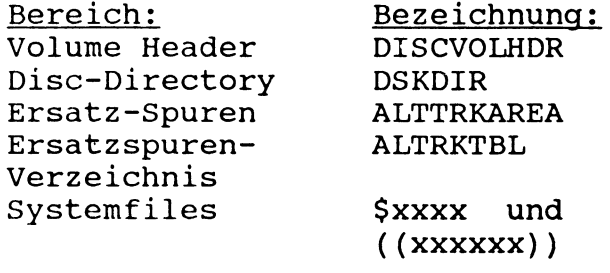

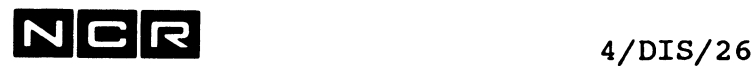

Datei-Angaben im Disc-Directory (Fortsetzung): GEN oder GENERATION Generation CDATE oder CREATION DATE Datum, an dem die Datei auf diese Platte geschrieben wurde, in der Form JJMMTT (Jahr Monat Tag) CTIME oder CREATION TIME Uhrzeit, zu der die Datei auf diese Platte geschrieben wurde, in der Form ST:MI (Std.: Min.) SCR oder SCRATCH FLAG N = permanente Datei Y = Scratch-Datei (SC-Parameter in ASSIGN) USE Anzahl Prozesse, denen die Datei zur Zeit zugeteilt ist. AP oder AP FLAG N = Die Datei wurde ohne AP-Parameter im ASSIGN-Befehl zugeteilt Y = Die Datei wurde mit AP zugeteilt LK oder LOCK FLAG Sperr-Anzeige: Y = Gesperrte Datei, mit DELETE nicht löschbar N = Ungesperrte Datei PR oder PRIV FLAG N = Die Datei kann mehreren Prozessen zugleich zugeteilt werden. Y = Die Datei kann höchstens einem Prozess zugleich zugeteilt sein. RT oder RECORD TYPE Satzart: FX = fixe Satzlänge VR = variable Satzlänge RSZ oder RECORD SIZE Maximale Satzlänge, bei variabler Länge das Maximum ohne VLI. MNRS oder MINIMUM RECORD SIZE Minimale Satzlänge, ohne VLI.

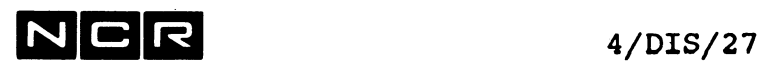

 $\sim$ 

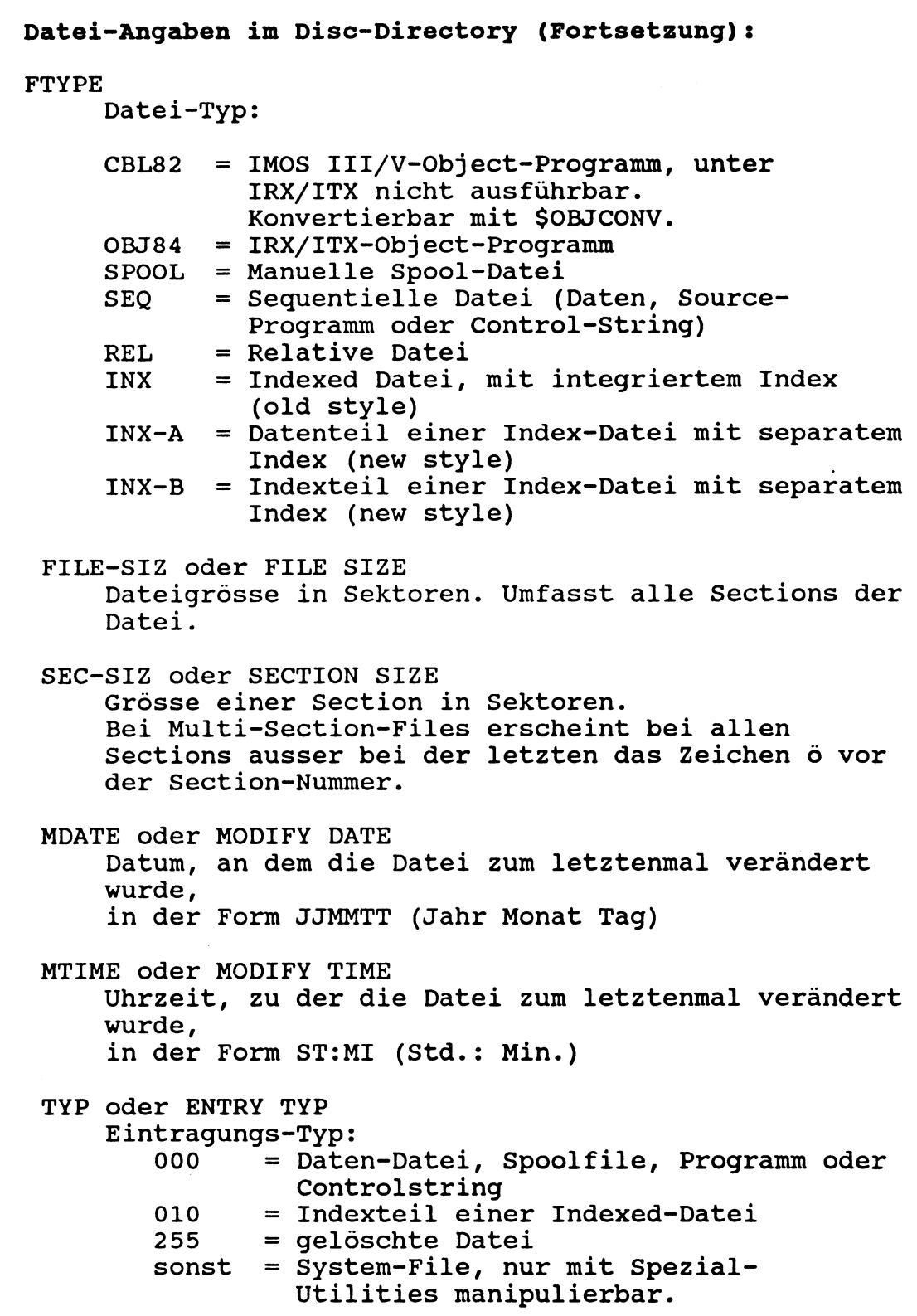

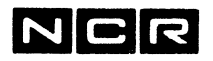

Datei-Angaben im Disc-Directory (Fortsetzung): VER oder VERSION Version (nur bei Systemfiles) STAT **Oder** FILE STATUS File Status CLSD = abgeschlossen OPEN = offen im Output-Modus BSZ oder BLOCK SIZE Blocklänge in Bytes. LBSZ **Oder** LAST BLOCK SIZE Blocklänge des letzten Datenblockes in Bytes. EOD oder SECTORS TO EOD Anzahl mit Daten belegte Sektoren. Bei Index-Dateien ohne den Index. KEY-L Key-Length: Länge des Primär-Key im Record, in Bytes. KEY-0 Key-Offset: Position des Primär-Key im Record, relativ 0. SEC oder SECTION NUMBER Section-Nummer. Die erste Section trägt die Nummer 1. START Oder START SECTOR Start-Sektor der Datei, d.h. der erste für Daten benützbare Sektor. END oder END SECTOR Erster nicht mehr zur Datei gehörender Sektor. LDATA oder END DATA SECTOR Erster nicht mehr mit Daten belegter Sektor in der Datei. Gibt einen Hinweis auf den Füllungsgrad. SDATA oder STAT DATA SECTOR Erster mit Daten belegter Sektor in der Datei. MV Multi-Volume-Anzeige: N = Die Datei ist kein Multi-Volume-File. Alle Sections befinden sich auf dieser Einheit. Y = Die Datei ist ein Multi-Volume-File, sie erstreckt sich über mehrere Einheiten.

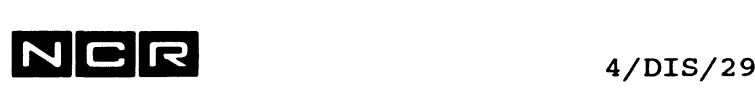

Die folgenden Directory-Angaben gelten für Multi-Volume-<br>Files (Vql. auch Kapitel "Multi-Section-Files") Files (Vgl. auch Kapitel "Multi-Section-Files")

### SEC1

Packnummer der Disc-Einheit, wo sich die erste Section der Datei befindet (Stamm-Section).

### **NEXT**

Packnummer der Disc-Einheit, wo sich die nächste Section der Datei befindet (Fortsetzungs-Sections).

### PLACE

Placement-Angabe für neu zu erstellende Folge-Sections.<br>SAME: A Auf derselben Einheit wie die letzte Section. SPACE: Auf derselben Einheit wie die letzte

- Section, falls dort nicht Platz vorhanden ist. Sonst auf der nächsten Einheit der GROUP.
- 

SPREAD: Auf der nächsten Einheit der GROUP.

Nur im Einzel-Directory von Object-Programmen erscheinen zusätzlich die folgenden Angaben:

### OBJ

Object-Typ: NVM = Native COBOL 74 oder COBOL 85 RPOPS = Interpretiv COBOL 74

## LANG

Source-Sprache

## COMPILE

Letztes Compilations-Datum

## LINK

Letztes Link-Datum, sofern das Programm gelinkt wurde.

### LC

Link-Zähler. 0 = Nicht gelinkt.

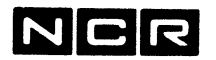

 $4/DIS/30$ 

Im Gesamt-Directorv einer Disc-Einheit mit dem Parameter E oder FU erscheinen zusätzlich die folgenden Angaben: Zahl in der Spalte FILE NAME als einzige Angabe auf der Zeile: Start eines neuen Sektors im Disc-Directory selbst. Alle Eintragungen unter dieser Zahl bis zur nächsten Zahl befinden sich auf diesem Disc-Sektor. ENTRY POSITION bzw. ENT-POS Position dieser Eintragung inneralb des Disc-Sektors im Directory. ENTRY SIZE bzw. ENT-SZ Länge der Directory-Eintragung: Auf Format 10 Discs: immer 64, auf Format 9 Discs: Systemfiles 22, übrige Dateien immer 60.

## Ersatz-Spuren-Verzeichnis

Dieses Verzeichnis wird nur beim Ausdrucken des ganzen Disc-Directory am Ende der Liste ausgegeben.

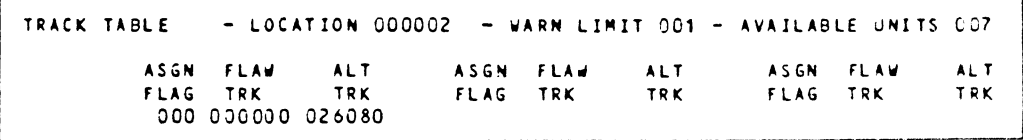

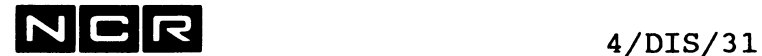

Angaben im Ersatz-Spuren-Verzeichnis:

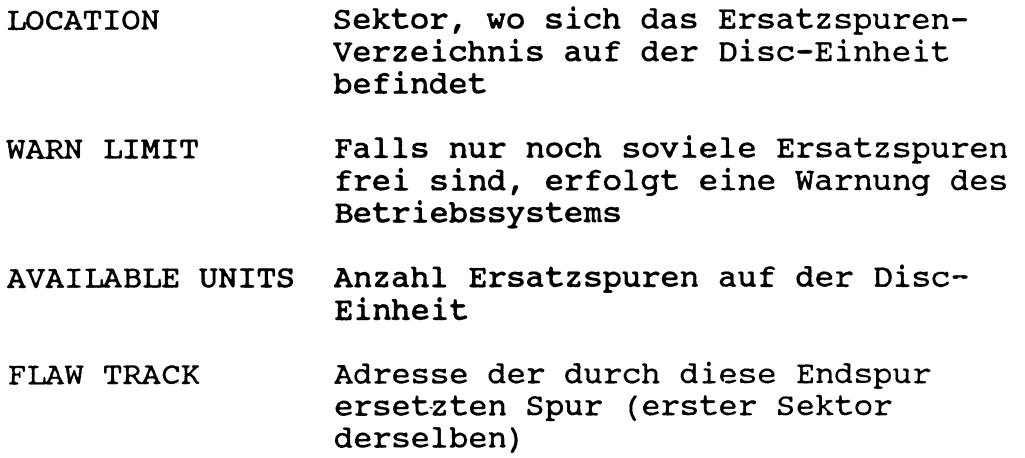

ALT TRACK 000000 oder \*\*\*\*\*\* = freie Ersatzspur, Zahl grösser als 0 = belegt.

### Bemerkung:

Sollte ein Sektor auf einer Platte nur noch mit Mühe lesbar sein oder defekt werden, erfolgt eine Betriebssystem-Meldung.

Aufgrund der Angaben dieser Meldung kann nun mit dem Utility \$DINT eine Ersatzspur aktiviert werden, meistens durch Initialisieren der Platte (siehe unter "Disc-Initialisierung").

Im Ersatzbereich werden immer ganze Spuren gespeichert.

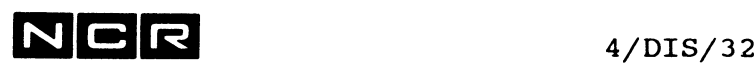

# **AUSGABE DES MAGNETBAND-DIRECTORY**

Dieses Kapitel gilt für Spulen-Magnetband und Helical Scan-Tape Kassetten.

Formate:

a) ganze Band-Spule

DISPLAY (n, MT) [ TO' ausgabegerät ] [A]

b) einzelne Band-Datei

DISPLAY physname (n, MT) [ TO ausgabegerät ]

c) Directory der Dateien einer QB-Funktion (vergleiche System-Befehl QBACKUP)

DISPLAY physband (n, MT) [ TO ausgabegerät ] QB [A]

- physname gruppe A Name der Band-Datei. Auf Bändern, die mit dem System-Befehl QB beschrieben wurden, ist dies der "physband"- Name aus dem QB-Befehl. Siehe unter "gruppe" am Anfang des Kapitels 4 . Die Dateien werden nach physnamen
	- alphabetisch aufsteigend sortiert ausgegeben.
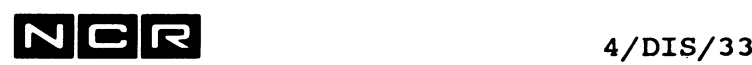

Beschreibung:

Formate a) und b)

Es werden die Daten im Band-Header und die Directory-Angaben der Dateien ausgegeben. Die Files jeder QBACKUP-Kopierfunktion gelten dabei als eine Datei mit Dateiname = physband-Angabe aus dem QB-Befehl.

### Format c), Dateien einer QB-Funktion

Die Dateien der QB-Kopier-Funktion mit physname = physband werden im gleichen Format ausgegeben wie im Disc-Directory der Disc-Einheit, von der sie auf das Band kopiert wurden.

Um die Datei-Angaben aller Dateien mehrerer QB-Kopierläufe zu erhalten, ist pro ausgeführten QB-Befehl je ein DISPLAY-Befehl dieses Formates notwendig.

### Bemerkungen:

Die Ausgabe von Magnetband-Directory-Angaben muss die Bandspule von vorne durchsuchen und kann entsprechend lange dauern.

Von Bändern ohne Label lässt sich kein Directory ausgeben.

Beispiele:

a) Ausgabe des Directory vom Band in Station 0 auf den Drucker 1, alphabetisch sortiert:

DI (MT) (1 LP) A

b) Ausgabe des Directory der Band-Datei ZAHLUNG von Band-Station 1 auf den Drucker 0:

DI ZAHLUNG (1 MT) (LP)

c) Ausgabe des Directory aller Dateien einer QB-Funktion mit dem "physband"-Namen DISC12 auf Band-Station 1. Ausgabe auf den Bildschirm:

DI DISC12 (MT) QB

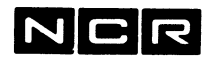

### **DIE AUSGABE VON MAGNETBAND-DIRECTORY, Format a) und b)**

Sie hat dasselbe Format auf Bildschirm und auf dem Drucker:

### **Format ohne QB-Parameter:**

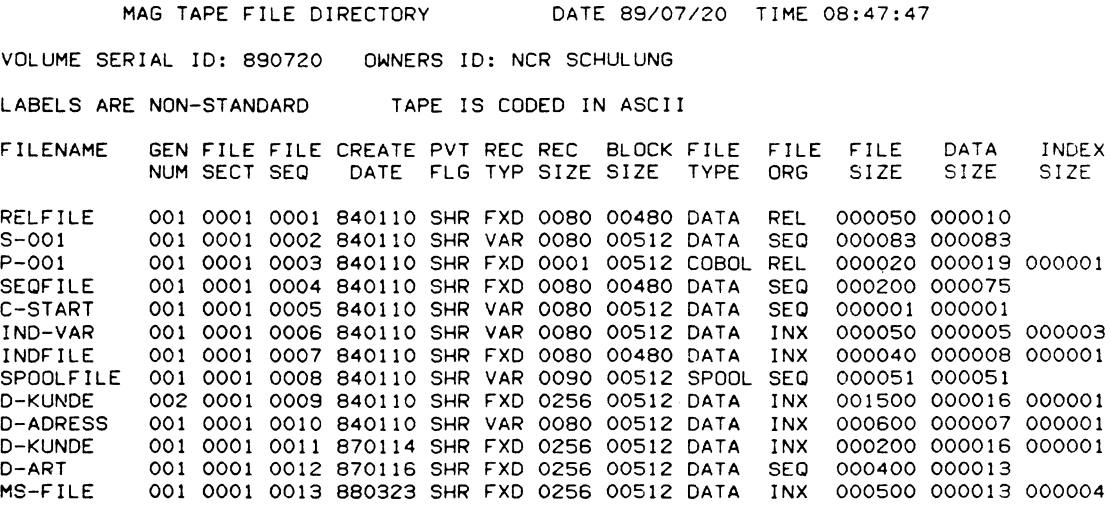

- VOLUME SERIAL ID Bandnummer
- OWNERS ID Benützer-Identifikation
- LABELS ARE STANDARD oder NON-STANDARD
- TAPE IS CODED IN ASCII oder EBCDIC (Daten-Code)
- FILENAME Dateiname. Mit QBACKUP kopierte Datei-Gruppen/ganze Platten erscheinen mit dem Namen der Gruppe.
- GEN NUM Generation
- FILE SECT Datei-Abschnitt (Fortsetzung auf einer zweiten Spule = 0002)
- FILE SEQ Folgenummer der Datei auf dem Band

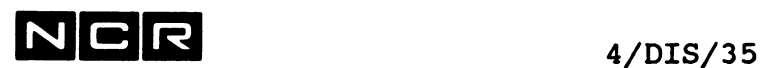

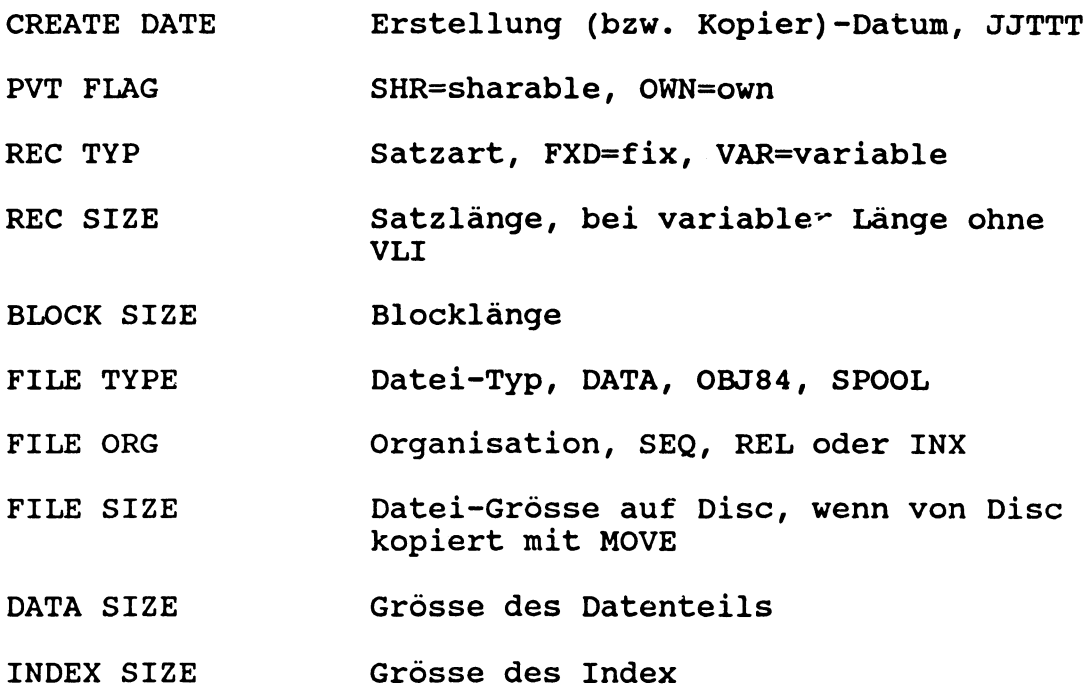

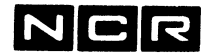

### **AUSGABE DER 8 SOFTWARE-SWITCHES**

Funktion:

Ausgabe der 8 Switches des laufenden Prozesses.

### Format:

DISPLAY SWITCH [ TO ausgabegerät ]

Die 8 Switches, welche mit dem System-Befehl SET auf 1 oder 0 gesetzt werden können, werden ausgegeben in der Folge Switch-1 bis Switch-8.

### Beispiele:

Ausgabe auf dem Bildschirm:

DI SW Eingabe

COBOL SWITCHES = 00100011 Ausgabe

In diesem Beispiel sind Switch 3, 7 und 8 gesetzt.

### Bemerkung:

Die Switches bleiben innerhalb eines Prozesses (gleiche Prozess-Identifikation) solange unverändert, bis ihr Wert neu gesetzt wird. Beim Start eines neuen Prozesses sind alle Switches off.

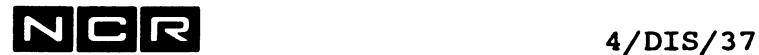

### **AUSGABE DES JCL-CODES**

Funktion:

Ausgabe des JCL-Codes des laufenden Prozesses.

Format:

DISPLAY JCL [ TO ausgabegerät ]

Der JCL-Code kann mit dem System-Befehl SET oder durch eine MOVE-Anweisung im COBOL-Programm auf die Werte 0 bis 7 gesetzt werden. Der aktuelle Wert wird ausgegeben.

### Bemerkung:

Der JCL-Code bleibt innerhalb eines Prozesses (gleiche Prozess-Identifikation) solange unverändert, bis sein Wert neu gesetzt wird. Beim Start eines neuen Prozesses ist der JCL-Code = 0.

Beispiel:

Ausgabe auf dem Bildschirm:

DI JC Eingabe

JCL-CODE = 2 Ausgabe

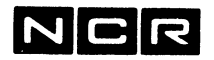

### **AUSGABE DER BEFEHLS-AUSWAHL FUER DEN BILDSCHIRM**

### Funktion:

Ausgabe der Befehle, die den interaktiven Prozessen des eigenen Bildschirms erlaubt bzw. verboten sind. Ein unerlaubter Befehl kann auch nicht im Rahmen eines Control-String ablaufen. Diese Auswahl lässt sich mit dem Befehl SET MASK verändern.

### Format:

DISPLAY MASK [ TO ausgabegerät ]

### Beispiel:

Ausgabe der Befehlsauswahl des eigenen Schirms:

- auf dem Schirm: DI MA
- auf den Drucker 0: DI MA (LP)
- auf das Disc-File D-DIMA (3): DI MA TO D-DIMA (3)

### Ausgabe-Format:

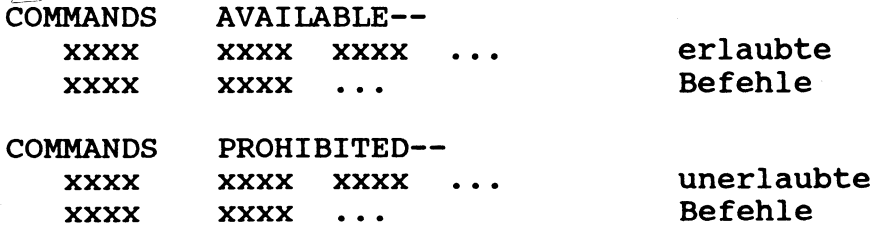

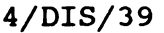

## NCR 4/DIS/39

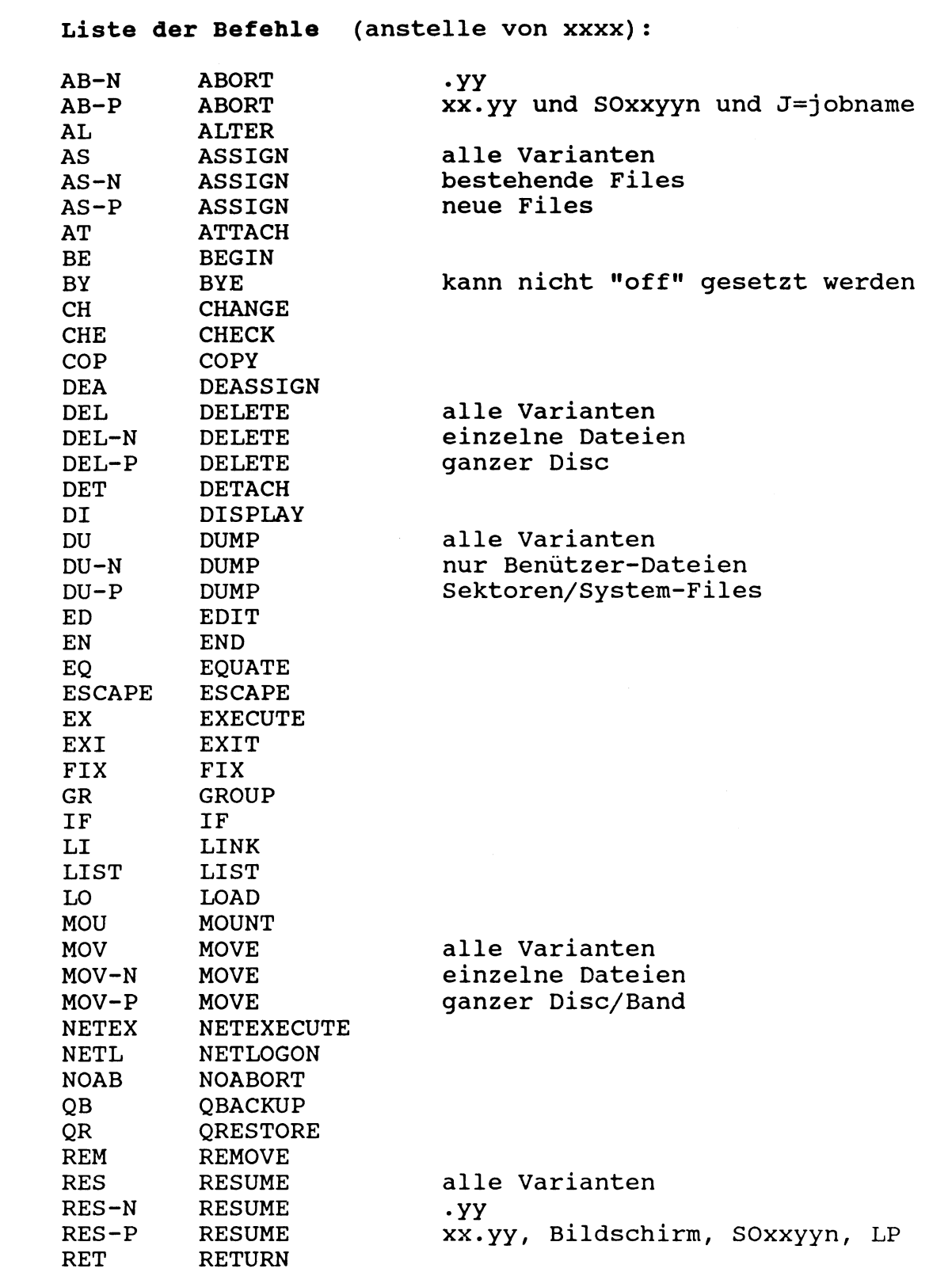

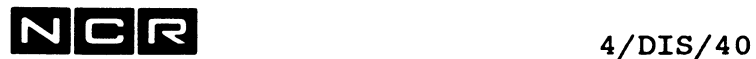

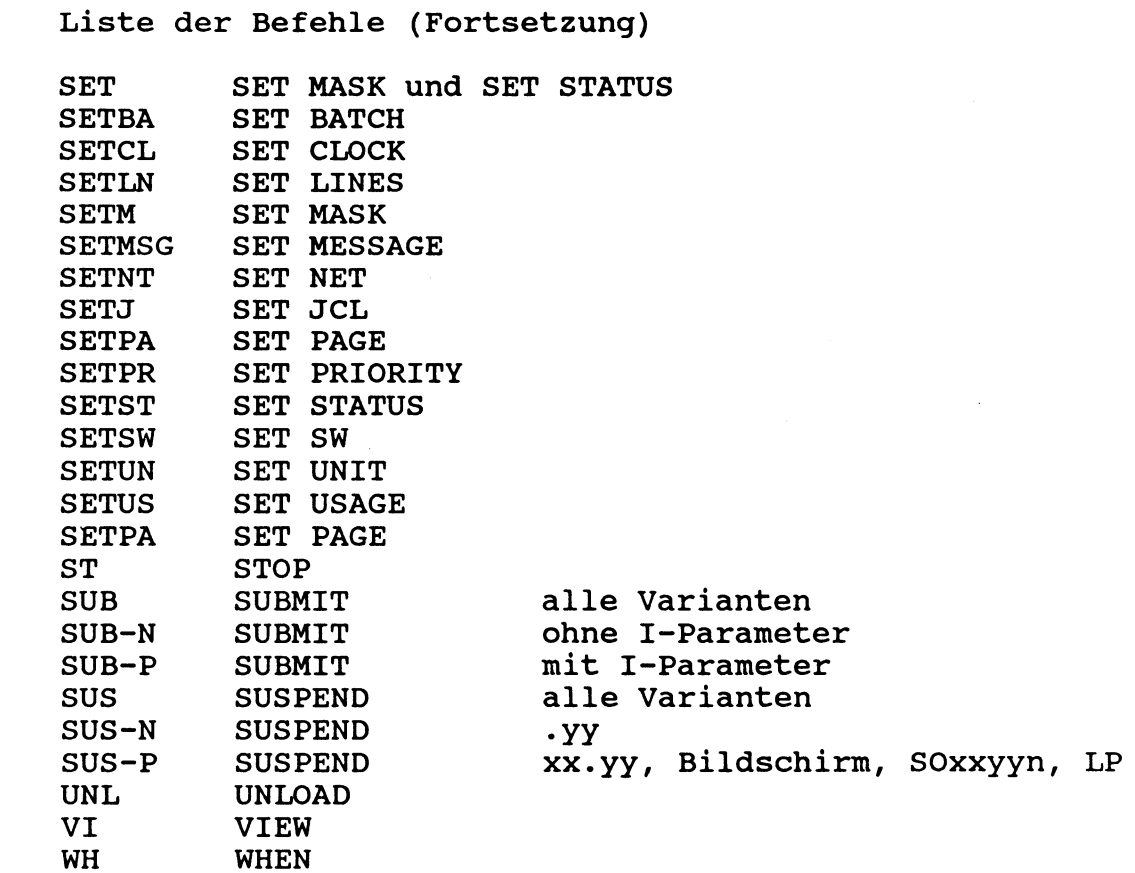

Die "Priviledged"-Variante xxx-P beinhaltet die "Normal"-Variante xxx-N des betreffenden Befehls. Ist einem Schirm die Normal-Variante nicht erlaubt, ist es auch die priviledged nicht.

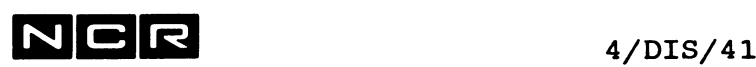

### **SENDEN EINER MELDUNG AN DEN EIGENEN ODER AN ANDERE BILDSCHIRME**

**Format:**

DISPLAY 'meldung'  $[$  TO  $/$  (m  $[$ , m]  $\ldots$  )  $\qquad$   $]$   $[W]$   $[E]$ 1 [ H ] 1  $\setminus$  [ 0 ] /

Meldung Die Meldung zwischen Hochkommas. Die maximale Länge ergibt sich aus der maximal zulässigen Befehlslänge von 80 Zeichen.

m Nummer ie eines Bildschirms, auf dem die Meldung erscheinen soll. Die Meldung erscheint dort auf der Zeile 23 oder 24 im folgenden Format:

> 999.99 Zeit ÄnnnÜ Meldungstext wobei: nnn = Nummer des sendenden Schirmes

- H Die Meldung geht nur an den eigenen Schirm. jedoch ohne Prozess-Nr. und Zeit davor
- O Die Meldung geht an die Operator-Konsole gemäss System-Generierung (in der Regel Schirm 0) im folgenden Format:

xxx.yy st:mi:se Meldungstext

xxx.yy ist der Prozess des Senders st:mi:se ist die Sende-Zeit

Wird der ganze Ausdruck [TO (m [, m] ...)] sowie H und 0 weggelassen, erscheint die Meldung auf allen Bildschirmen.

### Warnung:

Falls an einem Empfangs-Bildschirm zum Zeitpunkt der Meldung gerade etwas eingetippt wird, geht die angefangene Eingabe verloren und muss wiederholt werden! **N C R** 4/DIS/42

E Erase: Löscht den Bildschirm vor der Ausgabe der Meldung. Nur bei Meldungen an den eigenen Bildschirm.

W Der Empfänger muss eine Antwort eintippen, damit der Controlstring mit dem DI-Befehl weiterläuft:

> xxx.yy Zeit Meldungstext xxx.yy ENTER RESPONSE:

> > xxx.yy ist der Prozess des Senders

Achtung beim Parameter W in Controlstrings: Tippt der Empfänger X ein, wird der Controlstring beim DI-Befehl abgebrochen!

Ein DI /...'-Befehl mit W, aber ohne Empfänger-Angabe gibt die Meldung an den eigenen Schirm aus.

Eine weitere Variante mit der Angabe W="var" finden sie im Kapitel "Controlstrings".

Die Reihenfolge der Parameter W und E ist frei.

### Bemerkungen:

Meldungen können auch "Funktionszeichen" (ESC-Sequenzen) enthalten. Diese bewirken die entsprechenden Sonder-Darstellungen am Empfänger-Bildschirm.

Es lassen sich nur Meldungen an Schirme senden, die attached sind.

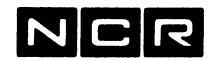

 $4/DIS/43$ 

**Beispiele:**

a) Am Schirm 0 eine Meldung an die Schirme 1 und 2 senden:

DI 'ABSCHLUSS' (1 2) <- eingeben am Bildschirm 0 auf dem Bildschirm 1 und 2 erscheint je auf der Zeile 23 oder 24:

999.99 13:46:20 XOOOÜ ABSCHLUSS

b) In einem Control-String eine Meldung an den eigenen Schirm senden. Der Control-String soll erst nach der Eingabe von NEWLINE weiterlaufen:

DI 'ZUR FORTSETZUNG (NL) DRUECKEN' H W

c) Eine Meldung an den Operator-Schirm senden:

DI 'ABRBEIT AM SCHIRM 7 BEENDET' O

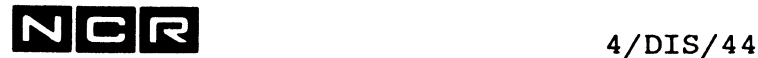

### **AUSGABE DER WARTENDEN BILDSCHIRM-MELDUNGEN**

### Funktion:

Ausgabe der Meldungen in der Message Queue, die mit DI 'meldung' an Bildschirme gesendet wurden, für die SET MESSAGE OFF gilt.

### **Format:**

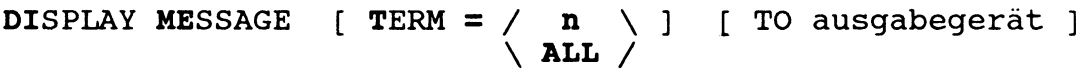

 $\frac{1}{2} \sum_{i=1}^n \frac{1}{\left\| \sum_{j=1}^n \frac{1}{j} \right\|_{\mathcal{H}^s_{\text{max}}(\mathcal{X})} }$ 

### **Parameter:**

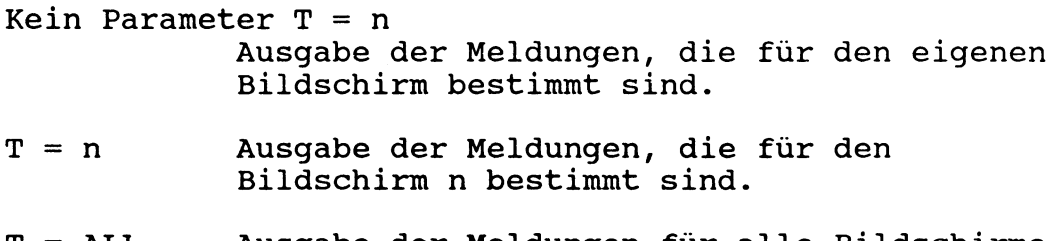

T = ALL Ausgabe der Meldungen für alle Bildschirme in der Message Queue.

### **Beispiele:**

a) Ausgabe aller Meldungen in der Message Queue am eigenen Bildschirm:

DI ME T=ALL

b) Ausgabe der wartenden Meldungen für das Terminal 7 auf den Drucker 0:

DI ME T=7 (0,LP)

c) Ausgabe der wartenden Meldungen für den eigenen Bildschirm:

DI ME

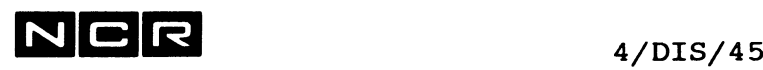

### **Ausgabe von DISPLAY MESSAGE:**

Die Ausgabe umfasst folgende Angaben:

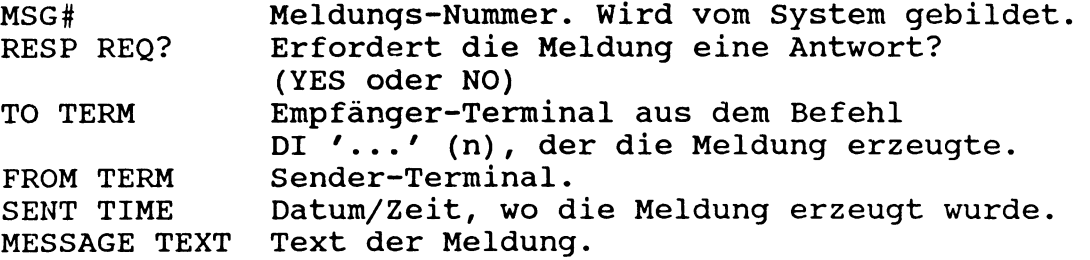

Eingaben auf dem Ausgabe-Bild zum Suchen/Blättern und Löschen von Meldungen:

- N (Next) Ausgabe der nächstfolgenden Seite.
- **F** (First) Zurück zum Anfang der Meldungs-Liste.
- L (Last) Zum Ende der Meldungs-Liste.

**R** (Range) Ausgabe einer Reihe von Meldungen, von/bis Meldungs-Nummer. FROM MSG# = ab Meldungsnummer  $MSG#$  = bis Meldungsnummer. **Vorsicht:**

Alle mit R ausgegebenen Meldungen, die keine Antwort erfordern (RESP  $REQ = NO$ ), **werden gelöscht!**

**X** Verlassen der Ausgabe von DI MESSAGE.

### **Bemerkungen:**

Um die wartenden Meldungen am festgelegten Empfänger-Bildschirm auszugeben, ist die Ausgabe für jenes Terminal mit dem Befehl SET MESSAGE T=n ON zu aktivieren. Beachten Sie den Befehl SET MESSAGE.

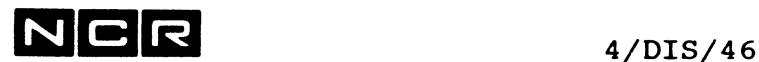

### **AUSGABE DER VARIABLEN DES EIGENEN PROZESSES**

### Funktion:

Ausgabe der aktuellen Variablen des eigenen Prozesses:

- Alle mit SET UNIT festgelegten Disc-Zuteilungen

- Alle mit EQUATE oder DI ... W="variable" gebildeten Variablen der eigenen Befehlsfolge.

### Format:

DISPLAY SUBST [ TO ausgabegerät ]

### Bemerkungen:

Der Befehl SET UNIT ist im Kapitel 4 unter SET beschrieben, die Befehle EQUATE und DISPLAY mit W="variable" im Kapitel "Control-Strings".

### Beispiel:

Ausgabe der aktuellen Variablen am Bildschirm, wenn zur Zeit gilt: - Die Variable MO hat den Wert JANUAR - SET UNIT 4 ALT=3  $-$  SET UNIT  $7 = 6$ 

DI SUB <--- Eingabe

<-- Ausgabe

 $MO = JANUAR$ DEFAULT DISK UNIT IS 4 ALTERNATE EXECUTION UNIT IS 3 DISK UNIT SUBSTITUTIONS:  $(7) = (6)$ 

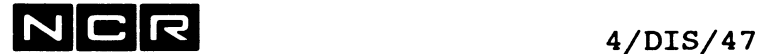

### **AUSGABE DES AUTO-SPOOLFILE-VERZEICHNISSES**

### Funktion:

Ausgabe der Angaben über alle oder bestimmte Auto-Spoolfiles, die im Main-Spoolfile enthalten sind.

Diese Variante des DISPLAY-Befehls ist im Kapitel "Auto-Spoolinq" beschrieben.

**AUSGABE DER MIT LOAD GELADENEM PROGRAMME**

### Funktion:

Alle mit dem System-Befehl LOAD vorausgeladenen Programme werden mit Namen, Generation und Disc-Einheit ausgegeben. (Vergleiche System-Befehl LOAD)

Diese Variante des DISPLAY-Befehls ist im Kapitel "System-Optimierung" beschrieben.

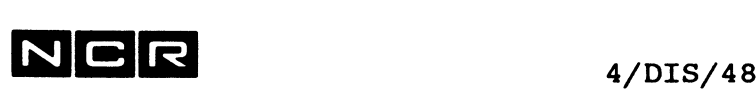

AUSGABE DES BATCH-QUEUE-VERZEICHNISSES 

### Funktion:

Ausgabe aller mit SUBMIT eingegebenen Batch-Jobs, die sich noch in Warteschlangen befinden.

Diese Variante des DISPLAY-Befehls ist im Kapitel "Background-Verarbeitungen" beschrieben.

AUSGABE DER DISC-GRUPPEN-ZUTEILUNG FUER MULTI-VOLUME-FILES 

Funktion:

Ausgabe der Disc-Gruppierung für Multi-Volume-Files.

Diese Variante des DISPLAY-Befehls ist im Kapitel "Multi-Section-Files" beschrieben.

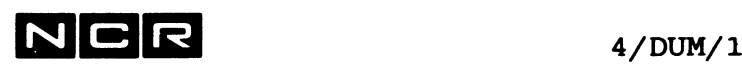

### DUMP

### Funktionen:

- 1. Ausgabe des Inhalts von Disc-Dateien, satzweise
- 2. Ausgabe des Index von Indexed-Dateien.
- 3. Ausgabe des Inhalts von Disc-Dateien, blockweise
- 4. Ausgabe von Disc-Sektoren, datei-unabhängig
- 5. Ausgabe des Inhalts von Magnetband (Spulen-Magnetband und Helical Scan Tape): Dateien, satzweise Ganzes Magnetband, blockweise, auch Kennsätze.

### Für alle Formen der DUMP-Anweisung gilt:

Die Ausgabe kann auf. Bildschirm, Drucker oder magnetische Datenträger gewählt werden.

### Ausgabe-Gerät:

- --> In den Befehls-Formaten ist diese Angabe als [ TO ausgabegerät ] enthalten.
- Auf den eigenen Bildschirm:

Weglassen des Ausgabegerätes oder TO (CT).

Ein DUMP auf den Bildschirm kann nach jedem vollen Schirm durch Eingabe von X abgebrochen werden.

- Auf einen Drucker:

[ **TO** ( / n **\,/LP \ )** ]  $\\$ 

Die Varianten der Drucker-Angabe finden Sie unter "Geräte-Angaben" am Anfang des Kapitels 4.

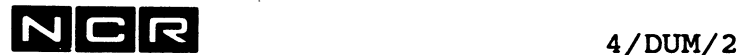

```
- Auf einen magnetischen Datenträger:
```
TO physname ( **n,** DI ) **[Sektoren]**

Das "TO" ist erforderlich!

**Sektoren:**

Die gewünschte Anzahl Sektoren für die Ausgabe-Datei. Wird keine "sektoren"-Angabe gemacht, berechnet das System die erforderliche Grösse automatisch.

oder:

TO ( n ,/DI\ ) [ SIZE = **Sektoren ]**  $\M$ 

Schreibt den Dump auf eine Datei DUMPxxxyy, neueste Generation. Als xxxyy wird die Prozess-Identifikation eingesetzt.

Sektoren: Grösse der Datei DUMPxxxyy, falls die Grösse nicht vom System automatisch bestimmt werden soll.

Ein DUMP auf einen magnetischen Datenträger wird wie folgt bestätigt:

Beim Start: DUMP LISTING IN physname/gen (n,xx) Beim Abschluss: DUMP LISTING IN physname/gen UNIT n CREATED

Die DUMPxxxyy-Datei kann später mit MOVE oder VIEW betrachtet oder ausgedruckt werden. Sie hat das Format eines manuellen Spoolfiles.

Der Physname und die Generation (physname/gen) sollten notiert werden, um das Disc-File später mit dem richtigen Namen ausdrucken zu können.

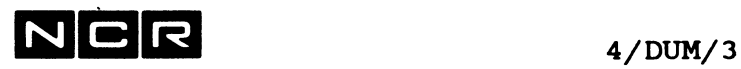

**AUSGABE VOM DISC-DATEIEN, SATZWEISE**

**Format:**

**DUMP physname** (n,DI) [,b,e] [,LAST] [BS=block] [ TO ausgabegerät ]

**Parameter:**

- physname Name einer Datei. Für System-Files mit Klammern im Namen ist der Name zwischen Anführungszeichen zu setzen und Leerstellen bis zur Klammer sind anzugeben, z.B. "((BATCH))". Object-Programme sind nicht ansprechbar.
- b, e Folgenummer des ersten (b) und des letzen (e) auszugebenden Satzes der Datei. Der erste Satz hat die Nummer 1. b muss einen vorhandenen Satz bezeichnen. Wird nur b angegeben, gibt der Befehl alle Sätze ab dem b-ten aus. Enthält der Befehl keine der beiden Angaben, wird die ganze Datei ausgegeben.
- LAST Nur die Sätze des letzten Daten-Blockes werden ausgegeben.
- BS=block Sonderfall. Angabe der Blocklänge im Directory, falls' diese Angabe von der Länge der Datenblöcke abweicht. Maximal 65535.

Hinweis:

Ausgabe des Index einer Index-Datei siehe unter "Ausgabe des Index" weiter hinten.

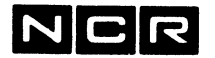

### Beispiele:

a) Den ganzen Datei-Inhalt (ohne Index) der Datei FIBU10 vom Disc 1 ausdrucken auf Drucker 0:

DU FIBU10 (1) (LP)

- b) Nur die ersten 30 Sätze derselben Datei ausdrucken: DU FIBU10 (1) 1 30 (LP)
- c) Daten und Index derselben Datei auf dem Drucker 0 ausdrucken (vgl. auch unter Ausgabe des Index):

DU FIBU10 (1) 1 I (LP)

d) Nur die Sätze des letzten Datenblockes aus der Datei auf den Bildschirm ausgeben:

DU FIBU10 (1) LAST

e) Die ganze Datei D-ART (1) auf das Disc-File DU-ART (5) ausgeben:

DU D-ART (1) TO DU-ART (5)

### Ausgabe-Formate:

Die Ausgabe des Dateiinhaltes erfolgt Satz für Satz. Die Sätze werden wie folgt numeriert:

- bei sequentieller Organisation: Fortlaufende Numerierung in der physischen Reihenfolge.
- bei indexed Organisation: Fortlaufende Numerierung in aufsteigender Schlüsselfolge.
- bei relativer Organisation: Numerierung in aufsteigender Folge der relativen Positionen, wobei die Satznummer gleich der relativen Positionsnummer ist.

Gelöschte Sätze erscheinen nicht in der Ausgabe.

Der Inhalt wird in Hex- und ASCII-Darstellung ausgegeben. Bei der Index-Ausgabe erfolgt auch ein Sektor-Dump.

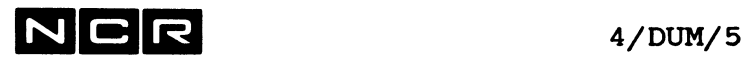

 $\hat{\mathcal{A}}$ 

Daten-Ausdruck:

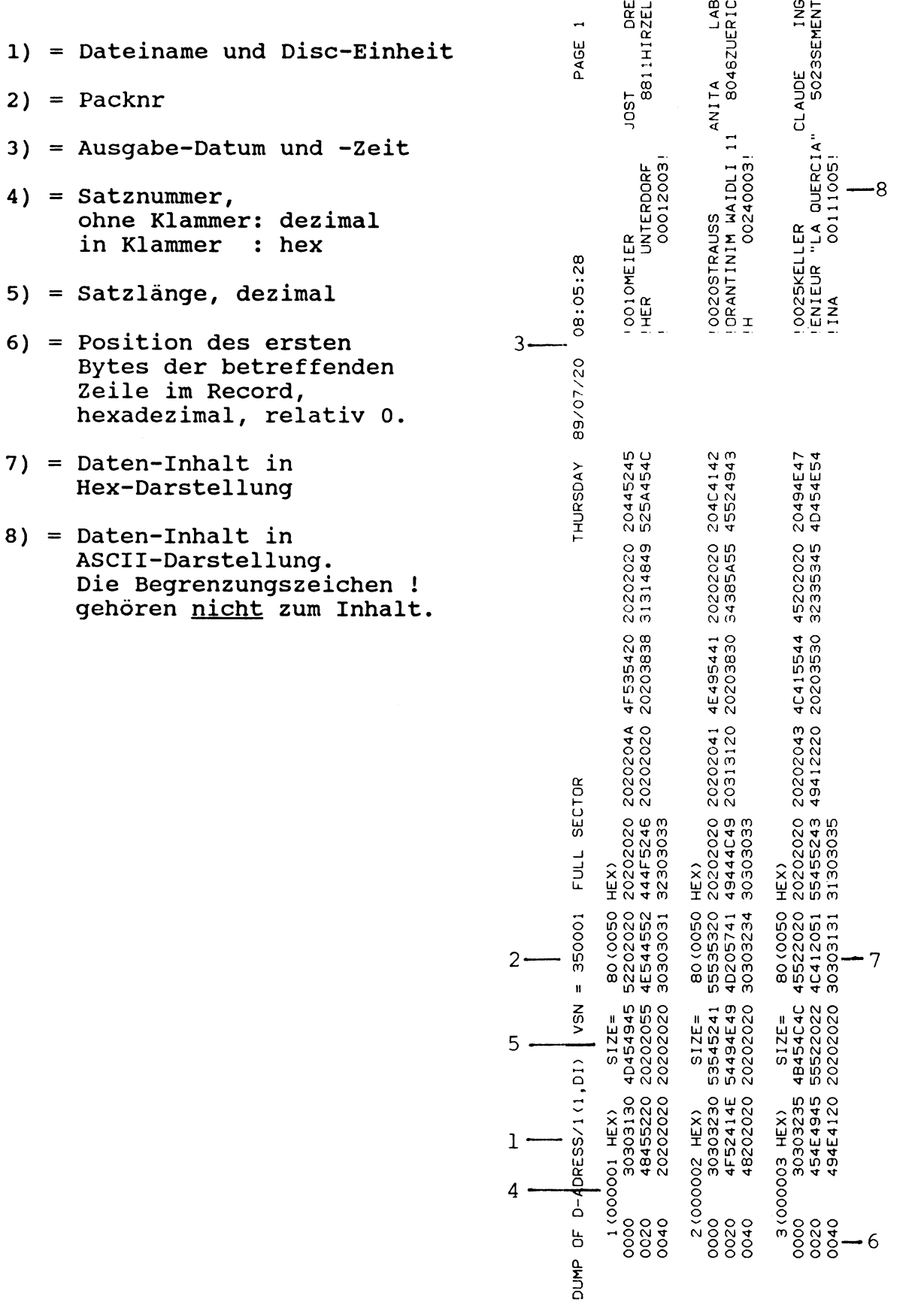

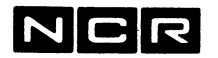

 $4/$  DUM/6

AUSGABE DES INDEX VON INDEXED DATEIEN 

Format:

DUMP physname  $(n,DI)$  [,b,e] I [,A = / k [,k...] \ ]  $\setminus$  ALL / [ TO ausgabegerät ]

### Parameter:

physname Name der Index-Datei.

- b, e Folgenummer des ersten (b) und des letzen (e) auszugebenden Satzes der Datei. Der erste Satz hat die Nummer 1.
- I Gibt an, dass der Index auszugeben ist. - Nur I, ohne b und e: Nur der Index der ganzen Datei wird ausge geben.  $- b$  [,e], I : Die Daten ab dem b-ten (bis zum e-ten) Satz und der ganze Index der Datei werden ausgegeben.
- $A = k$  Angabe, welcher Index auszugeben ist. (Nur sinnvoll für Dateien mit Alternate Keys)

Keine solche Angabe oder  $A = 0$ : Nur den Primär-Key.  $A = 1:$ den ersten Alternate Key  $A = 2:$ den zweiten Alternate Key, usw. bis  $A = 15$  $A = 1, 3:$ den ersten und dritten Alternate Key  $A = ALL$ Alle vorhandenen Keys.

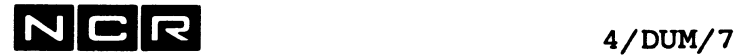

### Beispiele von Index-Dumps:

a) Nur den (Primär)-Index der Datei FIBU10 (1) auf den Bildschirm ausgeben:

DU FIBU10 (1) I

b) Den Index derselben Datei ausdrucken:

DU FIBU10 (1) I (LP)

c) Den Index aller Keys der Datei D-ALT (1) auf den Bildschirm ausgeben:

DU D-ALT (1) I A=ALL

d) Den Index des Primär-Key, des 2. und des 3. Alternate-Keys der Datei D-ALT (1) ausdrucken:

DU D-ALT (1) I A=0 2 3 (LP)

e) Den gesamten Index (alle Keys) der Datei D-PERS (1) auf das Disc-File DU-PERSIND (2) ausgeben:

DU D-ALT (1) I A=ALL TO DU-PERSIND (2)

### **INDEX DIRECTORY DUMP**

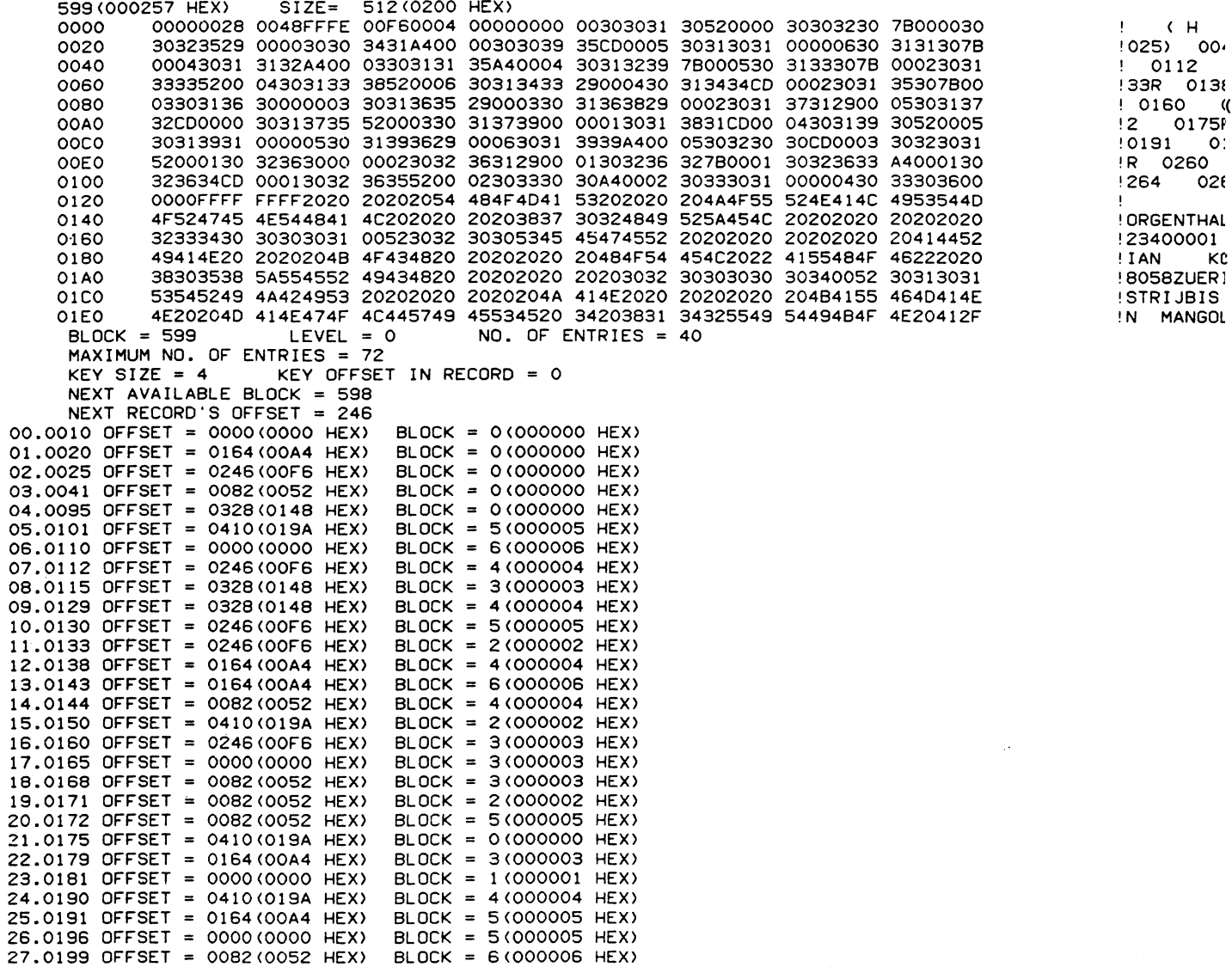

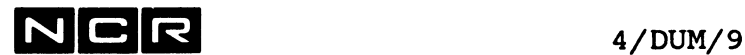

### Erklärung des Index-Ausdruck

Teil A) Physischer Sektor-Inhalt des Index (für den System-Software-Spezialisten)

Teil B) Editierte Index-Ausgabe:

BLOCK Relative Adresse des Index-Blocks in der Datei (relativ 0)

LEVEL Index-Stufe. 00 = feinste Stufe, grössere Zahlen = gröbere Stufen

NO OF ENTRIES Anzahl Adress-Einträge in diesem Block

MAXIMUM NO OF ENTRIES Maximal mögliche Adress-Einträge pro Index-Block

KEY SIZE Schlüssel-Länge

KEY OFFSET Position des Schlüssels im Record, relativ 0

NEXT AVAILABLE Relative Adresse des nächsten, vor dem BLOCK Index liegenden Blockes innerhalb der Datei, relativ 0. Diese Angabe erscheint nur im ersten Index-Block von Old-Style-Indexdateien mit integriertem Index.

NEXT RECORD'S OFFSET Relative Position des nächsten freien Platzes innerhalb des letzen Daten-Sektors

1) Folge-Nummer der Index-Eintragung

2) Schlüssel

- 3) Relative Position des Datenrecords mit diesem Schlüssel im Daten-Block, relativ 0
- 4) Adresse des Datenblockes innerhalb der Datei, wo sich der Record befindet.

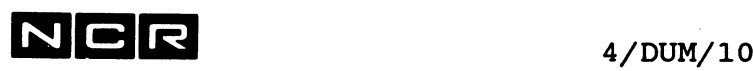

**Bestimmung des freien Platzes in der Datei:**

**Old-Style-Index-Dateien mit integriertem Index:**

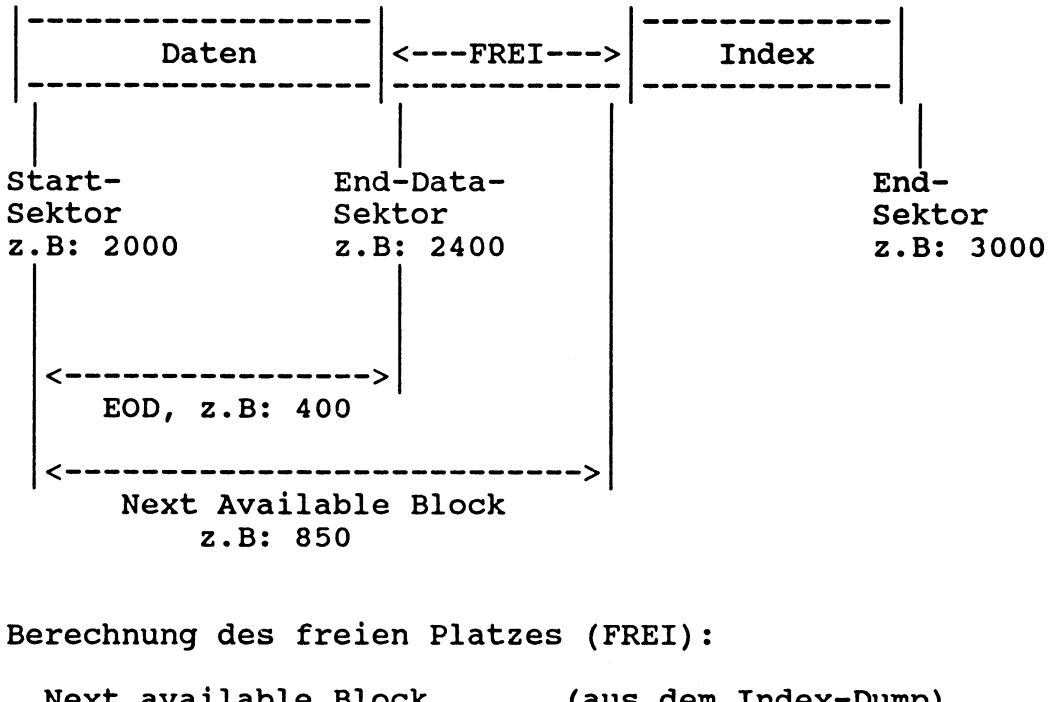

Next available Block (aus dem Index-Dump) - EOD bzw. SECTORS TO END (aus dem Disc-Directory) + 1 Z.B: Next av. Block: 850<br>EOD -400  $EOD$  $+1$   $+1$ 

-------------------------Freier Platz =451 Sektoren

### **New-Style-Index-Dateien mit separatem Index:**

Im Daten-Teil (Typ = INX-A) und im Index-Teil (Typ = INX-B) ist der freie Platz die Differenz zwischen END DATA SECTOR und END SECTOR in der Section mit der höchsten Section-Nummer.

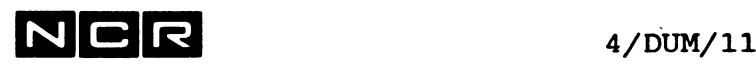

AUSGABE VON DISC-DATEIEN, BLOCKWEISE -----------------------------------

Format:

DUMP  $/s$ , t physname  $(n,DI)$  \ [ LAST ] \physname(n ,DI) s,t BLOCKS/

[ TO ausgabegerät ]

- physname Name einer Benützer-Datei oder eines System Files (\$xxxxx)
- s,t Folgenummer des ersten (s) und des letzten (t) auszugebenden Blockes der Datei. Der erste Block hat die Nummer 1. s muss einen vorhandenen Block bezeichnen. Wird nur s angegeben, gibt der Befehl alle Blöcke ab dem s-ten aus.
- LAST Nur den letzten (neuesten) Datenblock ausgeben.

### Beispiel:**<sup>&</sup>gt; »**

Die ersten 10 Blöcke der Datei D-AD von Disc-Einheit 2 ausdrucken:

DU 1 10 D-AD (2) (LP) oder: DU D-AD(2) 1 10 B (LP)

### Ausgabe-Format:

Siehe unter "Ausgabe von Disc-Sektoren"

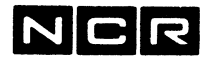

 $4/DUM/12$ 

AUSGABE VON DISC-SEKTOREN 

Format:

- DUMP /s,t (n, DI) \ [ TO ausgabegerät ]  $\setminus$ (n,DI) s,t/
- ohne s,t Ganze Disc-Einheit, ab Sektor 0.
	- s Erster auszugebender Sektor der Disc-Einheit, relativ 0.
	- t Letzter auszugebender Sektor der Disc-Einheit, relativ 0. Ohne eine t-Angabe werden alle Sektoren ab dem s-ten ausgegeben.

### Bemerkungen:

Mit diesem Format können beliebige Sektoren der Disc-Einheit ausgegeben werden, unabhängig von den Dateien.

Es wird vor allem benötigt, um Volume-Header, Disc-Directory und Sektoren auszugeben, die gemäss Disc-Directory nicht in einer Datei liegen.

Der Sektor 0 allein (Volume Header) lässt sich auch ansprechen, wenn die betreffende Disc-Einheit nicht mounted ist oder nur einen Teil einer grösseren logischen Einheit darstellt.

### Beispiele:

a) Ausgabe der Sektoren 3 bis 22 von Disc-Einheit 7 auf dem Drucker 1:

 $\sim$ 

DU 3 22 (7) (1 LP)

b) Ausgabe des Sektors 0 (Volume Header) der Disc-Einheit 8 auf dem Bildschirm:

DU 0 0 (8)

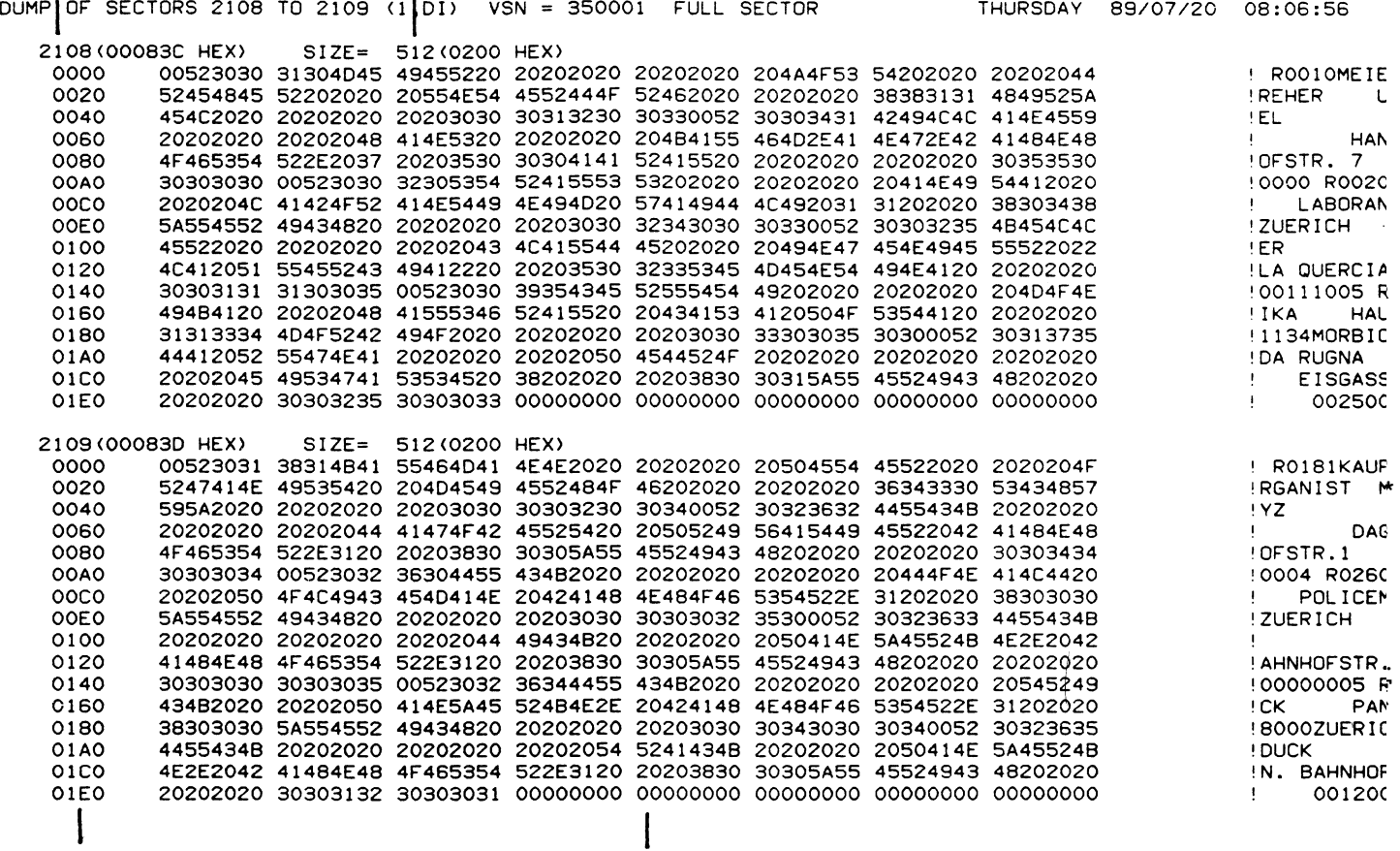

 $\frac{1}{2}$ 

 $\omega$ 

 $\overline{\phantom{0}}$ 

 $\overline{4}$ 

# $N$ CR 4/DUM/14

- 1) = Sektor-Nummer: ohne Klammer = dezimal in Klammer = hex
- 2) = Belegte Sektor-Länge, dezimal
- 3) = Position des ersten Bytes der betreffenden Zeile innerhalb des Sektors, relativ 0, in hex.
- 4) = Datei-Inhalt in hex
- 5) = Daten-Inhalt in ASCII. Die Begrenzungszeichen ! gehören nicht zum Inhalt.

 $\bar{z}$ 

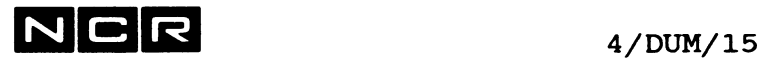

**AUSGABE VON MAGNETBAND-INHALT**

(Spulen-Magnetband und Helical Scan Tape-Kassette)

### **Formate:**

- satzweise:

DUMP physname (n, MT) [b,e] [ TO ausgabegerät ]

 $\mathcal{L}_{\text{max}}$  and  $\mathcal{L}_{\text{max}}$ 

- blockweise

**DUMP s,t [physname] (n, MT)** [ TO ausgabegerät ]

### **Parameter:**

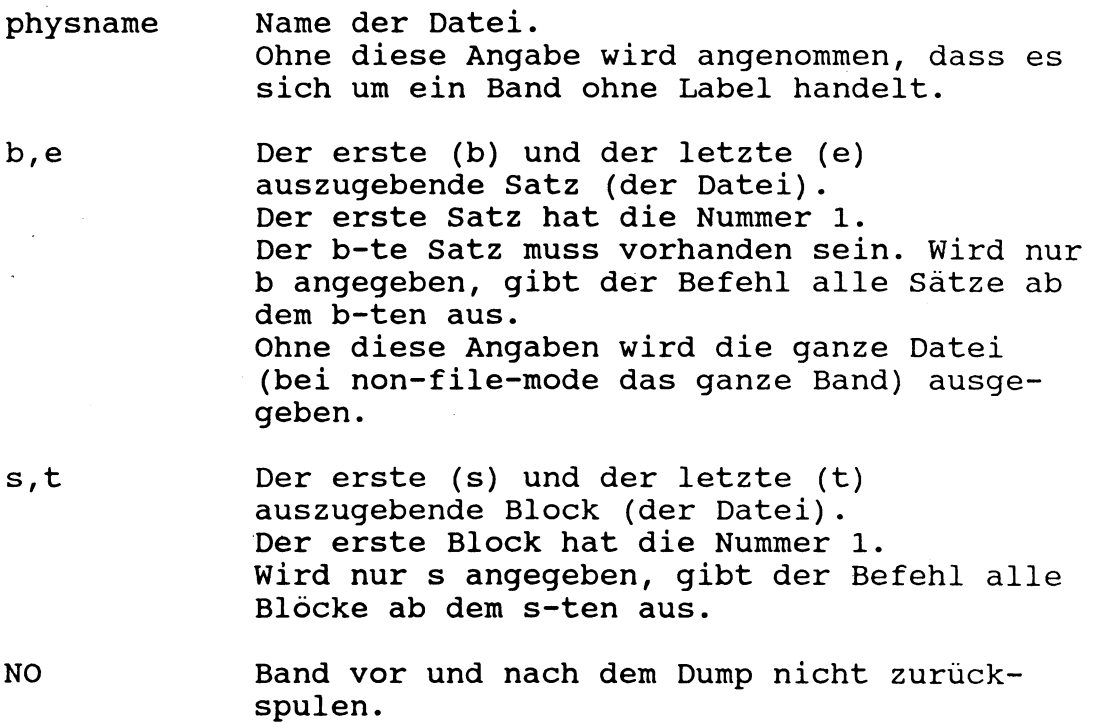

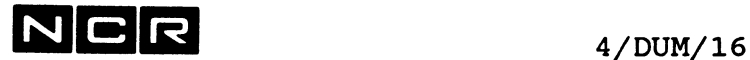

Bemerkungen:

### Ausgabe von Kennsätzen (Labels) und Tape-Marks:

Das Band muss als Non-file-Mode mounted sein, auch wenn es Labels enthält:<br>MOUNT (n MT) AS MOUNT (n MT) AS falls ASCII-Code oder MOUNT (n MT) EB falls EBCDIC-Code.

Die Ausgabe muss mit dem Format für blockweise Ausgabe erfolgen.

Tape-Marks erscheinen in der Ausgabe als

 $--$  TAPE MARK  $--$ .

Beispiel:

Ausgabe der ersten 4 Blöcke (Labels) eines Bandes:

MOU (n MT) AS DU 1 4 (n MT) (LP)

Ausgabe siehe nächste Seite.

### Inhalts-Kontrolle eines Bandes, das im EBCDIC-Code beschrieben ist:

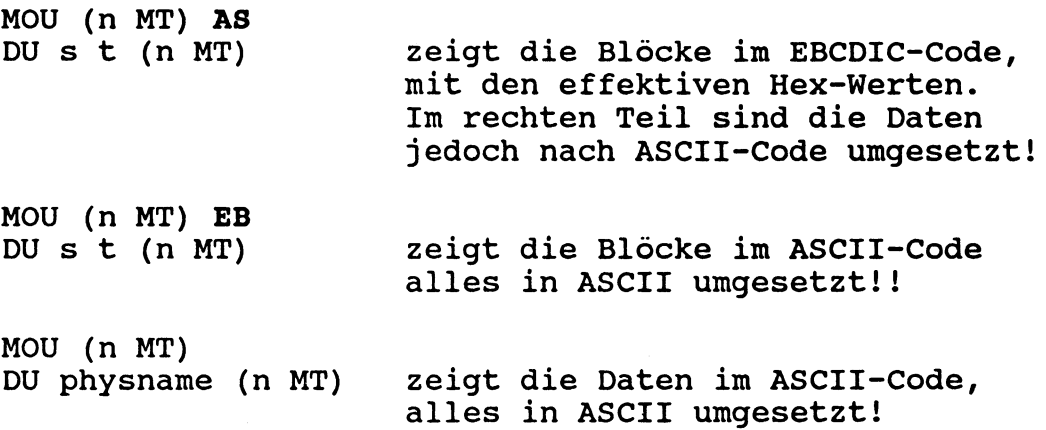

¥.

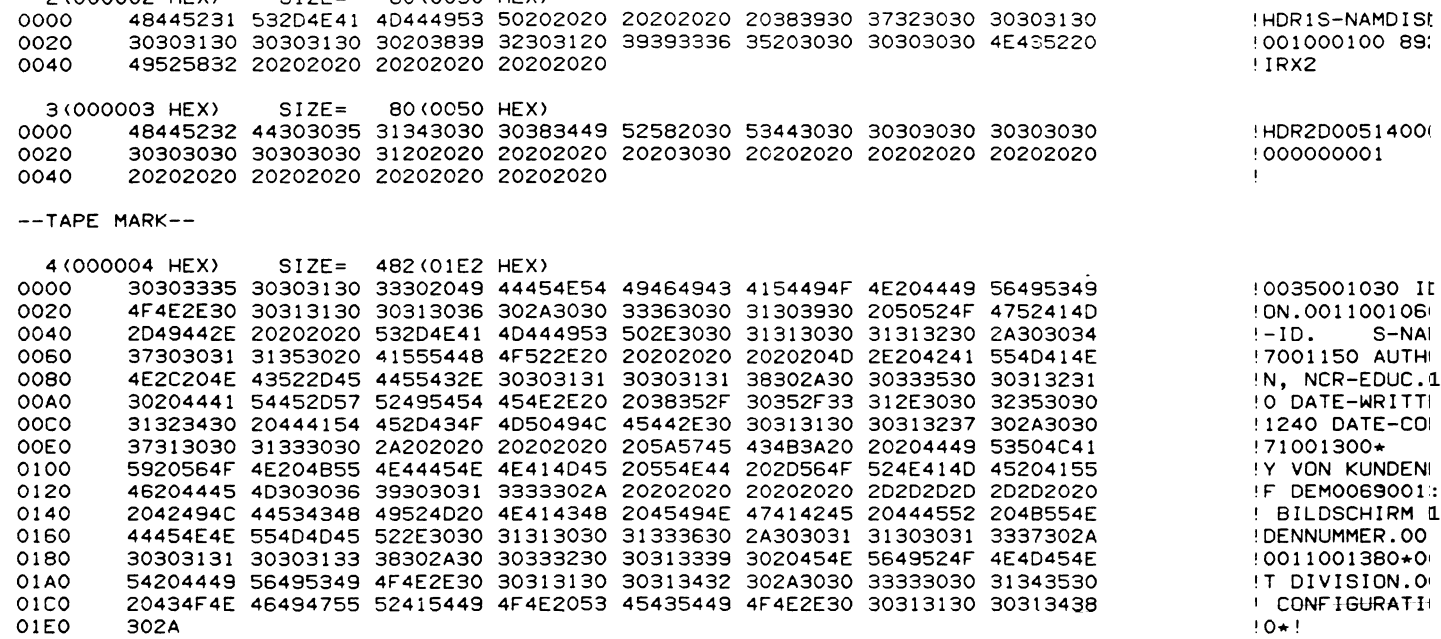

 $\sim 10^{11}$  km s  $^{-1}$ 

**0000 564F4C31 38393037 32302020 20202020 20202020 20202020 20202020 20202020 !VOL 1890720 0020 20202020 204E4352 20534348 554C554E 47202020 20202020 20202020 20202020 ! NCR SCHI 0040 20202020 20202020 20202020 20202031 I 2(000002 HEX) SI ZE = 80(0050 HEX)**

**1<000001 HEX) SI ZE = 80(0050 HEX)**

**THURSDAY 89/07/20 08:44:02** 

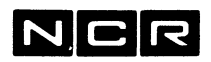

Notizen -

 $\overline{\phantom{a}}$ 

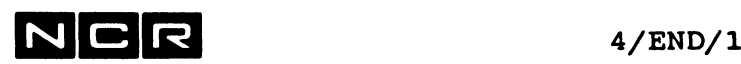

### **END**

Funktion:

Entladen eines mit BEGIN geladenen Subsystems

Format:

END physname

physname = Name des Subsystems

### Bemerkungen:

Dieser Befehl muss ausgeführt werden, bevor die Platteneinheit mit dem betreffenden Subsystem REMOVEd werden kann.

Prozess-Abbrüche beinhalten die END-Funktion.

Ist kein Subsystem geladen, erfolgt eine Warnung. Befindet sich der END-Befehl dabei in einem Control-String, wird dieser nicht abgebrochen.

Beispiel:

EN DBCS-ITX

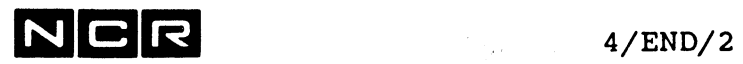

- Notizen -

 $\mathcal{L}^{\text{max}}$  , where  $\mathcal{L}^{\text{max}}$
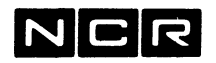

# **EXECUTE**

Funktion:

Starten (Laden und Ausführen) eines Programms oder eines Control-String.

Formate:

a) Einzel-Programm ausführen

EXECUTE physname  $(n,DI)$  $[./DE \ \setminus]$ <br>\SYMDEB/

- physname Programm-Name. Generations-Angaben sind möglich.
- , DE fakultativ, das Programm läuft im Test-Modus "Debug". Ist nur für Interpretiv-COBOL-Programme möglich (siehe COBOL-Handbuch).
- ,SYMDEB fakultativ, das Programm läuft im Test-Modus "Symbolic Debug". Ist nur für Native COBOL-Programme möglich, die im Debug-Modus compiliert sind.
- b) Control-String ausführen

Diese Variante des EXECUTE-Befehls finden Sie im Kapitel "Control-Strings".

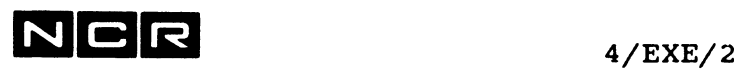

#### Bemerkungen:

Die EX-Befehle zur Ausführung von System-Utilities (Sort, COBOL-Compiler, Object-Linker, Errorlog-Ausgabe usw.) werden in den betreffenden Kapiteln beschrieben.

Den EXECUTE-Befehl für ein Programm auf dem andern Processor als dem eigenen (Modells 85 und ITXNET) finden Sie unter NETEXECUTE.

#### Beispiele:

a) Starten des Programm P-DEBI1 vom Disc auf Einheit 1:

EX P-DEBI1 (1)

b) Starten des Programms P-DEBI10 (1) im Debug-Modus. Das Programm wurde in Interpretiv-COBOL geschrieben:

EX P-DEBI1 (1) DE

c) Starten des Programms P-PERS (1) im Debug-Modus. Das Programm wurde in Native-COBOL geschrieben und speziell im Debug-Modus compiliert:

EX P-DEBI1 (1) SYMDEB

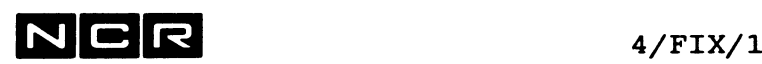

**FIX** 

Funktion:

Verändern (Patchen) von Daten auf Disc.

#### Warnung:

Der FIX-Befehl ist als letzte Korrekturmöglichkeit in Ausnahmefällen vorgesehen. Fehlerhafte Aenderungen können Dateien unlesbar oder unauffindbar machen. Es wird dringend empfohlen, eingegebene FIX-Befehle vor dem Drücken der NEWLINE-Taste schriftlich festzuhalten, um gegebenenfalls den ursprünglichen Zustand wieder hersteilen zu können ! -------------------------------------

Formate:

a) für Datensätze

FIX physname  $(n,DI)$  , m , /offset \, &alt , &neu \&offset/

b) für VLI's von Datensätzen

FIX physname  $(n,DI)$  , m , VLI , /alt \, /neu \  $\langle \text{salt}/\rangle$   $\langle \text{aneu}/\rangle$ 

c) für den Index von Indexed-Dateien FIX physname  $(n,DI)$  , INDEX , block , /offset  $\setminus$ \&offset/  $/$ , &alt, &neu | ,&neu ,ADD |  $\setminus$  , &alt , DELETE/

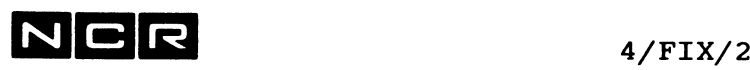

```
d) für Blöcke von Dateien
FIX physname (n,DI) ,BLOCK , block ,/offset \
                                       \&offset/
  / , Salt ,&neu \
  | ,&neu ,ADD |
  \ , Salt ,DELETE/
```
e) für Disc-Sektoren, datei-unabhängig

FIX (n,DI) ,/sektor \, /offset \, /&alt ,&neu \&sektor/ \&offset/ |&neu,ADD \&sektor/ \&offset/ **\&alt,DELETE /**

#### **Parameter:**

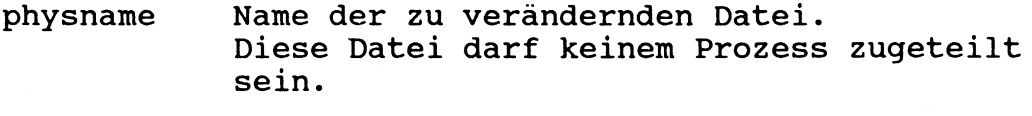

m relative Satznummer, mindestens 1.

- block Block-Nummer gemäss DUMP-Ausdruck (siehe DUMP-Befehl) , 1 bis 16'776'660.
- sektor Sektor-Nummer, wo die Aenderung auszuführen ist. Ohne & ist die Angabe dezimal, relativ 0, mit vorangehendem &-Zeichen hexadezimal. Dieser Sektor darf nicht in einem Systemfile liegen, dessen Name mit \$ beginnt.
- offset Anzahl Bytes ab Satz-Anfang (bei Datensatz-Aenderung) bzw. Block-Anfang (bei Index-, Block- oder Sektor-Aenderung) bis zur Aenderungsstelle. Dezimal 0 bis 511 oder Hex. &00 bis &1FF (im Index von Index-Files über 32767 Sektoren maximal 1023 bzw. &3FF).

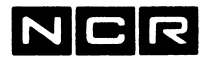

N C R **4/FIX/3**

**alt, neu alter und neuer Inhalt der zu verändernden Stelle. Ohne & ist die Angabe dezimal (VLI-Inhalt), mit vorangehendem &-Zeichen ist die Angabe in Hex-Darstellung.**

> **Für VLI-Aenderungen gilt: alt: dezimal 0 bis 65535 / hex &00 bis &FFFF neu: dezimal 0 bis 65535 / hex &00 bis &FFFE (d.h. Satzlänge ohne VLI)**

**Für alle andern Aenderungen gilt: Angabe in hex: Eine gerade Anzahl Zeichen, maximal bis Spalte 79 der Bildschirmzeile.**

**Die Länge des neuen Inhaltes darf nicht länger sein als die Länge der alten Daten. Sind die neuen Daten kürzer als die alten, wird rechts angeglichen und von links her mit Nullen bzw. hex-00 aufgefüllt.**

### Spezial-Funktionen zur Verlängerung/Verkürzung von Blöcken oder Sektoren:

- **ADD Der neue Inhalt wird hinten an den Block** bzw. Sektor angehängt. Der angegebene **"offset" muss dabei gleich oder grosser wie die bisherige Blocklänge sein. Ist er grösser, wird der dazwischen liegende Bereich mit hex 00 aufgefüllt.**
- **DELETE Der Block bzw. Sektor wird hinten um die Länge der "alt"-Daten verkürzt. Der angegebene "offset" muss innerhalb der bisherigen Blocklänge liegen. Die "alt"-Daten müssen genau den letzten Daten des Blockes entsprechen.**

**DELETE darf nicht für Sektoren im Disc-Directory angegeben werden.**

**In den Varianten mit "physnamen" müssen die neuen Längen immer eine Anzahl ganze Records ergeben.**

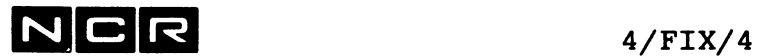

#### Bemerkungen:

Zur Ermittlung der zu verändernden Inhalte und zur Kontrolle ausgeführter FIX-Befehle kann der System-Befehl DUMP verwendet werden.

Erfolgreich ausgeführte FIX-Befehle werden mit folgenden Meldungen am Bildschirm bestätigt:

OLD (nnnn) xxxxxx NEW (nnnn) xxxxxx nnnn = offset, hexadzimal bzw. "VLI"  $xxxxx = Inhalt, hexadezimal$ 

Gewisse Sonder-Manipulationen im Disc-Directory oder in System-Files sind mit diesem FIX-Befehl nicht möglich. Für solche Fälle besteht ein besonderes "free-standing" Disc-Utility für den System-Software-Spezialisten. (Siehe im englischen Reference Manual)

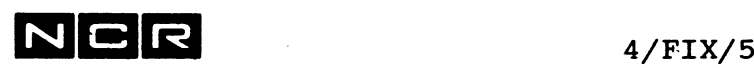

## Beispiele:

a) In der Datei D-200 auf Disc 1 im 10. Satz das vierte Byte ändern. Alter Inhalt: Hex 41 (ASCII A), neuer Inhalt Hex 2D  $(ASCII -)$ :

FI D-200 (1) 10 3 &41 &2D

Die folgenden Beispiele stellen Spezialfälle dar, die nur von sehr guten Kennern der ITX-Software ausgeführt werden sollten.

b) In derselben Datei den VLI des 170. Satzes von dezimal 17 auf 18 abändern.

FI D-200 (1) 170 VLI 17 18

c) In derselben Datei im 5. Index-Block (gemäss Index-Dump) das 16. bis 17. Byte (dez.rel.0) ändern:<br>Alter Inhalt: Hex 00FE neuer Inhalt: Hex0100 neuer Inhalt: Hex0100

FI D-200 (1) INDEX 5 16 &00FE &0101

oder

FI D-200 (1) INDEX 5 &10 &00FE &0101

d) Auf Disc-Einheit 4, im Sektor 13, offset hex. 2E ein Byte von hex FF auf hex 00 ändern:

FI (4) 13 &2E &FF &00

e) Auf Disc-Einheit 5 den Sektor 715 um 4 Bytes verlängern. Alte Sektorlänge: 480. Inhalt des neuen Teiles: hex F0100000:

FI (5) 715 480 &F0100000 A

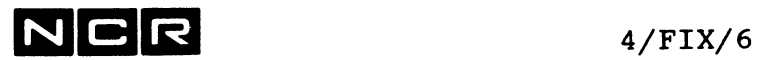

- Notizen -

 $\ddot{\phantom{1}}$ 

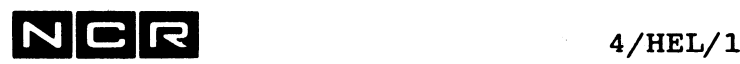

# **HELP**

## Funktion:

Ausgabe von Erklärungen einzelner System-Meldungen und der Beschreibung von System-Befehlen. Die Ausgabe erscheint in Englisch.

Der System-Befehl HELP bietet eine einfachere Alternative zum Utility \$HELP.

### Format:

HELP [ / **meldungsnummer** \ ] [UP] **\ Systembefehl /**

## Parameter:

meldungsnummer

Nummer einer System-Meldung, deren Erklärung auszugeben ist.

**Systembefehl**

Befehlscode eines Systembefehls, dessen Erklärung auszugeben ist, z.B: AS oder ASSIGN, DI oder DISPLAY, MOV usw.

UP

Die Ausgabe soll in Grossbuchstaben erscheinen,

keine Parameter

Es erscheint die Erklärung zur letzten Systemmeldung des eigenen "Control-Strings". Damit kann z.B. nach einem Abbruch eines manuell eingegebenen Befehls die Erklärung der Fehlermeldung abgerufen werden. ---> Vgl. auch Abschnitt "Bemerkungen".

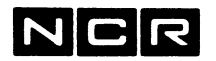

## **Ausdrucken der mit HELP abrufbaren Erklärungen:**

Vor dem HELP-Befehl mit AS LO einen Drucker oder ein Spoolfile zuteilen. Alles, was darauf am Bildschirm erscheint, wird auch ausgedruckt.

## **Bemerkungen:**

Nach dem **Abbruch eines Controlstrings** merkt sich das System die Fehlernummer **nicht.** Die Meldungsnummer muss eingegeben werden, z.B: HELP 12

Wenn sich das System **keine** Fehlermeldung gemerkt hat, erscheint nach HELP ohne Parameter die Aufforderung:

Enter Message number, SCL command, P) Print file assignment, or Q) Quit

Eingaben:

- eine Meldungsnummer,
	- z.B: 51
- ein Befehlscode,
- z.B: DU
- P Es wird ein Discfile HELPOUT/ (SYS3) zugeteilt, wo die abgerufenen Erklärungen zusätzlich zur Bildschirmausgabe gespeichert werden.
- Q Abschluss von HELP

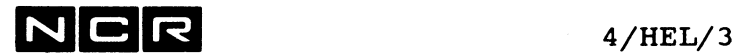

## Beispiele:

- a) Die Erklärung der Meldung W101 ausgeben: HELP W101
- b) Die Erklärung der unmittelbar vorher erschienenen Fehlermeldung ausgeben:

HELP

c) Die Beschreibung des Befehls COPY ausgeben:

HELP COP oder: HELP COPY

d) Die Beschreibung des Befehls COPY auf dem Bildschirm und dem Drucker 0 ausgeben:

AS LO (0 LP) HELP COP

Zum Ausdrucken der ganzen Beschreibung am Bildschirm alle Bilder mit <RET> beantworten!

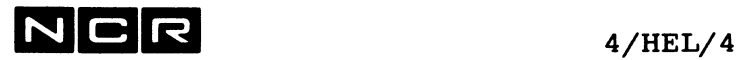

 $\sim$ 

- Notizen -

 $\frac{d\mathbf{y}}{d\mathbf{x}} = \frac{d\mathbf{y}}{d\mathbf{x}} \frac{d\mathbf{y}}{d\mathbf{x}}$ 

 $\bullet$ 

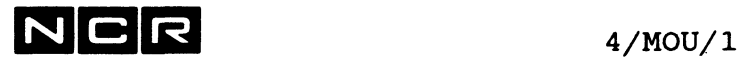

# **MOUNT**

### **Funktion:**

Informiert das System, dass ein magnetischer Datenträger benützt werden kann. Der Befehl ist für Platten, Spulen-Magnetband und Helical Scan Tape-Kassette erforderlich.

Bei Platten, wo eine physische Einheit mehrere logische Einheiten umfasst, gilt 1 MOUNT-Befehl nur für eine logische Einheit.

#### **Formate:**

a) Für Platten:

MOUNT [packnr] (n,DI) [CO]

b) Für Magnetband mit Label:

MOUNT [bandnr]  $(n, MT)$  [ ACCESSCODE = ' $x'$  ]

c) Für Magnetband ohne Label (non file mode):

MOUNT (n, MT) ,  $/AS \setminus$ **\EB/**

## **Parameter:**

packnr bzw. bandnr Wird eine Pack-Nummer (packnr) bzw. Band-Nummer (bandnr) angegeben, muss die Pack- bzw. Band-Nummer der aufgespannten Platte bzw. Bandes den angegebenen Wert aufweisen.

> Eine Band-Nummer kann nur angegeben werden, wenn sie numerisch ist. Bei Bändern mit alphanumerischen Bandnummern ist beim MOUNT keine Bandnummer-Prüfung möglich.

Ohne Angabe einer Pack- bzw. Bandnummer erfolgt keine Prüfung dieser Nummer.

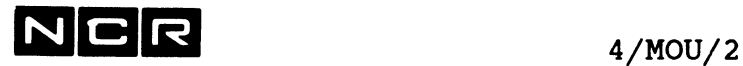

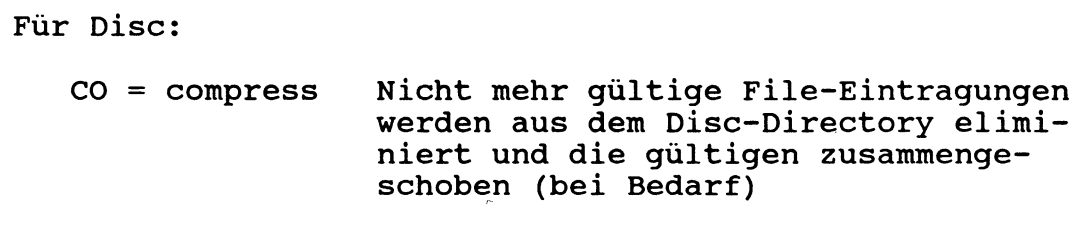

# Für Magnetband:

 $\sim 10$ 

 $\ddot{\phantom{0}}$ 

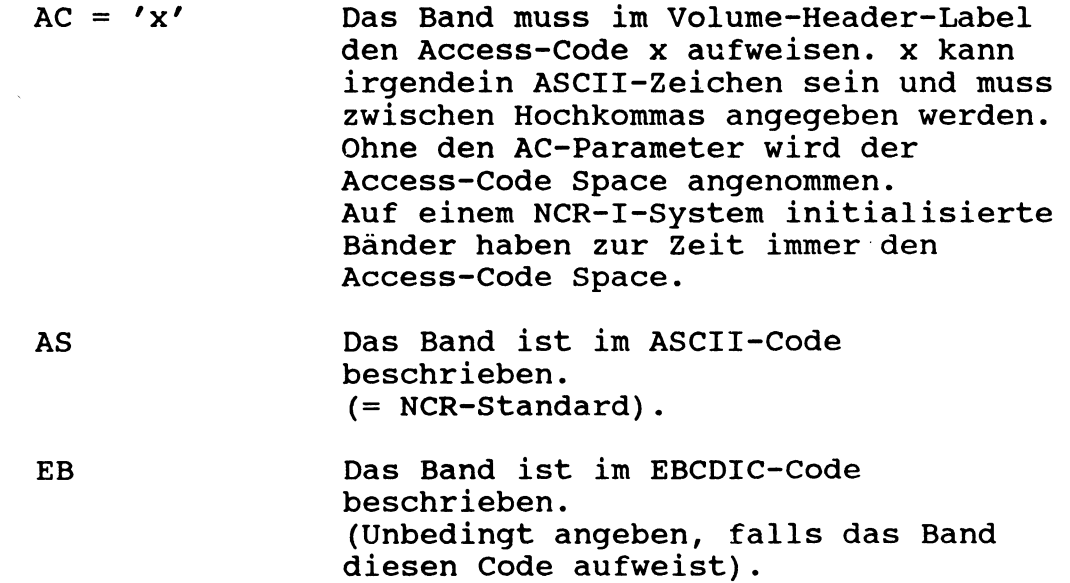

 $\sim$   $\alpha$ 

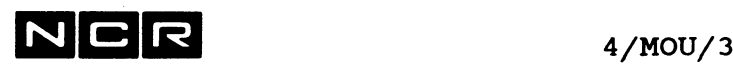

#### **Bemerkungen:**

Nach dem erfolgreichen Abschluss der MOUNT-Funktion erscheint auf dem Bildschirm die folgende Meldung (nnnnnn ist die Pack-Nummer bzw. Band-Nummer):

Disc:

DISC MOUNTED ON UNIT n, NOW ONLINE nnnnnn

Magnetband mit Kennsätzen:

 $/$ EBCDIC $\setminus$  FILE MODE TAPE MOUNTED ON UNIT n,<br> $\setminus$ ASCII / NOW ONLINE nnnnnn NOW ONLINE nnnnnn

Magnetband ohne Kennsätze:

/EBCDIC\ UNLABELLED TAPE MOUNTED ON UNIT n, \ASCII / NOW ONLINE

Die System-Discs müssen nie mit MOUNT angesprochen werden. Sie gelten immer als mounted.

Um nicht mehr gültige Disc-Directory-Eintragungen auf einer bereits "ge-mounteten" Platte zu entfernen, kann nochmals ein MOUNT-Befehl mit dem CO-Parameter eingegeben werden.Damit können die Suchzeiten im Disc-Directory verkürzt werden.

Die Kompression des Disc-Directory wird bestätigt mit der Meldung

DIRECTORY COMPRESSION DONE

Dieselbe Packnummer kann auf einem System nur einmal mounted sein.

Ist die angesprochene Platten-Einheit schon mounted, erfolgt eine Meldung und der Control-String wird fortgesetzt.

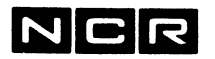

## Svitchable SCSI-Devices;

Falls ein Disc oder eine Magnetband-Station als Switchable SCSI-Device wahlweise einem von mehreren Systemen zugeteilt werden kann, teilt der MOUNT-Befehl das Gerät dem eigenen System zu. Erst durch den REMOVE-Befehl wird es wieder für andere Systeme freigegeben.

Bei Disc wird jeweils der ganze physische Disc-Drive einem System zugeteilt, wenn irgendeine seiner logischen Einheiten von einem System mounted wird.

## **Beispiele:**

a) Disc 0 betriebsbereit machen. Keine Pack-Nummer-Prüfung.

MOU (0)

b) Disc 1 betriebsbereit machen. Seine Pack-Nummer muss 111003 sein.

MOU 111003 (1)

c) Das Band in Station 0 mit der Band-Nummer 100420 betriebsbereit machen.

MOU 100420 (MT) oder MOU 100420 (0 MT)

d) Ein Band in Station 1 im Non-file-mode betriebsbereit machen. Es ist im EBCDIC-Code beschrieben.

MOU (1 MT) EB

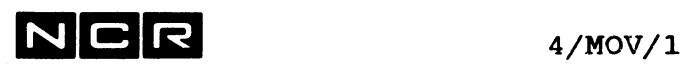

# **MOVE**

## **Funktionen:**

Kopieren von Dateien, Reorganisieren von Indexed-Dateien, Ausdrucken von manuellen Spoolfiles.

## **Varianten:**

- **l. Kopieren einer einzelnen Datei:**
- Irgendeine Datei kopieren zwischen beliebigen Datenträgern ausser Bildschirm. Dient auch zum Ausdrucken von manuellen Spoolfiles: **MOVE ohne besondere Zusätze.**
- Kopieren einer Indexed-Datei mit Reorganisation des Datenteils (Zusammenschieben der Daten-Records) oder mit Neuaufbau des Index: **MOVE mit PK oder RB-Parameter.**
- Erstellen des Index einer Disc-Datei, "an Ort" oder Kopieren mit gleichzeitiger Reorganisation: **MOV mit FA-Parameter.**
- Ausgabe irgendeiner Datei auf den Bildschirm: **MOV TO SYSOUT.**
- Eingabe einer Datei am Bildschirm: **MOV SYSIN.**

## **2. Kopieren ganzer Disc-Einheiten oder Magnetbänder**

Kopieren aller Dateien mit oder ohne System-Files von einer Platten- oder Magnetband-Einheit auf eine andere: **MOV (...) (...)**

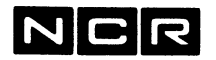

## **Hinweise:**

Für folgende Fälle bestehen Alternativen zum MOVE-Befehl:

Zum Kopieren von Disc-Dateien ohne Veränderung von Grösse, interner Struktur oder Section-Aufteilung ist der System-Befehl COPY wesentlich einfacher. (Seite 4/C0P/1).

 $\mathbf{r}$  .

Zm Ausdrucken von manuellen Spoolfiles ist der System-Befehl COPY wesentlich einfacher. (Seite 4/C0P/1).

Zur Ausgabe von Datei-Inhalten auf dem Bildschirm bietet der System-Befehl VIEW viel mehr Möglichkeiten. (Seite 4/VIE/l)

 $\sim$ 

 $\sim$ 

Zur Eingabe von Dateien am Bildschirm bietet der System-Befehl EDIT wesentlich mehr Möglichkeiten. (Kapitel "SCL-Editor ED", Seite 12/1)

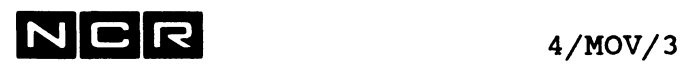

#### **KOPIEREN EINER EINZELNEN DATEI** -----------------------------

Hinweis: Zum Kopieren von Disc-Dateien ohne Veränderung von Grösse, interner Struktur oder Section-Aufteilung ist der Svstem-Befehl COPY wesentlich einfacher (Seite 4/C0P/1).

## **Für alle diese Kopierfunktionen mit MOVE gilt:**

Vor der Ausführung des MOVE-Befehls müssen die Herkunftsdatei und die zu erstellende Kopie mit je einem ASSIGN-Befehl zugeordnet werden:

## **Grund-Schema:**

AS A Herkunfts-Datei .... AS B Destinations-Datei ... MOV A B

Je nach den AS-Befehlen lassen sich Dateien zwischen beliebigen Datenträgern (ausser Streamerband und Bildschirm) kopieren:

 $DISC-----$ oder |-- A ->| MOVE MAGNETBAND—  $|$ ---> $DISC$ oder B - |--->MAGNETBANI oder |--> DRUCKER

Wichtige Bemerkungen: Wird die **Herkunftsdatei** als OW zugeordnet, läuft das Kopieren wesentlich schneller ab.

Die **Kopie** muss stillschweigend oder ausdrücklich als OW zugeordnet werden: Als neue Datei oder als bestehende Datei mit dem OW-Parameter.

Im Falle einer **abgebrochenen MOVE-Funktion** gelten die Datei-Zuordnungen als aufgehoben. Die unvollständige Kopie muss jedoch vor der Wiederholung des Kopierens gelöscht werden!

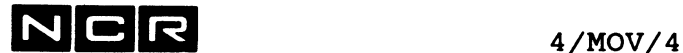

**EINFACHES KOPIEREN, OHNE UMFORMATIERUNG Format: AS** logname-1 ... A<br>**AS** logname-2 ... B **AS logname-2 ...** *Jb* **MOVE logname-1 TO logname-2 [nnnn /CH\ ] [EX] [NO] \RE/** logname-1 : vom ASSIGN der Herkunfts-Datei Ä logname-2 : vom ASSIGN für die zu erstellende b Kopie nnnn /**CH\ : Aendern der Blocklänge beim**<br>\RE/ Kopieren: **\RE/** Kopieren: nnnn CH : Ein Block umfasst nnnn Bytes (CHARACTERS). Bei fixer Satzlänge muss nnnn eine ganze Anzahl Sätze darstellen, nnnn **RE** : Ein Block umfasst nnnn Sätze (RECORDS). Objektprogramme dürfen nicht mit veränderter Blocklänge kopiert werden. Die angegegebene Blocklänge darf das Maximum für den betreffenden Datenträger nicht überschreiten. EX EXTEND. Die Destinations-Datei enthält bereits Daten und wird durch den MOVE-Befehl mit Daten **erweitert.** A Dieser Parameter ist nur unter folgenden Bedingungen erlaubt: Die Datei muss sequentiell oder indexed organisiert oder ein manuelles Spoolfile sein. Ihre Recordlänge gemäss Disc-Directory darf nicht kleiner sein als die Recordlänge der Herkunftsdatei. Auf Magnetband kann nur die letzte Datei auf dem Band mit EX verlängert werden. Diese Datei muss ein manuelles Spoolfile sein und ausserdem recordweise erstellt worden sein (Mit einem Programm oder mit MOV und shared Input-Datei gebildet).

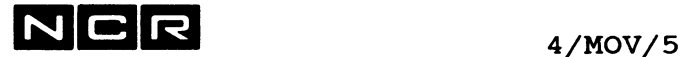

Nur für Magnetband und Helical Scan Tape gilt:

NO : Vor und nach dem Kopieren das Band nicht zurückspulen.

Beim Kopieren von Band zu Band ist die Angabe der Blocklänge (nnnn RE oder nnnn CH) obligatorisch.

#### **Bemerkungen zum Kopieren einzelner Dateien:**

#### **Erstellungs-Datum**

Die Kopie erhält als Erstellungs-Datum das Kopier-Datum.

#### **Gesperrte Dateien**

Auch die Kopie einer gesperrten Datei bleibt gegen das Löschen gesperrt (vgl. Befehl CHANGE mit L0=...). Ausnahme: Eine mit MOV SI SO FA... erstellte Datei ist nicht gesperrt.

#### **Kopieren von Index-Dateien auf Disc**

Geht wesentlich schneller, wenn die Herkunft-Datei mit OW zugeteilt ist oder als PR erstellt wurde.

Bei Veränderung der Dateigrösse ohne OW-Zuteilung der Herkunfts-Datei wird der Index neu aufgebaut, entsprechend der MOVE-Variante b) mit PK. Dies kann erheblich Zeit beanspruchen.

Wird eine Index-Datei von weniger als 32768 Sektoren auf mindestens 32768 Sektoren vergrössert bzw. umgekehrt verkleinert, wird der Index in jedem Fall neu aufgebaut. Der Index von Dateien ab 32768 Sektoren wird bei gleicher Record-Anzahl etwas grösser (vgl. Kapitel 2, "Datei-Strukturen").

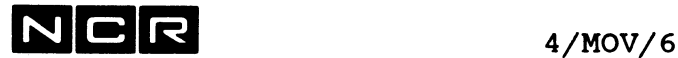

## **Vorsicht beim Kopieren von New-Style-Indexfiles:**

New-Style-Index-Dateien ohne Alternate-Keys bleiben beim Kopieren mit MOVE nur "New-Style", wenn die Herkunfts-Datei mit OWN zugeteilt ist.

Beim Kopieren mit MOV SI SO FA gilt:

Ein Old-Style-Indexfile wird gebildet, wenn der MOVE-Befehl den Parameter FO=OLD oder weder FO=OLD noch ALT=...-Parameter enthält. Ein New-Style-Indexfile wird nur gebildet, wenn der MOVE-Befehl die Parameter pos, länge und FO=NEW oder aber die Parameter pos,länge und ALT=pos,länge enthält.

(vgl. auch unter "MOVE mit dem FA-Parameter")

## **Kopieren von Multi-Section-Dateien**

Bitte beachten Sie das Kapitel "Multi-Section-Files".

## **Kopieren von Dateien zwischen verschiedenen Disc-Formaten:**

Auf Platten im Format 10 (CSF-Format) sind alle Dateien um einen Sektor grösser als auf Platten im Format 9 (IMOS-Format).

Dateien von Disc-Einheiten mit Short- und Full-Sektor-Format können gegenseitig kopiert werden.

## **Kopieren von Index-Dateien auf Magnetband**

- Auf Magnetband werden Index-Dateien nur als indexed gespeichert, wenn
	- die Herkunftsdatei mit OW zugeteilt ist und:
		- fixe Satzlänge aufweist oder mit variabler Satzlänge auf ein Non-Standard ASCII-Band kopiert wird.

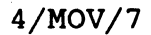

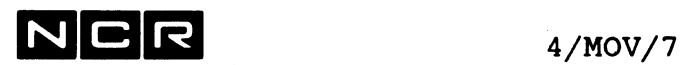

### **Kopieren von manuellen Spoolfiles**

Wird ein manuelles Spoolfile auf ein anderes manuelles Spoolfile kopiert, speichert der MOVE-Befehl auf dem Destinationsfile beide File-Inhalte nacheinander, auch ohne Angabe des EX-Parameters im MOVE-Befehl. Das Destinationsfile muss dazu mit OWN zugeteilt werden.

Manuelle Spoolfiles lassen sich auch auf Magnetband kopieren.

## **Kopieren auf den Drucker**

Nicht-Spoolfiles können unter den folgenden Bedingungen auf den Drucker kopiert werden:

- Records mit einer Länge, die grösser als die Druckzeile ist (meistens 132 Bytes), werden auf mehrere Zeilen aufgeteilt.
- Gepackte und binäre Daten ergeben auf dem Drucker das ASCII-Zeichen, das ihrem Hex-Wert entspricht oder Leerstellen.

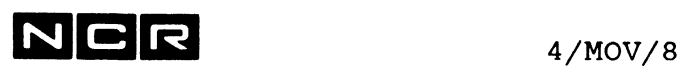

### **Beispiele zu "Kopieren einzelner Dateien"**

a) Disc-> Disc. Die Kopie ist eine neue Datei (keine Multi-Section-Datei)

> AS A ARTSTAMM (1) OW AS B ARTSTAMM (3) NE 3000 MOV A B

b) Disc->Disc, überschreiben der bestehenden Datei auf Disc (3):

> AS B D-MON (2) OW AS B D-MON (3) OW MOV A B

c) Disc->Magnetband, mit Vergrösserung der Blocklänge:

AS A DATEIX (0) OW AS B DATE1X2 (MT) NE MOV A B 2000 CH

e) Magnetband->Disc, die Disc-Datei durch die kopierten Daten erweitern:

> AS A D-300 (MT) AS B D-3000 (3) OW MOV A B EX

 $\ddot{\phantom{0}}$ 

Beispiele zum Kopieren von Multi-Section-Dateien finden Sie im Kapitel "Multi-Section-Files".

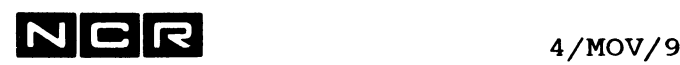

 $\hat{\mathcal{A}}$ 

**AUSDRUCKEN VON MANUELLEN SPOOLFILES** 

Hinweis: Ist mit dem Svstem-Befehl COPY wesentlich einfacher (Seite 4/C0P/1).

## **Format:**

```
AS logname-1 physname (n) [RE] [OW]
AS logname-2 [physname] ( n, LP) oder (n,DLP)
MOVE logname-l TO logname-2 [CO=c]
```
logname-l : Vom ASSIGN für ein manuelles Spoolfile

- logname-2 : Vom ASSIGN für einen Drucker (Direkter Druck oder Autospooling)
- CO = c : Als c kann die Anzahl Druckexemplare angegeben werden, falls mehr als 1 Liste gewünscht wird. Das Maximum ist 65535. Ist nur bei direktem Ausdruck erlaubt. Wird Auto-Spooling verwendet, ist dieser Parameter im ASSIGN für den Drucker anzugeben.

### **Bemerkung:**

Ausgedruckte manuelle Spoolfiles bleiben unverändert erhalten. Sie sind mit dem Befehl DEL zu löschen, wenn sie nicht mehr benötigt werden.

## **Beispiel:**

Ausdrucken eines manuellen Spoolfiles, 3 Exemplare:

AS A SP-300 (1) RE AS B (1 DLP) MOV A B C0=3

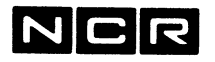

**N C R** 4/MOV/lO

**KOPIEREN VON AUTOSPOOLFILES AUF EIN MANUELLES SPOOLFILE**

#### **Format:**

**/ OW \** AS logname physname (n) \ **NE SP Sektoren /** MOVE SO=SOXXXYYnnn TO logname [EX]

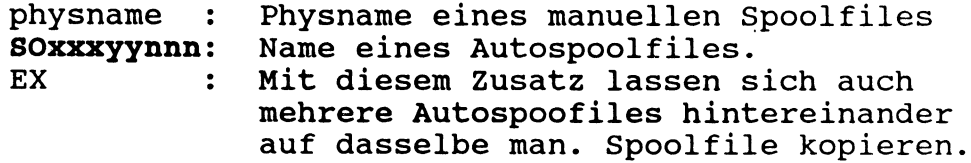

## **Beispiel:**

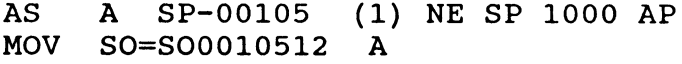

# **MOVE mit dem PK-Parameter:**

--------------------------

**KOPIEREN EINER INDEXED-DATEI MIT REORGANISATION** (nur von Disc auf Disc)

Hinweis: Die Variante "Schnell-Rebuild von Index-Dateien" weiter hinten ist wesentlich schneller als diese Variante.

AS logname-1 [physname] (n) OW AS logname-2 [physname] (n) ... **MOVE logname-1** TO **logname-2 ,PK**

In der Kopie (logname-2) bestehen keine Lücken von gelöschten Daten-Records mehr: Die Daten-Records werden zusammengeschoben. Der Index wird mit denselben Schlüsseln wie in der Herkunftsdatei neu aufgebaut.

Diese Variante setzt voraus, dass der Index der Herkunftsdatei fehlerfrei ist. Andernfalls eine der Varianten auf der nächsten Seite einsetzen.

**Beispiel:**

AS A ST1 (1) OW AS B ST1A (2) NE 2000 MOV A B PK

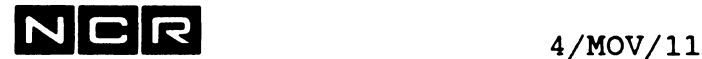

**MOVE mit dem RB-Parameter:**

**KOPIEREN EINER BELIEBIGEN DISC-DATEI MIT GLEICHZEITIGEM ERSTELLEN EINES NEUEN INDEX.** (nur bei Kopien auf Disc)

Hinweis; Die Variante "Schnell-Rebuild von Index-Dateien" weiter hinten ist wesentlich schneller als diese Variante.

```
AS logname-1 [physname] (n) OW
AS logname-2 [physname] (n) ...
MOVE logname-1 TO logname-2 ,RB,p,l [[ ALT=p,l /y \...]
                                                 \mathbf{N}
```
**Parameter:**

- p : Position eines Schlüssels in der neuen Indexed-Datei (logname-2), relativ 0.
- 1 : Länge des Schlüssels in der neuen Indexed-Datei, in Bytes.

```
ALT=p, 1 / Y \setminus\backslash N/Entsprechende Angabe für einen Alternate 
     Key (Sekundär-Schlüssel).
     Der erste ALT=-Parameter gilt für den 1. 
     Alternate Key, der zweite für den zweiten 
     usw.
     p = Position des Schlüssels, relativ 0 
     1 = Länge des Schlüssels in Bytes
```
- Y = Derselbe Schlüsselwert darf mehrmals in der Datei Vorkommen.
- N = Derselbe Schlüsselwert darf nur einmal in der Datei Vorkommen.

#### **Bemerkungen:**

Die Variante ohne ALT=p.1... bildet ein Indexfile mit integriertem Index (Old style), Die Variante mit ALT=p.1... bildet ein Indexfile mit separatem Index (New style).

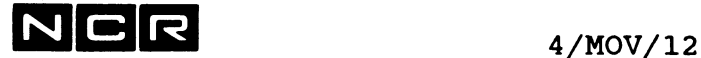

Als Schlüssel kann irgendein Feld im Record angegeben werden. Ein bestehender Schlüssel in der Eingabedatei ist nicht von Bedeutung. Derselbe Schlüsselwert des Primär-Schlüssels darf jedoch nur einmal in der Datei enthalten sein. Kommt derselbe Schlüsselwert mehrmals vor, wird der erste Record kopiert, alle übrigen mit demselben Schlüssel auf den Bildschirm ausgegeben und nicht kopiert. Die neue Datei enthält keine Lücken von gelöschten Records mehr. Die Kopie kann auch eine andere Dateigrösse aufweisen als die Herkunftsdatei.

## **Beispiele:**

a) Aus der Datei ZAHLUNGEN soll eine Indexed-Datei mit integriertem Index mit dem Namen ZAHL-IND erstellt werden. Der Schlüssel ist 6 Bytes lang und steht ganz am Anfang jedes Records:

AS A ZAHLUNGEN (1) OW AS B ZAHL-IND (1) NE 1000 MOVE A B RB 0 6

b) Aus der Datei ZAHLUNGEN soll eine Indexed-Datei mit separatem Index mit dem Namen ZAHL-IND erstellt werden. Der Primär-Schlüssel ist 6 Bytes lang und steht ganz am Anfang jedes Records. Zusätzlich ist ein Sekundär-Schlüssel mit Position 20, Länge 25 zu bilden, dessen Wert in der Datei mehrmals Vorkommen darf:

AS A ZAHLUNGEN (1) OW AS B ZAHL-IND (1) NE 1000 MOVE A B RB 0 6 ALT=20 25 Y

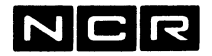

4/MOV/13

**MOVE mit dem FA-Parameter:**

**SCHNELL-REBUILD VON INDEXED-DATEIEN** (nur Disc auf Disc)

Diese MOVE-Variante hat mehrere Funktionen:

Mit Kopieren:

Kopieren mit Eliminierung von Lücken im Datenteil und gleichzeitigem Index-Neuaufbau (Reorganisieren) oder Erstellung einer Indexed-Datei aus einer anders organisierten Datei.

Sie bewirkt dasselbe wie die Variante mit RB, ist jedoch viel schneller.

Ohne die Datei zu kopieren: Index-Neuaufbau bei defektem oder nicht vorhandenem Index. Damit lässt sich auch aus einer sequentiellen oder relativ organisierten Datei "an Ort" eine Index-Datei erstellen.

### **Erforderliche Befehle:**

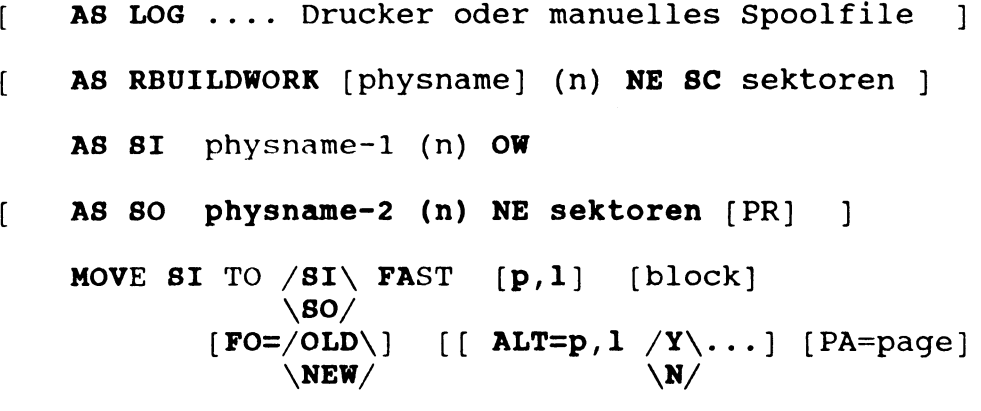

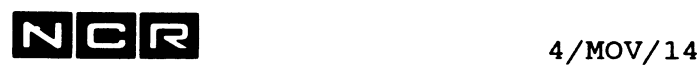

#### **Varianten:**

- **AS LOG** .... ist nur erforderlich für ein gedrucktes Protokoll. Ohne diesen AS erscheint das Protokoll nur auf dem Bildschirm.
- **AS RBUILDWORK** ist nur erforderlich, wenn die vom System eröffnete temporäre Arbeitsdatei auf dem Systemdisc keinen Platz findet. Dieser Fall wird mit folgender Meldung angezeigt:

Z217 RBUILD CAN NOT ASSIGN THE WORK FILE. PLEASE ASSIGN IT WITH nn SECTORS

Die Dateigrösse wird vom System berechnet. Die Zahl nn ist von der Datei- und Key-Grösse abhängig.

Ohne AS RBUILDWORK wird angenommen: Dateiname = RBWRKxxxyy (xxxyy = Process-Nr) Disc-Station = (SYS1) Zuteilung = neu, scratch

- **AS SO** ... ist nur erforderlich, wenn der Schnell-Rebuild mit Kopieren (Neuerstellung einer zweiten Datei) ausgeführt wird.
- **MOV SI SI** : Zum Index-Neuaufbau an Ort: (Die Daten werden nicht reorganisiert)

AS SI ... mit OW zuteilen MOV SI  $SL$  FA ....

**SO:** Zum Reorqanisieren/Index-Neuaufbau mit **MOV SI**Kopieren :

> AS SI... mit RE oder OW zuteilen AS SO... mit OW zuteilen oder NI MOV SI  $SO$  FA ....

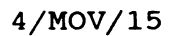

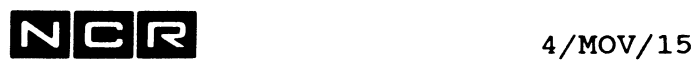

p i p = Position des Schlüssels, relativ 0. 1 = Länge des Schlüssels in Bytes.

> Die Angaben p 1 sind nur erforderlich, wenn mindestens einer der folgenden Punkte zutrifft: die Herkunftsdatei keine Index-Datei

- ist.
- die Herkunftsdatei einen defekten gröbsten Index aufweist.
- ein anderes Feld Schlüssel sein soll als in der alten Datei.
- Der Typ einer Index-Datei zwischen Old und New Style gewechselt werden soll.
- Irgendwelche Aenderungen bei den Alternate-Keys gewünscht werden (andere Position/Länge, zusätzliche Keys, löschen von Keys).
- block Blocklänge. Ist nur anzugeben, wenn beim Kopieren die Blocklänge ändern soll.

# FO=/OLD\

\NEW/

FO=OLD ergibt ein Indexfile mit integriertem Index (Old style). Ist nur möglich, wenn kein ALT-Parameter angegeben wird.

FO=NEW ergibt ein Indexfile mit separatem Index (New style). Wird stillschweigend angenommen, wenn mindestens ein ALT-Parameter angeben wird.

Zum Aendern des Indexfile-Tvps von Old auf New Style sind beide Parameter Schlüssel-Angabe p,1 und FO=... erforderlich!

# $ALT=p,1$  /Y\

 $\sqrt{N/2}$ Angaben für einen Alternate Kev *(*Sekundär-Schlüssel). Der erste ALT=-Pararaeter gilt für den 1. Alternate Key, der zweite für den zweiten usw. p = Position des Schlüssels, relativ 0 1 = Länge des Schlüssels in Bytes Y = Derselbe Schlüsselwert darf

- mehrmals in der Datei Vorkommen.
- N = Derselbe Schlüsselwert darf nur einmal in der Datei Vorkommen.

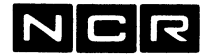

 $4/MOV/16$ 

#### **PA=page**

Angabe der Pagegrösse im Index einer Indexdatei mit separatem Index, 1024 bis 8192, ein Mehrfaches von 1024. Ohne diese Angabe wird 1024 angenommen.

## **Bemerkungen zu MOV 81 ... FA:**

Für den Primär-Schlüssel darf derselbe Schlüsselwert nur einmal in der Datei enthalten sein.

Nach einem Schnell-Rebuild mit Kopieren enthält der Datenteil der Datei keine Lücken mehr und der Index ist gleichmässig neu strukturiert.

Ein erfolgreicher Schnell-Rebuild erzeugt die Meldung: REBUILD SUCCESSFUL und setzt den JCL-Code auf 0.

Ein abgebrochener Schnell-Rebuild erzeugt die Meldung: REBUILD UNSUCCESSFUL und setzt den JCL-Code auf 1. Nach dem MOV kann der JCL-Code getestet werden (vgl. auch Befehl IF im Kapitel 11).

Ein Old-Stvle-Indexfile wird gebildet, wenn der MOVE-Befehl den Parameter FO=OLD oder weder FO=OLD noch ALT=...-Parameter enthält. Ein New-Style-Indexfile wird nur gebildet, wenn der MOVE-Befehl die Parameter pos, länge und FO=NEW oder aber die Parameter pos,länge und ALT=pos,länge enthält, (vgl. auch unter "MOVE mit dem FA-Parameter")

Die mit MOV SI SO FA... gebildete Kopie-Datei ist immer eine ungesperrte Datei.

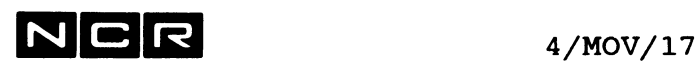

Achtung bei doppelten Schlüsseln in der Eingabe-Datei:

Wird beim Neuaufbau des Index mit'MOV SI ... FA derselbe Kev-Wert mehrmals in der Destinations-Datei gefunden, erfolgt die Meldung

**A DUPLICATE KEY WAS ENCOUNTERED** IN THE OUTPUT FILE. KEY GROUP IS **XXXXXXX** THE BLOCK NUMBER IS nnnn. THE BLOCK OFFSET IS nnn. THE  $KEY = XXX$ THE KEY IN HEX = hhhhhhhh

- --> Im Index wird nur der physische letzte Record mit demselben Schlüssel gepeichert.
- --> Im Datenteil werden jedoch alle Records (auch diejenigen mit gleichen Schlüsseln ! )gespeichert.

Am Ende erscheint trotzdem die Meldung REBUILD SUCCESSFUL

Als Folge ergibt sich je nach Zugriffstechnik eine verschiedene Datenmenge im File !!

- Programme, die die Datei als Org. Indexed lesen, sowie der Befehl "DUMP physname" haben nur Zugriff auf die Records, deren Key im Index gespeichert sind.
- Programme, die die Datei als Org. Sequential ansprechen (Status 9B bei OPEN ignorieren), das VIEW-Utility und der blockweise DUMP erhalten alle Records, auch diejenigen, die im Index nicht erwähnt sind!!

#### Tips:

Während des Kopierens genau darauf achten, ob die oben erwähnte Meldung erscheint,

oder:

Bei MOV SI SO FA... ein Protokoll verlangen durch vorgängigen AS LOG ... auf Drucker oder Spoolfile. Diese Liste auch kontrollieren, wenn die Meldung REBUILD SUCCESSFUL erscheint !

oder:

Falls keine Alternate-Keys: Datei mit MOV A B RB p 1 aufbauen/reorganisieren: Dabei wird bei Records mit duplicate Keys nur der physische erste Record kopiert. Der MOVE dauert aber viel länger!

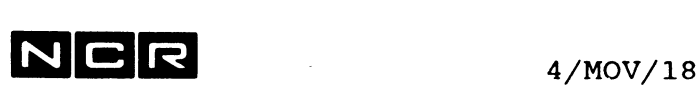

### **Beispiele für MOV SI ... FA:**

a) Old-Style-Index-File mit integriertem Index: Index-Neuaufbau bei möglicherweise defektem integrierten Index "an Ort", ohne gedrucktes Protokoll. Schlüssel sind die ersten 8 Bytes jedes Records.

AS SI D-STAMM (2) OW MOV SI SI FA 0 8

b) Derselbe Reorganistionslauf mit einem New-Style-Indexfile mit separatem Index:

AS SI D-STAMM (2) OW MOV SI SI FA 0 8 FO=NEW

c) wie a), jedoch mit gedrucktem Protokoll und einer Arbeitsdatei von 400 Sektoren auf Disc-Station 0.

AS LOG (LP) AS RBUILDWORK WORKD (0) NE SC 400 AS SI D-STAMM (2) OW MOV SI SI FA 0 8

- d) Reorganisation einer Old-Style-Index-Datei (Daten und Index) mit intaktem Index. Ohne gedrucktes Protokoll. Die Arbeitsdatei hat auf dem System-Disc Platz. Auf Disc 3 ist noch genug Platz für eine Arbeitsdatei.
	- 1. Kopieren auf Arbeitsdisc (3): **COP D-STAMM (2) D-STAMMC (3)**
	- 2. Auf die Originaldatei zurückkopieren mit gleichzeitigem Reorganisieren: **AS SI D-STAMMC (3) OW A8 SO D-STAMM (2) OW MOV SI SO FA**
	- 3. Wenn die reorganisierte Form als einwandfrei befunden worden ist: DEL D-STAMMC (3)

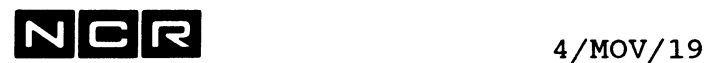

e) Neuaufbau einer Index-Datei aus einer Datei D-KUNDE mit einem Primär-Schlüssel (erste 8 Bytes) und einem Sekundär-Schlüssel (Position 30, Länge 20, darf mehrmals Vorkommen):

AS SI D-KUNDE (2) OW AS SO D-KUNDIND (2) NE 1000 MOV SI SO FA 0 8 ALT=30 20 Y

f) Umkopieren einer Index-Datei "Old style" mit integriertem Index in eine Index-Datei "New style" mit separatem Index und mit mehreren Sections zu je 500 Sektoren. Der Schlüssel befindet sich in den ersten 10 Bytes.

AS SI D-INDALT (2) OW AS SO D-INDNEU (2) NE 500 SEC MOV SI SO FA 0 10 FO=NEW

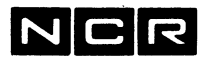

**MOVE ... SYSOUT:** 

**AUSGABE EIMER DATEI AUF DEM BILDSCHIRM**

Hinweis; Wesentlich mehr Möglichkeiten bietet der System-Befehl VIEW. (Seite 4/VIE/l).

ASSIGN **logname** ... für die auszugebende Datei

**MOVE** logname TO SYSOUT

#### **Bemerkungen:**

Der Inhalt der zugeteilten Datei erscheint in ASCII-Darstellung record-weise auf dem Bildschirm. Lange Records werden in mehrere Zeilen aufgeteilt.

Gepackte und Binär-Daten ergeben das ASCII-Zeichen, welches ihrer Hex-Darstellung entspricht. Solche Daten werden vorteilhafter mit DUMP ausgegeben.

#### **Hinweis:**

Mehr Möglichkeiten (z.B: Blättern, suchen von Records usw.) bietet der Svstem-Befehl VIEW.

**Beispiel:**

Datei-Inhalt von C-350 auf dem Bildschirm ausgeben

AS A C-350 (1) RE MOV A SYSOUT
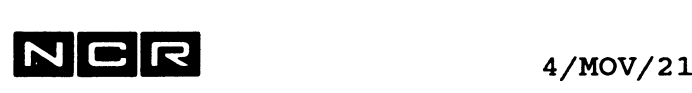

**MOVE SYSIN:** ------------

**EINGABE EINER DATEI AM BILDSCHIRM**

Eine sequentielle Datei mit variabler Satzlänge von höchstens 80 lässt sich am Bildschirm wie folgt eingeben:

> ASSIGN **logname** .... für die zu erstellende Datei

MOVE **SYSIN** TO **logname**

Darauf folgt die Bildschirm-Meldung

ENTER TEXT. END\$ ENDS INPUT **Ausgabe**

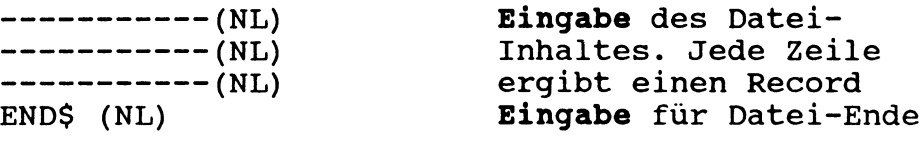

TEXT MODE COMPLETE **Ausgabe**

#### **Bemerkung:**

Mit dieser MOVE-Variante erstellte Dateien lassen sich mit dem Text-Editor weiterbearbeiten, z.B. verändern oder ausdrucken.

Der Text-Editor (SCL-Editor oder \$EDIT) bietet auch mehr Möglichkeiten zum Erfassen solcher Dateien.

#### **Beispiel:**

Erstellung eines Control-Strings C-START auf Disc 1:

AS A C-START (1) NE 1 MOV SYSIN A --hier erscheint die Meldung: ENTER TEXT...--MOU (0) MOU (2) AT (1) AT (2) END\$ Eingabe des Inhaltes für das File C-START <— Abschluss der Eingabe

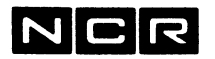

4/MOV/22

**KOPIEREN GANZER DISC-EINHEITEN ODER MAGNETBAENDER** 

- 
- Alle Dateien einer Platten-Einheit auf eine andere Platten-Einheit.
- Alle Dateien eines Magnetbandes auf ein anderes
- Alle Dateien einer Platten-Einheit auf ein Magnetband und umgekehrt. Für Sicherheitskopien ist jedoch das Kopieren mit den Befehlen QBACKUP und QRESTORE viel schneller.

#### **Format:**

MOVE (n,  $/DI \setminus$ ) TO (m,  $/DI \setminus$ ) [SO] [NOL] [MI [VSN]]  $\M{T}/ \hspace{1.1cm} \M{T}$ 

- n = Eingabe-Platten bzw. Band-Einheit
- m = Ausgabe-Platten bzw. Band-Einheit
- SO = Auch die System-Files kopieren
- NOL = Nur beim Kopieren ab Disc: NO LOCK. Der Eingabe-Disc wird während des Kopierens nicht gesperrt. Andere Prozesse können gleichzeitig darauf arbeiten. Die MOVE-Funktion kann auch jederzeit mit ABORT abgebrochen werden. Zum Kopieren des laufenden System-Disc ist NOL und SO zusammen erforderlich.

Vorsicht mit NOL: Da andere Prozesse den Inhalt des Eingabe-Disc während des Kopierens verändern können, ist die Gleichheit vom Original und Kopie nicht gewährleistet!

MI und VSN

Für Mirror-Image-Kopien, siehe besonderen Abschnitt weiter hinten.

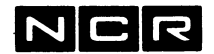

#### **Bemerkungen zum Kopieren ohne den Ml-Parameter:**

Es werden alle Dateien kopiert. Ohne den SO-Parameter bleiben jedoch System-Files (z.B. das Betriebssystem) unberührt.

Falls die Ausgabe-Einheit schon Dateien enthält, wird ihr Inhalt durch die kopierten Dateien erweitert.

Dateien, von denen schon eine gleichnamige Datei mit derselben Generation auf der Ausgabe-Disc-Einheit besteht, werden **nicht** kopiert. Die entsprechende Bildschirm-Meldung lautet:

FILE physname/gen NOT COPIED, STATUS = FILE ALREADY EXISTS ON DEST.DISK

Auf Magnetband-Ausgabe-Einheiten wird diese Kontrolle aus zeitlichen Gründen nicht ausgeführt. Die neuen Daten werden hinter die bereits vorhandenen geschrieben.

Falls beim Kopieren von Disc auf Disc die Ausgabe-Einheit oder ihr Directory voll wird, erfolgt die Meldung:

NOT ALL FILES COPIED  $(CR = USE A NEW DISC,$  $X = CANCEL$ 

Wird nun (NL) gedrückt folgt die Meldung: DISC packnr REMOVED, MOUNT NEW DISC Darauf kann die Platte gewechselt werden. Darauf ist (NL) zu drücken und die Kopie wird auf der neu eingesetzten Platte fortgesetzt.

Diese Prozedur wiederholt sich wenn nötig mehrmals.

Die Generationsnummern und das Erstellungs-Datum der kopierten Dateien bleiben unverändert.

Während des Kopierens ist die Eingabe-Einheit für andere Prozesse gesperrt, wenn kein NOL-Parameter angegeben wird.

Gesperrte Dateien sind auch auf der Kopie gegen Löschung gesperrt.

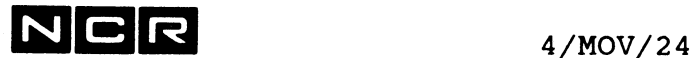

Das Kopieren ganzer Platteneinheiten auf Magnetband und umgekehrt geht nur mit Non-Standard-ASCII-Bändern.

Das Kopieren ganzer Bänder geht nur zwischen zwei Non-Standard-ASCII-Bändern oder zwischen zwei Standard-Bändern mit demselben Daten-Code.

**Beispiele zum Kopieren ganzer Einheiten, ohne den MI-Parameter:**

**Disc— Disc:**

a) Kopieren aller Benützer-Dateien (ohne Systemfiles) von Disc-Einheit 0 auf Disc-Einheit 1:

MOV (0) (1)

b) Zusammenschieben aller Dateien auf Disc-Einheit 1 mit der packnr 111111. Als Arbeits-Einheit soll Einheit 2 mit der packnr 222222 benützt werden.

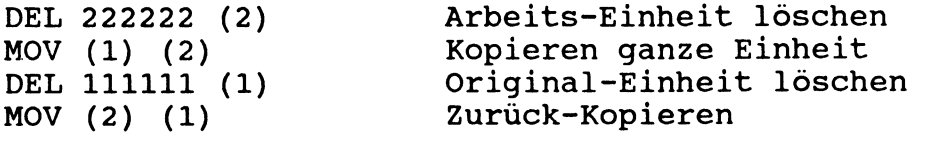

c) Kopieren des laufenden System-Disc von Station 3 auf Station 0:

MOV (3) (0) SO NOL

#### **Disc-Band, Band-Band:**

d) Alle Benützerdateien von Disc-Einheit 1 auf ein Magnetband in Station 0 kopieren:

MOV (1) (MT)

e) . Das Standard-Band in Station 0 auf Station 1 kopieren:

MOV (0 MT) (1 MT)

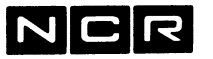

#### **MIRROR-IMAGE-KOPIEN**

Eine Mirror-Image-Kopie ist eine '"spiegelbildliche" Kopie einer Disc-Einheit ohne irgendwelche Reorganisation. Soweit der Disc belegt ist, werden alle Sektoren unverändert auf die Kopie übertragen. Auch sämtliche einzelnen Sections von Dateien werden mitkopiert. Lücken bleiben erhalten. Der frühere Inhalt der Ausgabe-Disc-Einheit wird dabei gelöscht.

#### **Format:**

- MOVE (n, /DI\) TO (m,/DI\) [SO] [NOL] MI [VSN]  $\M$ <sup>/</sup>  $\M$ <sup>/</sup>
- MI Die Kopie ist eine Mirror-Image-Kopie.
- VSN Wird zusätzlich zum Parameter MI auch VSN angegeben, erhält der Kopie-Disc auch dieselbe Packnummer wie die Herkunfts-Disceinheit.
- Die übrigen Parameter sind weiter vorn beschrieben.

#### **Bemerkungen zum Erstellen von Mirror-Image-Kopien:**

- Ist beim Erstellen einer Mirror-Image-Kopie die Destinations-Unit nicht leer, erfolgt die Meldung: FILES ON DESTINATION DISK WILL BE DESTROYED. C=CONTINUE, X=ABORT Die Eingabe von C löscht die Destinations-Einheit.
- Die Destinations-Unit muss mindestens so gross sein die die Source-Unit.
- Source- und Destination-Unit müssen beide Format 9 oder beide Format 10 sein, auch beim "Umweg" über Band.
- Ist beim Kopieren eines Fmt-10/Full-Sector-Disc der Destination-Disc Fmt-10/Short-Sektor, wird der Destinations-Disc auch im Full-Sektor-Format geschrieben.

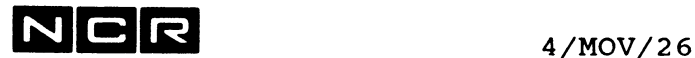

Mirror-Image-Kopieren von Short-Sector-Discs auf Multibus-SCSI-Discs ist nicht möglich.

Vorsicht:

Der Abbruch einer Mirror-Image-Kopie zerstört den Volume-Header der Destinations-Disceinheit. Diese muss danach neu initialisiert werden.

Vorsicht bei Multi-Volume-Dateien: Weitere Bemerkungen und Beispiele finden Sie im Kapitel "Multi-Section/Multi-Volume-Dateien".

## **Beispiele für Mirror-Image-Kopien:**

a) Mirror-Image-Kopie von Disc 1 auf Disc 3. Alle bestehenden Files auf Disc 3 werden gelöscht.

MOV (1) (3) MI

b) Mirror-Image-Kopie von Disc 1 auf Disc 3. Disc 3 soll dieselbe Packnummer erhalten wie Disc 1. Alle bestehenden Files auf Disc 3 werden gelöscht.

MOV (1) (3) MI VSN

Achtung: Disc 3 wird vom Betriebssystem sofort nach dem Kopieren removed, weil dieselbe Packnummer nicht mehrmals mounted sein darf.

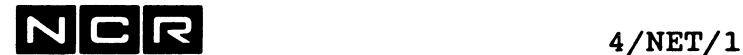

# **NETEXECUTE**

## **Funktion:**

Dieser Befehl wird am System 10000/Modell 85 und unter ITXNET benötigt, um Programme oder Controlstrings auf einem andern Prozessor als auf dem eigenen zu starten. Er entspricht dem EXECUTE-Befehl für Programme und Controlstrings auf dem eigenen Prozessor.

#### **Formate:**

a) Einzel-Programm ausführen

NETEXECUTE **physname** (n,DI) [,/DE \] \SYMDEB/

- physname Programm-Name. Generations-Angaben sind möglich.
- DE und SYMDEB fakultativ, das Programm läuft im Test-Modus "Debug" bzw. "Symbolic Debug". Entsprechen dem EXECUTE-Befehl für Programme. Diesen finden Sie im Kapitel 4/EXE.
- b) Control-String ausführen

NETEXECUTE **physname** / (n,DI) \  $(n,MT)$  / [,NO] [,LINK] [START=zeile] [substitionen] physname Name des Controlstrings.

NO, LINK, START= **und Substitutionen** Entsprechen dem EXECUTE-Befehl für Controlstrings. Diesen finden Sie im Kapitel "Control-Strings, EXECUTE".

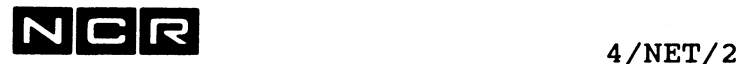

#### **Bemerkungen zu NETEXECUTE:**

Falls ein anderer als der eigene Prozessor angesprochen werden soll, müssen folgende Voraussetzungen erfüllt sein:

ITXNET muss auf beiden Prozessoren gestartet sein.

Im eigenen Prozess muss ein Befehl "SET NET mapname ON" abgelaufen sein (siehe Kapitel 4/SET).

Auf Systemen ohne ITXNET oder wenn ITXNET nicht aktiviert ist (SET NET OFF), hat der Befehl NETEXECUTE dieselbe Funktion wie EXECUTE.

#### **Beispiele:**

Falls sich die angegebenen Programme bzw. Controlstrings auf einem andern Prozessor als dem eigenen befinden, muss vorgängig eine entsprechende ITXNET-Name-Map zugeordnet worden sein (vgl. Befehl SET NET).

a) Starten des Programms P-DEBI1 von Disc-Einheit 99, wobei die Einheit 99 in der zugeteilten ITXNET-Name-Map steht und gemäss jener Name-Map auf eine andere Disceinheit auf einem andern Prozessor umgeleitet werden kann:

NETEX P-DEBI1 (99)

a) Starten des Programms C-INIT2 von Disc-Einheit 98, wobei die Einheit 98 in der zugeteilten ITXNET-Name-Map steht und gemäss jener Name-Map auf eine andere Disceinheit auf einem andern Prozessor umgeleitet werden kann. Die durchlaufenden ITX-Befehle nicht auf dem Bildschirm ausgeben:

NETEX C-DEBI2 (98) NO

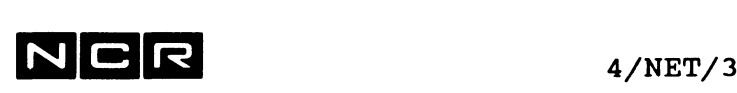

# **NETLOGON**

## Funktion:

Dieser Befehl wird am System 10000/Modell 85 und unter ITXNET benötigt, um den eigenen Bildschirm als Terminal eines andern Prozessors anzumelden (Remote Logon).

Format:

```
NETLOGON nodename [ TERM = n ][ FILE=physname(n) [substitute] ]
```
- nodename Name eines Node im ITXNET-Netzwerk.
- TERM =n n ist die Terminal-Nummer, unter der dieser Schirm am andern Prozessor aktiviert werden soll. Diese Terminalnummer muss am andern Prozessor als "Virtuelles Terminal" generiert sein. Ohne diesen Parameter benützt das System irgendeine freie virtuelle Terminal-Nummer.
- FILE= physname(n) [Substitutionen] Am Schirm wird nach der Eröffnung des neuen Prozesses sofort der Control-String oder das Programm "physname" gestartet.

Wenn "Physname" einen Control-String bezeichnet, gelten dieselben Regeln wie für den Befehl ATTACH mit dem Parameter FI=physname(n).

Für Controlstrings können "Substitutionen" angegeben werden (siehe unter "Control-Strings, EXECUTE").

Als Disc-Angabe (n) dürfen die Bezeichnungen (SYS1), (SYS2) oder (SYS3) nicht verwendet werden.

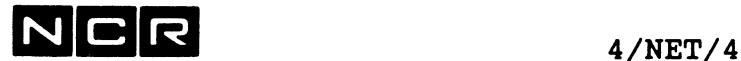

## **Beschreibung:**

Der laufende interaktive Prozess des eigenen Bildschirms wird suspendiert und das Terminal an den Prozessor mit dem Namen "nodename" angeschlossen. Dort wird ein neuer, interaktiver Remote-Prozess eröffnet. Die System-Eingabe-Auforderung wechselt dabei von ? auf #. Wenn sich das Terminal später mit dem Befehl BYE abmeldet bzw. die mit FI=physname(n) aktivierte Verarbeitung beendet ist, hebt das Betriebssystem den Remote-Prozess wieder auf und der durch NETLOGON suspendierte Prozess am eigenen Prozessor wird reaktiviert.

#### **Schema:**

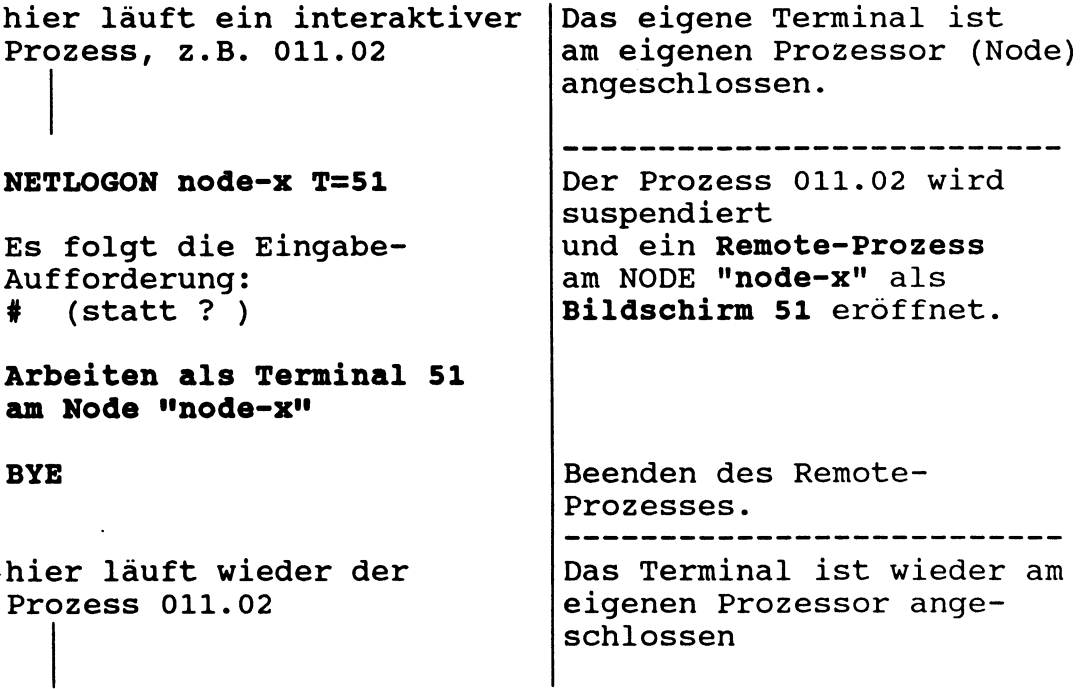

NETLOGON entspricht einem "Selbst-ATTACH" des eigenen Bildschirms an einen andern Prozessor (Node) im ITXNET-Verbund.

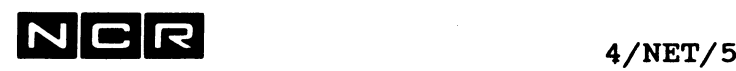

#### Bemerkungen:

NETLOGON erfordert, dass die ITXNET-Software auf dem System installiert und gestartet ist. SET NET braucht jedoch nicht aktiviert zu sein.

Ein Terminal, das bereits als "remote Logon" an einem andern System angemeldet ist, kann keinen zweiten NETLOGON-Befehl ausführen.

#### Beispiele für NETLOGON:

a) Aktivieren des eigenen Bildschirms als "Remote Terminal" mit irgendeiner freien virtuellen Terminalnummer am Prozessor mit dem Namen "NODEA"

NETL NODEA

b) Aktivieren des eigenen Bildschirms als "Remote Terminal" mit der Terminalnummer 11 am System mit dem Namen "NODEB". Automatisch soll der Controlstring MENU(3) gestartet werden:

NETL NODEB T=11 FI=MENU(3)

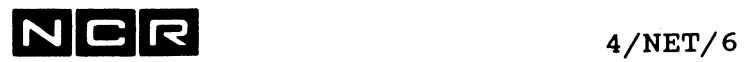

 $\sim$   $\sim$ 

- Notizen -

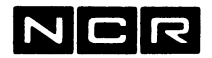

# **QBACKUP**

#### **Funktion:**

Schnelles Kopieren von Disc-Dateien, -Dateigruppen oder ganzer Disc-Einheiten auf Magnetband oder Helical Scan Tape-Kassette für Sicherheits-Kopien oder Datenaustausch zwischen ITX-Systemen.

Solche Dateien lassen sich nur mit dem Befehl QRESTORE auf Platte zurückkopieren.

Die benützten Magnetbänder müssen als Non-Standard-ASCII initialisiert sein.

#### **Formate:**

- **a) einzelne Datei oder Dateigruppe mit gemeinsamen Stellen im Namen**
- QBACKUP **physname** (n,DI) TO **physband** (n,MT) [NO] [VE]  $[LOW]$   $[BU]$ 
	- physname = Name der Disc-Datei. Kann ein Wildcard-Zeichen \* enthalten, um eine Datei-Gruppe zu kopieren.
	- physband = Name der Kopie auf Band
	- NO, VE, BL, LOW und BU: siehe nächste Seite

#### **b) Datei-Gruppe gemäss Parameter-File**

**QBACKUP** (n,**DI) TO physband** (n,MT) [USING] **physparam** (n,DI) [NO] [VE] [BL=k] [BU] [LOW] physband = Name der Dateigruppe auf Band physparam = Name der Parameter-Datei mit den Namen der zu kopierenden Dateien. (Siehe auch unter Bemerkungen). NO, VE, BL, BU und LOW siehe nächste Seite

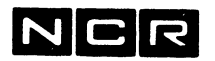

## **) Ganze Platten-Einheit**

**BU** 

QBACKUP (n,DI) TO **physband (n ,**MT**) [SO] [NO] [VE]**  $[BL=k]$   $[BU]$   $[LOW]$   $[$   $/$  MI  $\setminus$  $\sqrt{M}$  MV  $/$ 

> physband = Name für die ganze Platten-Kopie auf Band.

- SO = SOFTWARE: Nur bei Bedarf: Auch die System-Files kopieren. Ohne diese Angabe werden nur Benützer-Dateien kopiert. Das laufende System ist nicht kopierbar.
- NO = NO REWIND: Nur bei Bedarf: Das Band vor und nach dem Kopieren nicht zurückspulen.
- VE = VERIFY: Beim Kopieren wird geprüft, ob das Band lesbar ist, ohne jedoch den Inhalt der Kopie zu prüfen.
- $BL=$  $k$ = Blocklänge auf dem Band in K Bytes, 2 bis 16. Ohne diese Angabe gilt 16 K.
	- = Buffer. Zusätzliche Pufferung. Beschleunigt das Kopieren grosser Dateien. Für die Band-Station NCR 6323 im GRC-Mode empfohlen.
- LOW = Low Speed für sehr schnelle Band-Stationen. Das Band wird mit reduzierter Geschwindigkeit beschrieben. Nur in besonderen Fällen und nicht zusammen mit BU verwenden.
- MI = Mirror-Image-Kopie. Siehe besonderen Abschnitt.
- MV = Auch Multi-Volume-Files kopieren. Siehe Kapitel "Multi-Section-Files".

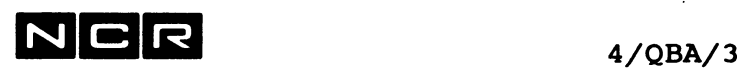

#### **Bemerkungen:**

Das Magnetband muss als Non-Standard ASCII initialisiert sein. Auch allfällige Folgebänder sind vorher zu initialisieren.

## **Mount und DateiZuordnung:** Magnetband und Disc-Einheit sollten mounted sein.

Falls dies nicht zutrifft, erfolgt die Meldung:

MOUNT /DISK\ nn FOR QB/QR, <NL>=DONE, X=CANCEL \TAPE/

Das betreffende Gerät kann darauf von einem andern Prozess aus mounted werden, worauf die Meldung mit <RET> zu beantworten ist.

Für die zu kopierenden Dateien sind keine ASSIGN-Befehle erforderlich.

Die zu kopierenden Dateien dürfen keinem Prozess zugeteilt sind.

Während des Kopierens von Dateigruppen oder ganzer Platten-Einheiten (Formate b und c) ist die Herkunfts-Einheit für andere Prozesse gesperrt.

## **Inhalt von Bandspulen:**

Eine Bandspule kann die Kopien mehrerer QBACKUP-Funktionen enthalten. Dieselbe Bandspule kann Dateien enthalten, die mit QBACKUP, mit MOVE oder mit einem Programm daraufkopiert wurden.

Falls eine Kopie nicht (mehr) auf der laufenden Spule Platz findet, erfolgt die Meldung: Z709 MOUNT NEXT REEL VOL-SET=bandnr UNIT=(nn,MT)

Nach dem Bandwechsel ist <RET> einzutippen.

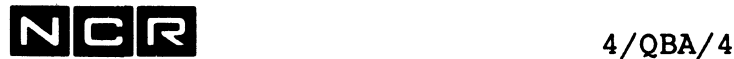

#### **Fehlermeldungen:**

Auftretende Fehlermeldungen erscheinen auf dem Bildschirm oder werden ausgedruckt. Falls Druck erwünscht ist, muss vorgängig ein Drucker oder Spoolfile mit dem Lognamen EXCEPTION zugeteilt werden:

AS **EXCEPTION** (  $\lceil /n, \setminus \rceil$  /DLP\ )  $\lambda$ ANY,/  $\lambda$ LP /

#### **Parameter-Datei:**

Die Parameter-Datei für das Kopieren von Datei-Gruppen (Format b) muss eine sequentielle Disc-Datei sein mit Recordlänge 80, fix oder variabel. Sie lässt sich mit dem Text-Editor oder MOV SYSIN .... erstellen.

- Jeder Record enthält einen Dateinamen, mit oder ohne Generation, linksbündig, ohne Disc-Einheit!
- Die Parameter-Datei darf höchstens 100 Dateinamen enthalten.

## Mi **rror-Image-Kopien:**

Eine Mirror-Image-Kopie ist eine "spiegelbildliche" Kopie einer Disc-Einheit ohne irgendwelche Reorganisation. Alle Sektoren des Disc werden unverändert auf die Kopie übertragen. Auch sämtliche einzelnen Sections von Dateien werden mitkopiert. Lücken bleiben erhalten.

Mit dem Ml-Parameter erstellte Kopien auf Magnetband lassen sich nur mit QR und dem Ml-Parameter auf Disc zurückkopieren.

Solche Mirror-Image-Kopien müssen als Ganzes zurückkopiert werden; es sind keine einzelnen Files daraus herauskopierbar.

Mirror-Image-Kopien auf Magnetband sind auch unter älteren ITX-Releases (ab ITX 4.01.45) lesbar.

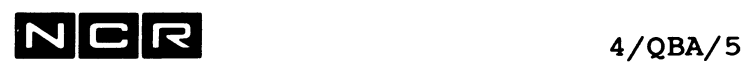

## **Speicherung von QBACKUP-Kopien auf einem Magnetband:**

Jede QBACKUP-Funktion (Einzeldatei, Dateigruppe oder ganze Disceinheit) ergibt auf dem Band je eine "Datei" mit dem Namen gemäss physband-Angabe. Innerhalb dieser "Datei" werden die einzelnen Dateien durch QBspezifische Aufzeichnungen unterschieden.

V0L1+V0L2 **physbaxid-1 physbaild-2** usw. E0V1+E0V2 . . . . . . --------- $\frac{1}{2}$  $\frac{1}{1}$  $- - - - - - -$ durch File-A File-B File-C File-X durch das **SMINT** Betriebssystem Non-ANSI **l.QB ai if das 2 .QB ai if das Band Band** 

#### **Kontrolle** des Band-Inhaltes:

DI (MT) ergibt nur die "physband"-Spezifikationen als je 1 File. Die Ausgabe erscheint im Format des Magnetband-Directory.

> Im Beispiel: Volume-Header-Angaben physband-1 physband-2

DI physband-1 (MT) QB ergibt alle Files, die mit 1 QB-Befehl mit einem physband-Namen aufs Band kopiert wurden. Die Ausgabe erscheint im Disc-Directory-Format.

> Im Beispiel: File-A File-B

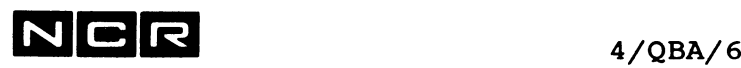

## **Beispiele:**

a) Kopieren der Datei DA1 von Disc 1 auf die Band-Station 0. Name der Kopie: Ebenfalls DA1.

QB DA1 (1) DA1 (MT)

b) Kopieren aller Dateien, deren Name mit S-\* beginnt, alle Generationen, von Disc 1 auf Band-Station 0. Name der Kopie: S-FILES:

 $QB S-*/* (1) S-FILES (MT)$ 

c) Kopieren der ganzen Platten-Einheit 0 einschliesslich System-Files auf Band-Station 0. Name auf Band = SYSDISCO. Mit Lesbarkeitsprüfung. Fehlermeldungen sollen auf dem Drucker 0 ausgedruckt werden.

AS EXCEPTION (LP) QB (0) SYSDISCO (MT) SO VE

d) Kopieren einer Dateigruppe gemäss Parameter-Datei PARAM2 auf Disc 1 von der Platteneinheit 2 auf Band-Station 0. Der Name der Dateigruppe auf Band soll GRUPPE2 lauten. Das Band nicht zurückspulen:

QB (2) GRUPPE2 (MT) PARAM2 (1) NO

Der Inhalt von PARAM2, um drei Dateien Dl, D2 und D300 zu kopieren:

Dl D<sub>2</sub> D300

e) Kopieren der ganzen Platten-Einheit 1 ohne System-Files auf Band-Station 0. Name auf Band = DISCI, Blocklänge 8 KB. Mit Lesbarkeitsprüfung. Fehlermeldungen sollen auf dem manuellen Spoolfile SP-QB1 (2) gespeichert werden.

AS EXCEPTION SP-QB1 (2) NE SP 100 AP QB (1) DISCI (MT) VE BL=8

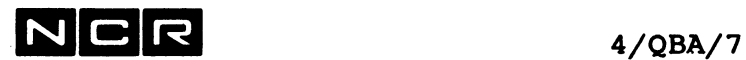

f) Mirror-Image-Kopie von Disc 1 auf Magnetband-Station 1:

QB (1) KOPIE1 (1 MT) MI

Bemerkung: Die Band-Kopie kann nur als ganze Mirror-Image-Kopie wieder gelesen werden:

QR KOPIE1 (MT) (n) MI

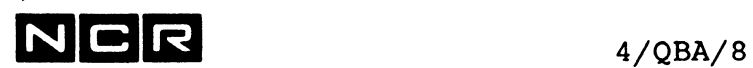

- Notizen

 $\mathcal{L}(\mathcal{A})$  and  $\mathcal{L}(\mathcal{A})$ 

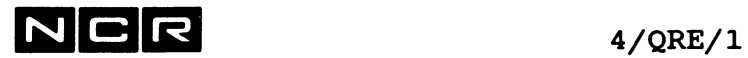

# **QRESTORE**

## **Funktion:**

Zurückkopieren von Dateien, die mit QBACKUP von Disc auf Magnetband oder Helical Scan Tape-Kassette kopiert wurden.

#### **Formate:**

## **a) einzelne Datei**

**QRESTORE physname [FROM] physband (**n**,MT) TO** (n,DI) [NO] [LOW]

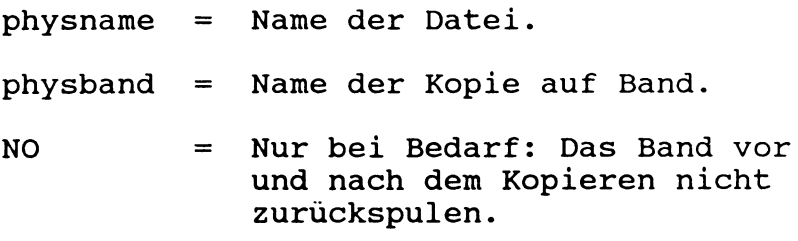

LOW = Low Speed für sehr schnelle Band-Stationen (z.B. NCR 6323). Das Band wird mit reduzierter Geschwindigkeit beschrieben. Nur in besonderen Fällen verwenden.

## **b) Datei-Gruppe gemäss Parameter-File**

**QRESTORE physband** (n,MT) **TO** (n,DI) [USING] **physparam** (n,DI) [NO] [LOW]

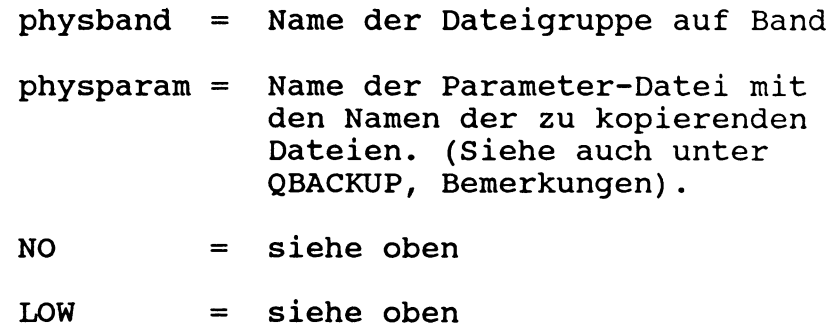

## **c) Alle Dateien einer QBACKUP-Kopie**

QRESTORE physband (n, MT) TO (n, DI) [SO] [NO] [LOW]  $[ / MV \setminus ]$  $\sqrt{M}$  [VSN] physband = Name der Platten-Kopie auf Band. SO = Nur bei Bedarf: Auch die System-Files kopieren. NO = NO REWIND: Nur bei Bedarf: Das Band vor und nach dem Kopieren nicht zurückspulen. LOW = Low Speed für sehr schnelle Band-Stationen. Das Band wird mit reduzierter Geschwindigkeit gelesen. MV = Auch Multi-Volume-Files, die auf das Band kopiert wurden, zurückkopieren. Solche Files werden erst nach den andern Files kopiert. Ein Multi-Volume-File wird nur kopiert, wenn auf der Disc-Einheit genügend Platz für mindestens die erste Section vorhanden ist. MI = Mirror-Image-Kopie. Ist erforderlich, wenn die Band-Kopie mit QB und dem MI-Parameter erstellt wurde. Mit diesem Parameter können auch Mirror-Image-Kopien eingelesen werden, die unter späteren ITX-Releases erstellt wurden.

Vorsicht: Der alte Inhalt der Disc-Einheit wird gelöscht!

Weitere Bemerkungen finden Sie unter dem System-Befehl MOVE, Abschnitt "Mirror-Image-Kopien" .

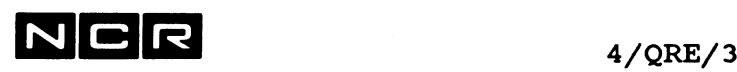

VSN Wird zusätzlich zum Parameter **MI** auch VSN angegeben, erhält der Kopie-Disc auch dieselbe Packnummer wie die Disceinheit, von der das Band erstellt wurde.

**Bemerkungen:**

#### **Mount und DateiZuordnung:**

Magnetband und Disc-Einheit sollten mounted sein. Falls dies nicht zutrifft, erfolgt die Meldung: MOUNT /DISK\ nn FOR QB/QR, <NL>=DONE, X=CANCEL \TAPE/

Das betreffende Gerät kann darauf von einem andern Prozess aus mounted werden, worauf die Meldung mit <RET> zu beantworten ist.

Für die zu kopierenden Dateien sind keine ASSIGN-Befehle erforderlich.

#### **Selektiermöglichkeiten:**

Der im QRESTORE-Befehl angegebene physband-Name muss derselbe Name sein, der im QBACKUP-Befehl beim Kopieren der betreffenden Dateien auf Band angegeben wurde.

Mit dem Format für eine **Einzel-Datei** lassen sich auch Dateien aus Dateigruppen oder aus Kopien ganzer Disc-Einheiten einzeln zurückkopieren.

Mit dem Format für **Datei-Gruppen** kann selektiv aus irgendeiner QB-Kopie kopiert werden, indem die Parameter-Datei nur einen Teil der Dateinamen enthält, die unter dem physband-Namen auf Band kopiert wurden.

Ganze **Platten-Einheiten,** die mit System-Files auf Band kopiert wurden, lassen sich auch ohne System-Files zurückkopieren.

## **Fehlermeldungen:**

Auftretende Fehlermeldungen erscheinen auf dem Bildschirm oder auf dem Drucker. Falls Druck erwünscht ist, muss vorgängig ein Drucker oder Spoolfile wie folgt zugeteilt werden:

AS EXCEPTION  $($   $(n, \ \setminus)$   $/LP \ \setminus)$ \ANY,/ **\DLP/**

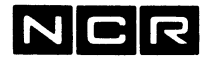

Falls eine zu kopierende Datei mit demselben Namen und derselben Generation schon auf der Platten-Einheit besteht, wird die betreffende Datei nicht kopiert und die Verarbeitung fährt mit der nächsten Datei fort. Die entsprechende Fehlermeldung lautet:

DROPPED FILE physname/gen STATUS=FILE ALREADY EXISTS

Falls eine im Parameter-File genannte Datei unter dem physband-Namen auf dem Band fehlt, erfolgt die Meldung:

FILE NOT FOUND ON SOURCE DEVICE physname/gen

und die Verarbeitung wird mit der nächsten Datei fortgesetzt.

Falls auf dem Band Lesefehler festgestellt werden, erfolgt die Meldung:

TAPE I/O ERROR, BLK=blocknr STATUS=BAD BLOCK ON TAPE DROPPED SECTORS, FROM physname/gen sektor THRU sektor

Die Verarbeitung wird mit dem nächsten lesbaren Block fortgesetzt. Wichtig: Die Disc-Datei "physname" aus der Meldung DROPPED SECTORS... ist nicht vollständig!

#### **Gesperrte Dateien:**

Alle durch QRESTORE auf Disc geschriebenen Dateien gelten als gesperrt, wenn sie ursprünglich gesperrt waren.

 $4$ /ORE/ $4$ 

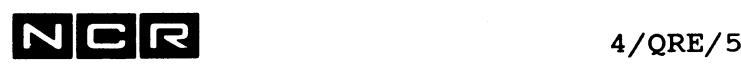

## **Beispiele:**

a) Zurückkopieren der Einzel-Datei DA1 ab der Band-Kopie mit dem Physband-Namen DA1 in Bandstation 0 auf Platten-Einheit 1:

```
QR DAI DA1 (MT) (1)
```
b) Zurückkopieren der Datei-Gruppe gemäss Parameter-Datei PARAM2 auf Disc 1 von Band-Station 0 auf Platteneinheit 2. Die Dateigruppe auf Band heisst GRUPPE2. Fehlermeldungen ausdrucken. Band vor- und nachher zurückspulen.

AS EXCEPTION (LP) QR GRUPPE2 (MT) (2) PARAM2 (1)

c) Zurückkopieren der Platten-Kopie mit Systemfiles von Band-Station 0 auf Platten-Einheit 0. Name der Band-Kopie = SYSDISCO. Band zurückspulen;

QR SYSDISCO (MT) (0) SO

d) Zurückkopieren der einzelnen Datei D-KUNDE ab der Bandkopie mit dem Physnamen STAEMME in Bandstation 0 auf die Platten-Einheit 3:

QR D-KUNDE FROM STAEMME (MT) (3)

e) Zurückkopieren einer Mirror-Image-Kopie mit dem Namen K0PIE1 ab Bandstation 0 auf Disc 3.

QR KOPIE1 (MT) (3) MI

Vorsicht: Der frühere Inhalt von Disc 3 wird gelöscht! Falls der QR-Befehl abgebrochen wird, muss Disc 3 neu initialisiert werden!

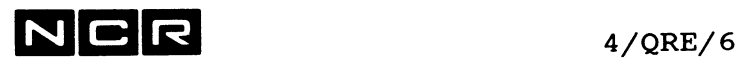

 $\mathcal{L}^{\text{max}}_{\text{max}}$ 

- Notizen -

 $\sim$ 

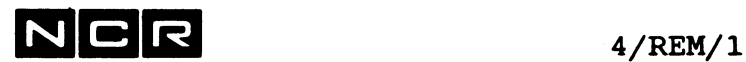

# **REMOVE**

#### Funktion:

Dieser Befehl informiert das System, dass eine Plattenoder Magnetband-Einheit nicht mehr benützt wird.

Er ist vor dem Auswechseln von Magnetband-Spulen, Helical Scan Tape-Kassetten oder Platten unbedingt notwendig!

Bei Platten, wo eine physische Einheit mehrere (logische) Einheiten umfasst, gilt ein REMOVE-Befehl nur für eine Einheit.

**Formate:**

Disc:

REMOVE [packnr] (n,DI)

Magnetband /Helical Scan Tape-Kassette:

REMOVE [bandnr] (n,MT)

#### **Bemerkungen:**

Wird eine **packnr** bzw. **bandnr** angegeben, muss die Nummer der eingespannten Platte bzw. des Bandes den angegebenen Wert aufweisen.

Die **System-Discs** lassen sich **nie** mit REMOVE ansprechen, da sie während des Betriebes nicht ausgewechselt werden dürfen.

Der REMOVE-Befehl prüft, ob noch Dateien auf der Platte einem Prozess zugeteilt sind. Ist dies der Fall, erfolgt eine Fehlermeldung und die Funktion wird nicht ausgeführt.

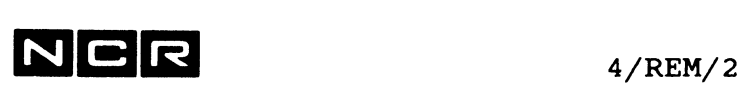

Nach dem erfolgreichen Abschluss der REMOVE-Funktion erscheint auf dem Bildschirm die folgende Meldung (nnnnnn = Pack-Nummer bzw. Band-Nummer):

Disc:

DISC REMOVED FROM UNIT n, NOW OFFLINE

Falls auf demselben auswechselbaren Discpack noch weitere Einheiten "mounted" sind, folgt die Warnung: WARNING: THE FOLLOWING UNITS ARE STILL MOUNTED ON PACK n

Die Platte darf erst entfernt werden, wenn diese Meldung nicht mehr erscheint.

Magnetband:

TAPE REMOVED FROM UNIT n, NOW OFFLINE

Switchable SCSI-Devices:

Falls ein Disc oder eine Magnetband-Station als Switchable SCSI-Device wahlweise einem von mehreren Systen zugeteilt werden kann, wird durch den REMOVE-Befehl das Gerät für andere Systeme freigegeben.

Bei Disc-Stationen erfolgt die Freigabe erst, wenn keine logische Einheit des physischen Disc-Drives mehr mounted ist.

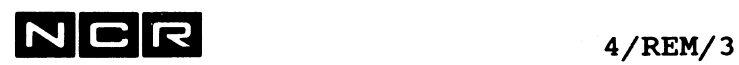

a) Disc-Einheit 2 wird nicht mehr benötigt. Keine Prüfung der Pack-Nummer:

REM (2)

b) Disc-Einheit 1 mit der Pack-Nummer 300014 zum Entfernen vorbereiten:

REM 300014 (1)

c) Das Magnetband in Station 0 soll entfernt werden

REM (MT) Oder REM (0 MT)

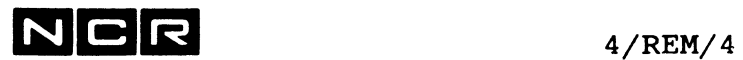

 $\mathcal{L}^{\text{max}}$ 

- Notizen -

 $\mathcal{L}^{\mathcal{L}}(\mathcal{L}^{\mathcal{L}})$  . The set of  $\mathcal{L}^{\mathcal{L}}(\mathcal{L}^{\mathcal{L}})$ 

 $\sim 10^7$ 

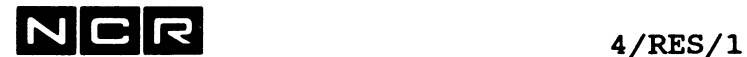

# **RESUME**

## Funktionen:

- 1. Fortsetzung von Verarbeitungen, die mit SUSPEND-Befehlen unterbrochen wurden.
- 2. Suspendierte Auto-Spoolfiles zum Druck freigeben.

## **1. FORTSETZEN VON UNTERBROCHENEN VERARBEITUNGEN**

**Format**

**RESUME** 
$$
\begin{pmatrix} \n\end{pmatrix} \n\begin{pmatrix} \n\end{pmatrix} \n\begin{pmatrix} xxx \\ xxx \\ xyx \end{pmatrix}
$$

## Beschreibung:

Der RESUME-Befehl setzt nur mit dem Befehl SUSPEND unterbrochene Prozesse fort. Mit der "Break-Sequenz" gestoppte Prozesse bleiben unterbrochen. Je nach Parameter wird fortgesetzt:

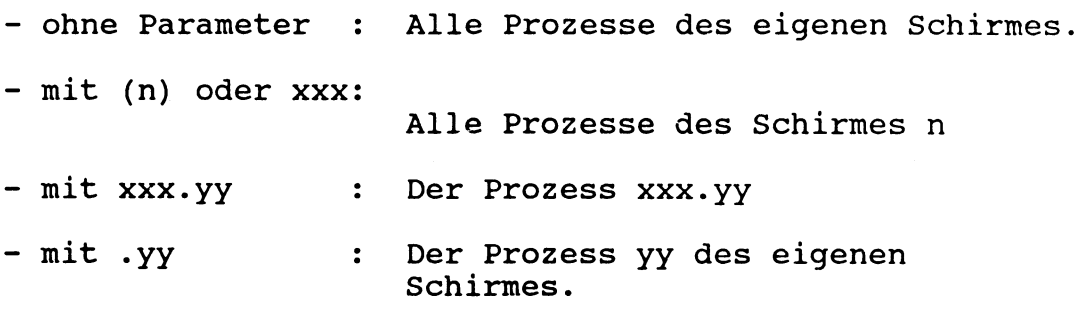

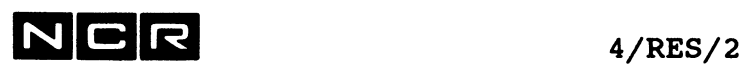

## Bemerkungen:

Die erfolgreiche Forsetzung von Prozessen wird mit einer der folgenden Meldungen bestätigt: PROCESS xxx.yy RESUMED Einzelner Prozess oder SUBMITTED PROCESSES RESUMED alle Submit-Batch-Prozesse oder SYSTEM TERMINAL n RESTARTED alle Prozesse eines Bildschirmes

#### Beispiele:

a) Alle suspendierten Prozesse des Schirmes 2 fortsetzen

RES (2)

- b) Prozess 03 des Schirmes 4 fortsetzen RES 004.03
- c) Den Prozess 001.02 vom Schirm 01 aus fortsetzen: RES .02 oder RES 001.02

## **2. SUSPENDIERTE AUTO-SPOOLFILES ZUM DRUCK FREIGEBEN**

#### **Format:**

RESUME  $[ / (n, LP) \ \ \ \ \ \ \ \ \ \$ **\ SOxxxyyn /**

Diese Variante des RESUME-Befehls ist im Kapitel "Auto-Spooling" beschrieben.

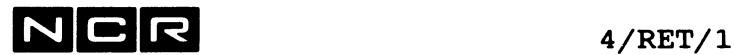

# **RETURN**

#### **Funktion:**

- 1. Forsetzung eines mit der "Break-Sequenz" und S unterbrochenen, interaktiven Prozesses, z.B. nach einer Zwischen-Arbeit
- 2. Beenden des laufenden Prozesses am Eingabe-Bildschirm.

#### **Format:**

**RETURN** 

#### **Beschreibung:**

## **1. Fortsetzung eines suspendierten interaktiven Prozesses**

Der laufende Prozess wird abgebrochen und aufgehoben. Anschliessend wird der suspendierte Prozess fortgesetzt.

## **2. Beenden des laufenden Prozesses**

Wird ein RETURN-Befehl eingegeben, ohne dass ein suspendierter interaktiver Prozess besteht, wird der laufende Prozess beendet. Es folgt die Meldung SYSTEM READY FOR LOG-ON

In diesem Fall entspricht RETURN dem Befehl BYE. Da er intern nicht genau gleich abläuft, wird jedoch empfohlen, RET statt BYE zu verwenden.

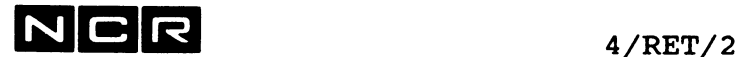

## **Bemerkungen zur Variante 1:**

Der fortzusetzende Prozess wird genau mit dem Programm-Befehl fortgesetzt, wo er unterbrochen wurde. Ein durch die Zwischenarbeit gelöschtes Bild wird dabei jedoch nicht wiederhergestellt.

Die RETURN-Funktion wird wie folgt bestätigt:

X001 PROCESS **XXX.**yy TERMINATED - OPERATOR REQUEST

Falls der mit RETURN fortzusetzende Prozess beim Warten auf eine Bildschirm-Eingabe unterbrochen wurde, folgt die Aufforderung, jene Eingabe einzutippen:

xxx.yy Zeit RE-ENTER LAST INPUT

## **Beispiel:**

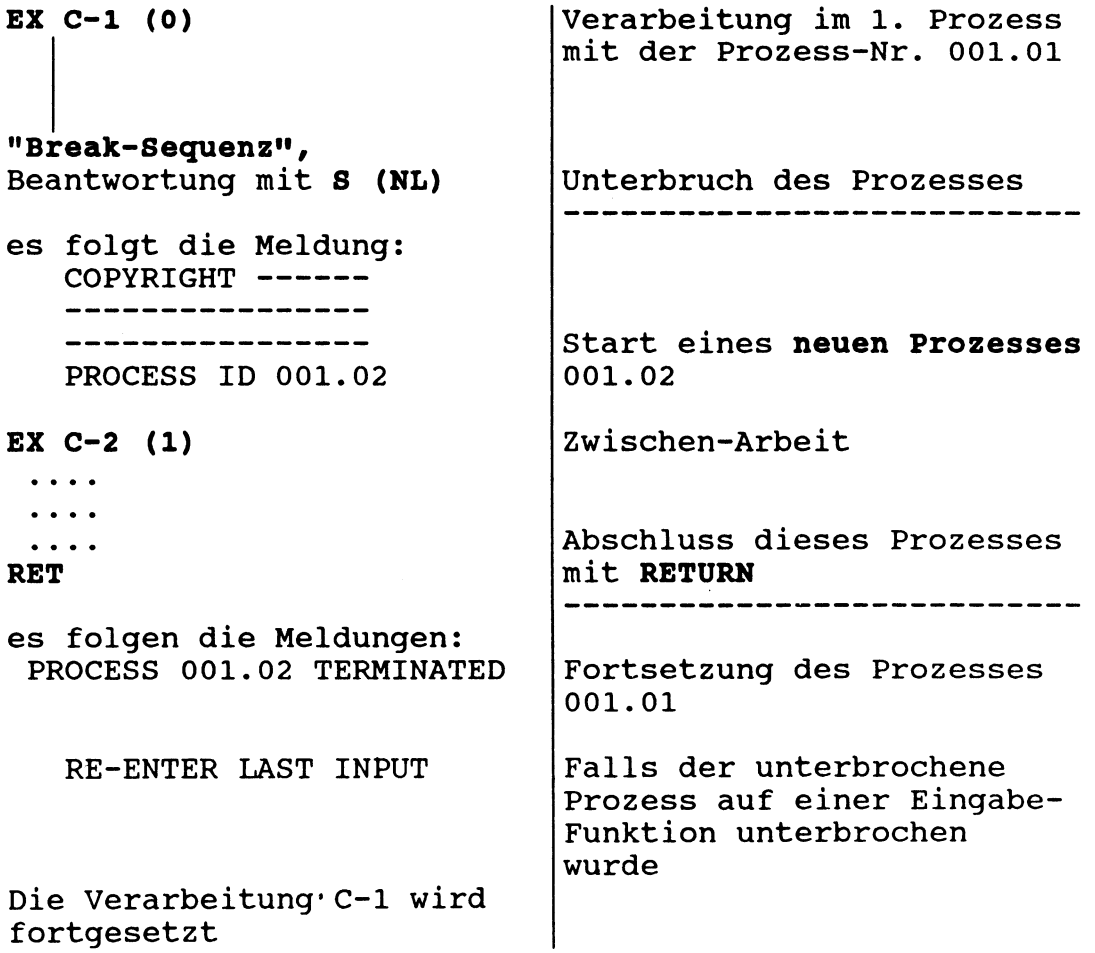

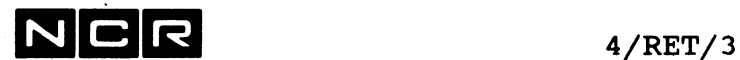

#### **Automatische Bildschirm-Abmeldung**

Bei der System-Generierung kann festgelegt werden, dass Bildschirme automatisch abgemeldet werden, wenn daran während einer bestimmten Zeit keine Verarbeitung läuft. Die Zeitdauer bis zur automatischen Abmeldung ist wählbar von 60 bis 65535 Sekunden.

Als inaktiv gilt ein Bildschirm in folgenden Fällen:

- Ein Schirm steht auf der System-Eingabe "? ".
- Ein Schirm steht in einer System-Ausgabe (DISPLAY, DUMP) auf der Meldung "ENTER (NL) TO CONTINUE, "X" TO CANCEL".

Nach der automatischen Abmeldung steht am Bildschirm die Meldung "SYSTEM READY FOR LOG-ON". Das System macht somit dasselbe, wie wenn der Bildschirm-Bediener den Befehl RET oder BY eintippen würde.

In einem Benützerprogramm wird ein Schirm nie automatisch abgemeldet.

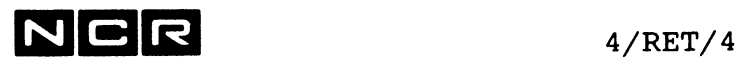

 $\bar{\mathbf{A}}$ 

 $\langle \cdot \rangle$ 

- Notizen -
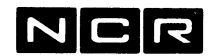

**SET** 

## Funktionen:

- 1. SUBMIT-Batch-Job-Ausführung erlauben/stoppen: **SET BATCH** ---> siehe Kapitel "Submit-Batch-Jobs"
- 2. Setzen des JCL-CODES: **SET JCL** ---> siehe Kapitel "Control-Strings"
- 3. Bestimmen der Zeilenbreite für Drucker: **SET LINES**
- 4. Einem Bildschirm nur bestimmte System-Befehle ermöglichen: **SET MASK**
- 5. Festlegen, ob Meldungen an Bildschirme sofort auszugeben oder in einer Message Queue zu sammeln sind: **SET MESSAGE**
- 6. Zuordnen einer Dateitabelle für Dateizugriffe auf andern Systemen über ITXNET: **SET NET**
- 7. Bestimmen der Seitenhöhe für Drucker: **SET PAGE**
- 8. Die Priorität von Prozessen ändern: **SET PRIORITY** ---> siehe Kapitel "System-Optimierung"
- 9. Geräte als verfügbar bzw. nicht verfügbar bezeichnen: **SET STATUS**
- 10. Setzen von COBOL-SWITCHES: **SET SWITCH**
- 11. Festlegen der Disc-Einheit, für Befehle, wo keine Disceinheit angegeben wird, festlegen von Substitutions-Disc-Einheiten: **SET UNIT**
- 12. Auslastungs-Limiten festlegen: **SET USAGE** ---> siehe Kapitel "System-Optimierung"

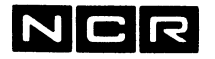

SET BATCH  $\begin{array}{cccccccccccccc} \mathbf{a} & \mathbf{a} &$ 

Funktion:

Erlauben/verbieten der Ausführung von SUBMIT-Batch-Jobs.

Diese Variante des SET-Befehls ist im Kapitel "Background-Verarbeitungen" beschrieben.

SET JCL -------

## Funktion:

Setzen des JCL-Codes.

Diese Variante des SET-Befehls ist im Kapitel "Controlstrings" beschrieben.

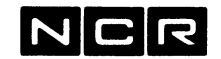

## **SET LINES**

## **FESTLEGEN DER ZEILENBREITE FUER EINEN DRUCKER**

Damit kann die entsprechende SYSGEN-Angabe übersteuert werden.

**Format:**

SET LINES TO **zahl** ( n, LP )

## **Parameter:**

zahl Zeilenbreite für den angegebenen Drucker, 132 bis max. 506. Der betreffende Drucker sollte auf eine Zeilenbreite eingestellt sein, die nicht kleiner als diese Zahl ist.

## **Beispiele:**

a) Die Zeilenbreite für den Drucker 3 auf 180 Zeichen einstellen:

SE LI 180 (3 LP)

b) Die Zeilenbreite für den Drucker 3 wieder auf 132 Zeichen zurückstellen:

SE LI 132 (3 LP)

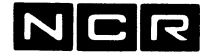

## **SET MASK**

**EINEM BILDSCHIRM NUR BESTIMMTE SYSTEM-BEFEHLE ERMOEGLICHEN**

**Format:**

SET MASK  $(n)$  xxxx  $\lceil$ , xxxx  $\rceil$  ... TO /ON \ **\OFF/**

xxxx : Parameter, welche die System-Befehle angeben, die am betreffenden Bildschirm neu ausgeführt werden können (ON) bzw. nicht mehr erlaubt sind (OFF). Die Reihenfolge ist nicht von Bedeutung. Vergleiche nächste Seite.

#### **Bemerkungen:**

Nach dem System-Start und nach dem ATTACH von Schirmen sind jedem Bildschirm die Befehle erlaubt, die ihm bei der System-Generierung zugeteilt wurden. Der SET MASK-Befehl ermöglicht darauf das Uebersteuern jener Zuteilung.

Als unerlaubt erklärte Befehle können auch nicht ausgeführt werden, wenn sie sich in einem interaktiven oder Batch-Control-String befinden.

Die mit SET MASK festgelegte Befehls-Auswahl gilt nur für **interaktive** Prozesse, dh. für eingetippte Befehle oder für Befehle in Control-Strings, die mit EXECUTE gestartet werden.

Diese Befehlsauswahl gilt bis zum System-Abschluss, auch wenn der betreffende Schirm vorher DETACHED/ATTACHED wird.

Die Befehlsauswahl für SUBMIT-Batch-Prozesse ist unter SUBMIT beschrieben. Sie kann nicht verändert werden.

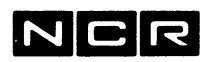

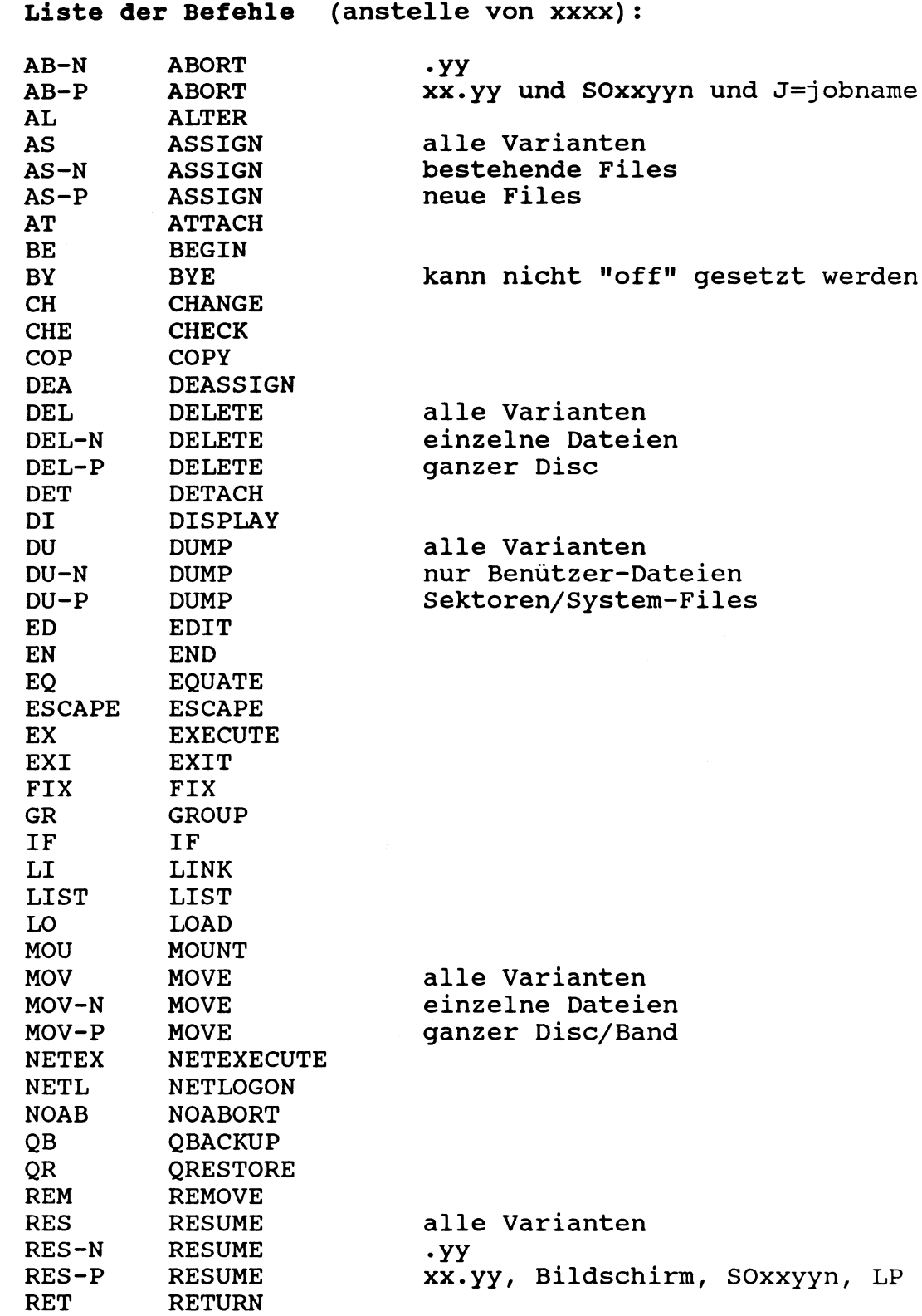

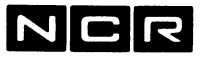

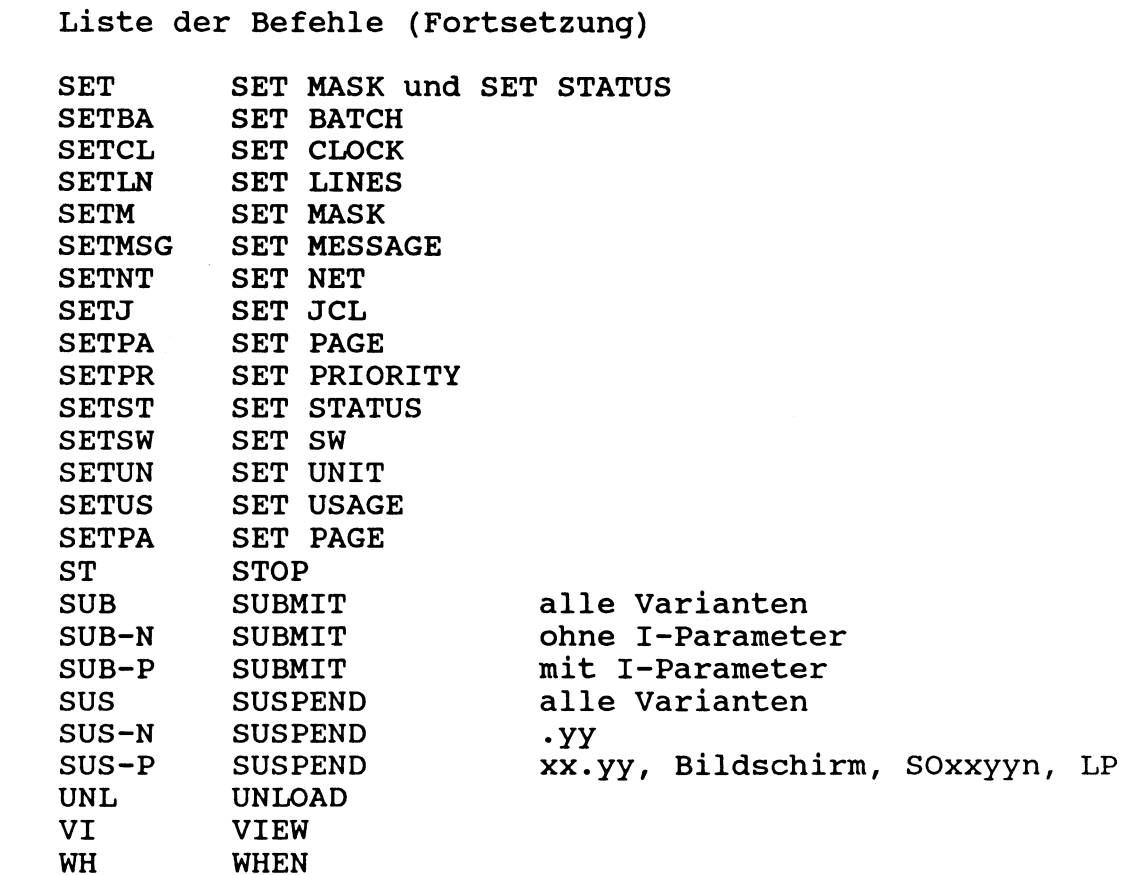

Die "Priviledged"-Variante xxx-P beinhaltet die "Normal"-Variante xxx-N des betreffenden Befehls. Ist einem Schirm die Normal-Variante nicht erlaubt, ist es auch die priviledged nicht.

## Beispiele:

a) Der Bildschirm 4 soll entgegen den Spezifikationen bei der System-Generation keine MOUNT- und REMOVE-Befehle ausführen können:

SE MA (4) MOU REM OFF

b) Der Bildschirm 3 soll zusätzlich zur aktuellen Befehlsauswahl auch FIX, MOVE ganze Platten, ATTACH und DETACH ausführen dürfen:

> SE MA (3) FIX MOV-P AT DET ON oder: SE MA (3) FIX MOV AT DET ON

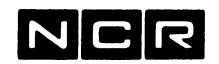

## **SET MESSAGE**

FESTLEGEN, OB MELDUNGEN AN BILDSCHIRME SOFORT AUSZUGEBEN ODER IN EINER MESSAGE QUEUE ZU SAMMELN SIND

## **Prinzip:**

Mit dem Befehl DI '....' erzeugte Meldungen lassen sich wahlweise in einer Message Queue sammeln oder sofort am Zielbildschirm ausgeben. Der Befehl SET MESSAGE legt fest, ob solche Meldungen zu sammeln oder auszugeben sind.

Mit dem Befehl DISPLAY MESSAGE können gesammelte Meldungen am Bildschirm abgerufen, ausgedruckt oder aus der Message Queue gelöscht werden (vgl. Kapitel 4/DIS).

#### **Format:**

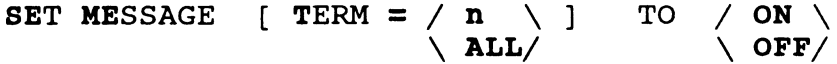

#### **Parameter:**

T=n : Terminal-Nummer (nur eine pro Befehl) T=ALL : Alle Terminals

ohne den Parameter T=... gilt der Befehl nur für das eigene Terminal.

- OFF : Alle Meldungen für die angegebenen Terminals werden in der Message Queue gesammelt statt am Bildschirm ausgegeben.
- ON : Die Meldungen werden direkt am Zeil-Bildschirm ausgegeben (Zustand nach dem Systemstart).

In der Message Queue wartende Meldungen werden im 10-Sekunden-Rhythmus an den Ziel-Bildschirm gesendet und in der Queue gelöscht. Falls eine Meldung nach der Ausgabe am Ziel-Bildschirm mit <RET> beantwortet wird, folgt die nächste Meldung ohne Verzögerung.

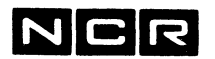

## **Bemerkungen:**

**Vorsicht:** Meldungen, die eine Antwort erfordern (DI-Befehl mit W oder W=variable) blockieren den Sender-Sender-Prozess, falls für das Ziel-Terminal SET MESSAGE OFF gilt! Der Sender-Prozess kann erst weiterlaufen, wenn die Meldung auf dem Bildschirm ausgegeben wird, d.h. nach SET MESSAGE ON für das Ziel-Terminal.

## **Beispiele für SET MESSAGE:**

a) Die Meldungen an alle Terminals in der Message Queue sammeln:

SE ME T=ALL OFF

b) Die Meldungen an Terminal 7 in der Message Queue sammeln (zusätzlich zu andern Terminals, für die schon SE ME OFF gilt):

SE ME T=7 OFF

c) Die für das eigene Terminal in der Message Queue wartenden Meldungen ausgeben und in der Queue löschen:

SE ME ON

d) Die für das Terminal 8 in der Message Queue wartenden Meldungen ausgeben und in der Queue löschen:

SE ME T=8 ON

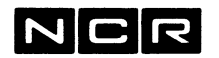

## **SET NET**

**ZUORDNEN EINER DATEITABELLE FUER DATEIZUGRIFFE AUF ANDERN PROZESSOREN ODER ITX-SYSTEMEN UEBER ITXNET**

**Format:**

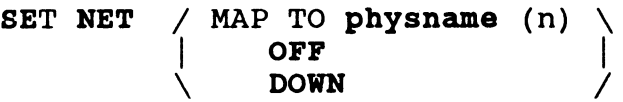

## **Parameter:**

physname

Alle Dateien, die dieser Prozess anspricht, werden in der Dateitabelle "physname(n)" gesucht. Ist ein Dateiname dort enthalten, wird der Zugriff auf die entsprechende Datei eines andern Prozessors bzw. ITX-Systems umgeleitet, das mit ITXNET mit diesem System verbunden ist.

- OFF Die Zugriffsmöglichkeit dieses Prozesses auf andere Prozessoren/Systeme wird gestoppt und die Verbindung zur ITXNET-Software aufgehoben.
- DOWN Die Zugriffsmöglichkeit dieses Prozesses auf andere Prozessoren/Systeme wird gestoppt, jedoch ohne die Verbindung zur ITXNET-Software aufzuheben.

## **Beispiele:**

a) Zuordnen der Dateitabelle NETMAP1 auf Disc 1. Nach diesem Befehl kann auf alle Dateien, Drucker und Disc-Stationen des Partner-Systems zugegriffen werden, die der Dateitabelle definiert sind:

SE NET NETMAP1 (1)

b) Stoppen der Zugriffsmöglichkeit auf andere Prozessoren/ITX-Systeme des ITXNET-Netzwerkes:

SE NET OFF

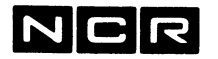

## **SET PAGE**

FESTLEGEN DER SEITENHOEHE FUER DRUCKER

Format:

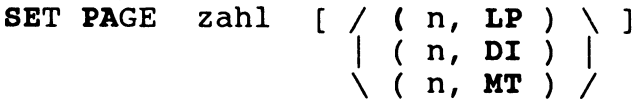

#### Parameter:

- zahl Seitenhöhe in Anzahl Zeilen pro Seite, 1 bis 255.
- (n,LP) Drucker, für den der Befehl gilt.

(n,DI) oder (n,MT) Alle manuellen Spoolfiles auf diesem Gerät werden mit der angegebenen Seitenhöhe generiert. Schon bestehende manuelle Spoolfiles bleiben unverändert.

Ohne Geräte-Angabe gilt der Befehl für alle Drucker, jedoch nicht für manuelle Spoolfiles.

#### Beschreibung:

Dieser Befehl übersteuert die im System generierte Seitenhöhe für den angegebenen Drucker (Direktdruck und Autospooling) bzw. die neuen manuellen Spoolfiles auf dem angegebenen Gerät.

Die so festgelegte Seitenhöhe gilt für alle Prozesse, die den angegebenen Drucker ansprechen bzw. ein manuelles Spoolfile erstellen. Er gilt bis zu einem andern SET PAGE-Befehl oder bis zum System-Abschluss.

Wird während der Ausführung eines SET PAGE-Befehls von einem andern Prozess eine Liste gedruckt, gilt für diese laufende Liste noch die bisherige SET PAGE-Angabe.

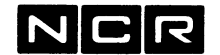

Hinweis;

Die mit SET PAGE festgelegte Seitenhöhe lässt sich bei der Zuteilung eines Druckers im ASSIGN-Befehl mit dem Parameter DE=zeilen übersteuern.

#### **Beispiele für SET PAGE:**

a) Die Seitenhöhe für alle Listen auf Drucker 2 auf 51 setzen:

SE PA 51 (2 LP)

b) Die Seitenhöhe für alle manuellen Spoolfiles auf Disc 3 auf 51 setzen:

SE PA 51 (3 DI)

c) Die Seitenhöhe für alle Drucker soll 48 sein:

SE PA 48

**SET PRIORITY** ------------

#### Funktion:

Festlegen von Prozess-Prioritäten.

Diese Variante des SET-Befehls ist im Kapitel **"Svstem-**Qptimierung" beschrieben.

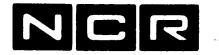

## **SET STATUS**

**EIN GERAET ALS VERFUEGBAR BZW. NICHT VERFUEGBAR BEZEICHNEN**

**Format:**

SET STATUS (n,  $/$  DI  $\setminus$  ) **LP HT \ CT /** TO **/UP \ \DOWN/**

#### **Parameter:**

UP : Das Gerät wird verfügbar DOWN : Das Gerät wird für jeden Zugriff gesperrt

#### **Bemerkungen:**

Nach dem Systemstart gelten alle Geräte als verfügbar.

Ein SET...DOWN-Befehl wird mit de folgenden Meldung bestätigt:

Geräteart, n NOT USABLE

Ein SET...UP-Befehl wird wie folgt bestätigt:

Geräteart, n READY TO USE

## **Beispiele:**

- a) Die Disc-Einheit 1 soll nicht mehr verfügbar sein: SE ST (1 DI) DOWN
- b) Die Disc-Einheit 1 soll wieder ansprechbar sein: SE ST (1 DI) UP

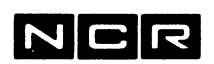

## **SET SWITCH**

#### **SETZEN DER PROZESS-SPEZIFISCHEN SWITCHES**

#### **Format:**

**SET SWITCH [ n** [,n] ... ] **TO /ON \ \OFF/**

- n : Nummer eines der 8 Switches (1-8) Mit einem SET-Befehl können eine oder mehrere Switches auf denselben Zustand gesetzt werden. Die Folge der Switch-Nummern ist frei wählbar. **Ohne eine Switch-Nummer** werden **alle** Switches gesetzt (ON) bzw. gelöscht (OFF).
- ON : Setzt den (die) Switch(es) in den "ON"- Zustand
- OFF : Setzt den (die) Switch(es) in den "OFF"- Zustand

#### **Bemerkungen:**

Die Switches können in jedem COBOL-Programm oder mit dem System-Befehl WHEN abgefragt werden.

Der Zustand der Switches bleibt über die Dauer des Prozesses (gleiche Prozess-Identifikation) erhalten, sofern er nicht vorher mit SET SWITCH-Befehlen verändert wird.

## **Beispiele:**

a) Die Switches 1 und 3 "on" setzen:

SE SW 1 3 ON

b) Alle Switches löschen:

SE SW OFF

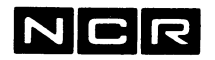

## **SET UNIT**

**FESTLEGEN DER DISCEINHEXT FUER BEFEHLE***,* **WO KEINE SOLCHE ANGEGEBEN WIRD. FESTLEGEN VON SUBSTITUTIONS-DISCEINHEITEN.**

#### **Formate:**

**a) SET UNIT**  $n \in \mathbb{A}$ **LT** = **m**  $\}$ 

b)

**SET UNIT**  $n = m$   $\left[ n = m \right]$ ...

#### **Parameter:**

Für alle Formate gilt: Disc-Einheit ohne Klammern angeben! Als Disceinheit n oder m kann auch SYS1, SYS2, SYS3 oder SCL-UNIT angegeben werden.

Format a)

- n Default-Disceinheit, wenn in einem System-Befehl keine Disceinheit angegeben wird. Diese Einheit gilt für alle System-Befehle ohne Disc-Angabe.
- $ALT = m$ :

Neben der "Defaulf'-Disceinheit wird eine "Alternate"-Einheit bestimmt, wo EXECUTE-Befehle Programme oder Controlstrings suchen, wenn sie auf der Default-Einheit nicht auffindbar sind. Die Alternate-Angabe gilt nur für EXECUTE-Befehle ohne Disc-Angabe!

Ein solcher Befehl wird bestätigt mit der Meldung: ALTERNATE EXECUTION DISK IS NOW m

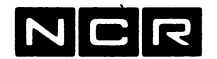

SET UNIT, Format b)

n=m Die erste Disc-Angabe im SET UNIT-Befehl (n) wird durch die zweite Disc-Einheit (m) übersteuert. Diese Uebersteuerung gilt für alle Systembefehle, welche die erste Disc-Angabe (n) enthalten.

Ein solcher Befehl wird bestätigt mit der Meldung: DISK UNIT NUMBER n IS MAPPED TO m

#### **Bemerkungen:**

Vorsicht:

Ersatz-Disczuteilungen und Uebersteuerungen werden "stillschweigend" ausgeführt, z.B: Wenn SE UN 2 = 4 festgelegt wurde, interpretiert das System im betreffenden Prozess alle Disc-Angaben (2) als (4), ohne eine besondere Meldung oder Eingriffsmöglichkeit.

Die **Kontrolle** der aktuellen SET UNIT- Zuteilungen für den eigenen Prozess ist jederzeit möglich mit dem Befehl DISPLAY **SUB.**

Zum **Aufheben** der Angaben ALT= oder der Einheits-Uebersteuerung ist der entsprechende SET UNIT - Befehl mit zweimal derselben Unit-Angabe auszuführen, z. B: SE UN  $3 = 3$  oder SE UN  $4$  ALT =  $4$ 

Beispiele:

a) Ohne eine Disc-Angabe soll für alle Befehle (1) gelten:

SE UN 1

b) Ohne eine Disc-Angabe soll für alle Befehle (2) gelten. Falls ein EXECUTE-Befehl ohne Disc-Angabe das Programm bzw. den Controlstring auf Disc (2) nicht findet, soll er auf Disc (3) suchen:

SE UN 2 ALT=3

**NCR** 

4/SET/16

c) Die Disc-Angabe (4) in allen Befehlen soll durch die Disc-Einheit (5) übersteuert werden:

SE UN 4=5

d) Die Disc-Uebersteuerung des Beispiels c) ist aufzuheben:

SE UN 4=4

e) Die Disc-Angaben (6) und (7) in allen Befehlen sollen durch die Disc-Einheit (5) übersteuert werden:

SE UN 6=5 7=5

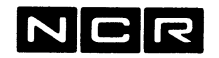

SET USAGE

## **Funktion:**

Festlegen von Auslastungs-Limiten.

Diese Variante des SET-Befehls ist im <u>Kapitel "System-</u> <u>Optimierung"</u> beschrieben.

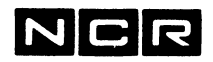

 $\mathcal{L}^{\text{max}}$ 

 $\mathcal{L}^{\text{max}}_{\text{max}}$ 

4/SET/18

- Notizen -

 $\mathcal{L}_{\text{max}}$  , and  $\mathcal{L}_{\text{max}}$ 

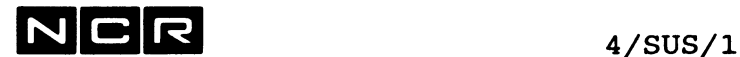

## **SUSPEND**

## **Funktionen:**

- 1. Unterbruch (Stoppen) von Verarbeitungen oder eines Bildschirmes.
- 2. Auto-Spoolfile zurückstellen oder Druck suspendieren.
- 3. Submit-Batch-Jobs zurückstellen.

**UNTERBRUCH VON VERARBEITUNGEN**

**Format:**

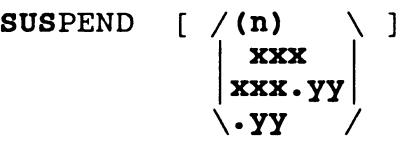

## **Beschreibung:**

Dieser Befehl stoppt einen oder mehrere Prozesse. Die betroffenen Verarbeitungen können mit dem RESUME-Befehl fortgesetzt werden.

Je nach Parameter werden gestoppt:

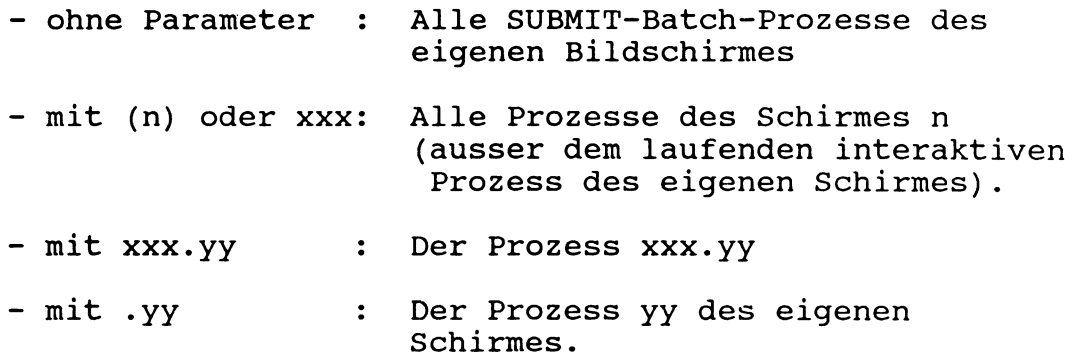

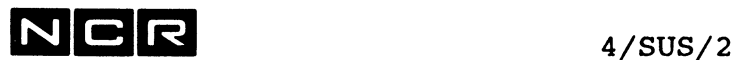

Ein interaktiver Prozess des eigenen Bildschirmes kann nicht mit SUSPEND gestoppt werden.

## **Bemerkungen:**

Die Ausführung eines SUSPEND-Befehls wird wie folgt bestätigt:

PROCESS **XXX.**yy SUSPENDED oder TERMINAL n SUSPENDED

## **Beispiele:**

a) Stoppen des Prozesses 001.04

SUS 001.04

b) Stoppen aller Prozesse des Bildschirmes 3

SUS (3)

c) Stoppen des Batch-Prozesses 001.05 vom Schirm 01 aus

SUS .05 oder SUS 001.05

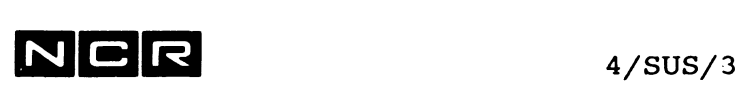

**AUTO-SPOOLFILE ZURUECKSTELLEN ODER DRUCK UNTERBRECHEN**

**Format:**

**SUSPEND /(n, LP) \ \ SOxxyyn/**

Diese Variante des SUSPEND-Befehls ist im Kapitel "Auto-Spoolina" beschrieben.

**SUBMIT-BATCH-JOBS ZURUECKSTELLEN** 

**Format:**

SUSPEND J=Jobname

Diese Variante des SUSPEND-Befehls ist im Kapitel "Submit-Batch-Jobs" beschrieben.

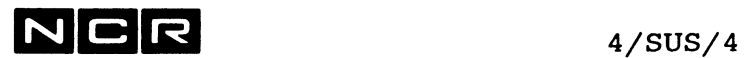

- Notizen -

 $\Delta_{\rm{eff}}$ 

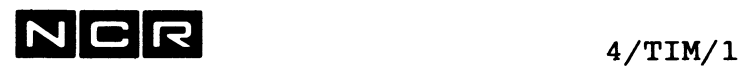

## TIME

## **Funktionen:**

Kontrolle der aktuellen System-Zeit einschliesslich Datum und Wochentag. Ausgabe der ELAPSED- und CPU-Time des laufenden Prozesses. Zurücksetzen der CPU-Zeit.

## **Format:**

TIME [E] [R]

## **Parameter:**

- **Ohne** Parameter erscheinen am Bildschirm die Informationen: Wochentag, Datum, Uhrzeit, CPU=st:mi:se:hh
- **E** ergibt die Bildschirm-Ausgabe: ELAPSED: st:mi:se:hh CPU = st:mi:se:hh
- **R** setzt die CPU-Zeit des laufenden Prozesses auf 0 zurück.

## **Bemerkungen:**

Die CPU-Zeit ist die benützte Processor-Zeit des laufenden Prozesses seit Prozess-Eröffung bzw. seit dem Zurücksetzen des CPU-Zählers. Die ELAPSED-Zeit ist die verflossende Zeit seit der Eröffnung des laufenden Prozesses.

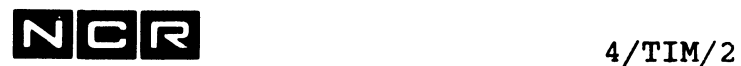

**Beispiele:**

a) Ausgabe von Wochentag, Datum, Zeit und der benützten CPU-Time:

TI

b) Ausgabe von Elapsed- und CPU-Zeit, darauf die CPU-Zeit auf 0 zurücksetzen:

TI E R

c) Nur die CPU-Zeit auf 0 zurücksetzen:

TI R

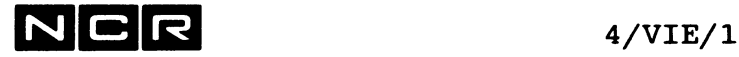

## VIEW

#### **MOEGLICHKEITEN**

Ausgabe des Inhaltes von Daten- oder manuellen Spool-Dateien am Bildschirm. Zusätzlich ist die Ausgabe auf Drucker, Spoolfile, sequentielle oder relative Disc-Dateien möglich.

#### **Ansprechbare Dateien:**

Sequential-, Relativ-, Index-Dateien und manuelle Spoolfiles. Blocklänge bis 8192 Bytes.

Die angesprochenen Dateien brauchen keine ASSIGN-Befehle. Sie werden beim Ansprechen selbständig zugeteilt. In einem Lauf lassen sich mehrere verschiedene Dateien nacheinander ansprechen.

Andere Prozesse können jederzeit auf eine von VIEW angesprochene Datei zugreifen.

#### **Record-Struktur:**

Die Records können fixe oder variable Länge bis 8192 Bytes (ohne VLI) aufweisen.

Auch Records mit gepackten oder binären Daten lassen sich ausgeben. Nicht-ASCII-Zeichen werden normalerweise als Leerstellen dargestellt, können jedoch mit einem Spezialbefehl in Hex-Darstellung sichtbar gemacht werden.

Bei der Ausgabe erhält jeder Record (jede Zeile) eine fortlaufende Zeilen-Nummer, die im Normalfall vor jedem Record ausgegeben wird.

## **Präsentierte Record-Folge:**

Alle Dateien werden in physisch-sequentieller Sequenz der Records bearbeitet. Gelöschte Records in Indexed- und Relative-Dateien erscheinen als leere Zeilen, mit dem Befehl A mit Inhalt hex. 7F.

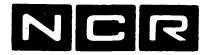

 $4/VIE/2$ 

**8TART UND BEFEHLS-EINGABE** \_\_\_\_\_\_\_\_\_\_\_\_\_\_\_\_\_\_\_\_\_

## **Start**

Mit dem System-Befehl VIEW:

VIEW filename (n) [NO] [NOS] [NOC] [UP]

wobei: filename (n) = das auszugebende File.

NO

keine fortlaufenden Zeilennumern ausgeben. NOS No System-commands: Der View-Befehl ? ist nicht erlaubt. NOC Der View-Befehl C (Wechseln der Datei) ist nicht erlaubt. UP Gibt alle Kleinbuchstaben in der Datei als Grossbuchstaben am Schirm und Drucker aus.

Anschliessend erscheinen die ersten 23 Records (Zeilen) der Datei auf dem Bildschirm (ein volles Bild).

## Befehls-Eingabe:

Nach jeder Daten-Ausgabe können verschiedene VIEW-Befehle eingegeben werden, jeweils nach der Aufforderung: VIEW nnn>

> nnn = die Nummer der laufenden Zeile > oder < = Zeigt die Arbeits-Richtung für verschiedene Befehle: > = vorwärts, < = rückwärts

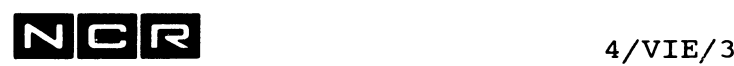

## **Befehls-Aufbau:**

Jeder Befehl besteht aus:

- Einem 1-stelligen Befehlscode, der nicht mit <RET> abzuschliessen ist
- und (sofern erforderlich) Einem Parameter oder Eingaben auf erscheinende Aufforderungen.

## **Befehls-Abbruch:**

Ein Befehl lässt sich jederzeit abbrechen mit der Tasten-Kombination Control-G. dann <RET>.

Abbruch-Möglichkeit von VIEW- und EDIT-Befehlen während ihrer Ausführung (z.B. Befehl F): Break-Taste drücken,

dann Eingabe **B (Break key handler)**

Es folgt die Meldung

X725 BREAK SIGNAL SENT

und der laufende Befehl wird gestoppt, ohne dass der Prozess abgebrochen wird.

## **Help-Texte:**

Mit dem Befehl H kann jederzeit ein (englischer) Text mit Erklärungen aller Befehle abgerufen werden.

## **Datenzeilen mit über 72 Zeichen:**

- Mit dem Befehl **Option** lässt sich wählen: Truncation off: Nur die ersten 80 Zeichen jedes Records ausgeben (Default) oder Truncation on: Den ganzen Record auf mehrere Bildschirmzeilen verteilt ausgeben, wenn er länger ist als eine Bildschirmzeile.
- Mit den Befehlen **"Pfeil-rechts"** und **"Pfeil-links"** lässt sich der Bild-Ausschnitt nach links oder rechts schieben, so dass Zeichen im hinteren bzw. vorderen Teil des Records sichtbar werden.
- Mit dem Befehl **Option** lässt sich das sichtbare Fenster **(Window)** nach rechts verschieben, damit die hinteren Stellen im Record sichtbar werden.

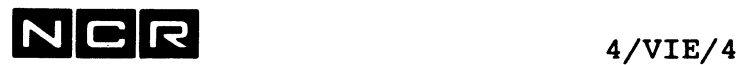

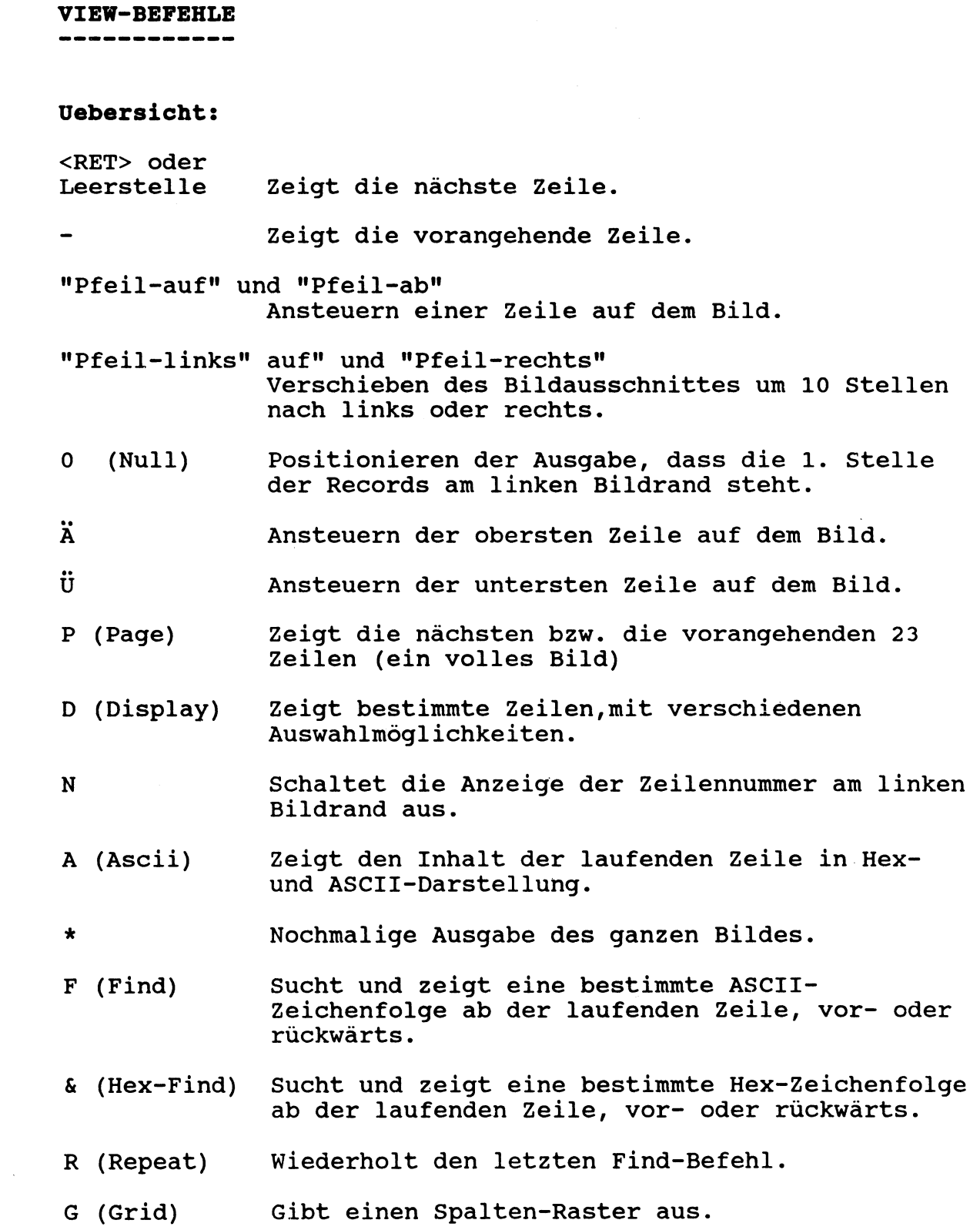

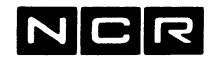

 $4/VIE/5$ 

Uebersicht über die VIEW-Befehle (Fortsetzung)

- H (Help) Gibt eine (englische) Erklärung der Befehle aus.
- > und < Aendern die Arbeits-Richtung für die Befehle P und F. (Vor- oder Rückwärts)
- 0 (Options) Wahl verschiedener Optionen zur Arbeitsweise von View, Druck-Ausgabe und Ausgabe auf Disc-Files.
- C (Call) Wechselt die Datei, ohne dass View verlassen werden muss.
- ? The Erlaubt die Eingabe und Ausführung von System-Befehlen, ohne dass View verlassen werden muss
- Q (Quit) Abschluss von View.

Auf den folgenden Seiten werden alle View-Befehle in alphanumerischer Folge beschrieben.

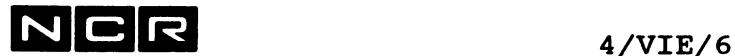

## **"PFEIL-AUF" und "PFEIL-AB" (View-Befehl)**

Nach jeder Datenausgabe kann mit diesen Tasten eine Zeile auf dem Bild angesteuert werden. Wird dann auf irgendeiner Zeile ein VIEW-Befehl eingetippt, gilt er für die Zeile, wo der Cursor steht.

# **"PFEIL-LINKS" und "PFEIL-RECHTS" (View-Befehl)**

Verschieben des Bild-Ausschnittes um jeweils 10 Stellen nach links bzw. rechts. Bei Recordlängen über 73 Zeichen erscheinen damit die Daten hinter bzw. vor dem gerade sichtbaren Ausschnitt.

Hinweis: Mit dem Befehl **0 (Null)** werden die Records wieder ab dem ersten Byte (Position 0) ausgegeben.

#### **<RET> oder Leerstelle (VIEW-Befehl)**

Ausgabe der nächsten Zeile.

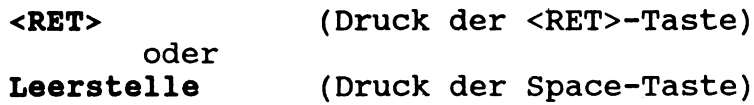

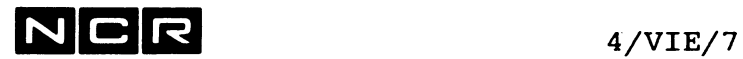

**& (VIEW-Befehl)**

Suchen einer Hex-Zeichenfolge. Siehe unter dem View-Befehl FIND.

**\* (VIEW-Befehl)** -------------------

Nochmalige Ausgabe des ganzen Bildes, zum Beispiel nach einem Unterbruch am Bildschirm.

**\*** (Stern-Zeichen)

**(VIEW-Befehl)** . . . . . . . . . . . .

Ausgabe der vorangehenden Zeile.

(Minus-Zeichen)  $\bullet$ 

**0 (NULL) (View-Befehl)**

Verschieben des Bild-Ausschnittes, so dass die Records wieder ab dem ersten Byte (Position 0) ausgegeben werden. Anwendung vor allem, nachdem die Ausgabe mit den Befehlen "Pfeil-rechts" und "Pfeil-links" verschoben wurde.

**0** (Zeichen "Null")

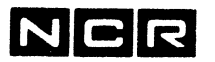

## $\ddot{A}$  und  $\ddot{U}$  (View-Befehl)

Ansteuern der obersten bzw. der untersten Zeile auf dem Bild.

- Ä Die oberste Zeile auf dem Bild wird zur laufenden Zeile.
- Ü Die unterste Zeile auf dem Bild wird zur laufenden Zeile.

## **< und > (VIEW-Befehle)**

Festlegen der Arbeitsrichtung für verschiedene View-Befehle.

- < oder , Arbeitsrichtung = rückwärts
- > oder . Arbeitsrichtung = vorwärts

## **Hinweis:**

 $\sim$ 

Die aktuelle Arbeitsrichtung wird bei der Aufforderung für eine Befehlseingabe stets mit > oder < angezeigt.

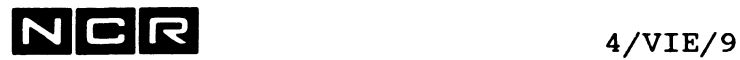

#### $\ddot{\mathbf{?}}$ **(VIEW-Befehl)** . .. .. .. .. .. .. .. .

Eingabe beliebiger System-Befehle mit anschliessender Rückkehr ins VIEW-Utility.

**Befehl:**

 $\ddot{\phantom{0}}$ 

Darauf erscheint die Aufforderung:

ENTER "BYE" TO RETURN TO VIEW

Nun können alle gültigen Systembefehle ausser dem VIEW-Befehl eingegeben und ausgeführt werden.

**Rückkehr ins VIEW-Utility:** Mit dem Befehl BYE

**Hinweise:**

Während des System-Dialoges kann auch auf die von VIEW im Zugriff stehende Datei ohne Einschränkung zugegriffen werden.

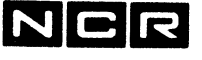

## ASCII (VIEW-Befehl)

Ausgabe der laufenden Zeile in Hex- und ASCII-Darstellung.

**Befehl:**

**A**

## **Hinweise:**

Die Ausgabe teilt die Zeile in 2 Ebenen: Oben wird der Zeileninhalt in Hex, unten in ASCCI-Darstellung ausgegeben. Lange Zeilen werden in mehrere Bildschirmzeilen aufgeteilt.

Dieser Befehl wird eingesetzt, wenn sich in einer Datei Hex-Kombinationen befinden oder vermutet werden, welche keine ASCII-Zeichen sind.

Solche Hex-Kombinationen sind mit View ohne den ASCII-Befehl nicht sichtbar, da sie mit den andern Befehlen als Leerstellen erscheinen.

Gelöschte Records in Index- und Relativ-Dateien erscheinen gefüllt mit dem Inhalt Hex. F7F7F7...

## **Beispiel einer Ausgabe:**

**REC=23(00017),BLK=12(0000C),OFFSET=0(000), SIZE=256(100)**

**0 • • » 4 • • • 8 • • • C • • • (000)33303032 30303100 00198906 24383730 3320** <— hex. **3002 001\*\* \*\*\*\*\*\*\*\* \$ 8 7 0** 0 . usw. **3** <— ASCII

Offset (hex) im Record

Nicht-ASCII-Zeichen (hex. 00198906) als \*\*

```
REC = physische Record-Nummer
BLK = physische Block-Nummer
OFFSET = Position des Record-Anfang im Block
SIZE = Recordlänge
```
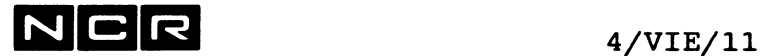

**CALL (VIEW-Befehl)**

Wechsel der Datei, ohne dass View verlassen werden muss.

**Befehl:**

Es folgt die Frage: ENTER NAME WITH UNIT

Eingabe:

C

Name und Disc-Einheit der Datei, deren Inhalt auszugeben ist, z.B:  $D-TEST(3)$  <RET>

Hinweise:

Nach dem C-Befehl hat VIEW nur noch die neu gewählte Datei im Zugriff.

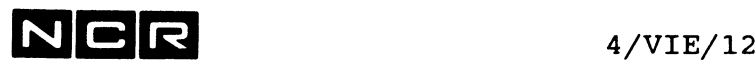

## **DISPLAY (VIEW-Befehl)**

Ausgabe einer Zeile oder Zeilenfolge auf den Bildschirm.

## **Befehl:**

-------

Es folgt die Frage F)  $IRST, L$ )  $AST, C)$   $ENTER, D)$   $IR, <$   $NUM$ >,  $+<$   $NUM$ >,  $-<$   $NUM$ >

#### Eingabe:

**D**

- **<RET>** (<RET>-Taste ohne weitere Eingabe): Ausgabe der nächsten bzw. vorangehenden 10 Zeilen (je nach Absuchrichtung).
	- . Ausgabe der ganzen laufenden Zeile. Sie wird auf mehrere Bildschirmzeilen aufgeteilt, wenn sie länger ist als 73 Zeichen. Gilt die Option "Line Truncation ON", so werden mit den andern DISPLAY-Varianten nur maximal 80 Zeichen jedes Records ausgegeben (Vgl. Befehl Option).
- **n** Ausgabe der Zeile mit der Nummer n.
- F Ausgabe der ersten Zeile der Datei.
- **L** Ausgabe der letzten Zeile der Datei.
- **-n** n Zeilen zurück und jene Zeile ausgeben.
- **+n** n Zeilen vorwärts und jene Zeile ausgeben.
- **C** Ausgabe eines ganzen Bildschirmes mit der laufenden Zeile in Bildschirmmitte. Eignet sich besonders zur Kontrolle der Zeilen vor und nach der laufenden Zeile.
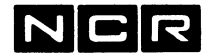

4/VIE/13

**DISPLAY (VIEW-Befehl, Fortsetzung )** M Eine mit dem Befehl M markierte Zeile abrufen. Es folgt die Frage: Marker# (N/L for Marker 1, "?" to show Marker settings) Eingabe: **eine Marker-Nummer** von 1 bis 5: Die mit dem Befehl M und dieser Nummer markierte Zeile wird zur laufenden Zeile. ? : Alle aktiven Markierungen werden ausgegeben: **D** Ausgabe des Discdirectory. Es folgt die Frage: ENTER FILE NAME OR UNIT Eingabe: **<RET>** Zeigt die Directory-Eintragung der Datei, die VIEW gerade bearbeitet. **(n)** Zeigt das Disc-Directory der Einheit (n) **filename(n)** Zeigt die Directory-Eintragung der angegebenen Datei. Filenamen-Angaben mit \* werden nicht akzeptiert. MARKER FILE LINE NUMBER Zeilen-Nummer Dateiname/Gen (n) Marker-Nummer, 1 bis 5

**Hinweise:**

In Index- und Relativ-Dateien erscheinen die Record in physischer Folge. Gelöschte Records erscheinen als leere Zeilen.

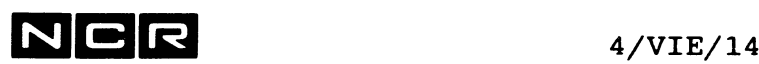

**FIND und & (VIEW-Befehle)** 

Suchen einer bestimmten Zeichenfolge. **FIND** zum Suchen einer ASCII-Zeichenfolge, & zum Suchen einer HEX-Zeichenfolge.

**Befehl F:**

**F**

Es folgt die Frage: SEARCH STRING

Eingabe:

**Zeichenfolge** (ASCII-Zeichen), nach welcher zu suchen ist. Wird die Zeichenfolge um den Zusatz ÖW erweitert, sucht das Programm nach der Zeichenfolge **als Wort.**

**Befehl 6:**

**&**

Es folgt die Frage: HEX SEARCH STRING

Eingabe:

**Zeichenfolge** (eine gerade Anzahl HEX-Zeichen), nach welcher zu suchen ist. Wird die Zeichenfolge um den Zusatz **"Leerstelle"öW** erweitert, sucht das Programm

nach der Zeichenfolge **als Wort.**

**Hinweise:**

Das Absuchen geschieht in der Arbeitsrichtung. die das Zeichen vor der Befehls-Aufforderung anzeigt: > = vorwärts, < = rückwärts. Der laufende Record wird nicht untersucht.

Mit dem Befehl **R** (Repeat) kann derselbe FIND- bzw. &-Befehl ab der nächstfolgenden Zeile wiederholt werden, ohne dass die Zeichenfolge nochmals einzugeben ist.

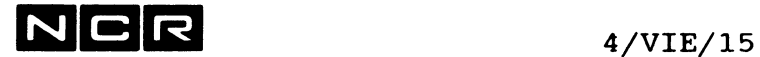

# **Beispiele der VIEW-Befehle F und &**

a) Suchen der Zeichenfolge "STRASSE" ab dem nächsten Record in Arbeitsrichtung: F

STRASSE <RET>

b) Suchen des Wortes "STRASSE" ab dem nächsten Record in Arbeitsrichtung:

F STRASSEÖW <RET>

c) Suchen der Hex-Zeichenfolge hex-1989 ab dem nächsten Record in Arbeitsrichtung:

> **&** 1989 <RET>

d) Suchen des Wortes hex-1989 ab dem nächsten Record in Arbeitsrichtung:

**&** 1989 ÖW <RET>

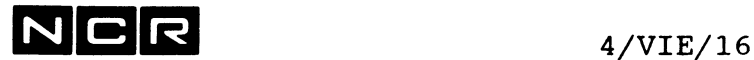

# GRID (VIEW-Befehl)

Ausgabe eines Spaltenrasters am Bildschirm.

Befehl:

 $\frac{1}{2} \left( \frac{1}{2} \right) \left( \frac{1}{2} \right) \left( \frac$ 

G

# **Beispiel:**

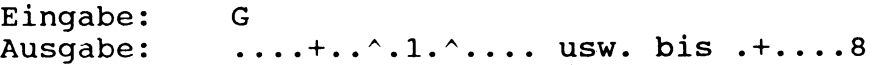

# HELP (VIEW-Befehl)

 $\frac{1}{2}$ 

Ausgabe einer (englischen) Beschreibung der View-Befehle am Bildschirm.

# **Befehl:**

**H**

## **Hinweis:**

Die Ausgabe kann nach jedem Bild mit der Antwort <RET> fortgesetzt oder mit X abgebrochen werden.

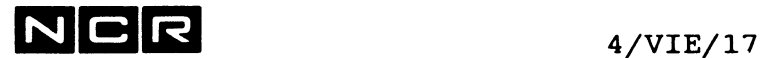

**MARK (VIEW-Befehl)** ----

Markieren einzelner Zeilen für spätere Abrufe unter der Kurzbezeichnung Ml bis M5.

**Befehl:**

**M**

Es folgt die Frage: Line# to mark (N/L for current Line)?

Eingabe: **Zeilennummer.** Nur **<RET>** bedeutet die laufende Zeile.

Darauf erscheint die Frage: Marker# (N/L for Marker 1)? Eingabe: Die gewünschte Marker-Nummer, 1 bis 5.

**Hinweise:**

Mit diesem Befehl markierte Zeilen können während der Dauer des VIEW-Programms mit dem Befehl **D M n** (wobei n die Marker-Nummer ist) jederzeit wieder zur laufenden Zeile gemacht werden.

Kontrolle der aktiven Markierungen: Der Befehl D M ? gibt alle aktiven Markierungen aus.

**NOLINES (VIEW-Befehl)** -------

Ein- bzw. ausschalten der Ausgabe von Zeilennummern am Bildschirm.

 $\bullet$ 

**Befehl:**

N

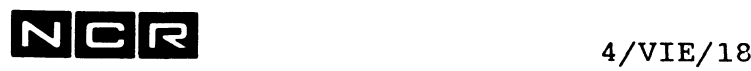

**OPTION (VIEW-Befehl)**

Festlegen verschiedener Optionen:

- Alle oder nur die ersten 80 Zeichen jedes Records ausgeben.
- Fortlaufende Zeilennummern ausgeben vor den Daten  $\overline{a}$ oder nur die Daten.
- $\overline{\phantom{a}}$ Position, wo das Ausgabe-Fenster (Window) beginnt Normalerweise auf Spalte 1.
- $\overline{\phantom{0}}$ Kleinbuchstaben als Kleinbuchstaben oder als Grossbuchstaben ausgeben.
- Drucken ausgewählter Records oder Ausgabe auf ein manuelles Spoolfile oder ein Disc-File.
- Wahl eines beliebigen Zeichens als Delimiter im FIND-Befehl.

**Befehl:**

O

Nach der Befehlseingabe erscheint ein Auswahlbild mit allen Optionen:

**<RET>** beendet den Option-Befehl

**1 Truncation of lines over 80 Characters**

ON = Records nur bis Spalte 80 ausgeben. OFF = Records, die länger sind als die Bildschirmbreite, werden auf mehrere Zeilen aufgeteilt.

## **2 Display line numbers**

Fortlaufende Zeilennummern ausgeben,  $ON = ja,$  $OFF = \nnein,$ kann auch mit dem Parameter NO im Startbefehl VIEW festgelegt werden.

Die Wahl der **Optionen 1 oder 2** bewirkt ein Umschalten von ON auf OFF oder umgekehrt.

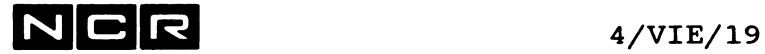

#### **OPTION (VIEW-Befehl, Fortsetzung)**

**3 Start of Display Window** Position, wo das Ausgabe-Fenster (Window) beginnt. Default =  $1$ . Es folgt die Meldung: ENTER NUMBER SMALLER THAN nnn Eingabe: Eine Zahl von 1 bis zur max. Recordlänge. Beispiel: Wurde 50 eingegeben, erscheinen von allen Zeilen nur die Daten ab Spalte 50 auf dem Bildschirm.

# Hinweis:

Falls Sie nicht sicher sind, ob die angezeigten Daten ab Recordanfang ausgegeben werden, wählen sie Option 3 mit Position 1 !

# **4 Display Uppercase only**

- ON = Kleinbuchstben werden als Gross-Buchstaben ausgegeben, auf Bildschirm und Drucker.
- OFF = Alle Buchstaben erscheinen so, wie sie in der Datei gespeichert sind.

Die Wahl der Option 4 bewirkt ein Umschalten von **ON** auf OFF oder umgekehrt.

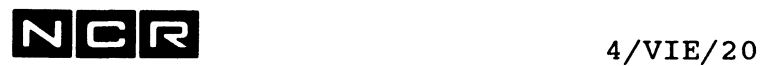

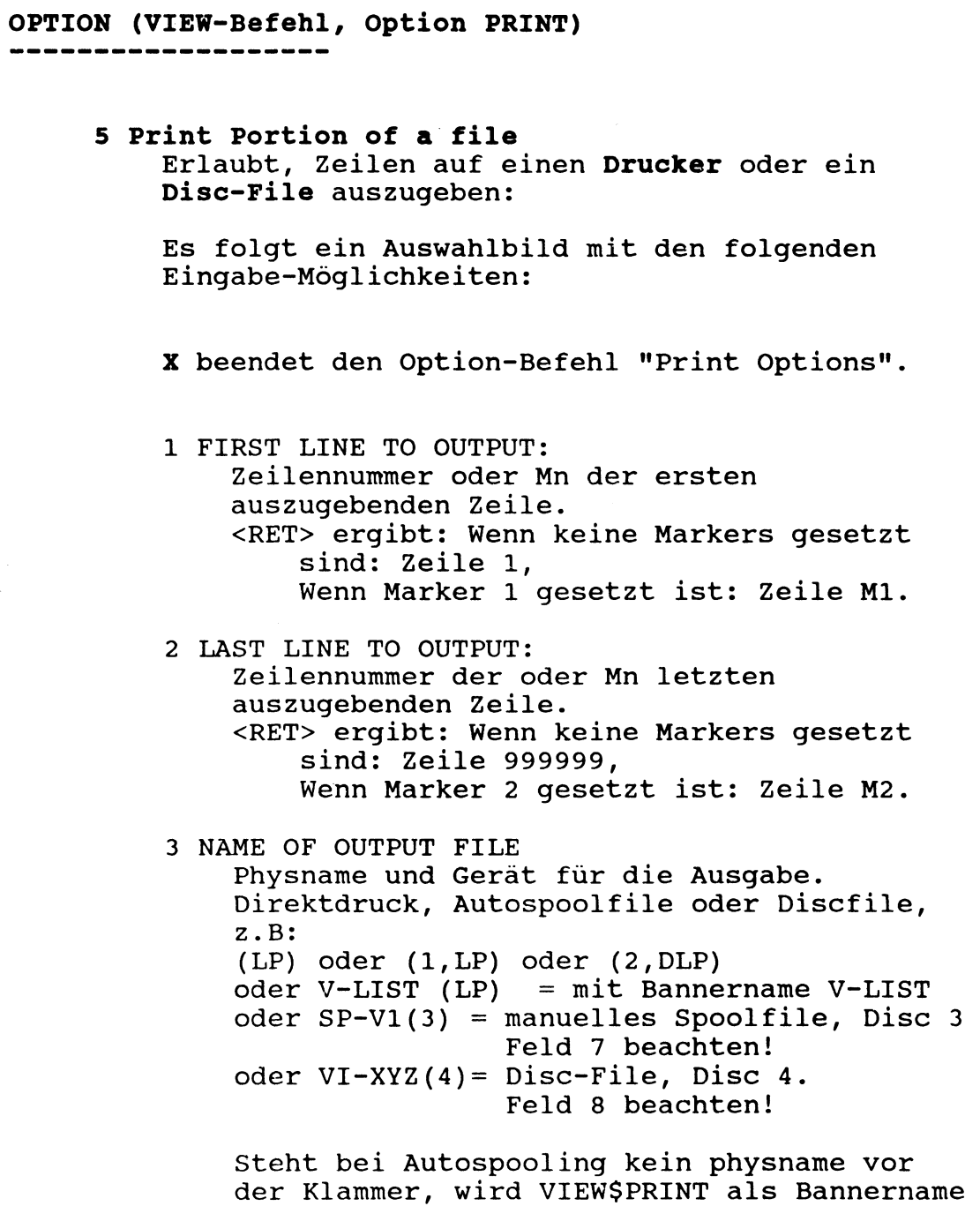

 $\sim$ 

verwendet.

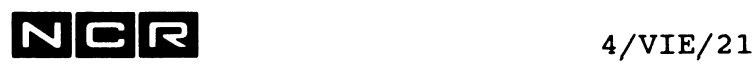

# **OPTION (VIEW-Befehl, Option PRINT, Fortsetzung)**

- 4 LEAVE OUTPUT FILE OPEN
	- NO = Das Ausgabefile wird nach dieser Ausgabe abgeschlossen.
	- YES= Das Ausgabefile wird nach dieser Ausgabe nicht abgeschlossen und eine weiterere Ausgabe mit Option 5 kommt hinten auf dasselbe File.
- 5 INSERT LINE NUMBERS
	- NO = Die Zeilennnummern werden nicht ausgegeben, nur die Daten.
	- YES= Die Zeilennnummern werden vor jedem Record ausgegeben: 6 Stellen Nummer, dann eine Leerstelle.

Diese Angabe ist unabhängig von der Option NO beim Start von VIEW.

- 6 TRUNCATE RECORDS AT EOL
	- YES (Default) = Wenn die Zeile länger ist als die Ausgabe-Recordlänge, werden die Daten hinter der Recordlänge nicht ausgegeben.
	- NO = Aus Zeilen, die länger sind als ein Ausgabe-Record, werden mehrere Records gebildet.

Diese Angabe ist unabhängig von der Option 1 (Truncation of Lines over 80) für die Bildschirm-Ausgabe.

- 7 SIZE TO ASSIGN DISK FILE Grösse des Ausgabefiles, falls bei Feld 3 ein Discfile angegeben wurde. Ohne Angabe gilt: 50 Sektoren.
- 8 OUTPUT FILE TYPE
	- Nur für Disc-Ausgabefiles:
	- 1 = Spool (manuelles Spoolfile)
	- 2 = Sequential
	- $3 =$  Relative

Achtung: In der Ausgabe auf Bildschirm, Drucker und Discfiles ersetzt VIEW alle Hex-Werte ausserhalb des ASCII-Zeichenbereichs (hex. 20 - 7E) durch Space (hex.20). Gepackte und binare Daten können somit nicht auf Discfiles ausgegeben werden!

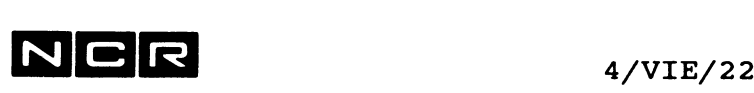

**OPTION (VIEW-Befehl, Option PRINT, Fortsetzung)** --------------------

> 9 OUTPUT RECORD SIZE AND TYPE Wahl der Recordlänge und des Typs (fix oder variabel).  $F = fix$  $V = variable1$ Zusätzlich Angabe der Recordlänge: Für Drucker und manuelle Spoolfiles max. 506, für sonstige Files max. 512. A PAGE BREAK MODE NONE (Default): Kein Seitenwechsel

aufgrund von Daten bei Ausgabe auf Drucker oder Spoolfile. COBOL: Vor jeder Zeile, die auf Spalte 7

das Zeichen / enthält, wird auf eine neue Seite gewechselt.

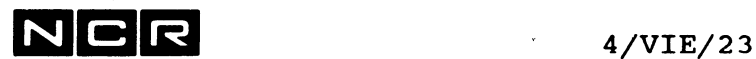

# **OPTION (VIEW-Befehl, Fortsetzung)**

**6 Search Delimiter**

Begrenzungszeichen in den VIEW-Befehlen F und & anstelle des "ö". Dieses Zeichen wird z.B. verwendet, um die Zeichenfolge und den Parameter W zu trennen.

**<RET>** beendet den Option-Befehl.

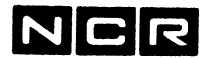

PAGE (VIEW-Befehl)

Ausgabe der nächsten bzw. der vorangehenden 23 Zeilen auf den Bildschirm (ein volles Bild).

### **Befehl:**

**P**

### **Hinweise:**

Je nach der akuteilen Arbeitsrichtung erfolgt die Ausgabe vorwärts (falls Reichtung = > ) oder rückwärts (falls Reichtung = < ) ab der laufenden Zeile.

Mit den Befehlen > und < können Sie die Arbeitsrichtung jederzeit umstellen.

Präsentierte Record-Folge: Alle Dateien werden in physisch-sequentieller Sequenz der Records bearbeitet. Gelöschte Records in Indexed- und Relative-Dateien erscheinen als leere Zeilen. Mit dem Befehl A erscheint der Inhalt hex. 7F.

**QUIT (VIEW-Befehl)** ----

Abschluss des VIEW-Befehls.

**Befehl:**

Q

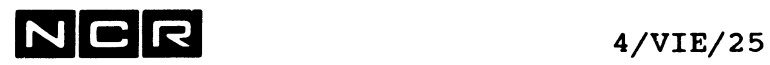

REPEAT (VIEW-Befehl)

R

Wiederholung des zuletzt ausgeführten Find-Befehls, jedoch erst ab der nächsten Zeile.

Befehl:

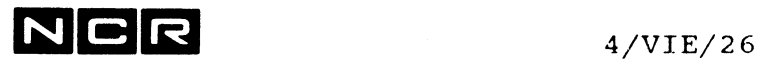

- Notizen -

 $\label{eq:2.1} \mathcal{L}(\mathcal{L}^{\text{max}}_{\mathcal{L}}(\mathcal{L}^{\text{max}}_{\mathcal{L}}(\mathcal{L}^{\text{max}}_{\mathcal{L}}(\mathcal{L}^{\text{max}}_{\mathcal{L}^{\text{max}}_{\mathcal{L}}(\mathcal{L}^{\text{max}}_{\mathcal{L}^{\text{max}}_{\mathcal{L}^{\text{max}}_{\mathcal{L}^{\text{max}}_{\mathcal{L}^{\text{max}}_{\mathcal{L}^{\text{max}}_{\mathcal{L}^{\text{max}}_{\mathcal{L}^{\text{max}}_{\mathcal{L}^{\text{max}}$ 

 $\label{eq:2.1} \frac{1}{\sqrt{2}}\int_{\mathbb{R}^3}\frac{1}{\sqrt{2}}\left(\frac{1}{\sqrt{2}}\right)^2\frac{1}{\sqrt{2}}\left(\frac{1}{\sqrt{2}}\right)^2\frac{1}{\sqrt{2}}\left(\frac{1}{\sqrt{2}}\right)^2\frac{1}{\sqrt{2}}\left(\frac{1}{\sqrt{2}}\right)^2.$ 

# $N$   $C$   $R$  5/1

# **5. AUTO-SPOOLING**

**KURZBESCHREIBUNG**

Die Druck-Daten werden vom Betriebssystem im Main-Spoolfile auf dem System-Disc gespeichert und, sobald der gewünschte Drucker frei ist, automatisch ausgedruckt .

Beim Start des "druckenden" Verarbeitungsprogramms kann gewählt werden, wie viele Seiten die Liste höchstens umfassen soll, auf welchem Drucker sie auszugeben ist, wie oft der Druck zu wiederholen ist, welches Formular verwendet wird, mit welcher Priorität der Ausdruck eingeleitet werden soll und ob die Druckdaten nach dem Ausdrucken aus dem Main-Spoolfile zu löschen sind.

Diese Auswahl-Parameter können vor dem Ausdruck auch noch verändert werden. Während des Ausdruckens lässt sich der Druck bei Bedarf unterbrechen, von vorn neu starten, vor- und zurücksetzen.

Bei der System-Generierung wird festgelegt, ob eine Anlage das Auto-Spooling enthalten soll oder nicht. Eine Auto-Spool-Liste kann bis 65'535 Seiten gross sein.

Auto-Spooling ist besonders für Listen auf Standard-Formular ohne Probedruck geeignet.

Schematische Darstellung:

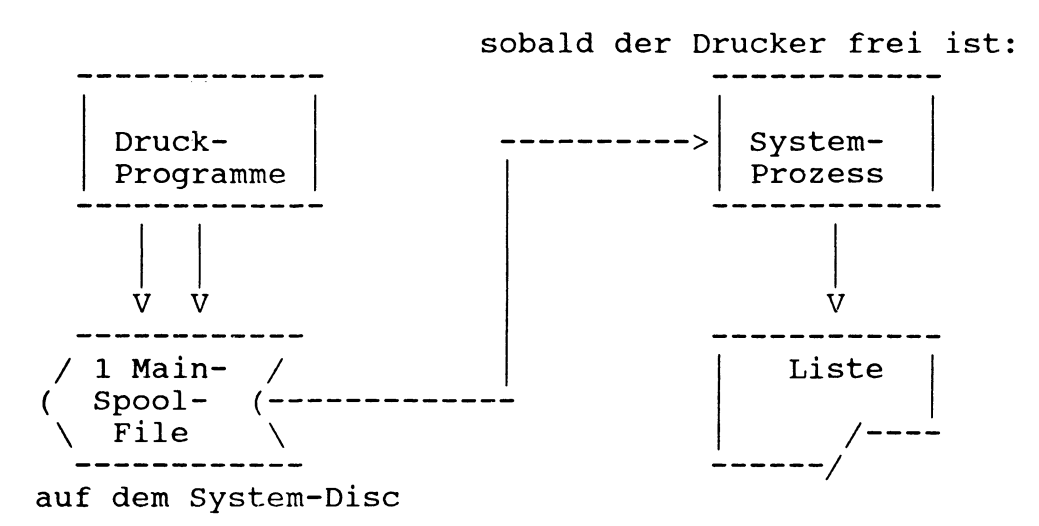

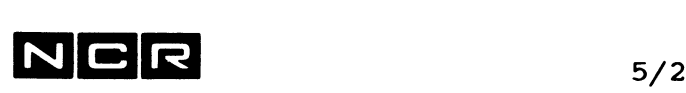

## **Identifikation der Listen**

Jede Liste wird vom System automatisch durch eine Auto-Spool-Identifikation identifiziert. Diese Identifikation hat die Form:

# **SOxxxyyn**

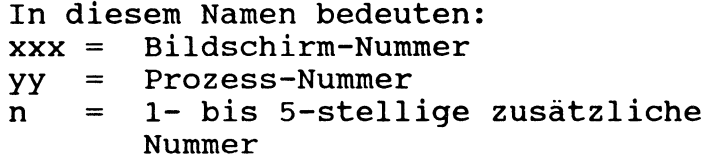

### **Kopf-Seite (Banner-Page)**

Vor jeder Liste wird normalerweise eine Kopf-Seite gedruckt, welche die nachfolgende Liste identifiziert.

Mit besonderen Parametern in den Befehlen ASSIGN und ATTACH kann der Text der Kopfseite variiert werden. Die Kopf-Seite lässt sich auch ganz unterdrücken oder mehrfach ausgeben.

Auf den Kopf-Seiten von System-Ausgaben wie DISPLAY oder DUMP wird der betreffende System-Befehl gedruckt.

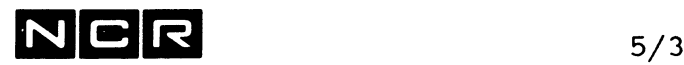

**SYSTEM-BEFEHLE ZUR STEUERUNG DES AUTO-SPOOLING** 

Schematische Uebersicht über die Autospool-Befehle

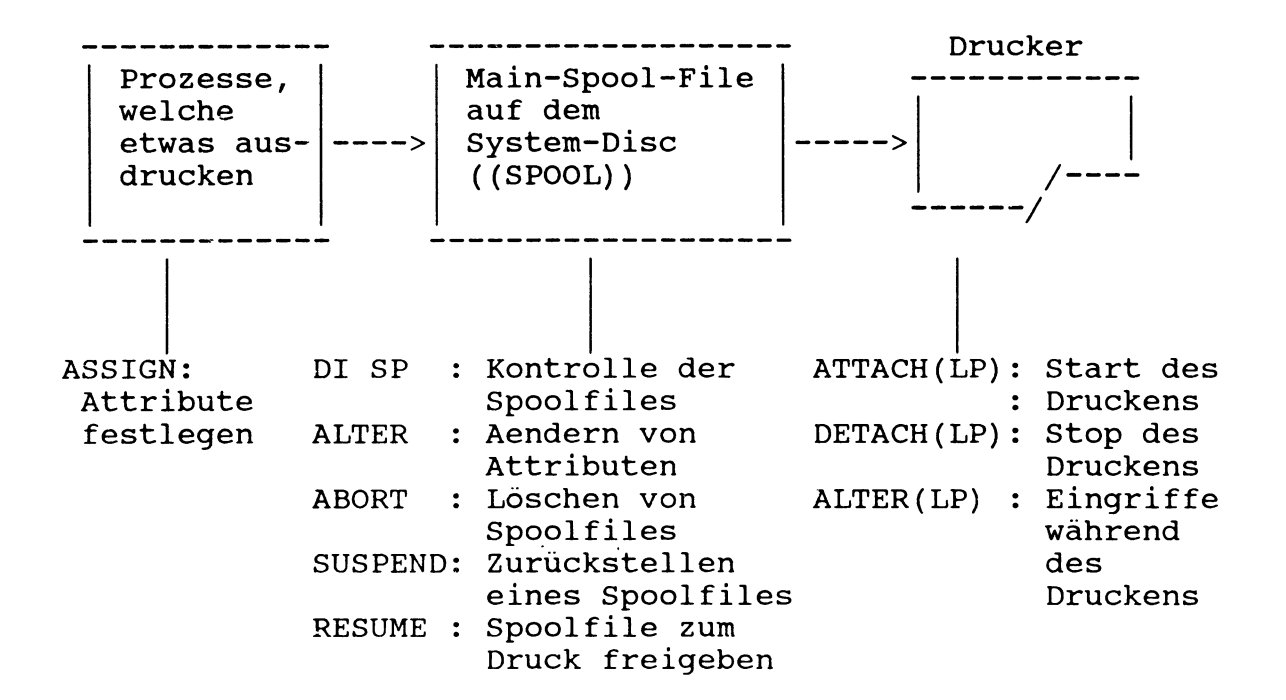

Die einzelnen Befehle werden anschliessend in der folgenden, alphabetischen Reihenfolge beschrieben:

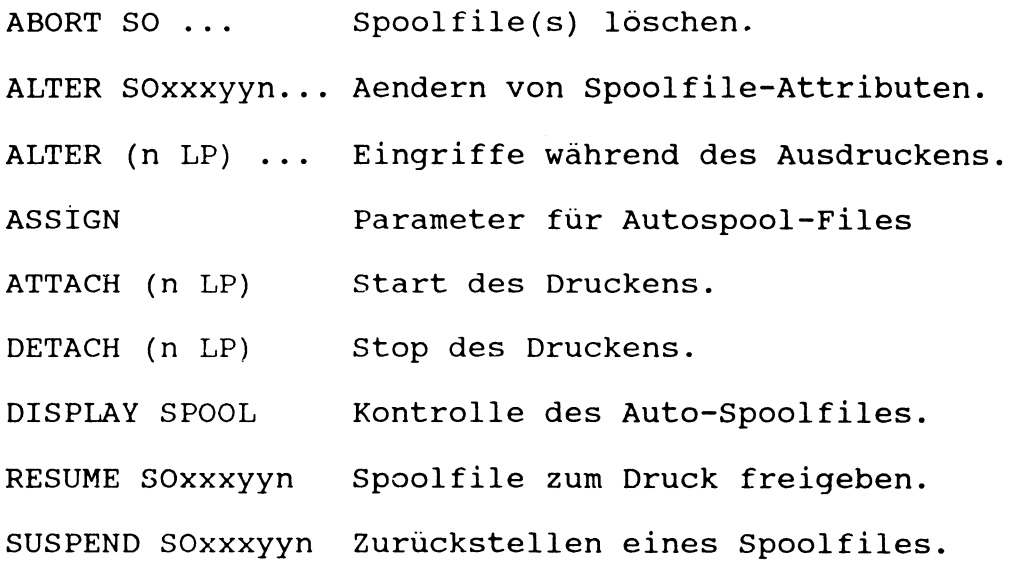

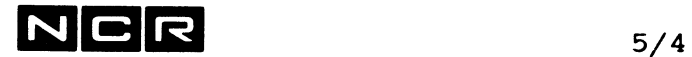

# **Herauskopieren von Listen aus dem Autospool-System:**

Autospool-Listen lassen sich mit dem Befehl MOVE auf manuelle Spoolfiles kopieren (vgl. auch Kapitel 4/MOV) AS A physname (n) Ne SP grösse MOV SO=SOxxxyyn A

Solche manuelle Spoolfiles können wegkopiert oder mit VIEW am Bildschirm betrachtet bzw. ausgedruckt werden.

 $\mathcal{A}$ 

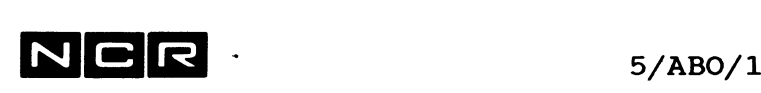

# **ABORT (AUTO-SPOOLING)**

# Funktion:

Löschen von Auto-Spoolfiles aus dem Main-Spoolfile.

# Formate:

Einzelnes Spoolfile:

ABORT [S0=] SOxxxyyn

Mehrere Spoolfiles:

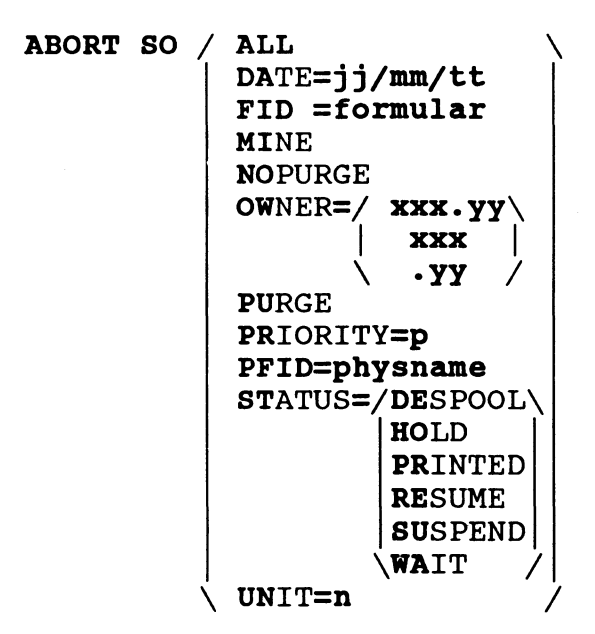

#### Parameter:

# SOxxxyyn

Das Spoolfile mit der Identifikation SOxxxyyn.

ALL

Alle Autospool-Listen. Vorsicht: Es folgt keine Kontrollfrage!

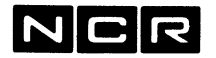

#### DATE=jj/mm/tt

Alle Autospool-Listen, die am angegebenen Datum erstellt worden sind. Das Datum muss 8-stellig mit / zwischen Jahr, Monat und Tag eingegeben werden.

#### FlD=formular

Alle Autospool-Listen mit der angegebenen Formular-ID.

#### MINE

Alle Autospool-Listen, die vom eigenen Bildschirm erstellt wurden.

#### NOPURGE

Alle Autospool-Listen, die nicht automatisch gelöscht werden (Angabe im Spoolverzeichnis NP =  $T)$ .

# OWNER= /xxx.yy\

**I XXX | \ \*yy /** Alle Autospool-Listen, die vom angegebenen Prozess bzw. Bildschirm erstellt wurden. Vornullen können weggelassen werden.

#### PURGE

Alle Autospool-Listen, die automatisch gelöscht werden (Angabe im Spoolverzeichnis NP = F).

#### PRIORITY=p

Alle Autospool-Listen mit der Prioritä<sup>+</sup> p.

#### PFID=physname

Alle Autospool-Listen mit dem angegebenen Physnamen.

# STATUS=xxxx

Alle Autospool-Listen mit dem angegebenen Status. Als xxxx ist möglich: DESPOOL HOLD PRINTED RESUME **SUSPEND** WAIT Listen im Status ASSIGN und SPOOL lassen sich nicht löschen.

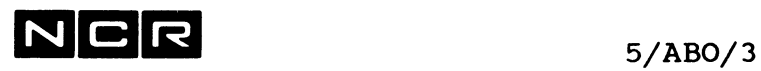

**UNIT=n**

Alle Autospool-Listen, die für den Drucker n bestimmt sind. ANY als Druckernummer ist nicht möglich.

#### **Bemerkungen:**

Ein Auto-Spoolfile lässt sich nur löschen, wenn es nicht mehr im Status "assign" oder "spool" ist. (Vergleiche System-Befehl DISPLAY SPOOL).

Ein erfolgreich gelöschtes Auto-Spoolfile verursacht die Meldung:

AUTOSP00LED OUTPUT SOxxxyyn KILLED

# **Beispiele:**

a) Löschen des Auto-Spoolfiles S00110244:

ABORT S00110244

b) Löschen aller Auto-Spoolfiles:

ABORT SO ALL

c) Löschen aller Auto-Spoolfiles, die am 15.Juni 89 erstellt wurden:

ABORT SO DA=89/06/15

d) Löschen aller Auto-Spoolfiles, die vom eigenen Bildschirm aus erstellt wurden:

ABORT SO MI

e) Löschen aller Auto-Spoolfiles, die vom Bildschirm 7 aus erstellt wurden:

ABORT SO 0W=7 oder: ABORT SO OW=007

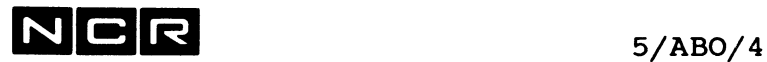

 $\left\| \cdot \right\|$ 

f) Löschen aller Auto-Spoolfiles, die der Prozess 007.04 erstellt hat:

ABORT SO 0W=7.04 oder: ABORT SO OW=007.04

g) Löschen aller Auto-Spoolfiles, die sich im Status "printed" befinden (schon gedruckt, aber nicht automatisch gelöscht):

ABORT SO ST=PR

g) Löschen aller Auto-Spoolfiles, die für den Drucker 3 bestimmt sind.:

ABORT SO UN=3

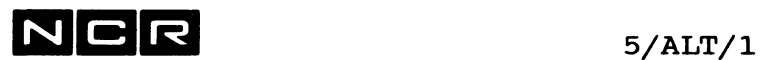

# **ALTER (AUTO-SPOOLING)**

# **Funktionen:**

- 1. Aendern von Auto-Spoolfile-Attributen.
- 2. Vor- oder Zurücksetzen der Liste während des Ausdruckens.

# **1. AENDERN VON SPOOLFILE-ATTRIBUTEN**

# **Format:**

**ALTER SOxxxyyn** [FID=formular] [PR=p] [CO=c] [TR=train] [ / F \ ] [ NOP ] [UN= / n \ ] \ L / \ANY /

# **Parameter:**

 $\bar{z}$ 

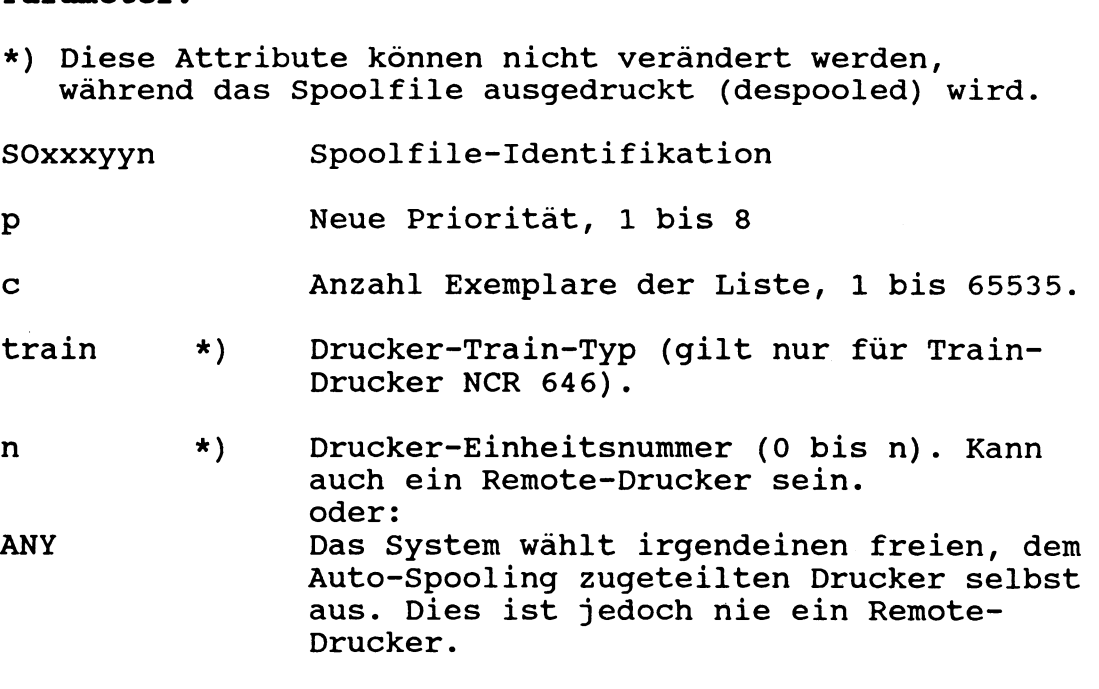

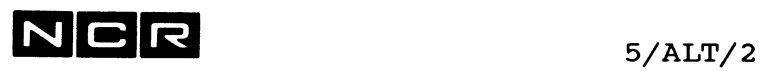

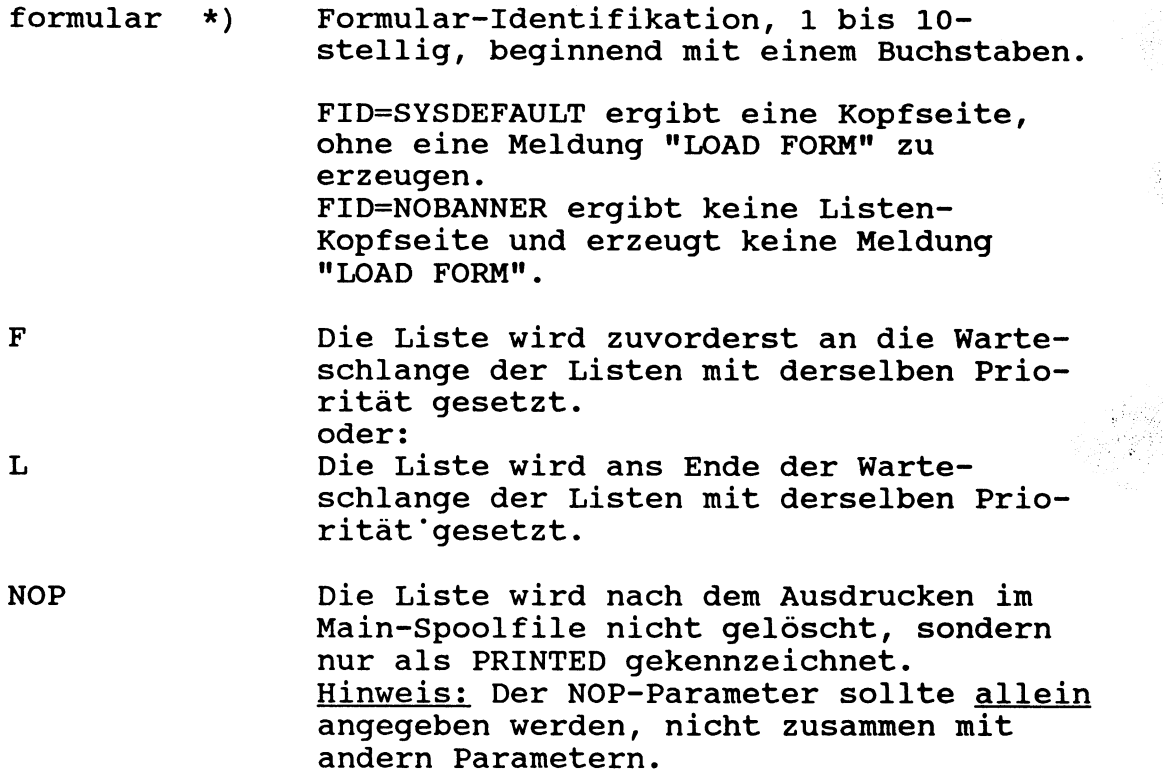

Die Reihenfolge der Parameter ist frei.

# **Beschreibung:**

Dieses ALTER-Format ersetzt die bei der Erstellung des Auto-Spoolfiles festgelegten Attribute durch die im Befehl verwendeten Parameter.

Die aktuellen Attribute der Auto-Spoolfiles sind im Spool-Verzeichnis ersichtlich (siehe Befehl DISPLAY SPOOL) .

Eine erfolgreiche ALTER-Funktion wird mit der Meldung bestätigt:

AUTOSP00LED OUTPUT SOxxxyyn param ALTERED TO wert

- param: welcher Parameter
- wert: neuer Wert des Parameters

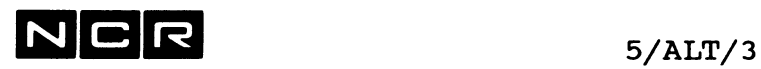

# **Beispiele:**

a) Die noch nicht ausgedruckte Liste S0004051 soll neu auf Drucker 1 gedruckt werden:

AL S0004051 UN=1

b) Die Liste S0001023 soll als nächste auf dem zugeteilten Drucker ausgedruckt werden:

AL S0001023 PR=1 F

c) Die Liste S0011234 soll auf dem Drucker 0 dreimal ausgedruckt werden. Sie soll nach dem Drucken nicht gelöscht werden:

AL SO011234 UN=0 CO=3<br>AL SO011234 NOP ; eigener Befehl für NOP

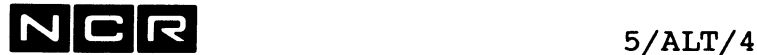

Ñ.

**2. VOR- ODER ZURUECKSETZEN DES AUSDRUCKEMS** 

**Format:**

**ALTER (n, LP ) /F=s** \<br>| **B=s** |  $\Delta P$ A=s/

- n, LP Einheitsnummer des Druckers.»Kann als (n) oder (n,LP) angegeben werden, für Drucker 0 auch als (LP).
- F=s Fortsetzung des Ausdruckens um s Seiten weiter hinten, d.h. s Seiten überspringen.
- B=s Zurücksetzen des Ausdruckens um s Seiten, d.h. die letzen s Seiten wiederholen.
- PA=s Neu Einsetzen des Ausdruckens ab Seite s.

Als Zahl s kann in allen Fällen ein Wert von 1 bis 65535 eingegeben werden.

#### Beschreibung:

Diese ALTER-Anweisung kann nur für eine Liste eingegeben werden, die gerade ausgedruckt wird (Status = Despool), und die nicht suspendiert ist.

Sie wird sofort ausgeführt.

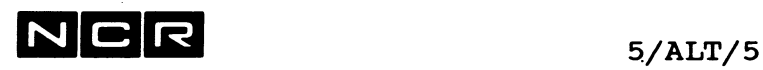

### **Bemerkungen:**

Erfolgreiche ALTER-Funktionen verursachen die folgenden Meldungen:

- Bei F=s: AUTOSPOOLED PRINTER n MOVED FORWARD s PAGES
- Bei B=s: AUTOSPOOLED PRINTER n BACKED UP s PAGES
- Bei PA=s: AUTOSPOOLED PRINTER n RESET TO PAGE s

# **Beispiele:**

a) Die laufende Liste am Drucker 0 von Anfang an nochmals drucken:

AL (0) PA=1 oder: AL (LP) PA=1 oder:

AL (0 LP) PA=1

b) Die laufende Liste am Drucker 1 um 2 Seiten zurücksetzen:

AL (1) B=2 Oder: AL (1 LP) B=2

c) In der laufenden Liste am Drucker 0 25 Seiten überspringen:

AL (0) F=25 oder: AL (LP) F=25

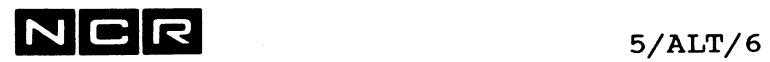

**- Notizen -**

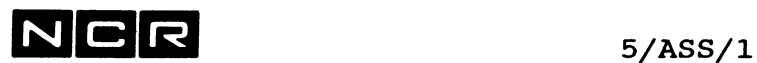

# **ASSIGN (AUTO-SPOOLING)**

# Funktion:

Zuordnung einer Liste, die über Auto-Spooling ausgedruckt wird.

Druck über Auto-Spooling: In einem System mit Autospooling erzeugt jeder System-Befehl, der den Parameter ( [n,] LP) enthält, ein Autospoolfile mit dem Namen SOxxxyyn. Die Ausführung eines solchen Befehls wird am Bildschirm mit der folgenden Meldung bestätigt:

SOxxxyyn ASSIGNED FOR AUTOSPOOLING

Direkter Druck: Um direkt zu drucken, müssen System-Befehle anstelle von LP den Parameter DLP enthalten. Für den direkten Druck muss der angesprochene Drucker detached sein (siehe unter DETACH Auto-Spooling).

# ASSIGN-Format für Drucker mit Auto-Spooling:

ASSIGN logname TO [physname]  $($ / n \, LP) [, CO=c]  $\\$ ANY/ [,FID=formular] [,KEEP] [,NOP] [,PA=p] [,TR=train] [,HOLD] [,BNRl=text] [,BNR2=text] [,BNR3=text]  $[ / ,$ DE=zeilen\] \ CONTINUE /

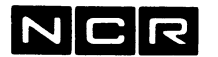

 $5/ASS/2$ 

#### Parameter, die für das Autospooling gelten:

(Die übrigen Parameter finden Sie in der allgemeinen ASSIGN-Beschreibung im Kapitel 4).

- physname "Banner-Name" auf der Kopfseite des Ausdruckes. Ohne eine solche Angabe erscheint der "logname" auf der Kopfseite.
- ANY An Systemen mit Auto-Spooling und mehreren Druckern bewirkt die ANY-Drucker-Zuteilung eine gleichmässige Auslastung der vorhandenen Drucker. Remote-Drucker werden nicht zugeteilt.

BNRl=text BNR2=text

BNR3=text Festlegen der drei gross gedruckten Zeilen auf der Kopfseite. BNR1 ist die obere, BNR2 die mittlere und BNR3 die untere Zeile der Kopfseite. Der "text" darf bis 10 Stellen lang sein und aus Buchstaben, Ziffern und Bindestrichen bestehen.

> Die BNRl-Angabe im ASSIGN-Befehl übersteuert die entsprechende Angabe im Drucker-ATTACH-Befehl.

- CONTINUE Continuous Page. (nicht zusammen mit DE= ): Die Seitenhöhe wird nur vom Programm bestimmt. Das System macht nie einen automatischen Seitenwechsel innerhalb der Liste.
- CO=c Als "c" kann die Anzahl Exemplare der Liste im Bereich 1 bis 65535 angegeben werden. Ohne diese Angabe wird die Liste einmal gedruckt.

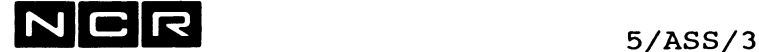

#### **Parameter, die für das Autospooling gelten (Forts.):**

DE=zeilen (nicht zusammen mit CON): Formularhöhe (Seitenhöhe) in Zeilen. 1 bis 255 Zeilen. Muss nur angegeben werden, wenn die programmierte Seitenhöhe grösser ist als die system-generierte Formularhöhe und der Parameter CON nicht angegeben ist.

> Achtung: falls die Seitenhöhe kürzer angegeben wird als in der Programmlogik vorgesehen, erfolgt beim Erreichen dieser Zeile ein Blattwechsel ohne Titel!

FID=formular Als "formular" kann eine Formular-Identifikation angegeben werden, 1- bis 10-stellig, beginnend mit einem Buchstaben.

Vor Listen mit einer "formular"-Angabe wird keine Kopf- und Schluss-Seite gedruckt.

Zum Ausdrucken werden alle Listen mit derselben "formular"-Angabe innerhalb derselben Priorität zusammen gruppiert. Vor dem Druck einer solchen Gruppe mit einem andern Formular erscheint am zugeteilten Auto-Spool-Bildschirm die Meldung:

Z724 (SOxxxyyn) PLEASE LOAD FORM (formular) CONT=C, SUSPEND=S

> Diese Meldung ist wie folgt zu beantworten:

- C = Drucken der Liste
- S = Suspendieren (zurückstellen) der Liste

FID=NOBANNER:

NOBANNER als Formular-ID ergibt keine Listen-Kopfseite und erzeugt keine Meldung "PLEASE LOAD FORM".

Ohne FID-Parameter wird "SYSDEFAULT" oder der im SYSGEN festgelegte Name angenommen.

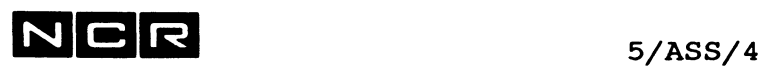

#### **Parameter, die für das Autospooling gelten (Forts.):**

- KEEP Die Zuteilung bleibt über das Programmende hinaus erhalten und das Auto-Spoolfile wird bei Programmende nicht zum Drucken freigegeben. Erst nach Ausführung eines DEASSIGN-Befehls mit dem betreffenden lognamen wird es gedruckt . vgl. Parameter HOLD!
- HOLD Diese Liste wird im Mainspoolfile im Hold-Status abgelegt. Sie wird erst gedruckt, nachdem sie mit RES SOxxyyn zum Druck freigegeben worden ist.
- NOP Dieses Auto-Spoolfile wird nach dem Ausdrucken im Main-Spoolfile nicht gelöscht. Es gilt nach dem Ausdrucken als "printed". Durch RES SOxxyyn lässt sich der Ausdruck wiederholen, mit ABORT SOxxyyn kann das File gelöscht werden.
- PA=p Als "p" kann die maximale Seitenzahl der Liste angegeben werden, sofern nicht die bei der System-Generierung bestimmte Höchst-Seitenzahl gelten soll.
- TR=train Drucker-Train-Typ, falls nicht derselbe wie bei der Systemgenerierung angegeben. Gilt nur für den Druckertyp 646.

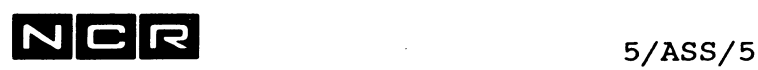

# **Beispiele:**

a) Zuordnung des Druckers 0 über Autospooling. Der logname sei LO. Die Seitenhöhe ist 72, für alle andern Angaben gelten keine besonderen Werte:

AS LO (LP) DE=72

b) Zuordnung des Druckers wie Beispiel a). Auf der Kopfseite soll jedoch "BEISP-B" erscheinen:

AS LO BEISP-B (LP) DE=72

c) Zuordnung des Druckers 0 über Autospooling. Der logname sei LO. Die Liste soll dreimal gedruckt und nachher nicht gelöscht werden:

AS LO  $(LP)$  CO=3 NOP

d) Zuordnung des Druckers 1 über Autospooling. Der logname sei LO. Vor dem Drucken soll am Bildschirm als Formular-Identifikation "F0RM-A4Q" verlangt werden. Für die Liste sind im Mainspoolfile maximal 5000 Pages zu reservieren.

AS LO (1 LP) FID=F0RM-A4Q PA=5000

e) Zuordnung des Druckers 0 über Autospooling. Der logname sei LO. Die Liste soll nicht automatisch gedruckt werden und die oberen 2 Zeilen der Kopfseite sollen lauten: "MUT-JOURN" und "KUNDEN":

AS LO (LP) HO BNR1=MUT-J0URN BNR2=KUNDEN

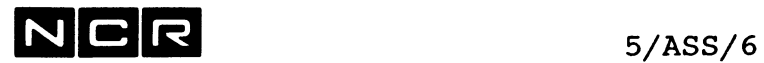

 $\label{eq:2.1} \mathcal{L} = \mathcal{L} \left( \mathcal{L} \right) \left( \mathcal{L} \right) \left( \mathcal{L} \right) \left( \mathcal{L} \right)$ 

- Notizen -

 $\sim 10^{-11}$ 

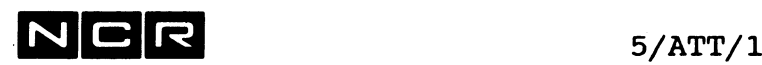

# **ATTACH (AUTO-SPOOLING)**

#### **Funktion:**

Starten des automatischen Druckes von Autospool-Listen.

#### **Format:**

ATTACH  $(n, LP)$   $($   $/(n) \setminus$   $]$   $[$  ALIGN  $]$   $[$  BLOCK=  $/$  TOP  $\setminus$   $]$  $\setminus$  H /  $\setminus$  BOTTOM/ [ BNRl=text ] [ BNRS=zahl ] [ NOLINE ]

#### **Beschreibung:**

Der angegebene Drucker wird dem automatischen Despooling zugeteilt: Zum Ausdrucken bereite Auto-Spoolfiles werden darauf vom System automatisch ausgedruckt. Der betreffende Drucker kann erst wieder direkt mit (n,DLP) angesprochen werden, wenn das Despooling mit einem DET (n,LP) - Befehl gestoppt ist (siehe Befehl DETACH).

Nach dem Systemstart muss das Despooling mit diesem Befehl gestartet werden.

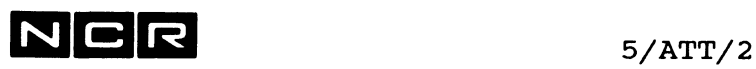

#### **Parameter zur Zuteilung des Despool-Prozesses**

ohne die Zusätze (n) und H:

Der Despool-Prozess wird dem Bildschirm zugeteilt, der bei der Systemgenerierung dafür bestimmt wurde. In der Regel ist dies der Bildschirm 0.

mit (n):

Der Despool-Prozess wird dem Bildschirm n zugeteilt.

mit H:

Der Despool-Prozess wird dem Schirm zugeteilt, an dem der AT-Befehl eingegeben wurde.

Alle Meldungen des Despool-Prozesses erscheinen auf dem zugeteilten Bildschirm und müssen auch dort beantwortet werden.

# **Parameter für die Kopfseite (Banner-Page):**

ALIGN

Vor der Kopfseite (Banner-Page) werden auf einer Seite ganz oben und unten je einige Zeilen mit MWMWMWMWMW..... MWMWMWMWM angedruckt, als Markierung von Seitenanfang und -Ende.

# $BLOCK=$  /TOP

\B0TT0M/

Festlegen der Position des "Informations-Blockes" mit Physname, SOxxxyyn, Priorität, Copies, Erstellungs-Datum/Zeit oben oder unten auf der Banner-Page. Ohne den Parameter gilt BOTTOM (unten).

### **BNRl=text**

Text für die erste gross gedruckten Zeile auf der Kopfseite. Der "text" darf bis 10 Stellen lang sein und aus Buchstaben, Ziffern und Bindestrichen bestehen. Diese Angabe wird auf den Kopfseiten von System-Befehlen (Display, Dump) ignoriert.
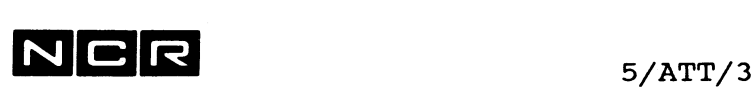

### **BNRS=zahl**

Die "zahl" gibt die Anzahl Kopfseiten an, die vor den Daten auszugeben sind. Ohne den Parameter gilt 1.

### **Unterdrücken der Kopfseite:**

**BNRS=0** bedeutet: Keine Kopfseiten für alle Listen. In diesem Fall werden allfällige Parameter "Physname" und "BNRS1" aus ASSIGN-Befehlen ignoriert.

BNRS=0 im ATTACH unterdrückt alle Kopfseiten,

FID=NOBANNER im ASSIGN von Listen unterdrückt nur die Kopfseiten bestimmter Listen.

### **NOLINE**

Unterdrückt die Rand-Zeilen aus lauter 123456789..... 123456789 oben und unten auf der Kopfseite.

### **Bemerkungen:**

Falls der betreffende Drucker einem Prozess als "dedicated printer " (DLP) zugeteilt ist, wird kein AT dafür akzeptiert.

### Switchable SCSI-Drucker:

Falls ein Drucker als Switchable SCSI-Device wahlweise einem von mehreren Systen zugeteilt werden kann, teilt der ATTACH-Befehl den Drucker dem eigenen System zu. Erst durch den DETACH-Befehl wird er wieder für andere Systeme freigegeben.

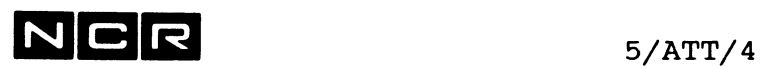

### **Beispiele:**

a) Starten des Despooling auf den Druckern 0 und 1:

AT (LP)

AT (1 LP)

b) Starten des Despooling auf dem Drucker 1. Der Despool-Prozess ist dem Bildschirm 3 zuzuteilen.

AT (1 LP) (3)

c) Starten des Despooling auf dem Drucker 2. Der Prozess ist dem eigenen Schirm zuzuteilen.

AT (2 LP) H

d) Attach des Druckers 2, dass keine Kopfseiten gedruckt werden:

AT (2 LP) BNRS=0

e) Attach des Druckers 3 mit 2 Kopfseiten mit der Zeile 1 = "SPEDITION" und ohne Randzeilen auf den Kopfseiten:

AT (3 LP) BNRS=2 BNR1=SPEDITI0N NOL

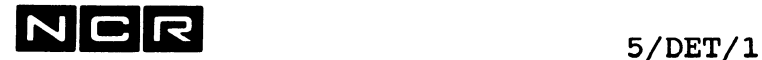

### **Funktion:**

Beenden des Autospool-Druckes.

### **Format:**

DETACH (n,LP) [I] [NODROP]

### **Beschreibung:**

Das automatische Ausdrucken von Auto-Spoolfiles (despooling) auf dem angegebenen Drucker wird beendet.

Der SPAWN-Prozess, welcher Listen druckt wird beendet (Meldung "PROCESS xxx.yy TERMINATED"). Darauf kann der betreffende Drucker einem Prozess mit der Geräteangabe (n,DLP) "dedicated" zugeteilt werden.

Der Druck von Auto-Spoolfiles kann mit dem System-Befehl ATTACH wieder aufgenommen werden. Bis zu jenem Zeitpunkt speichert das System alle Auto-Spoolfiles mit der Zuteilung (n,LP) im Main-Spoolfile auf dem System-Disc.

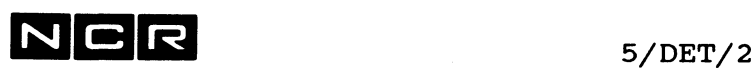

### **Parameter:**

- **I** Das Ausdrucken der laufenden Liste wird wie folgt beendet:
	- ohne den Zusatz I: nachdem die laufende (despooling) Liste fertig ausgedruckt ist.
	- mit dem Zusatz I: am Ende der laufenden Seite.

Das betreffende Auto-Spoolfile gilt dabei als suspendiert. Um den Rest der unterbrochenen Liste später auszudrucken, muss man

- 1. die Liste mit RES SOxxxyyn reaktivieren.
- 2. den Drucker mit AT ([n] LP) reaktivieren.

#### **NODROP**

Nur für remote Drucker: Die Verbindung bleibt nach dem Detach aufrechterhalten.

### **Bemerkungen:**

Bleibt ein Drucker während längerer Zeit detached, kann bei grosser Spool-Aktivität das Main-Spoolfile überlaufen!

Switchable SCSI-Drucker:

Falls ein Drucker als Switchable SCSI-Device wahlweise einem von mehreren Systen zugeteilt werden kann, gibt der DETACH-Befehl den Drucker wieder für andere Systeme frei.

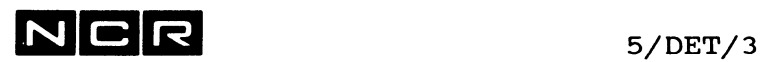

### **Beispiele:**

a) Beenden des Auto-Spool-Druckes bei Listen-Ende am Drucker 0:

DET (LP) oder DET (0 LP)

b) Beenden des Auto-Spool-Druckes beim Ende der laufenden Seite von Drucker 1:

DET (1 LP) I

Vorsicht: Die betreffende Liste gilt nun als suspendiert. Der Ausdruck des restlichen Teils muss mit RES SOxxyyn verlangt werden!

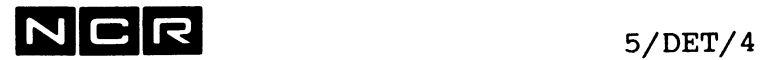

- Notizen -

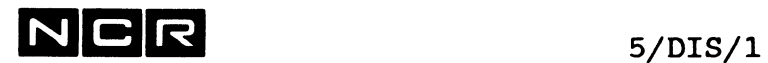

### Funktion:

Ausgabe der Angaben über alle oder bestimmte Auto-Spoolfiles, die im Main-Spoolfile enthalten sind.

### **Format:**

DISPLAY SPOOL

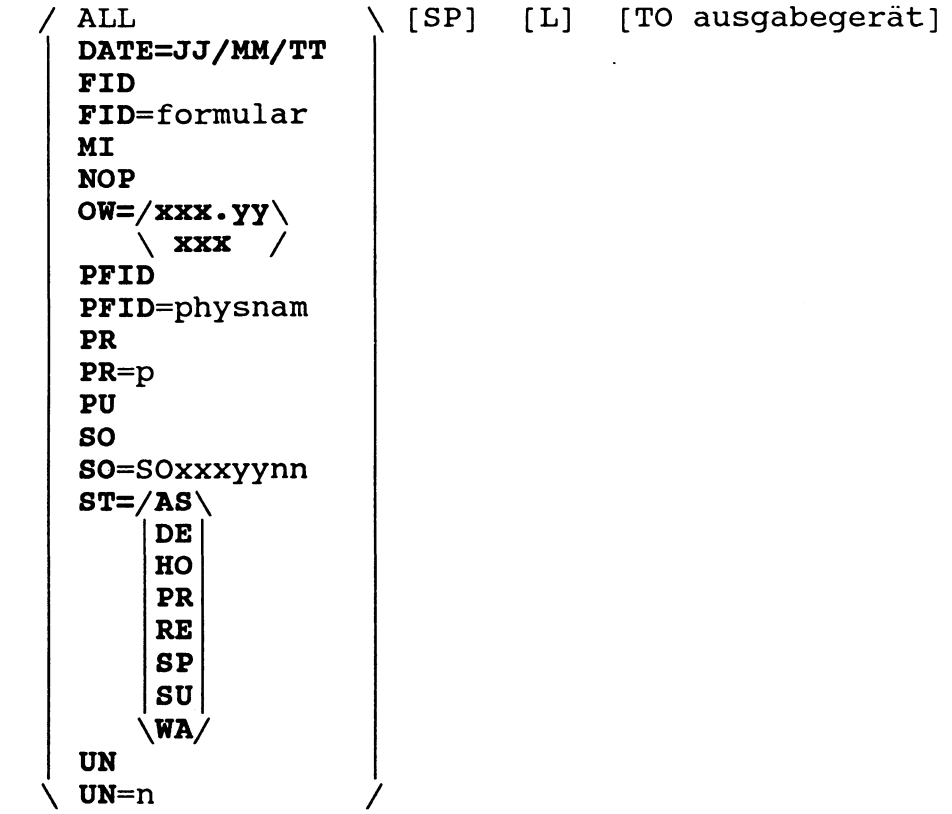

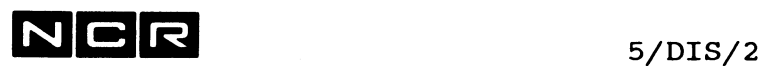

### **Selektions-Parameter:**

DI SP ohne Zusatz, mit ALL oder PR: Alle Auto-Spoolfiles, nach Priorität geordnet. Innerhalb derselben Priorität sind sie nach Datum/Zeit der Generierung sortiert. DATE=JJ/MM/TT Nur die Listen mit diesem Erstellungs-Datum. FID Alle Listen, nach Formular-Id. sortiert FID=formular Nur die Liste mit dieser Formular-Id. MI Nur die Listen, die am eigenen Bildschirm erstellt wurden. NOP Nur die Listen, die nicht automatisch gelöscht werden (PURGE=N). OW=xxx.yy bzw OW=xxx Nur die Listen, die vom angegebenen Prozess erstellt wurden. PFID Alle Listen, nach Physname (Banner-Name) sortiert. PFID=physname Nur die Listen mit diesem Physname (Banner-Name). PR Alle Listen, nach Priorität sortiert. PR=p Nur die Listen mit der Priorität p. PU Nur die Listen, die automatisch gelöscht werden (PURGE=Y). SO Alle Listen, nach SOxxxyynn sortiert.

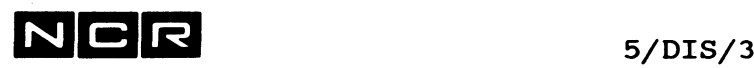

### **Selektions-Parameter von DI SP (Fortsetzung)**

```
SO=SOxxxyynn
    Nur die Liste mit der Identifikation SOxxxyynn.
ST=xx
    Nur die Listen mit dem angegebenen Status xx:
    AS = Assign
    DE = Despool
    HO = HoldPR = Printed
    RE = Resume
    SP = SpoolSU = Suspend
    WA = WaitUN
```
Alle Listen, nach Drucker-Nummer sortiert.

UN=n

Nur die Listen für den Drucker Nummer n.

### **Weitere Parameter:**

**SP** 

Der Zusatz SP zeigt die Anzahl freie Sektoren im Mainspoolfile in der Form: nnnn AVAILABLE SECTORS REMAINING IN MASTER SPOOL FILE.

L

Der Zusatz L ergibt eine zweite Zeile in der Ausgabe mit den Angaben: RS, BANNERI, BANNER2, BANNER3 und CODESET.

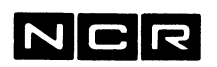

### Ausgabe-Format:

DI SP (ohne L)

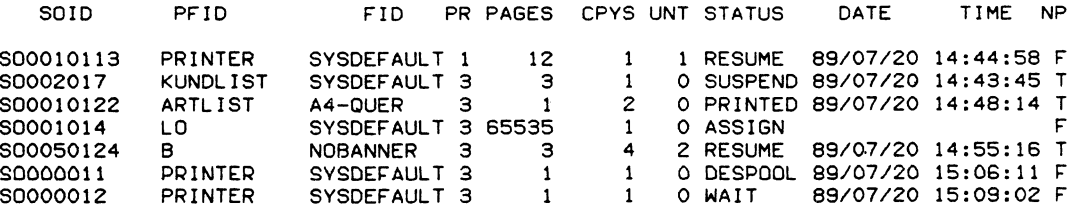

**2810 AVAILABLE SECTORS REMAINING IN MASTER SPOOL FILE,**

# DI SP (mit SP und L)

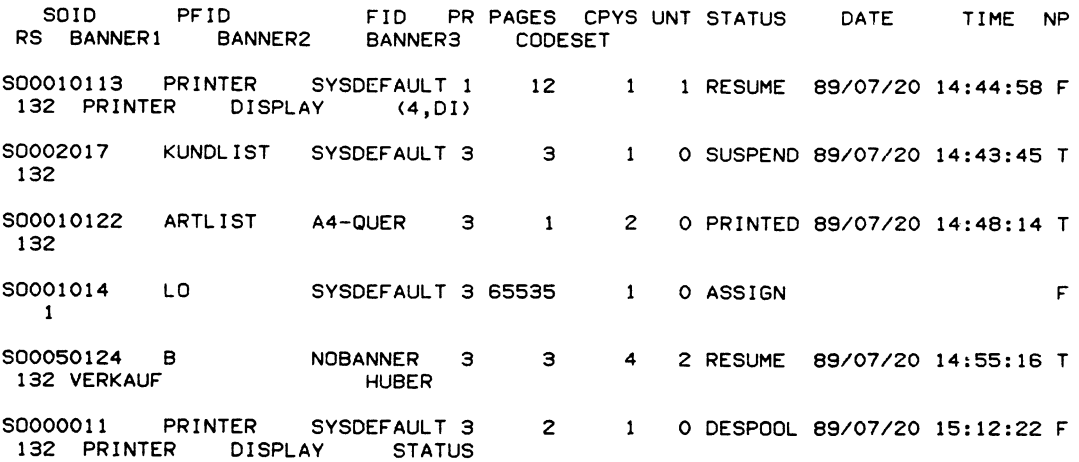

**2810 AVAILABLE SECTORS REMAINING IN MASTER SPOOL FILE.**

SOID

Spoolfile-Identifikation PFID

Physname (Banner-Name) FID

Formular-Identifikation

PR

Priorität

PAGES

Während der Erstellung (Status = ASSIGN oder SPOOL): maximale Listengrösse in Seiten, Nachher: Die Seitenanzahl der Liste.

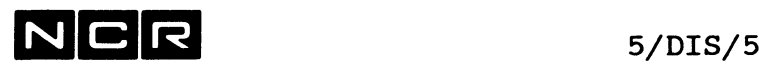

CPYS

Anzahl Exemplare, die zu drucken sind. Während des Ausdruckens von Listen mit mehreren Exemplaren (CPYS > 1) wird die Anzahl der noch zu druckenden Exemplare angezeigt. Gilt für die Liste der NOP-Parameter, wird nach dem Ausdrucken wieder die gesamte Anzahl Exemplare eingesetzt.

### CODESET

Wird in Europa nicht verwendet.

UNT

Drucker-Nummer

### **STATUS**

Spoolfile Status: SPOOL = wird gerade erstellt DESPOOL = am Ausdrucken HOLD RESUME SUSPEND WAIT PRINTED = gedruckt, jedoch  $ASSIGNED = erst assigned$  $=$  fertig erstellt, jedoch noch nicht zum Ausdrucken freigegeben = nach Suspendierung resumed = gestoppt/suspendiert = fertig erstellt, wartet aufs Ausdrucken nicht gelöscht

### DATE

Datum, an dem das Spoolfile generiert wurde.

TIME

Zeit, zu welcher das Spoolfile als SPOOL eröffnet wurde.

### **NP**

Angabe, ob das Spoolfile nach dem Druck zu löschen ist: F = (FALSE) : löschen : nicht löschen aufgrund des NOP-Parameters.

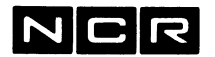

**N C R** 5/DIS/6

**Nur** mit dem Parameter L erscheinen die Angaben: RS Record-Size. Zeilenbreite in Zeichen.

BANNERI, BANNER2 und BANNER3 Die drei Kopfseiten-Texte

### **CODESET** Druckzeichensatz.

**Beispiele:**

- a) Ausgabe aller Auto-Spoolfiles am Bildschirm, sortiert nach Priorität:
	- DI SP ALL oder DI SP oder DI SP PR
- b) Ausführliche Ausgabe aller Auto-Spoolfiles am Bildschirm, einschliesslich des freien Platzes im Main-Spoolfile:

DI SP SP L

c) Sortiert nach Drucker:

DI SP UN

d) Ausgabe aller Angaben des Spoolfiles S0110345:

DI SP SO=SO110345

e) Ausgabe aller Auto-Spoolfiles für den Drucker 0: DI SP UN=0

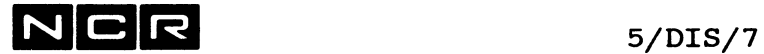

f) Ausgabe aller Auto-Spoolflies, die im Warte-Zustand sind. Zusätzlich den freien Platz im Mainspoolfile anzeigen:

DI SP ST=WA SP

g) Ausgabe aller Auto-Spoolfiles, die vom eigenen Bildschirm her erstellt wurden:

DI SP MI

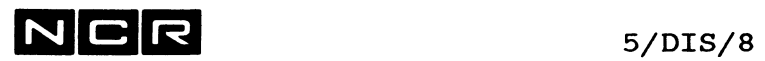

 $\sim 10^{11}$  km s  $^{-1}$ 

 $\mathcal{A}^{\mathcal{A}}$ 

- Notizen -

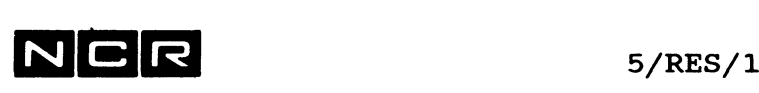

 $\bar{z}$ 

# **RESUME (AUTO-SPOOLING)**

### Funktion:

Suspendierte Autospool-Files zum Druck freigeben. Suspendierte Drucker aktivieren.

## Formate:

 $\mathcal{L}_{\mathcal{A}}$ 

Drucker:

RESUME (n, LP)

Einzelnes Spoolfile:

RESUME SOxxxyyn

Mehrere Spoolfiles:

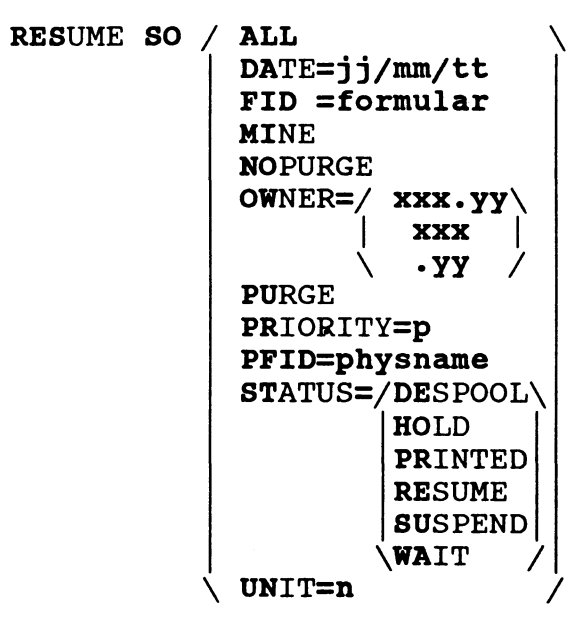

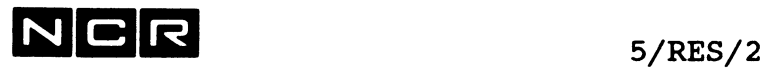

### Parameter:

 $(n, LP)$ 

Der betreffende Drucker wird wieder bereit für den Druck von Auto-Spoolfiles. Diese Variante setzt voraus, dass der Drucker mit SUS (n,LP) gestoppt wurde. Der Drucker muss ATTACHED sein.

### SOxxxyyn

Das Spoolfile mit der Identifikation SOxxxyyn wird zum Ausdrucken freigegeben.

### SO und weitere Parameter:

Mehrere suspendierte Autospoolfiles werden zum Ausdrucken freigegeben. Die Beschreibung der Parameter finden Sie unter dem Befehl ABORT (Auto-Spooling) , Seite 5/AB0/1 ff.

### Beschreibung:

Mit dem RESUME-Befehl werden nur Autospoolfiles angesprochen, die sich im Status SUSPEND oder PRINTED befinden. Der Druck erfolgt gemäss der Priorität der jeweiligen Spoolfiles.

### Bemerkungen:

Die erfolgreiche Ausführung des RESUME-Befehls wird wie folgt bestätigt:

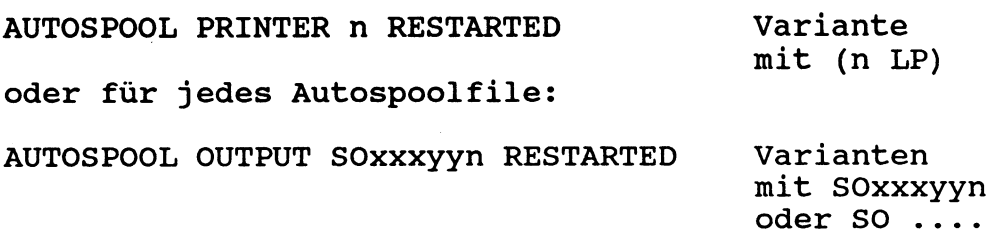

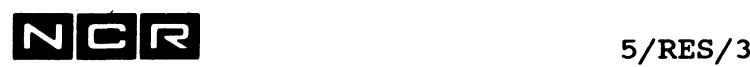

Vor dem Ausdrucken zurückgestellte Spoolfiles erhalten durch die Ausführung des RESUME-Befehls den Status "resume".

Spoolfiles, die beim Ausdrucken unterbrochen wurden, werden an der Stelle des Unterbruchs weitergedruckt. Dabei erhalten diese Spoolfiles wieder den Status "despool".

### **Beispiele:**

a) Den suspendierten Drucker 0 re-aktivieren:

RES (LP) oder RES (0 LP)

b) Das suspendierte Spoolfiles S0012043 zum Druck freigeben:

RES S0012043

c) Resume aller supendierten Autospoolfiles:

RES SO ALL

d) Resume aller suspendierten Autospoolfiles, die am 15.Juni 89 erstellt wurden:

RES SO DA=89/06/15

e) Resume aller suspendierten Autospoolfiles, die vom Bildschirm 7 aus erstellt wurden:

RES SO OW=7 oder: RES SO OW=007

Hinweis: Weitere Beispiele finden Sie unter dem Befehl ABORT (Auto-Spooling), wobei anstelle des Befehls ABORT der Befehl RES und anstelle von "löschen", "resume" einzusetzen ist.

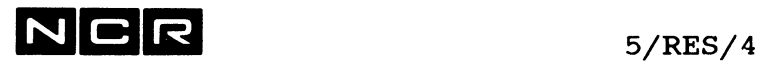

 $\sim 10^{11}$ 

- Notizen -

 $\sim 10^{11}$ 

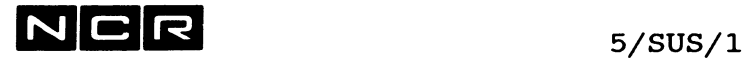

# **SUSPEND (AUTO-SPOOLING)**

### Funktion:

Autospool-File zurückstellen oder Druck unterbrechen

## Formate:

Drucker:

SUSPEND (n, LP)

Einzelnes Spoolfile:

SUSPEND SOxxxyyn

Mehrere Spoolfiles:

SUSPEND SO / ALL \ DATE=j j/mm/11 FID =formular MINE NOPURGE OWNER=/ xxx.yy\ **I XXX | \ -yy /** PURGE PRIORITY=p PFID=physname STATUS=/DESPOOL\ HOLD PRINTED RESUME SUSPEND \WAIT / \ UNIT=n /

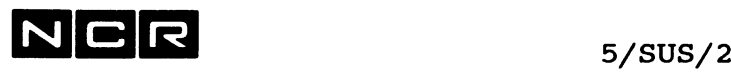

### **Parameter:**

**(n, LP)**

Am betreffenden Drucker wird der Druck von Auto-Spoolfiles gestoppt.

### **SOxxxyyn**

Dieses Spoolfile wird es im Spool-Verzeichnis als SUSPEND gekennzeichnet.

SO und weitere Parameter: Mehrere suspendierte Autospoolfiles werden im Spool-Verzeichnis als SUSPEND gekennzeichnet. Die Beschreibung der Parameter finden Sie unter dem Befehl ABORT (Auto-Spdoling) , Seite 5/AB0/1 ff.

### Beschreibung:

Wird ein Auto-Spoolfile während des Ausdruckens (Status "Despool*")* suspendiert, wird der Druck am Ende der laufenden Seite gestoppt. Das unterbrochene Spoolfile erhält den Status "suspend".

Wurde der Unterbruch mit SUS (n.LP) ausgeführt, wird bei Ausführung des Befehls RES (n,LP) der Druck an der unterbrochenen Stelle fortgesetzt. Dabei erhält das unterbrochene Spoolfile wieder den Status "despool". Bis zur Ausführung von RES (n,LP) werden keine Auto-Spoolfiles ausgedruckt.

Wurde der Unterbruch mit SUS SOxxxyyn oder SUS SO ... ausgeführt, gelten die betreffenden Spoolfiles solange als "suspend", bis sie mit RES SOxxxyyn zum Weiterdrucken freigegeben werden. In der Zwischenzeit druckt das System die nächsten druckbereiten Spoolfiles. Wird ein suspendiertes Auto-Spoolfile später mit RESUME wieder zum Druck freigegeben, beginnt der Ausdruck an der Stelle des Unterbruchs.

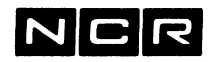

### **Bemerkungen:**

Die erfolgreiche Ausführung des SUSPEND-Befehls für Auto-Spooling wird wie folgt bestätigt:

AUTOSPOOL PRINTER n SUSPENDED

oder für jedes Autospoolfile:

AUTOSPOOL OUTPUT SOxxxyyn SUSPENDED

Spoolfiles mit dem Status "assign" oder "spooling" können nicht suspendiert werden.

### **Beispiele:**

a) Stoppen des Autospool-Druckes am Drucker 0:

SUS (LP) oder SUS (0 LP)

b) Zurückstellen (nicht drucken, bis mit RESUME freigegeben) des Spoolfiles S0012043:

SUS S0012043

c) Zurückstellen aller supendierten Autospoolfiles:

SUS SO ALL

d) Zurückstellen aller suspendierten Autospoolfiles, die am 15.Juni 89 erstellt wurden:

SUS SO DA=89/06/15

e) Zurückstellen aller suspendierten Autospoolfiles, die vom Bildschirm 7 aus erstellt wurden:

SUS SO 0W=7 oder: SUS SO OW=007

Hinweis:

Weitere Beispiele finden Sie unter dem Befehl ABORT (Auto-Spooling), wobei anstelle des Befehls ABORT der Befehl SUS und anstelle von "löschen", "zurückstellen" einzusetzen ist.

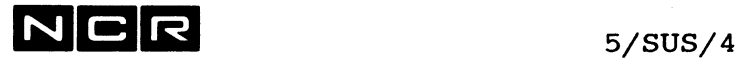

- Notizen -

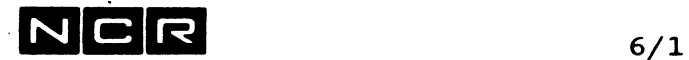

# **6. DAS STREAMER-BAND-UTILITY ( SSTREAM)**

Dieses Kapitel gilt nur für Streamer-Bänder in Kassetten, die auf der Streamer-Station NCR 6343 verarbeitet werden.

# KURZBESCHREIBUNG

----------------

Die Streamer-Station NCR 6343 kann nur mit diesem Utility angesprochen werden.

Das Utility \$STREAM enthält die folgenden Funktionen:

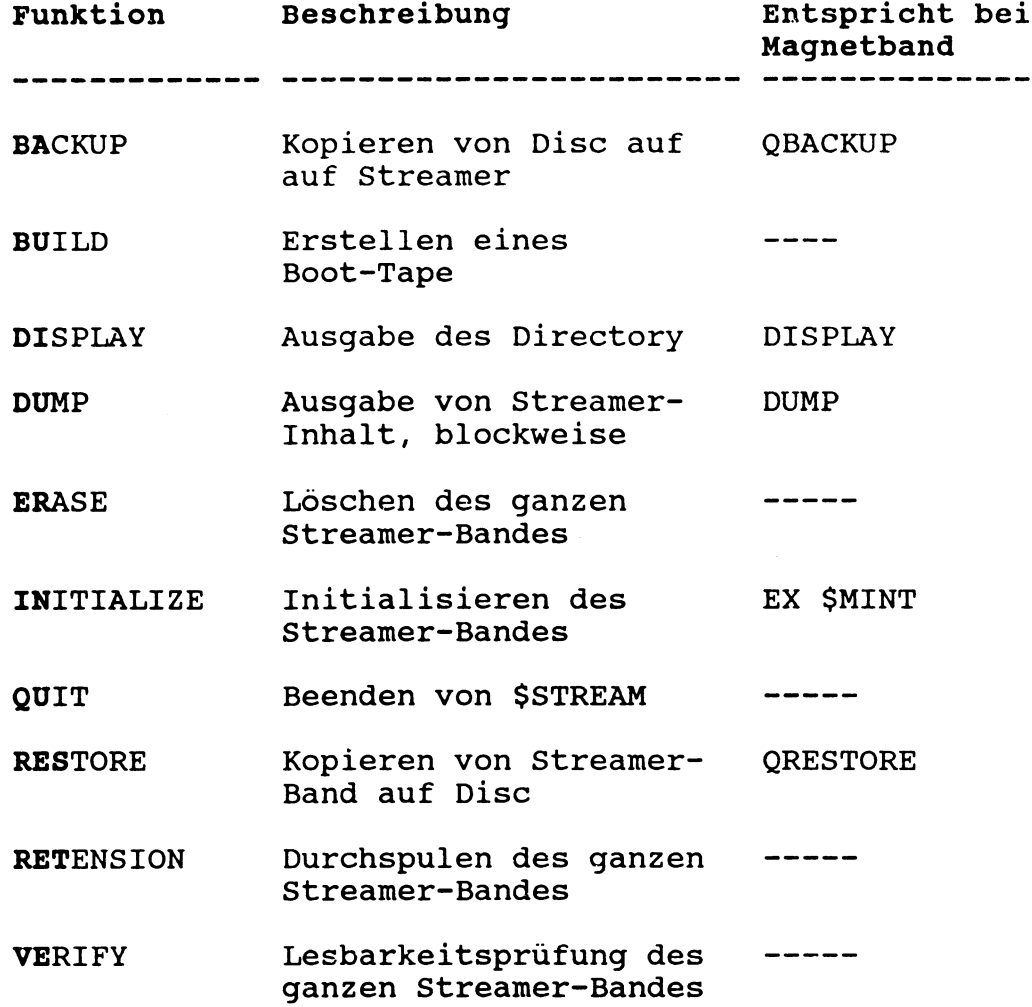

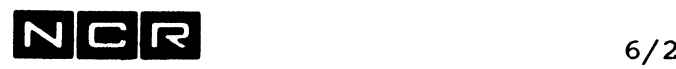

Ein Streamer-Band wird nie mounted oder removed.

Mit \$STREAM lassen sich nur Disc-Einheiten ansprechen, die am gleichen SCSI-BUS (Controller) angeschlossen sind wie die Streamer-Station.

Multi-Volume-Files können mit \$STREAM nicht verarbeitet werden.

# Starten des Utilities \$STREAM<br>----------------------------

- 1. Falls Fehlermeldungen auf einem Drucker oder Spoolfile gedruckt bzw. gespeichert werden sollen:
	- AS EXCEPTION (n, LP) oder: AS EXCEPTION **physname** (n, DI), NE, SP, **Sektoren,** AP
- 2. Programm-Start:

EX \$STREAM

3. Es folgt die Aufforderung \$STREAM RELEASE **xx.yy.ZZ** READY  $\gt$ 

> Nach >> wird eine Funktion (\$STREAM-Befehl) eingegeben, einschliesslich Parameter.Es können mehrere Funktionen nacheinander eingegeben werden.

4. Abschluss des Utilities mit

QUIT

darauf erscheint die Meldung \$STREAM PROCESSING COMPLETED

Bemerkung:

Der ganze Ablauf kann im Rahmen eines Control-Strings ablaufen, auch als Submit-Batch-Job.

Auf den folgenden Seiten finden Sie die einzelnen Funktionen in alphabetischer Folge beschrieben.

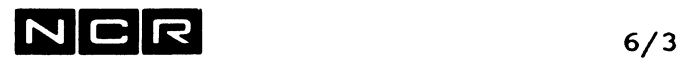

# **BACKUP (SSTREAM-Funktion)**

Kopieren ganzer Disc-Einheiten auf Streamer-Band.

### **Format:**

BACKUP (n, DI) TO **physband** (m, MT) [ / NO \ ] **I MI |**  $\setminus$  DI /

### **Parameter:**

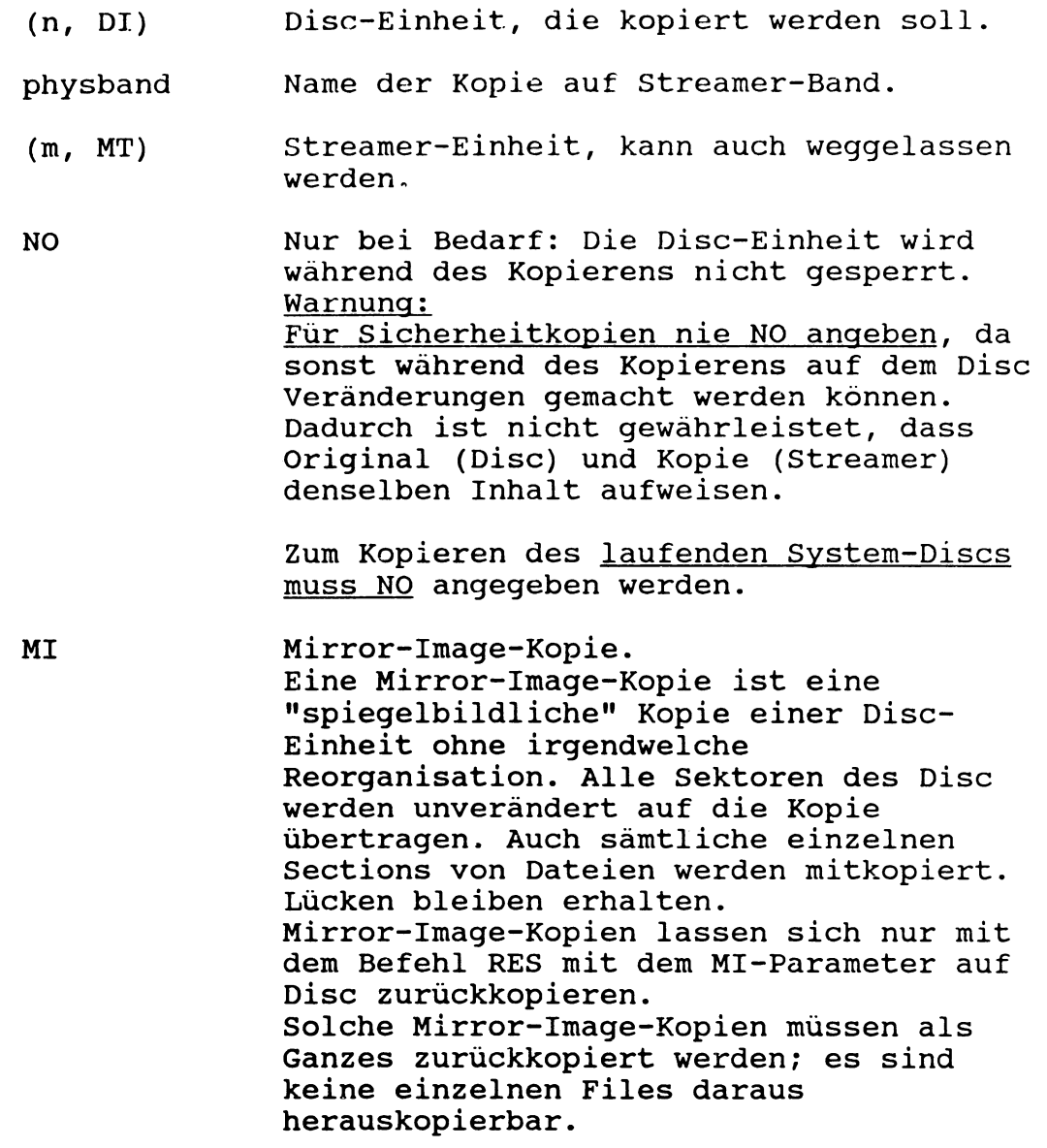

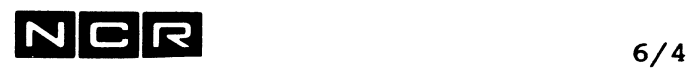

DI Distribution. Kopie im Format von ITX 4.1 erstellen. Diese Kopie ist auch unter älteren ITX-Releases lesbar (tiefere Rel-Nummern als der erstellende ITX-Release, bis zurück zu ITX 4.1). Ohne den Parameter DI erstellte Kopien sind unter älteren Releases nicht lesbar!

### Bemerkungen:

Ohne den NOL-Parameter wird die Disc-Einheit während des Kopierens für jede Verarbeitung gesperrt.

Das Streamer-Band muss vor BACKUP initialisiert sein (\$STREAM-Befehl IN).

Eine Streamer-Kassette kann nur eine BACKUP-Kopie aufnehmen. Enthält das Streamer-Band Daten früherer Backups, erscheint die Meldung:

STR405: EXISTING FILE ON (n, MT) WILL BE DESTROYED

Fortsetzung mit

C überschreibt das Band und löscht dabei die alte Kopie.

<RET> bricht die BACKUP-Funktion ab, ohne etwas zu verändern.

Falls die zu kopierende Disc-Einheit nicht mounted ist, erscheint die Meldung:

STR341 MOUNT DISK n FOR \$STREAM <NL>=DONE X=CANCEL In einem andern Prozess kann der Mount ausgeführt werden, worauf die Meldung mit <RET> zu beantworten ist.

Enthält die Disc-Einheit System-Files, werden diese in jedem Fall mitkopiert.

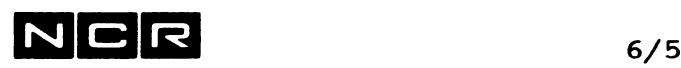

Es lassen sich nur Discs auf Streamer kopieren, die am gleichen SCSI-Bus angeschlossen sind wie die Streamer-Station. Andere Disc-Einheiten zuerst auf eine Disc-Einheit an jenem SCSI-Bus umkopieren.

Eine erfolgreich ausgeführte BACKUP-Funktion wird mit der folgenden Meldung bestätigt: BACKUP OF (n,DI) TO (m,MT) COMPLETE

Kapazität eines Streamer-Bandes:

Etwa 120'000 Disc-Sektoren.

Haben die Daten nicht auf einem Band Platz, wird mit einer Meldung ein weiteres Band verlangt.

Alle Folgebänder müssen vorher initialisiert worden sein.

### Beispiele der BACKUP-Funktion:

a) Kopieren der Disc-Einheit 3 auf Streamer-Einheit 0. Der Name der Kopie auf Streamer sei DI3:

BA (3) DI3 (MT) oder: BA (3) DI3

b) Kopieren der Disc-Einheit 4 als Mirror-Image-Kopie auf Streamer. Der Name der Kopie auf Streamer sei MIRROR4:

BA (4) MIRROR4 (MT) MI

c) Kopieren der Disc-Einheit 5 auf Streamer. Diese Kopie muss auch unter einer tieferen ITX-Release-Nummer lesbar sein. Der Name der Kopie auf Streamer sei KOPIE5:

BA (5) KOPIE5 (MT) DI

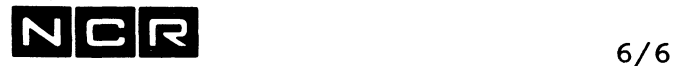

# **BUILD (SSTREAM-Funktion)**

### **Funktion:**

Erstellen eines Boot-Tape. Ein solches wird benötigt, um das System zu starten, wenn noch kein System-Disc besteht oder wenn der vorhandene System-Disc einen andern ITX-Release aufweist.

### **Format:**

BUILD (n, MT) (m, DI ) [NO]

### **Parameter**

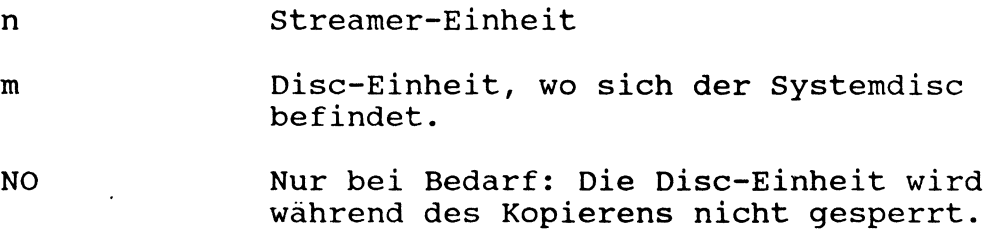

### **Bemerkungen:**

**System-Disc:** Der System-Disc muss für die BUILD-Funktion folgende Files enthalten: FWI TPBOOT MBCMI (Nur Systeme 1-9200 und 10000/35)

Diese Files können ab einem andern Boot-Tape kopiert werden mit dem Befehl: EX \$STREAM RES ITX-SYS (MT) (n)

Für die Erstellung eines Boot-Tape müssen die System-Teile SYS1, SYS2 und SYS3 auf dieselbe Disc-Einheit generiert sein.

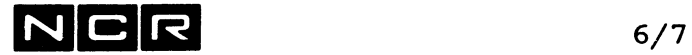

### **Vorbereitung des Streamer-Bandes:**

Das zu erstellende Boot-Tape muss mit der User-ID BOOTTAPE initialisiert sein. Bei grösseren Systemen kann ein Boot-Tape mehrere Streamer-Bänder umfassen. In solchen Fällen müssen alle Bänder vorher mit der User-ID BOOTTAPE initialisiert werden.

### **Inhalt des Boot-Tapes:**

Das Boot-Tape enthält neben dem System alle Files, die sich zur Zeit des BUILD-Befehls auf dem System-Disc befinden.

### **Beispiel der BUILD-Funktion:**

Erstellen eines Boot-Tapes ab Disc-Einheit 0 auf Streamer-Station 0:

EX \$STREAM IN (MT) Volume Serial ID: 999999 User-ID: BOOTTAPE

**BU (MT) (0)**

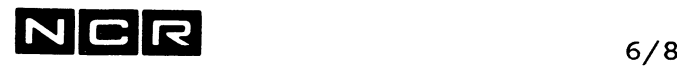

# **DISPLAY (SSTREAM-Funktion)**

### **Funktion:**

Ausgabe des Streamer-Directories (Inhaltsverzeichnis) .

### **Format:**

DISPLAY [bandnr] **[physband]** (m, **MT)** ( TO (n, / **LP \ )] \ DLP/**

### **Parameter:**

bandnr Beim Initialisieren vergebene Band-Nummer auf Streamer. Kann weggelassen werden.

### physband Name der Kopie gemäss Backup-Befehl.

Ohne diese Angabe erscheinen nur Bandnummer und Physband-Name der Kopie.

Mit dieser Angabe erscheinen Bandnummer und Physband-Name der Kopie, die Packnummer der kopierten Disc-Einheit, das Kopierdatum und alle File-Angaben der Kopie in der Form des Disc-Directory.

- (m,MT) Streamer-Einheit, kann bei Bildschirm-Ausgabe weggelassen werden.
- [TO (n,LP)] Ausgabe auf einem Drucker. Ohne diese Angabe erscheint die Ausgabe auf dem Bildschirm.

### **Bemerkungen:**

Bei Multi-Reel-Kopien (eine BACKUP-Kopie erstreckt sich über mehrere Streamer-Bänder) muss das erste Band eingelegt sein'.

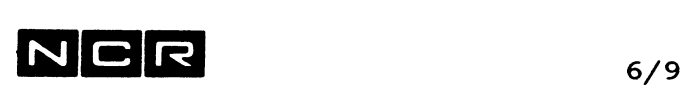

### **Beispiele der DIBPLAY-Funktion:**

a) Ausgabe von Bandnummer und Name der Kopie auf einer Streamer-Kassette. Ausgabe auf den Bildschirm:

28. 一位

DI (MT) oder: DI

b) Ausgabe des "Disc"-Directories der Kopie mit dem Namen DI3 auf der Streamer-Kassette:

auf den Bildschirm:

DI DI3 (MT) oder: DI DI3

auf den Drucker 0:

DI DI3 (MT) (0 LP)

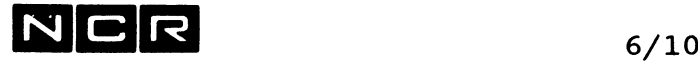

# **DUMP (SSTREAM -Funktion)**

## Funktion:

Ausgabe von Streamer-Inhalt, blockweise.

## Format:

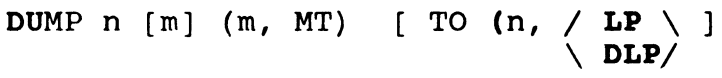

## Parameter:

- n [m] Start- und End-Block, von 1 bis 999/999*'* 999. der Startblock n darf nicht grösser als der Endblock m sein. Wird nur n angegeben, gibt die Dump-Funktion alle Blöcke ab dem n. aus. Block 1 ist der Volume-Header-Label vom Initialisieren, Block 2 und 3 bilden den Header der BACKUP-Kopie. (m,MT) Streamer-Einheit, kann bei Bildschirm-Ausgabe weggelassen werden.
- [TO (n,LP)] Ausgabe auf einem Drucker. Ohne diese Angabe erscheint die Ausgabe auf dem Bildschirm.

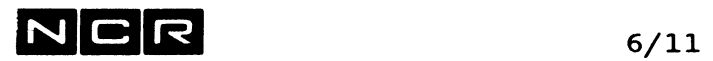

# **Beispiele der DUMP-Funktion:**

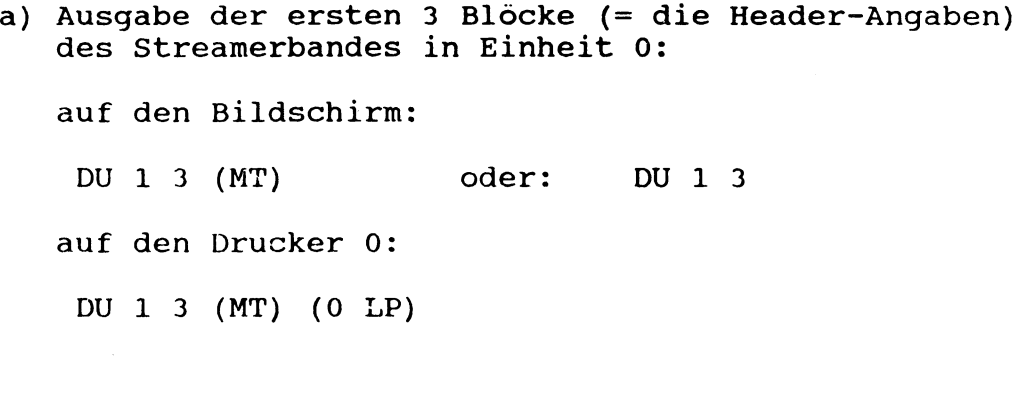

 $\mathcal{L}^{\mathcal{L}}$ 

b) Ausgabe des Blockes 4 auf den Bildschirm:

DU 4 4 (MT) oder: DU 4 4

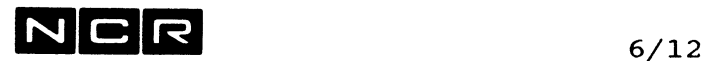

# **ERASE (SSTREAM-Funktion)**

### **Funktion:**

Löschen des ganzen Streamer-Bandes.

### **Format:**

ERASE (n MT)

### **Parameter:**

 $\mathcal{L}$ 

(m,MT) Streamer-Einheit, kann auch weggelassen werden.

## **Bemerkungen:**

Die Löschung ist unwiderruflich!

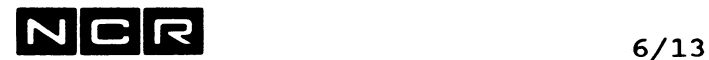

# **INITIALIZE (SSTREAM-Funktion)**

### **Funktion:**

Initialisieren eines Streamer-Bandes. Dabei wird alles gelöscht und der Volume-Header auf das Band geschrieben.

### **Format:**

ININIALIZE (n, MT)

### **Parameter:**

(m,MT) Streamer-Einheit, kann auch weggelassen werden.

### **Bemerkungen:**

Nach der Befehlseingabe läuft der folgende Dialog ab: Eingaben sind hier **fett** gedruckt.

ENTER VOLUME SERIAL ID. DEFAULT=00000: bandnr ENTER THE USER ID. DEFAULT=0000000000: benützername

**bandnr:** 6 ASCII-Zeichen. **benützername:** Maximal 14-stellige Benützer-Identifikation. Die Eingabe von <RET> ergibt in beiden Fällen lauter Nullen.

Nach diesen Eingaben gibt das Programm die Meldung aus: ARE THE ABOVE ENTRIES CORRECT? (Y=YES, N=NO, X=ABORT)

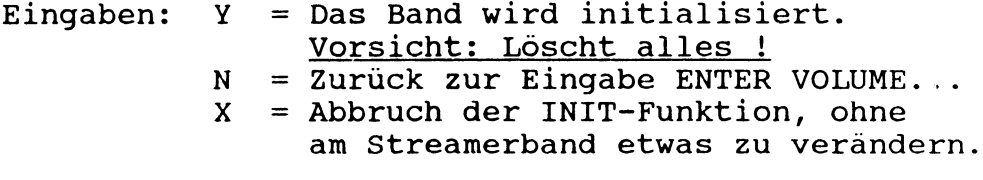

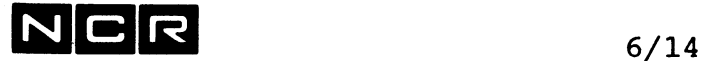

Läuft die Initialisierung im Rahmen eines Control-Strings ab, sind die Eingaben "bandnr", "benützername" und "Y" als je eine Zeile linksbündig nach dem IN Befehl im Control-String zu speichern.

### **Beispiel einer Streamer-Initialisierung:** (Eingaben sind **fett** gedruckt)

**IN** ENTER VOLUME SERIAL ID. DEFAULT=00000: 123456 ENTER THE USER ID. DEFAULT=0000000000: **NCR SCHULUNG** ARE THE ABOVE ENTRIES CORRECT?  $(Y=YES, N=NO, X=ABOR\dot{T})$  **Y**
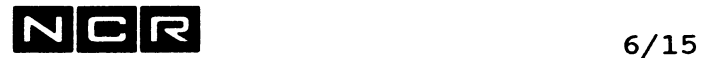

## **RESTORE (SSTREAM-Funktion)**

#### **Funktion:**

Zurückkopieren ganzer Disc-Einheiten oder einzelner Files von Streamer-Band auf Disc.

#### Formate:

a) Zurückholen von Streamer-Kopien ganzer Disc-Einheiten:

RESTORE physband (m, MT) TO (n, DI)  $[\begin{array}{c} 0 \ 0 \end{array}]$ 

b) Zurückholen eines einzelnen Files aus einer Streamer-Kopie:

RESTORE physname FROM physband (m, **MT)** TO (n, DI) [IMOS]

c) Zurückholen einer Mirror-Image-Kopie einer ganzen Disc-Einheit (Erstellt mit BACKUP mit dem Parameter MI)

RESTORE physband FROM (m, **MT)** TO (n, DI) MI [VSN]

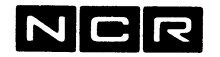

#### **Parameter:**

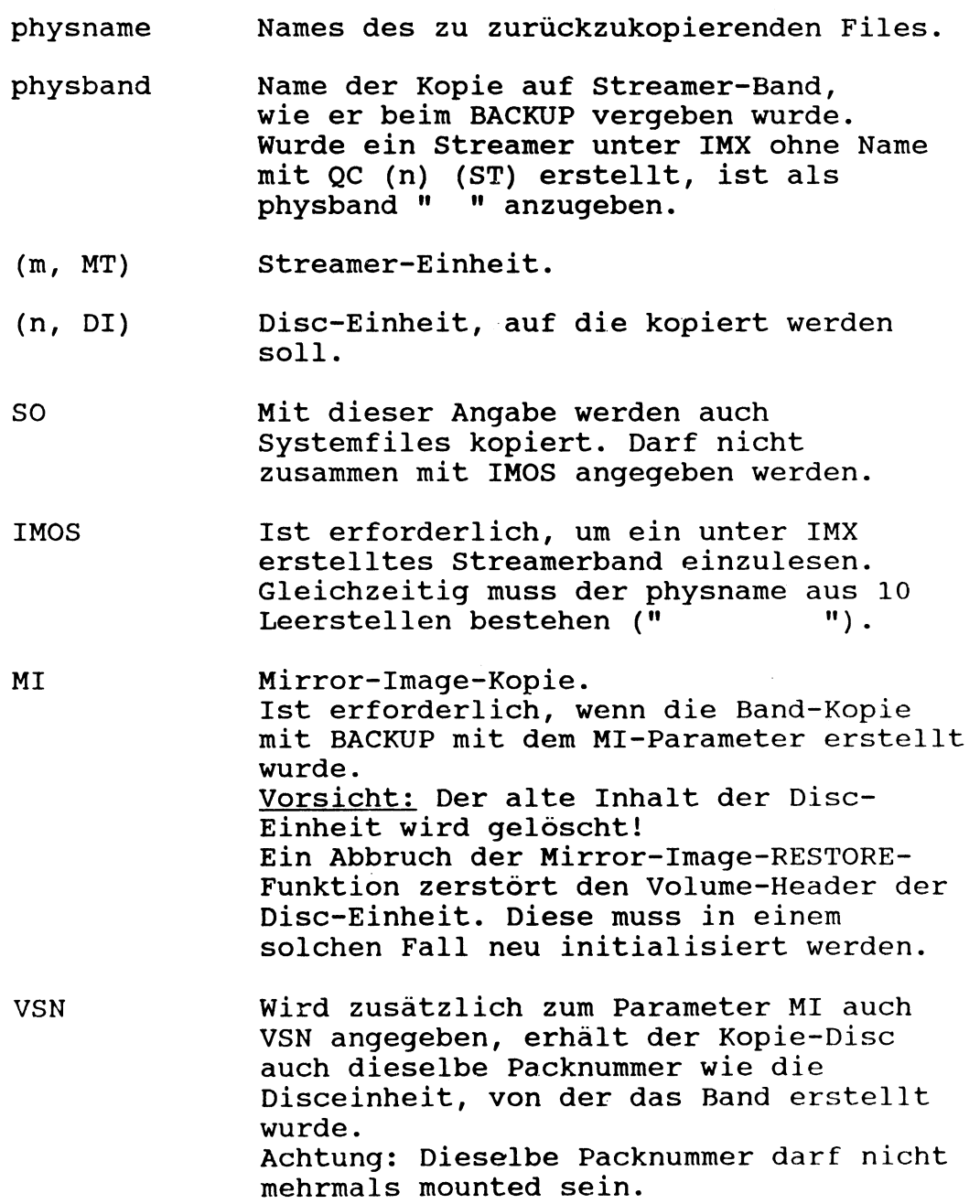

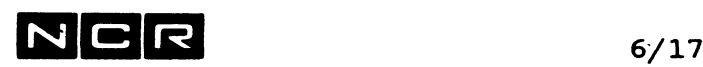

#### **Bemerkungen:**

Ohne den MI-Parameter werden die kopierten Dateien zusätzlich zu den bereits vorhandenen Dateien auf die Disc-Einheit kopiert. Ist eine Datei mit demselben Namen und derselben Generation bereits auf der Disc-Einheit vorhanden, erfolgt die Meldung

STR331: FILE NOT RESTORED, physname/gen STATUS = FILE ALREADY EXISTS Die betreffende Datei wird nicht kopiert.

Falls die zu kopierende Disc-Einheit nicht mounted ist, erscheint die Meldung:

STR341 MOUNT DISK n FOR \$STREAM <NL>=DONE X=CANCEL In einem andern Prozess kann der Mount ausgeführt werden, worauf die Meldung mit <RET> zu beantworten ist.

Streamer-Bänder lassen sich nur auf Disc-Einheiten kopieren, die am gleichen SCSI-Bus angeschlossen sind wie die Streamer-Station.

Einlesen von Streamern, die unter einer einem höheren ITX-Release als erstellt wurden: Solche Bänder müssem mit dem BACKUP-Parameter DI erstellt worden sein (vgl. \$STREAM, Befehl BACKUP).

Eine erfolgreich ausgeführte RESTORE-Funktion wird mit der folgenden Meldung bestätigt: RESTORE OF (n, DI) FROM (m, MT) COMPLETE

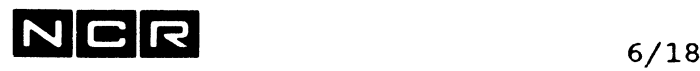

Beispiele der RESTORE-Funktion:

a) Zurückkopieren der ganzen Streamer-Kopie mit dem Namen DI3 auf Disc 3. Ohne Systemfiles:

RES DI3 (MT) (3)

b) Zurückkopieren der Streamer-Kopie eines System-Disc mit dem Namen SYS1 auf Disc 1:

RES SYS1 (MT) (1) SO

c) Zurückkopieren der Datei D-KUNDE ab der Streamer-Kopie DI3 auf die Disc-Einheit 3:

RES D-KUNDE DI3 (MT) (3)

d) Kopieren einer ganzen Kopie, die unter IMX mit QC (n) (ST) erstellt wurde, auf Disc 4:

RES " " (MT) (4) IMOS 10 Leerstellen als physname

e) Kopieren der Datei D-KUNDE ab dem unter IMX erstellten Streamer-Band IMXI auf die Disc-Einheit 3:

RES D-KUNDE IMXI (MT) (3) IMOS

f) Kopieren der Mirror-Image-Kopie mit dem Namen MIRR0R4 ab Steamer-Einheit 0 auf Disc-Einheit 4:

RES MIRR0R4 (MT) (4) MI

Vorsicht: Der alte Inhalt von Disc 4 wird gelöscht!

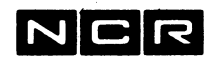

## **RETENSION (SSTREAM-Funktion)**

#### Funktion:

Durchspulen des ganzen Streamer-Bandes.

Anwendung: mit ganz neuen Bändern oder mit Bändern, die längere Zeit gelagert wurden.

#### Format:

RETENSION (n, MT)

#### Parameter:

(m,MT) Streamer-Einheit, kann auch weggelassen werden.

#### Beispiel:

RET oder: RET (MT)

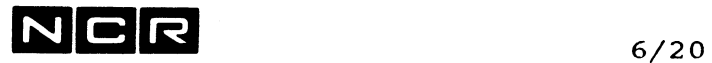

## **VERIFY (SSTREAM-Funktion)**

#### **Funktion:**

Ueberprüfen, ob das Streamer-Band lesbar ist. Dabei wird nichts verändert oder kopiert.

#### **Format:**

VERIFY (n, MT)

#### **Parameter:**

(m,MT) Streamer-Einheit, kann auch weggelassen werden.

#### **Beispiel:**

VE oder: VE (MT)

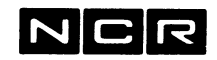

## **Beispiel eines ganzen Laufes von SSTREAM**

Im folgenden Beispiel wird ein ganz neues Streamer-Band initialisiert. Darauf wird Disc 2 darauf gesichert und anschliessend das Streamer-Directory ausgedruckt. Fehlermeldungen werden auf das Spoolfile SP-STREAM auf Disc 0 gespeichert. Alle Eingaben sind **fett** gedruckt.

\* Programm-Start: **DEL SP-STREAM (0) AS EXCEPTION SP-STREAM (0) NE 20 SP AP EX \$STREAM** \* Durchspulen und Initialisieren: **RET IN** ENTER VOLUME SERIAL ID. DEFAULT=00000: **860527** ENTER THE USER ID. DEFAULT=0000000000: **NCR SCHULUNG** ARE THE ABOVE ENTRIES CORRECT? (Y=YES, N=NO, X=ABORT) **Y** \* Disc 2 auf Streamer sichern: **BA (2) DISC2 (MT)** \* Streamer-Directory drucken: **DI (MT) (0 LP)** \* \$STREAM abschliessen:

```
QU
```
Soll der Ablauf in einem Control-String gespeichert werden, muss dieser den folgenden Inhalt aufweisen:

```
DEL SP-STREAM (0)
AS EXCEPTION SP-STREAM (0) NE 20 SP AP
EX $STREAM
RET
IN
860527
NCR SCHULUNG
Y
BA (2) DISC2 (MT)
DI (MT) (0 LP)QU
```
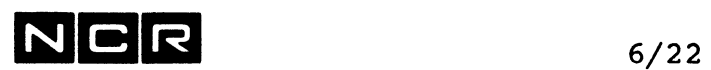

 $\mathcal{L}^{\text{max}}_{\text{max}}$  and  $\mathcal{L}^{\text{max}}_{\text{max}}$ 

- Notizen -

 $\mathcal{L}(\mathcal{A})$  and  $\mathcal{L}(\mathcal{A})$ 

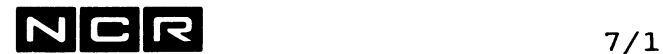

## **7. MAGNETBAND-INITIALISIERUNG (\$MINT)**

**Dieses Kapitel gilt für Spulen-Magnetband und Helical Scan Tape-Kassetten.**

#### **UEBERSICHT**

----------

ITX kann Magnetbänder mit verschiedenem Aufbau verarbeiten:

- mit **ANSI-Standard-Kennsätzen** (Standard Label): zum Datenaustausch, auch zwischen System verschiedener Hersteller.
- mit **Non-ANSI-Kennsätzen** (Non Standard Label): ITX-spezifische Kennsätze für Sicherheitskopien von Platten mit den Befehlen QBACKUP, COPY oder MOVE. Auch für Datenaustausch zwischen ITX-Systemen.
- **ohne Kennsätze** (Non File Mode): zum Datenaustausch mit Anlagen, die den ANSI-Standard nicht anwenden.

Als **Daten-Code** lässt sich der ASCII- oder EBCDIC-Code verwenden.

#### **ANSI-Standard- oder Non-Standard-Bänder:**

Bänder mit ANSI-Standard- oder Non-Standard-Label müssen initialisiert werden, bevor sie beschrieben werden können. Durch die Initialisierung wird der **Spulen-Kennsatz**

(Volume Header Label) auf das Band geschrieben. Er enthält Bandnummer, Benützeridentifikation, Daten-Code usw. Wichtig: Durch das Initialisieren wird der bisherige Band-

Inhalt vollständig gelöscht.

Es dürfen daher nur solche Bänder initialisiert werden, die von ihrem Anfang her vollständig neu zu beschreiben sind.

#### **Bänder ohne Kennsätze:**

Bänder ohne Kennsätze werden nicht initialisiert. Der gesamte Inhalt wird durch Benützer-Programme geschrieben bzw. geprüft.

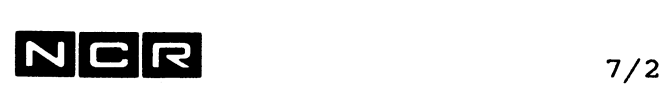

**DURCHFUEHRUNG DER INITIALISIERUNG**

Programmstart mit dem Systembefehl:

#### **EX \$MINT**

Anschliessend läuft am Bildschirm der folgende Dialog ab:

#### **Meldung Eingabe**

MAG TAPE INITIALIZER

ENTER VOLUME SERIAL ID *\*\*\*\*\*\** 6-stellige Bandnummer <-- (ASCII-Code-Zeichen)

ENTER USER ID \*\*\*\*\*\*\*\*\*\*\*\*\*\* Benützer-1dentif ika- <-- tion, max. 14 Stellen

ENTER MAG TAPE UNIT TO INITIALIZE OPTIONS 0,...9<br>DEFAULT 0 Bandstation-Nummer, \* <-- <RET> = 0

ENTER LABEL STANDARD LEVEL 0=Non-Standard Label 0- NON-STANDARD 1- 1969 STANDARD (f.Sicherheitskopien) 3-1978 STANDARD l=ANSI-69-Standard DEFAULT 1 3=ANSI-78-Standard  $\langle$ ---  $\langle$ RET> = 1  $\star$ 

DO YOU REQUIRE ASCII OR EBCDIC? A-ASCII A=ASCII-Code E=EBCDIC-Code E-EBCDIC K-EBCDIC-KATAKANA K wird in Europa nicht verwendet DEFAULT A  $\ddot{\bullet}$  $\langle$ ---  $\langle$ RET> = A

IF VOLUME SERIAL ID DOES NOT EQUAL THAT SPECIFIED, ENTER WHAT ACTION TO TAKE C=Neue Bandnummer ersetzt die bereits C-CONTINUE T-TERMINATE DEFAULT C vorhandene Nummer. T=Abbruch, da keine Uebereinstimmung der

Bandnummern

 $\langle$ ---  $\langle$ RET> = C

END OF INPUT

**\***

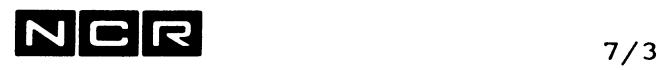

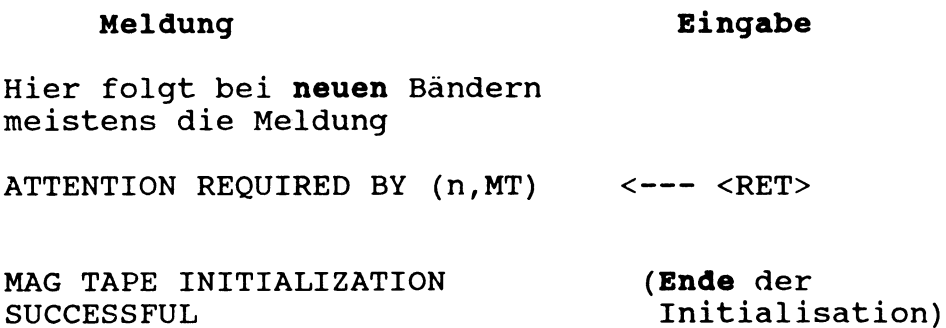

#### **Bemerkungen**

Zum Initialisieren darf die betreffende Bandstation **nicht "mounted"** sein.

Der EX-Befehl und alle **Eingaben** können auch als je eine Zeile in **einem Control-String** ablaufen.

## **ZEICHENSATZ FUER LABELS**

Im **Volume-Header-Label** dürfen nur die nachfolgend dargestellten Zeichen enthalten sein.

Ihre Hex-Darstellung im ASCII- bzw. im EBCDIC-Code ist aus den Code-Tabellen im "Anhang" ersichtlich.

Zulässig sind nur die

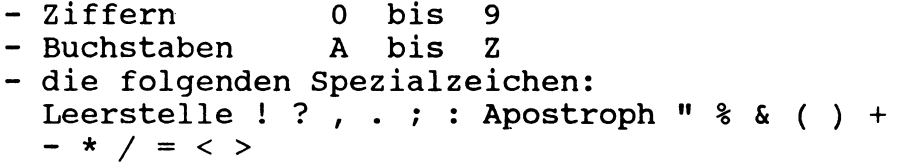

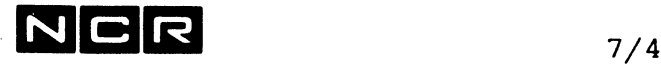

## Initialisierung eines Magnetbandes auf Band-Station 1 als "Non-Standard", z.B. für Sicherheitskopien. **Meldung Eingabe ? EX \$MINT** MAG TAPE INITIALIZER ENTER VOLUME SERIAL ID **100001** ENTER USER ID **NCR SCHULUNG** ENTER MAG TAPE UNIT TO INITIALIZE OPTIONS 0,...9 DEFAULT 0 1 ENTER LABEL STANDARD LEVEL 0- NON-STANDARD 1- 1969 STANDARD 3-1978 STANDARD 0 oder <RET> DO YOU REQUIRE ASCII OR EBCDIC? A-ASCII E-EBCDIC K-EBCDIC-KATAKANA<br>DEFAULT A A oder <RET>

IF VOLUME SERIAL ID DOES NOT EQUAL THAT SPECIFIED, ENTER WHAT ACTION TO TAKE C-CONTINUE T-TERMINATE DEFAULT C **C Oder <RET>**

END OF INPUT

MAG TAPE INITIALIZATION SUCCESSFUL

**Beispiel einer Magnetband-Initialisierung:**

NCR

## **<sup>8</sup>. DISC-INITIALISIERUNG (\$DINT)**

## 8.1 **FUNKTIONEN**

**Initialisieren** neuer oder schon verwendeter Platten. Für allfällige defekte Spuren werden automatisch Ersatzspuren zugeteilt.

**Aenderung der Aufteilung** einer physischen Platte in logische Einheiten.

In besonderen Fällen auch manuelle **Ersatzspuren-Zuteilung** auf bereits verwendeten Platten.

Pro Durchlauf wird eine logische Platten-Einheit bearbeitet. Für eine ganze physische Platte sind deshalb meistens mehrere Läufe für je eine logische Einheit erforderlich.

#### **WORM-Disc (Archivierungs-Disc):**

Jeder Sektor dieses optischen Disc kann nur einmal beschrieben werden. Er wird initialisiert geliefert. Sein Aufbau weicht vom Aufbau der magnetischen Disc-Typen ab: Directory-Grösse auf jeder Seite 3280 Sektoren für je 3280 Dateien. Von den Initialisierungs-Funktionen ist nur der

"Volume Header Rebuild" und dieser nur einmal pro Disc-Seite möglich.

**Vorsicht:**

**Die meisten Initialisierungs-Varianten löschen die ganze logische Einheit!**

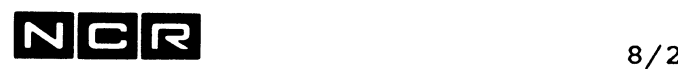

#### **Initialisierung**

- **1) Complete initialisation** (Ganze logische Disc-Einheit)
	- Vorsicht: Löscht alles, inklusive Svstemfiles ! und beschreibt die ganze Einheit mit einem Testmuster (Ueberprüfung aller Sektoren der der logischen Einheit).
	- Schreibt den Volume Header mit Identifikationsangaben
	- Bereitet die folgendenen Systembereiche vor: (vergleichen sie dazu Kapitel "Speicher-Formate auf magnetischen Datenträgern")
		- Disc-Directory (Platten-Inhaltsverzeichnis)
		- Alternate Tracks (Ersatzbereiche für defekte Spuren)
		- Alternate Track Table (Ersatzspurenverzeichnis)
		- Bereiche zur Gewährleistung der Kompatibilität mit Platten, die auf einem anderen NCR-System, unter einem anderen Betriebssystem, verwendet werden.

Ist notwendig bei neuen Platten.

#### **2) Volume Software Rebuild**

- Neuerstellung von Volume Header und Disc-Directory
- Vorsicht: Löscht alles, inklusive Svstem-Files!

#### **3) Volume Header Rebuild**

- Neuerstellung des Volume Headers (Pack-Nummer, Benützer-Identifikation)

Disc-Directory und Files auf der Einheit bleiben unberührt

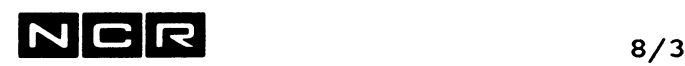

### Bemerkung: Wenn nach längerem Gebrauch einer Platte Zugriffsstörungen auftreten, lassen sich diese oft durch erneutes Initialisieren der ganzen Platte bzw. Einheit

beseitigen. Zuerst jedoch die Platte wegkopieren (sichern)!

#### Ersatzspuren-Zuteilung (Sonderfall):

Zuteilung von Ersatzspuren anstelle nicht mehr  $\frac{1}{2}$ benützter Spuren auf der Platte (ASSIGN)

oder

- Wiederverwendung der ursprünglichen Spuren anstelle früher zugeteilter Ersatzspuren (DEASSIGN oder PURGE)

Diese Funktionen sind für NCR-Techniker und System-Spezialisten bestimmt.

## $N|C|R$  8/4

f

**j**

## **8.2 DISC-FORMATE UND DISC-EINTEILUNG**

**DISC-EINTEILUNG IN LOGISCHE EINHEITEN**

Eine physische Platte (Disc-Drive) ist nach drei Kriterien unterteilt:

- Grund-Einteilung in "logical Units"
- Sysgen-Units
- Logische Einheiten (n), wie sie in System-Befehlen verwendet werden:

#### **Grund-Einteilung:**

Für jeden Platten-Typ besteht eine fixe Grund-Unterteilung in "logical Units". Diese ist bei der Initialisierung im "Pack-Mapping" rechts ersichtlich

#### **Sysgen-Units:**

Die feinste mögliche Unterteilung eines physischen Disc in logische Einheiten ist im SYSGEN festgelegt. Diese Einteilung kann bereits Zusammenfassungen mehrerer Grund-Units enthalten. Die Einteilung der Sysgen-Units ist aus der Sysgen-Liste ersichtlich.

Mit Initialisieren lassen sich wiederum mehrere solcher "Sysgen-Units" zu logischen Einheiten zusammenfassen.

#### **Logische Einheiten in System-Befehlen:**

Diese Einheits-Nummer erscheint als (n) in den System-Befehlen.

Wenn mehrere "Sysgen-Units" zu einer logischen Einheit zusammengefasst werden, erscheinen im System Status weiterhin alle Sysgen-Units. Als Disc-Einheiten (n) in System-Befehlen können jedoch nur diejenigen verwendet werden, mit denen eine logische Einheit beginnt.

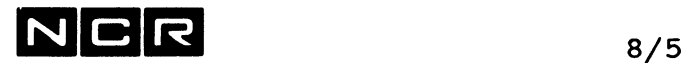

 $\sim$   $\sim$  $\mathcal{L}_{\mathcal{A}}$  $\mathcal{L}$ 

#### Beispiel einer Disc-Einteilung:

- Der Disc-Typ ist in 10 Grund-Units eingeteilt.
- Im Sysgen sind
	- die ersten 4 Grund-Units als eine einzige Sysgen-Unit zusammengefasst
	- die nächsten 2 wiederum als eine Sysgen-Unit
	- die restlichen Sysgen-Units entsprechen den Grund-Units.
- Mit \$DINT wurden die Sysgen-Units 2+3 zu einer einzigen logischen Einheit zusammengefasst.

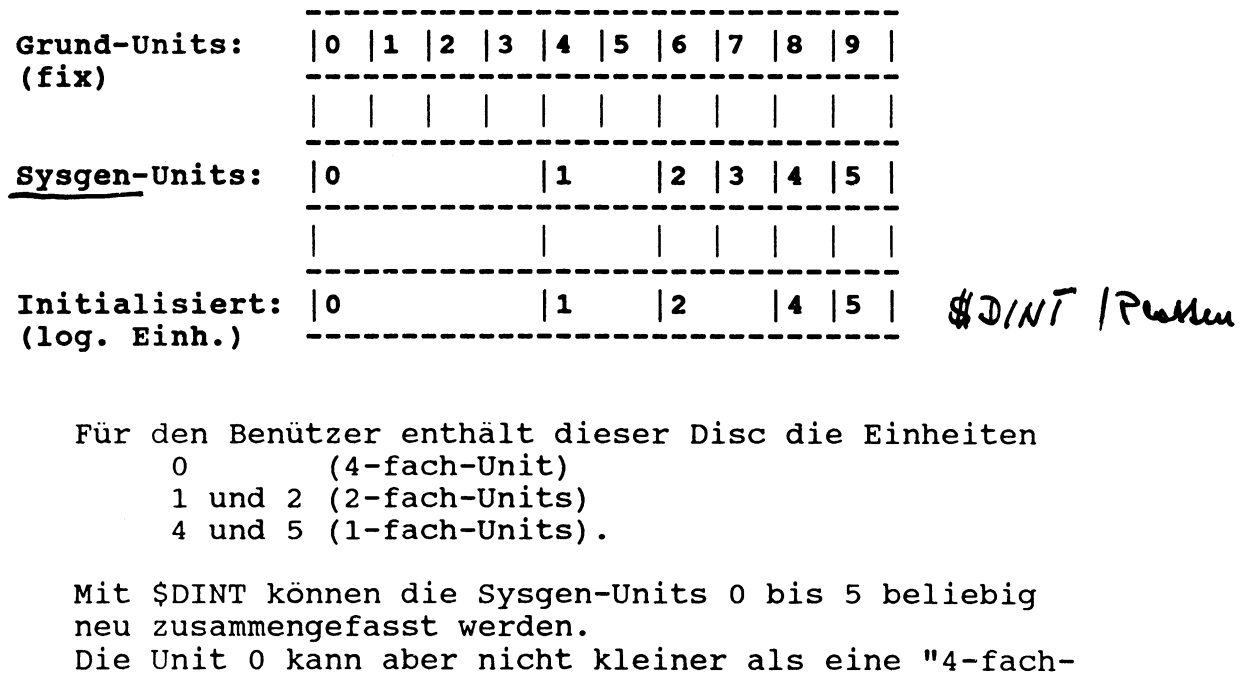

Unit", die Unit 1 nicht kleiner als eine "2-fach-Unit" definiert werden.

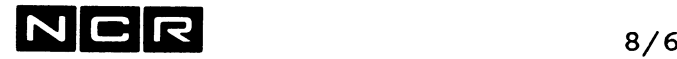

Pack Mapping

Während des Initialisieren erscheint die äktelle Einteilung als "Pack Mapping".

Beispiel für den Fall auf der vorangehenden Seite:

#### CURRENT PACK MAPPING

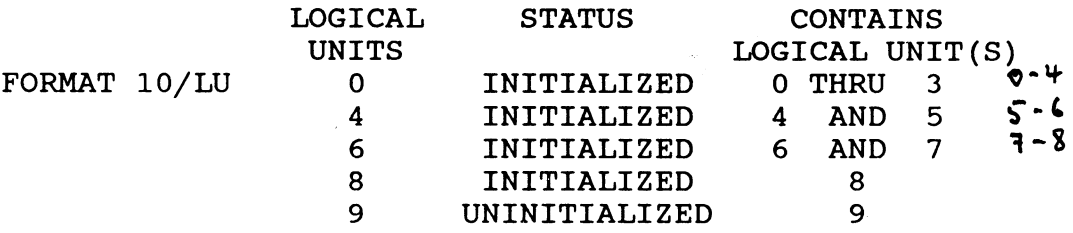

#### Bemerkung:

Je nach Disc-Typ beginnt die Numerierung der "logical Units" mit 0 oder 1.

#### Warnung:

Falls bei einer Einheit "UNINITIALIZED" erscheint, ist oder wird die betreffende Einheit durch die bevorstehende Initialisierung ganz gelöscht !

#### Hinweis:

Je nach System-Generierung ist nicht jede einzelne "logical Unit" als "Einer-Unit" initialisierbar. Die feinste mögliche Einteilung ist in der Sysgen-Liste ersichtlich.

## $NCR$  8/7

## 8.3 DURCHFUEHRUNG VON **\$DINT** ( Benn h den SYSGEN)

#### **Vorbereitung:**

- Falls die zu initialisierenden Disc-Einheiten noch gültige Daten enthalten: **Alle Daten wegkopieren (sichern).** Ausnahme: Die Variante "Volume Header Rebuild" löscht keine Daten.
- $EX \frac{MT-U(GH)}{H}$ Die zu initialisierenden Disc-Einheiten dürfen **nicht mounted** sein
- Vorsichts-Massnahme: Empfohlene Vorsichts-Massnahme gegen unbeabsichtigtes Löschen anderer Disc-Einheiten: Die Disc-Einheiten, die **nicht** zu initialisieren sind, **mounten** (mit MOUNT).

#### **System-Befehle:**

- Falls die "Defective Sector List" zu drucken ist (nur bei gewissen Disc-Typen): **AS LO** ([n] **LP)** oder Spoolfile
- Start des Dienstprogramms mit **EX \$DINT**  $54 - 1$

Dieses System-Utility erzeugt einen **Dialog** zur Eingabe der Parameter.

#### **Parameter-Eingabe**

#### **Allgemeines**

- Jede Eingabe ist durch Drücken der <RET>-Taste  $\frac{1}{2}$ abzuschliessen
- Für die meisten Parameter gilt ein Default-Wert, wenn als Eingabe nur die <RET>-Taste gedrückt wird .

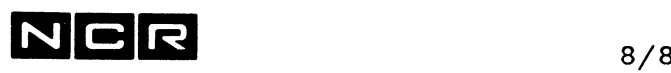

- Vor Betätigen der <RET>-Taste kann mit der Taste <— korrigiert werden
- Der Dialog kann bei jeder Eingabe abgebrochen werden, indem man QUIT eintippt
- $\overline{\phantom{0}}$ Bei formalen Eingabefehlern wiederholt das Programm die Aufforderung zur Eingabe des betreffenden Parameters.

Hinweis; Beispiele von Disc-Initialisierungen finden Sie am Ende dieses Kapitels.

#### Der Dialog von \$DINT:

Die Meldungen sind hier nach Meldungsnummer aufsteiaend aufgeführt. Der Dialog weicht teilweise von dieser Sequenz ab. Bestimmte Meldungen erscheinen nur in gewissen Fällen oder bei bestimmten Disc-Typen.

Meldungen, die hier nicht beschrieben sind, finden Sie im Handbuch "ITX-Systemmeldungen".

Abbrechen;

Zum Abbrechen des Programms \$DINT kann jede Frage mit "QUIT" beantwortet werden.

DO01 INPUT TERMINATED

Ende der Eingabe, die Funktion wird ausgeführt.

D002 END OF FUNCTION **XX,** (NL) TO CONTINUE,  $QUIT = END$  \$DINT

Die Funktion ist ausgeführt.

- <RET> = Weiter bei Frage D201
- QUIT = Ende des Dienstprogramms \$DINT

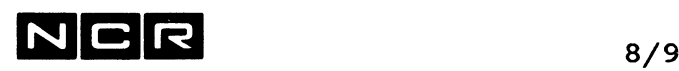

ENTER THE SYSGEN UNIT NUMBER  $\overline{y}$ ...  $\overline{\xi}$ D201 **(100 TAPE BCOT, ENTER LOGIC UNIT-NA** Ei<mark>nheits-Nr.'</mark>der zu initialisierenden Platte Bemerkung: Die zu initialisierende Einheit darf nicht mounted sein. VOLUME SERIAL NUMBER? D<sub>2</sub>02 6-stellige Pack-Nummer der zu initialisierenden Platte, 6 Ziffern. **00000<sup>¾</sup>** i \$ - \* & D<sub>2</sub> 03 USER ID? Benützer-Identifikation, maximal 50 beliebige ASCII-Zeichen *l l M~£. C\*)* **Ptoo, es: /**  $PQ$  YOU REQUIRE NCR CORPORATE FI $\chi$ E STANDARD D204 I'SFS) VOLUME FORMAT? Erscheint nur bei den älteren Disc-Typen 6530, 6450 und 658. Für Format 10: oder <RET>-Taste eingeben Für IMOS-Format  $\hat{y}$ :  $\hat{N}$ jezialfall) Warnung: Der Wechsel au $\not\!\!\!\!/$ nur einer einzelnen Tegischen Einheit zwischen IMOS- und CFS-Format löscht die ganze physische Einheit.

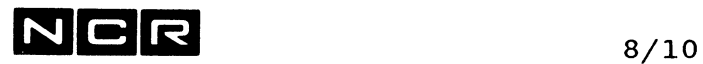

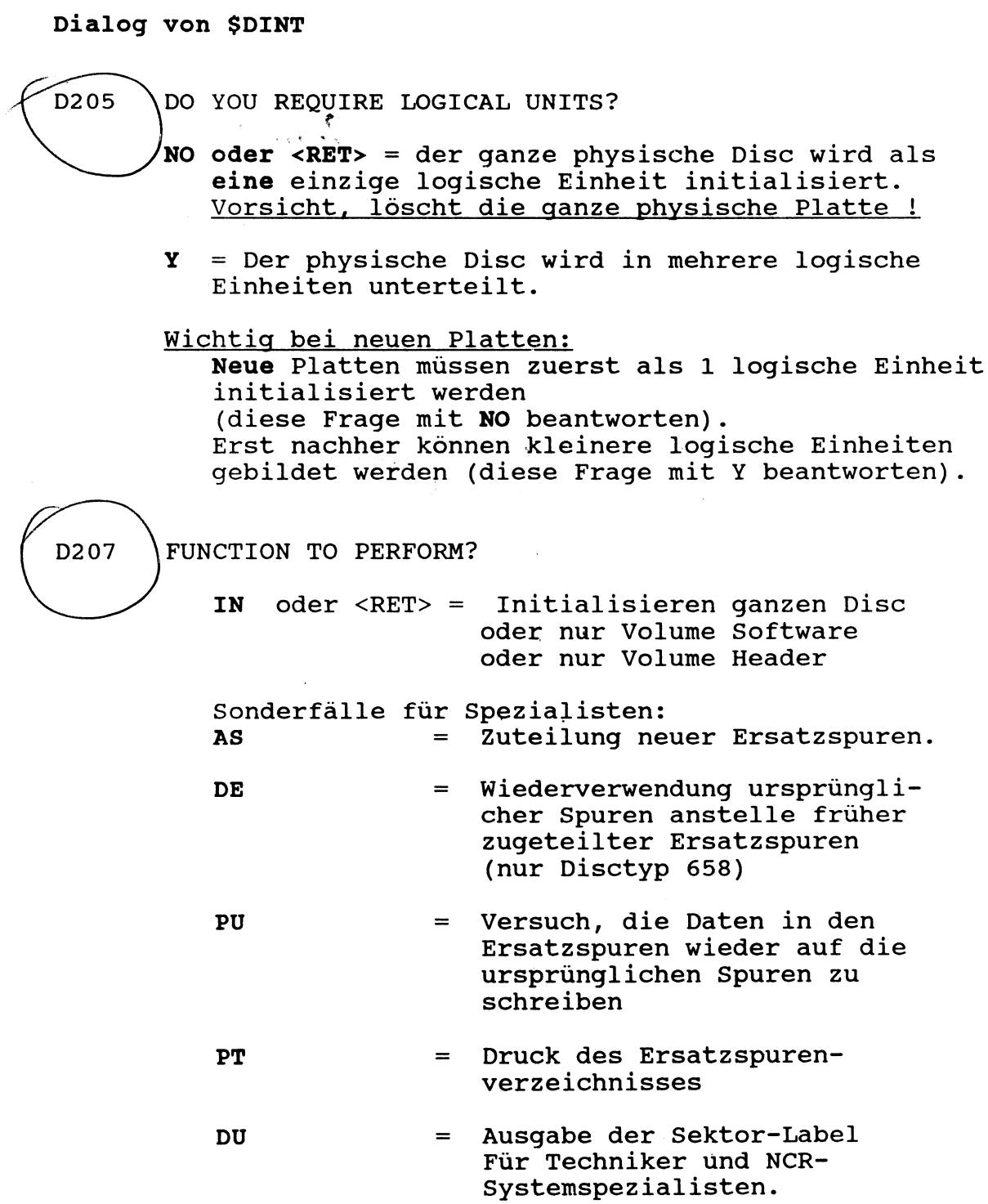

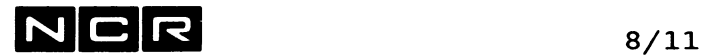

D208 IF SERIAL NUMBER SPECIFIED DOES NOT MATCH THE NUMBER OF THE MOUNTED VOLUME - ACTION TO TAKE?

> Diese Meldung erscheint, wenn die Pack-Nr. der angegebenen Platte nicht mit der eingegebenen Nummer übereinstimmt.

CO^ = Die eingegebene Nummer wird auf die die Platte geschrieben. AB oder <RET> = Abbruch -- > Zurück zu Frage D201

D209 TYPE OF INITIALIZATION?

 $W$ en leerer<sup>ho</sup><br>voorhouders

Die folgenden Eingaben sind nur bei Beibehaltung der Grösse der logischen Einheit und des Disc-Formates (Format 10 oder 9) erlaubt:

1 oder <RET> = Ganze Einheit (löscht alles!)

- 2 = Nur Volume Software (Header und Directory, löscht alles!)
- 3 = Nur Volume Header, d.h. Packnummer und User-ID (löscht keine Files)

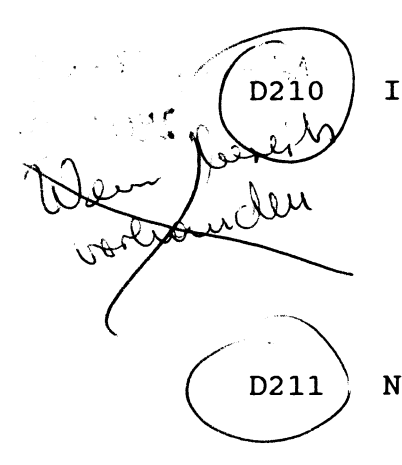

IF FILES EXIST ON THE VOLUME-ACTION TO TAKE? CO = Die Dateien auf der Einheit werden gelöscht.  $AB$  oder <RET> = Abbruch Alle Dateien auf der Einheit bleiben erhalten NUMBER OF TIMES TO CERTIFY EACH TRACK?

Antwort  $=$  Anzahl (0 bis 9) der Lese-/ Schreibprüfungen für jede Spur Nur  $\langle \text{RET} \rangle = 1$ In der Regel reicht 1 Lese-/Schreibprüfung je Spur; mehr Prüfungen vervielfachen die Zeit der Initialisierung!

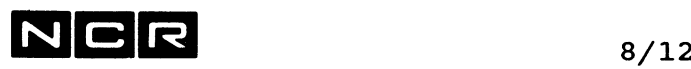

- D212 SHOULD PREVIOUSLY DECLARED BAD TRACKS BE CONSIDERED AS STILL DEFECTIVE?
	- **Y** oder <RET> = Alte Ersatzspuren bleiben bestehen
	- **N** = Es wird versucht, als defekt bezeichnete Spuren wieder normal zu verwenden.
		- Bei **neuen** Discs: **N** eingeben!
- D213 STARTING SECTOR FOR DISC-DIRECTORY?

Empfehlung: **<RET>**

Dadurch kommt das Disc-Directory ganz vorn auf die Disc-Einheit zu liegen (Standard-Format 10: Ab Sektor 3, bei Format 9: ab Sektor 12). Andere Start-Sektoren nur nach Rücksprache mit dem NCR-System-Support verwenden!

#### D214 DIRECTORY SIZE IN SECTORS?

**Disc-Directory-Grösse:** 10 bis 410 Sektoren, WORM-Disc 6091: 3280 Sektoren<br>( $\Delta$ <sub>c</sub>htung SEAG **l** *SS-AGi 1L* Ohne besondere Angabe werden 200 Sektoren (200 Sektoren ). 250 Sect. angenommen (Ausnahme WORM-Disc: 3280 Sektoren). Ein Directory-Sektor kann 8 Datei-Eintragungen aufnehmen. Jede Section einer Datei ergibt eine Eintragung. Ein New-Style-Indexfile ergibt mindestens 2 Eintragungen (Daten- und Index-Teil). Dazu belegen die System-Bereiche noch 6 Datei-Eintragungen . Daraus ergibt sich: Diectorygrösse (Sektoren) Anzahl Eintragungen 100 794

3274

Directory-Grössen von unter 100 Sektoren nur in Ausnahmefällen verwenden.

200 1594<br>410 3274

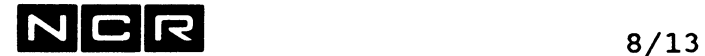

D215 NUMBER OF ALTERNATE TRACKS DESIRED? Anzahl Ersatzspuren Je nach Disc-Typ,<br><RET> = = Normalfall für den betreffenden Disc-Typ.

D216 IF SEVENTY-FIVE PERCENT OF THE ALTERNATE TRACKS HAVE BEEN ASSIGNED DURING INITIALIZATION - ACTION TO TAKE?

> Wahl der Aktion, falls 75 % der Ersatzspuren belegt sind.

CO oder <RET> = Fortsetzung der Initialisierung

AB = Abbruch (empfohlene Eingabe)

D217 FLAG ANY SECTORS AS FLAWED?

N oder <RET> = Alle Spuren überprüfen und nicht einwandfrei beschreibbare in Ersatzspuren übertragen. (Norma1- Eingabe).

**Y** = Gewisse Spuren werden bei der Initialisierung nicht benützt und an ihrer Stelle Ersatzspuren zugeordnet. Spezialfall für NCR-Spezialisten.

 $U$  146 FWIFR LACING FACTOR (6 also 2)  $\mu_{cf}$ =2

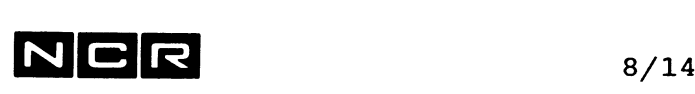

Die folgenden Fragen D218 bis D222 erscheinen Frage D217 "Y" eingegeben wurde.

D218 IS THE ASSIGN-ALL FUNCTION DESIRED?

**N oder** <RET> = nein

**Y** = Die ganze Einheit auf defekte Sektoren untersuchen und für jeden Sektor die Meldung DO99 ausgeben (siehe dort).

/

- D219 HOW WILL THE SECTOR LOCATION(S) BE SPECIFIED? Eingabe-Form der Spur-Adressen: / **S oder** <RET> = als Sektor-Nummern **CHS** = als Zylinder/Head/Sector-Angabe
- D220 ENTER S NUMBER $(S)$

*/* Eingabe der Sektor-Nummer(n) der umzuteilenden Sektoren,  $1/–6$ -stellig. Bei der Initialisierung bis 50 Adressen.

D221 ENTER CHS NUMBERS(S)

Einq^be der umzuteilenden Sektor-Adresse(n) in der Form ccc/hh/ss (Zylinder/Head/Sector). Bel der Initialisierung bis 50 Adressen.

D222 / PRINT DATA TRANSFERRED?

**/ Y oder** <RET> = Ausdrucken der umgeteilten Sektoren. **N**  $=$  kein Ausdrucken

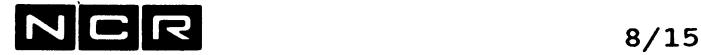

D223 ENTER OUTPUT DEVICE

Ausgabe-Gerät für die folgenden Angaben: Defective Sectors Funktionen AS, DE, PU: Normal- und Ersatzspuren Funktion PT: Alternate-Track-Tabelle

CT oder <RET> = Bildschirm

 $LP = Drucker,$ muss mit ÄS LO zugeteilt sein.

D224 USER INPUT VERIFICATION

Hier erscheinen mehrere Bilder mit allen eingegebenen Parametern.

Nach jedem Bild erscheint die Frage D109 <RET> = CONTINUE, RE = RESPECIFY

<RET>= Zum nächsten Bild, bzw. ausführen.

f\*

 $\overline{\mathbb{R}}$ 

 $\ddot{\cdot}$ 

RE = zurück zum Beginn der Parameter-Eingaben. Nichts ausführen.

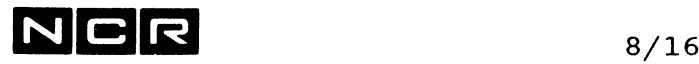

Die folgenden Schritte D301 und D302 laufen núr auf ITX "Classic"-Systemen ab:

D301 DISK IS CURRENTLY XXXXXXXXXX

Als xxxxxxxxxx erscheint:<br>Uninitialized = nicht i Uninitialized = nicht initialisiert<br>Short sector = Initialisiert als " Initialisiert als "short sector" Full sector  $=$  Initialisiert als "full sector"

D302 DO YOU REQUIRE FULL SECTOR DISK FORMAT?

```
N = Short-Sektor-Format verwenden.<br>Y = Full-Sektor-Format verwenden.
  Y = Full-Sektor-Format verwenden
```
 $Wichtiq:$ 

Auf 6530/6540-Discs immer N angeben (Short Sektor)4 Ausnahme: Discs für Datenaustausch mit Systemen, wo nur Full Sector-Format möglich ist.

D408 ENTER ENDING LOGICAL UNIT TO BE MAPPED AS ONE LOGICAL UNIT

Eingabe: End-Unit der zu initialisierenden Einheit. une lei  $\frac{2}{2}$   $205 = 1$ 

Darauf erscheint das "New pack mapping" und die Frage: D109  $\langle$ RET> = CONTINUE, RE = RESPECIFY

**WARNUNG:**

**Auch alle logischen Einheiten, die im "New pack mapping" als "UNINITIALIZED" bezeichnet sind, werden vollständig gelöscht, wenn <RET> eingetippt wird !**

Empfohlene Vorsichts-Massnahme gegen unbeabsichtigtes Löschen anderer Disc-Einheiten: Die Disc-Einheiten, die **nicht** zu initialisieren sind, vorher **mounten** (mit MOUNT).

Antwort auf das "New pack mapping" und die Frage  $D109$  (NL) = CONTINUE, RE = RESPECIFY: **<RET>** = gemäss "New pack mapping" initialisieren. **RE** = zurück zur Frage D408, wo das "Pack mapping weiter verändert werden kann.

# NCR 8/17

## **8.4 BEISPIELE VON DISC-INITIALISIERUNGEN**

#### **Es folgen Beispiele für:**

- 1. Initialisieren einer einzelnen "Einer-Einheit" auf einer Platte mit 10 Grund-Einheiten.
- 2. Initialisieren einer "Doppel-Einheit" auf einer Platte mit 10 Grund-Einheiten.
- 3. Zusammenfassen von zwei Sysgen-Units zu einer einzigen logischen Einheit.
- 4. Initialisieren einer ganzen physischen Platte als eine einzige logische Einheit . (keine Unterteilung in logical Units).

In den Beispielen sind alle Eingaben sind **fett** gedruckt, <RET> bedeutet: Druck der <RET>-Taste.

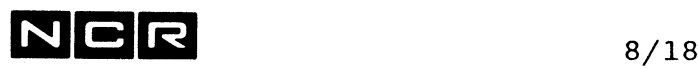

**1. Einzelne "Einer-Unit" auf einer Platte mit 10 Grund-Einheiten:**

(8), ist die Logical Unit 1 Einheit: innerhalb der physischen Platte. Sysgen-Units: (7) (8) (9) (10) (11(12) (13) usw.  $|XXX|$  | | | | | Logical Units 0 **1** 2 3 4 5 6 usw. \$DINT-Funktion: initialisieren der ganzen Einheit (8) Pack-Nummer: 100008, muss gleich sein wie bisher

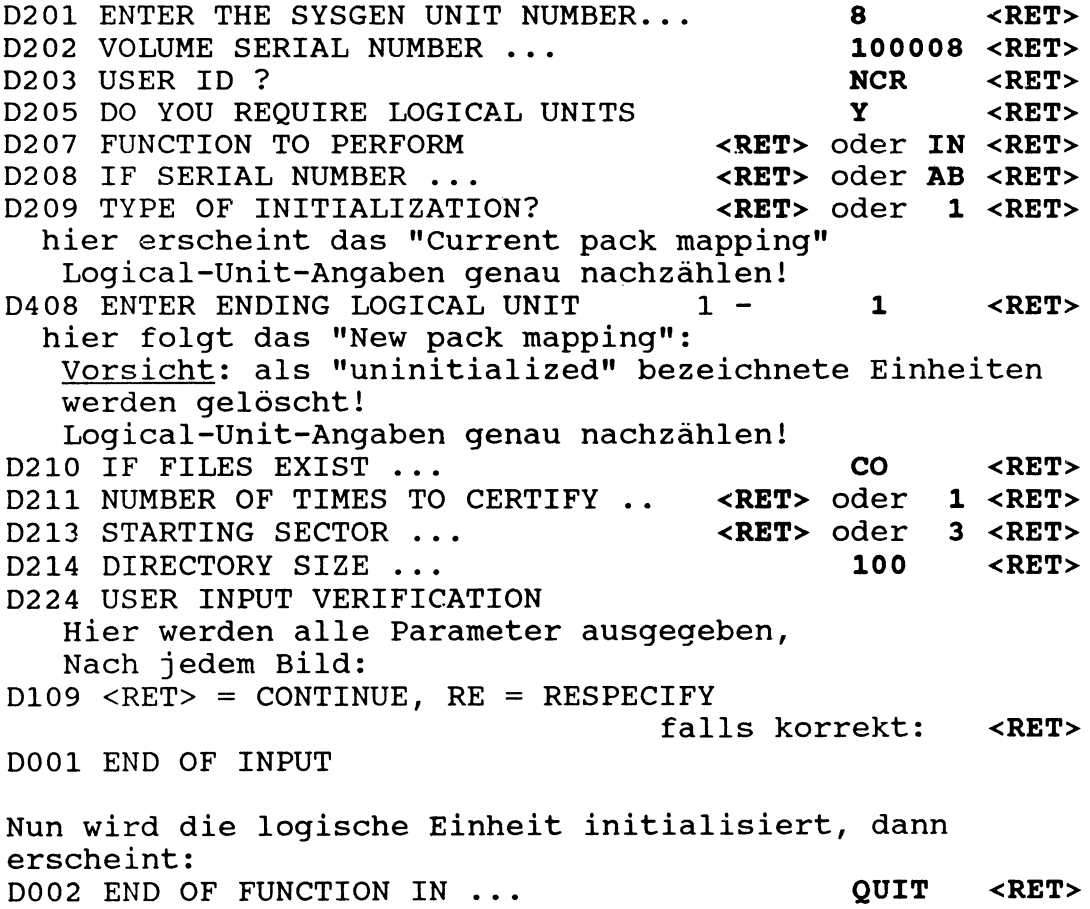

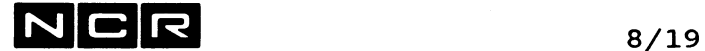

**2. "Doppel-Unit" auf einer Platte mit 10 Grund-Einheiten, auf welcher eine Sysgen-Unit bereits 2 Grund-Einheiten umfasst:**

Einheit: (6), umfasst Logical Unit 2 + 3 innerhalb der physischen Platte.

Sysgen-Units: (5) **(6)** (?) (8) usw. **1 1xxxxxxx| 1** Logical Units: 0 1 2 3 4 5 6 usw. \$DINT-Funktion: initialisieren der ganzen Einheit (6) Pack-Nummer: 100006, bisherige Nummer gleichgültig

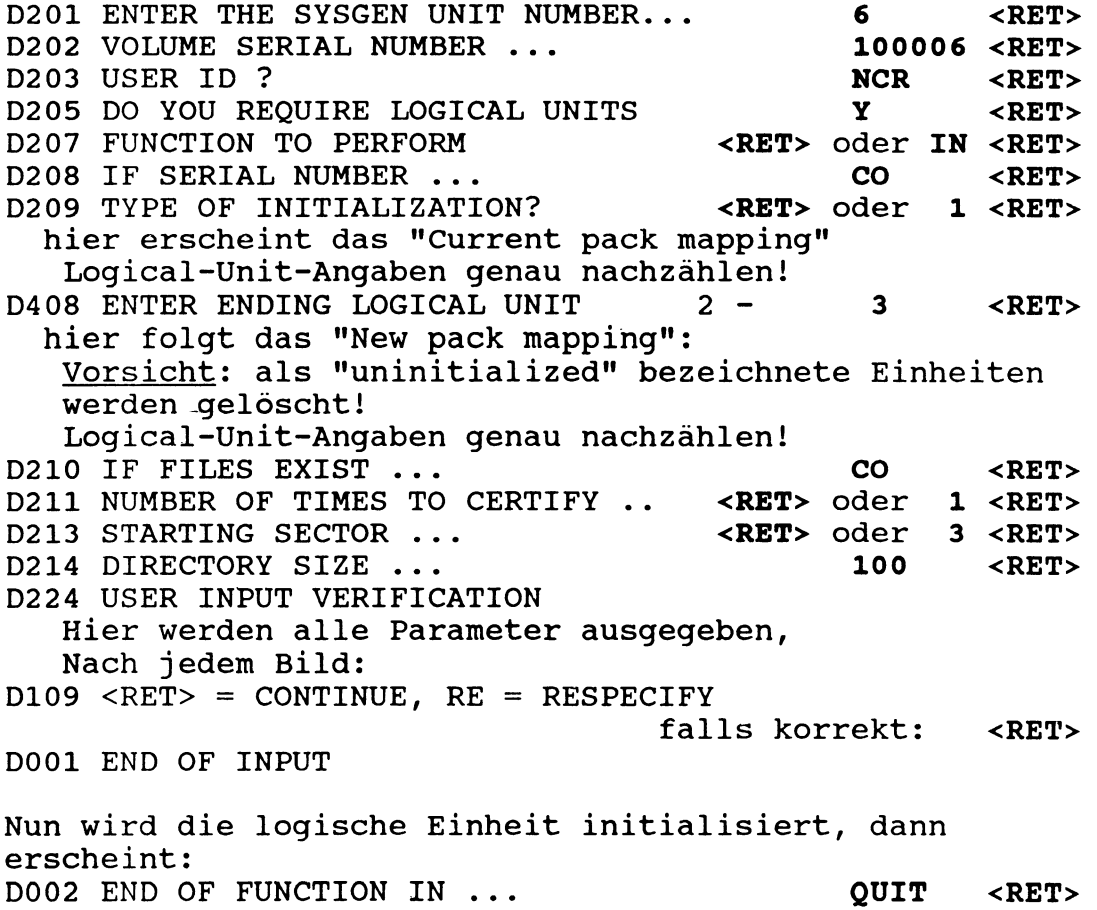

N C R **8/20**

**3. Zusammenfassen von zwei Sysgen-Units zu einer einzigen logischen Einheit:**

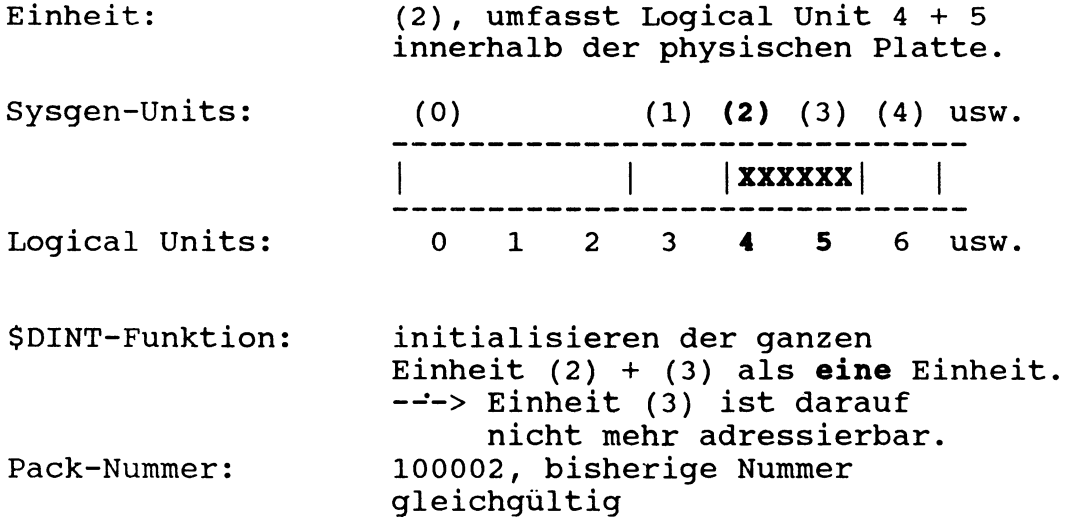

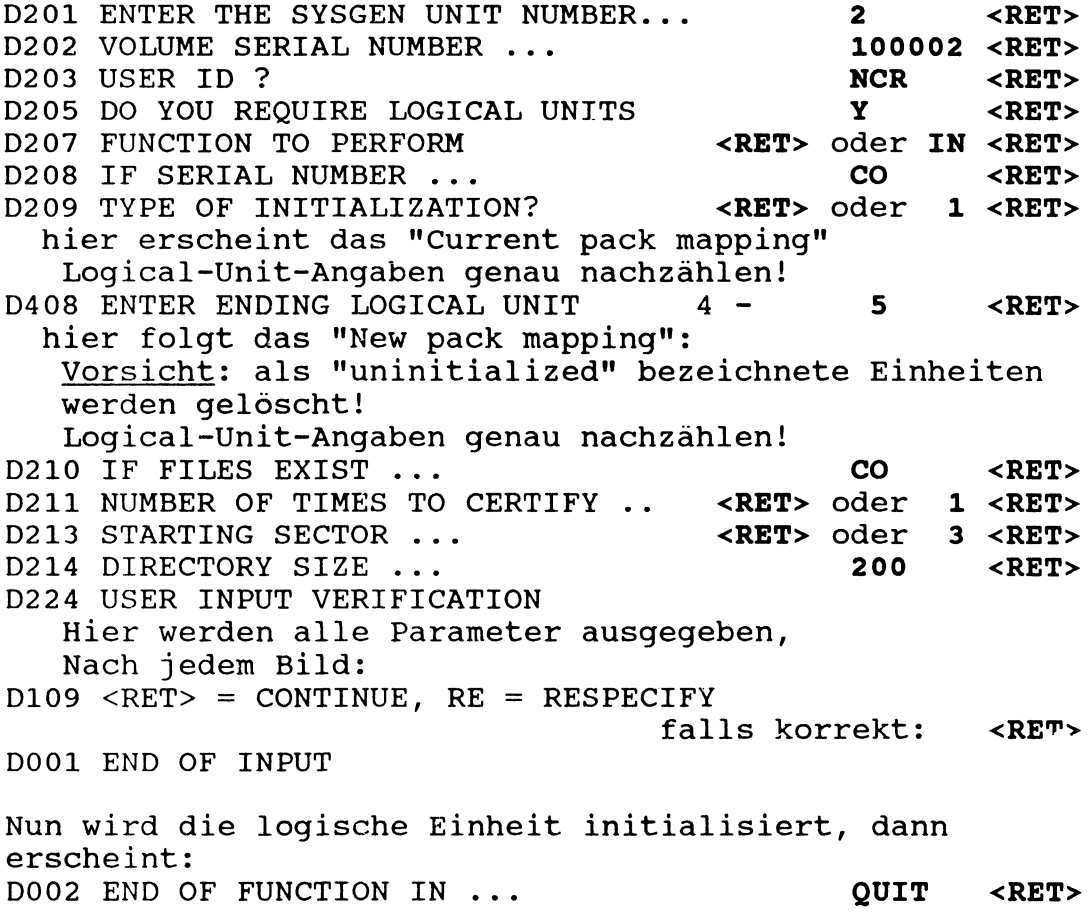

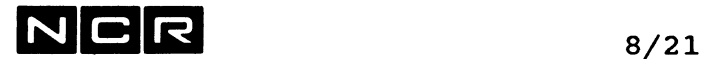

#### **4. Initialisieren einer ganzen physischen Platte als eine einzige logische Einheit:**

Vorsicht: Löscht die ganze physische Platte 1

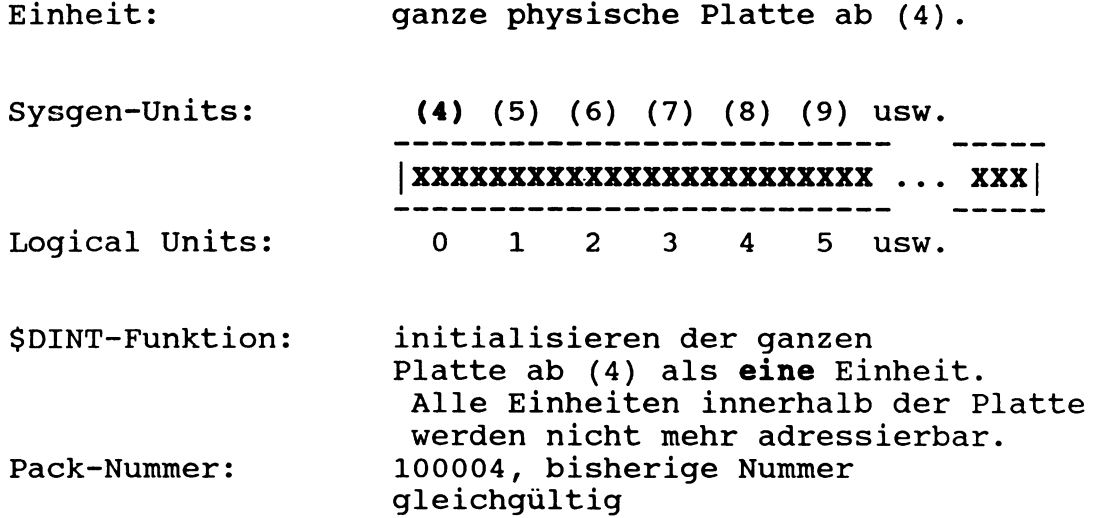

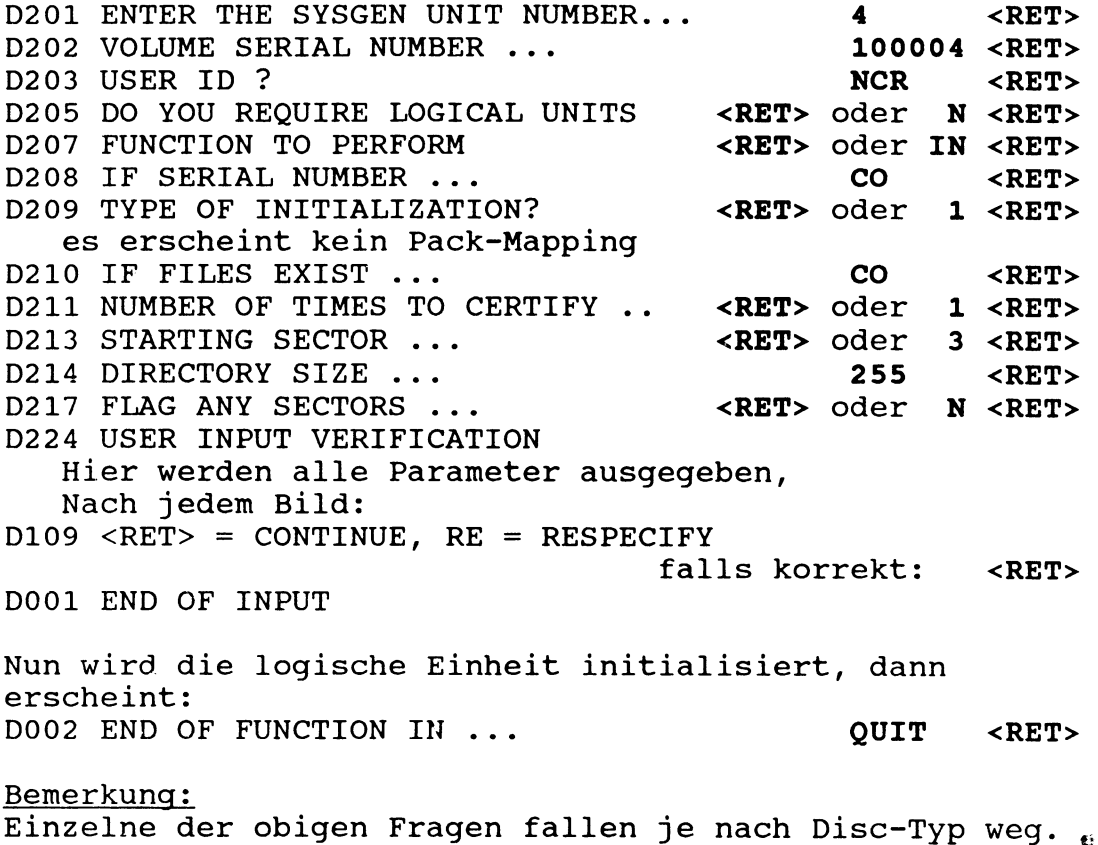

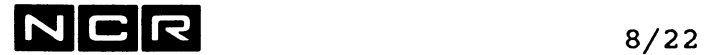

 $\sim 10^{-10}$ 

- Notizen

## $NCR$  9/1

## **9. DER SORT (SSORT)**

## **9.1 MOEGLICHKEITEN**

Der Sort ist ein Dienstprogramm zum Sortieren von Dateien nach maximal 50 Sortierschlüsseln.

Der Sort lässt sich in zwei Varianten verwenden:

#### **a) Record-Sort:**

Jede Art von Datei kann als Eingabe verwendet werden. Ihre Sätze werden als ganze Records sortiert und auf eine sequentiell oder relativ organisierte Ausgabe-Datei geschrieben. Die Datenteile der Eingabe- und der Ausgabe-Datei sind somit gleich gross und weisen dieselben Record-Längen auf.

#### b) **Schlüssel- oder Tag-Sort:**

Die Eingabe-Datei ist eine relativ oder indexed organisierte Disc-Datei.

Als Ausgabe wird eine sequentiell organisierte Datei erstellt, welche in sortierter Folge lediglich die Relative- bzw. Record-Kev-Felder der Eingabe-Datei enthält. Die Ausgabe-Datei wird somit kleiner als die Eingabe-Datei.

Bei Relativ-Eingabe-Dateien ist ein Ausgabe-Record 4 Bytes lang und enthält den Relative-Key als Binärzahl.

Bei Index-Eingabe-Dateien ist die Ausgabe-Recordlänge gleich der Record-Key-Länge.

Mit diesen Schlüsseln kann die Eingabe-Datei mit einem Programm durch Direktzugriff in der Sortierfolge der Ausgabe verarbeitet werden.

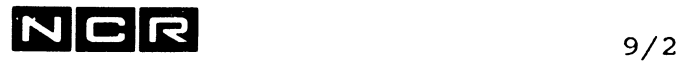

Beispiel

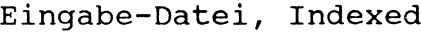

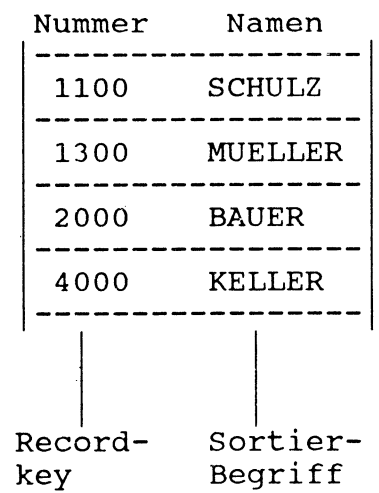

Bei aufsteigender Sortierung nach dem Namen entsteht die folgende Ausgabe:

a) Ausgabe bei Record-Sort: sequentiell oder relativ organisiert

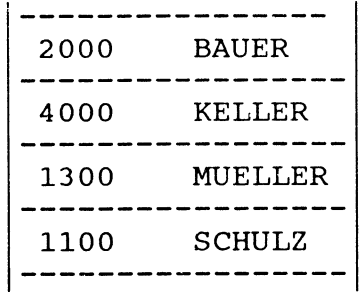

#### b) Ausgabe bei <u>Schlüssel- oder Tag-Sort:</u>

sequentiell organisiert.

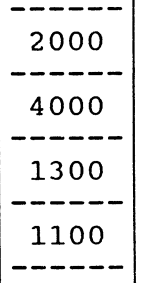
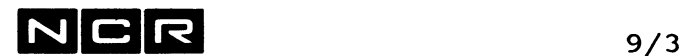

#### EINGABE-DATEI(EN)

Als Eingabe können eine bis 16 Dateien mit gleichen Record-Spezifikationen auf verschiedenen Datenträgern angegeben werden. Für den Tag-Sort muss die Eingabe aus einer einzigen Relativ- oder Index-Datei bestehen.

#### AUSGABE-DATEI

Ein Sort-Lauf erstellt immer eine einzige Ausgabe-Datei mit sequentieller oder relativer Organisation. Ist sie sequentiell organisiert, kann sie sich auf Disc, Magnetband oder Drucker befinden. Bei relativer Organisation muss es eine Disc-Datei sein.

#### ARBEITSDATEIEN

Der Sort benötigt zwei Arbeitsdateien auf Disc (SW1 und SW2).

#### SORTIERPARAMETER

Die Sortierparameter (Angaben über Sort-Variante, Sortierschlüssel, Sortierfolge, Input-Recordtyp und Recordlänge) können im Control-String, der den Sort startet, gespeichert werden, beim Starten des Sort eingegeben oder von einem Parameter-File eingelesen werden.

#### UEBERSICHTS-SCHEMA

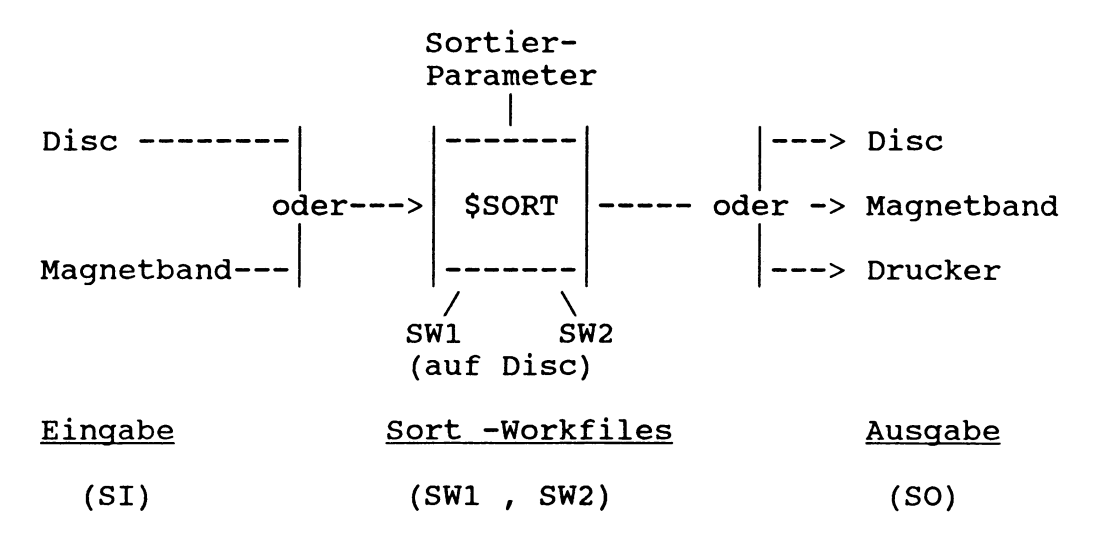

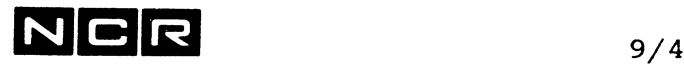

### **9.2 DURCHFUEHRUNG EINER SORTIERUNG**

#### **9.2.1 DATEI-ZUORDNUNG**

Eingabe-Dateien:

Die Eingabe-Dateien werden mit je einem ASSIGN-Befehl zugeordnet. Disc-Eingabe-Dateien werden schneller gelesen, wenn sie als OWN zugeordnet sind. Bei einer einzigen Eingabe-Datei muss der logische Name **SI** lauten:

**AS SI physname** (...) [ OW RE ]

Für Disc wird OW und/oder RE zur Beschleunigung empfohlen.

Besteht die Eingabe aus mehreren Dateien, müssen die lognamen

**SI, Sil, SI2** usw. lauten.

Die Numerierung ab Sil muss lückenlos fortlaufend bis höchstens SI15 sein. Falls eine Nummer fehlt, werden die nachfolgenden Files nicht eröffnet.

Arbeits-Dateien:

Für die beiden Arbeitsdateien sind die folgenden ASSIGN-Befehle notwendig:

**AS SW1 physname** (n) **PR NE s SC**

**AS SW2 physname** (n) **PR NE s SC**

physname : frei wählbar. Es wird empfohlen, als erste 3 Zeichen SW1 und SW2 zu verwenden.

PR, NE : obligatorische Angaben

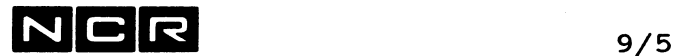

s : Die maximal benötigte Anzahl Sektoren für die Arbeitsdateien wird wie folgt berechnet:

Für den Record-Sort:

- Bei fixer Recordlänge:

Anzahl mit Daten belegte Sektoren + l

- Bei variabler Recordlänge:

Blocklänge Anzahl Records : ---------------- + l max. Recordlänge

- Für den Taq-Sort:

Pro Eingabe-Record entsteht ein Sort-Work-Record aus sämtlichen Sortierschlüsseln + dem Relativ- bzw. Record-Key. Jede Arbeitsdatei muss diese Records + 1 Sektor aufnehmen können.

SC : Die Arbeitsdateien müssen als Scratch-Dateien definiert sein, da sie beim Abschluss des Sort gelöscht werden.

- n : Es empfiehlt sich aus zeitlichen Gründen, die folgenden Dateien so auf Disc zu verteilen, dass zwischen den beiden Dateien je eines Paares möglichst wenig Armbewegungen erforderlich sind:
	- SW1 und SW2
	- Eingabe-Datei und Sortwork-Files
	- Ausgabe-Datei und Sortwork-Files

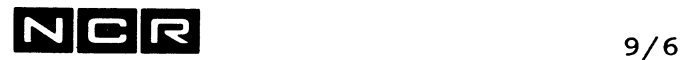

Ausgabe-Datei:

Der Ausgabe-Datei muss der logische Name SO zugeteilt werden. Ihre Grösse muss für die Aufnahme aller Ausgabe Records ausreichen. Handelt es sich um eine bestehende Disc-Datei, die überschrieben werden soll, ist der OWN-Parameter erforderlich.

> **AS SO physname (n) NE s** PR AP neue Disc-Datei

AS SO **physname (n)** OW bestehende Disc-Datei, jedoch nicht die Eingabe Datei.

AS SO physname (n, MT) NE Magnetband-Datei

AS SO (n, LP) Druckausgabe

Parameter-Datei: (Ausnahme-Fall)

Die Zuordnung einer Parameter-Datei auf Disc oder Lochkarten ist nur erforderlich, wenn die Sortierparameter auf einer solchen gespeichert sind. Der logische Name muss PRM heissen.

**AS PRM physname (n)**

# $N$   $C$   $R$   $\hspace{0.2cm}$   $\hspace{0.2cm}$   $\hspace{$

#### 9.2.2 PROGRAMMSTART

Nach der Zuordnung der benötigten Dateien wird das Sortierprogramm mit dem folgenden Befehl gestartet:

- EX  $$SORT$  [, TRACE] [, N=nnn] [, S=sssss]
- TRACE = Wenn diese Angabe gemacht wird, gibt der Sort laufend folgende Informationen auf den Bildschirm aus: Datei-Spezifikationen, Sortier-Parameter, Anzahl und Grösse der Arbeitssegmente im Speicher, Sort-Phase, Anzahl sortierte Records usw. Wurde vor dem EX-Befehl eine Datei oder ein Drucker mit dem lognamen TRACEFILE zugeordnet, schreibt der Sort diese Angaben auch auf jene Datei. Verwendung nur in Ausnahmefällen.
- nnn = Anzahl Arbeits-Segmente im Speicher, falls nicht = 25. Mindestens 16.
- sssss = Grösse eines Arbeits-Segmentes im Speicher, falls nicht 3072. Mindestens 512.

Anzahl und Grösse der Arbeits-Segmente beeinflussen lediglich Geschwindigkeit und Speicherbedarf des Sort-Programms.

Innerhalb der Parameter N=nnn und S=sssss sind keine Leerstellen erlaubt!

Wurde keine Parameterdatei zugeordnet, verlangt der Sort anschliessend die benötigten Parameter (siehe nächstes Kapitel).

Die Datei-Zuordnungen, der Befehl EX \$SORT und die Parameter können in einem Control-String eingebaut werden.

# $N$  C R  $_{9/8}$

### **8.3 DIE SORT-PARAMETER**

### 9.3.1 EINGABE

Die Sortierparameter können auf drei verschiedene Arten eingegeben werden:

- a) Speicherung im Control-String, unmittelbar nach dem Befehl EX \$SORT
- b) Eingabe über den Bildschirm nach dem Befehl EX \$SORT zur Zeit des Programm-Aufrufes.
- c) In Ausnahmefällen: Speicherung auf einem <u>Parameterfile</u> auf Disc oder Lochkarten. Ein Disc-Parameterfile wird mit dem Text-Editor erstellt. Zum Zeitpunkt der Durchführung wird das Parameterfile mit AS PRM .... zugeordnet.

Die Parameter vor dem END-Parameter können in einer beliebigen Reihenfolge eingegeben werden.

Am Schluss jedes Parameters ist nach einem Strichpunkt (;) eine Kommentar-Eintragung bis zur Spalte 80 des Parameters möglich.

Die Kommas im Befehlsformat können auch weggelassen werden.

# NCR *9/9*

# 9.3.2 DER INPUT-PARAMETER

Dieser Parameter gibt die Art der Eingabe-Records (fix oder variabel) und ihre (maximale) Länge an. Er ist nur bei Eingabe auf Magnetband ohne Kennsätze erforderlich. Bei mehreren Input-Dateien dürfen höchstens so viele INPUT-Parameter wie Eingabe-Dateien eingegeben werden. Die Reihenfolge der INPUT-Parameter muss der Reihenfolge der Eingabe-Dateien entsprechen: Der erste entspricht dem lognamen SI, der zweite dem lognamen Sil usw. Alle Eingabe-Daten müssen dieselbe Recordlänge und die gleiche Recordart (fix oder variabel) aufweisen.

#### Format:

#### INPUT länge [,/FIXED \ ] [,block] ]  $\Gamma$ \VARIABLE/

- INPUT Kann als IN abgekürzt werden.
- länge : Recordlänge, 1-3-stellig. Bei variablen Records die maximale Länge.
- FIXED  $\ddot{\bullet}$ Fixe oder variable Recordlänge. Kann als F oder V abgekürzt werden. Kein VARIABLE solcher Parameter bedeutet fixe Länge.
- block Blocklänge, 1-5-stellig. Nur bei Kassetten ohne Kennsätze und Blocklänge ungleich 512 oder bei Magnetband ohne Kennsätze angeben.

# $N$  C R  $_{9/10}$

### 9.3.3 DER KEY-PARAMETER

. . . . . . . . . . . . . . . . . .

Damit wird Länge, Position, Datentyp und gewünschte Sortierung für jeden Schlüssel angegeben. Für jeden Schlüsselbeqriff einer mehrstufigen Sortierung ist ein KEY-Parameter erforderlich.

#### Format:

 $\mathbf{r}$ 

- KEY  $p 1$  [/UNSIGNED\][/UNPACKED\][/ASCENDING\][/TRAILING\] |SIGNED | \PACKED / \DESCENDING/ \LEADING /  $\angle$ **Z**ONED /
- KEY P : Kann als KE abgekürzt werden. Position des Schlüssels im Record, relativ 0, 1- bis 5-stellig. Bei ungepacktem Schlüssel die Anzahl

Bytes, bei gepacktem Schlüssel die Anzahl halbe Bytes bis zum ersten Zeichen des Schlüssels.

- 1 Die Länge des Schlüssels. Bei  $\ddot{\bullet}$ ungepacktem Schlüssel in Bytes, bei gepacktem Schlüssel in halben Bytes, 1-5-stellig.
- übrige Angaben Nur der erste Buchstabe ist erforderlich. Die Reihenfolge ist frei.
- UNSIGNED  $\ddot{\bullet}$ Der Schlüssel weist keine Vorzeichen auf.
- UNPACKED Der Schlüssel ist ungepackt.
- ASCENDING Aufsteigende Sortierung nach diesem Schlüssel.
- **SIGNED** Der Schlüssel weist im äussersten rechten bzw. linken Byte ein Vorzeichen auf. Alle Zeichen mit dem Hex-Wert D im rechten Halbbyte der Vorzeichenstelle gelten als negatives Vorzeichen (also z.B. auch = und M). Vergleiche auch LEADING und TRAILING.

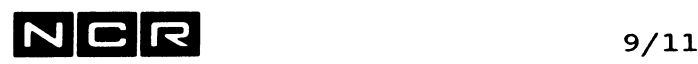

PACKED DESCENDING Der Schlüssel ist gepackt (2 Zeichen pro Byte). Absteigende Sortierung nach diesem Schlüssel. ZONED : Das Feld hat Zonen-Vorzeichen. Darf nicht zusammen mit SIGNED oder

PACKED angegeben werden.

Nur zusammen mit SIGNED oder ZONED sind möglich:

- LEADING Das Vorzeichen ist links im Feld.
- TRAILING Das Vorzeichen ist rechts im Feld.
- Ohne LEADING oder TRAILING wird TRAILING angenommen.

Die Angaben UNSIGNED, UNPACKED, ASCENDING und TRAILING sind nie notwendig. Sie werden immer angenommen, wenn eine gegenteilige Angabe (SIGNED, PACKED, DESCENDING, LEADING) fehlt.

#### Bemerkungen:

Der Wert +0 ist beim Sortieren gleich wie -0.

Das Vorzeichen eines Feldes kann beim Sortieren ignoriert werden (Sortierung nach dem Absolutwert), indem man UNSIGNED angibt und in der Länge des Schlüssels das Vorzeichen nicht mitzählt.

Ist die Ausgabe eine Relativ-Datei, gilt die sequentielle Position der Records als Relative-Key.

# $N$ CR  $\frac{9}{12}$

# **9.3.4 DER OUTPUT-PARAMETER**

Dieser Parameter wird nur verwendet, wenn die Ausgabe eine andere Blocklänqe als die Standard-Blocklänge aufweist oder wenn die Ausgabe relativ organisiert sein soll.

### Standard-Blocklängen:

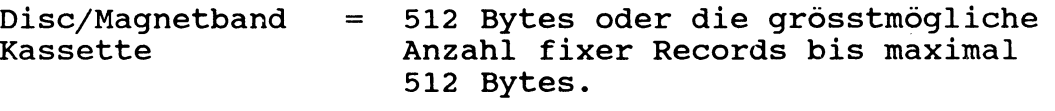

Drucker fix 132

Format:

- $[$  OUTPUT  $[block]$   $[$   $/$   $S \setminus ]$   $]$  $\setminus$  R  $\prime$
- block : Blockgrösse in Bytes, 1 bis 5-stellig. Bei gleichzeitiger Angabe von R obligatorisch.
- S : Ausgabe sequentiell organisiert (fakultativ)
- R : Ausgabe relativ organisiert mit der sequentiellen Record-Nummer als Relativ-Key.

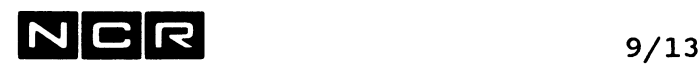

# 9.3.5 DER OPTION-PARAMETER<br>---------------------

Dieser Parameter sagt aus

- ob es sich um einen Schlüssel- (Tag-)Sort handelt
- in welcher Reihenfolge Records mit gleichen Sortierschlüsseln auf das Ausgabefile zu schreiben sind.

#### Format:

- [ OPTION [**T**AG=A] [ **/FIFO \ ]** ] **\NFIFO/**
- TAG=A Der Sort soll als Tag-Sort ausgeführt  $\mathbb{R}^2$ werden. Die Eingabe-Datei muss dazu relativ oder indexed organisiert sein.
- FIFO Records mit gleichem Sortierschlüssel  $\ddot{\bullet}$ erhalten dieselbe Ausgabe-Sequenz wie in der Eingabe-Datei. Bei gleichem Schlüssel in mehreren Eingabe-Dateien ergibt dieser Parameter die Sequenz: SI vor Sil vor SI2 usw.
- Die Ausgabe-Sequenz von Records mit NFIFO  $\ddot{\cdot}$ gleichen Sortierschlüsseln ist unbestimmt.

Ohne OPTION-Parameter wird angenommen:

Record-Sort, NFIFO

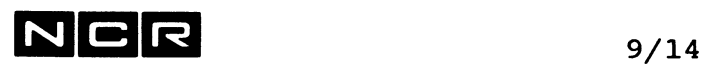

 $\langle \xi \rangle$ 

# **9.3.6 DER END-PARAMETER**

Als letzte Eingabe muss ein END-Parameter eingegeben werden.

**Format:**

**END**

# $N$  C R  $_{9/15}$

## **9.4 SORT-BEISPIELE**

### **a) Fixe Recordlänge, ungepackte Daten:**

Sortieren einer sequentiellen Discdatei von 2000 Sektoren, auf Einheit 1, mit fixer Recordlänge von 150 Bytes. Sortierung:

1. aufsteigend nach den ersten 5 Bytes, ungepackt, ohne Vorzeichen.

2. absteigend nach dem 9. bis 10. Byte, ungepackt. Die Parameter werden mit den übrigen Befehlen im Control-String gespeichert. Ausgabe auf eine Disc-Datei auf Einheit 3 . Bei Records mit gleichen Sortierschlüsseln ist die Ausgabe-Reihenfolge gleichgültig.

Inhalt des Sortier-Control-Strings:

AS SI DATEI-A (1) OW

AS SO DATEI-B (3) NE 2000 AP

AS SW1 SW1B (0) PR NE 2001 SC

AS SW2 SW2B (3) PR NE 2001 SC

EX \$SORT

[IN 150,F] ; Record fix, 150 Bytes

KEY 0,5 KEY 8 ,2 , D ; erste 5 Bytes, ungepackt, ohne Vorzeichen,aufsteigend ; 9.-10. Byte, ungepackt, absteigend.

[OP NFIFO]

END

Die beiden Parameter IN und OP können weggelassen werden.

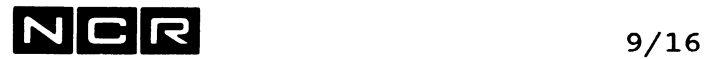

#### b) Variable Recordlänge, gepackte Daten:

Sortieren einer sequentiellen Discdatei von 100 Sektoren, auf Einheit 0, mit variabler Recordlänge. Maximale Recordlänge: 120. Sortierung aufsteigend nach dem 3. bis 5. Byte, gepackt mit Vorzeichen. Die Parameter werden mit den übrigen Befehlen im Control-String gespeichert. Ausgabe auf Magnetband. Records mit gleichen Sortierschlüsseln sollen ihre Reihenfolge beibehalten.

Inhalt des Sortier-Control-Strings:

AS SI DATEI-X (0) OW AS SO DATEI-S (MT) NE AS SW1 SW1B (1) PR NE 101 SC AS SW2 SW2B (3) PR NE 101 SC EX \$SORT [IN 120, V] ; Record max. 120, variabel KEY 4,6, S, P ; Pos. 3-5 gepackt mit V.Z., aufsteigend OP FIFO ; First in - first out bei gl. Schlüssel END

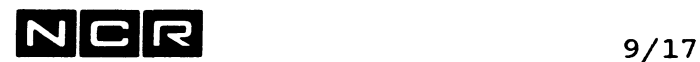

```
c) Tag-Sort:
```
Tag-Sort einer Index-Datei mit höchstens 10000 Records. Recordlänge fix, 250 Bytes, Sortierung aufsteigend nach dem 8. bis 17. Byte, alphanumerisch. Der Record-Key ist 6-stellig. Die Parameter werden in einem Control-String abgespeichert.

Inhalt des Sort-Control-Strings:

AS SI INDDATEI (1) OW AS SO TAGDATEI (2) NE 118 AS SW1 SW1C (3) PR 314 AS SW2 SW2C (0) PR 314 NE SC ; Minimalgrösse EX \$SORT [IN 250,F] KEY 7,10 OP TAG=A ; ergibt Tag-SortEND ; Minimalgrösse ; Minimalgrösse

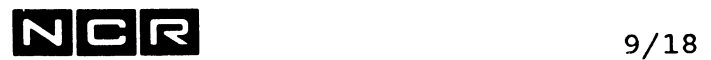

- Notizen

# NCR **10/1**

### **10. DAS PROGRAMM \$HELP**

#### Zweck

Ausgabe der Beschreibung einzelner System-Befehle und System-Meldungen auf den Bildschirm oder auf eine Liste

Die Ausgabe erscheint in Englisch.

Hinweis: Der Svstem-Befehl HELP ist einfacher und bietet dieselben Möglichkieiten wie EX \$HELP.

### Ausführung

[ AS LO ...Drucker oder Spoolfile...]

EX \$HELP  $[ /$  meldungsnummer  $\setminus$  ] **\ Systembefehl /**

#### Parameter:

meldungsnummer Nummer einer System-Meldung, deren Erklärung auszugeben ist.

**Systembefehl**

Befehlscode eines Systembefehls, dessen Erklärung auszugeben ist, z.B: AS oder ASSIGN, DI oder DISPLAY, MOV usw.

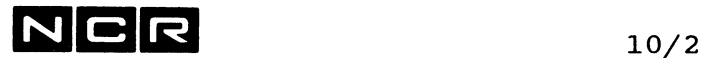

keine Parameter Es folgt die Meldung: ENTER N/L TO QUIT, MESSAGE NUMBER, OR SCL COMMAND

Eingabe:

- **eine System-Meldungsnummer** z.B: 100 oder Z748: Erklärung der betreffenden System-Meldung.
- **ein System-Befehl,** nur Befehlscode, z.B: DI oder AS:

Erklärung des betreffenden System-Befehls.

**(NL)**

Ende des Programms \$HELP

#### **Bemerkungen:**

Längere Ausgaben können nach jedem Bild mit der Eingabe von X abgebrochen oder mit (NL) fortgesetzt werden.

Wurde ein Drucker oder Spoolfile mit AS LO ... zugeteilt, werden die Ausgaben zusätzlich gedruckt bzw. auf das Spoolfile geschrieben.

Hinweis: Die deutsche Beschreibung aller Systemmeldungen finden Sie im Handbuch "ITX Systemmeldungen".

NCR **li/i**

### **11. SYSTEMSTART. -ABSCHLUSS UND ABBRUECHE**

### **11.1. SYSTEMSTART**

START-PROZEDUR

--------------

Hinweis: Den Start des Systems 10000/Modell 85 finden Sie im Kapitel 11.2. Dieses Kapitel gilt für alle andern Modelle.

- 1) Sofern der System-Disc einen Schalter aufweist, diesen einschalten und warten bis er betriebsbereit ist. (Die Start-Lampe muss brennen, ohne zu blinken).
- 2) Den Bildschirm 0 einschalten.
- 3) An der Zentraleinheit: Alle Power-Schalter einschalten. Bemerkung: Zu diesem Zeitpunkt muss der Systemdisc, der die Firmware enthält, betriebsbereit sein. Die Firmware wird von der ersten betriebsbereiten Disc-Einheit geladen, auf der sie vorhanden ist.
- 4) Nach einiger Wartezeit erscheinen am Bildschirm eine Anzahl Informations-Meldungen:

Ixxxx COMPUTER SYSTEM //V SOFTWARE BOOTING //... Verschiedenen Meldungen, die meistens mit //... oder P... beginnen

5) Sonderfall: Wenn die Firmware bereits geladen, der Svstem-Disc jedoch nicht betriebsbereit ist. erfolgt die Meldung, je nach Disc-Typ:

> //V SYSTEM DISK ADDRESS (XXXX)? oder //V SYSTEM DISK TPU (XXXX)?

Sobald der System-Disc betriebsbereit ist, seine Harware-Adresse 4-stellig eingeben, gefolgt von <RET>.

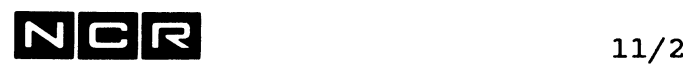

6) Nach der Meldung START-OF-DAY COMPLETED folgen die Aufforderungen: INPUT DATE (YY/MM/DD) ? z.B. am 1. März 89: Datum eingeben, 8-stellig. 89/03/01 <RET> INPUT TIME (HH:MM.SS) ? z.B. um 8.10 Uhr: oder: Zeit eingeben. 5- oder 8-stellig. 08:10 <RET> 08:10:00 <RET>

> Anstelle der Zeichen "/" im Datum und ":" in der Zeit kann auch je eine Leerstelle eingegeben .werden.

7) Es folgt die Meldung

TODAY IS **Wochentag** PRESS ANY KEY TO RESPECIFY, N/L TO CONTINUE

Als "Wochentag" erscheint der Wochentag, welcher dem eingetippten Datum entspricht:<br>MONDAY = Montag, TUESDAY  $TUESDAY = Dienstag,$ WEDNESDAY = Mittwoch, THURSDAY = Donnerstag<br>FRIDAY = Freitag, SATURDAY = Samstag,  $SATURDAY = Samstag,$ SUNDAY = Sonntag.

Falls korrekt: <RET> drücken, sonst: irgendein Zeichen und <RET> drücken.

Nach dieser Eingabe erscheint die Meldung START-OF-DAY COMPLETED, INITIALISATION STARTED

8) Sonderfall: Falls sich der System-Disc nicht auf der üblichen Einheit befindet, erscheinen die Meldungen:

> Will UNABLE TO MOUNT DIXX SYSTEM DISK 2 RETRY=<RET>, NEW UNIT=nn, ENTER:

> Will UNABLE TO MOUNT DIXX SYSTEM DISK 3 RETRY=<RET>, NEW UNIT=nn, ENTER:

Nach jeder dieser Meldungen: Disc-Einheit eintippen, wo sich die Systemdisc-Teile SYS2 (erste Meldung) bzw. SYS3 (zweite Meldung) befinden.

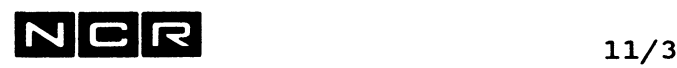

- 9) Falls ein Svsboot-Controlstrina besteht, läuft nun dieser ab.
	- Ein solcher Controlstring muss auf dem Systemdisc (SYS3) gespeichert sein und SYSBOOTCS heissen.
	- --> vgl. besonderen Abschnitt weiter hinten in diesem Kapitel!
- 10) Warten bis folgende Meldung erscheint:

SYSTEM READY FOR LOG-ON

Diese Meldung ist durch Druck der BRK-Taste zu beantworten.

11) Falls System Access Control auf dem System generiert ist, erscheinen die Meldungen:

ENTER USER ID: ENTER PASSWORD:

Hier ist eine gültige Benützer-Identifikation (User ID) und ein gültiges Passwort einzugeben.

Bei falscher Eingabe erscheint die Meldung:

ACCESS DENIED - PLEASE RETRY LOGON PRESS <NEWLINE>

Diese Meldung ist mit <RET> zu beantworten, worauf die USER-ID-Eingabe wiederholt werden kann.

Warnung: System-Access-Control kann so generiert sein, dass nach einigen Fehleingaben der Bildschirm blockiert oder inaktiviert (detached) wird!

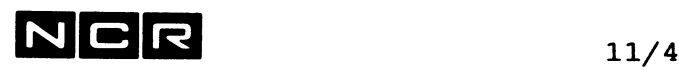

12) Auf dem Bildschirm erscheint:

COPYRIGHT NCR CORP. 19nn ITX SYSTEM SYSTEM RELEASE **XX.yy.ZZ** Datum Zeit PROCESS ID: 000.01 LAST LOGON: Datum Zeit ? Die Zeile "LAST LOGON" erscheint nur, wenn System-Access-Control generiert ist.

Der Schirm 0 ist für die Eingabe von System-Befehlen bereit.

13) Alle betriebsbereiten Platten-Stationen (ausser dem System-Disc) mit je einem MOUNT-Befehl verarbeitungsbereit machen:

MOU [packnr] (n)

14) Alle "Non-Auto-Start"-Bildschirme, welche Arbeitserlaubnis haben sollen, betriebsbereit machen:

> AT (n) oder: AT (n) FI=cstring(m)

Hinweis: Benutzer-spezifische Autostart-Controlstrings sind möglich, wenn das System-Security-System \$ACCESS generiert ist. ---> vgl. Kapitel "Security System, \$ACCESS

15) Falls Auto-Spooling benützt wird: Alle Drucker, die sogleich nach dem Start Auto-Spoolfiles ausdrucken sollen, aktivieren mit:

AT (n,LP)

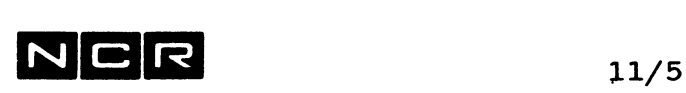

#### **Bemerkungen:**

Die Schritte 13) bis 15) können auch im Rahmen eines Controlstrings ausgeführt werden. Sie können auch erst später ausgeführt werden, wenn die betreffenden Geräte erst später benützt werden:

- Platten müssen erst mit MOUNT angesprochen werden, bevor sie für Verarbeitungen verwendet werden.
- Bildschirme müssen erst ATTACHED werden, bevor an ihnen gearbeitet wird.
- Auto-Spoolfiles werden erst ausgedruckt, nachdem der betreffende Drucker ATTACHED ist. Bis dahin werden sie jedoch im Main-Spoolfile gespeichert.

## **SYSBOOT-CONTROLSTRING**

----------------------

Wenn ein solcher Controlstring auf dem Systemdisc gespeichert ist, wird er automatisch ausgeführt, bevor die als "auto-attach" generierten Bildschirme attached werden:

Name/Disc-Einheit: **SYSBOOTCS (SYS3)** Beliebige System-Befehle.

Nach der Eingabe von Date und Time erscheint die Meldung:

X901 DO YOU WANT TO EXECUTE THE SYSBOOT CONTROL STRING (Y/N)

Antwort: Y oder <RET> Der Controlstring SYSBOOTCS (SYS3), neueste Generation, wird ausgeführt.

N Er wird nicht ausgeführt.

Hinweis:

Wird jedoch die Frage X901 innerhalb von 5 Minuten nicht beantwortet, läuft der SYSBOOTCS automatisch ab.

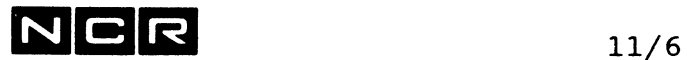

ZUSAMMENFASSUNG DES SYSTEM-START

### a) Einfacher Fall, ohne Sysboot-Controlstring und ohne Security System:

#### MELDUNG AKTION

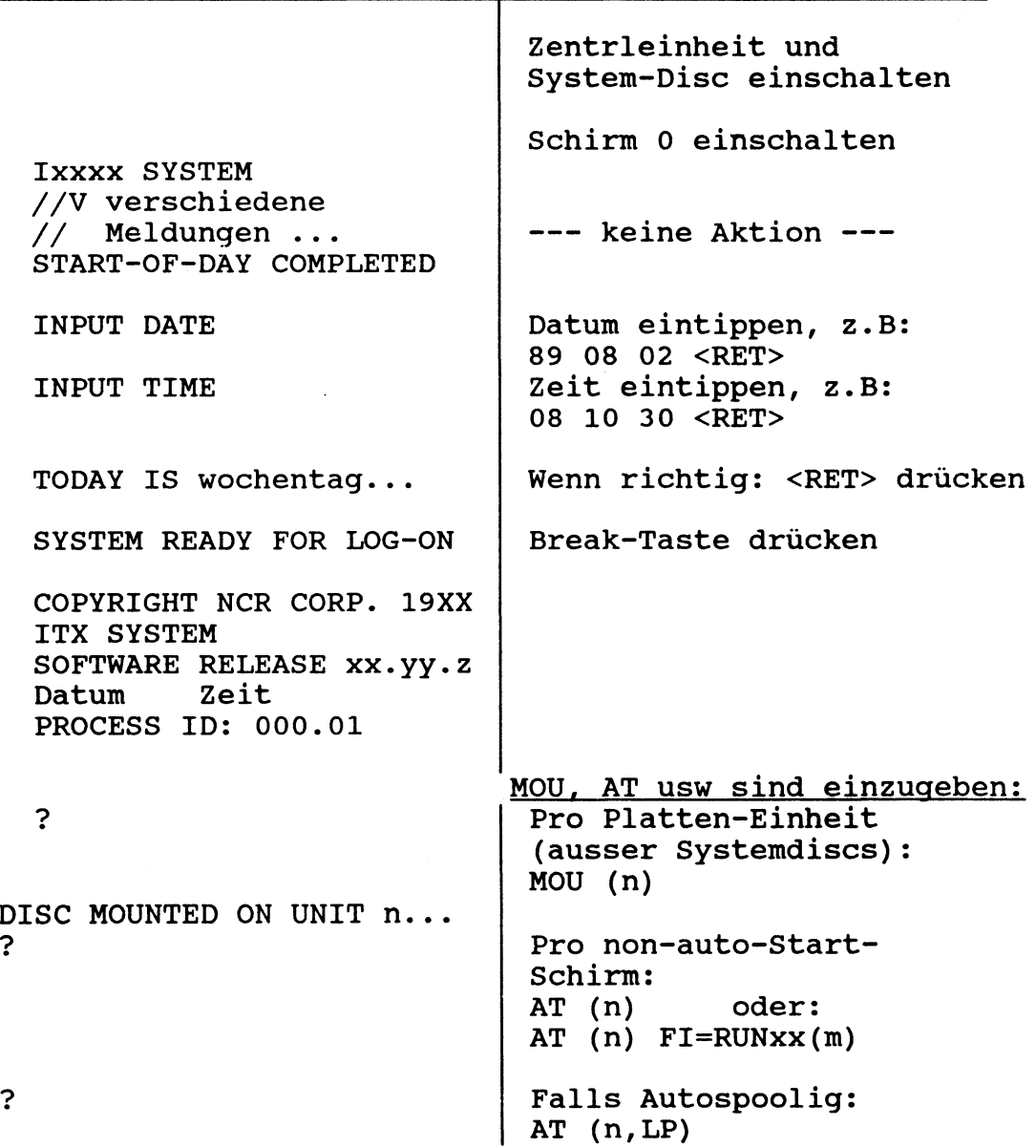

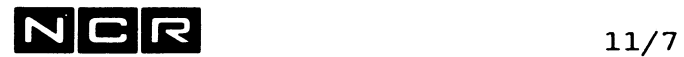

# **ZUSAMMENFASSUNG DES SYSTEM-START**

### **b) Mit Sysboot-Controlstring und mit Security-System**

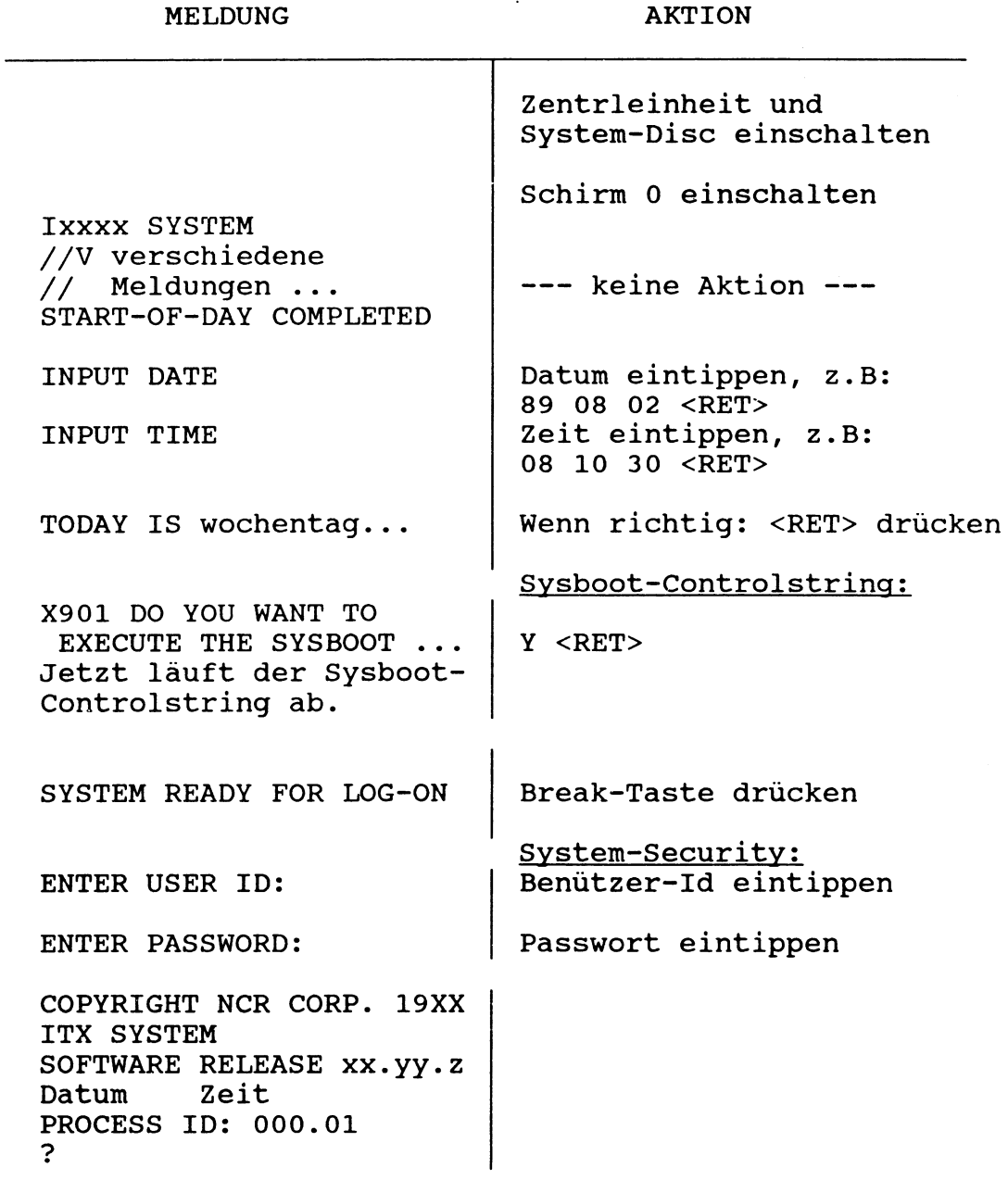

Annahme: Die erforderlichen Befehle MOU und AT sind im Sysboot-Controlstring enthalten.

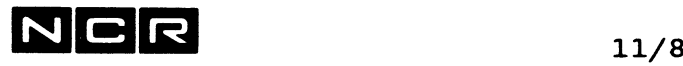

### **11.2 SYSTEM -START SYSTEM lOOOO/MODELL 85**

Die Konsole dieses Systems ist ein PC mit ITX-WINDOWS. Die beiden Prozessoren des Modells 85 benützen diesen PC gemeinsam; Auf jedem Prozessor läuft ein ITX-System, das je ein Fenster für die Firmware-Konsole und mindestens einen interaktiven Prozess belegt.

#### START-PROZEDUR

1) Die beiden ITX-Prozessoren noch nicht einschalten. Die Disc-Stationen können jedoch schon eingeschaltet werden.

Am Konsolen-PC: Starten von MS-WINDOWS:

Den PC starten, dann MS-WINDOWS aufrufen mit win /r

2) Am Konsolen-PC Starten von ITX-WINDOWS:

Auf dem Bild "Program Manager" ITXWIN starten (Maus-Doppelklick).

3) Den ITX-Prozessor anwählen:

Auf dem Bild "ITX WINDOWS Connection Name Selector" den ersten Prozessor mit seinem Namen anwählen. (Die beiden Namen stehen auf dem Bild, z.B: ITXA und ITXB)

4) Wenn kein Connection Script besteht, ist die Meldung "Error in opening script file" mit OK zu beantworten.

Nun erscheint das Firmware-Konsolen-Fenster mit der Titelzeile

ITX WINDOWS - RS232 [C0M1] Console

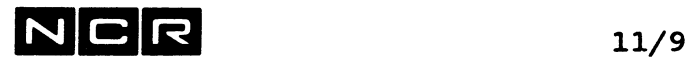

5) Das Firmware-Konsolen-Fenster verkleinern, dass der •'Program Manager" wieder sichtbar wird. Anklicken des Program Managers und

die Schritte 2) , 3) und 4) für den zweiten Prozessor wiederholen:

- **6**) wie Schritt 2)
- 7) wie Schritt 3)
- **8**) wie Schritt 4, im Titel des Firmware-Fensters erscheint jedoch COM2:

ITX WINDOWS - RS232 [COM2] Console

Jetzt stehen unten auf dem Bildschirm 4 Ikonen:

- Verbindung zu Prozessor 1 (mit der Nummer 1)
- Die Ikone "ITX" für den Prozessor 1
- Verbindung zu Prozessor 2 (mit der Nummer 2)  $\equiv$ 
	- Die Ikone "ITX" für den Prozessor 2
- 9) Das Bild des Program Managers ikonisieren und die beiden Konsolen-Fenster so nebeneinander schieben, dass jedes etwa den halben Schirm belegt.
- 10) Die beiden ITX-Prozessoren einschalten.

Während einiger Minuten laufen nun die Start-Prozeduren der ITX-Prozessoren ab. Dabei werden auf beiden Fenstern verschiedene //V-Meldungen ausgegeben.

11) Falls ein Connection Script mit Eingabe-Befehlen auf dem PC besteht, erfolgen die Eingaben dieses Schrittes automatisch, wobei Datum und Zeit vom PC übernommen werden können. (Die Beschreibung des Connection Script finden Sie in der ITX-WINDOWS-Dokumentation)

Ohne Connection Script erscheinen auf beiden Fenstern die ITX-Startfragen (vgl. Kapitel 11.1):<br>INPUT DATE ? jj/mm/tt eingeben jj/mm/tt eingeben INPUT TIME ? st/mi/se eingeben TODAY IS Wochentag PRESS ANY KEY ... Das entsprechende Fenster anklicken und diese Fragen

beantworten.

# **N C R** 11/10

12) Die beiden Firmware-Konsolen-Fenster werden nun automatisch ikonisiert und für jeden Prozessor das ITX-Startbild als eigenens Fenster eröffnet:

COPYRIGHT NCR ... ITX SYSTEM ... SOFTWARE RELEASE xx.yy.zz Datum Zeit PROCESS-ID 000.01 *o* Falls in der ITX-WINDOWS-Konfiguration ein Meldungs-Log definiert ist: Die Meldung "Log File conflict" beantworten mit: Append : Bisheriges Logfile erweitern oder Overwrite: Ein neues Logfile eröffnen.

- 13) Für den Dialog mit den beiden Prozessoren ist jeweils das entsprechend Fenster anzuklicken. Der Name des Prozessors steht unten, ganz rechts auf jedem Fenster.
- 14) Für jeden der beiden Porzessoren sind nun die weiteren Tagesstart-Befehle (MOUNT, ATTACH usw.) auszuführen. Sie können auch automatisch ab einem SYSBOOT-Controlstring ablaufen.
	- ---> Beachten Sie die Beschreibung im Kapitel 11.1. ab Punkt 9)

#### **Bemerkungen:**

Ein Teil der ikonisierten Fenster wird in der Regel durch das ITX-Fenster überdeckt. Um alle Ikonen zu sehen: Fenster verkleinern oder Ikonen verschieben.

Der Befehl **ESCAPE** reaktiviert das Firmware-Konsolen-Fenster des entsprechenden Prozessors mit der Meldung "SYSTEM HALTED..." ---> vgl. Kapitel 11.6, ESCAPE.

# $N \, \text{C}$  R  $_{11/11}$

### **11.3 DER SYSTEM-ABSCHLUSS**

**1**) Alle Verarbeitungen beenden. Auf allen aktiven Bildschirmen muss als letzte Meldung "?" am linken Rand stehen.

Empfehlung: Jeder Schirm ausser Schirm 0 sollte sich mit RET oder BYE abmelden.

Alle folgenden Arbeiten werden am Schirm 0 durchgeführt.

2) Kontrolle mit dem System-Status, ob keine Verarbeitungen mehr laufen und keine Dateien mehr in Bearbeitung sind mit:

#### DI ST ALL

Gegebenenfalls noch aktive Arbeiten beenden, in Ausnahmefällen mit ABORT abbrechen.

3) Falls Programme mit LOAD vorausgeladen wurden, diese entladen:

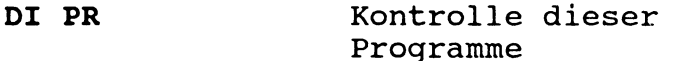

ÜNL physname einmal pro Programm

4) Falls noch SUBMIT-Batch-Protokoll-Files vom Tage vorhanden sind: Diese ausdrucken und löschen.

> Dasselbe gilt für eventuell vorhandene DUMPxxyy-Files.

5) Alle Platten ausser den System-Discs mit REMOVE zum Ausschalten vorbereiten.

REM (n) einmal pro Disc

**6**) Alle Prozesse ausser dem eigenen beenden mit:

DET (n) oder ABORT xx.yy

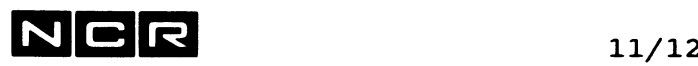

7) Falls Auto-Spooling benützt wird: Kontrolle, ob alle Spoolfiles ausgedruckt sind:

**DI SP**

Autospool-Drucker inaktivieren mit:

**DET (n,LP)**

Noch nicht ausgedruckte Auto-Spoolfiles bleiben im Normalfall über den System-Abschluss hinaus erhalten. Mit Sicherheit nicht mehr benötigte Auto-Spoolfiles löschen mit dem Befehl ABORT:

**ABORT SO ......**

**8**) Das System definitiv abschliessen mit

**STOP**

Vorsicht: Nach Ausführung des STOP-Befehls ist das System "tot". Weiterarbeiten ist erst nach einem neuen Systemstart möglich. ---> vgl. auch Abschnitt "STOP-Befehl" in diesem Kapitel!

9) Die Platten und die übrigen Geräte können nun ausgeschaltet werden.

Den Haupt-Strom-Schalter erst betätigen, wenn die Platten nicht mehr drehen.

#### **Bemerkungen:**

Alle Schritte, die bei jedem Abschluss gleich sind, können auch in einem Controlstring ablaufen.

**Warnung:** Die DET-Befehle (Schritt **6**) aus Sicherheitsgründen erst nach den REM-Befehlen (Schritt 5) ablaufen lassen!

#### System 10000/Modell 85:

**\*** Die Schritte 1) bis **8**) sind für jeden der zwei Prozessoren im entsprechenden Fenster auszuführen.

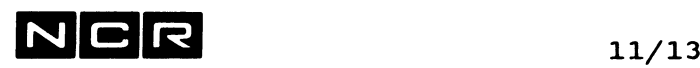

#### Beispiel eines System-Abschlusses

Annahmen:

Es sind keine Programme mit LOAD geladen und keine SUBMIT-Protokollfiles erstellt worden.

Die Nummern der Schritte entsprechen den Nummern in der vorangehenden Beschreibung.

1) An jedem aktiven Schirm: Die Arbeit beenden und an allen Schirmen, ausser am Schirm 0: **RET** <RET>

#### Alle folgenden Arbeiten werden am Schirm 0 ausoeführt:

2) **DI ST ALL** Kontrolle: Laufen noch Programme? Falls noch Programme laufen: Nicht weiterfahren! Zuerst jene Programme abschliessen.

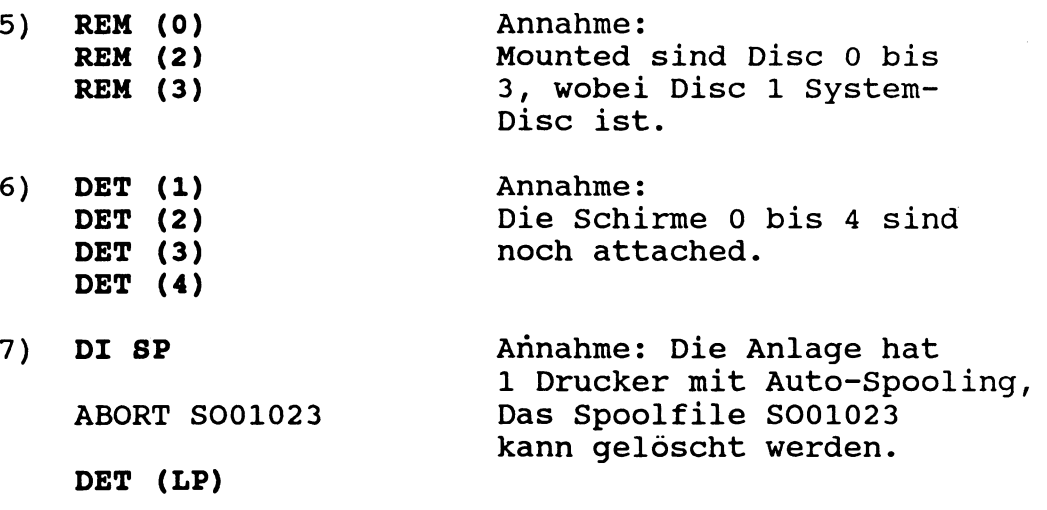

- 8) STOP Meldung: SYSTEM DEINITIALIZED
- Alle Geräte ausschalten, den Strom-Haupt-Schalter erst am Schluss. **9)**

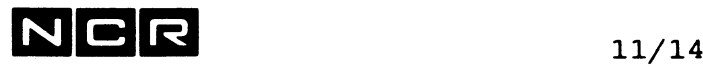

### **11.4 STOP**

Funktion:

Abschluss des Betriebssystems

Format:

STOP [ POWER DOWN ]

#### Beschreibung:

Dieser Befehl prüft, ob keine andern Prozesse mehr bestehen. Er schliesst die System-Files ab (z.B. das Error-Log-File) und beendet den Betrieb mit der Meldung:

X002 SYSTEM DEINITIALIZED

Nach Ausführung des STOP-Befehls kann das System ganz ausgeschaltet werden. Um weiterzuarbeiten ist ein neuer System-Start erforderlich.

Die Variante STOP POWER DOWN schliesst das System ab und schaltet den Prozessor aus. Weitere Gehäuse mit eigenen Power-Schaltern bleiben eingeschaltet. Um das System wieder zu starten, muss bei den meisten Systemen der Haupt-Schalter hinten am System aus- und wieder eingeschaltet werden.

#### Wichtig:

Vor der Eingabe des STOP-Befehls müssen alle Arbeiten beendet sein. Es dürfen ausser dem Prozess, der den STOP-Befehl ausführt, keine andern Prozesse mehr bestehen. Auch Autospool-Despool-Prozesse sind vorher durch DET (n LP) zu beenden.

# **N C R** 11/15

### **11.5 ARBEITS-ABBRUECHE**

Eine Verarbeitung (Prozess) kann auf verschiedene Art abgebrochen werden:

**ABBRUCH DURCH DAS BETRIEBSSYSTEM** --------------------------------------

- Control-Strings, die Fehler enthalten oder die auf eine Programm-Fehlerbedingung stossen, werden automatisch abgebrochen. Dabei erfolgt auf dem betreffenden Bildschirm die folgende Meldung:

CONTROL STRING physname ABORTED AT LINE nn

Prozess-Identifikation, Switches, JCL-Code und Priorität bleiben dabei unverändert.

WICHTIG: Treten solche Abbrüche während der produktiven Verarbeitung auf, sind <u>die erschienenen Meldungen genau</u> festzuhalten und darauf der Wiedereinstieg in die Verarbeitung sorgfältig abzuklären!

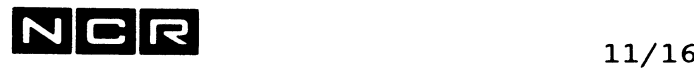

ABBRUCH DURCH DIE BEDIENUNG ------------------------

WICHTIG:

Produktiv-Verarbeitungen sollten nur dann abgebrochen werden, wenn ein normaler Abschluss nicht möglich ist, z.B. bei "ewigen Programm-Schleifen".

- Mit dem System-Befehl ABORT xx.yy. Die Dateien werden dabei systemlich, nicht jedoch applikatorisch abgeschlossen.
- Durch die "BREAK-Sequenz" mit der Antwort "A", Siehe unter "Bildschirm-Bedienung". Vorsicht: Kein sauberer Datei-Abschluss!
- Durch den Befehl DETACH des betreffenden Schirmes. Vorsicht: Kein sauberer Abschluss, nur als letzte Möglichkeit verwenden!

In all diesen Fällen wird der betreffende Prozess beendet und es entsteht am gleichen Bildschirm ein neuer Prozess mit einer um 1 höheren Prozess-Nummer.

Bei System-Meldungen mit dem Text "CANCEL=X" wird das laufende Programm bzw. die laufende Funktion abgebrochen, wenn als Antwort X eingetippt wird.

In diesem Fall bleibt der laufende Prozess erhalten und die Prozess-Identifikation unverändert.

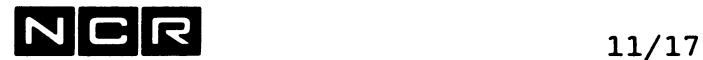

### **11.6 ESCAPE**

#### Funktion:

Stoppen des gesamten Systems.

Dieser Befehl ist für Techniker und System-Spezialisten in Ausnahmefällen bestimmt.

WARNUNG ! Mit diesem Befehl kann ein Svstem-Abbruch mit gravierenden applikatorischen Folgen erzeugt werden.

**Format:**

#### **ESCAPE**

#### Beschreibung:

Sofortiger Stopp des ganzen Systems. Nach der Eingabe von ESCAPE erscheint die Meldung //V SYSTEM HALTED. TYPE C TO CONTINUE OR N/L FOR HELP --> Mit der Eingabe C läuft das System weiter !

Warnung: Alle andern Eingaben sind nicht für Normal-Benützer bestimmt!

#### Bemerkungen:

Der Befehl ESCAPE wird nur von der Konsole (meistens Schirm 0) akzeptiert.

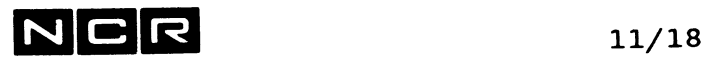

- Notizen -

 $\mathcal{L}^{\text{max}}_{\text{max}}$  and  $\mathcal{L}^{\text{max}}_{\text{max}}$
# NCR **12/1**

# **12. DER SCL-EDITOR EDIT**

### **12.1 MOEGLICHKEITEN**

Erstellen, ändern, ausdrucken und kopieren von Disc-Dateien mit einer Recordlänge von maximal 80 Bytes.

#### **Ansprechbare Dateien:**

Organisation: sequential, relative oder indexed. Indexed Dateien werden durch den Editor in sequentielle Dateien umgewandelt.

Blocklänge bis 512 Bytes.

Record-Strukturen: Die Records können fixe oder variable Länge bis 80 Bytes (ohne VLI) aufweisen. Der Editor kann Dateien mit maximal 500000 Records bearbeiten.

Hex-Werte unter hex.20: werden vom Editor beim Schreiben in hex.20 (Leerstelle) umgesetzt. Vorsicht bei gepackten oder binären Daten)!

Die bearbeiteten Dateien brauchen keine ASSIGN-Befehle. Sie werden vom Editor beim Ansprechen selbständig zugeteilt. In einem Editor-Lauf lassen sich mehrere verschiedene Dateien ansprechen und kombinieren.

Druckausgabe ist jederzeit auf einen beliebigen Drucker möglich, mit Direktdruck oder über Autospooling.

#### **Workfile:**

Der Editor erstellt sich automatisch ein Workfile TEDWFxxxyy, das beim ordentlichen Abschluss des Editors gelöscht wird. Im Editor erhält jeder Record (jede Zeile) eine **6** stellige Zeilen-Nummer. die im Normalfall automatisch gebildet wird. Diese Nummer erscheint vor jedem ausgegebenen Record, sie gehört jedoch nicht zum Record-Inhalt.

### **Hinweis:**

Auf PC's unter ITX-WINDOWS kann anstelle des SCL-Editors der Editor "COMPOSER" eingesetzt werden. Dieser wird gesondert dokumentiert.

# NCR **12/2**

### **12.2 DAS WICHTIGSTE UEBER START UND BEFEHLS-EINGABE**

#### **Start:**

Mit dem ITX-System-Befehl EDIT:

#### **EDIT filename (n)**

wobei: filename (n) = das zu bearbeitende File.

Varianten und zusätzliche Optionen werden später beschrieben.

Hinweis für PC's mit PCTS; Zum Arbeiten mit dem SCL-Editor ist das "lokale Editieren" (Alt-H) auszuschalten!

#### **Befehls-Eingabe:**

Alle Befehle werden auf der Bildschirm-Zeile eingegeben, wo der Cursor steht.

Befehls-Aufbau:

Jeder Befehl besteht aus:

- Einem 1-stelligen Befehlscode, der nicht mit <RET> abzuschliessen ist
- und (sofern erforderlich) Einem oder mehreren Parametern. wobei nach dem letzten <RET> zu drücken ist.

Befehls-Abbruch:

Ein Befehl lässt sich jederzeit abbrechen mit der Tasten-Kombination Control-G, dann <RET>.

Help-Texte:

Mit dem Befehl H kann jederzeit ein englischer Text mit Erklärungen aller Befehle auf den Bildschirm abgerufen werden.

Automatische Befehlsausführung: Alle ED-Befehle können auch im Rahmen eines Controlstrings ablaufen. Genaueres folgt im Abschnitt "Editorläufe in Controlstrings".

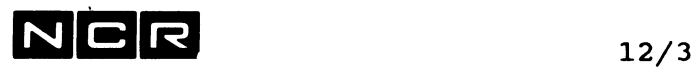

**Beispiel eines Editor-Laufes:**

Zu bearbeitendes File: C-ED10 (1),

Inhalt vor der Bearbeitung: AS A D-FILE (2) AS B D-FILE-K (3) NE 50 MOV A B Am Ende sind 2 neue Zeilen anzufügen und der ganze Inhalt auszudrucken.

Ausgaben und Kommentar sind normal gedruckt, Eingaben **fett.** Der Druck der <RET>-Taste ist als **<RET>** dargestellt:

Dialog: Kommentar:

**?ED C-ED10 (1) <RET>** >SCLEDIT Version x.y Your Workfile is TEDWF00201(1) 000100 AS A D-FILE(2) 000200 AS B D-FILE-K(3) NE 50 000300 MOV A B **D** Display: **L <RET> I** 000400 **DI D-FILE-K (3) <RET>** 000500 DI 'WEITER MIT NL' H <RET>Eingabe der neuen Zeilen. 000600 **<RET> D** Display: **A P <RET>** <Enter unit number... **(1,LP) <RET>** Eingabe des Druckers <Enter banner name: Start des Editors, zu bearbeitendes File: C-ED10(1) Ausgabe des Workfilenamens. Ausgabe der ersten Zeilen, bis der Schirm voll ist. Die Zeilen-Nummern sind nicht Zeileninhalt. Befehlseingabe: Display und Parameter **L** (last). Befehlseingabe: Insert neue Zeilen. Ausgabe der Zeilennr und Abschluss der Eingabe mit <RET> Befehlseingabe: Display und Parameter **A** (alle) **P** (Druck) C-ED10 <RET> und Name für Autospool-Kopfseite. **S** Substitute: **A Control-G <RET>** Befehlseingabe und den falscherweise eingegebenen Befehl abbrechen: Ctrl-G. Q >Quit-Update C-ED10/001(01)? **Y** >Your file is beeing updated Befehlseingabe: Quit (Ende) Frage: File C-ED10 zurückschreiben? und Eingabe Yes •? ED ist beendet.

# $N$  C R  $_{12/4}$

# **12.3 BEFEHLS-AUSWAHL**

#### Bildschirm-Ausgabebefehle:

- **D** (Display) Ausgabe einer Zeilenfolge.
- **P** (Page) Ausgabe der nächsten bzw. vorangehenden 23 Zeilen (ein Bildschirm voll).
- **W** (Window) Ausgabe eines "Fensters" von einigen Zeilen oben auf dem Bildschirm.
- **1 A** (Ascii) Ausgabe der laufenden Zeile in Hex- und ASCII-Darstellung.
- **F** (Find) Ausgabe der nächsten oder mehrerer Zeilen, in denen eine bestimmte Zeichenfolge vorkommt. **R** (Repeat) Wiederholung des letzten Find.

### Einiae Beisoiele **• •**

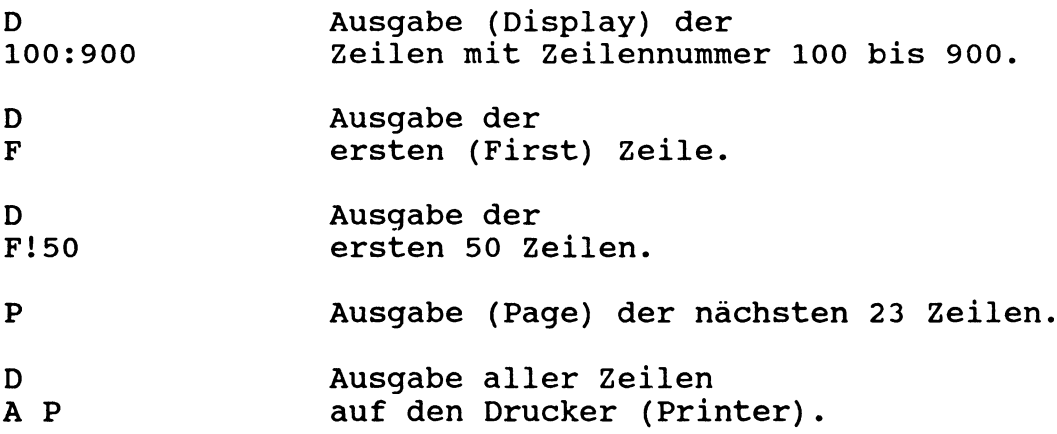

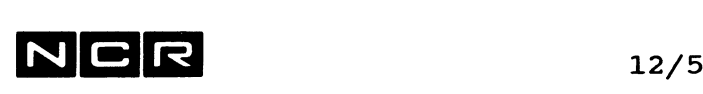

#### **Ansteuern von Zeilen auf einem Bild:**

**<RET>** oder **Pfeil-ab** Ausgabe der nächsten Zeile. **Backspace** oder **Pfeil-auf A** Ausgabe der vorangehenden Zeile. Sprung auf die oberste Zeile des Bildschirms. **ü** Sprung auf die unterste Zeile des Bildschirms. **Leertaste** Rollen des Bildes um eine Zeile nach oben.

#### **Befehle, tim Zeilen zu verändern:**

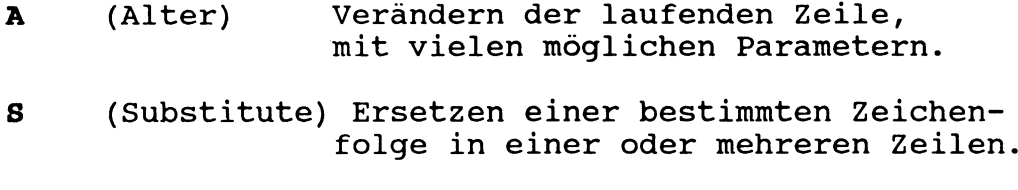

**1 R** (Replace) Ersetzen einer Zeilenfolge durch eine Anzahl neue Zeilen.

### Einige Beispiele:

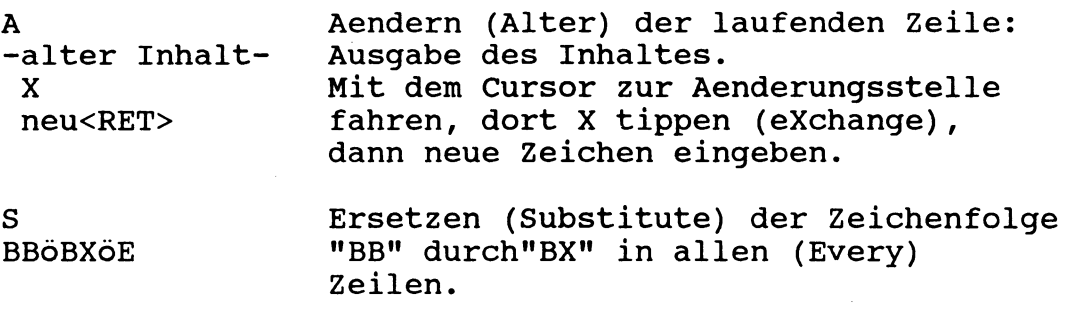

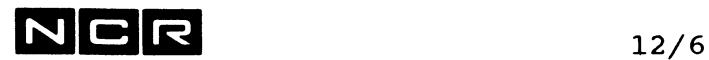

#### Befehle zum Einfügen/Löschen/Verschieben/Lesen/Schreiben von Zeilen:

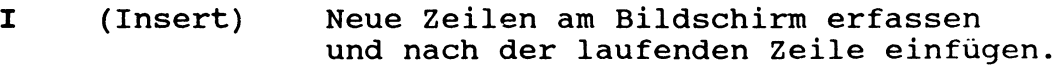

- **<sup>A</sup>** Neue Zeilen am Bildschirm erfassen und vor der laufenden Zeile einfügen.
- E (Erase) Löschen einer Zeile oder einer Zeilen-Folge.
- C (Copy) Kopieren (Verdoppeln) von Zeilen innerhalb des Workfiles oder Einlesen von Zeilen ab einer frei wählbaren Datei.
- T (Transfer) Verschieben von Zeilen innerhalb des Files.
- ü (Update) Schreiben des Workfile-Inhaltes auf ein frei wählbares Disc-File.
- Q (Quit) Abschluss des Editors, mit oder ohne Ausgabe des Workfile-Inhaltes auf eine Datei.

#### Einige Beispiele:

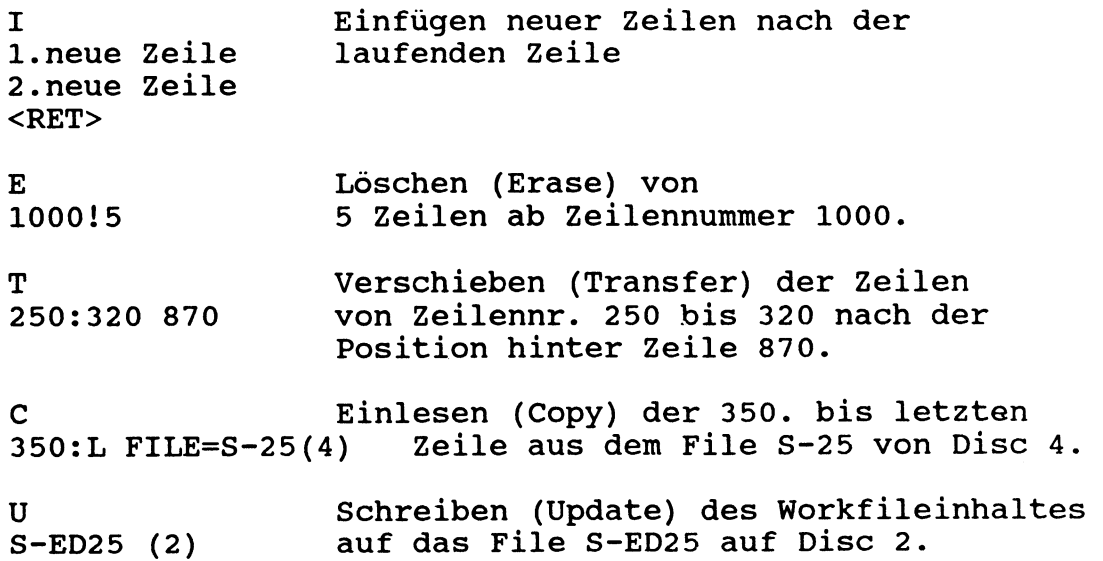

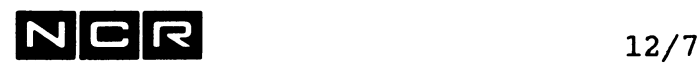

#### **Weitere Befehle:**

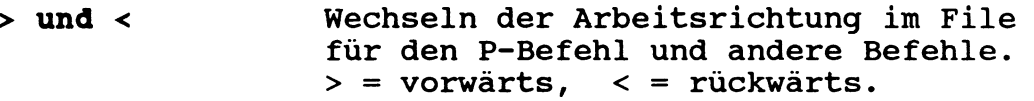

- **6** (Grid) Ausgabe eines Spalten-Rasters am Schirm.
- **J** (Justify) Setzen von Text-Rändern.
- M (Mark) Markieren einer Zeilenfolge für eine spätere Bearbeitung unter der Kurzbezeichnung ml bis m5.
- **N** (Numbers) Ein- und ausschalten der Zeilennummer-Ausgabe am Bildschirm.
- ? **Eingabe beliebiger Systembefehle mit** anschliessender Rückkehr in den Editor mit dem Befehl BY.
- **V** (View) Aufruf des VIEW-Befehls, um irgendeinen Datei-Inhalt anzuschauen.
- H (Help) Ausgabe einer (englischen) Beschreibung aller Befehle.

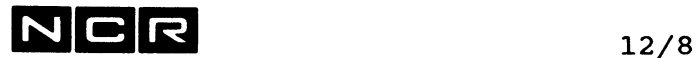

- 0 (Options) Festlegen verschiedener Optionen:. Regeln für die Bildung der
	- Zeilennummern. Neunumerierung.
	- Wahl der Recordart (fix oder variabel) für die Ausgabe auf Dateien.
	- Vergrösserung der maximalen Anzahl Zeilen im Workfile bis 12500.
	- Setzen von Spalten-Marken als Hilfe bei Eingabe und Aenderung von Zeilen.
	- Wiederherstellen von Zeilen, die im gleichen Editorlauf gelöscht wurden.
	- Wahl des Delimiter-Zeichens für die Befehle F und S.
	- Festlegen, ob die (weiteren) Befehle ab einem Controlstring auszuführen sind.
	- Schreiben dieser Optionen-Auswahl auf eine Datei für die Verwendung in einem späteren Editor-Lauf.
	- Automatisches Einsetzen eines Textes in Spalte 73-80 jeder neuen oder veränderten Zeile,
	- und andere.

Bemerkung:

Weitere Optionen können als Parameter im Startbefehl ED eingegeben werden und werden dort beschrieben.

# $N$ CR  $_{12/9}$

# **12.4 DER PROGRAMM-START (BEFEHL EDIT)**

**EDIT [ filename (n) ] [ option ... ]**

Der ED-Befehl ist ein ITX-System-Befehl mit folgenden Varianten:

**ED** ohne weitere Parameter:

Es folgt die Auswahl:

- 1) Edit a file
- 2) Get Help information
- 3) Recover a Work-file
- 4) Quit SCLEDIT

Eingabe-Möglichkeiten:

- **1** Für die Bearbeitung eines Files: Es folgt: Enter a file name and unit# Eingabe: **filename (n)**
- 2 Es erscheint eine (englische) Beschreibung des Editors. Nach jeder Seite kann die Ausgabe mit "X" abgebrochen werden.
- 3 Nur nach einem Abbruch des Editors: Es folgt: Enter Work-file name and unit# Eingabe: **TEDWFxxxyy/gen (n)** d.h. Name des Editor-Workfiles, das weiterzuverwenden ist. (Die neueste Generation angeben!). ---> vgl. Abschnit "Workfile"
- **4** Abschluss des Editors ohne Verabreitung.

Besteht die angegebene Datei auf Disc n nicht, folgt die Meldung: Create new file?<br>Eingabe:  $Y =$  $Y =$  Die Datei wird eröffnet. (benötigte Minimalgrösse). Der Editor ist im Insert-Modus. **N** = Editor beenden.

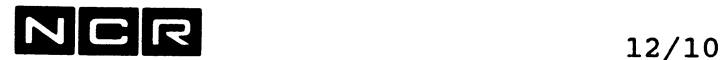

#### **ED filename(n)**

Der Editor liest die angegebene Datei ins Editor-Workfile ein und ihr erster Record wird zur laufenden Zeile.

Besteht keine solche Datei, folgt die Meldung: Create new file?<br>Eingabe:  $Y =$  $Y =$  Die Datei wird eröffnet. (benötigte Minimalgrösse). Der Editor ist im Insert-Modus.  $N =$  Editor beenden.

Ohne Angabe von (n) wird die Datei auf Disc 0 bzw. der Einheit gesucht, die mit SET UNIT festgelegt wurde.

#### ED ? (n)

Wird der **filename** als ? angegeben, fragt der Editor nach der zu bearbeitenden Datei: Enter a file name:<br>Eingabe: filename Eingabe:

Alle andern Angaben einschliesslich Optionen werden übernommen. Diese Variante eignet sich besonders in Controlstrings, damit der Filename eingetippt werden kann.

#### **Hinweise:**

Die Datei "filename(n)" wird dem Editor während des ganzen Laufes als own zugeteilt.

Verändert man eine bestehende Datei mit dem Editor, wird die alte Version mit dem Befehl QUIT bzw. UPDATE gelöscht und eine neue Datei eröffnet. Normalerweise ist die neue Datei genau so gross wie der Inhalt erfordert. Mit einer Option kann jedoch bestimmt werden, dass die Grösse dpr alten Datei beibehalten wird.

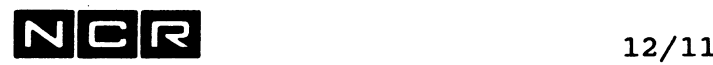

#### **Optionen im Befehl** ED filename(n) **option option ...**

Folgende Optionen können in beliebiger Reihenfolge angegeben werden:

**WFU=n** oder **WFU=(n)** (Workfile-Unit = n): **n ist die Disc-Einheit, wo das Workfile eröffnet werden soll,** falls dies nicht dieselbe Einheit ist wie in filename (n).

Beachten sie auch den Abschnitt "Editor-Workfile" weiter hinten.

**MRL=nnnnn** (Maximum record limit): **nnnnn ist die maximale Anzahl Zeilen im Workfile,** mindestens 5, höchstens 500000. Ohne diese Angabe gilt: etwa 3000 Zeilen, mindestens jedoch die Anzahl Zeilen des im ED-Befehl genannten Files. Die maximale Zeilenanzahl kann auch während des Editor-Laufes mit dem Befehl Option vergrössert werden.

Beachten sie auch den Abschnitt "Editor-Workfile" weiter hinten.

**C** (Cobol):

**Verwendung der Spalten 1-6 jeder Zeile als Zeilennummer (COBOL-Programme).** Die Eingabe neuer Zeilen beginnt auf Spalte 7.

Warnung;

Enthält die angesprochene Datei in den Spalten 1-6 jeder Zeile keine Zeilennummern, werden die Spalten 1-6 durch Nummern überdeckt!

Die Option C ist nicht mit der Option NO kombinierbar.

#### **0=file(n):**

Verwendung des Optionenfiles "file(n)" mit dem gewünschten Optionen-Satz. Ohne diesen Parameter gilt der Default-Optionensatz.

Beachten Sie den Befehl Option.

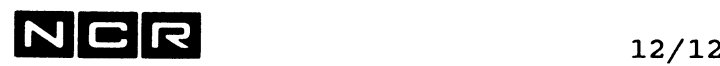

**Optionen im Befehl ED (Fortsetzung)**

**NO** (No line numbers): **Der Editor bildet keine Zeilennummern.** Es gelten die (unsichtbaren) Positionsnummern 1,2,3,4 usw. als Zeilennummern.

Vgl. auch Editor-Befehl **N !**

Von allen Zeilen werden die Spalten 1 bis 80 gezeigt, jedoch ohne Zeilennummer. Die relative Position der Zeilen gilt als Zeilennummer (1, 2, 3 usw.). Bei der Aufforderung zur Befehls-Eingabe erscheint jeweils die laufende Zeilennummer.

Die Option NO ist nicht mit der Option C kombinierbar.

NOSCL (No SCL-Commands): **Der Befehl ? ist in diesem Lauf nicht erlaubt.**

CS (Controlstring): Der ED-Befehl selbst und die Editor-Befehle stehen in einem Controlstring. Eine genauere Beschreibung folgt im Abschnitt "Editorläufe ab Controlstring".

Beispiele für ED-Befehle:

a) Starten des Editors, um die Datei C-EDIT (2) zu bearbeiten bzw. neu zu erstellen:

ED C-EDIT (2)

- b) Starten des Editors, um das COBOL-Source S-ED120 (2) zu bearbeiten mit den Optionen:
	- Die Zeilennummern des Programms sollen als Editor-Zeilennümern verwendet werden.
	- Das Optionenfile 0PT-ED1 (3) verwenden,
	- Editorworkfile auf Disc 3:

ED S-ED120 (2) C  $O=OPT-ED1(3)$  WFU=3

# $N|C|$ R  $_{12/13}$

# **12.5 DAS EDITOR-WORKFILE**

#### **Funktion:**

Alle Manipulationen mit dem Editor erfolgen im Workfile. Erst mit einem Update- oder Quit-Befehl schreibt der Editor die Daten auf eine Datei.

#### **Name und Zuteilung:**

Name: Immer **TEDWFxxxyy,** neueste Generation. Als xxxyy wird die Prozessnummer des Erstellers eingesetzt. Während eines Editor-Laufes werden jeweils 2 Workfiles mit verschiedenen Generationsnummern gebildet.

Disc-Unit: **Dieselbe Disc-Unit wie die zu bearbeitende Datei** aus dem ED-Befehl. Diese Unit lässt sich mit der ED-Option WFU=n übersteuern.

Durch den **Abschluss** des Editors mit Quit wird das Workfile **gelöscht.** Nach einem Prozess-Abbruch bleibt es jedoch erhalten und

kann wie folgt weiterverwendet werden:

- Starten des Editors mit **ED (ohne** Parameter)
	- Eingabe von 3 (Recover a Work-file)
- Eingabe des Workfiles: **TEDWFxxxyy/gen (n)**  $\overline{\phantom{0}}$ (abgebrochener Prozess xxxyy, neueste Generation).

Wichtig: Falls das Workfile eines abgebrochenen Laufes kopiert wird, darf die Filegrösse nicht verändert werden!

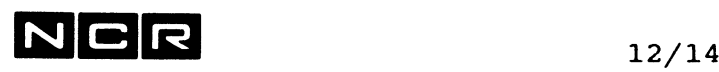

#### **Workfile-Grösse:**

Normalerweise 480 Sektoren, für 3000 Zeilen bzw. so gross, dass das im ED-Befehl angegebene File darin Platz findet. Dieser Wert kann beim Editor-Start mit der Option MRL=nnnnn übersteuert werden.

Wird das Workfile während des Editorlaufes zu klein, erfolgt die Meldung

"You have reached your maximum record limit" und die maximale Zeilen-Anzahl kann mit dem Befehl Option erhöht werden.

Workfilegrösse auf Disc: 200 Zeilen ergeben 40 Sektoren (Minimum). 50000 Zeilen ergeben rund 8500 Sektoren. 100000 Zeilen ergeben rund 16000 Sektoren.

#### **Zeilen-Numerierung:**

Jede Zeile erhält eine **6-stellige Zeilennummer, die nicht zum Record-Inhalt gehört.**

Ausnahme: Start des Editörs mit der Option C: Zeilennummer = Spalte 1-6 jedes Records.

Die Zeilennummer wird in vielen ED-Befehlen als Suchbegriff verwendet. Sie kann ohne Vornullen eingegeben werden.

Im Normalfall bildet der Editor die Zeilennummern **bei jedem Lauf neu und automatisch.**

Ausnahme: Start des Editors mit der Option C und schon bestehenden Zeilennummern im File.

Beim Neuerstellen einer Datei oder bei einer **neu ins Workfile eingelesenen Datei** werden die Zeilennummern 100, 200, 300 usw. eingesetzt.

Ausnahme: Wurde der Editor mit der Option NO gestartet, werden die (unsichtbaren) Zeilennummern 1, 2, 3 (fortlaufend) gebildet.

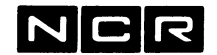

Ausnahme: Wurde mit dem ED-Befehl Option "Autorenumber NO" festgelegt, verändert der Editor bestehende Zeilennummern nur bei Neunumerierung mit dem Befehl Option.

Hinweis: Mit dem ED-Befehl Option. "Renumber Lines" lassen sich neue Zeilennummern im Workfile einsetzen.

#### **Datenzeilen mit über 73 Zeichen:**

#### Ausgabe mit Zeilennummern:

Durch die Ausgabe der Zeilennummer am Bildschirm verschiebt sich der Dateninhalt nach rechts und ist somit nur bis Spalte 73 sichtbar:

....+....1....+....2....+....3....+... 000100 Daten-Inhalt der Zeile....., bis Spalte 73:xxx **..7..**

Sobald jedoch der Cursor den rechten Bildrand erreicht, verschiebt der Editor die Ausgabe nach links.

#### Ausgabe ohne Zeilennummern:

Mit der Ausgabe ohne Zeilennummern (mit dem Befehl N oder beim Start mit dem Parameter NO ) sind alle 80 Stellen sichtbar.

#### **Zu lange Zeilen:**

Entstünde durch den ALTER-Befehl eine Zeile mit über 80 Stellen, erscheint die Meldung:

>Warning! Line will be truncated. Continue (Y/N)?

Bei Eingabe von "Y" gehen die Stellen über 80 verloren!

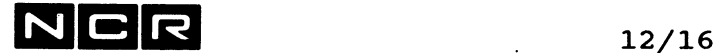

#### **12.6** DIE SCL-EDITOR-BEFEHLE

Nach dem Abschnitt "Allgemeines" werden auf den folgenden Seiten alle Editor-Befehle in folgender Reihenfolge beschrieben:

- Befehle, die mit 1 beginnen (z.B. 1A und IR)
- Befehle A bis Z  $\overline{\phantom{0}}$
- Befehle, die aus Spezialzeichen bestehen  $(z.B. < , > , ?$ , Backspace usw.)

#### ALLGEMEINES

#### Befehls-Eingabe:

Alle Befehle werden auf der Zeile eingegeben, wo der Cursor steht.

#### Befehls-Aufbau:

Jeder Befehl besteht aus:

- Einem 1-stelligen Befehlscode, der nicht mit <RET> abzuschliessen ist
	- und (sofern erforderlich)
- Einem oder mehreren Parametern. wobei nach dem letzten <RET> zu drücken ist.

#### Befehls-Abbruch:

Ein Befehl lässt sich jederzeit abbrechen mit der Tasten-Kombination Control-G. dann <RET>.

Gewisse Befehle lassen sich mit der Break-Taste abbrechen, ohne dass dabei der Editor abgebrochen wird (z.B. die Befehle F und S): Break-Taste drücken, dann B (Break Key, Handler) eintippen.

#### Automatische Befehlsausführung:

Beachten Sie den Abschnitt "Editorläufe ab Controlstring".

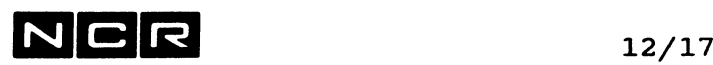

#### **Selektion in Editor-Befehlen:**

Viele Befehle ermöglichen die Selektion bestimmter Zeilen. Ueberall, wo der Begriff "selektion" in den Befehlsbeschreibungen steht, kann eine der folgenden Angaben eingesetzt werden:

- . (Punkt) Die laufende Zeile.
- $\mathbf{F}$ Die erste Zeile im Workfile (First).

L Die letzte Zeile im Workfile (Last).

**A** Alle Zeilen im Workfile (all).

**nnnnnn** Die Zeile mit dieser Zeilennummer. Vornullen sind nicht erforderlich.

**!nnn** Soviele Zeilen, wie "nnn" angibt.

#### "Von/Bis"-Selektionen: Mittels **Doppelpunkt:** Z.B:

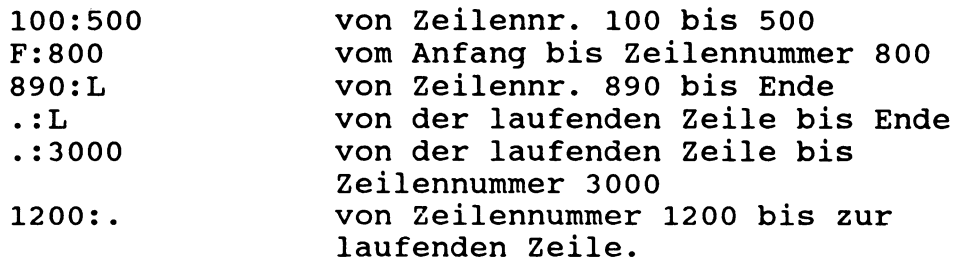

Anzahl Zeilen ab "Von"-Anaabe: Mit **Ausrufezeichen:** Ohne "Von"-Angabe gilt der laufende Zeile als "von".

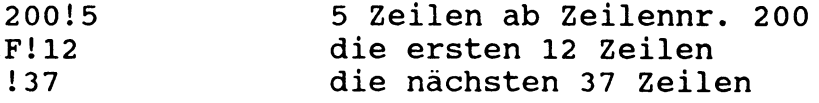

Relative Positionsangabe: Selektion mit + **oder -:**

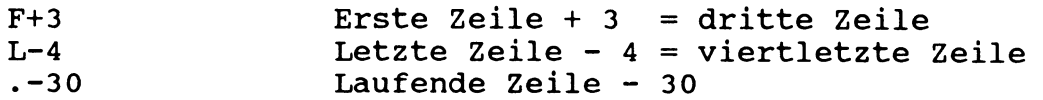

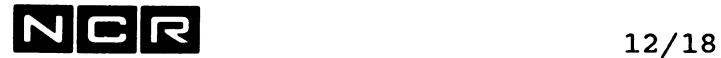

### Markierte Zeilen:

Mit dem Befehl MARK markierte Zeilenfolgen werden mit oder **Ml** bis **M5** angesprochen, z.B:

M2 Die Zeilen, welche als "Markierung 2" markiert wurden.

Zeilen, die im VIEW-Befehl des Editors markiert wurden, lassen sich mit **VI** bis **V5** ins laufenden Workfile hineinkopieren.

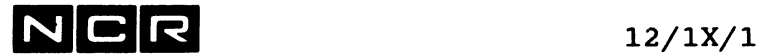

# **1A (ASCII, SCL-Editor)**

Ausgabe der laufenden Zeile in Hex- und ASCII-Darstellung.

**Befehl:**

**1A**

**Hinweise:**

Die Ausgabe teilt die Zeile in 2 Ebenen: Auf der oberen Ebene wird der Zeileninhalt in Hex, darunter in ASCCI-Darstellung ausgegeben. Lange Zeilen werden in mehrere Bildschirmzeilen aufgeteilt.

Dieser Befehl ist besonders dann hilfreich, wenn sich in einer Datei Hex-Kombinationen befinden, welche keine ASCII-Zeichen sind oder gar als Bildschirm-Steuerzeichen die normale Ausgabe stören. Hinweis auf solche Hex-Kombinationen ist die

Meldung:

Warning: a non-displayable character has been detected

In Controlstrings ist das "A" auf eine eigene Zeile (wie ein Parameter) zu setzen!

**Beispiel einer Ausgabe:**

------- ASCII REPRESENTATION ---------**3132323424072020444154454E20203322** <--- Hex<br> **1 2 3 4 \$ \* D A T E N 3 "** <--- ASC **DATEN 3 "** <--- ASCII Dies ist kein ASCII-Zeichen (hex. 07)

# **IR ( REPLACE, SCL-Editor)**

Ersetzen einer Zeilenfolge durch eine Anzahl Zeilen mit neuem Inhalt.

### **Befehl:**

**IR**

**Parameter:**

**Selektion** (Siehe unter "Allgemeines")

Der Befehl löscht die angegebenen Zeilen mit der Meldung: nn lines erased und schaltet dann in den Insert-Modus.

Darauf lassen sich beliebig viele Zeilen erfassen, welche an der Stelle der gelöschten ins Workfile eingefügt werden.

<RET> an erster Stelle (statt einer weiteren Zeile) schliesst den Eingabe-Modus ab.

#### **Hinweise:**

Der Befehl arbeitet bei der Erfassung der neuen Zeilen genau gleich wie der Befehl INSERT. Weitere Hinweise finden Sie dort.

In Controlstrings ist das "R" auf eine eigene Zeile (wie ein Parameter) zu setzen!

#### **Verwandte Befehle:**

- I Einfügen neuer Zeilen nach der laufenden
- Zeile. Einfügen neuer Zeilen vor der laufenden **A**
	- Zeile.

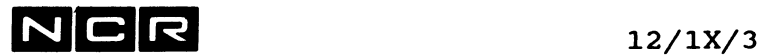

#### **Hilfreiche Befehle:**

- G gibt einen Spaltenraster aus.
- 0 mit der Funktion "Display Grid when Inserting" kann festgelegt werden, dass vor der Eingabe der neuen Zeilen ein Spaltenraster ausgegeben wird.

#### **Beispiel:**

a) Die Zeilen 20 bis 80 durch 3 neue Zeilen ersetzen:

IR 20:80 erste neue Zeile <RET> zweite neue Zeile<RET> dritte neue Zeile<RET> <RET>

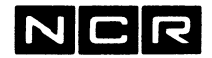

**ALTER (SCL-Editor)**

Verändern der laufenden Zelle.

**Befehl:**

**A** oder **"Pfeil-rechts"**

#### **Vorgehen und Parameter:**

1. Den Cursor auf die zu verändernde Zeile positionieren: z.B. mit dem Befehl D, <RET> oder Backspace-Taste.

Alle Parameter sind unter der laufenden Zeile einzugeben. Ausgeführte Aenderungen werden laufend in die Ausgabe der Zeile eingebaut.

- 2. Den Cursor an die Stelle auf der Zeile positionieren, wo etwas zu ändern ist : vgl. unter "Cursor positionieren".
- 3. Die Aenderung durchführen: vgl. unter "Aendern des Zeileninhaltes".
- 4. Abschluss der Zeile: Mit der Eingabe **<RET>,** vgl. unter "Abschluss".

Rückgängig machen von Aenderungen: Vor dem Abschluss mit <RET>, N oder P kann mit Control-G <RET> der ursprüngliche Inhalt wieder hergestellt werden.

#### **Zu lange Zeilen:**

Entstünde durch den ALTER-Befehl eine Zeile mit über 80 Stellen, erscheint die Meldung:

>Warning! Line will be truncated. Continue (Y/N)?

Bei Eingabe von "Y" gehen die Stellen über 80 verloren!

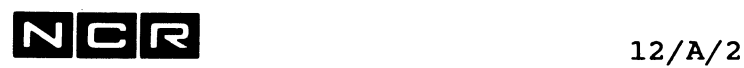

#### **Cursor positionieren:**

**Leerstelle, Pfeil-links, Pfeil-rechts:** Zeichen unverändert lassen.

- + Der Cursor springt 10 Stellen nach rechts.
- Der Cursor springt 10 Stellen nach links.  $\qquad \qquad$
- > oder .

Der Cursor springt hinter das letzte Zeichen der Zeile.

< oder ,

Der Cursor springt auf das erste Zeichen der Zeile.

**Ä** oder **Home-Taste**

Setzt den Cursor auf das erste Zeichen der Zeile. Falls der Zeilenanfang nicht sichtbar ist, wird die Ausgabe entsprechend verschoben.

- Ü Setzt den Cursor hinter das letzte Zeichen der Zeile. Falls das Zeilenende nicht sichtbar ist, wird die Ausgabe entsprechend verschoben.
- Fx (Find) Springt zum nächsten Zeichen "x" auf derselben Zeile.

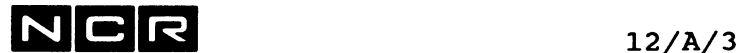

#### **Aendern des Zeileninhaltes:**

- **X** (exchange) Die nachher eingetippten Zeichen ersetzen die überschriebenen Zeichen. Mit Pfeil-rechts können Zeichen unverändert übernommen wrden. Abschluss mit <RET>.
- **I** (Insert) Die nachher eingetippten Zeichen werden vor dem laufenden eingefügt. Abschluss mit <RET>.
- **E oder nE** (Erase) oder **Rub-out-Taste** Das Zeichen über dem Cursor bzw. n Zeichen ab der Cursorposition werden gelöscht.
	- NB: Rub-out-Taste statt E gilt nicht auf PC's.
- **Z** (Zap) Löscht alle Zeichen ab der Cursorposition bis zum Zeilenende.
- **R bzw. nR** (Replace) Ersetzt 1 bzw. n Zeichen ab der Cursorposition durch die Folge der eingetippten Zeichen, bis <RET> eingegeben wird. Der Rest der Zeile wird verschoben, falls erforderlich.
- **Kx** (Kill) Löscht alle Zeichen bis und mit dem Zeichen "x" auf derselben Zeile.
- % Aendert das Zeichen über dem Cursor von gross auf klein oder umgekehrt.

#### **Zeilen teilen / zusammenfügen**

- **8** (Split) Teilt die Zeile an der Stelle vor dem Cursor auf: Alles ab der Cursorposition wird zu einer neuen Zeile nach der laufenden Zeile. Nachher steht der Editor im ALTER-Modus auf der neuen Zeile.
- L (Link) Macht aus der laufenden und der folgenden Zeile eine einzige Zeile mit der Zeilennummer der laufenden. Leerstellen am Anfang der folgenden Zeile werden gelöscht. Ueberzählige Stellen über 80 gehen verloren.
- **J** (Join) Fügt die laufende Zeile an den Anfang der folgenden Zeile ein, mit einer Leerstelle nach den eingefügten Zeichen. Ueberzählige Stellen über 80 gehen verloren. Nachher steht der Editor im Alter-Modus auf der Zeile, wo die laufende eingefügt wurde.

#### **Zeile abschliessen**

<RET>

Alle Aenderungen der laufenden Zeile werden ausgeführt und der ALTER-Befehle beendet.

**N** oder **"Pfeil-ab"**

(Next) Wechselt zur nächstfolgenden Zeile, die nun verändert werden kann. Vorsicht: Die laufende Zeile wird im gezeigten Zustand ins Workfile geschrieben.

#### **P** oder **"Pfeil-auf"**

(Previous) Wechselt zur vorangehenden Zeile, die nun verändert werden kann. Vorsicht: Die laufende Zeile wird im gezeigten Zustand ins Workfile geschrieben.

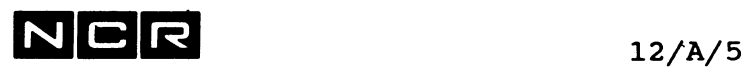

**Rückgängig nachen von Aenderungen:**

**Control-G <RET>** Die laufende Zeile bleibt im urspünglichen Zustand. Mit N, P, Pfeil-auf oder Pfeil-ab abgeschlossene Zeile werden jedoch nicht mehr zurück geändert!

#### **Hilfe:**

**H** Zeigt die Auswahl der Alter-Parameter in Kurzform auf den obersten Bildschirmzeilen.

#### **VERWANDTE BEFEHLE:**

- S erlaubt Aenderungen bestimmter Zeichenfolgen, auch über mehrere Zeilen.
- IR ersetzen einer Zeilenfolge durch Zeilen mit ganz neuem Inhalt.

#### **Hilfreiche Befehle:**

- G gibt einen Spaltenraster aus.
- 1 A Zeigt den Zeileninhalt in Hex und ASCII.

#### **Beispiele:**

Sind in gedruckter Form nicht darstellbar, da auf dem Bildschirm Zeichen überdeckt und verschoben werden.

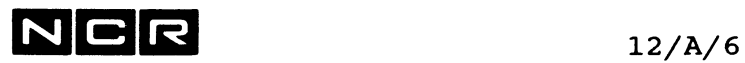

# **X (SCL-Editor)**

**A**

Verschieben des Cursors auf die oberste Zeile des Bildschirms.

**Befehl: • •**

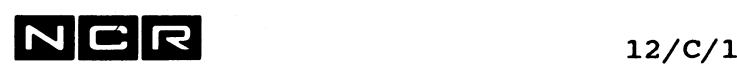

# **COPY (SCL-Editor)**

Kopieren (Verdoppeln) von Zeilen innerhalb des Workfiles oder Einlesen von Zeilen ab einer andern Datei.

**Befehl:**

**C**

**Parameter:** Innerhalb des Workfiles:

**Selektion [ wohin ]**

Einlesen ab einer Datei:

**woher [wohin] FILE[=file(n)]**

- Selektion: siehe unter "Allgemeines".. Die kopierten Zeilen bleiben am Herkunftsort unverändert.
- woher = Selektion im File, aus dem kopiert wird. Zeilennummern bezeichnen die relative Position im File (1, 2, 3, 4 usw., wobei der erste Record immer 1 ist).

Spezialfall VI bis V5:

Falls mit dem Editor-Befehl V in einer andern Datei Zeilen markiert wurden, lassen sich diese mit der Selektion VI bis V5 in dieses Workfile kopieren.<br>C Vn mur die Zeile nur die Zeile gemäss View-

Marker-Nr n. C Vn:Vm von View-Marker-Nr n bis Marker-Nr m. C Vn!z ab View-Marker-Nr n z Zeilen.

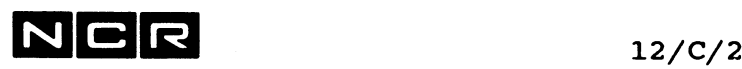

#### COPY (SCL-Editor, Fortsetzung)

wohin = Zeilennummer im Workfile oder F oder L. Die Zeilen werden nach der "wohin"-Angabe ins Workfile eingefügt. Ohne "Wohin"-Angabe werden die Zeilen nach der laufenden Zeile ins Workfile eingefügt.

- FILE=file(n) Disc-Datei, aus welcher die Zeilen einzulesen sind.
- FILE  $ohne = file(n)$ Kopiert die Zeilen aus der Datei, woraus der letzte COPY im laufenden Editor-Lauf ausgeführt wurde.

Ausgabe des Namens dieser Datei mit:

**c ?**

ergibt: Current copy file is: physname(n)

#### Verwandte Befehle:

T Verschieben von Zeilen innerhalb des Workfiles.

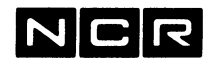

**COPY (SCL-Editor, Fortsetzung) Beispiele:** a) Alle Zeilen ab Zeile 1200 auch nach der Zeile 500 einfügen: C 1200:L 500 b) Die laufende Zeile duplizieren, d.h nochmals genau gleich einfügen. C (. = laufende Zeile)  $\bullet$ c) Die Zeile 3000 auch nach der laufenden Zeile einfügen:  $\mathbf C$ 3000 d) Die laufende und die nächsten 9 Zeilen (total 10 Zeilen) auch am Ende des Workfiles einfügen: C ! 10 L e) Die ganze Datei D-BEISP1(3) nach der laufenden Zeile ins Workfile einlesen: C A FILE=D-BEISP1(3) f) Aus der zuletzt mit COPY angesprochenen Datei die ersten 10 Zeilen nach der Zeile 300 ins Workfile einiesen:  $\mathbf C$ F:10 300 FILE g) Aus der Datei D-BEISP2(3) die Zeilen 10 bis 200 (relative Position!) nach der Zeile 1300 ins Workfile einiesen: C 10:200 1300 FILE=D-BEISP2(3)

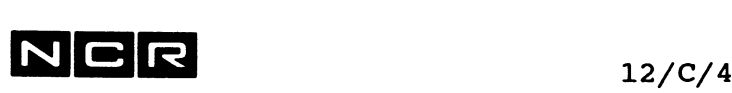

#### COPY (SCL-Editor, Fortsetzung)

h) Kopieren von Zeilen aus einer Datei, welche mit dem Editor-Befehl VIEW vorher angeschaut wurde:

> Im View die gewünschten Zeilen markieren: Befehl M, Zeilennummer eingeben, Marker-Nummer eingeben, z. B: 1 Befehl M, Zeilennummer eingeben, Marker-Nummer eingeben, z.B: 140 z.B: 157 z.B: **2**

Im Editor-Befehl C:

**C V1:V2** kopiert die Zeilen 140:157 aus jener Datei.

- i) Ausgabe des Dateinamens, woraus der letzte COPY-Befehl ausgeführt wurde:
	- C ? Ausgabe: Current copy file is: physname(n)

**N C R 12/D/l**

# **DISPLAY (SCL-Editor)**

Ausgabe eines Bildschirms voller Datenzeilen. Neben der angesteuerten Zeile werden immer auch die vorangehenden und folgenden Zeilen ausgegeben.

Mit dem Parameter P als letzten Parameter: Ausgabe auf einen Drucker.

#### **Befehl**

**D**

**Parameter:**

**Selektion** (siehe unter "Allgemeines")

oder:

- . Ausgabe der laufenden Zeile in Bildschirm-Mitte.
- Ausgabe der vorangehenden Zeile in Bildschirm-Mitte.
- **<RET>** (<RET>-Taste ohne weitere Eingabe): "Schiebt" das Bild um 10 Zeilen nach oben oder unten, je nach aktueller Arbeitsrichtung.
- **-n** n Zeilen zurück und jene Zeile ausgeben.
- **+n** n Zeilen vorwärts und jene Zeile ausgeben.
- . oder C Ausgabe eines ganzen Bildschirmes mit der laufenden Zeile in Bildschirmmitte.
- M? Ausgabe aller aktiven Markierungen, vgl. Befehle MARK.

In der Ausgabe bedeuten: Marker Ml bis M5 sind Markierungen, die mit dem Befehl M, Marker VI bis V5 sind Markierungen, die mit dem Befehl V erzeugt wurden.

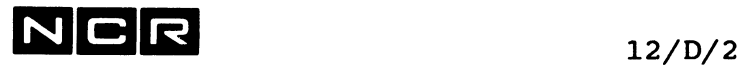

#### **DISPLAY (SCL-Editor, Fortsetzung)**

#### **Ausgabe auf einen Drucker:**

**P** als zusätzlichen Parameter.

Es folgen die Fragen:

Enter unit number & device type: Antwort: Druckerangabe für Direktdruck oder Autospooling, z.B: (1, LP), (LP), (2 DLP). <RET> ergibt (ANY, LP)

Enter banner name: Antwort: Max. 10-stellige Angabe für die Kopfseite der Autospool-Liste, Zeile BNR2. Kann auch nur mit <RET> beantwortet werden.

Die Liste wird sofort gedruckt bzw. zum Druck freigegeben. Die Druckerausgabe sieht gleich aus wie die Bildschirmausgabe, es werden jedoch alle 80 Spalten gedruckt.

**Ansprechen einer bestimmten Zeile auf dem aktuellen Bild:**

Mit der Taste **"Pfeil-auf" oder "Backspace, "Pfeil ab" oder <RET>** den Cursor auf die gewünschte Zeile setzen.

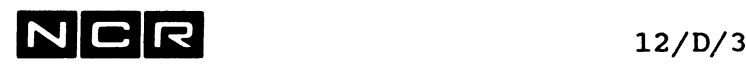

#### **DISPLAY (SCL-Editor, Fortsetzung)**

#### **Verwandte Befehle:**

<RET> oder "Pfeil-ab" gibt die nächste Zeile aus.

"Backspace" oder "Pfeil-ab" gibt die vorangehende Zeile aus.

- P gibt die nächsten 23 Zeilen aus (1 Bildschirm voll).
- 1A gibt die laufende Zeile in Hex- und ASCII-Darstellung aus. (Z.B. Bei seltsamer Bild-Darstellung infolge von Steuerzeichen in der Datei)

#### **Hilfreiche Befehle:**

- G gibt einen Spaltenraster aus.
- 1 A Zeigt die laufende Zeile in Hex- und ASCII-Darstellung.

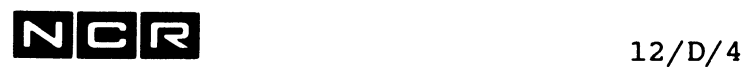

 $\ddot{\phantom{a}}$ 

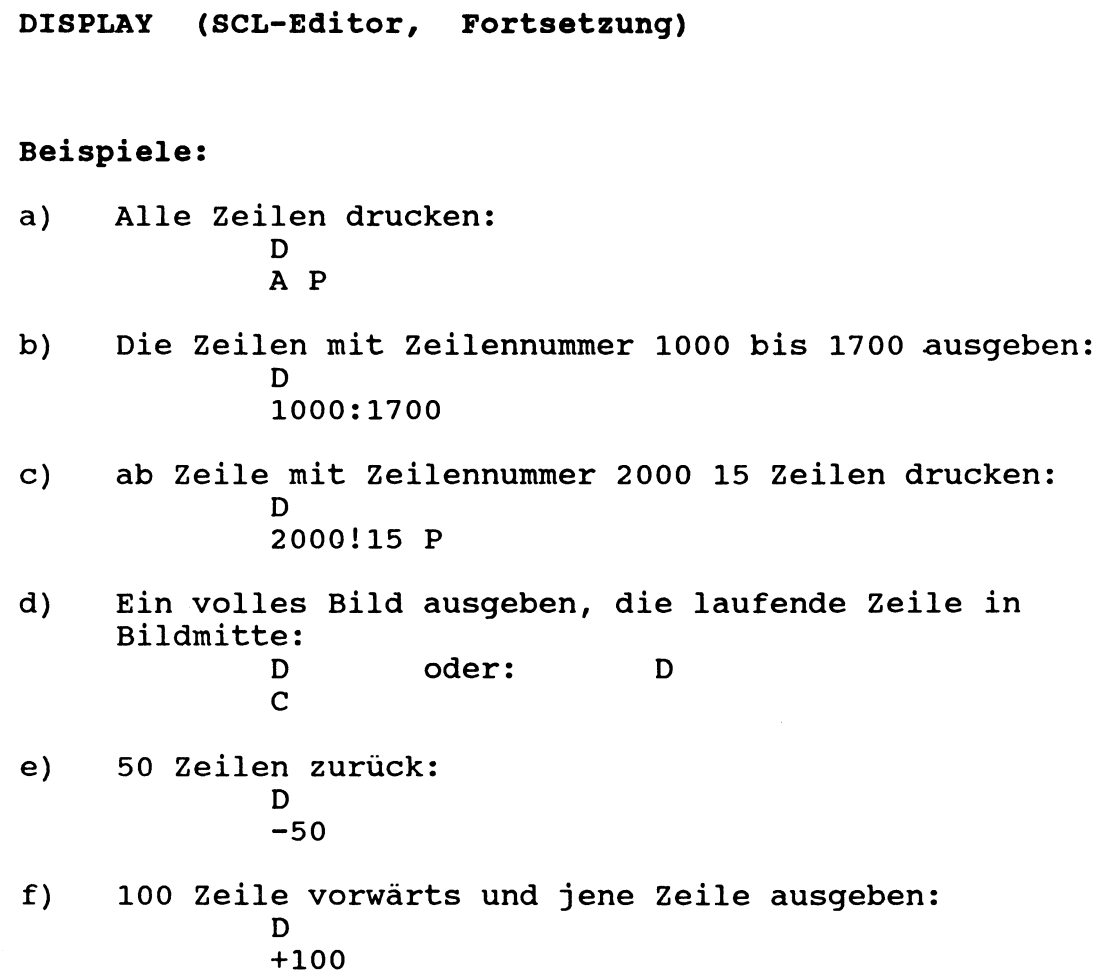

 $\blacksquare$
**N C R 12/E/l**

## **ERASE (SCL-Editor)**

Löschen einer Zeile oder einer Zeilen-Folge.

#### **Befehl:**

**E** oder **DEL-Taste** oder **RUB OUT-Taste**

> DEL- und RUB OUT-Taste jedoch nicht für PC's.

**Parameter:**

**Selektion** (siehe unter "Allgemeines")

**<RET>** (<RET>-Taste ohne weitere Eingabe): Löscht die laufende Zeile.

**Hinweise:**

Würden durch einen Erase-Befehl eine grosse Anzahl Zeilen oder alle Zeilen im Workfile gelöscht, erscheint vor dem Löschen die Kontrollmeldung:

Erase nnn lines? Antwort: Y löscht die Zeilen, N löscht nichts.

#### **Verwandte Befehle:**

IR ersetzen einer Zeilenfolge durch eine Anzahl neuer Zeilen.

NCR 12/E/2

 $\mathcal{L}^{\mathcal{L}}(\mathcal{L}^{\mathcal{L}})$  . The set of  $\mathcal{L}^{\mathcal{L}}(\mathcal{L}^{\mathcal{L}})$ 

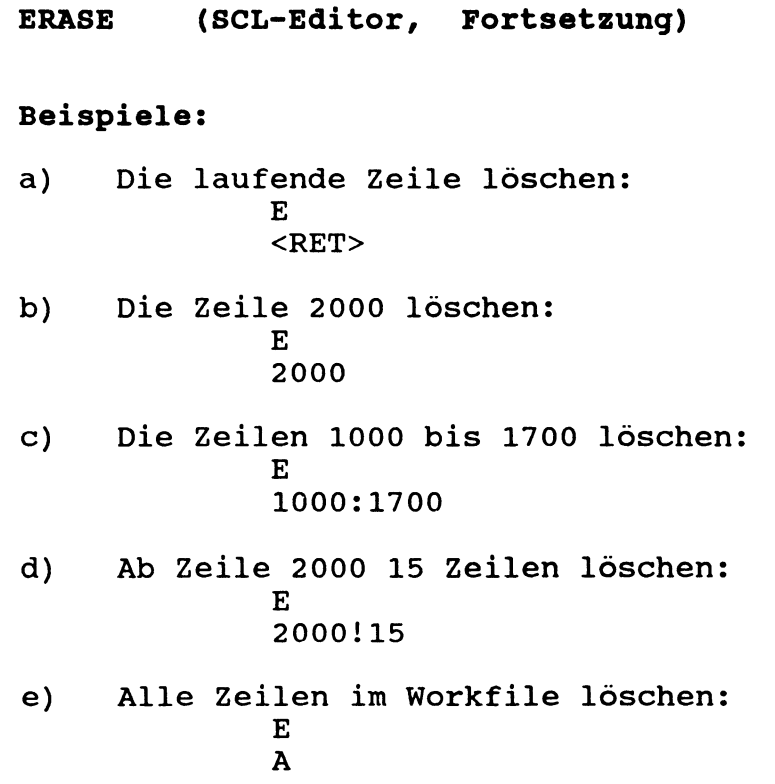

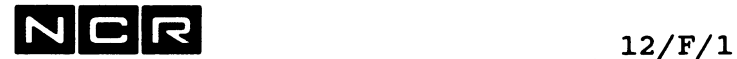

## **FIND (SCL-Editor)**

Suchen einer Zeichenfolge und Ausgabe der nächsten Zeile oder mehrerer Zeilen, wo diese Zeichenfolge vorkommt.

Hinweis; Wo in dieser Befehlsbeschreibung ein ö steht, ist am Bildschirm das grosse **6** einzugeben. Mit dem Option-Befehl kann auch ein anders Begrenzungssymbol festgelegt werden.

**Befehl**

**F**

**Parameter:**

- **Zeichenfolge [ö Selektion] [Zusatz]** [ Zusatz]...
- Zeichenfolge: Die zu suchende Zeichenfolge (ohne Begrenzungszeichen wie " oder ')

Pro Befehl können bis 3 verschiedene Zeichenfolgen eingegeben werden. Sie sind durch je zwei ö-Zeichen zu trennen. z:B. "STR." oder "STRASSE" : STR.ÖÖSTRASSE

Selektion: siehe unter "Allgemeines". Bei Arbeitsrichtung < ist die Von-bis-Angabe rückwärts anzugeben, z.B: 50 bis 200 als 200:50

**Spezial-Befehl:**

**F ?**

zeigt die aktuelle (letzte) Suchzeichenfolge an als: Current Find Strings: ..... ö

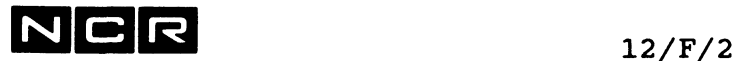

#### **Auslass-Werte:**

#### **keine Selektion:**

Das Suchen beginnt bei der nächsten Zeile nach der laufenden (falls Arbeitsrichtung = > ) bzw. bei der Zeile vor der laufenden (falls Arbeitsrichtung = < ).

**keine Zeichenfolge:**

Die Zeichenfolge des letzten FIND-Befehls wird verwendet.

**Zusätze:**

**keine** Zusätze: Zeigt die nächste Zeile, wo die Zeichenfolge vorkommt (ab der laufenden Zeile in Arbeitsrichtung).

**N=zahl** (Number): Max. Anzahl Zeilen, die ausgegeben werden soll, "zahl" muss eine Anzahl sein. N=zahl darf nicht zusammen mit E angegeben werden.

**E** (Every):

Gibt alle Zeilen im Bereich gemäss Selektion aus, wo die Zeichenfolge vorkommt. E darf nicht zusammen mit N=zahl angegeben werden.

Ohne den Zusatz E stoppt der F-Befehl bei der ersten gefundenen Zeichenfolge.

S Das Suchen ist unabhängig davon, ob in der Zeichenfolge Gross- oder Kleinbuchstaben stehen.

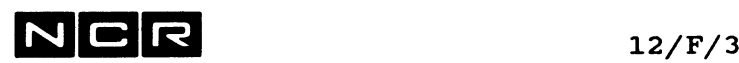

#### **T[=stop-zeichenfolge]** (Terminator):

Das Suchen wird gestoppt, sobald die "stopzeichenfolge" irgendwo vorkommt.

Wenn T=zeichenfolge nicht der letzte Zusatz ist, muss nachher das Begrenzungszeichen ö stehen!

**T** allein (ohne =stop-zeicheanfolge) übernimmt die Stop-Zeichenfolge vom letzten FIND-Befehl.

#### W (Word):

Die Zeichenfolge stellt ein Wort dar.

Ohne den W-Parameter wird die Zeichenfolge auch erkannt, wenn sie einen Wort-Teil darstellt.

Die kombinierbaren Zusätze können in beliebiger Reihenfolge angegeben werden, getrennt durch mindestens eine Leerstelle.

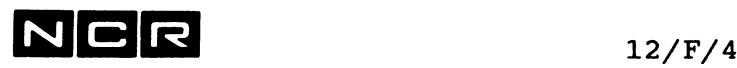

**FIND (SCL-Editor, Fortsetzung) Hinweise:** Das Absuchen geschieht stets in der Arbeitsrichtuna. die das Zeichen vor der Befehls-Auforderung anzeigt: > = vorwärts, < = rückwärts. Von-Bis-Selektionen sind der Arbeitsrichtung anzupassen! z.B: Bei Arbeitsrichtung < heisst "von 10 bis 30": 30:10 Findet ein FIND-Befehl mehrere Zeilen, gibt er diese in einen "Fenster" unten auf dem Bildschirm aus. Am Ende des Fenster steht die Meldung: "Press any key to continue editing" Der Druck irgendeiner Taste löscht die Ausgabe! Abbruch-Möglichkeit während des Suchens: Die Break-Taste drücken, dann Eingabe **B (Break key handler)** Es folgt die Meldung X725 BREAK SIGNAL SENT und der laufende Befehl wird gestoppt, ohne dass der Prozess abgebrochen wird.

#### **Verwandte Befehle:**

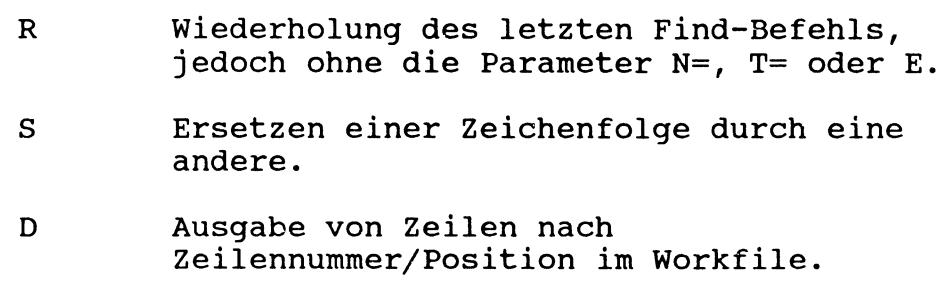

#### **Hilfreiche Befehle:**

> und < Umkehren der Arbeitsrichtung.

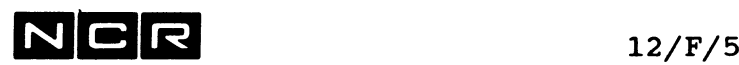

#### Beispiele:

Hinweis: Wo in diesen Beispielen ein ö steht, ist am Bildschirm das grosse ö einzugeben. Mit dem Option-Befehl kann auch ein anders Begrenzungssymbol festgelegt werden.

- a) Ab der nächsten Zeile (in Arbeitsrichtung) die Zeichenfolge "Fl" suchen: F
	- Fl
- b) Mit dem gleichen Find weitersuchen: F <RET>
- c) Im Bereich der Zeilen 100 bis 300 die erste Zeichenfolge "Fl" suchen: Bei Absuchrichtung vorwärts >:
	- F F1Ö 100:300
	- Bei Absuchrichtung rückwärts <: F Flö 300:100
- d) Ab der nächsten Zeile die Zeichenfolge "Fl" suchen, maximal 5 Zeilenfolgen weit. Alle Records in diesem Bereich mit "Fl" ausgeben. F Flö N=5
- e) Ab Workfile-Anfang bzw. -Ende (je nach Arbeitsrichtung) die Zeichenfolge "F2" suchen, maximal 5 Zeichenfolgen weit. Alle Records in diesem Bereich mit "F2" ausgeben. F F2Ö A N=5

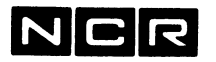

- $f$ ) Ab der nächsten Zeile (in Arbeitsrichtung) alle Zeichenfolgen "F4" suchen und alle betreffenden Zeilen ausgeben:  $\mathbf F$ F4ÖE
- Im ganzen Workfile alle Zeichenfolgen "F5A" suchen g) und ausgeben:  $\mathbf F$ F5AÖ A E
- Im ganzen Workfile alle Wörter "F5A" suchen und  $h)$ ausgeben: F F5AÖ A E W
- $\mathbf{i}$ ) Ab der nächsten Zeile (in Arbeitsrichtung) die erste Zeichenfolge "F6" suchen und ausgeben, jedoch nur suchen, bis die Zeichenfolge "\$\$\$" gefunden wird:  $\mathbf{F}$ 
	- $F60 T = $$ \$\$
- $\mathbf{k}$ Ab der nächsten Zeile (in Arbeitsrichtung) alle Zeichenfolgen "F6" suchen und ausgeben, jedoch nur, bis die Zeichenfolge "\$\$\$" gefunden wird:  $\mathbf{F}$ F6Ö E T=\$\$\$
	- oder:
	- $\mathbf{F}$
	- F6Ö T=\$\$\$Ö E Nach T=\$\$\$ muss ein ö stehen, da noch ein Parameter folgt!
- Ab der nächsten Zeile (in Arbeitsrichtung)<br>maximal 10 Wörter "F6" suchen und ausgeben, jedoch  $1)$ nur, bis die Zeichenfolge "\$\$\$" gefunden wird:  $\mathbf{F}$  $F60$  N=10 W T=\$\$\$ oder:  $\mathbf{F}$ F6Ö T=\$\$\$Ö N=10 W Nach T=\$\$\$ muss ein ö stehen, da
	- noch ein Parameter folgt!

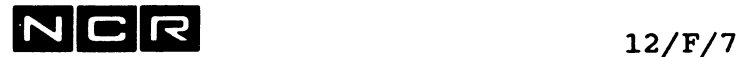

- m) Ab der nächsten Zeile (in Arbeitsrichtung) suchen, wo überall die Zeichenfolge "W21-" oder "W22-" vorkommt (Suchen nach 2 <u>verschiedenen</u> Zeichenfolgen): F W21-ÖÖW22-Ö E
- n) Ausgabe der aktuellen Zeichenfolge für FIND-Befehle ohne Parameter:
	- F •?

Wenn vogängig der Befehl vom Beispiel m) ausgeführt wurde, erscheint: Current find strings: W21-ÖW22-Ö

 $\label{eq:2.1} \frac{1}{\sqrt{2}}\sum_{i=1}^n\frac{1}{\sqrt{2}}\sum_{i=1}^n\frac{1}{\sqrt{2}}\sum_{i=1}^n\frac{1}{\sqrt{2}}\sum_{i=1}^n\frac{1}{\sqrt{2}}\sum_{i=1}^n\frac{1}{\sqrt{2}}\sum_{i=1}^n\frac{1}{\sqrt{2}}\sum_{i=1}^n\frac{1}{\sqrt{2}}\sum_{i=1}^n\frac{1}{\sqrt{2}}\sum_{i=1}^n\frac{1}{\sqrt{2}}\sum_{i=1}^n\frac{1}{\sqrt{2}}\sum_{i=1}^n\frac$  $\label{eq:2.1} \mathcal{L}(\mathcal{L}(\mathcal{L})) = \mathcal{L}(\mathcal{L}(\mathcal{L})) = \mathcal{L}(\mathcal{L}(\mathcal{L}))$  $\label{eq:2.1} \frac{1}{\sqrt{2}}\int_{\mathbb{R}^3}\frac{1}{\sqrt{2}}\left(\frac{1}{\sqrt{2}}\right)^2\frac{1}{\sqrt{2}}\left(\frac{1}{\sqrt{2}}\right)^2\frac{1}{\sqrt{2}}\left(\frac{1}{\sqrt{2}}\right)^2.$ 

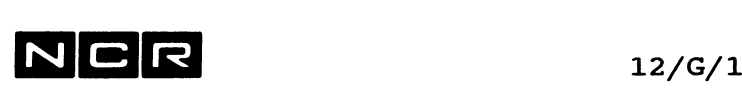

## **GRID (SCL-Editor)**

Ausgabe eines Spaltenrasters am Bildschirm.

**Befehl:**

**G**

**Beispiel:**

Eingabe: G

Ausgabe:

Am oberen und am unteren Bildschirmrand:

....+....**1**....+....**2** ....+.. usw. bis .7...

Falls der Editor mit der Option C im ED-Befehl gestartet wurde, wird Spalte **8** und **12** markiert:

 $\dots$ +..^.1.^..+....2.. usw. bis .7....+....

**N C R** 12/H/l

# **HELP (SCL-Editor)**

Ausgabe einer (englischen) Beschreibung der Editor-Befehle am Bildschirm.

## **Befehl:**

**H**

**Parameter:**

**<RET>** gibt die Beschreibung aller Editorbefehle aus. oder: **x** gibt die Beschreibung des Befehls "x" aus.

#### **Hinweis:**

Die Ausgabe kann nach jedem Bild mit der Antwort <RET> fortgesetzt oder mit X abgebrochen werden.

#### **Verwandte Befehle:**

0 mit Funktion "Print Help file" druckt die Beschreibung aller Befehle aus. Achtung: Druckt mehrheitlich in Kleinbuchstaben!

#### **Beispiel:**

Die Beschreibung des Befehls Alter ausgeben:

H A  $\label{eq:2.1} \frac{1}{\sqrt{2}}\int_{\mathbb{R}^3}\frac{1}{\sqrt{2}}\left(\frac{1}{\sqrt{2}}\right)^2\frac{1}{\sqrt{2}}\left(\frac{1}{\sqrt{2}}\right)^2\frac{1}{\sqrt{2}}\left(\frac{1}{\sqrt{2}}\right)^2\frac{1}{\sqrt{2}}\left(\frac{1}{\sqrt{2}}\right)^2.$ 

**NCR** 12/1/1

## **INSERT und ~ bzw. II (SCL-Editor)**

Erfassen neuer Zeilen am Bildschirm.

Befehl **I:** Einfügen **nach** der laufenden Zeile.

Befehl A oder **II:** Einfügen **vor** der laufenden Zeile.

#### **Befehl:**

I oder ^ bzw. 1I

**Parameter:**

Eingabe einer oder mehrerer neuer Zeilen

<RET> an erster Stelle (statt einer weiteren Zeile) schliesst den Eingabe-Modus ab.

#### **Hinweise:**

Zeilennummern: Wurde der Editor ohne den Parameter NO gestartet, erhalten die neuen Zeilen automatisch Zeilennummern, die zwischen der Zeilennummer der laufenden und der nächsten Zeile liegen. Formel: Nr vorangeh.Zeile

+ (Nr. nächste Zeile - Nr vorangeh.Zeile) x 0.1

Reicht der Nummer-Zwischenraum nicht aus, wird die Zeilennummer der nächsten Zeile (oder mehrerer Zeilen) automatisch erhöht.

Ausnahme: Wenn die Option "Auto-Renumber no" festgelegt wurde, erscheint bei aufgebrauchtem Nummernzwischenraum die Meldung:

You must renumber your file..... Darauf ist der Befehl "Option, Renumber lines" auszuführen.

Beim Neuaufbau einer Datei erhalten die Zeilen die Nummern 100, 200, 300 usw.

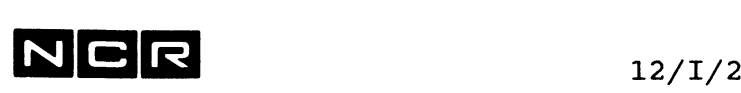

INSERT und ^ (SCL-Editor, Fortsetzung)

#### Verwandte Befehle:

IR Eine Folge von Zeilen löschen und durch neue ersetzen.

#### Hilfreiche Befehle:

- G gibt einen Spaltenraster aus.
- 0 Mit der Funktion "Display Grid when Inserting" kann festgelegt werden, dass bei jedem Insert ein Spaltenraster ausgegeben wird.
- 0 Mit den Funktionen "Auto Increment" und "Auto renumber" können die Regeln der Zeilennumerierung verändert werden, vgl. Befehl OPTION.

#### Beispiele:

a) Nach der Zeile 400 drei neue Zeilen einfügen: D 400 <RET> I erste neue Zeile <RET> zweite neue Zeile<RET> dritte neue Zeile<RET> <RET> b) Vor der Zeile 400 drei neue Zeilen einfügen:

> D 400 <RET> A oder II erste neue Zeile <RET> zweite neue Zeile<RET> dritte neue Zeile<RET> <RET>

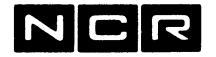

## **JUSTIFY (SCL-Edltor)**

Setzen von Rändern und entsprechendes Verschieben von Daten im Workfile.

**Vorsicht: Dieser Befehl ist nur für Texte geeignet. Er zerstört COBOL-Programme und Svstem-Befehle !**

**Befehl:**  $\mathbf{I}$ 

**Parameter:** Es folgt der Dialog: JUSTIFY WHAT LINES (N/L for current Paragraph)? Eingabe: **Selektion** (siehe unter "Allgemeines") oder <RET> = den Abschnitt, wo der Cursor steht. Ein Abschnitt wird durch mindestens eine Leerzeile begrenzt. ....+....1....+....2....+....3....+...usw. ENTER MARGINS (N/L FOR nn,mm T IF TEMP) Eingabe der gewünschten Ränder in der Form "Linker Rand, rechter Rand", z.B: 10, 50 = links 10, rechts 50 <RET> = übernimmt die angegebenen Ränder nn und mm.  $20,40$  T = links 20, rechts 40. T bedeutet: Diese Werte werden jedoch nicht gespeichert für den nächsten Justify-Befehl JUSTIFY WHAT MARGINS(LEFT,BOTH,N/L=x) Eingabe:  $L =$  Linken Rand setzen, B = Beide Ränder setzen, <RET> = Den Rand setzen, der in der

Aufforderung angegeben ist.

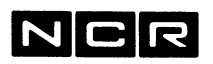

12/J/2

#### JUSTIFY (SCL-Editor, Fortsetzung)

#### Hinweise:

Alle Daten der selektierten Zeilen werden nun auf die gewählten Ränder angeglichen. Dabei werden gegebenenfalls Zeilen aufaeteilt bzw. Daten aus mehreren Zeilen in eine Zeile zusammengefügt.

Wörter werden nicht getrennt. Falls ein Wort länger ist als die Textbreite zwischen linkem und rechtem Rand, wird nichs ausgeführt und es erfolgt die Meldung: WORD TOO LONG TO FIT WITHIN SPECIFIES MARGINS.

#### **Beispiele:**

a) Text vorher: ....+....1....+.....2....+.....3....+.....4....+.....5 DIESER TEXT ERHAELT NUN NEUE RAENDER MIT DEM BEFEHL JUSTIFY.

Befehl: Justify what lines? Enter Margins Justify what Margins?. **J** A (Selektion "alle") 10 / 40 **B**

Text nachher:

\_\_\_ + \_\_\_\_**1**\_\_\_\_ + \_\_\_\_**2**------+ . 3\_\_\_+ \_\_\_ 4\_\_\_ + \_\_\_ 5 DIESER TEXT ERHAELT NUN NEUE RAENDER MIT DEM BEFEHL JUSTIFY.

b) Text vorher: ....+....1....+....2....+....3....+....4....+.....5 DIESER TEXT ERHAELT NUN NEUE RAENDER MIT DEM BEFEHL JUSTIFY. Befehl: J Justify what lines? **A**

Enter Margins 5,50 Justify what Margins?. **L**

Text nachher:

....+....1.....+....2....+....3....+....4....+....5 DIESER TEXT ERHAELT NUN NEUE RAENDER MIT DEM BEFEHL JUSTIFY.

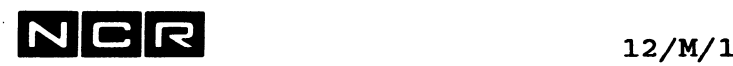

## **MARK (SCL-Editor)**

Markieren einer Zeilenfolge für eine spätere Bearbeitung unter der Kurzbezeichnung Ml bis M5.

#### **Befehl:**

**M**

**Parameter:**

Es erscheint die Frage: Mark what lines?

> Eingabe: **Selektion** (siehe unter "Allgemeines") <RET> = die laufende Zeile.

Darauf erscheint die Frage: Enter marker# (N/L for marker #1):

Eingabe: **Marker-Mummer** (eine Zahl von 1 bis 5),  $\langle \text{RET} \rangle$  = Marker-Nummer 1.

#### **Spezial-Befehl:**

**D M?**

zeigt alle gesetzten Markierungen an.

#### **Hinweise:**

Der Editor kann sich bis 5 markierte Stellen merken. Diese lassen sich im Rahmen der "Selektion"-Angabe mit den Namen **Ml** bis **M5** ansprechen. Ml kann als M abgekürzt werden.

Ein neuer Mark-Befehl mit derselben Marker-Nummer ersetzt die alte Markierung mit dieser Nummer.

Mit dem Abschluss des Editors gehen alle Markierungen verloren.

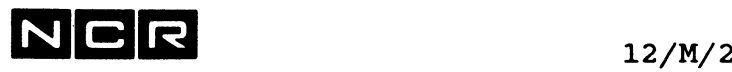

**HARK (SCL-Editor, Fortsetzung)** Kontrolle der aktuellen Markierungen; Die Zeilen einer Markierung mit einem Befehl ausgeben: D<br>Mn (n=Marker-Nummer) Alle Markierungen ausgeben (Angabe der Zeilen-Nummern) D M? Die markierten Zeilen (Zeilen-Inhalt) von Mn bis Mm ausgeben (n und m sind Marker-Nummern): D Mn: Mm In diesem Fall muss die Zeilen-Nummer von Mn kleiner als diejenige von Mm sein! **Beispiele:** a) Die Zeilen mit der Nummer 200 bis 350 als Ml markieren: M Mark what lines? 200:350 Enter marker#: Ml oder M oder nur <RET>

- b) Später diese Zeilen am Bildschirm ausgeben: D Ml oder M
- c) Später diese Zeilen nach Zeile 1700 einsetzen (hineinkopieren): **C**

```
Ml 1700 oder M 1700
```
- d) Später diese Zeilen aus dem Workfile löschen: E<br>M1 oder M
- e) Die Zeilen der Markierungen Ml bis M2 ausdrucken: **D** Ml:M2 P
- Alle Markierungen (Zeilennummern) anzeigen: D M? f)

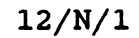

 $N$  C R  $_{12/N/1}$ 

## **NUMBERS (SCL-Editor)**

Ein- und ausschalten der Zeilen-Nummern am linken Bildrand.

**Befehl:**

**N**

**Hinweise:**

Der Befehl N schaltet die Zeilennummer-Ausgabe ein, wenn die Nummern nicht sichtbar sind. Er schaltet sie aus, wenn die Nummern sichtbar sind.

Wenn keine Zeilennummern sichtbar sind, gilt die relative Position jeder Zeile als "Zeilennummer" in den EDIT-Befehlen: Die erste Zeile hat die Nummer 1, die zweite die Nummer 2 usw.

**Verwandte Befehle:**

ED-Befehl mit dem Parameter NO: Startet den Editor ohne Zeilennummern.

 $\frac{1}{2} \int_{\mathbb{R}^2} \frac{1}{\sqrt{2}} \, \mathrm{d} x$  $\label{eq:2.1} \frac{1}{\sqrt{2}}\int_{\mathbb{R}^3}\frac{1}{\sqrt{2}}\left(\frac{1}{\sqrt{2}}\right)^2\frac{1}{\sqrt{2}}\left(\frac{1}{\sqrt{2}}\right)^2\frac{1}{\sqrt{2}}\left(\frac{1}{\sqrt{2}}\right)^2\frac{1}{\sqrt{2}}\left(\frac{1}{\sqrt{2}}\right)^2\frac{1}{\sqrt{2}}\left(\frac{1}{\sqrt{2}}\right)^2\frac{1}{\sqrt{2}}\frac{1}{\sqrt{2}}\frac{1}{\sqrt{2}}\frac{1}{\sqrt{2}}\frac{1}{\sqrt{2}}\frac{1}{\sqrt{2}}$  $\label{eq:2.1} \frac{1}{\sqrt{2}}\left(\frac{1}{\sqrt{2}}\right)^{2} \left(\frac{1}{\sqrt{2}}\right)^{2} \left(\frac{1}{\sqrt{2}}\right)^{2} \left(\frac{1}{\sqrt{2}}\right)^{2} \left(\frac{1}{\sqrt{2}}\right)^{2} \left(\frac{1}{\sqrt{2}}\right)^{2} \left(\frac{1}{\sqrt{2}}\right)^{2} \left(\frac{1}{\sqrt{2}}\right)^{2} \left(\frac{1}{\sqrt{2}}\right)^{2} \left(\frac{1}{\sqrt{2}}\right)^{2} \left(\frac{1}{\sqrt{2}}\right)^{2} \left(\$  $\label{eq:2} \frac{1}{\sqrt{2}}\sum_{i=1}^n\frac{1}{\sqrt{2}}\sum_{i=1}^n\frac{1}{\sqrt{2}}\sum_{i=1}^n\frac{1}{\sqrt{2}}\sum_{i=1}^n\frac{1}{\sqrt{2}}\sum_{i=1}^n\frac{1}{\sqrt{2}}\sum_{i=1}^n\frac{1}{\sqrt{2}}\sum_{i=1}^n\frac{1}{\sqrt{2}}\sum_{i=1}^n\frac{1}{\sqrt{2}}\sum_{i=1}^n\frac{1}{\sqrt{2}}\sum_{i=1}^n\frac{1}{\sqrt{2}}\sum_{i=1}^n\frac{1$ 

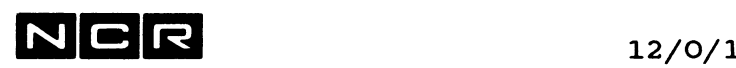

## **OPTION (SCL-Editor)**

Festlegen verschiedener Optionen.

#### **Befehl:**

**o**

#### **Parameter:**

Nach der Befehlseingabe erscheint ein Auswahlbild:

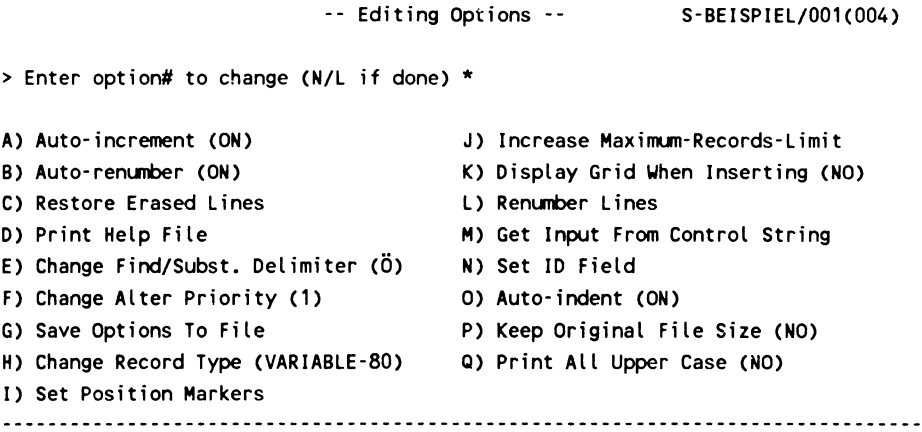

Oben rechts stehen Name, Generation und Disc-Unit der in Bearbeitung stehenden Datei.

Jede der einzelnen Optionen wird mit einem Buchstaben angewählt.

<RET> beendet den Option-Befehl.

Die wählbaren Optionen sind auf den nächsten Seiten beschrieben.

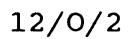

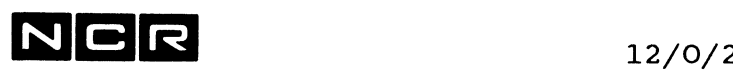

#### **Wählbare Optionen:**

- **A Auto-Increment** Das Anwählen bewirkt die Umschaltung von "On" zu ''Off" bzw. umgekehrt.
	- ON: (Default) Die Zeilennummern neuer Zeilen werden automatisch bestimmt, abhängig vom Abstand der Numerierung der angrenzenden Zeilen.
	- OFF: Neue Zeilen werden im Abstand von 3 numeriert.

#### **B Auto-Renumber**

Das Anwählen bewirkt die Umschaltung von "On" zu "Off" bzw. umgekehrt.

ON: (Default) Bei dem Einfügen von Zeilen verändert der Editor wenn nötig auch Zeilennummern bestehender Zeilen.

OFF: Die Zeilennummern bestehender Zeilen werden nicht verändert. Bei aufgebrauchtem Nummernzwischenraum erscheint die Meldung: You must renumber your file..... Darauf ist der Befehl "Option, Renumber lines" auszuführen.

**C Restore Erased Lines** Die mit dem letzten Erase-Befehl gelöschten Zeilen werden wieder re-aktiviert. Vorsicht, Einschränkung: Die Reaktivierung ist nicht mehr möglich, wenn seit der Löschung Insert, Copy, Transfer oder Zeilen-Neunumerierung ausgeführt wurden!

**D Print Help File** Druckt die (englische) Beschreibung aller Befehle aus. Am Bildschirm werden verlangt: Drucker, Name auf dem Autospool-Kopf (Bannername) und Anzahl Exemplare (Copies). Der gedruckte Text wird in normaler Gross-Klein-Schrift gedruckt: Der Drucker muss somit auch Kleinbuchstaben drucken können.

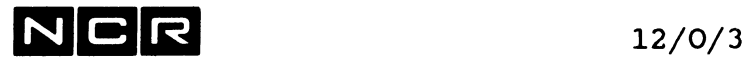

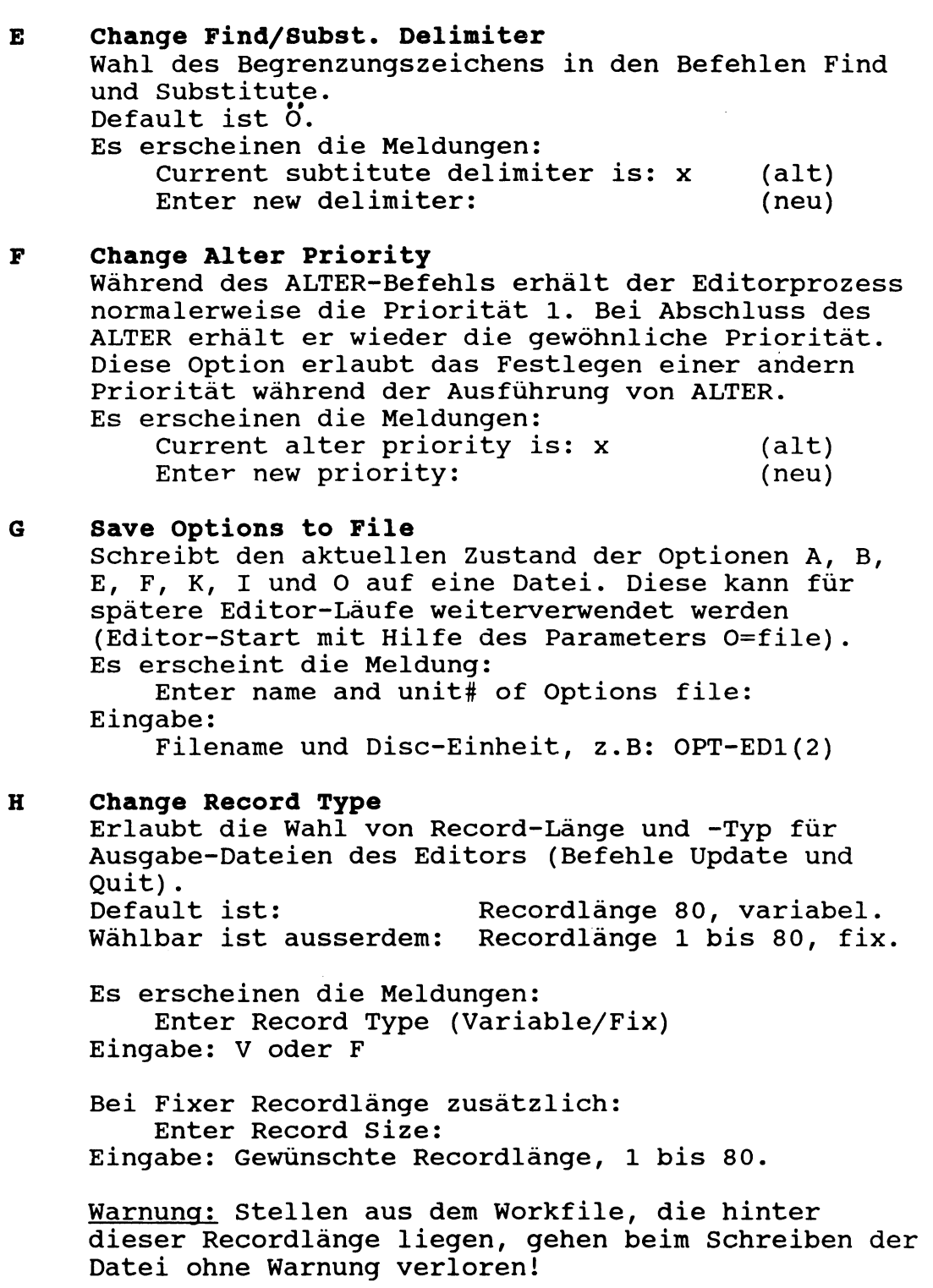

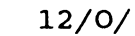

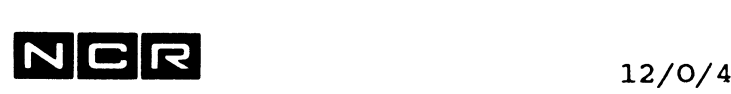

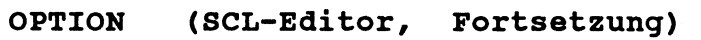

#### **I Set Position Markers**

Festlegen von Markierungen (Positionierungshilfen) an frei wählbaren Positionen innerhalb der Zeile. Diese Markierungen erscheinen während der Dateineingabe in den Befehlen Insert und Alter auf dem Bildschirm. Sie werden durch die Dateneingabe übertippt und in keinem Fall als Daten gespeichert.

Bei der Wahl dieser Option erscheint die Meldung: Set Position Markers

....+....1....+....2....+....3....+....4....+.....5

Darauf können Sie die gewünschten Markierungen an den gewünschten Positionen einsetzen. <RET> beendet die Eingabe.

Beispiel für Markierungen auf Spalte 8,16 und 32: ....+....1....+....2....+....3....+....4....+.....5  $\mathbf{H}$  +  $\mathbf{H}$  +  $\mathbf{H}$ 

#### **J Increase Maximum-Records-Limit**

Erhöhen der maximalen Anzahl Zeilen im Workfile. Es erscheinen die Meldungen:

Your maximum records limit is currently: Enter new Maximum records limit:

Eingabe:

Maximale Zeilenzahl, muss grösser sein als die bisherige (currently), höchstens 500'000.

Hinweis: Der Parameter MRL= im Start-Befehl ED hat dieselbe Funktion.

**K Display Grid When Inserting**

Das Anwählen bewirkt die Umschaltung von "On" zu "Off" bzw. umgekehrt.

- OFF (Default) Beim Insert erscheint kein Spaltenraster.
- ON Bei jedem Insert-Befehl erscheint ein Spaltenraster als Positionierungshilfe.

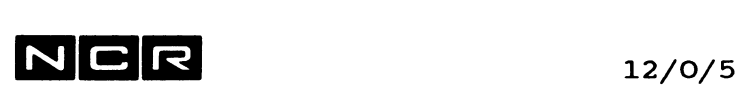

## **OPTION (SCL-Editor, Fortsetzung) L Renumber Lines** Neunumerierung einer Folge von Zeilen oder aller Zeilen im Workfile. Ist nur wählbar, wenn der Editor ohne den NO-Parameter gestartet wurde. Es folgt der Dialog: Renumber what lines (N/L) for all Eingabe: Selektion (z.B 100:2400) oder <RET>=alle Zeilen. Enter line number for first line Eingabe: Die in der ersten selektierten Zeile einzusetzende Zeilennummer oder <RET> = die Zeilennummer unverändert übernehmen. Enter line increment (N/L) for maximum Eingabe: Erhöhungswert von Zeile zu Zeile oder <RET> = der Editor wählt selbständig, möglichst gross. Bemerkung: Falls der Editor ohne die Option C im ED-Befehl gestartet wurde, werden nur die (gedachten) Zeilennummern neu eingesetzt, welche mit Q oder U nicht auf die Datei geschrieben werden. Wurde der Editor mit der Option C im ED-Befehl gestartet, ersetzt (überschreibt) dieser Befehl die Spalten 1 bis **6** der gewählten Zeilen (Daten-Inhalt). **M Get Input from Control String** Darf nur gewählt werden, wenn der Editor ab einem Controlstring gestartet wurde. Das Anwählen bewirkt die Umschaltung von "On" zu "Off" bzw. umgekehrt.

Beachten Sie den besonderen Abschnitt "Editorläufe ab Controlstring" weiter hinten.

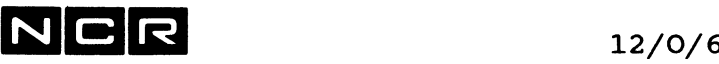

#### **N Set ID Field**

Festlegen einer Zeichenfolge, die in alien veränderten oder neuen Zeilen in die Spalten 73 bis 80 eingesetzt wird. Dient vor allem zur Dokumentation von Aenderungen in COBOL-Programmen.

Es erscheint die Aufforderung: Enter ID Field: Eingabe: Maximal **8** Zeichen.

Diese Zeichen werden ab Spalte 73 in allen Zeilen eingesetzt, die mit den Befehlen A, I,  $\land$ , 1I, 1R oder S verändert bzw. neu eingefügt werden.

#### **o Auto Indent**

Festlegen, wo der Cursor zu Beginn eines Alteroder Insert-Befehls stehen soll. Das Anwählen bewirkt die Umschaltung von "On" zu "Off" bzw. umgekehrt.

ON: (Default): Unter dem ersten Zeichen der angezeigten bzw. der vorangehenden Zeile, das keine Leerstelle ist, z.B: \_\_\_+ \_\_\_ 1\_\_\_ + \_\_\_ 2\_\_\_ + \_\_\_ 3\_\_\_ + \_\_\_ 4. . . MOVE W-A TO Fl-A. **-- > X** Der Cursor steht auf Spalte 12. Er kann jedoch nach links verschoben werden.

OFF: Auf Spalte 1.

#### **P Keep Original File Size**

Festlegen, ob die Befehle QUIT und UPDATE die editierte Datei in ihrer bisherigen Grösse oder aber nur so gross erstellen, wie der Inhalt erfordert. Das Anwählen bewirkt die Umschaltung von "NO" zu "YES" bzw. umgekehrt.

NO: (Default): QUIT und UPDATE erstellen eine Datei ohne freien Platz für zukünftige Daten (entsprechend einem ASSIGN NEW mit AP).

YES: QUIT und UPDATE erstellen eine Datei derselben Grösse wie bisher.

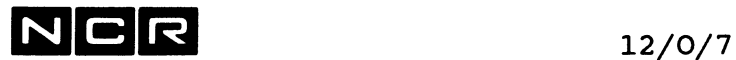

#### **Q Print All Upper Case** Das Anwählen bewirkt die Umschaltung von "NO" zu "YES" bzw. umgekehrt.

- NO: (Default): In allen Ausdrucken werden Kleinund Grossbuchstaben so gedruckt, wie sie gespeichert sind.
- YES: In allen Ausdrucken werden Kleinbuchstaben als Grossbuchstaben ausgedruckt.

#### **Hinweis:**

Weitere Optionen können als Parameter im Startbefehl ED eingegeben werden und sind dort beschrieben.

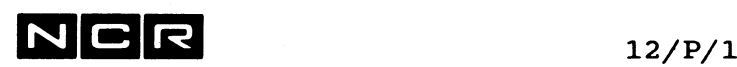

## **PAGE (SCL-Editor)**

Ausgabe der nächsten bzw. der vorangehenden 23 Zeilen auf den Bildschirm (ein Bild voll).

#### **Befehl:**

**P**

#### **Hinweise:**

Je nach der akutellen Arbeitsrichtung im Workfile erfolgt die Ausgabe ab der laufenden Zeile vorwärts (falls Richtung = > ) oder rückwärts (falls Richtung = < ). Wenn der Page-Befehl das Fileende erreicht, stellt er die Arbeitsrichtung selbständig um.

**Ansprechen einer bestimmten Zeile auf dem aktuellen Bild:**

Mit der Taste **"Pfeil-auf" oder "Backspace, "Pfeil ab" oder <RET>** den Cursor auf die gewünschte Zeile setzen.

#### **Verwandte Befehle:**

D gibt eine Zeilenfolge (1 Bild) aus, auf dem eine bestimmte Zeile in der Bildmitte steht.

#### **Hilfreiche Befehle:**

- > Aendert die Arbeitsrichtung auf "vorwärts".
- < Aendert die Arbeitsrichtung auf "rückwärts".
- G gibt einen Spaltenraster aus.
- 1A gibt die laufende Zeile in Hex- und ASCII-Darstellung aus. (Z.B. Bei seltsamer Bild-Darstellung infolge von Steuerzeichen in der Datei)

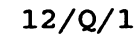

## **QUIT (SCL-Editor)**

Abschluss des Editors. Im Normalfall wird dabei der ganze Workfile-Inhalt auf eine Datei geschrieben.

### **Befehl**

Q

Es folgt die Frage:

Quit-Update FILE filename/gen(n) (Y/N/Alternate file)

#### Eingabe:

- **Y** = Die Datei wird durch den Workfile-Inhalt ersetzt, "filename/gen(n)" ist die Datei, welche beim Editorstart angegeben wurde.
- **N** = Den Workfile-Inhalt nicht auf eine Datei schreiben. Es folgt die Frage: Quit without updating (Y/N)?
	- Eingabe:
	- **Y** = Abschluss des Editors. Warnung: Der Inhalt des Workfiles geht dabei unwiderruflich verloren!

**N** = Quit nicht ausführen.

- **A** = Wahl einer andern zu schreibenden Datei. Besteht diese noch nicht, wird sie neu eröffnet. Es folgt die Frage: Enter file-name and unit#: Eingabe: Gewünschte Datei und Disc-Unit, Z.B: C-EDIT25(3) Besteht die angegebene "Alternate"-Datei schon, folgt die Meldung: File already exists - Replace it  $(Y/N)$ ? Eingabe: **Y** = Die Datei wird ersetzt.
	- **N** = Nichts schreiben, den Befehl abbrechen.

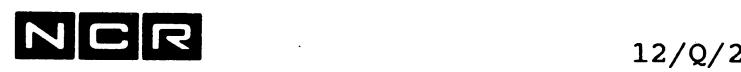

#### **QUIT (SCL-Editor, Fortsetzung)**

#### **Hinweise:**

Verändert man eine bestehende Datei mit dem Editor, wird die alte Version mit dem Befehl QUIT gelöscht und eine neue Datei eröffnet.

#### **Datei-Grösse:**

Ohne besondere Option wird die Datei nur gerade so gross gebildet, wie ihr Inhalt erfordert (Grösse mit "AP"). Mit der Option "Keep Original File Size" kann

jedoch bestimmt werden, dass die Dateigrösse erhalten bleibt. (Vgl. Editor-Befehl OPTION).

#### **Gesperrte Dateien:**

Es erscheint die Meldung:

YOUR FILE IS LOCKED - CONTINUE Y/N?

- Y überschreibt (ersetzt) das File. Es bleibt locked.
- N führt die Funktion Q nicht aus.

#### **Recordlänge und Record-Typ:**

Mit der Option "Change Record Type" kann festgelegt werden, ob die Datei fixe oder variable Recordlänge aufweisen soll. (Vgl. Editor-Befehl OPTION). Default ist: Variable Records, 80 Bytes.

#### **Verwandte Befehle:**

U Schreiben des Workfile-Inhaltes auf eine Datei, ohne den Editor abzuschliessen.

#### **Beispiel:**

Abschluss des Editors. Dabei die Datei C-STARTNEU(2) überschreiben bzw. neu erstellen und die beim Start eingelesene Datei C-START(O) unverändert lassen:

#### *Q*

Quit-Update FILE C-START/001(0) (Y/N/Alternate file) **A** Enter file-name and unit#: **C-STARTNEU(2)**

 $N$   $C$   $R$   $_{12/R/1}$ 

# **REPEAT (SCL-Editor)**

Wiederholung des zuletzt ausgeführten Find-Befehls.

Die Find-Parameter N=, T= oder E werden dabei nicht übernommen.

**Befehl:**

**Verwandte Befehle:**

**R**

F (ohne Parameter): Bewirkt dasselbe wie R.
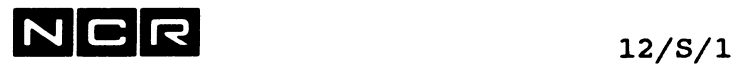

# **SUBSTITUTE (SCL-Editor)**

Ersetzen einer bestimmten Zeichenfolge in einer oder mehreren Zeilen.

## **Vorsicht:**

Sehr leicht wird etwas Unbeabsichtigtes ersetzt! Empfehlung: Speichern Sie vor der Ausführung dieses Befehls den Workfile-Inhalt auf eine Datei ab (Befehl U). Sollten durch den Befehl S Fehler entstehen, kann der Zustand vor dem Substitute-Befehl wieder hergestellt werden:

- QUIT mit Eingab N (ohne Update des Files). - Den Editor mit dem vorher abgespeicherten File neu starten.

**Hinweis:** Wo in dieser Befehlsbeschreibung ein ö steht, ist am Bildschirm das <u>grosse ö</u> einzugeben. Mit dem Option-Befehl kann auch ein anders Begrenzungssymbol festgelegt werden.

## **Befehls-Eingabe:**

Der SUBSTITUTE-Befehl kann auf zwei verschiedene Arten eingegeben werden:

- In Schritten (nur im Dialog)
- Alle Parameter auf einer Zeile (im Dialog oder in Controlstrings)

## **Befehls-Eingabe in Schritten:**

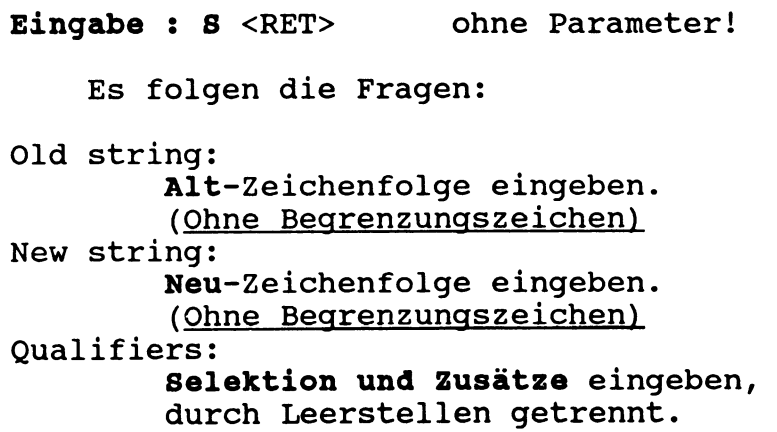

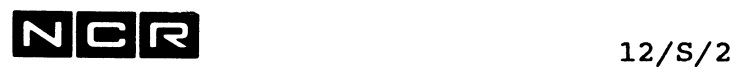

**Befehls-Eingabe mit allen Parametern auf einer Zeile:**

**Befehl:**

**Parameter: AltöNeu[ö Selektion ] [Zusatz]** [Zusatz]...

## **Erklärung der Parameter:**

**S**

- Alt: Die zu ersetzende Zeichenfolge
- Neu: Die an ihrer Stelle einzusetzende Zeichenfolge, ohne Begrenzungszeichen wie " oder '. Zwischen den Zeichenfolgen muss das Begrenzungssymbol (normalerweise ö) stehen.

Selektion: siehe unter "Allgemeines".

Vor der Selektion muss das Begrenzungszeichen (normalerweise ö) stehen, nach der Selektion muss eine Leerstelle folgen.

Keine Selektion: Das Suchen erfolgt nur in der laufenden Zeile.

Zusätze: In beliebiger Folge gemäss Liste auf den folgenden Seiten.

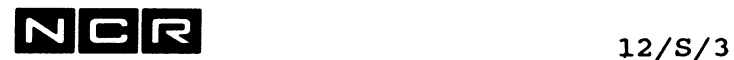

## Spezial-Befehl:

S ?

zeigt die aktuelle (letzte) zu ersetzende Zeichenfolge an als: Current Substitute Strings: ..... ö

Beispiel für die Befehlseingabe:

1. Variante*(* in Schritten):

**s** Substitute> <RET> Old string: ALT <RET> New string: NEU <RET> Qualifiers: 100:200 E <RET>

2. Variante *(* alle Parameter auf einer Zeile):

S

Substitute> ALTÖNEUÖ 100:200 E <RET>

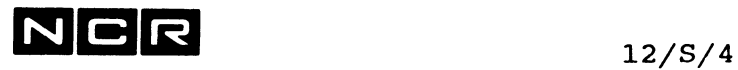

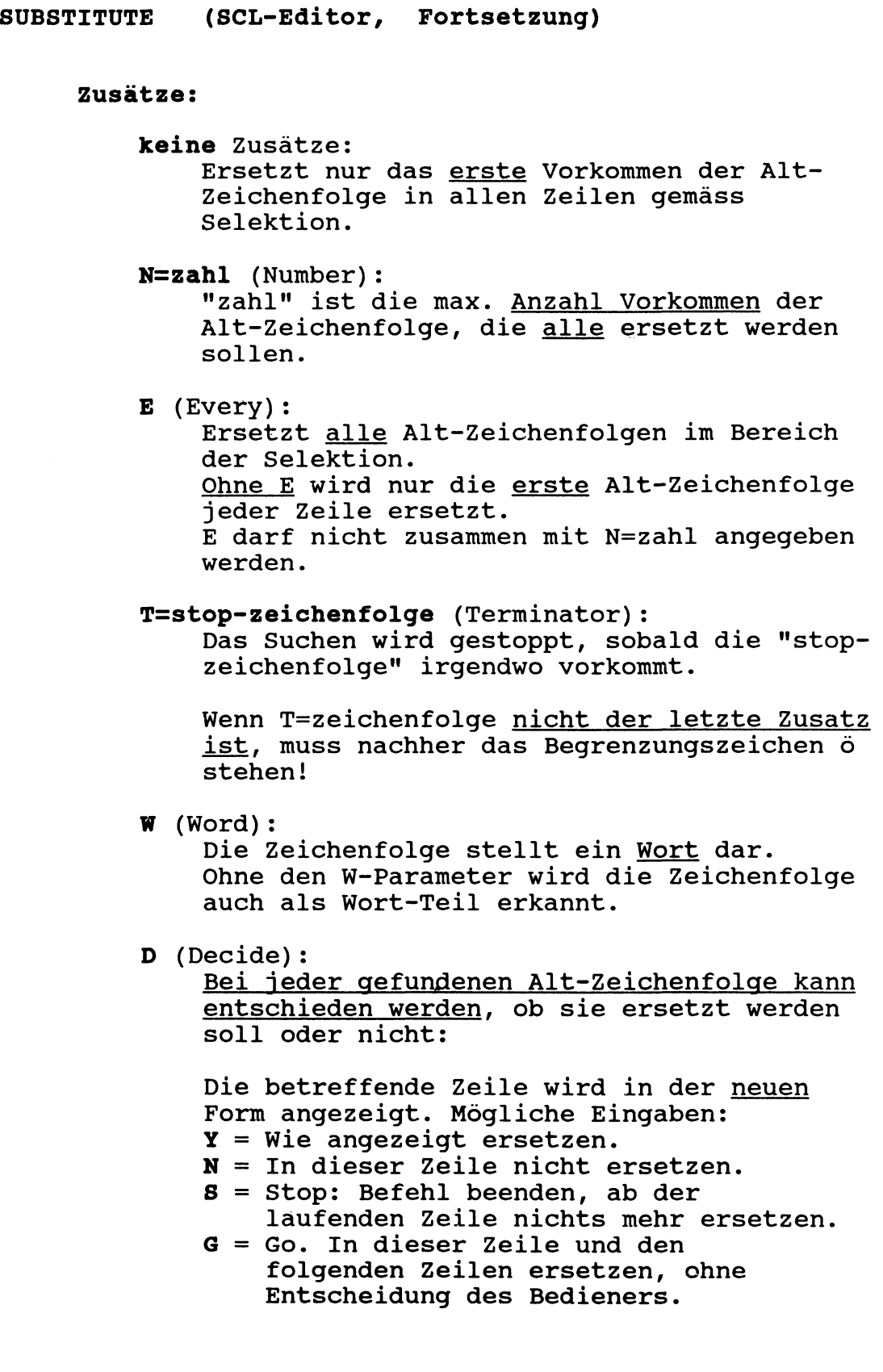

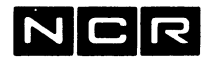

Die kombinierbaren Zusätze können in beliebiger Reihenfolge angegeben werden, getrennt durch mindestens eine Leerstelle

## **Besondere Fälle:**

## **keine Selektion:**

Das Suchen erfolgt nur in der laufenden Zeile.

## **Keine ALT- und MEU-Angabe:**

**Parameter beginnt mit öö:** Die zuletzt ausgeführte Alt/Neu-Zeichenfolge wird wiederholt. Vorsicht, wenn jener Befehl nicht mehr sichtbar ist!

**Parameter beginnt mit ö ö:** Der Zeileninhalt wird um soviele Leerstellen nach rechts verschoben, wie zwischen den ö stehen.

## **Befehl S ?**

Mit diesem Befehl wird der "Substitute String" des letzten S-Befehls ausgegeben in der Form:

Current Substitute Strings: altöneu.

Ein S-Befehl ohne Alt/Neu-Angabe übernimmt diese Werte.

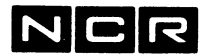

## **Hinweise:**

Das Ersetzen geschieht in der Arbeitsrichtung. die das Zeichen in der oberen linken Ecke anzeigt: > = vorwärts, < = rückwärts. Nach der Ausgabe jedes Bildes mit ersetzten Zeilen erscheint die Meldung: Continue, Stop, Nodisplay? \* Eingaben: C = weiter ersetzen S = Ersetzen abbrechen N = weiter ersetzen ohne die veränderten Zeilen am Bildschirm auszugeben. Achtung, falls eine Zeile länger als 80-stellia

würde: Die über die Spalte 80 hinausgeschobenen Stellen ergeben jeweils eine neue, nachfolgende Zeile!

## **Abbruch-Möglichkeiten während der Ausführung:**

Während des Ersetzens: Break-Taste drücken, dann B (Break Key, Handler) eintippen. Es erscheint die Meldung BREAK SIGNAL SENT und das Ersetzen von Zeichen wird gestoppt.

Die Meldung Continue, Stop, Nodisplay? nach jedem Bild mit  $S$  beantworten.

## **Verwandte Befehle:**

F Suchen einer Zeichenfolge, ohne sie zu ersetzen. (Z.B. als Kontrolle vor dem Ersetzen)

## **Hilfreiche Befehle:**

> und < Umkehren der Arbeitsrichtung.

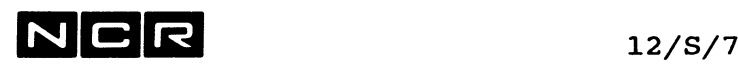

**SUBSTITUTE (SCL-Editor, Fortsetzung) Beispiele:** Hinweis: Wo in diesen Beispielen ein östeht, ist am Bildschirm das grosse ö einzugeben. Mit dem Option-Befehl kann auch ein anders Begrenzungssymbol festgelegt werden. a) In der laufenden Zeile die erste Zeichenfolge "F1" durch "F-l" ersetzen: S FlöF-1 keine Leerstelle vor und nach dem ö ! oder: S <RET> Old string: Fl New string: F-l Qualifiers: <RET> b) Im Bereich der Zeilen 100 bis 3000 alle Zeichenfolgen "Fl" durch "F-l" ersetzen: S FlöF-lö 100:3000 E oder: S  $<$ RET $>$ Old string: Fl  $\bar{z}$ New string: F-l Qualifiers: 100:3000 E c) Im Bereich der Zeilen 100 bis 3000 alle Wörter "Fl" durch "F-l" ersetzen, mit Entscheidungsmöglichkeit vor jeder Ersetzung: S F1ÖF-1Ö 100:3000 W D E oder: S  $<$ RET $>$ Old string: Fl New string: F-l Qualifiers: 100:3000 W D E

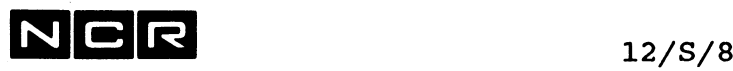

d) Ab der laufenden Zeile die Zeichenfolge "F2" durch "F2B" ersetzen. Maximal 5 Zeichenfolgen "F2" ersetzen, mit Entscheidungsmöglichkeit vor jeder Ersetzung: S F2ÖF2BÖ N=5 D

oder:

S <RET> Old string: F2 New string: F2B Qualifiers: N=5 D

e) Im <u>ganzen Workfile</u> (in Arbeitsrichtung) <u>nur die</u> <u>erste</u> Zeichenfolge <mark>"F4"</mark> in <u>allen Records</u> durch "FF44" ersetzen, mit Entscheidungsmöglichkeit bei jedem Auftreten: S

F4ÖFF44Ö A D kein E!

oder:

S <RET> Old string: F4 New string: FF44 Qualifiers: A D

Das ganze Workfile absuchen, jedoch nur solange, <u>bis die Zeichenfolge "\$\$\$"</u> gefunden wird. Dabei die erste Zeichenfolge "F2" in jeder Zeile durch "F2B" ersetzen,: S f)

F2Ö F2BÖ A T=\$\$\$

oder:

S <RET> Old string: F2 New string: F2B Qualifiers: A T=\$\$\$

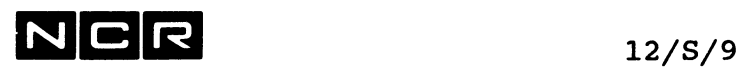

g) Das ganze Workfile absuchen, jedoch nur solange, bis die Zeichenfolge "SS5" gefunden wird. Dabei die alle Wörter "F2" durch "F2B" ersetzen,: S F2ÖF2BÖ A E W T=\$\$\$

oder:

F2ÖF2BÖ A E T=\$\$\$Ö W Nach T=\$\$\$ muss ein ö stehen, da noch ein Parameter folgt!

- h) In der laufenden Zeile die ersten zwei Zeichenfolgen "FS" durch "FILES" ersetzen: S F5ÖFILE5Ö . N=2 ( . = laufende Zeile)
- i) In den Zeilen 200 bis 400 am Anfang 2 Leerstellen einfügen, d.h. den Zeileninhalt um 2 Stellen nach rechts schieben: S<br>ö ö ö 200:400 (ö ö am Anfang)
- k) Ab der laufenden Zeile und in den folgenden 40 Zeilen dieselbe Ersetzung (Alt/Neu) vornehmen wie im letzten Substitute-Befehl: S<br>öö !41 (2 Begrenzungssymbole am Anfang)
- 1) Anzeigen der Alt/Neu-Zeichenfolgen des letzten Substitute-Befehls: S 7

 $\mathcal{A}^{\text{max}}_{\text{max}}$ 

 $\hat{\mathcal{A}}_{\text{eff}}$ 

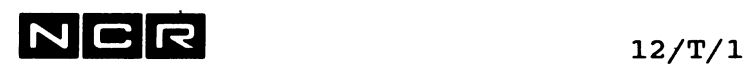

# **TRANSFER (SCL-Editor)**

Verschieben von Zeilen innerhalb des Workfiles.

**Befehl:**

**T**

**Parameter:**

**Selektion [ wohin ]**

- Selektion: siehe unter "Allgemeines" Die kopierten Zeilen werden am Herkunftsort gelöscht!
- wohin: eine Zeilennummer, F oder L. Die Zeilen werden nach der "Wohin"-Zeile ins Workfile eingefügt.

Ohne "Wohin"-Angabe werden die Zeilen nach der laufenden Zeile ins Workfile eingefügt.

## **Verwandte Befehle:**

**c** Kopieren von Zeilen innerhalb des Workfiles.

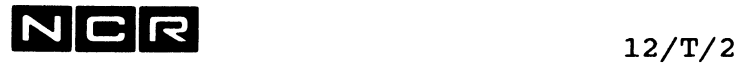

TRANSFER (SCL-Editor, Fortsetzung)

## Beispiele:

- a) Alle Zeilen ab Zeile 1200 verschieben nach der Stelle hinter Zeile 500: T 1200:L 500
- b) Die laufende und die nächsten 9 Zeilen (total 10 Zeilen) nach dem Ende des Workfiles verschieben: T ! 10 L
- c) Die Zeile 3000 nach der laufenden Zeile einfügen: T 3000

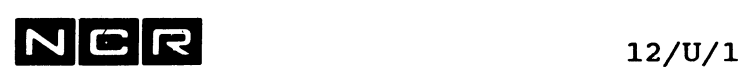

## **UPDATE (SCL-Editor)**

Schreiben des Workfile-Inhaltes auf eine Disc-Datei.

## **Befehl**

**ü**

Es folgt der Dialog: Update FILE filename/gen(n) (Y/N/Alternate file)

Eingabe:

- **Y** = Die Datei wird durch den Workfile-Inhalt ersetzen. "filename/gen(n)" ist die Datei, welche beim Editorstart angegeben wurde.
- **N** = Den Workfile-Inhalt nicht auf eine Datei schreiben und somit den Update-Befehl ignorieren.
- **A** = Wahl einer andern zu (über)schreibenden Datei: Enter file-name and unit#: Eingabe: Gewünschte Datei und Disc-Unit, z.B: C-EDIT25(3)

## **Hinweise:**

Besteht die angegebene Datei schon, folgt die Meldung:

File already exists - Replace it  $(Y/N)$ ? Eingabe:

- **Y** = Die Datei wird ersetzt.
- **N** = Nichts schreiben, den Update-Befehl ignorieren.

Verändert man eine bestehende Datei mit dem Editor, wird die alte Version mit dem Befehl UPDATE gelöscht und eine neue Datei eröffnet.

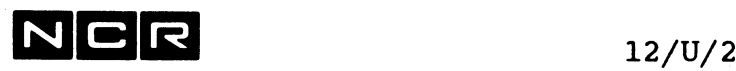

## **UPDATE (SCL-Editor, Fortsetzung)**

## **Datei-Grösse:**

Ohne besondere Option wird die Datei nur gerade so gross gebildet, wie ihr Inhalt erfordert (Grösse mit "AP"). Mit der Option "Keep Original File Size" kann jedoch bestimmt werden, dass die Dateigrösse erhalten bleibt. (Vgl. Editor-Befehl OPTION).

## **Gesperrte Dateien:**

Es erscheint die Meldung:

YOUR FILE IS LOCKED - CONTINUE Y/N?<br>Y überschreibt (ersetzt) das File

- überschreibt (ersetzt) das File. Es bleibt locked.
- N führt die Funktion U nicht aus.

## **Recordlänge und Record-Typ:**

Mit der Option "Change Record Type" kann festgelegt werden, ob die Datei fixe oder variable Recordlänge aufweisen soll. (Vgl. Editor-Befehl OPTION). Default ist: Variable Records, 80 Bytes.

## **Verwandte Befehle:**

Q Abschluss des Editors mit Schreiben des Workfile-Inhaltes auf eine Datei.

#### **Beispiel:**

Die Datei D-BEISP(2) überschreiben bzw. neu erstellen:

**U**

Update FILE filename/gen(n) (Y/N/Alternate file) **A** Enter file-name and unit#: **D-BEISP(2)**

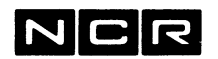

## $\ddot{\mathbf{U}}$ (SCL-Editor)

Verschieben des Cursors auf die unterste Zeile des Bildschirms.

Befehl:  $\ddot{\mathbf{u}}$ 

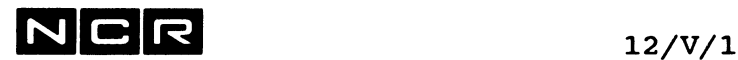

## **VIEW (SCL-Editor)**

Eintritt ins VIEW-Dienstprogramm, ohne den Editor zu unterbrechen.

**Befehl:**

**V**

**Parameter:** Es folgt der Dialog:

File to View:

Eingabe:

**Physname (n)** der gewünschten Datei. Auf die dem Editor zugeteilte Datei kann nicht mit VIEW zugegriffen werden.

Darauf sind alle VIEW-Befehle möglich. Beim Abschluss von VIEW mit Q erfolgt die Rückkehr in den Editor.

## **Bemerkungen:**

Auf Zeilen, die im Laufe des VIEW-Programms mit dem Befehl M markiert werden, kann man im Editor mit dem Befehl COPY zugegreifen. Genauere Angaben finden Sie in der Beschreibung des Editor-Befehls COPY.

## **Verwandter Befehl:**

? und dann den Befehl VI eingeben, nachher zurück in den Editor mit BY.

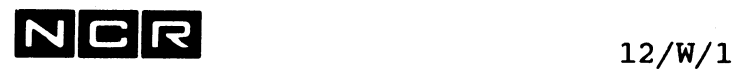

## **WINDOW (SCL- Editor)**

Ausgabe eines Teils des Workfiles als "Fenster" oben auf dem Bildschirm.

**Befehl:**

W

**Parameter: Selektion**

## **Bemerkungen:**

Falls die Selektion mehr als 19 Zeilen umfasst, werden nur die ersten 19 Zeilen ausgegeben. Darunter erscheint als Trennung:

Die Ausgabe dieser Zeilen bleibt solange auf dem Bildschirm, bis ein Befehl ausgeführt wird, der wiederum den ganzen Bildschirm füllt (z.B: PAGE, DISPLAY weit entfernter Zeilen usw.).

Auf dem unteren Bildteil lässt sich normal arbeiten. Die von WINDOW angezeigten Zeilen sollten jedoch nicht verändert werden.

**Beispiel:**

Im oberen Bildteil 10 Zeilen ab Zeile 1000 anzeigen: W **1000Ü 0**

 $\label{eq:2.1} \frac{1}{\sqrt{2}}\int_{\mathbb{R}^3}\frac{1}{\sqrt{2}}\left(\frac{1}{\sqrt{2}}\right)^2\frac{1}{\sqrt{2}}\left(\frac{1}{\sqrt{2}}\right)^2\frac{1}{\sqrt{2}}\left(\frac{1}{\sqrt{2}}\right)^2.$ 

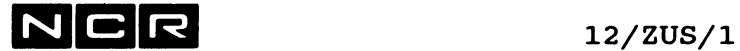

# **<RET> oder "Pfeil-ab" (SCL-Editor)**

Verschieben des Cursors auf die nächste Zeile.

**Befehl:**

**<RET>** oder **"Pfeil-ab"** (Druck der <RET>-Taste) (Druck der Taste "Pfeil-nach unten")

# **BACKSPACE oder "Pfeil-auf" (SCL-Editor)**

Verschieben des Cursors auf die vorangehende Zeile.

**Befehl:**

**Backspace-Taste** oder<br>"Pfeil-auf"

**"Pfeil-auf"** (Druck der Taste "Pfeil-nach oben")

# **SPACE (Leertaste) (SCL-Editor)**

Rollt das ganze Bild um eine Zeile nach oben, wobei die nächste Zeilen unten nachrückt.

**Befehl**

**Leertaste**

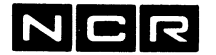

# **? (SCL-Editor)**

Eingabe beliebiger System-Befehle mit anschliessender Rückkehr in den Editor.

## **Befehl:**

•>

Darauf erscheint die Aufforderung:

Enter SCL (BYE to quit) >?

Nun können alle gültigen Systembefehle ausser dem Befehl EDit eingegeben und ausgeführt werden.

## **Rückkehr in den Editor:**

Mit dem Befehl BYE

## **Hinweise:**

Während des System-Dialoges bleiben das Workfile und die beim Editorstart angegebene Datei dem Editor als own zugeteilt. Diese Files sind auch in den Systembefehlen nach der Eingabe des ?-Befehls nicht zuteilbar.

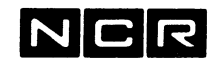

## **< und > (SCL-Editor)**

Festlegen der Arbeitsrichtung im Workfile für verschiedene Editor-Befehle.

### **Befehl:**

- < Arbeitsrichtung = rückwärts
	- > Arbeitsrichtung = vorwärts

#### **Hinweis:**

Die aktuelle Arbeitsrichtung wird stets in der oberen linkes Ecke des Bildes mit > oder < angezeigt.

## **(SCL-Editor)**

Neue Ausgabe des ganzen aktuellen Bildes.

## **Befehl:**

 $\bullet$ 

**\***

## **Hinweis:**

Dieser Befehl ist nach einem Unterbruch am Bildschirm sinnvoll. Beispiele: Nach Ausführung einer "Zwischenarbeit", die mit Break und S gestartet wurde oder nach einem Strom-Unterbruch am Bildschirm.

 $N$ CR 12/ZUS/4

### 12.7 **EDTIORLAEUFE AB CONTROLSTRING**

**Der ED-Startbefehl im Controlstring:**

Der ED-Befehl im Controlstring muss am Ende den Parameter CS enthalten. Dies bewirkt, dass die Zeilen hinter dem ED-Befehl als Eingaben eingelesen werden.

ED FILE1**(2**) **CS**

### **Editor-Befehle im Controlstring:**

Alle Eingaben belegen im Controlstring ie eine Zeile. Dazu gehören: Editor-Befehlscodes, Parameter, Daten, Filenamen, Druckerspezifikationen, Y/N-Antworten usw.)

Eingaben pro Editor-Befehl

Der 1-stellige Befehlscode belegt eine Zeile, alle Parameter zusammen eine zweite.

Die Befehlscodes **1** A 1 R sind auf je 2 Zeilen darzustellen. Die Eingabe "<RET>" als Zeileninhalt (z.B. nach einer Insert-Funktion) ist als eine Zeile mit einem ! darzustellen.

Namen von Controlstring-Variablen werden auch im Editor-Teil des Controlstrings durch den Variablen-Inhalt ersetzt.

#### **Abschluss des Editors**

Endet der Controlstring nicht mit dem Editor-Befehl Quit, läuft der Editor am Bildschirm weiter.

Stehen nach dem Editor-Quit weitere System-Befehle im Controlstring, läuft der Controlstring nach dem Editor mit jenen System-Befehlen weiter.

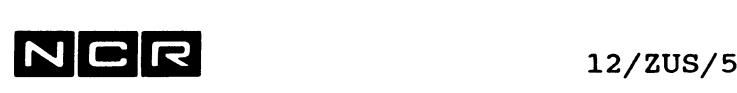

## **Editorläufe ab Controlstring (SCL-Editor, Fortsetzung)**

## **Wechsel der Steuerung zwischen Controlstring und Bildschirm**

Im Controlstrina. Wechsel auf Bildschirmdialoa: Enthält der Controlstring den Befehl OPTION M, "Get Input from Controlstring", wechselt die Steuerung auf den Bildschirm.

Befehlsfolge im Controlstring: **o** (=0ption-Befehl)<br> **M** (=M-0ption) **M** (=M-Option) **t •** (=Ende Option-Befehl)

Bemerkung:

Diese Befehlsfolge gibt das Option-Bild am Bildschirm aus. Nach dem Eintippen von <RET> können Editor-Befehle eingetippt werden.

Am Bildschirm. Steuerung an den Controlstrina zurückaeben: Mit dem Befehl **OPTION M, "Get Input from Controlstring"** kann die Steuerung an den Controlstring zurückgegeben werden.

## Bemerkungen:

Bei diesem Wechsel gibt der Editor automatisch die Zeilen in der Umgebung der laufenden Zeile aus, bevor der Controlstring fortgesetzt wird. Option M ist nur möglich, wenn der Editor ursprünglich ab Controlstring gestartet wurde.

## **Controlstring-Ausführung mit SUBMIT:**

Controlstrings, die keinen Wechsel auf den Bildschirm verlangen und die den Editor beenden (mit einem vollständigen Quit-Befehl) können auch mit SUBMIT gestartet werden.

Vorsicht: Die Anzahl und Reihenfolge der Eingabezeilen muss genau stimmen. Testen Sie zuerst, indem Sie den Controlstring mit EXECUTE ausführen!

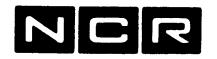

## **Editorläufe ab Controlstring (SCL-Editor, Fortsetzung)**

## **Beispiele von Controlstrings mit dem Editor:**

a) Den Editor starten und dann am Bildschirm Weiterarbeiten: Den Editor mit der Datei S-100(l) starten und auf die erste Zeile positionieren, wo das Wort "KORREKTUREN•' vorkommt. Dann im Bildschirm-Dialog Weiterarbeiten.

Controlstring-Inhalt Erklärungen dazu: **ED 8-100(1) CS** - Editor-Start (mit CS !)<br>
F Suchen (Find) **F**  $-$  Suchen (Find)<br>**KORREKTUREN** hach "KORREKT **KORREKTUREN** nach "KORREKTUREN" Hier ist der Controlstring zuende: Der Dialog läuft am Bildschirm weiter!

b) Vollständiger Editorlauf ohne Bildschirm-Dialog:

Zwei Dateien in eine dritte zusammenkopieren und ausdrucken:

Controlstring-Inhalt Erklärungen dazu:

**ED DATEI1(1) CS C A L FILE=DATEI2(2) D A P <1,LP) ED-DRUCK** Q **A DATE13(2)**

- Editor-Start **(mit CS !)**
- Copy hinten im Workfile ganze DATEI2(2)
- Ausdruck aller Zeilen auf (1,LP) mit Bannername = ED-DRUCK
- Editor abschliessen, Alternate file Name der Datei, auf die das Workfile zu schreiben ist.

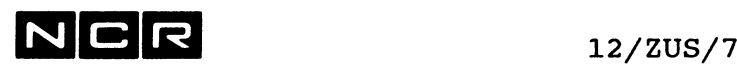

## **Editorläufe ab Controlstring (SCL-Editor, Fortsetzung)**

c) Wechsel zwischen Controlstrinq und Bildschirm-Dialog: Zwei Dateien zusammenkopieren, dann im Bildschirm-Dialog Weiterarbeiten. Wenn an Bildschirm der Befehl Option M gewählt wird, den Workfileinhalt drucken und auf die erste Datei zurückschreiben:

Controlstrinq-Inhalt Erklärungen dazu:

- **ED DATEI1(1) CS C A L FILE=DATEI2(2) 0 M** i **D A P (1/LP) ED-DRUCK** Q **Y** - Editor-Start **(mit CS i**) - Copy hinten im Workfile ganze DATEI2(2) - Wechsel auf den Dialog: Option M Hier eine Zeile mit ! ---> hier erscheint das Option-Bild am Bildschirm. ---> Darauf kann ein beliebiger Editor-Dialog ---> am Bildschirm ablaufen. ---> Bei der Wahl von Option M wird der Controlstring fortgesetzt: - Ausdruck aller Zeilen auf (1,LP) mit Bannername = ED-DRUCK - Editor abschliessen, Update file..= Y
- d) Den Editor starten und-den Namen des zu bearbeitenden Files am Bildschirm eintippen:

Controlstrinq-Inhalt **ED ? (1) CS** Editor-Befehle wie in den vorangehenden Beispielen .... Erklärungen dazu: - Editor-Start **(mit CS),** "filename" als ?

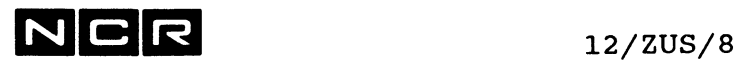

- Notizen -

 $\sim$ 

 $\mathcal{L}^{\text{max}}_{\text{max}}$  and  $\mathcal{L}^{\text{max}}_{\text{max}}$ 

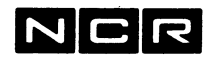

Anhang/1

# **ANHANG**

# ASCII-CODE für ITX

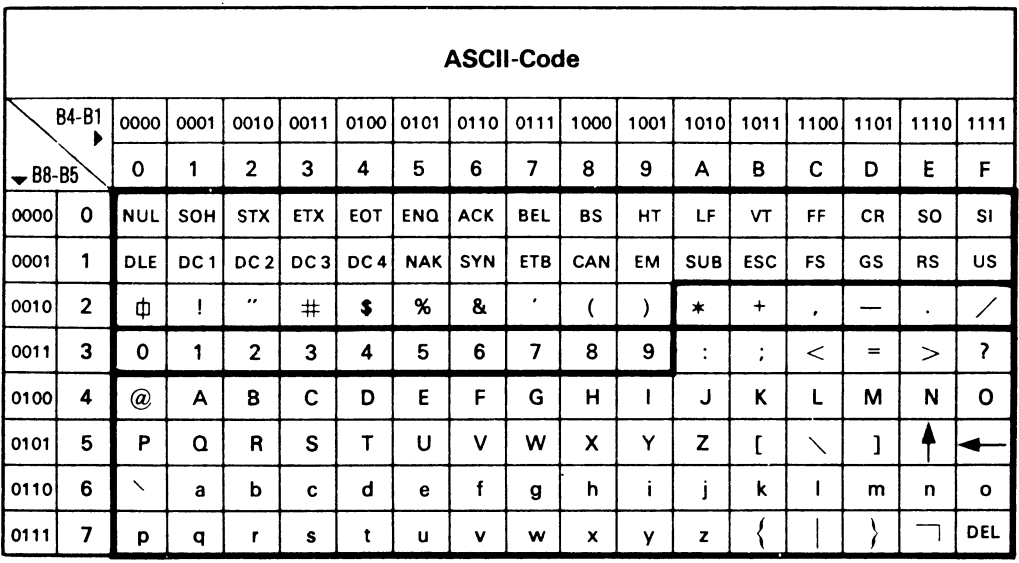

Bemerkung:

Im deutschen Sprachraum sind die Zeichen<br>[, \ und ] (hex. 5B, 5C und 5D) durch die Zeichen<br>A, O und U ersetzt.

EUZ

Anhang/2

# für PC ASCII-CODE

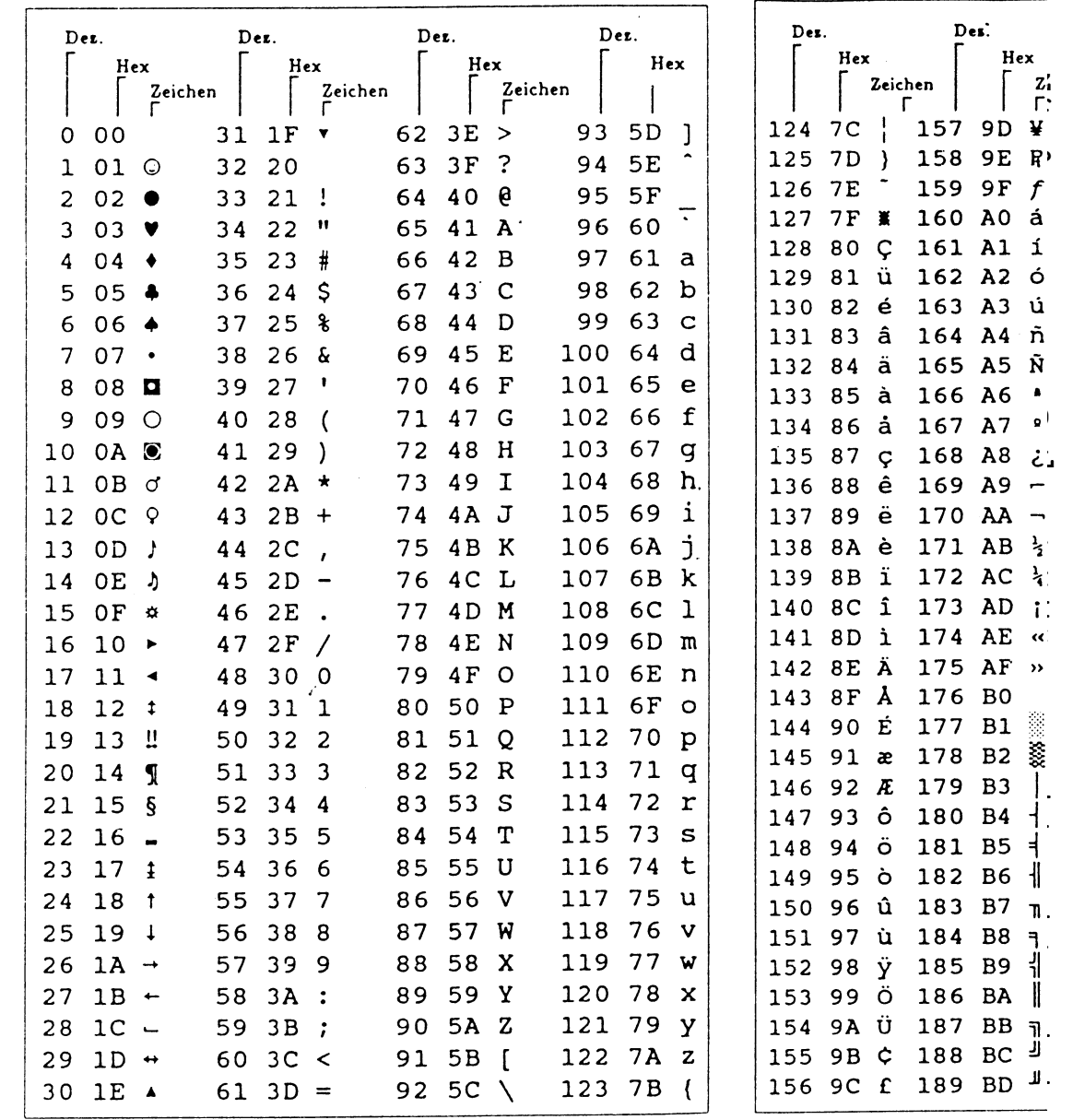

 $\frac{1}{2} \left( \frac{1}{2} \right)$ 

 $\mathbf{q}^{\dagger}$ 

乙一一字氧乙

 $\overline{\mathcal{P}}$ 

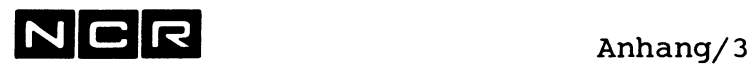

# **UMRECHNUNG DEZIMAL-BINAER-HEX**

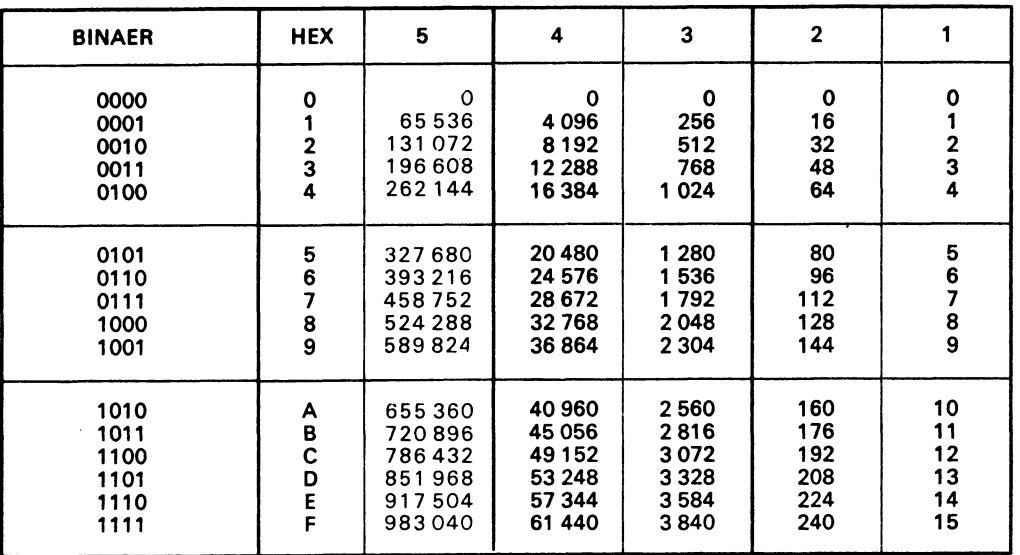

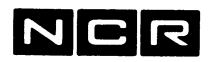

# **EBCDIC - CODE**

Dieser Code wird auf NCR-I-Systemen nur auf Magnetband verwendet.

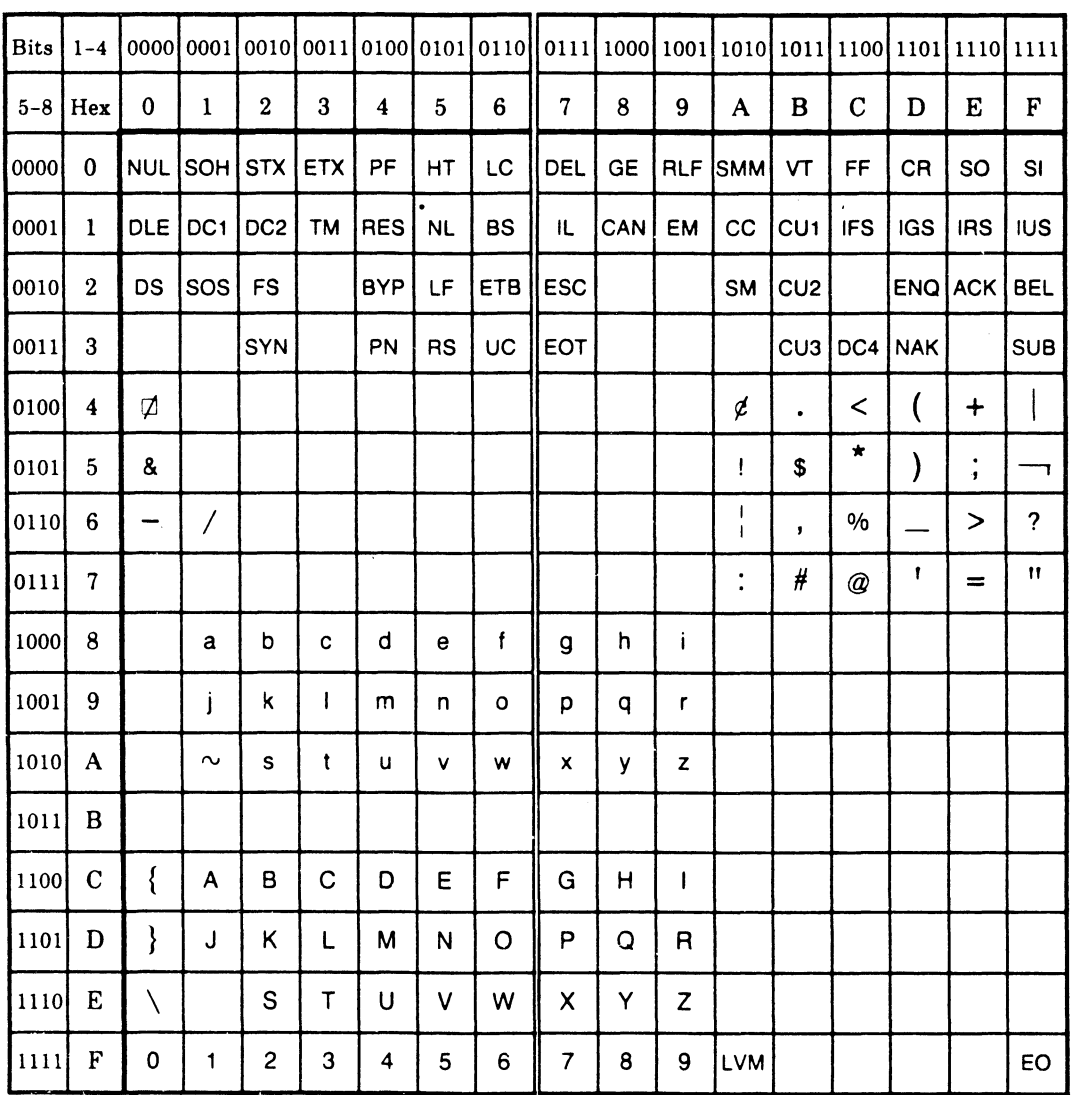

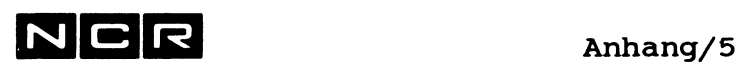

# **FILE-STATUS - WERTE (COBOL 74)**

- 00 = Zugriff erfolgreich abgeschlossen
- **02** = Erfolgreicher Zugriff mit erlaubtem Duplicate Key
- OB = Tape-Mark nach Band-Ende (nur auf Magnetband)
- OE = Tape-Mark gefunden (nur auf Magnetband)
- 0F = Auf Disc: Warnung: Datei wird voll. Normalfall: Datei zu mindestens 95 % gefüllt. Im Sysgen kann auch eine andere Limite definiert werden.

auf Magnetband: Band-Ende erreicht.

- 10 = Datei-Ende erreicht (READ AT END Bedingung)
- 21 = Falsche Schlüsselfolge bei Index-Datei (INVALID KEY - Bedingung)
- 22 = Schlüssel ist bereits vorhanden (INVALID KEY - Bedingung)
- 23 = Kein Satz mit diesem Schlüssel vorhanden (INVALID KEY - Bedingung)
- 24 = Datei-Grenze überschritten / Datei-Ueberlauf (INVALID KEY - Bedingung)
- 30 = Hardware-Lese- oder Schreib-Fehler oder Blocklängen-Fehler
- 34 = Datei-Ueberlauf (bei Organisation sequential)
- 90 = Datei kann nicht eröffnet werden: Fehlende Zuteilung, falscher logname oder falscher OPEN.
- 91 = Datei nicht abgeschlossen

NCR Anhang**/ 6**

File Status-Werte COBOL 74 (Fortsetung)

- 92 Datei nicht eröffnet
- 93 Zugriff und OPEN-Modus im Widerspruch  $=$
- Zugriff ausserhalb der Datei 94  $=$
- 95 Widerspruch zwischen Angaben im ASSIGN, im Programm und im Disc-Directory. Bei Index-Dateien auch Fehler im Index.
- 96 Gerät und OPEN im Widerspruch
- 97 Ungültiger Kennsatz (nur bei Magnetband)
- 98 = Satzlänge im Programm und auf der Datei stimmen nicht überein
- 99 auf Disc: Sektor-Lock = Der Sektor ist durch einen andern Prozess gesperrt, auf Magnetband: Leeres Band erreicht.
- 9A = Nicht genug Memory verfügbar
- $9B =$ Warnung: Index-Datei wird von einem Programm eröffnet, das eine sequentielle Datei verlangt. Die weitere Verarbeitung liest die Datei physisch-sequentiell.
- $9C =$ Strom-Ausfall. Der letzte Zugriff ist möglicherweise unvollständig (Nur bei Drucker oder Magnetband)
- 9D Nachspann am Spulenende erreicht  $\equiv$ (Nur auf Magnetband)
- Zugriff ausserhalb des Datenbereichs9F  $=$

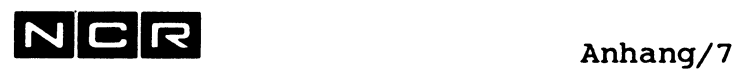

# **FILE-STATUS - WERTE (COBOL 85)**

- 00 = Zugriff erfolgreich abgeschlossen
- 02 = Erfolgreicher Zugriff mit erlaubtem Duplicate Key
- 04 = Falsche Record-Länge
- 05 = File nicht vorhanden
- 07 = Kein File mit REEL/UNIT
- 0E = Tape-Mark gefunden (nur auf Magnetband)

0F = Auf Disc: Warnung: Datei wird voll. Normalfall: Datei zu mindestens 95 % gefüllt. Im Sysgen kann auch eine andere Limite definiert werden.

auf Magnetband: Band-Ende erreicht.

- 10 = Datei-Ende erreicht (READ AT END Bedingung)
- 14 = Falsche Schlüssel-Grösse
- 21 = Falsche Schlüsselfolge bei Index-Datei (INVALID KEY - Bedingung)
- 22 = Schlüssel ist bereits vorhanden (INVALID KEY - Bedingung)
- 23 = Kein Satz mit diesem Schlüssel vorhanden (INVALID KEY - Bedingung)
- 24 = Datei-Grenze überschritten / Datei-Ueberlauf (INVALID KEY - Bedingung)
- 30 = Hardware-Lese- oder Schreib-Fehler oder Blocklängen-Fehler
- 34 = Datei-Ueberlauf (bei Organisation sequential)
- 35 = Datei nicht zugeteilt
- 37 = Unerlaubter OPEN-Modus
- 38 = Datei ist für Zugriffe gesperrt

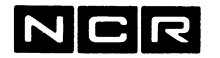

Anhang/8

## File Status-Werte COBOL 85 (Fortsetung)

- $39 =$ Konflikt zwischen Datei-Attributen im Programm und im Disc-Directory. oder: Warnung: Index-Datei wird von einem Programm eröffnet, das eine sequentielle Datei verlangt. Die weitere Verarbeitung liest die Datei physisch-sequentiell.
- 41 = Datei ist schon eröffnet.
- 42 Datei ist nicht eröffnet.
- Erfolgloser Print-Read. 43  $=$
- Zugriff ausserhalb der Datei. 44  $=$
- 46 = Kein Folge-Record gefunden (Read-Befehl).
- 47 = Lesen nicht erlaubt.
- 48 = Schreiben nicht erlaubt.
- 49 = Rewite/Delete nicht erlaubt.
- 97  $=$ Ungültiger Kennsatz (nur bei Magnetband)
- 99 auf Disc: Sektor-Lock = Der Sektor ist durch einen andern Prozess gesperrt, auf Magnetband: Leeres Band erreicht.
- 9A = Nicht genug Memory verfügbar
- $9<sup>c</sup>$  $=$ Strom-Ausfall. Der letzte Zugriff ist möglicherweise unvollständig (Nur bei Drucker oder Magnetband)
- $9D =$ Nachspann am Spulenende erreicht (Nur auf Magnetband)
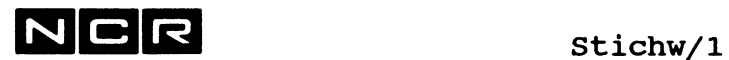

# **ALPHABETISCHES STICHWORT-VERZEICHNIS**

Hinweis: Die Kapitel 1 bis 19 finden Sie im Band 1, die Kapitel ab 20 im Band **2** . Der Anhang ist in beiden Bänden enthalten.

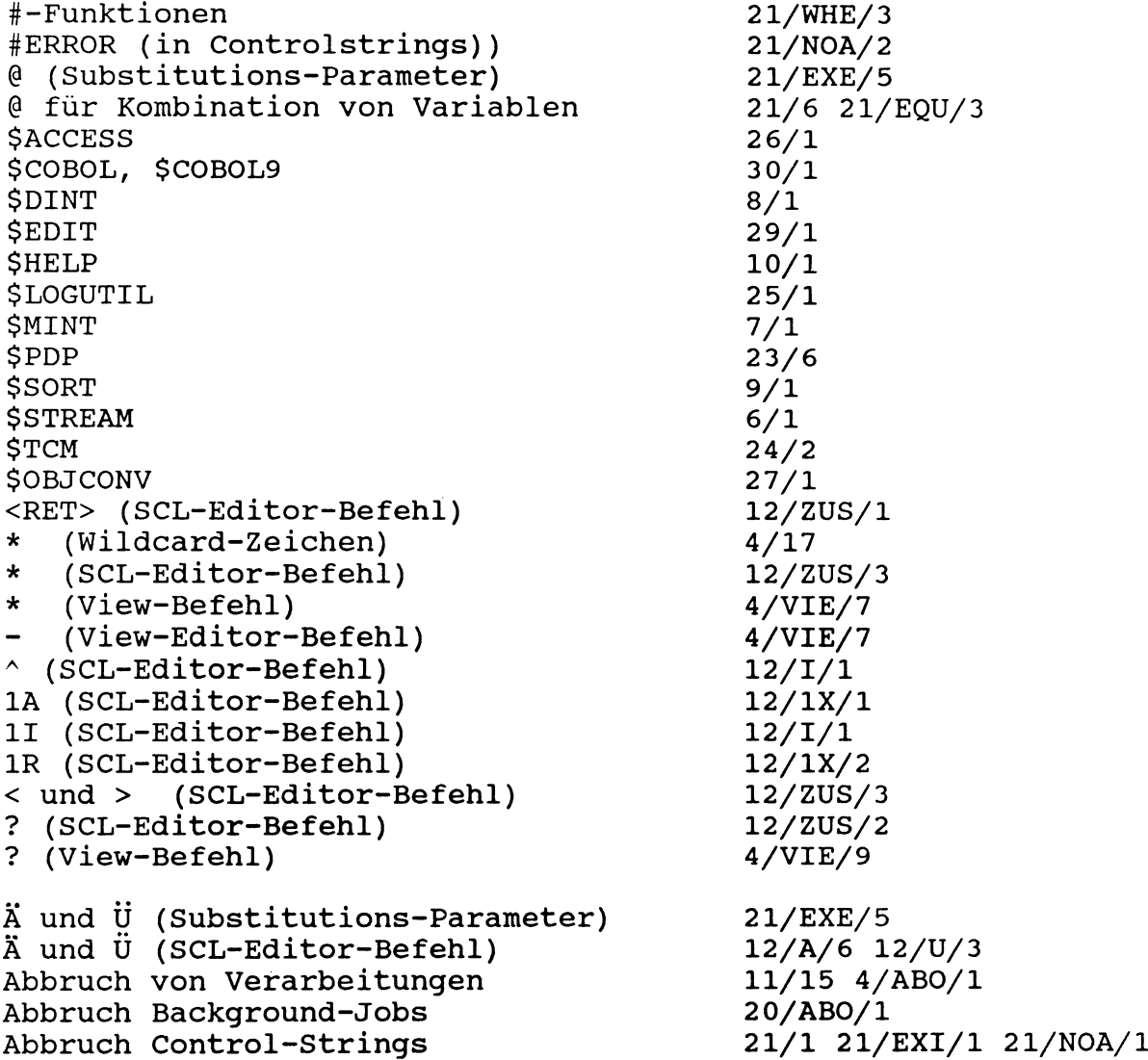

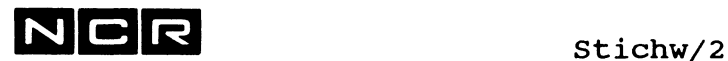

Abmelden am Bildschirm ABORT System-Befehl ABORT (Auto-Spooling) ABORT (Background-Jobs) Abschluss des Systems ACCESS (\$ACCESS) ADJUST (\$EDIT-Befehl) Aendern Auto-Spoolfile Aendern Background-Jobs Aendern des Physname Aendern von Datei-Spezifikationen Aendern von GROUP-Zuteilungen AGAIN (\$EDIT-Befehl) Aktivieren von Bildschirmen ALTER (Auto-Spooling) ALTER (Background-Jobs) ALTER (SCL-Editor-Befehl) Alternate Disc ANSI-Magnetband-Standard ANY als Drucker-Nummer Arbeits-Abbrüche ASCII-Code für ITX ASCII-Code für PC ASCII (View-Befehl) ASSIGN System-Befehl ASSIGN (\$EDIT-Befehl) ASSIGN (Auto-Spooling) ASSIGN (Multi-Section-Dateien) Assign aufheben ATTACH System-Befehl ATTACH (Auto-Spooling) Ausdrucken von Dateien Automatische Bildschirm-Abmeldung Auto-Spooling Autostart- (Sysboot-)Controlstring 3/64 BYE/1 4/ABO/1 5/AB0/1 20/ABO/l **11/11** 26/1 29/AD/1 5/ALT/l 20/ALT/l 4/CHA/l 4/CHA/6 22/4 29/AG/l  $4/ATT/1$ 5/ALT/l 20/ALT/l **12**/A/l 4/SET/14 31/10 4/ASS/3 11/15 Anhang/1 Anhang/2 4/VIE/10 4/ASS/l 29/AS/l 5/ASS/l 22/9 4/DEA/l 4/ATT/l 5/ATT/l 4/DUM/l 4/MOV/3 4/VIE/20 3/7 4/BYE/2 2/8 5/1 11/5 Background-Verarbeitungen BACKUP (\$STREAM) Backup-Kopien **20/1** 6/3 4/QBA/l 4/QRE/l Band siehe unter Magnetband bzw. Streamer-Band Batch-Prozess 2/4 Batch-Queue-Flag Batch-Queue-Verzeichnis Befehlsfolge (Controlstrings) Befehls-Format der System-Befehle Befehlsauswahl ausgeben Befehlsauswahl setzen 20/SET/l 20/DIS/l **21**/**1** , 21/7 4/13 4/DIS/38 4/SET/4

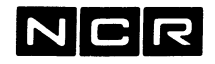

Stichw/3

### Stichwort **Kapitel/Seite**

Befehlssätze für Bildschirme  $4/8$ <br>BEGIN System-Befehl  $4/BEG/1$ BEGIN System-Befehl<br>Bildschirm abmelden Bildschirm abmelden 3/7 4/BYE/l 4/RET/l Bildschirm inaktivieren 4/DET/l Bildschirm-Aufteilung 3/4<br>Bildschirm-Bedienung 3/1 Bildschirm-Bedienung 3/1<br>Bildschirm-Dialog, allgemein 3/5 Bildschirm-Dialog, allgemein Bildschirm-Zuteilung **2/6** Binär-hex-dezimal-Umrechnung Anhang/3 Blocklänge **2/12** Block Lock (Sektor Lock) 2/19 4/ASS/7 Boot-Tape erstellen (\$STREAM) **6/6** Break-Taste 3/1<br>BUILD (\$STREAM) 6/6 BUILD (\$STREAM) 6/6<br>BYE System-Befehl 4/BYE/1 BYE System-Befehl CALL (View-Befehl) 4/VIE/11 Cache (Disc-Cäche) 23/24 Cache Memory 4/ASS/4 CHANGE System-Befehl 4/CHA/l CHANGE (\$EDIT-Befehl) 29/CH/l CHECK System-Befehl 4/CHE/1 COBOL-Compiler 30/1 COBOL9 Compiler 30/1 Cobol-Switch 4/DIS/36 4/SET/13 Compiler (COBOL) 30/1<br>
CONCAT (\$EDIT-Befehl) 29/CO/1 CONCAT (\$EDIT-Befehl) CONTINUE-Parameter (Assign) 4/ASS/4 Control-Strings 4/11 21/1 Controlstring mit SCL-Editor-Befehlen 12/ZUS/4 Controlstring-Variable 21/4 2l/DIS/3 21/EQU/l COPY System-Befehl 4/C0P/1 COPY (SCL-Editor-Befehl) 12/C/l Data Analysis (\$PDP) 23/15 Data Collection (\$PDP) 23/12 Datei-Grösse 2/12 2/13<br>Datei-Inhalt ausgeben 4/DUM/1 4/VIE/1 Datei-Inhalt ausgeben Datei-Sezifikationen **2/12** Datei-Strukturen 2/13<br>Dateien bereinigen nach Abbruch 2/CHE/1 Dateien bereinigen nach Abbruch  $4/CHE/1$ <br>Dateien kopieren  $4/COP/1$   $4/MOV/1$ Dateien kopieren 4/COP/l 4/MOV/1 Dateien Löschen 1988 (4/DE<br>Daten-Eingabe in Submit-Batch-Jobs 20/3 Daten-Eingabe in Submit-Batch-Jobs 20/3<br>DEASSIGN System-Befehl 4/DEA/1 DEASSIGN System-Befehl  $4/DEA/1$ <br>DELETE Svstem-Befehl  $4/DEL/1$ DELETE System-Befehl 4/DEL/l DELETE (\$EDIT-Befehl) DELETE (Multi-Section-Dateien) **22/12**

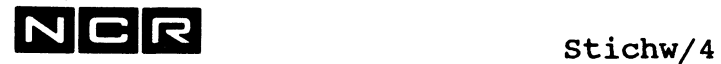

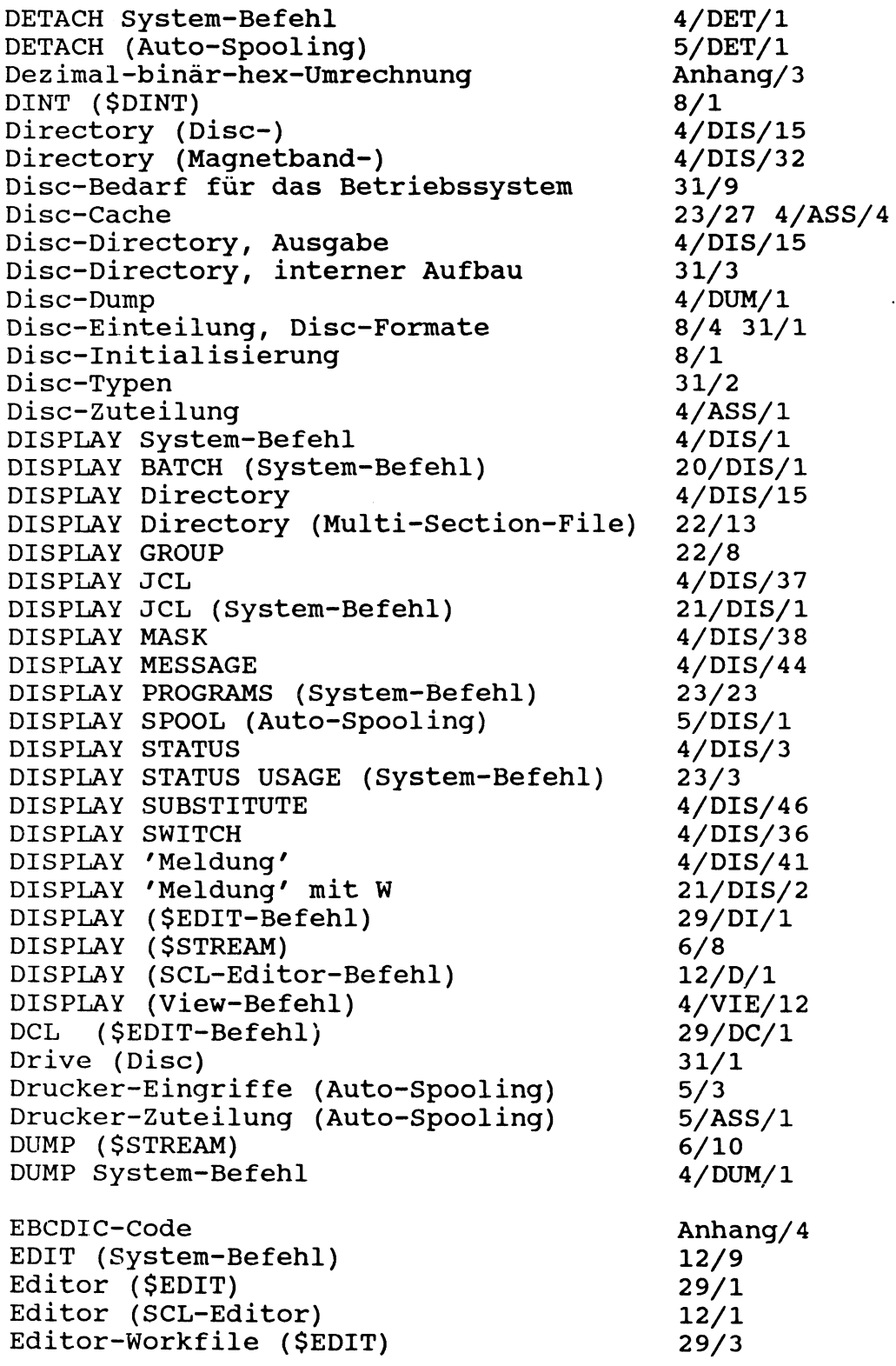

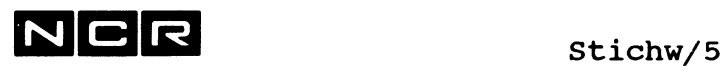

Editor-Workfile (SCL-Editor) 12/13<br>Eingabe von System-Befehlen 1/19 Eingabe von System-Befehlen 1/19<br>END (Sort-Parameter) 9/14 END (Sort-Parameter) END System-Befehl 4/END/1 Entladen von Programmen (UNLOAD) 23/22<br>Entsperren von Dateien 1/CHA/4 Entsperren von Dateien EQUATE (System-Befehl) 21/EQU/l ERASE (SCL-Editor-Befehl) 12/E/1<br>ERASE (\$EDIT-Befehl) 29/ER/1 ERASE (\$EDIT-Befehl) ERASE (\$STREAM) 6/12<br>Error-Log 25/1 Error-Log<br>
Ersatz-Spuren-Verzeichnis<br>
4/DIS/30 Ersatz-Spuren-Verzeichnis ESC-Taste 3/4 ESCAPE System-Befehl 11/17<br>EWF 29/3  $EWF$  29/3 EX Utilities siehe unter dem Utility-Namen EXECUTE System-Befehl <br>
EXIT (System-Befehl) 21/EXI/1 EXIT (System-Befehl) Fern-Unterstützung siehe unter Datei 32/1 File Sharing 2/10 File-Status-Werte COBOL 74 Anhang/5 File-Status-Werte COBOL 85 Anhang/7 FIND (\$EDIT-Befehl) 29/FI/l FIND (SCL-Editor-Befehl) 12/F/l FIND (View-Befehl) 4/VIE/14 FIX (System-Befehl) 4/FIX/l Format (Disc-Format) 8/3 31/1<br>Fortsetzungszeile in System-Befehlen 4/13 Fortsetzungszeile in System-Befehlen Freier Platz in einer Datei 4/DUM/10 Gelöschte Dateien im Directory 31/8 Generation 4/16<br>Gerät aktivieren/inaktivieren 4/SET/12 Gerät aktivieren/inaktivieren Geräte-Angabe in System-Befehlen 4/15<br>Geräte-Status setzen 4/SET/12 Geräte-Status setzen Geräte-Uebersteuerung 1/ASS/13 Geräte-Unabhängigkeit 4/ASS/13 Global Programm-Segmente 30/16 GO TO in Controlstrings 21/GO/l GRID (\$EDIT-Befehl) 29/GR/l GRID (SCL-Editor-Befehl) 12/G/1<br>GROUP (System-Befehl) 22/4 GROUP (System-Befehl) 22/-<br>Grund-Unit (Disc) 8/4 Grund-Unit (Disc) 8/4<br>Gruppe mit Wildcard-Zeichen 4/17 Gruppe mit Wildcard-Zeichen

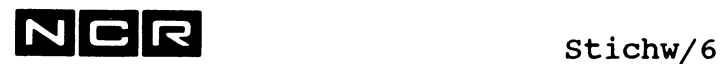

Halt von Verarbeitungen Hardware-Error-Log Helical Scan Tape siehe auch unter Magnetband HELP System-Befehl HELP (\$HELP-Programm) HELP (SCL-Editor-Befehl) Hex-Ausgabe von Daten Hex-Binär-dez imal-Umrechnung 3/3 25/1 **2/20** 4/HEL/l **10/1** 12/H/l 4/DUM/l 4/VIE/10 Anhang/3 IF System-Befehl Inaktivieren von Bildschirmen Index-Datei, New Style Index-Datei, Old Style Index-Dump Index-Neuaufbau Inhalts-Ausgabe Disc Inhalts-Ausgabe Magnetband Inhalts-Ausgabe Streamer Initialisierung Disc Initialisierung Magnetband Initialisierung Streamer INITIALIZE (\$STREAM) INPUT (Sort-Parameter) INSERT (\$EDIT-Befehl) INSERT (SCL-Editor-Befehl) Interaktiver Prozess ITX-Systemsoftware ITX-WINDOWS ITXNET System-Befehl NETEXECUTE ITXNET System-Befehl NETLOGON ITXNET System-Befehl SET NET 21/IF/l 4/DET/l 2/16 2/14 4/DUM/6 4/MOV/11-19 4/DUM/l 4/VIE/l 4/DUM/15 **6/10 8/1** 7/1 6/13 6/13 9/9 29/IN/l **12**/ **1/1** 2/4 **1/1** 3/7 4/NET/l 4/NET/3 4/SET/9 JCL-CODE JUSTIFY (SCL-Editor-Befehl) 4/DIS/37 21/DIS/l 21/SET/l 21/WHE/4 12/J/l Keep Datei-Zuteilung Kennsätze auf Magnetband KEY (Sort-Parameter) Kommentar in System-Befehlen Konversion von Object-Programmen (\$0BJC0NV) Kopieren von Dateien Kopieren von Autospoolfiles Kopieren ganzer Platten Kopieren von Multi-Section-Dateien Kopieren von/auf Streamer-Band 4/ASS/5 7/1 31/10 9/9 4/13 27/1 4/COP/l 4/MOV/l 4/QBA/l 4/QRE/l 6/3 6/15 4/MOV/10 4/MOV/22 22/14 6/3 6/13

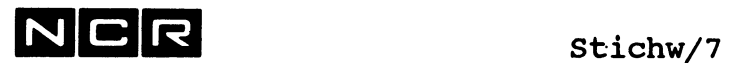

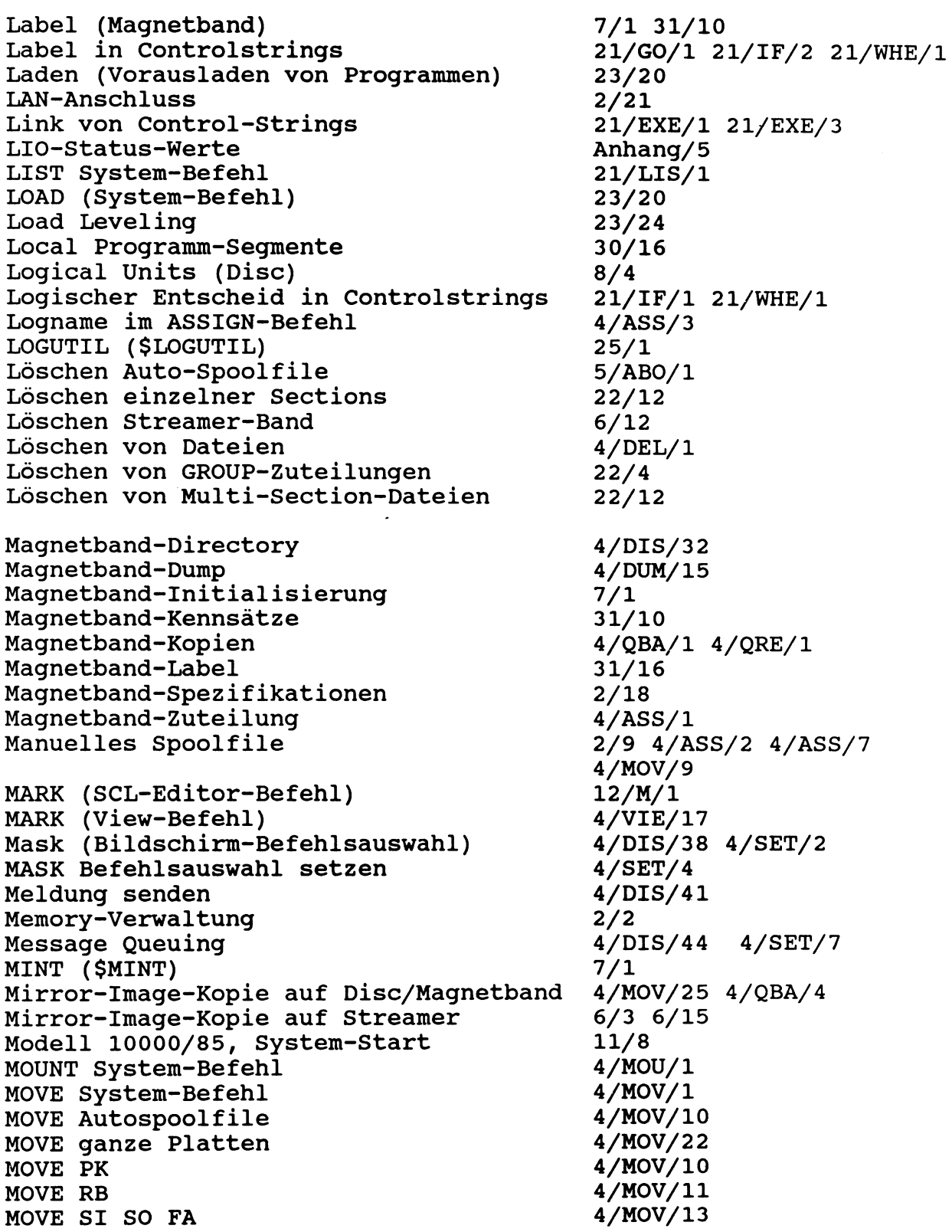

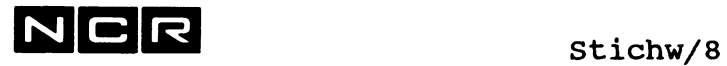

 $\bar{\lambda}$ 

## Stichwort Kapitel/Seite

 $\ddot{\phantom{a}}$ 

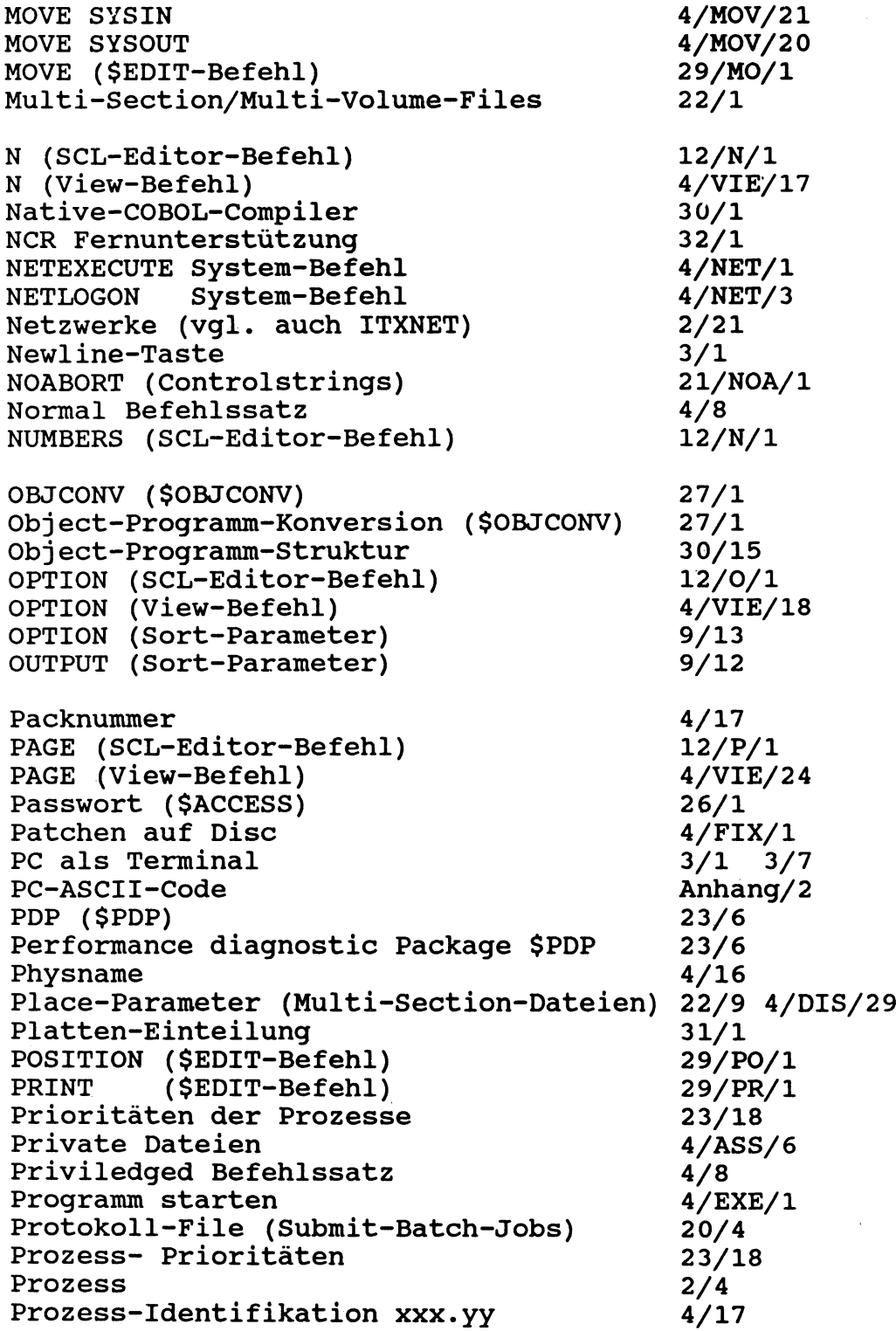

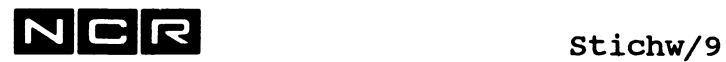

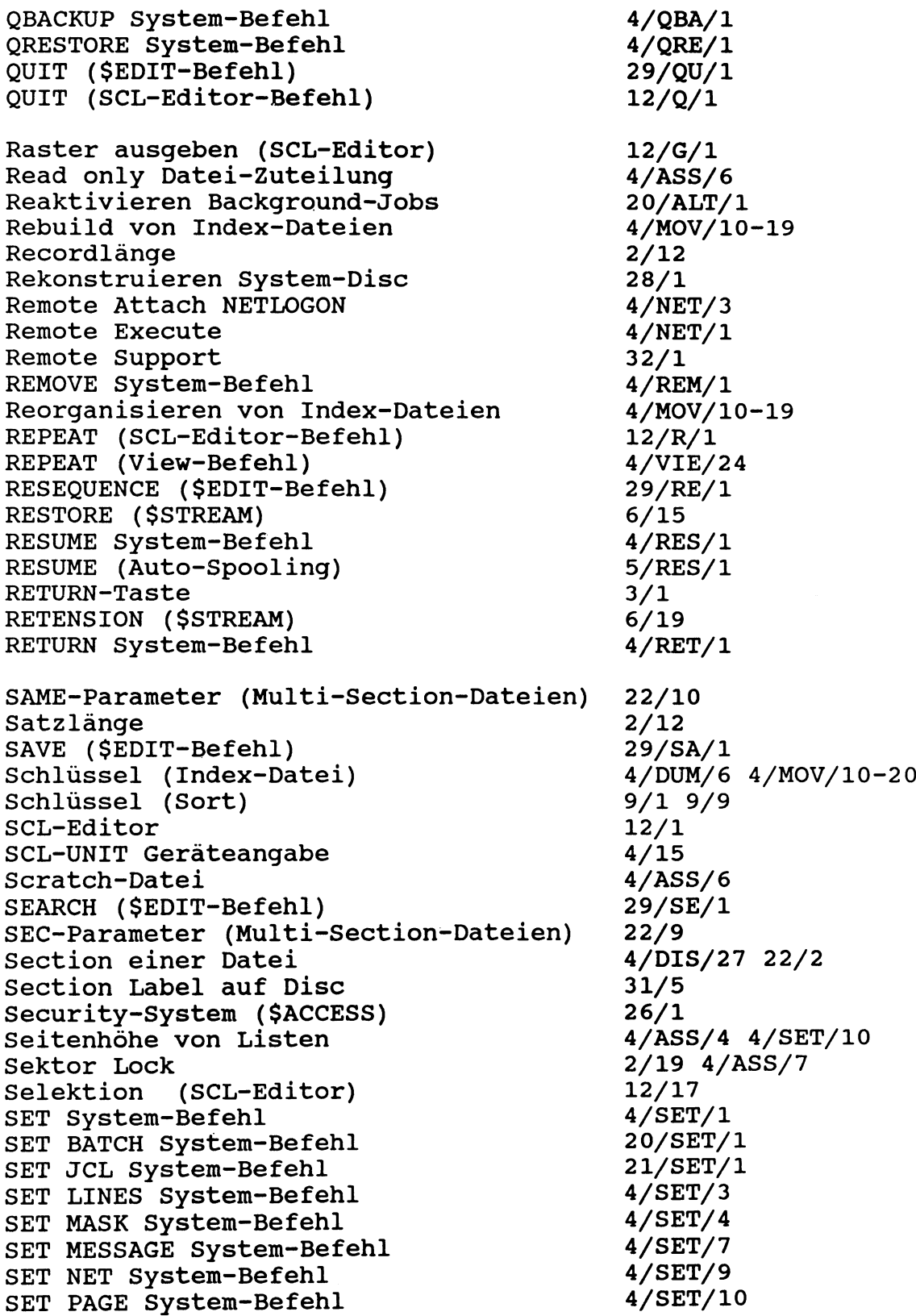

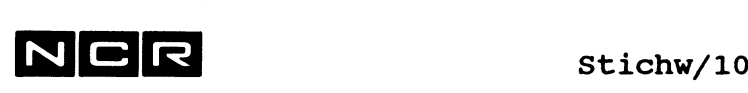

SET PRIORITY System-Befehl SET STATUS System-Befehl SET SWITCH System-Befehl SET UNIT System-Befehl SET USAGE System-Befehl Sicherheits-Kopien (Disc) Sicherheits-Kopien (Magnetband) Sicherheits-Kopien (Streamer) SNAPSHOT 23/19 4/SET/12 4/SET/13 4/SET/114 23/25 4/COP/l ff 4/MOV/1 ff 4/QBA/l 4/QRE/l 6/3 6/15 23/6 23/7 Sort (Sortieren von Dateien) 9/1 SPACE-Parameter (Multi-Section-Dateien) 22/10 Spawn-Prozess Speicher-Belegung Speicherformate auf magn. Datenträgern Sperren von Dateien Spool-Verzeichnis (Auto-Spooling) Spoolfile (Auto-Spooling) Spoolfile (manuelles) 2/4 2/1 31/1 4/CHA/4 5/DIS/l 5/1 2/9 4/ASS/2 4/ASS/7 SPREAD-Parameter (Multi-Section-Dateien)22/10 Sprung im Controlstring 21/GO/1 Start-Controlstring (System-Start) Start-Controlstring (einzelner Schirm) Start-Controlstring (einzelner User) Start des Systems Starten eines Programms Status des Systems Status (File-Status) COBOL 74 Status (File-Status) COBOL 85 STOP System-Befehl STREAM (\$STREAM) Streamer-Band STRING (\$EDIT-Befehl) Struktur des Object-Programms SUBMIT (System-Befehl) Submit-Batch-Verarbe itungen Submit-Job mit variablen Daten SUBSTITUTE (SCL-Editor-Befehl) SUBSTITUTE DISPLAY System-Befehl Substitution von Disc-Angaben Substitutions-Parameter Subsystem laden/entladen SUSPEND System-Befehl SUSPEND (Auto-Spooling) Suspendieren von Verarbeitungen Swap-File Switch Switchable SCSI Device SYS1, SYS2, SYS3 (Geräteangabe) Sysboot-Controlstring 11/5 4/ATT/1 26/12 11/1 4/EXE/l 4/DIS/3 Anhang/5 Anhang/7 11/14 6/1 2/20 6/1 29/ST/l 30/15 20/DIS/l 20/1 20/SUB/9 12/S/l 4/DIS/46 4/SET/14 21/EXE/5 4/BEG/l 4/ END/1 4/SUS/l 5/SUS/l 3/3 4/RET/l 4/SUS/l 2/2 4/DIS/36 4/SET/ll 2/11 4/MOU/4 5/ATT/2 2/3 4/15 11/5

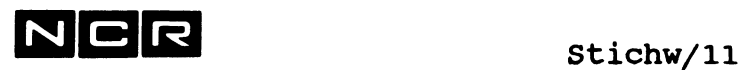

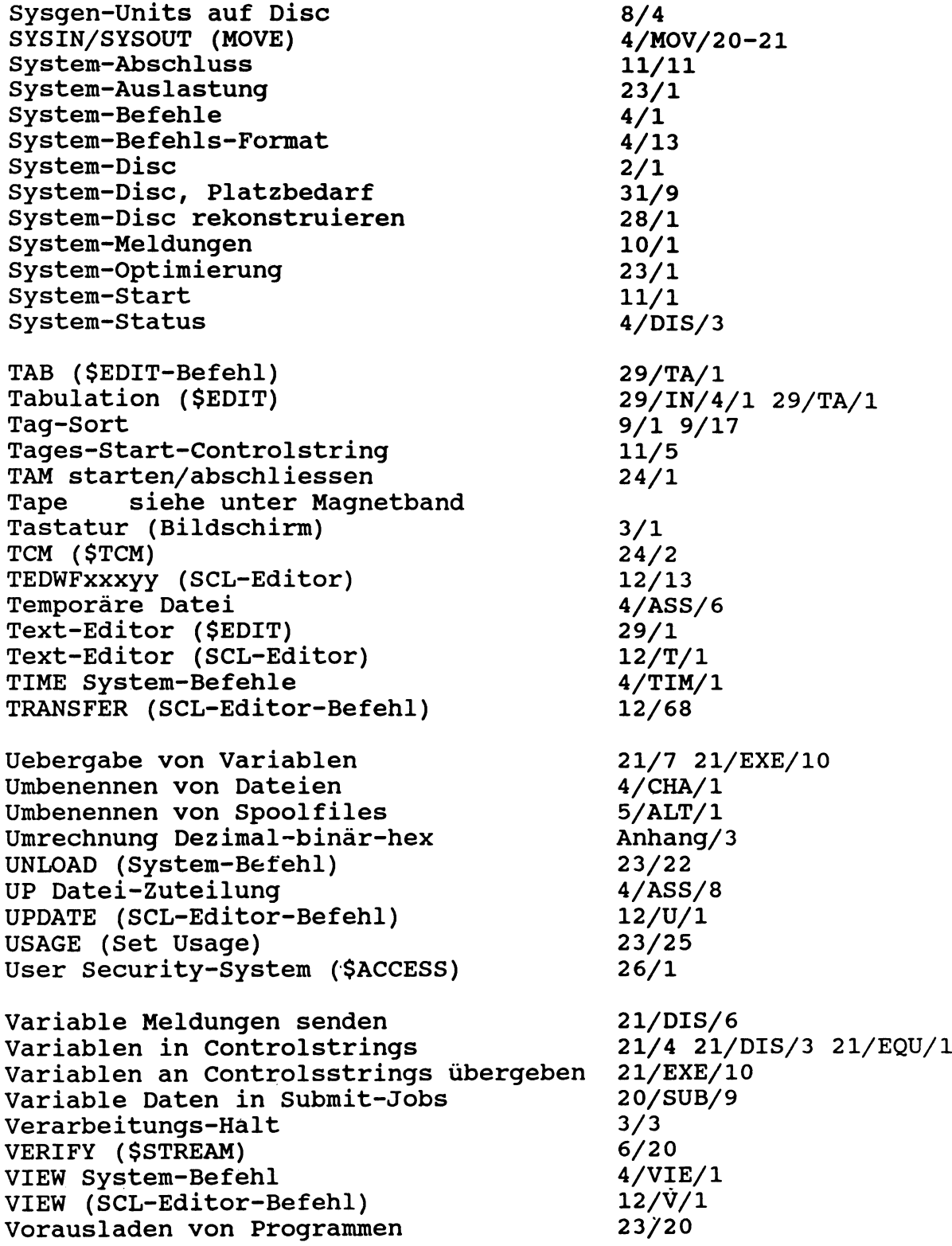

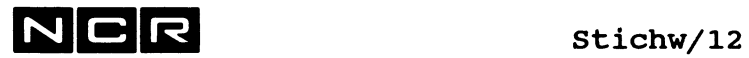

 $\sim$ 

# Stichwort Kapitel/Seite

 $\mathbf{v}$ 

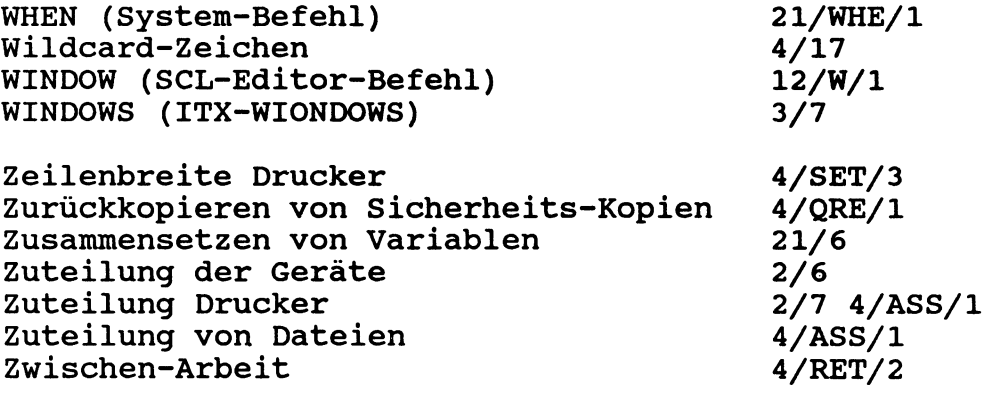

—

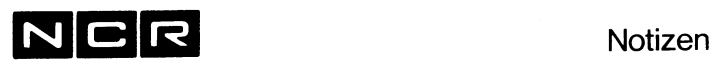

 $\mathcal{L}^{\pm}$ 

 $\sim$ 

 $\Delta$ 

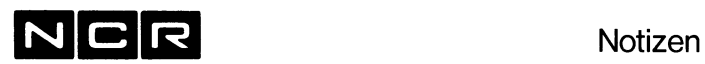

 $\sim 10^{-1}$ 

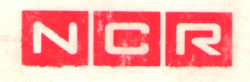

**NCR GmbH** Postfach 100090 **8900 Augsburg 1** Telefon 0821/4051

Abbildungen und Ånderungen, die sic<mark>h au</mark>s der technischen<br>Entwicklung ergeben, vorbehalten.<br>© Copyright 1991, NCR GmbH, D-8900 Au<br>Printed in the Federal Republic of Germany